# **Altova RaptorXML+XBRL Server 2024**

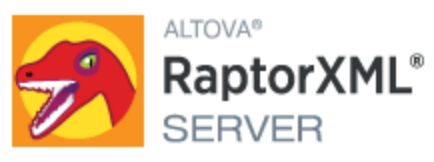

### **User & Reference Manual**

### **Altova RaptorXML+XBRL Server 2024 User & Reference Manual**

All rights reserved. No parts of this work may be reproduced in any form or by any means - graphic, electronic, or mechanical, including photocopying, recording, taping, or information storage and retrieval systems - without the written permission of the publisher.

Products that are referred to in this document may be either trademarks and/or registered trademarks of the respective owners. The publisher and the author make no claim to these trademarks.

While every precaution has been taken in the preparation of this document, the publisher and the author assume no responsibility for errors or omissions, or for damages resulting from the use of information contained in this document or from the use of programs and source code that may accompany it. In no event shall the publisher and the author be liable for any loss of profit or any other commercial damage caused or alleged to have been caused directly or indirectly by this document.

Published: 2024

© 2018-2024 Altova GmbH

# **Table of Contents**

#### $1<sup>1</sup>$ **Introduction**

23

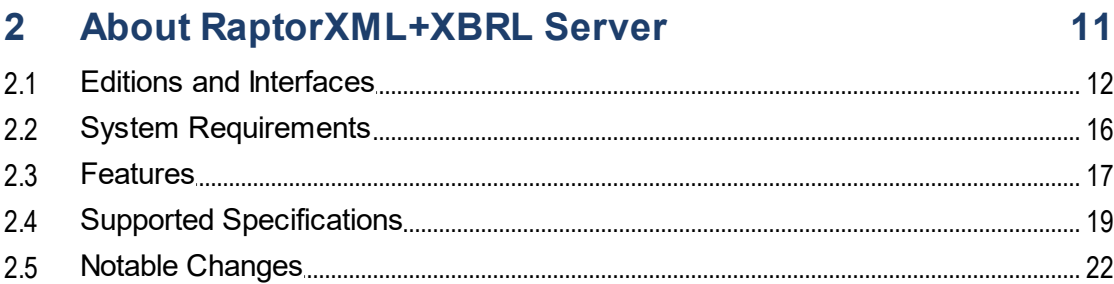

### 3 Installation and Licensing

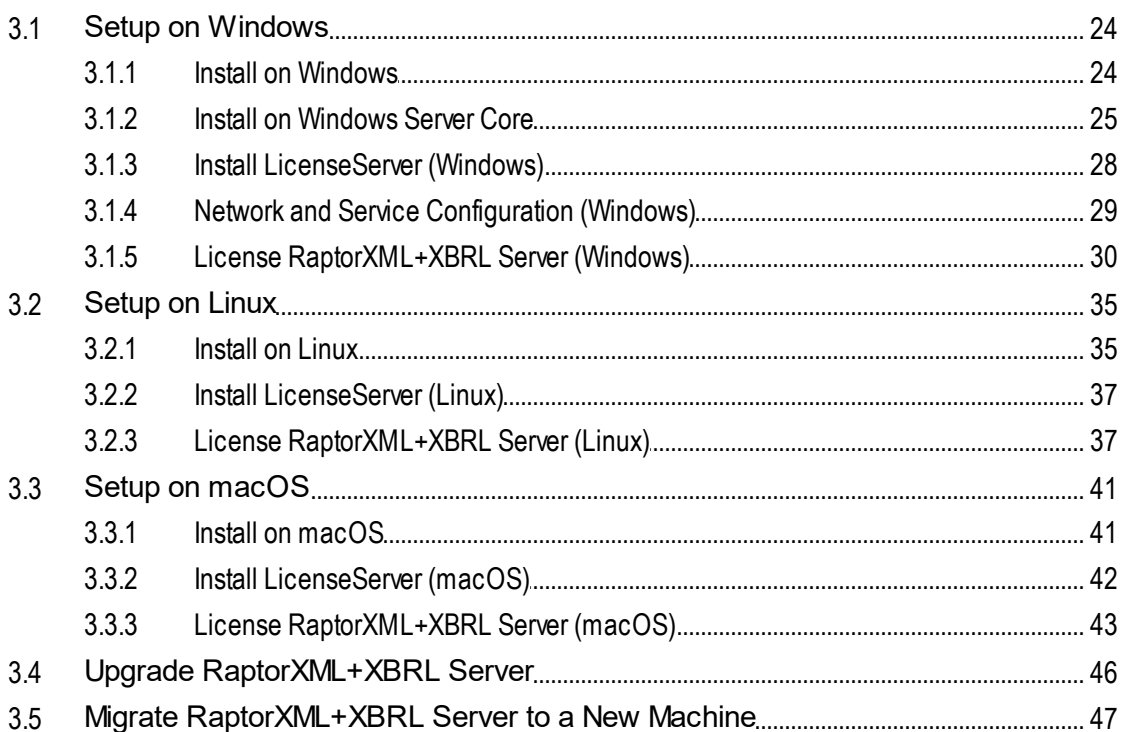

#### $\overline{4}$ **General Procedures**

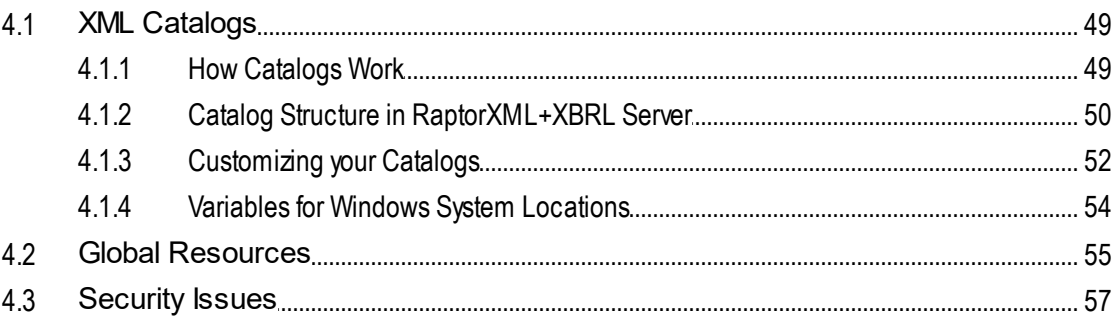

### 5 Command Line Interface (CLI)

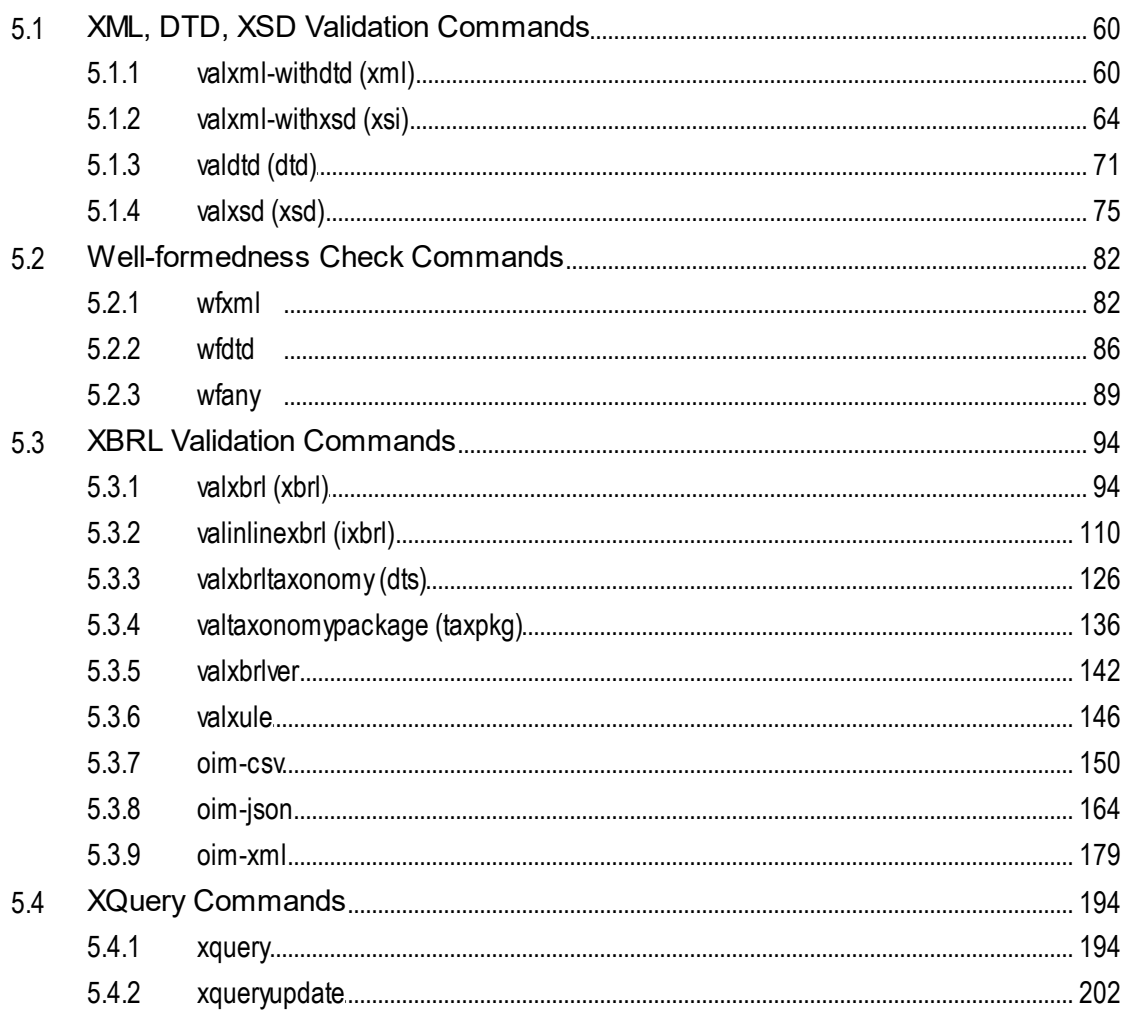

48

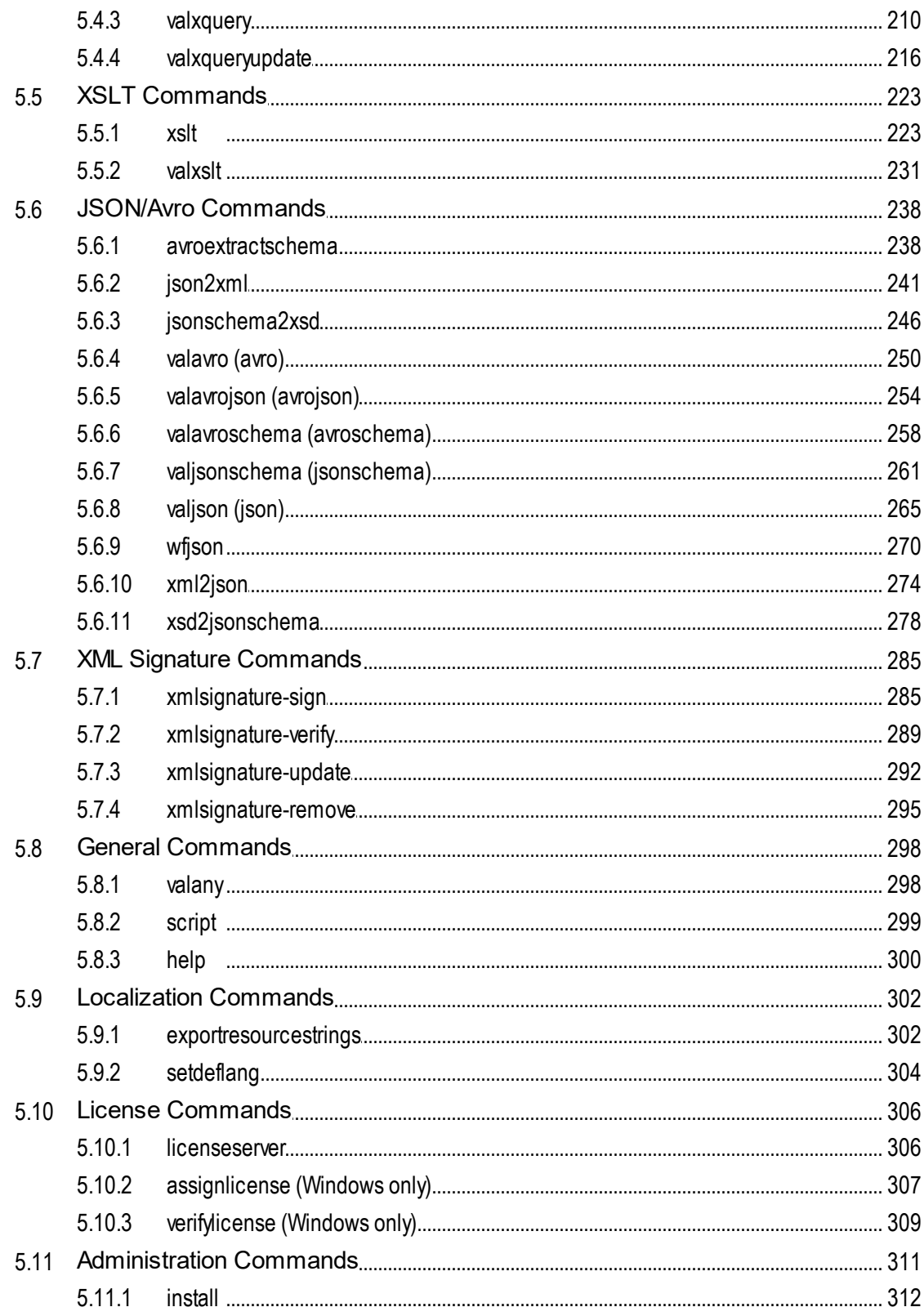

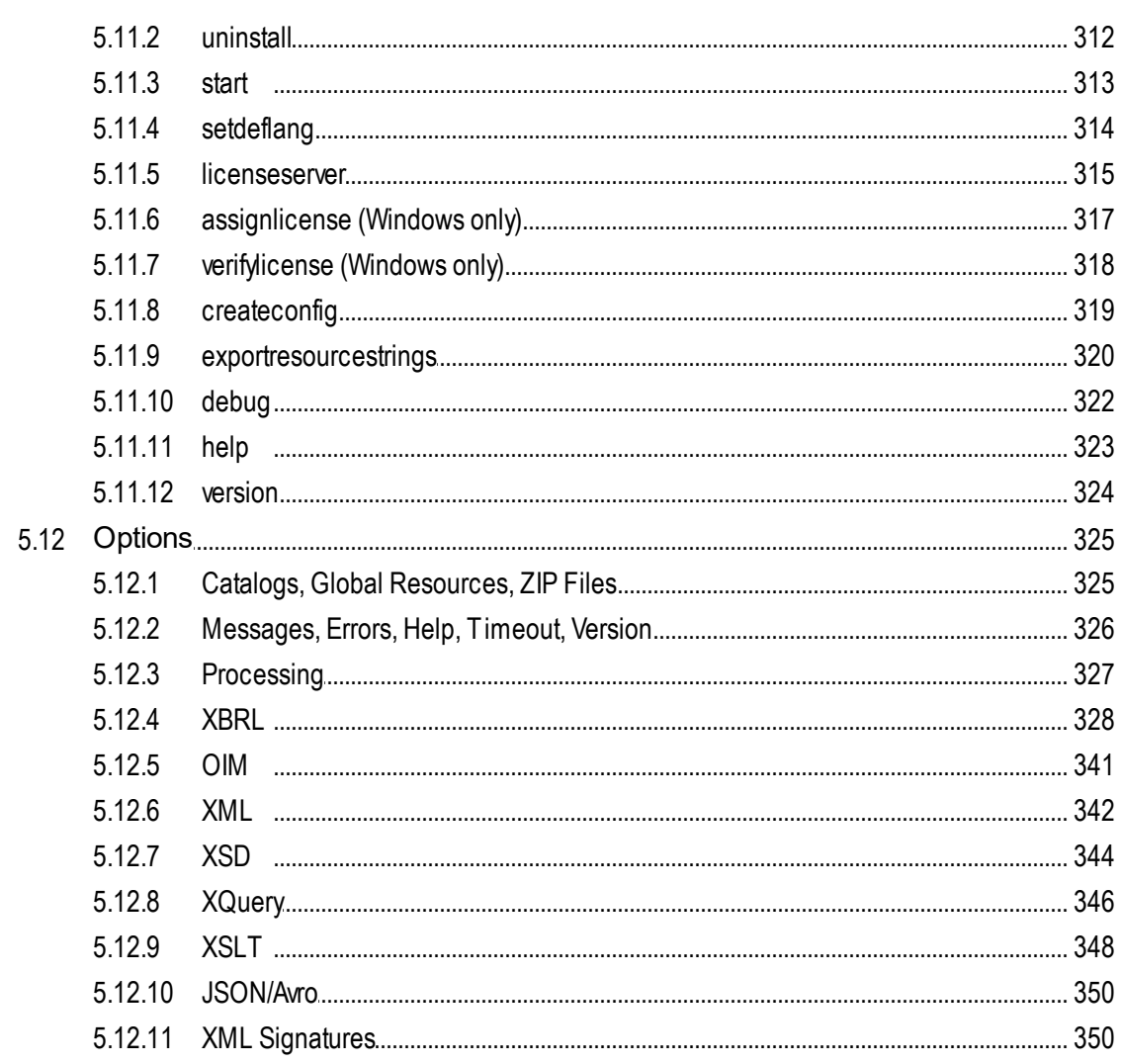

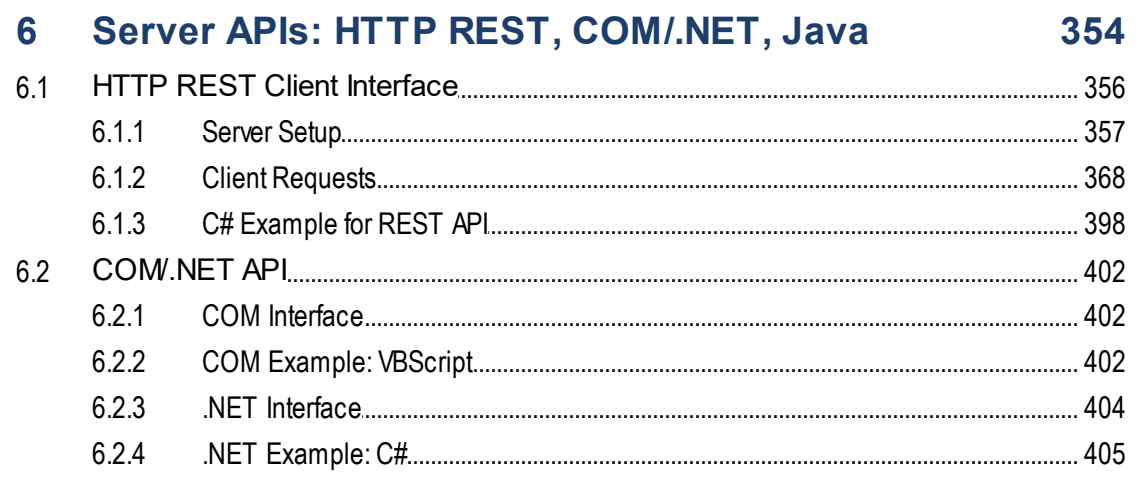

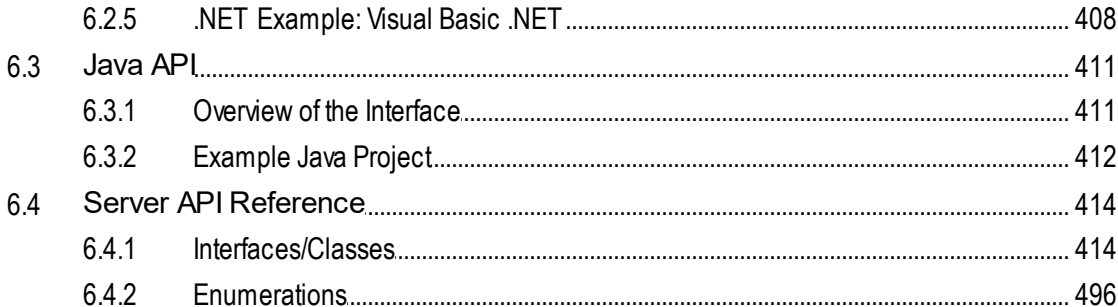

#### **Engine APIs: Python and .NET**  $\overline{7}$

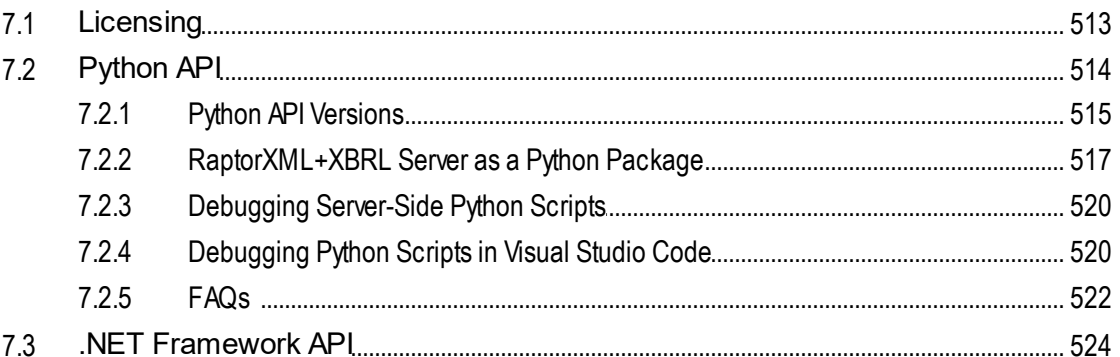

#### 8 **Schema Manager**

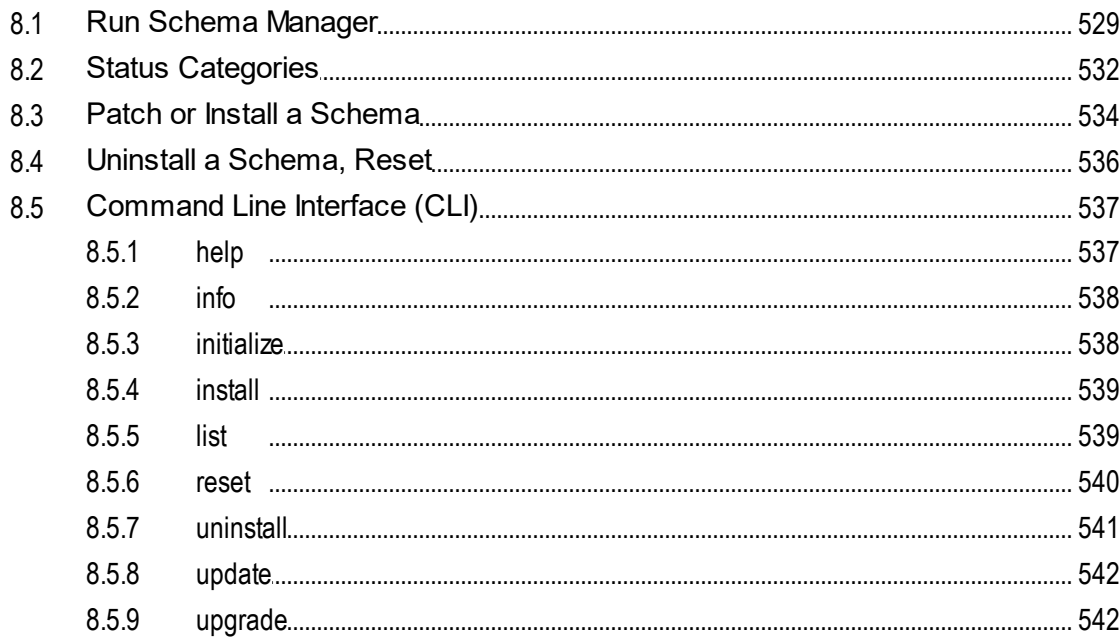

### 525

#### **Taxonomy Manager** 9

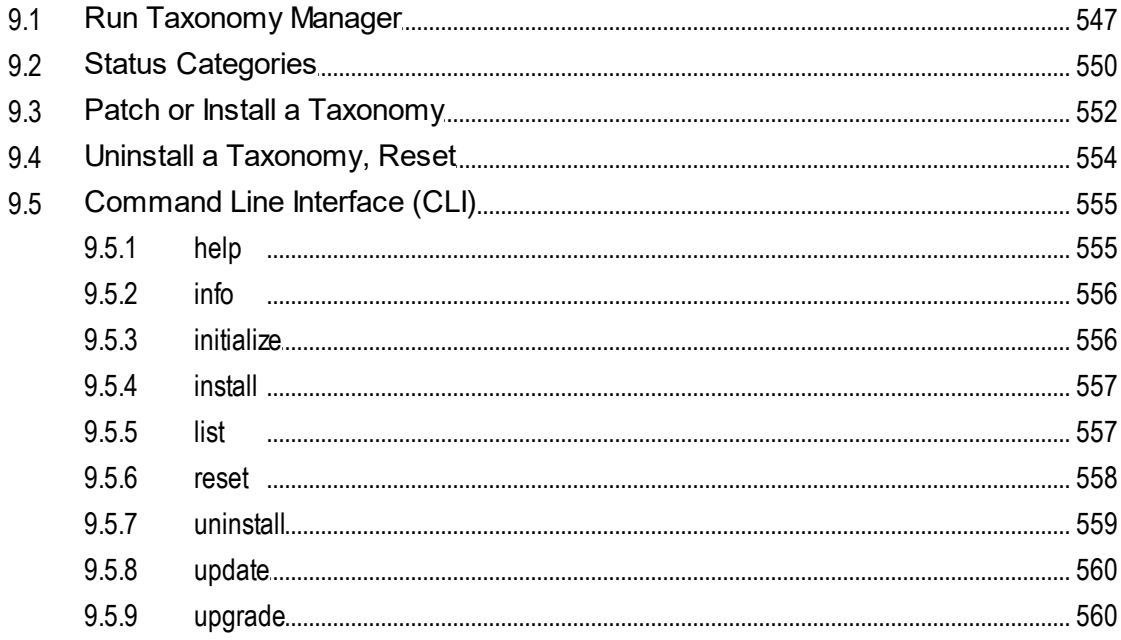

### **10 Additional Information**

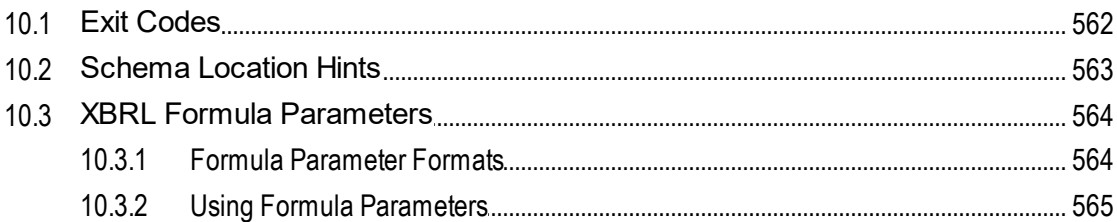

### 11 Engine Information

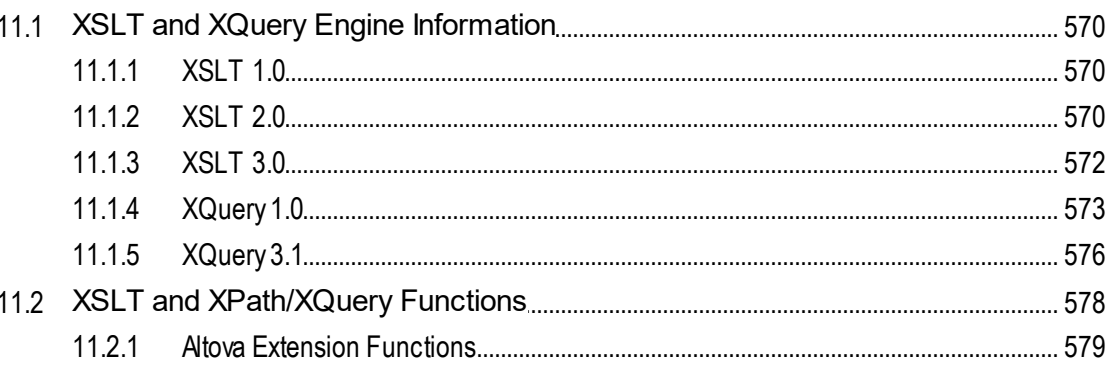

### 561

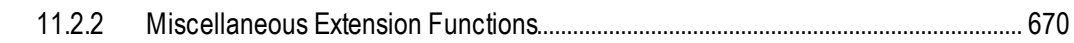

### Index

### <span id="page-9-0"></span>**1 Introduction**

**Altova RaptorXML+XBRL Server** (hereafter also called RaptorXML for short) is Altova's third-generation, hyper-fast XML and XBRL\* processor. It has been built to be optimized for the latest standards and parallel computing environments. Designed to be highly cross-platform capable, the engine takes advantage of today's ubiquitous multi-core computers to deliver lightning fast processing of XML and XBRL data.

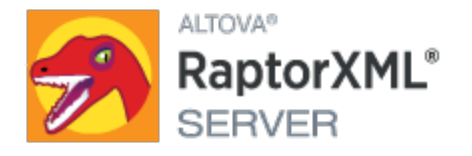

**Note:** XBRL processing is available only in RaptorXML+XBRL Server, not in RaptorXML Server.

### This documentation

This documentation is delivered with the application and is also available online at the **Altova website**. This documentation is organized into the following sections:

- About [RaptorXML](#page-10-0)<sup>(11</sup>
- Setting Up [RaptorXML](#page-47-0)<sup>48</sup>
- [Command](#page-57-0) Line Interface<sup>58</sup>
- Server APIs: HTTP, [COM/.NET,](#page-353-0) Java<sup>854</sup>
- Engine APIs: [Python](#page-510-0) and .NET<sup>611</sup>
- [Taxonomy](#page-542-0) Manager<sup>543</sup>
- Additional [Information](#page-560-0)<sup>561</sup>
- Engine [Information](#page-568-0) <sup>569</sup>

Altova website: **XML** [validation](https://www.altova.com/raptorxml) server, XML [validator](https://www.altova.com/raptorxml)

*Last updated: 8 April 2024*

### <span id="page-10-0"></span>**2 About RaptorXML+XBRL Server**

### Editions and operating systems

There are two editions of RaptorXML, each suitable for a different set of requirements. These editions are described in the section <u>Editions and [Interfaces](#page-11-0)<sup>12</sup></u>. RaptorXML is available <u>for</u> Windows, Linux, and macOS. For more details of system support, see the section <u>System [Requirements](#page-15-0)<sup>16</sup> .</u>

### Features and supported specifications

RaptorXML provides XML and XBRL validation, XSLT transformations, and XQuery executions, each with a wide range of powerful options. See the section [Features](#page-16-0) <sup>17</sup> for a broad list of available functionality and key features. The section Supported [Specifications](#page-18-0)<sup>(19)</sup> provides a detailed list of the specifications to which [RaptorXML](http://www.altova.com/raptorxml.html) conforms. For more information, visit the **RaptorXML page at the Altova website**.

### XBRL certification

RaptorXML+XBRL Server has been [XBRL-certified](https://software.xbrl.org/) by XBRL International (see [here](https://software.xbrl.org/consume/altova-raptorxml-xbrl-server) for details). For more information about XBRL certification, see XBRL Software [Certifiation.](https://www.xbrl.org/the-standard/how/software-certification/)

### <span id="page-11-0"></span>**2.1 Editions and Interfaces**

### **Editions**

RaptorXML is available in the following editions:

- · *RaptorXML Server,* which is a fast server-based XML processing engine for the validation and processing of XML, XML Schema, XML Signature, XSLT, and XQuery documents.
- · *RaptorXML+XBRL Server,* which provides all the functionality of RaptorXML Server plus a wide range of XBRL processing functionality.

See [here](#page-18-0) <sup>19</sup> for a list of the supported [specifications](#page-18-0) <sup>19</sup>.

### Interfaces

After you install RaptorXML, you can access it in one or more of the following ways:

- · *Command Line Interface (CLI):* available for Windows, Linux, and macOS installations of RaptorXML
- · *HTTP REST client interface:* uses RaptorXML's HTTP interface
- · *COM/.NET server interface (Windows):* uses RaptorXML's (i) COM/.NET API and (ii) HTTP REST interface
- · *Java server interface (Windows, Linux, macOS):* uses RaptorXML's (i) Java API and (ii) HTTP REST interface
- · *Altova XMLSpy interface:* RaptorXML can be accessed from within the Altova XMLSpy user interface
- · *Python engine interface:* uses (i) a RaptorXML Python-wheel in your Python environment and (ii) the Python API of RaptorXML in your Python script. In this way, RaptorXML functionality can be used in Python scripts together with third-party Python packages
- · *.NET engine interface (Windows):* uses (i) a RaptorXML DLL and (ii) the .NET API of RaptorXML to create independent .NET applications that use RaptorXML functionality

These seven interfaces can be organized into four groups:

- [Command](#page-57-0) Line Interface (CLI)<sup>68</sup>
- Server APIs: HTTP, [COM/.NET,](#page-353-0) Java<sup>654</sup>
- Engine APIs: [Python](#page-510-0) and .NET<sup>[511</sup>
- Altova [XMLSpy](#page-13-0)

### CLI, Server APIs, and Altova XMLSpy

Access via the CLI, the Server APIs, and Altova [XMLSpy](https://www.altova.com/xmlspy-xml-editor) can be visualized as in the figure below.

RaptorXML+XBRL Server defines an HTTP REST interface, which is used by clients to dispatch validation jobs to the server. Clients can either access the HTTP REST interface directly or use the high-level COM/.NET and Java Server APIs. These APIs provide easy to use COM/.NET and Java classes which manage the creation and dispatch of the HTTP REST requests. Additionally, Altova [XMLSpy](https://www.altova.com/xmlspy-xml-editor) can be configured to run validation jobs on a remote RaptorXML+XBRL Server.

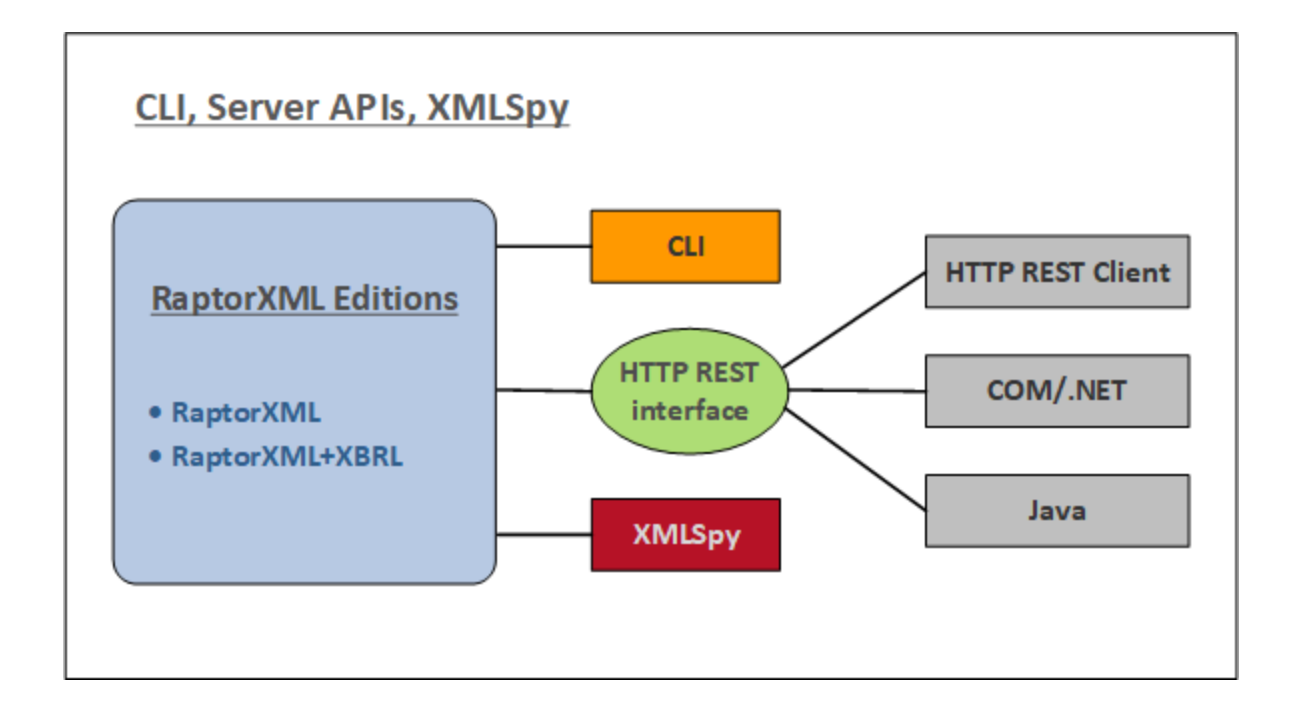

#### *Command line interface (CLI)*

- · RaptorXML is licensed on the machine on which it is installed and this instance is accessed via the command line
- · Can be installed on Windows, Linux, and macOS
- Provides [command](#page-57-0) line usage<sup>[58]</sup> for validation and processing of XML, XML Schema, XML Signature,XBRL, XQuery, and XSLT documents
- · Python 3.11.5 is bundled in RaptorXML and will be used when a Python script is invoked with the script option

#### *HTTP REST client interface*

- · RaptorXML is licensed on the machine on which it is installed and this instance is accessed via an HTTP REST client [interface](#page-355-0) 356
- · Client requests are made in JSON format. Each request is assigned a job directory on the server, in which output files are saved. Server responses to the client include all relevant information about the job.
- · Python 3.11.5 is bundled in RaptorXML and will be used when a Python script is invoked with the script option

#### *COM/.NET interface*

- · Available on Windows only
- · RaptorXML is automatically registered as a COM server object when installed, and so can be invoked from within applications and scripting languages that have programming support for COM calls
- · RaptorXML is licensed on the machine on which it is installed
- The .NET interface is built as a wrapper around the COM interface
- The [COM/.NET](#page-401-0) Server API<sup>402</sup> of RaptorXML provides objects that can be used in COM/.NET scripting languages to access RaptorXML functionality
- · Python 3.11.5 is bundled in RaptorXML and will be used when a Python script is invoked with the script option

#### *Java interface*

- · RaptorXML is licensed on the machine on which it is installed and this instance is accessed via a Java program
- RaptorXML functionality is available in the *Java [Server](#page-410-0) API*<sup>411</sup> as Java classes that can be used in Java programs.
- · Python 3.11.5 is bundled in RaptorXML and will be used when a Python script is invoked with the script option

#### <span id="page-13-0"></span>*Altova XMLSpy*

- · If you have installed and licensed Altova XMLSpy and if XMLSpy can access RaptorXML+XBRL Server across a network, then you can use RaptorXML+XBRL Server from withing the XMLSpy GUI to validate XML and XBRL documents, as well as run XSLT and XQuery transformations.
- · You can validate the active document or all the documents in an XMLSpy project folder.
- · The validation results are displayed in the Messages window of the XMLSpy GUI.
- · In XMLSpy, you can (i) validate documents or (ii) run XSLT/XQuery transformation by using either XMLSpy's engines or RaptorXML Server.
- · One of the main advantages of using Raptor is that you can configure individual validations by means of a large range of validation options. Furthermore, you can store a set of Raptor options as a "configuration" in XMLSpy, and then select one of your defined configurations for a particular Raptor validation. Using Raptor is also advantageous when large data collections are to be validated.

### Engine APIs

The [Engine](#page-510-0) APIs <sup>511</sup> are different than the Server APIs in that RaptorXML is contained in the Python wheel and in the .NET DLL that are used, respectively, by Python programs and .NET applications (*see figure below*). These programs/applications must use, respectively, Raptor's <u>[Python](#page-513-0) API<sup>514</sup></u> and Raptor's <u>[.NET](#page-523-0) API<sup>524</sup></u> in order to access RaptorXML functionality.

**Note:** The functionality provided by the **[Python](#page-513-0) API<sup>514</sup>** and [.NET](#page-523-0) API<sup>524</sup> are considerably greater than that provided by either the CLI or the Server APIs; for example, the ability to read documents and manipulate data.

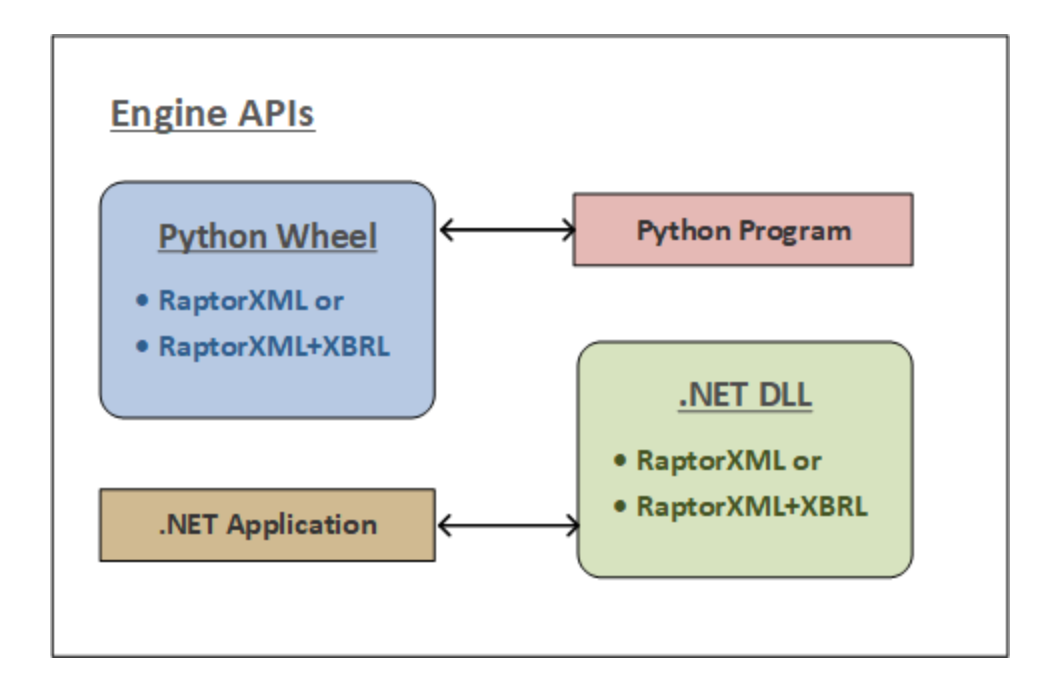

#### *Python interface*

- · RaptorXML is available in a Python wheel package that can be installed in your Python 3.11.5 environment
- $\bullet$  A [Python](#page-513-0) program can then be written that uses objects from RaptorXML's  $\text{Python API}^\text{(514)}$ . This API provides much more functionality than is available in the CLI, and it can be combined with the functionality provided by third-party libraries in your Python environment
- · When RaptorXML functionality is called via RaptorXML's Python wheel, a check is carried out for a valid RaptorXML license on that machine before the command is executed

### *.NET interface*

- · RaptorXML is available in a DLL that can be embedded in an application that supports the .NET [Framework](#page-523-0). See the se<u>ction .NET Framework API<sup>524</sup></u> for information about the API.
- RaptorXML's <u>[.NET](#page-523-0) API<sup>524</sup></u> provides access to RaptorXML. The available functionality is much more than that which is available in the RaptorXML CLI.
- · When RaptorXML functionality is called via a .NET application, a check is carried out for a valid RaptorXML license on that machine

### <span id="page-15-0"></span>**2.2 System Requirements**

RaptorXML+XBRL Server is supported on the following operating systems:

#### *Windows*

Windows 10, Windows 11

*Windows Server*

Windows Server 2016 or newer

### System Requirements (Linux)

- Red Hat Enterprise Linux 7 or newer
- CentOS 7, CentOS Stream 8
- · Debian 10 or newer
- · Ubuntu 20.04, 22.04, 24.04
- · AlmaLinux 9.0
- Rocky Linux 9.0

### **Prerequisites**

- · Perform installation either as **root** user or as a user with **sudo** privileges.
- · The previous version of RaptorXML+XBRL Server must be uninstalled before a new one is installed.
- · If you plan to use Altova's Charts functionality, then at least one font must be installed on your system to ensure that charts will be rendered correctly. To list installed fonts, use, for example, the **fc-list** command of the [Fontconfig](https://www.freedesktop.org/wiki/Software/fontconfig/) library.
- · The following libraries are required as a prerequisite to install and run the application. If the packages below are not already available on your Linux machine, run the  $yum$  command (or  $apt-qet$  if applicable) to install them.

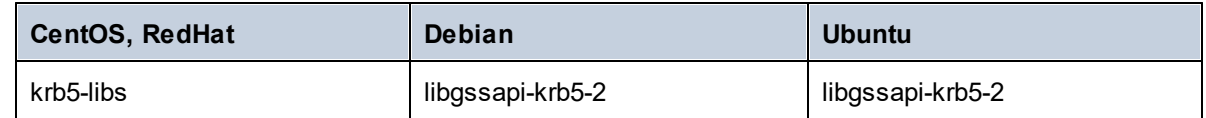

*macOS*

macOS 12 or newer

RaptorXML is available for both 32-bit and 64-bit machines. Specifically these are x86 and amd64 (x86-64) instruction-set based cores: Intel Core i5, i7, XEON E5. To use RaptorXML via a COM interface, users should have privileges to use the COM interface, that is, to register the application and execute the relevant applications and/or scripts.

### <span id="page-16-0"></span>**2.3 Features**

RaptorXML provides the functionality listed below. Most functionality is common to command line usage and COM interface usage. One major difference is that COM interface usage on Windows allows documents to be constructed from text strings via the application or scripting code (instead of referencing XML, XBRL, DTD, XML Schema, XSLT, or XQuery files).

### XML and XBRL Validation

- · Validates the supplied XML or XBRL document against internal or external DTDs or XML Schemas
- · Checks well-formedness of XML, DTD, XML Schema, XSLT, and XQuery documents
- · Validates XBRL taxonomies, and XBRL documents against XBRL taxonomies
- · Execution of XBRL Formulas and Validation Assertions
- · Rendering of XBRL tables
- · Support for the XBRL 2.1, Dimensions 1.0, and Formula 1.0 specifications, and the Table Linkbase 1.0
- Support for Inline XBRL
- · Support for XBRL Taxonomy Packages
- · Support for XULE queries
- Support for XBRL OIM validation and data conversion

### XSLT Transformations

- · Transforms XML using supplied XSLT 1.0, 2.0, or 3.0 document
- XML and XSLT documents can be provided as a file (via a URL) or, in the case of COM usage, as a text string
- · Output is returned as a file (at a named location) or, in the case of COM usage, as a text string
- XSLT parameters can be supplied via the command line and via the COM interface
- · Altova extension functions, as well as XBRL, Java and .NET extension functions, enable specialized processing. This allows, for example, the creation of such features as charts and barcode in output documents

### XQuery Execution

- · Executes XQuery 1.0 and 3.0 documents
- · XQuery and XML documents can be provided as a file (via a URL) or, in the case of COM usage, as a text string
- · Output is returned as a file (at a named location) or, in the case of COM usage, as a text string
- · External XQuery variables can be supplied via the command line and via the COM interface
- Serialization options include: output encoding, output method (that is, whether the output is XML, XHTML, HTML, or text), omitting the XML declaration, and indentation

### JSON and Avro Validation/Conversion

- · Validation of JSON schema and Avro schema documents
- · Validation of JSON instances against JSON schemas and Avro schemas
- · Validation of Avro binaries
- · Conversion of Avro binaries to Avro schema and Avro data in JSON format

· Conversion of Avro JSON data to Avro binary

### Hyper-performance Features

- · Ultra-high performance code optimizations
	- o Native instruction-set implementations
	- o 32-bit or 64-bit version
- · Ultra-low memory footprint
	- o Extremely compact in-memory representation of XML Information Set
	- o Streaming instance validation
- · Cross platform capabilities
- · Highly scalable code for multi-CPU/multi-core/parallel computing
- · Parallel loading, validation, and processing by design

### Developer Features

- · Superior error reporting capabilities
- Windows server mode and Unix daemon mode (via command-line options)
- · Python 3.x interpreter for scripting included
- · RaptorXML functionality in a Python package enables import of the functionality as a Python library
- · .NET Framework API allows access to underlying XML and XBRL data model
- COM API on Windows platform
- Java API everywhere
- · XPath Extension functions Java, .NET, XBRL, and more
- Streaming serialization
- Built-in HTTP server with REST validation API

For more information, see the section **Supported [Specifications](#page-18-0)**<sup>19</sup> and the **Altova website**.

### <span id="page-18-0"></span>**2.4 Supported Specifications**

RaptorXML supports the specifications listed below.

### W3C Recommendations

Website: World Wide Web [Consortium](http://www.w3.org/) (W3C)

- Extensible Markup Language (XML) 1.0 (Fifth Edition)
- Extensible Markup Language (XML) 1.1 (Second Edition)
- · Namespaces in XML 1.0 (Third Edition)
- · Namespaces in XML 1.1 (Second Edition)
- · XML Information Set (Second Edition)
- · XML Base (Second Edition)
- XML Inclusions (XInclude) Version 1.0 (Second Edition)
- · XML Linking Language (XLink) Version 1.0
- · XML Schema Part 1: Structures Second Edition
- · XML Schema Part 2: Datatypes Second Edition
- · W3C XML Schema Definition Language (XSD) 1.1 Part 1: Structures
- W3C XML Schema Definition Language (XSD) 1.1 Part 2: Datatypes
- · XPointer Framework
- XPointer xmlns() Scheme
- · XPointer element() Scheme
- · XML Path Language (XPath) Version 1.0
- · XSL Transformations (XSLT) Version 1.0
- · XML Path Language (XPath) 2.0 (Second Edition)
- XSL Transformations (XSLT) Version 2.0
- · XQuery 1.0: An XML Query Language (Second Edition)
- · XQuery 1.0 and XPath 2.0 Functions and Operators (Second Edition)
- XSLT 2.0 and XQuery 1.0 Serialization (Second Edition)
- · XML Path Language (XPath) 3.0
- · XML Path Language (XPath) 3.1
- · XQuery 3.0: An XML Query Language
- · XQuery Update Facility 1.0
- · XPath and XQuery Functions and Operators 3.0
- XSLT and XQuery Serialization 3.0

### W3C Working Drafts & Candidate Recommendations

Website: World Wide Web [Consortium](http://www.w3.org/) (W3C)

- · XSL Transformations (XSLT) Version 3.0 (subset)
- · XQuery 3.1: An XML Query Language
- · XPath and XQuery Functions and Operators 3.1
- · XQuery Update Facility 3.0
- · XSLT and XQuery Serialization 3.1

OASIS Standards

Website: OASIS [Standards](https://www.oasis-open.org/standards)

· XML Catalogs V 1.1 - OASIS Standard V1.1

### JSON/Avro Standards

Websites: **JSON [Schema](http://json-schema.org/latest/json-schema-validation.html) and [Apache](http://www.apache.org/) Avro** 

- · JSON Schema Draft 4
- · JSON Schema Draft 6
- · JSON Schema Draft 7
- · JSON Schema Draft 2019-09
- · JSON Schema Draft 2020-12
- · [Apache](http://avro.apache.org/docs/1.8.1/spec.html) Avro™ 1.8.1

### XBRL Recommendations

Website: **[Extensible](http://www.xbrl.org/) Business Reporting Language (XBRL)** 

- · XBRL 2.1
- · Calculations 1.1
- · Dimensions 1.0
- · Extensible Enumerations 1.0 and 2.0 (as well as deprecated proposed recommendation 1.1)
- · Formula Specifications 1.0
	- o Aspect Cover Filters
		- o Assertion Severity 2.0
		- o Boolean Filters
		- o Concept Filters
		- o Concept Relation Filters
		- o Consistency Assertions
		- o Custom Function Implementation
		- o Dimension Filters
		- o Entity Filters
		- o Existence Assertions
		- o Formula
		- o Function Registry
		- o General Filters
		- o Generic Messages
		- o Implicit Filters
		- o Match Filters
		- o Period Filters
		- o Relative Filters
		- o Segment Scenario Filters
		- o Tuple Filters
		- o Unit Filters
		- o Validation
		- o Validation Messages
		- o Value Assertions
		- o Value Filters
		- o Variables
- · Table Linkbase 1.0
- Function Registry 1.0
- · Data Type Registry
- · Generic Links 1.0
	- o Generic References
- o Generic Labels
- o Generic Preferred Label
- · Units Registry 1.0
- Inline XBRL 1.0 and 1.1
	- o Transformation Registry 1
	- o Transformation Registry 2
	- o Transformation Registry 3
	- o Transformation Registry 4
	- o Transformation Registry 5
- · Taxonomy Packages 1.0
- Report [Packages](https://www.xbrl.org/Specification/report-package/REC-2023-09-22/report-package-REC-2023-09-22.html) 1.0
- · XBRL Versioning 1.0
- · [XULE](https://xbrl.us/xule/) 1.0
- · XBRL Open [Information](https://specifications.xbrl.org/spec-group-index-open-information-model.html) Model (OIM)

### <span id="page-21-0"></span>**2.5 Notable Changes**

Given below are changes in each version that might need your attention.

### v2024

On the command line, the **--network-timeout** option takes a value in milliseconds from this release onwards (instead of in seconds as was the case in previous releases). The option can be set for a number of commands and, in the description of the command, is listed under *Common Options*. For an example, see the [valxml](#page-63-0) $with x sd (xsi) <sup>64</sup>$  command.

### <span id="page-22-0"></span>**3 Installation and Licensing**

This section describes installation, licensing and other setup procedures. It is organized into the following sections:

- **Setup on [Windows](#page-23-0)** 24
- [Setup](#page-34-0) on Linux 35
- Setup on [macOS](#page-40-0)<sup>41</sup>
- Upgrade [RaptorXML+XBRL](#page-45-0) Server 46
- Migrate [RaptorXML+XBRL](#page-46-0) Server to a New Machine<sup>(47</sup>

### <span id="page-23-0"></span>**3.1 Setup on Windows**

This section describes the <u>[installation](#page-23-1)  $^{24}$ </u> and <u>[licensing](#page-29-0)  $^{\circledast}$ </u> of RaptorXML+XBRL Server on Windows systems.

### System requirements (Windows)

Note the following system requirements:

- Windows 10, Windows 11
- Windows Server 2016 or newer

### **Prerequisites**

Note the following prerequisites:

- · Perform installation as a user with administrative privileges.
- · From version 2021 onwards, a 32-bit version of RaptorXML+XBRL Server cannot be installed over a 64 bit version, or a 64-bit version over a 32-bit version. You must either (i) remove the older version before installing the newer version or (ii) upgrade to a newer version that is the same bit version as your older installation.

### <span id="page-23-1"></span>**3.1.1 Install on Windows**

RaptorXML+XBRL Server is available for installation on Windows systems. The broad installation and setup procedure is described below. For detailed information about specific parts of the installation procedure, see their respective topics.

### Installing RaptorXML+XBRL Server

To install RaptorXML+XBRL Server, download the installation package from the Altova Download Center [\(http://www.altova.com/download.html\)](http://www.altova.com/download.html), run it and follow the on-screen instructions. You can select your installation language from the box in the lower left area of the wizard. Note that this selection also sets the default language of RaptorXML+XBRL Server. You can change the language later from the command line.

#### *Installing LicenseServer*

In order for RaptorXML+XBRL Server to work, it must be registered and licensed with an Altova [LicenseServer](https://www.altova.com/manual/en/licenseserver/3.14/index.html) on your network. When you install RaptorXML+XBRL Server on Windows systems, you can install [LicenseServer](#page-27-0) together with RaptorXML+XBRL Server. For details, see <u>Install LicenseServer<sup>(28)</sup>.</u>

After installation, the RaptorXML+XBRL Server executable will be located by default at the following path:

#### **<ProgramFilesFolder>\Altova\RaptorXMLXBRLServer2024\bin\RaptorXMLXBRL.exe**

All the necessary registrations to use RaptorXML+XBRL Server via a COM interface, as a Java interface, and in the .NET environment will be done by the installer.This includes registering the RaptorXML+XBRL Server executable as a COM server object and adding the Altova. RaptorXML.dll file to the .NET reference library.

### Installing on Windows Server Core

Windows Server Core has no GUI and must be installed via the command line. See the section [Installing](#page-24-0) on [Windows](#page-24-0) Server Core<sup> $25$ </sup> for information about how to do this.

### Uninstalling RaptorXML+XBRL Server

Uninstall RaptorXML+XBRL Server as follows:

- 1. Right-click the Windows **Start** button and select **Settings**.
- 2. Open the Control Panel (start typing "Control Panel" and click the suggested entry).
- 3. Under *Programs*, click **Uninstall a program**.
- 4. In Control Panel, select RaptorXML+XBRL Server and click **Uninstall**.

### Evaluation license

During the installation process, you will be given the option of requesting a 30-day evaluation license for RaptorXML+XBRL Server. After submitting the request, an evaluation license will be sent to the email address you registered.

### <span id="page-24-0"></span>**3.1.2 Install on Windows Server Core**

Windows Server Core is a minimal Windows installation that does not use a number of GUI features. You can install RaptorXML+XBRL Server on a Windows Server Core machine as follows:

- 1. Download the RaptorXML+XBRL Server installer executable from the Altova website. This file is named **RaptorXMLXBRLServer<version>.exe**. Make sure to choose the executable matching your server platform (32-bit or 64-bit).
- 2. On a standard Windows machine (not the Windows Server Core machine), run the command **RaptorXMLXBRLServer<version>.exe /u**. This unpacks the **.msi** file to the same folder as the installer executable.
- 3. Copy the unpacked **.msi** file to the Windows Server Core machine.
- 4. If you are updating an earlier version of RaptorXML+XBRL Server, shut down RaptorXML+XBRL Server before carrying out the next step.
- 5. Use the **.msi** file for the installation by running the command **msiexec /i RaptorXMLXBRLServer.msi**. This starts the installation on Windows Server Core.
- **Note:** When upgrading to a major version, you can retain your RaptorXML+XBRL Server settings by using the properties l<u>is</u>ted in the subsections of this <u>s</u>ection: (i) <u>[Webserver](#page-26-0) Properties<sup>(27)</sup>,</u> (ii) <u>[SSL-Webserver](#page-26-1)</u> [Properties](#page-27-1)  $^{(27)}$ , and (iii) Service Properties  $^{(28)}$ .

### Important: Keep the MSI file!

Note the following points:

- · Keep the extracted **.msi** file in a safe place. You will need it later to uninstall, repair, or modify your installation.
- If you want to rename the MSI file, do this before you install RaptorXML+XBRL Server.

· The MSI filename is stored in the registry. You can update its name there if the filename has changed.

### Register RaptorXML+XBRL Server with LiceseServer

If you are installing RaptorXML+XBRL Server for the first time or are upgrading to a **major version**, you will need to register RaptorXML+XBRL Server with an Altova LicenseServer on your network. If you are upgrading to a non-major version of RaptorXML+XBRL Server, then the previous LicenseServer registration will be known to the installation and there is no need to register RaptorXML+XBRL Server with LicenseServer. However, if you want to change the LicenseServer that is used by RaptorXML+XBRL Server at any time, then you will need to register RaptorXML+XBRL Server with the new LicenseServer.

To register RaptorXML+XBRL Server with an Altova LicenseServer during installation, run the installation command with the **REGISTER\_WITH-LICENSE\_SERVER** property, as listed below, providing the name or address of the LicenseServer machine as the value of the property, for example:

**msiexec /i RaptorXMLXBRLServer.msi REGISTER\_WITH\_LICENSE\_SERVER="localhost"**

To register RaptorXML+XBRL Server with an Altova LicenseServer after installation, run the following command: **msiexec /r RaptorXMLXBRLServer.msi REGISTER\_WITH\_LICENSE\_SERVER="<MyLS-IPAddress>"**

### Useful commands

Given below are a set of commands that are useful in the installation context.

To test the return value of the installation, run a script similar to that below. The return code will be in the  $\frac{1}{6}$ errorlevel% environment variable. A return code of **0** indicates success.

```
start /wait msiexec /i RaptorXMLXBRLServer.msi /q
echo %errorlevel%
```

```
For a silent installation with a return code and a log of the installation process:
   start /wait msiexec /i RaptorXMLXBRLServer.msi /q /L*v! <pathToInstallLogFile>
```
To modify the installation: msiexec /m RaptorXMLXBRLServer.msi

```
To repair the installation:
```
msiexec /r RaptorXMLXBRLServer.msi

```
To uninstall RaptorXML+XBRL Server:
```
msiexec /x RaptorXMLXBRLServer.msi

To uninstall RaptorXML+XBRL Server silently and report the detailed outcome in a log file:

start /wait msiexec /x RaptorXMLXBRLServer.msi /q /L\*v! <pathToUninstallLogFile>

To install RaptorXML+XBRL Server using another langauge (available language codes are: German=de; Spanish=es; French=fr**)**:

msiexec /i RaptorXMLXBRLServer.msi INSTALLER\_LANGUAGE=<languageCode>

**Note:** On Windows Server Core, the charts functionality of RaptorXML+XBRL Server will not be available.

**Note:** To install taxonomies, use the Taxonomy Package Manager via the command line. See the RaptorXML+XBRL Server manual for information about how to do this.

### <span id="page-26-0"></span>3.1.2.1 Webserver Properties

You can configure the RaptorXML+XBRL Server web server by using the properties given below. To set a property, run the installation command with the property setting appended, like this:

**msiexec /i RaptorXMLXBRLServer.msi RXBRL\_WebServer\_Host=127.0.0.1**

### List of properties

Properties of the RaptorXML+XBRL Server web server:

#### **RXBRL\_WebServer\_Host=<IP4 Address>**

Use **127.0.0.1** if you want to access the web server from this machine only. Use **0.0.0.0** to make the web server accessible globally.

#### **RXBRL\_WebServer\_Port=<Port Number>**

Specifies the port that is used to access the web server.

#### **RXBRL\_WebServer\_Enabled=<0 or 1>**

Select **1** to enable listening at the currently set port. Select **0** to disable listening at this port.

### <span id="page-26-1"></span>3.1.2.2 SSL-Webserver Properties

You can configure the RaptorXML+XBRL Server SSL web server by using the properties given below. To set a property, run the installation command with the property setting appended, like this:

```
msiexec /i RaptorXMLXBRLServer.msi RXBRL_SSLWebServer_Host=127.0.0.1
```
### List of properties

To configure the RaptorXML+XBRL Server SSL web server, use the following properties:

#### **RXBRL\_SSLWebServer\_Host=<IP4 Address>**

Use **127.0.0.1** if you want to access the SSL web server (for encrypted transmission) from this machine only. Use **0.0.0.0** to make the SSL web server accessible globally.

#### **RXBRL\_SSLWebServer\_Port=<Port Number>**

Specifies the port that is used to access the SSL web server (for encrypted transmission).

#### **RXBRL\_SSLWebServer\_Enabled=<0 or 1>**

Select **1** to enable listening at the currently set port. Select **0** to disable listening at this port.

### **RXBRL\_SSLWebServer\_Certificate=<Path-to-certificate-file>**

Full path to a SSL certificate, enclosed in double-quotes.

**RXBRL\_SSLWebServer\_PrivateKey=<Path-to-private-key-file>** Full path to a private key file, enclosed in double-quotes.

### <span id="page-27-1"></span>3.1.2.3 Service Properties

You can configure the RaptorXML+XBRL Server service by using the properties given below. To set a property, run the installation command with the property setting appended, like this:

**msiexec /i RaptorXMLXBRLServer.msi RXBRL\_Service\_DisplayName=RaptorXMLXBRLServer**

#### List of properties

To configure RaptorXML+XBRL Server services, use the following properties:

#### **RXBRL\_Service\_DisplayName=<Serveice Display Name>**

Name that will be displayed for the service. Enclose the name in double quotes.

#### **RXBRL\_Service\_StartType=<Startup Type>**

Specifies how the service is started during a system start-up. Values can be one of: **auto | autodelayed | demand | disabled**.

#### **RXBRL\_Service\_Username=<UserName>**

Specifies the log-on user for the service. Use one of: **LocalSystem | NT Authority\LocalService | NT Authority\NetworkService | <any user with relevant rights>**.

#### **RXBRL\_Service\_Password=<Password>**

The password of the service's start user in plain text.(Hint: Use the installer's user interface to avoid entering plain text passwords.) No password is required if the user name is any of: **LocalSystem | NT Authority\LocalService | NT Authority\NetworkService**.

### <span id="page-27-0"></span>**3.1.3 Install LicenseServer (Windows)**

In order for RaptorXML+XBRL Server to work, it must be licensed via an Altova [LicenseServer](https://www.altova.com/manual/en/licenseserver/3.14/index.html) on your network. When you install RaptorXML+XBRL Server on Windows systems, you can install LicenseServer together with RaptorXML+XBRL Server. If a LicenseServer is already installed on your network, you do not need to install another one—unless a newer version of LicenseServer is required. (*See next point, LicenseServer versions*.)

During the installation process of RaptorXML+XBRL Server, check or uncheck the option for installing LicenseServer as appropriate. Note the following points:

- · If you have not installed LicenseServer yet, leave the default settings as is. The wizard will install the latest version on the computer where you are running the wizard.
- · If you have not installed LicenseServer yet and want to install Altova LicenseServer on another computer, clear the check box *Install Altova LicenseServer on this machine* and choose **Register**

**Later**. In this case, you will need to install LicenseServer separately and register RaptorXML+XBRL Server afterwards.

- If LicenseServer has already been installed on your computer but is a lower version than the one indicated by the installation wizard, leave the default setting (for upgrading to the newer version) as is. In this case, the installation wizard will automatically upgrade your LicenseServer version. The existing registration and licensing information will be carried over to the new version of LicenseServer.
- If LicenseServer has already been installed on your computer or network and has the same version as the one indicated by the wizard, do the following:
	- o Clear the check box *Install Altova LicenseServer on this machine*.
	- o Under *Register this product with*, choose the LicenseServer with which you want to register RaptorXML+XBRL Server. Alternatively, choose **Register Later**. Note that you can always select **Register Later** if you want to ignore the LicenseServer associations and carry on with the installation of RaptorXML+XBRL Server.

For information about how to register and license RaptorXML+XBRL Server with Altova [LicenseServer](https://www.altova.com/manual/en/licenseserver/3.14/index.html), see the section <u>License [RaptorXML+XBRL](#page-29-0) Server<sup>(30</sup>)</u>.

### LicenseServer versions

- · Altova products must be licensed either (i) with a version of LicenseServer that corresponds to the installed RaptorXML+XBRL Server version or (ii) with a later version of LicenseServer.
- · The LicenseServer version that corresponds to the current version of RaptorXML+XBRL Server is *3.14*.
- · On Windows, you can install the corresponding version of LicenseServer as part of the RaptorXML+XBRL Server installation or install LicenseServer separately. On Linux amd macOS, you must install LicenseServer separately.
- · Before a newer version of LicenseServer is installed, any older one must be de-installed.
- · At the time of LicenseServer de-installation, all registration and licensing information held in the older version of LicenseServer will be saved to a database on your server machine. This data will be imported automatically into the newer version when the newer version is installed.
- · LicenseServer versions are backwards compatible. They will work with older versions of RaptorXML+XBRL Server.
- The latest version of LicenseServer available on the Altova website. This version will work with any current or older version of RaptorXML+XBRL Server.
- The version number of the currently installed [LicenseServer](https://www.altova.com/manual/en/licenseserver/3.14/alsconfig.html) is given at the bottom of the LicenseServer [configuration](https://www.altova.com/manual/en/licenseserver/3.14/alsconfig.html) page (all tabs).

### <span id="page-28-0"></span>**3.1.4 Network and Service Configuration (Windows)**

During the installation of RaptorXML+XBRL Server, you can configure settings for accessing RaptorXML+XBRL Server via the network and for running RaptorXML+XBRL Server as a Windows service (*screenshot below*).

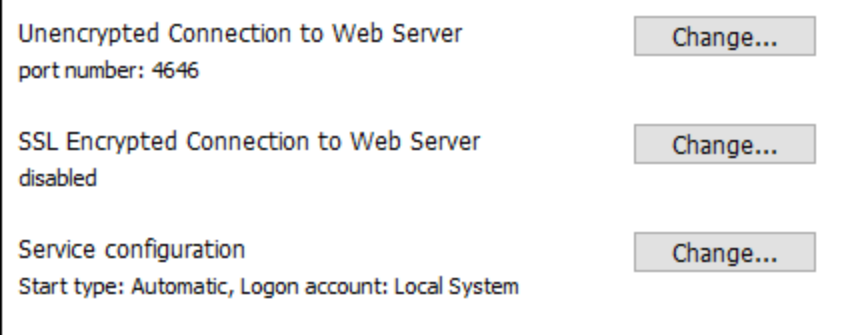

The settings listed below are available. Leave the default settings as they are if they are acceptable to you or if you are not sure about them. If you wish to change a setting, select its **Change** button (*see screenshot above*).

- The port to use for unencrypted communication with RaptorXML+XBRL Server.
- Whether secure (SSL-encrypted) connections to RaptorXML+XBRL Server are allowed. If yes, then on which port. By default, secure connections are disabled. For more information, see the section about setting up <u>SSL [encryption](#page-364-0)</u> <sup>365</sup> .
- · Windows service settings. These include:
	- $\circ$  The way RaptorXML+XBRL Server should start as a Windows service: automatic, on demand, delayed automatic, or disabled.
	- o The user account to be used by RaptorXML+XBRL Server for the Windows service: *Local System, Local Service, Network Service,* or *Other User*. If you select *Other User*, you can set the username and password of this user, similar to how this is done in the Windows Services management console. Note that the selected user must have read/write access to **C:\ProgramData\Altova**. Otherwise, the installation or startup could fail.

You can change the settings after installation. To modify the Windows service configuration, open the Windows Services management console (by typing **Services.msc** in a command line window) and change the required service from there.

### <span id="page-29-0"></span>**3.1.5 License RaptorXML+XBRL Server (Windows)**

In order to use RaptorXML+XBRL Server, it must be licensed with Altova LicenseServer. Licensing is a two-step process:

- 1. **Register RaptorXML+XBRL Server** with LicenseServer. Registration is done from RaptorXML+XBRL Server.
- 2. **Assign a license** to RaptorXML+XBRL Server from LicenseServer. Download the latest version of LicenseServer from the **Altova [website](https://www.altova.com/)**, and install it on your local machine or a machine on your network.

These two steps are described in this section. For detailed information, see the [LicenseServer](https://www.altova.com/manual/en/licenseserver/3.14/) user manual at the Altova [website.](https://www.altova.com/)

### 3.1.5.1 Start LicenseServer, RaptorXML+XBRL Server

Altova LicenseServer (LicenseServer for short) and RaptorXML+XBRL Server are both started via Altova ServiceController.

### Altova ServiceController

Altova ServiceController (ServiceController for short) is an application for conveniently starting, stopping and configuring Altova services **on Windows systems**. ServiceController is installed with Altova LicenseServer and with Altova server products that are installed as services (DiffDog Server, FlowForce Server, Mobile Together Server, and RaptorXML(+XBRL) Server). ServiceController can be accessed via the system tray (*screenshot below*).

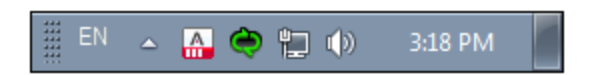

To specify that ServiceController starts automatically on logging in to the system, click the **ServiceController** icon in the system tray to display the **ServiceController** menu (*screenshot below*), and then toggle on the command **Run Altova ServiceController at Startup**. (This command is toggled on by default.) To exit ServiceController, click the **ServiceController** icon in the system tray and, in the menu that appears (*see screenshot below*), click **Exit Altova ServiceController**.

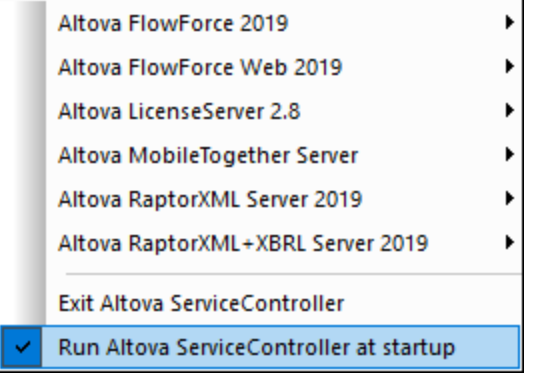

### Start LicenseServer

To start LicenseServer, click the **ServiceController** icon in the system tray, hover over **Altova LicenseServer** in the menu that pops up (*see screenshot below*), and then select **Start Service** from the LicenseServer submenu. If LicenseServer is already running, then the *Start Service* option will be disabled. You can also stop the service via ServiceController.

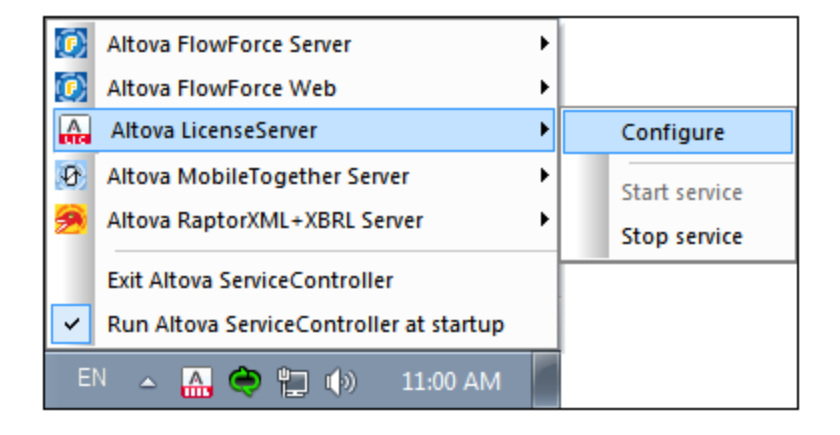

### Start RaptorXML+XBRL Server

To start RaptorXML+XBRL Server, click the **ServiceController** icon in the system tray, hover over **Altova RaptorXML+XBRL Server** in the menu that pops up (*see screenshot below*), and then select **Start Service** from the RaptorXML+XBRL Server submenu. If RaptorXML+XBRL Server is already running, the *Start Service* option will be disabled. You can also stop the service via ServiceController.

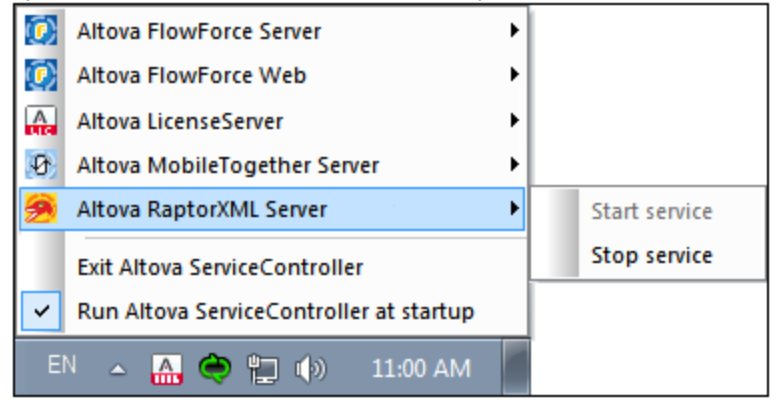

- **Note:** If RaptorXML+XBRL Server has been licensed to run only single-thread executions (typically because your machine is multiple-core, but your license is single-core), then you can use only one instance of RaptorXML+XBRL Server at a time: either as a service or from the command line. This is because the single-core license will be assigned automatically to the first instance that is started and is currently running. The second instance cannot be started until the first instance stops running.
	- · If you wish to use RaptorXML+XBRL Server from the command line, but the service is already running, you must stop the service before using the command line.
	- · If you wish to start RaptorXML+XBRL Server as a service, make sure that no command line action is currently being executed. Otherwise, you will not be able to start the service.

### 3.1.5.2 Register RaptorXML+XBRL Server

To be able to license RaptorXML+XBRL Server from Altova LicenseServer, RaptorXML+XBRL Server must be registered with LicenseServer.

To register RaptorXML+XBRL Server from the command line interface, use the licenseserver command and supply the address of the LicenseServer machine (*see below*).

#### **RaptorXMLXBRL licenseserver [options]** *ServerName-Or-IP-Address*

For example, if  $1$ <sub>ocalhost</sub> is the name of the server on which LicenseServer is installed, use the following command:

#### **RaptorXMLXBRL licenseserver localhost**

After successful registration, go to the Client Management tab of [LicenseServer's](https://www.altova.com/manual/en/licenseserver/3.14/alsconfig_clientmgmt.html) configuration page to assign a license to RaptorXML+XBRL Server.

For more information about registering Altova products with [LicenseServer](https://www.altova.com/manual/en/licenseserver/3.14/alsregister.html), see the LicenseServer user manual.

### 3.1.5.3 Assign License

After successfully registering RaptorXML+XBRL Server, it will be listed in the Client Management tab of the configuration page of LicenseServer. Go there and assign a [license](https://www.altova.com/manual/en/licenseserver/3.14/alsassignlicenses.html) to RaptorXML+XBRL Server.

The licensing of Altova server products is based on the number of processor cores available on the product machine. For example, a dual-core processor has two cores, a quad-core processor four cores, a hexa-core processor six cores, and so on. The number of cores licensed for a product must be greater than or equal to the number of cores available on that server machine, whether the server is a physical or virtual machine. For example, if a server has eight cores (an octa-core processor), you must purchase at least one 8-core license. You can also combine licenses to achieve the core count. So, two 4-core licenses can also be used for an octa-core server instead of one 8-core license.

If you are using a computer server with a large number of CPU cores but only have a low volume to process, you may also create a virtual machine that is allocated a smaller number of cores and purchase a license for that number. Such a deployment, of course, would have less processing speed than if all available cores on the server were utilized.

**Note:** Each Altova server product license can be used for only one client machine at a time, even if the license has unused licensing capacity. (A client machine is the machine on which the Altova server product is installed.) For example, if a 10-core license is used for a client machine that has 6 CPU cores, then the remaining 4 cores of licensing capacity cannot be used simultaneously for another client machine.

#### *Single-thread execution*

If an Altova server product allows single-thread execution, an option for *Single-thread execution* will be available. In these cases, if an Altova server-product license for only one core is available in the license pool, a machine with multiple cores can be assigned this one-core license. In such a case, the machine will run that product on a single core. Processing will therefore be slower, because multi-threading (which is possible on multiple cores) will not be available. The product will be executed in single thread mode on that machine.

To assign a single-core license to a multiple-core machine in LicenseServer, select the *Limit to single thread execution* check box for that product.

#### *Estimate of core requirements*

There are various external factors that influence the data volumes and processing times your server can handle (for example: the hardware, the current load on the CPU, and memory allocation of other applications running on the server). In order to measure performance as accurately as possible, test the applications in your environment with data volumes and in conditions that approximate as closely as possible to real business situations.

### <span id="page-34-0"></span>**3.2 Setup on Linux**

This section describes the <u>[installation](#page-34-1)<sup>135</sup></u> and <u>[licensing](#page-36-1)</u>  $^\mathrm{37}$  of RaptorXML+XBRL Server on Linux systems (Debian, Ubuntu, CentOS, RedHat).

System Requirements (Linux)

- Red Hat Enterprise Linux 7 or newer
- CentOS 7, CentOS Stream 8
- Debian 10 or newer
- · Ubuntu 20.04, 22.04, 24.04
- · AlmaLinux 9.0
- Rocky Linux 9.0

### **Prerequisites**

- · Perform installation either as **root** user or as a user with **sudo** privileges.
- The previous version of RaptorXML+XBRL Server must be uninstalled before a new one is installed.
- · If you plan to use Altova's Charts functionality, then at least one font must be installed on your system to ensure that charts will be rendered correctly. To list installed fonts, use, for example, the **fc-list** command of the **[Fontconfig](https://www.freedesktop.org/wiki/Software/fontconfig/) library**.
- · The following libraries are required as a prerequisite to install and run the application. If the packages below are not already available on your Linux machine, run the yum command (or apt-get if applicable) to install them.

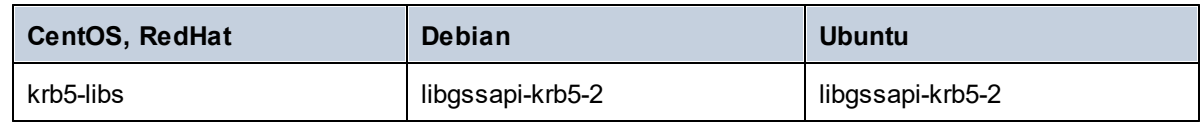

### <span id="page-34-1"></span>**3.2.1 Install on Linux**

RaptorXML+XBRL Server is available for installation on Linux systems. Do the installation either as root user or a user with sudo privileges.

### Uninstall RaptorXML+XBRL Server

Before you install RaptorXML+XBRL Server, you should uninstall any older version.

To check which Altova server products are installed:

[Debian, Ubuntu]: **dpkg --list | grep Altova** [CentOS, RedHat]: **rpm -qa | grep server**

To uninstall an old version of RaptorXML+XBRL Server:

[Debian, Ubuntu]: **sudo dpkg --remove raptorxmlxbrlserver** [CentOS, RedHat]: **sudo rpm -e raptorxmlxbrlserver**

On Debian and Ubuntu systems, it might happen that RaptorXML+XBRL Server still appears in the list of installed products after it has been uninstalled. In this case, run the **purge** command to clear RaptorXML+XBRL Server from the list. You can also use the **purge** command *instead* of the **remove** command listed above.

[Debian, Ubuntu]: **sudo dpkg --purge raptorxmlxbrlserver**

### Download the RaptorXML+XBRL Server Linux package

RaptorXML+XBRL Server installation packages for the following Linux systems are available at the [Altova](http://www.altova.com/download.html) [website](http://www.altova.com/download.html).

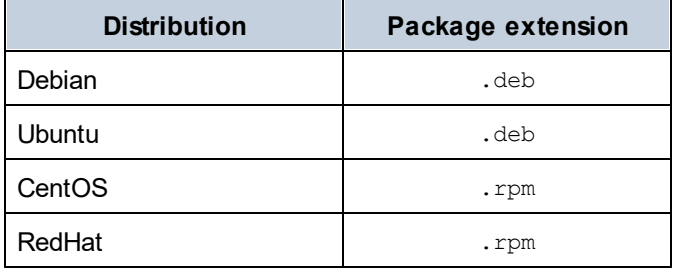

After downloading the Linux package, copy it to any directory on the Linux system. Since you will need to license RaptorXML+XBRL Server with an Altova [LicenseServer,](https://www.altova.com/manual/en/licenseserver/3.14/index.html) you may want to download LicenseServer from the **Altova [website](http://www.altova.com/download.html)** at the same time as you download RaptorXML+XBRL Server.

### Install RaptorXML+XBRL Server

In a terminal window, switch to the directory where you copied the Linux package. For example, if you copied it to a user directory called  $MyALtova$  that is located in the  $/home/User$  directory, switch to this directory as follows:

#### **cd /home/User/MyAltova**

Install RaptorXML+XBRL Server using the relevant command:

[Debian]: **sudo dpkg --install raptorxmlxbrl-2024-debian.deb** [Ubuntu]: **sudo dpkg --install raptorxmlxbrl-2024-ubuntu.deb** [CentOS]: **sudo rpm -ivh raptorxmlxbrl-2024-1.x86\_64.rpm** [RedHat]: **sudo rpm -ivh raptorxmlxbrl-2024-1.x86\_64.rpm**

You may need to adjust the name of the package above to match the current release or service pack version.

The RaptorXML+XBRL Server package will be installed in the following folder:

**/opt/Altova/RaptorXMLXBRLServer2024**
## **3.2.2 Install LicenseServer (Linux)**

In order for RaptorXML+XBRL Server to work, it must be licensed via an **Altova [LicenseServer](https://www.altova.com/manual/en/licenseserver/3.14/index.html)** on your network. Download LicenseServer from the Altova [website](http://www.altova.com/) and copy the package to any directory. Install it just like you installed RaptorXML+XBRL Server (*see [previous](#page-34-0) topic* ). 35

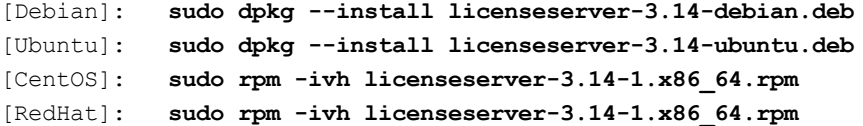

The LicenseServer package will be installed at the following path:

#### **/opt/Altova/LicenseServer**

For information about how to register and license RaptorXML+XBRL Server with **Altova [LicenseServer](https://www.altova.com/manual/en/licenseserver/3.14/index.html)**, see the section <u>License [RaptorXML+XBRL](#page-36-0) Server<sup>37</sup></u>. Also see the <u>LicenseServer [documentation](https://www.altova.com/manual/en/licenseserver/3.14/)</u> for more detailed information.

### LicenseServer versions

- · Altova products must be licensed either (i) with a version of LicenseServer that corresponds to the installed RaptorXML+XBRL Server version or (ii) with a later version of LicenseServer.
- · The LicenseServer version that corresponds to the current version of RaptorXML+XBRL Server is *3.14*.
- · On Windows, you can install the corresponding version of LicenseServer as part of the RaptorXML+XBRL Server installation or install LicenseServer separately. On Linux amd macOS, you must install LicenseServer separately.
- · Before a newer version of LicenseServer is installed, any older one must be de-installed.
- · At the time of LicenseServer de-installation, all registration and licensing information held in the older version of LicenseServer will be saved to a database on your server machine. This data will be imported automatically into the newer version when the newer version is installed.
- · LicenseServer versions are backwards compatible. They will work with older versions of RaptorXML+XBRL Server.
- The latest version of LicenseServer available on the Altova website. This version will work with any current or older version of RaptorXML+XBRL Server.
- The version number of the currently installed [LicenseServer](https://www.altova.com/manual/en/licenseserver/3.14/alsconfig.html) is given at the bottom of the LicenseServer [configuration](https://www.altova.com/manual/en/licenseserver/3.14/alsconfig.html) page (all tabs).

## <span id="page-36-0"></span>**3.2.3 License RaptorXML+XBRL Server (Linux)**

In order to use RaptorXML+XBRL Server, it must be licensed with Altova LicenseServer. Licensing is a two-step process:

- 1. **Register RaptorXML+XBRL Server** with LicenseServer. Registration is done from RaptorXML+XBRL Server.
- 2. **Assign a license** to RaptorXML+XBRL Server from LicenseServer. Download the latest version of LicenseServer from the **Altova [website](https://www.altova.com/)**, and install it on your local machine or a machine on your network.

These two steps are described in this section. For detailed information, see the [LicenseServer](https://www.altova.com/manual/en/licenseserver/3.14/) user manual at the **Altova website**.

## 3.2.3.1 Start LicenseServer, RaptorXML+XBRL Server

Start Altova LicenseServer and RaptorXML+XBRL Server either as root user or a user with sudo privileges.

#### Start LicenseServer

To correctly register and license RaptorXML+XBRL Server with LicenseServer, LicenseServer must be running as a daemon on the network. Start LicenseServer as a daemon with the following command:

```
sudo systemctl start licenseserver
```
If at any time you need to stop LicenseServer, replace **start** with **stop** in the command above. For example:

```
sudo systemctl stop licenseserver
```
#### Start RaptorXML+XBRL Server

Start RaptorXML+XBRL Server as a daemon with the following command:

```
sudo systemctl start raptorxmlxbrlserver
```
If at any time you need to stop RaptorXML+XBRL Server, replace **start** with **stop** in the command above. For example:

**sudo systemctl stop raptorxmlxbrlserver**

#### Check status of daemons

To check if a daemon is running, run the following command, replacing **<servicename>** with the name of the daemon you want to check:

**sudo service <servicename> status**

## 3.2.3.2 Register RaptorXML+XBRL Server

To be able to license RaptorXML+XBRL Server from Altova LicenseServer, RaptorXML+XBRL Server must be registered with LicenseServer.

To register RaptorXML+XBRL Server, use the licenseserver command:

**sudo /opt/Altova/RaptorXMLXBRLServer2024/bin/raptorxmlxbrl licenseserver [options]** *ServerName-Or-IP-Address*

For example, if  $1$  ocalhost is the name of the server on which LicenseServer is installed:

**sudo /opt/Altova/RaptorXMLXBRLServer2024/bin/raptorxmlxbrl licenseserver localhost**

In the command above, localhost is the name of the server on which LicenseServer is installed. Notice also that the location of the RaptorXML+XBRL Server executable is:

#### **/opt/Altova/RaptorXMLXBRLServer2024/bin/**

After successful registration, go to the Client Management tab of [LicenseServer's](https://www.altova.com/manual/en/licenseserver/3.14/alsconfig_clientmgmt.html) configuration page to assign a license to RaptorXML+XBRL Server.

For more information about registering Altova products with [LicenseServer](https://www.altova.com/manual/en/licenseserver/3.14/alsregister.html), see the LicenseServer user manual.

## 3.2.3.3 Assign License

After successfully registering RaptorXML+XBRL Server, it will be listed in the Client Management tab of the configuration page of LicenseServer. Go there and assign a [license](https://www.altova.com/manual/en/licenseserver/3.14/alsassignlicenses.html) to RaptorXML+XBRL Server.

The licensing of Altova server products is based on the number of processor cores available on the product machine. For example, a dual-core processor has two cores, a quad-core processor four cores, a hexa-core processor six cores, and so on. The number of cores licensed for a product must be greater than or equal to the number of cores available on that server machine, whether the server is a physical or virtual machine. For example, if a server has eight cores (an octa-core processor), you must purchase at least one 8-core license. You can also combine licenses to achieve the core count. So, two 4-core licenses can also be used for an octa-core server instead of one 8-core license.

If you are using a computer server with a large number of CPU cores but only have a low volume to process, you may also create a virtual machine that is allocated a smaller number of cores and purchase a license for that number. Such a deployment, of course, would have less processing speed than if all available cores on the server were utilized.

**Note:** Each Altova server product license can be used for only one client machine at a time, even if the license has unused licensing capacity. (A client machine is the machine on which the Altova server product is installed.) For example, if a 10-core license is used for a client machine that has 6 CPU cores, then the remaining 4 cores of licensing capacity cannot be used simultaneously for another client machine.

#### *Single-thread execution*

If an Altova server product allows single-thread execution, an option for *Single-thread execution* will be available. In these cases, if an Altova server-product license for only one core is available in the license pool, a machine with multiple cores can be assigned this one-core license. In such a case, the machine will run that product on a single core. Processing will therefore be slower, because multi-threading (which is possible on multiple cores) will not be available. The product will be executed in single thread mode on that machine.

To assign a single-core license to a multiple-core machine in LicenseServer, select the *Limit to single thread execution* check box for that product.

#### *Estimate of core requirements*

There are various external factors that influence the data volumes and processing times your server can handle (for example: the hardware, the current load on the CPU, and memory allocation of other applications running on the server). In order to measure performance as accurately as possible, test the applications in your environment with data volumes and in conditions that approximate as closely as possible to real business

situations.

# **3.3 Setup on macOS**

This section describes the <u>[installation](#page-40-0) 41</u> and <u>[licensing](#page-42-0) 43</u> of RaptorXML+XBRL Server on macOS systems.

## System Requirements (macOS)

Note the following system requirements:

macOS 12 or newer

#### **Prerequisites**

Note the following prerequisites:

- · Ensure that Altova LicenseServer has been installed and is running.
- Perform installation either as the  $_{\text{root}}$  user or as a user with sudo privileges.
- The previous version of RaptorXML+XBRL Server must be uninstalled before a new one is installed.
- · If you plan to use Altova's Charts functionality, then at least one font must be installed on your system to ensure that charts will be rendered correctly. To list installed fonts, use, for example, the **fc-list** command of the [Fontconfig](https://www.freedesktop.org/wiki/Software/fontconfig/) library.
- · The macOS machine must be configured so that its name resolves to an IP address. This means that you must be able to successfully ping the host name from the Terminal using the command **ping <hostname>**.

## <span id="page-40-0"></span>**3.3.1 Install on macOS**

This topic describes the installation and setup of RaptorXML+XBRL Server on macOS systems.

### Uninstall RaptorXML+XBRL Server

Before uninstalling RaptorXML+XBRL Server, stop the service with the following command:

**sudo launchctl unload /Library/LaunchDaemons/com.altova.RaptorXMLXBRLServer2024.plist**

To check whether the service has been stopped, open the Activity Monitor in Finder and make sure that RaptorXML+XBRL Server is not in the list. In the Applications folder in Finder, right-click the RaptorXML+XBRL Server icon and select **Move to Trash**. The application will be moved to Trash. You will, however, still need to remove the application from the  $\text{usr}$  folder. Do this with the following command:

**sudo rm -rf /usr/local/Altova/RaptorXMLXBRLServer2024/**

If you need to uninstall an old version of Altova LicenseServer, you must first stop it running as a service. Do this with the following command:

**sudo launchctl unload /Library/LaunchDaemons/com.altova.LicenseServer.plist**

To check whether the service has been stopped, open the Activity Monitor in Finder and make sure that LicenseServer is not in the list. Then proceed to uninstall in the same way as described above for RaptorXML+XBRL Server.

### Install RaptorXML+XBRL Server

To install RaptorXML+XBRL Server, do the following:

- 1. Download the disk image (**.dmg**) file of RaptorXML+XBRL Server from the Altova website [\(http://www.altova.com/download.html\)](http://www.altova.com/download.html).
- 2. Click to open the downloaded disk image (**.dmg**). This causes the RaptorXML+XBRL Server installer to appear as a new virtual drive on your computer.
- 3. On the new virtual drive, double-click the installer package (**.pkg**).
- 4. Go through the successive steps of the installer wizard. These are self-explanatory and include one step in which you have to agree to the license agreement before being able to proceed. *See also Licensing [RaptorXML+XBRL](#page-42-0) Server* . 43
- 5. To eject the drive after installation, right-click it and select **Eject**.

The RaptorXML+XBRL Server package will be installed in the folder:

**/usr/local/Altova/RaptorXMLXBRLServer2024** (application binaries) **/var/Altova/RaptorXMLXBRLServer** (data files: database and logs)

The RaptorXML+XBRL Server server daemon starts automatically after installation and a re-boot of the machine. You can always start RaptorXML+XBRL Server as a daemon with the following command:

**sudo launchctl load /Library/LaunchDaemons/com.altova.RaptorXMLXBRLServer2024.plist**

## **3.3.2 Install LicenseServer (macOS)**

Altova LicenseServer can be downloaded from the Altova website (<http://www.altova.com/download.html>). Carry out the installation as described [here](#page-40-0)  $^{(41)}$ .

The LicenseServer package will be installed in the following folder:

#### **/usr/local/Altova/LicenseServer**

For information about how to register RaptorXML+XBRL Server with Altova [LicenseServer](https://www.altova.com/manual/en/licenseserver/3.14/index.html) and license it, see [Licensing](#page-42-0) on macOS $^{(43)}$ .

#### LicenseServer versions

- · Altova products must be licensed either (i) with a version of LicenseServer that corresponds to the installed RaptorXML+XBRL Server version or (ii) with a later version of LicenseServer.
- · The LicenseServer version that corresponds to the current version of RaptorXML+XBRL Server is *3.14*.
- · On Windows, you can install the corresponding version of LicenseServer as part of the RaptorXML+XBRL Server installation or install LicenseServer separately. On Linux amd macOS, you must install LicenseServer separately.
- · Before a newer version of LicenseServer is installed, any older one must be de-installed.
- · At the time of LicenseServer de-installation, all registration and licensing information held in the older

version of LicenseServer will be saved to a database on your server machine. This data will be imported automatically into the newer version when the newer version is installed.

- LicenseServer versions are backwards compatible. They will work with older versions of RaptorXML+XBRL Server.
- The latest version of LicenseServer available on the Altova website. This version will work with any current or older version of RaptorXML+XBRL Server.
- The version number of the currently installed [LicenseServer](https://www.altova.com/manual/en/licenseserver/3.14/alsconfig.html) is given at the bottom of the LicenseServer [configuration](https://www.altova.com/manual/en/licenseserver/3.14/alsconfig.html) page (all tabs).

## <span id="page-42-0"></span>**3.3.3 License RaptorXML+XBRL Server (macOS)**

In order to use RaptorXML+XBRL Server, it must be licensed with Altova LicenseServer. Licensing is a two-step process:

- 1. **Register RaptorXML+XBRL Server** with LicenseServer. Registration is done from RaptorXML+XBRL Server.
- 2. **Assign a license** to RaptorXML+XBRL Server from LicenseServer. Download the latest version of LicenseServer from the **Altova [website](https://www.altova.com/)**, and install it on your local machine or a machine on your network.

These two steps are described in this section. For detailed information, see the [LicenseServer](https://www.altova.com/manual/en/licenseserver/3.14/) user manual at the Altova [website.](https://www.altova.com/)

## 3.3.3.1 Start LicenseServer, RaptorXML+XBRL Server

Start Altova LicenseServer and RaptorXML+XBRL Server either as root user or a user with sudo privileges.

### Start LicenseServer

To correctly register and license RaptorXML+XBRL Server with LicenseServer, LicenseServer must be running as a daemon. Start LicenseServer as a daemon with the following command:

**sudo launchctl load /Library/LaunchDaemons/com.altova.LicenseServer.plist**

If at any time you need to stop LicenseServer, replace **load** with **unload** in the command above.

### Start RaptorXML+XBRL Server

RaptorXML+XBRL Server server daemon starts automatically after installation and a re-boot of the machine. You can start RaptorXML+XBRL Server as a daemon with the following command:

**sudo launchctl load /Library/LaunchDaemons/com.altova.RaptorXMLXBRLServer.plist**

If at any time you need to stop RaptorXML+XBRL Server, use the following command:

**sudo launchctl unload /Library/LaunchDaemons/com.altova.RaptorXMLXBRLServer.plist**

## 3.3.3.2 Register RaptorXML+XBRL Server

To be able to license RaptorXML+XBRL Server from Altova LicenseServer, RaptorXML+XBRL Server must be registered with LicenseServer.

To register RaptorXML+XBRL Server from the command line interface, use the licenseserver command:

```
sudo /usr/local/Altova/RaptorXMLXBRLServer2024/bin/RaptorXMLXBRL licenseserver
[options] ServerName-Or-IP-Address
```
For example, if localhost is the name of the server on which LicenseServer is installed:

```
sudo /usr/local/Altova/RaptorXMLXBRLServer2024/bin/RaptorXMLXBRL licenseserver
localhost
```
In the command above, localhost is the name of the server on which LicenseServer is installed. Notice also that the location of the RaptorXML+XBRL Server executable is:

```
/usr/local/Altova/RaptorXMLXBRLServer2024/bin/
```
After successful registration, go to the Client Management tab of [LicenseServer's](https://www.altova.com/manual/en/licenseserver/3.14/alsconfig_clientmgmt.html) configuration page to assign a license to RaptorXML+XBRL Server.

For more information about registering Altova products with [LicenseServer](https://www.altova.com/manual/en/licenseserver/3.14/alsregister.html), see the LicenseServer user manual.

## 3.3.3.3 Assign License

After successfully registering RaptorXML+XBRL Server, it will be listed in the Client Management tab of the configuration page of LicenseServer. Go there and assign a [license](https://www.altova.com/manual/en/licenseserver/3.14/alsassignlicenses.html) to RaptorXML+XBRL Server.

The licensing of Altova server products is based on the number of processor cores available on the product machine. For example, a dual-core processor has two cores, a quad-core processor four cores, a hexa-core processor six cores, and so on. The number of cores licensed for a product must be greater than or equal to the number of cores available on that server machine, whether the server is a physical or virtual machine. For example, if a server has eight cores (an octa-core processor), you must purchase at least one 8-core license. You can also combine licenses to achieve the core count. So, two 4-core licenses can also be used for an octa-core server instead of one 8-core license.

If you are using a computer server with a large number of CPU cores but only have a low volume to process, you may also create a virtual machine that is allocated a smaller number of cores and purchase a license for that number. Such a deployment, of course, would have less processing speed than if all available cores on the server were utilized.

**Note:** Each Altova server product license can be used for only one client machine at a time, even if the license has unused licensing capacity. (A client machine is the machine on which the Altova server product is installed.) For example, if a 10-core license is used for a client machine that has 6 CPU cores, then the remaining 4 cores of licensing capacity cannot be used simultaneously for another client machine.

#### *Single-thread execution*

If an Altova server product allows single-thread execution, an option for *Single-thread execution* will be available. In these cases, if an Altova server-product license for only one core is available in the license pool, a machine with multiple cores can be assigned this one-core license. In such a case, the machine will run that product on a single core. Processing will therefore be slower, because multi-threading (which is possible on multiple cores) will not be available. The product will be executed in single thread mode on that machine.

To assign a single-core license to a multiple-core machine in LicenseServer, select the *Limit to single thread execution* check box for that product.

#### *Estimate of core requirements*

There are various external factors that influence the data volumes and processing times your server can handle (for example: the hardware, the current load on the CPU, and memory allocation of other applications running on the server). In order to measure performance as accurately as possible, test the applications in your environment with data volumes and in conditions that approximate as closely as possible to real business situations.

# **3.4 Upgrade RaptorXML+XBRL Server**

The simplest way to carry over a license from the previous version of RaptorXML+XBRL Server to a newer version is via the installation process. The key steps during installation are:

- 1. Register the new version of RaptorXML+XBRL Server with the LicenseServer that holds the license of the older version of RaptorXML+XBRL Server.
- 2. Accept the license agreement of RaptorXML+XBRL Server. (If you do not accept the agreement, the new version will not be installed.)
- Note: If you do not register RaptorXML+XBRL Server with LicenseServer during the installation process, you can do this later and then complete the licensing process.

# **3.5 Migrate RaptorXML+XBRL Server to a New Machine**

If you want to migrate RaptorXML+XBRL Server from one machine to another (including across supported platforms), follow the guidelines below.

Migrating RaptorXML+XBRL Server to a new machine consists of re-assigning the license from the old machine to the new machine. Do this as follows:

- 1. Install RaptorXML+XBRL Server on the new machine. If it has already been installed as part of FlowForce Server installation, ignore this step.
- 2. On the new machine, register RaptorXML+XBRL Server with Altova LicenseServer.
- 3. On the old machine, make sure no clients are using the server.
- 4. Open the Altova LicenseServer administration page. Deactivate the license from the old RaptorXML+XBRL Server machine and re-assign it to the new machine.
- **Note:** Migrate the server configuration file in order to keep your previous configuration settings.
- **Note:** If you were using XML catalogs on the old machine, migrate these to the new machine.

# **4 General Procedures**

RaptorXML has special options that support <u>XML [Catalogs](#page-48-0)  $^{49}$ </u> and <u>Altova global [resources](#page-54-0)  $^{55}$ </u>, both of which enhance portability and modularity. You can leverage the use of these features in your environment to considerable advantage.  $^{49}$  and Altova global resources  $^{55}$ 

This section describes the following:

- How to use <u>XML [Catalogs](#page-48-0). 49</u>
- $\bullet$  How to work with Altova global [resources](#page-54-0)  $^{55}$ . 55
- [Security](#page-56-0) issues<sup>57</sup> related to RaptorXML procedures and how to deal with them. 57

# <span id="page-48-0"></span>**4.1 XML Catalogs**

The XML catalog mechanism enables files to be retrieved from local folders, thus increasing the overall processing speed, as well as improving the portability of documents—since only the catalog file URIs then need to be changed. See the section How [Catalogs](#page-48-1) Work 49 for details.

Altova's XML products use a catalog mechanism to quickly access and load commonly used files, such as DTDs and XML Schemas. This catalog mechanism can be customized and extended by the user, and it is described in the sections <u>Catalog Structure in [RaptorXML+XBRL](#page-49-0) Server 50</u> and <u>[Customizing](#page-51-0) your Catalogs 52</u> . The section Variables for System [Locations](#page-53-0)<sup>[54]</sup> list Windows variables for common system locations. These variables can be used in catalog files to locate commonly used folders.

This section is organized into the following sub-sections:

- How [Catalogs](#page-48-1) Work 49
- Catalog Structure in [RaptorXML+XBRL](#page-49-0) Server 50
- [Customizing](#page-51-0) your Catalogs<sup>52</sup>
- Variables for Windows System [Locations](#page-53-0)<sup>54</sup>

For more information on catalogs, see the **XML Catalogs specification**.

### Installing schemas via Schema Manager

Schema [Manager](#page-524-0)<sup>525</sup> enables you to quickly and conveniently install importan<u>t s</u>chemas and set up catalog files to correctly access these installed schemas. See the <u>Schema [Manager](#page-524-0)<sup>525</sup> section for more information.</u>

If a document is validated against a schema that is not installed but is available via <u>Schema [Manager](#page-524-0)<sup>625</sup></u>, then the installation via Schema Manager will be triggered automatically. However, if the schema package to be installed via Schema Manager contains namespace mappings, then there will be no automatic installation; in this case, you must start Schema Manager, select the package/s you want to install, and run the installation. If, after installation, RaptorXML+XBRL Server is not able to correctly locate a schema component, then restart RaptorXML+XBRL Server and try again.

## <span id="page-48-1"></span>**4.1.1 How Catalogs Work**

Catalogs can be used to redirect both DTDs and XML Schemas. While the concept behind the mechanisms of both cases is the same, the details are different and are explained below.

### DTDs

Catalogs are commonly used to redirect a call to a DTD to a local URI. This is achieved by mapping, in the catalog file, public or system identifiers to the required local URI. So when the **DOCTYPE** declaration in an XML file is read, its public or system identifier locates the required local resource via the catalog file mapping.

For popular schemas, the **PUBLIC** identifier is usually pre-defined, thus requiring only that the URI in the catalog file map the **PUBLIC** identifier to the correct local copy. When the XML document is parsed, the **PUBLIC** identifier in it is read. If this identifier is found in a catalog file, then the corresponding URL in the catalog file will be looked up and the schema will be read from this location. So, for example, if the following SVG file is opened in RaptorXML+XBRL Server:

```
<?xml version="1.0" standalone="no"?>
<!DOCTYPE svg PUBLIC "-//W3C//DTD SVG 1.1//EN"
"http://www.w3.org/Graphics/SVG/1.1/DTD/svg11.dtd">
<svg width="20" height="20" xml:space="preserve">
  <g style="fill:red; stroke:#000000">
     <rect x="0" y="0" width="15" height="15"/>
     <rect x="5" y="5" width="15" height="15"/>
  \langle/g></svg>
```
The catalog is searched for the **PUBLIC** identifier of this SVG file. Let's say the catalog file contains the following entry:

```
<catalog>
```

```
...
    <public publicId="-//W3C//DTD SVG 1.1//EN" uri="schemas/svg/svg11.dtd"/>
  ...
</catalog>
```
In this case, there is a match for the **PUBLIC** identifier. As a result, the lookup for the SVG DTD is redirected to the URL **schemas/svg/svg11.dtd** (which is relative to the catalog file). This is a local file that will be used as the DTD for the SVG file. If there is no mapping for the **Public** ID in the catalog, then the URL in the XML document will be used (in the SVG fie example above, this is the Internet URL: **http://www.w3.org/Graphics/SVG/1.1/DTD/svg11.dtd**).

### XML Schemas

In RaptorXML+XBRL Server, you can also use catalogs with **XML Schemas**. In the XML instance file, the reference to the schema will occur in the **xsi:schemaLocation** attribute of the XML document's top-level element. For example,

**xsi:schemaLocation**="**http://www.xmlspy.com/schemas/orgchart OrgChart.xsd**"

The value of the **xsi:schemaLocation** attribute has two parts: a namespace part (green above) and a URI part (highlighted). The namespace part is used in the catalog to map to the alternative resource. For example, the following catalog entry redirects the schema reference above to a schema at an alternative location.

<**uri name**="**http://www.xmlspy.com/schemas/orgchart**" **uri**="C:\MySchemas\OrgChart.xsd"/>

Normally, the URI part of the **xsi:schemaLocation** attribute's value is a path to the actual schema location. However, if the schema is referenced via a catalog, the URI part need not point to an actual XML Schema but must exist so that the lexical validity of the **xsi:schemaLocation** attribute is maintained. A value of foo, for example, would be sufficient for the URI part of the attribute's value to be valid.

## <span id="page-49-0"></span>**4.1.2 Catalog Structure in RaptorXML+XBRL Server**

When RaptorXML+XBRL Server starts, it loads a file called **RootCatalog.xml** (*structure shown in listing below*), which contains a list of catalog files that will be looked up. You can modify this file and enter as many catalog

files to look up as you like, each of which is referenced in a **nextCatalog** element. These catalog files are looked up and the URIs in them are resolved according to their mappings.

#### *Listing of RootCatalog.xml*

```
<?xml version="1.0" encoding="UTF-8"?>
<catalog xmlns="urn:oasis:names:tc:entity:xmlns:xml:catalog"
  xmlns:spy="http://www.altova.com/catalog_ext"
  xmlns:xsi="http://www.w3.org/2001/XMLSchema-instance"
  xsi:schemaLocation="urn:oasis:names:tc:entity:xmlns:xml:catalog Catalog.xsd">
  <nextCatalog catalog="%PersonalFolder%/Altova/%AppAndVersionName%/CustomCatalog.xml"/>
  <!-- Include all catalogs under common schemas folder on the first directory level -->
  <nextCatalog spy:recurseFrom="%CommonSchemasFolder%" catalog="catalog.xml"
spy:depth="1"/>
  <nextCatalog spy:recurseFrom="%ApplicationWritableDataFolder%/pkgs/.cache"
catalog="remapping.xml" spy:depth="0"/>
  <nextCatalog catalog="CoreCatalog.xml"/>
</catalog>
```
The listing above references a custom catalog (named **CustomCatalog.xml**) and a set of catalogs that locate commonly used schemas (such as W3C XML Schemas and the SVG schema).

- · **CustomCatalog.xml** is located in the RaptorXML+XBRL Server application folder's **etc** subfolder. You must create it from a template file named *customCatalog* template.xml. It is a skeleton file in which you can create your own mappings. You can add mappings to **CustomCatalog.xml** for any schema you require that is not addressed by the catalog files in the Common Schemas Folder. Do this by using the supported elements of the OASIS catalog mechanism (*see next section*).
- · The Common Schemas Folder (located via the variable **%CommonSchemasFolder%**) contains a set of commonly used schemas. Inside each of these schema folders is a **catalog.xml** file that maps public and/or system identifiers to URIs that point to locally saved copies of the respective schemas.
- Schemas related to XBRL and various XBRL taxonomies are large and are installed locally on demand with the help of Altova's Taxonomy Manager. Individual schemas and taxonomies are mapped in the catalog **remapping.xml**, which is located in the **pkgs/.cache** subfolder of the Program Data Folder (located via the variable **%ApplicationWritableDatFolder%**). **Please do not edit this file;** the smallest error could seriously compromise large sets of references.
- · **CoreCatalog.xml** is located in the RaptorXML+XBRL Server application folder, and is used to locate schemas and stylesheets used by RaptorXML+XBRL Server-specific processes, such as StyleVision Power Stylesheets which are stylesheets used to generate Altova's Authentic View of XML documents.

#### Note the following:

- · During a new installation of the same major version (same or different minor versions), the template file will be replaced by a new template file, but **CustomCatalog.xml** will be left untouched.
- · However, if you are installing a new major version over a previous major version, then the previous major version folder will be deleted—together with its **CustomCatalog.xml**. So, if you want to continue using **CustomCatalog.xml**, make sure that you save **CustomCatalog.xml** from the previous major version folder to a safe place. After the new major version has been installed, you can copy the **CustomCatalog.xml** that you saved to the **etc** folder of the new major version and edit it there as required.

#### *Location variables*

The variables that are used in **RootCatalog.xml** (*listing above*) have the following values:

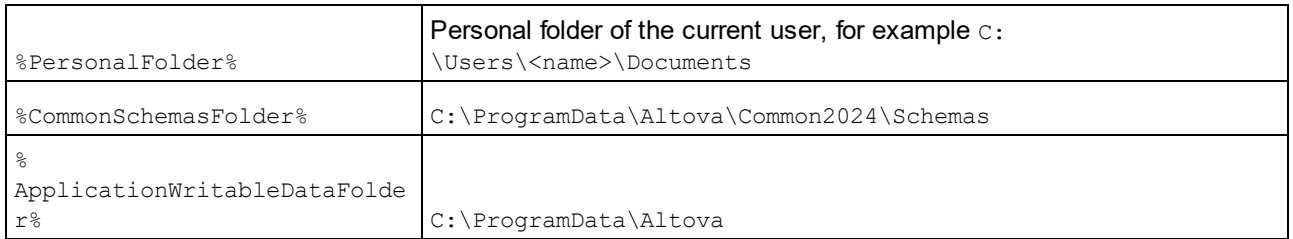

#### *Location of catalog files and schemas*

Note the locations of the various catalog files.

- · **RootCatalog.xml**, **CustomCatalog.xml**, **CustomCatalog\_template.xml**, and **CoreCatalog.xml** are in the RaptorXML+XBRL Server application folder.
- · The **catalog.xml** files are each in a specific schema folder, these schema folders being inside the Common Schemas Folder.

## <span id="page-51-0"></span>**4.1.3 Customizing your Catalogs**

When creating entries in **CustomCatalog.xml** (or any other catalog file that is to be read by RaptorXML+XBRL Server), use only the following elements of the OASIS catalog specification. Each of the elements below is listed with an explanation of their attribute values. For a more detailed explanation, see the XML [Catalogs](https://www.oasis-open.org/committees/download.php/14809/xml-catalogs.html) [specification](https://www.oasis-open.org/committees/download.php/14809/xml-catalogs.html). Note that each element can take the **xml:base** attribute, which is used to specify the base URI of that element.

- · <**public publicId**="PublicID of Resource" **uri**="URL of local file"/>
- · <**system systemId**="SystemID of Resource" **uri**="URL of local file"/>
- · <**uri name**="filename" **uri**="URL of file identified by filename"/>
- · <**rewriteURI uriStartString**="StartString of URI to rewrite" **rewritePrefix**="String to replace StartString"/>
- · <**rewriteSystem systemIdStartString**="StartString of SystemID" **rewritePrefix**="Replacement string to locate resource locally"/>

Note the following points:

- · In cases where there is no public identifier, as with most stylesheets, the system identifier can be directly mapped to a URL via the **system** element.
- · A URI can be mapped to another URI using the uri element.
- The rewriteURI and rewriteSystem elements enable the rewriting of the starting part of a URI or system identifier, respectively. This allows the start of a filepath to be replaced and consequently enables the targeting of another directory. For more information on these elements, see the [XML](https://www.oasis-open.org/committees/download.php/14809/xml-catalogs.html) Catalogs [specification](https://www.oasis-open.org/committees/download.php/14809/xml-catalogs.html).

From release 2014 onwards, RaptorXML+XBRL Server adheres closely to the **XML Catalogs [specification](https://www.oasis-open.org/committees/download.php/14809/xml-catalogs.html)** (OASIS [Standard](https://www.oasis-open.org/committees/download.php/14809/xml-catalogs.html) V1.1, 7 October 2005) specification. This specification strictly separates external-identifier look-ups (those with a Public ID or System ID) from URI look-ups (URIs that are not Public IDs or System IDs). Namespace URIs must therefore be considered simply URIs—not Public IDs or System IDs—and must be used as URI look-ups rather than external-identifier look-ups. In RaptorXML+XBRL Server versions prior to version 2014, schema namespace URIs were translated through **<public>** mappings. From version 2014 onwards, **<uri>** mappings have to be used.

```
Prior to v2014: <public publicID="http://www.MyMapping.com/ref"
   uri="file:///C:/MyDocs/Catalog/test.xsd"/>
V-2014 onwards: <uri name="http://www.MyMapping.com/ref"
   uri="file:///C:/MyDocs/Catalog/test.xsd"/>
```
## How RaptorXML+XBRL Server finds a referenced schema

A schema is referenced in an XML document via the **xsi:scemaLocation** attribute (*shown below*). The value of the **xsi:schemaLocation** attribute has two parts: a namespace part (green) and a URI part (highlighted).

#### **xsi:schemaLocation**="**http://www.xmlspy.com/schemas/orgchart OrgChart.xsd**"

The set of steps that is followed to find a referenced schema depends on the validation options **- schemalocation-hints** and **--schema-mapping**. Given below are the procedures for each value of the two options:

· **--schemalocation-hints=load-by-schemalocation | load-by-namespace | load-combiningboth | ignore**

Specifies the behavior of the **xsi:schemaLocation** and **xsi:noNamespaceSchemaLocation** attributes: whether to load a schema document and, if yes, which information should be used to find it; (the default is **load-by-schemalocation**).

#### v**load-by-schemalocation**

- 1. If the URI part of the **xsi:schemaLocation** is mapped in a catalog, load the resulting URI
- 2. Load the URI directly
- v**load-by-namespace**
	- 1. If the namespace part of the **xsi:schemaLocation** is mapped in a catalog, load the resulting URI.
	- 2. Load nothing.
- v**load-combining-both**
	- 1. If the URI part of the **xsi:schemaLocation** is mapped in a catalog, load the resulting URI.
	- 2. If the namespace part of the **xsi:schemaLocation** is mapped in a catalog, load the resulting URI.
	- 3. Load the URI part directly.

#### · **--schema-mapping=prefer-schemalocation | prefer-namespace**

If schema location and namespace are both used to find a schema document, then this option specifies which of the two should be preferred during catalog lookup; (the default is **preferschemalocation**). This option is used to change the order of the first two steps in the **loadcombining-both** variant above.

### XML Schema specifications

XML Schema specification information is built into RaptorXML+XBRL Server and the validity of XML Schema (.xsd) documents is checked against this internal information. In an XML Schema document, therefore, no references should be made to any schema that defines the XML Schema specification.

The **catalog.xml** file in the %AltovaCommonSchemasFolder%\Schemas\schema folder contains references to DTDs that implement older XML Schema specifications. You should not validate your XML Schema documents against these schemas. The referenced files are included solely to provide RaptorXML+XBRL Server with entry helper info for editing purposes should you wish to create documents according to these older recommendations.

# <span id="page-53-0"></span>**4.1.4 Variables for Windows System Locations**

Shell environment variables can be used in the nextCatalog element to specify the path to various system locations (*see RootCatalog.xml listing above*). The following shell environment variables are supported:

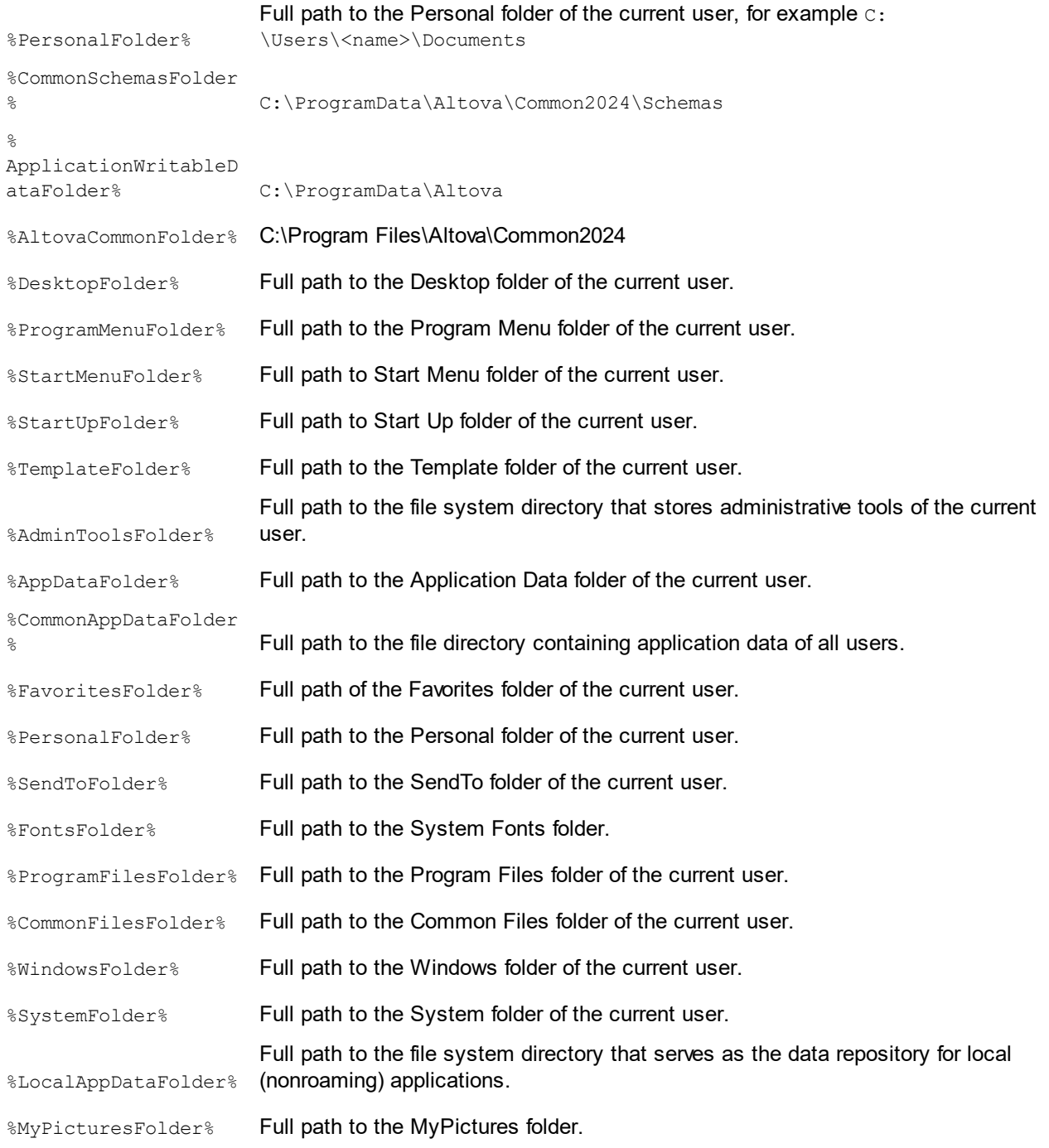

# <span id="page-54-0"></span>**4.2 Global Resources**

*This section:*

- · About global [resources](#page-54-1) 55
- Using global [resources](#page-54-2)<sup>(55</sup>

### <span id="page-54-1"></span>About global resources

An Altova global resource file maps an alias to multiple resources via different configurations, as shown in the diagram below. An alias can therefore be switched to access a different resource by switching its configuration.

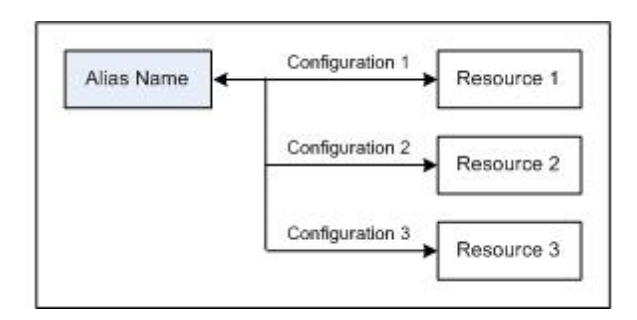

Global resources are defined in Altova products, such as Altova XMLSpy, and are saved in a global resources XML file. RaptorXML is able to use global resources as inputs. To do this, it requires the name and location of the global resources file, and the alias and configuration to be used.

The advantage of using global resources is that the resource can be changed merely by switching the name of the configuration. When using RaptorXML, this means that by providing a different value of the - globalresourcesconfig | --gc option, a different resource can be used. (*See the example below.*)

### <span id="page-54-2"></span>Using global resources with RaptorXML

To specify a global resource as an input for a RaptorXML command, the following parameters are required:

- The global resources XML file (specified on the CLI with the option  $-\text{global}$  resourcesfile  $| -\text{-} \text{gr} \rangle$
- The required configuration (specified on the CLI with the option  $\text{-global}$  resourcesconfig  $\text{|-} \text{-gc)}$
- The alias. This can be specified directly on the CLI where a file name is required, or it can be at a location inside an XML file where RaptorXML looks for a filename (such as in an xsi: schemaLocation attribute).

For example, if you wish to transform input.xml with transform.xslt to output.html, this would typically be achieved on the CLI with the following command that uses filenames:

**raptorxmlxbrl xslt --input=input.xml --output=output.html transform.xslt**

If, however, you have a global resource definition that matches the alias  $MyInput$  to the file resource FirstInput.xml via a configuration called FirstConfig, then you could use the alias MyInput on the CLI as follows:

```
raptorxmlxbrl xslt --input=altova://file_resource/MyInput --gr=C:\MyGlobalResources.xml
--gc=FirstConfig --output=Output.html transform.xslt
```
Now, if you have another file resource, say SecondInput.xml, that is matched to the alias MyInput via a configuration called SecondConfig, then this resource can be used by changing only the --gc option of the previous command:

**raptorxmlxbrl xslt --input=altova://file\_resource/MyInput --gr=C:\MyGlobalResources.xml --gc=SecondConfig --output=Output.html transform.xslt**

**Note:** In the example above a file resource was used; a file resource must be prefixed with altova://file\_resource/. You can also use global resources that are folders. To identify a folder resource, use: altova://folder\_resource/AliasName. Note that, on the CLI, you can also use folder resources as part of a filepath. For example: altova://folder\_resource/AliasName/input.xml.

# <span id="page-56-0"></span>**4.3 Security Issues**

*This section:*

- Security [concerns](#page-56-1) related to the HTTP interface 57
- [Making](#page-56-2) Python scripts safe<sup>(57</sup>

Some interface features of RaptorXML+XBRL Server pose security concerns. These are described below together with their solutions.

### <span id="page-56-1"></span>Security concerns related to the HTTP REST interface

The HTTP REST interface, by default, allows result documents to be written to any location specified by the client (that is accessible with the HTTP protocol). It is important therefore to consider this security aspect when configuring RaptorXML+XBRL Server.

If there is a concern that security might be compromised or that the interface might be misused, the server can be configured to write result documents to a dedicated output directory on the server itself. This is specified by setting the  $\rm server.$ unrestricted-filesystem-access $^{361}$  option of the server configuration file to <code>false.</code> When access is restricted in this way, the client can download result documents from the dedicated output directory with GET requests. Alternatively, an administrator can copy/upload result document files from the server to the target location.

### <span id="page-56-2"></span>Making Python scripts safe

When a Python script is specified in a command via HTTP to RaptorXML+XBRL Server, the script will only work if it is located in <u>the trusted [directory](#page-360-0) <sup>san</sup></u>. The script is executed from the trusted directory. Specifying a Python script from any other directory will result in an error. The trusted directory is specified in the [server.script](#page-360-1) $_{\rm root-dir}$  $_{\rm root-dir}$  $_{\rm root-dir}$ <sup>361</sup> setting of the <u>server [configuration](#page-359-0) file</u> <sup>360</sup>, and a trusted directory **must** be specified if you wish to use Python scripts. Make sure that all Python scripts to be used are saved in this directory.

Though all output generated by the server for HTTP\_job requests is written to the <u>job output [directory](#page-360-0) <sup>361</sup></u> (which is a sub-directory of the  $\frac{\text{output-root-directory}}{\text{361}}$  $\frac{\text{output-root-directory}}{\text{361}}$  $\frac{\text{output-root-directory}}{\text{361}}$ ), this limitation does not apply to Python scripts, which can write to any location. The server administrator must review the Python scripts in <u>the trusted [directory](#page-360-0) <sup>(361</sup></u> for potential vulnerability issues.

# **5 Command Line Interface (CLI)**

The RaptorXML+XBRL Server executable provides application functionality that can be called from the command line interface (CLI). The path to the executable is:

*Linux* /opt/Altova/RaptorXMLXBRLServer2024/bin/**raptorxmlxbrl**

*Mac* /usr/local/Altova/RaptorXMLXBRLServer2024/bin/**raptorxmlxbrl**

*Windo* <*ProgramFilesFolder>*\Altova\RaptorXMLXBRLServer2024\bin\**RaptorXMLXBRL.exe** *ws*

## Usage

The command line syntax is:

```
raptorxmlxbrl --h | --help | --version | <command> [options] [arguments]
```
- $-$ -help (short form  $-$ -h) displays the help text of the given command. If no command is named, then all commands of the executable are listed, each with a brief description of the command.
- --version displays the version number of RaptorXML+XBRL Server.
- $\leq$ command> is the command to execute. Commands are described in the sub-sections of this section *(see list below)*.
- [options] are the options of a command; they are listed and described with their respective commands.
- [arguments] are the arguments of a command; they are listed and described with their respective commands.
- Casing and slashes on the command line

**RaptorXMLXBRL** (and **RaptorXMLXBRLServer** for administration commands) *on Windows* **raptorxmlxbrl** (and **raptorxmlxbrlserver** for administration commands) *on Windows and Unix (Linux, Mac)*

\* Note that lowercase (raptorxmlxbrl and raptorxmlxbrlserver) works on all platforms (Windows, Linux, and Mac), while upper-lower (RaptorXMLXBRL) works only on Windows and Mac.

\* Use forward slashes on Linux and Mac, backslashes on Windows.

### CLI commands

The commands have been organized by their functionality as listed below, and are described in the subsections of this section.

- **XML, DTD, XSD Validation [Commands](#page-59-0)**<sup>60</sup>
- [Well-formedness](#page-81-0) Check Commands<sup>82</sup>
- <u>XBRL Validation [Commands](#page-93-0)<sup>94</sup></u>
- XQuery [Commands](#page-193-0)<sup>(194</sup>
- <u>XSLT [Commands](#page-222-0) <sup>(223</sup></u>
- <u>JSON/Avro [Commands](#page-237-0)</u><sup>238</sup>
- **XML Signature [Commands](#page-284-0)** 285
- · General [Commands](#page-297-0) 298
- **•** [Localization](#page-301-0) Commands 302
- License [Commands](#page-305-0) 306
- **[Administration](#page-310-0) Commands** 311

# <span id="page-59-0"></span>**5.1 XML, DTD, XSD Validation Commands**

XML validation commands can be used to validate the following types of document:

- [valxml-withdtd](#page-59-1)<sup>od</sup>: Validates an XML instance document against a DTD
- [valxml-withxsd](#page-63-0)<sup>(64)</sup>: Validates an XML instance document against an XML Schema
- [valdtd](#page-70-0)<sup>[71]</sup>: Validates a DTD document
- [valxsd](#page-74-0)<sup>75</sup>: Validates a W3C XML Schema (XSD) document.

## <span id="page-59-1"></span>**5.1.1 valxml-withdtd (xml)**

The **valxml-withdtd | xml** command validates one or more XML instance documents against a DTD.

```
raptorxmlxbrl valxml-withdtd | xml [options] InputFile
```
- · The *InputFile* argument is the XML document to validate. If a reference to a DTD exists in the XML document, the --dtd option is not required.
- · To validate multiple documents, either: (i) list the files to be validated on the CLI, with each file separated from the next by a space; or (ii) list the files to be validated in a text file  $(0.001)$ , with one filename per line, and supply this text file as the *InputFile* argument together with the [-](#page-326-0) [listfile](#page-326-0)<sup>(327)</sup> option set to true (see the Options list below).

### **Examples**

Examples of the **valxml-withdtd** command:

- · **raptorxmlxbrl** valxml-withdtd --dtd=c:\MyDTD.dtd c:\Test.xml
- · **raptorxmlxbrl** xml c:\Test.xml
- · **raptorxmlxbrl** xml --verbose=true c:\Test.xml
- · **raptorxmlxbrl** xml --listfile=true c:\FileList.txt
- Casing and slashes on the command line

**RaptorXMLXBRL** (and **RaptorXMLXBRLServer** for administration commands) *on Windows* **raptorxmlxbrl** (and **raptorxmlxbrlserver** for administration commands) *on Windows and Unix (Linux, Mac)*

\* Note that lowercase (raptorxmlxbrl and raptorxmlxbrlserver) works on all platforms (Windows, Linux, and Mac), while upper-lower (RaptorXMLXBRL) works only on Windows and Mac. \* Use forward slashes on Linux and Mac, backslashes on Windows.

▼ Backslashes, spaces, and special characters on Windows systems

On Windows systems: When spaces or special characters occur in strings (for example in file or folder names, or company, person or product names), use quotes: for example, **"My File"**. Note, however, that a backslash followed by a double-quotation mark (for example, **"C:\My directory\"**) might not be read correctly. This is because the backslash character is also used to indicate the start of an escape sequence, and the escape sequence **\"** stands for the double-quotation mark character. If you want to

escape this sequence of characters, use a preceding backslash, like this: **\\"**. To summarize: If you need to write a file path that contains spaces or an end backslash, write it like this: **"C:\My Directory\ \"**.

## **Options**

Options are listed in short form (if available) and long form. You can use one or two dashes for both short and long forms. An option may or may not take a value. If it takes a value, it is written like this: **--option=value**. Values can be specified without quotes except in two cases: (i) when the value string contains spaces, or (ii) when explicitly stated in the description of the option that quotes are required. If an option takes a Boolean value and no value is specified, then the option's default value is TRUE. Use the **--h, --help** option to display information about the command.

- ▼ Validation and processing
	- dtd

#### **--dtd =** *FILE*

Specifies the external DTD document to use for validation. If a reference to an external DTD is present in the XML document, then the CLI option overrides the external reference.

#### $\overline{\phantom{a}}$  listfile

#### **--listfile =** true|false

If true, treats the command's *InputFile* argument as a text file containing one filename per line. Default value is  $f_{\text{false}}$ . (An alternative is to list the files on the CLI with a space as separator. Note, however, that CLIs have a maximum-character limitation.) Note that the  $-$ -listfile option applies only to arguments, and not to options.

*Note:* Boolean option values are set to true if the option is specified without a value.

▼ namespaces

#### **--namespaces =** true|false

Enables namespace-aware processing. This is useful for checking the XML instance for errors due to incorrect namespaces. Default value is false.

*Note*: Boolean option values are set to true if the option is specified without a value.

#### $\bullet$  recurse

#### **--recurse =** true|false

Used to select files within sub-directories, including in ZIP archives. If true, the command's *InputFile* argument will select the specified file also in subdirectories. For example: "test.zip| zip\test.xml" will select files named test.xml at all folder levels of the zip folder. References to ZIP files must be given in quotes. The wildcard characters  $*$  and  $?$  may be used. So,  $*$ ,  $x$ ml will select all .xml files in the (zip) folder. The option's default value is false. *Note*: Boolean option values are set to true if the option is specified without a value.

 $\blacktriangleright$  streaming

#### **--streaming =** true|false

Enables streaming validation. Default is true. In streaming mode, data stored in memory is minimized and processing is faster. The downside is that information that might be required subsequently—for example, a data model of the XML instance document—will not be available. In situations where this is significant, streaming mode will need to be turned off (by giving  $\text{-}$ streaming a value of  $f_{\text{false}}$ ). When using the  $-$ script option with the  $\text{val}$ <sub>xml</sub>-withxsd command, disable streaming. Note that the --streaming option is ignored if --parallel-assessment is set to true. *Note:* Boolean option values are set to true if the option is specified without a value.

- Catalogs and global resources
	- $\bullet$  catalog

#### **--catalog =** *FILE*

Specifies the absolute path to a root catalog file that is not the installed root catalog file. The default value is the absolute path to the installed root catalog file  $(\text{statality})$ folder>\Altova\RaptorXMLXBRLServer2024\etc\RootCatalog.xml). See the section, [XML](#page-48-0) [Catalogs](#page-48-0)<sup>(49)</sup>, for information about working with catalogs.

user-catalog

#### **--user-catalog =** *FILE*

Specifies the absolute path to an XML catalog to be used in addition to the root catalog. See the section, <u>XML [Catalogs](#page-48-0)<sup>(49)</sup>,</u> for information about working with catalogs.

**v** enable-globalresources

```
--enable-globalresources = true|false
resources<sup>65</sup>. Default value is false.
Note: Boolean option values are set to true if the option is specified without a value.
```
▼ globalresourceconfig [gc]

**--gc | --globalresourceconfig =** *VALUE* Specifies the <u>active [configuration](#page-54-0) of the global resource<sup>(55)</sup></u> (and enables global [resources\)](#page-54-0)<sup>(55)</sup>.

• globalresourcefile [gr]

**--gr | --globalresourcefile =** *FILE* Specifies the global [resource](#page-54-0) file<sup>(55)</sup> (and enables global [resources\)](#page-54-0)<sup>(55)</sup>.

- Common options
	- error-format

```
--error-format = text|shortxml|longxml
```
Specifies the format of the error output. Default value is text. The other options generate XML formats, with longxml generating more detail.

 $\bullet$  error-limit

#### **--error-limit =** *N | unlimited*

Specifies the error limit with a value range of 1 to 9999 or unlimited. The default value is 100. Processing stops when the error limit is reached. Useful for limiting processor use during validation/transformation.

 $\blacktriangleright$  info-limit

#### **--info-limit =** *N | unlimited*

Specifies the information message limit in the range 1-65535 or unlimited. Processing continues if the specified info limit is reached, but further messages are not reported. The default value is 100.

 $\blacktriangleright$  help

#### **--help**

Displays help text for the command. For example,  $value$   $-$ h. (Alternatively the  $help$  command can be used with an argument. For example: help valany.)

#### $\blacktriangleright$  listfile

#### **--listfile =** true|false

If true, treats the command's *InputFile* argument as a text file containing one filename per line. Default value is false. (An alternative is to list the files on the CLI with a space as separator. Note, however, that CLIs have a maximum-character limitation.) Note that the  $-$ -listfile option applies only to arguments, and not to options.

*Note:* Boolean option values are set to true if the option is specified without a value.

log-output

#### **--log-output =** *FILE*

Writes the log output to the specified file URL. Ensure that the CLI has write permission to the output location.

network-timeout

#### **--network-timeout =** *VALUE*

Specifies the timeout in milliseconds for remote I/O operations. Default is: 40000.

 $\bullet$  recurse

#### **--recurse =** true|false

Used to select files within sub-directories, including in ZIP archives. If true, the command's *InputFile* argument will select the specified file also in subdirectories. For example: "test.zip| zip\test.xml" will select files named test.xml at all folder levels of the zip folder. References to ZIP files must be given in quotes. The wildcard characters  $*$  and ? may be used. So,  $*$ ,  $x$ ml will select all .xml files in the (zip) folder. The option's default value is false. *Note:* Boolean option values are set to true if the option is specified without a value.

▼ verbose

#### **--verbose =** true|false

A value of true enables output of additional information during validation. Default value is false. *Note:* Boolean option values are set to true if the option is specified without a value.

verbose-output

**--verbose-output =** *FILE* Writes verbose output to *FILE*.  $\blacktriangleright$  version

#### **--version**

Displays the version of RaptorXML+XBRL Server. If used with a command, place --version before the command.

▼ warning-limit

#### **--warning-limit =** *N | unlimited*

Specifies the warning limit in the range 1-65535 or unlimited. Processing continues if this limit is reached, but further warnings are not reported. The default value is 100.

## <span id="page-63-0"></span>**5.1.2 valxml-withxsd (xsi)**

The **valxml-withxsd | xsi** command validates one or more XML instance documents according to the W3C XML Schema Definition Language (XSD) 1.0 and 1.1 specifications.

```
raptorxmlxbrl valxml-withxsd | xsi [options] InputFile
```
- The *InputFile* argument is the XML document to validate. The [--schemalocation-hints](#page-343-0)<sup>(344</sup>) option specifies what mechanism is used to find the schema. The  $\textcolor{blue}{\text{--}x}\textcolor{blue}{\text{sd}}\textcolor{blue}{\text{=}}\textcolor{blue}{\text{FILE}}^{\text{G42}}$  option specifies the schema/s to use if the XML or XBRL instance file contains no schema reference.
- · To validate multiple documents, either: (i) list the files to be validated on the CLI, with each file separated from the next by a space; or (ii) list the files to be validated in a text file (.txt file), with one filename per line, and supply this text file as the *InputFile* argument together with the [-](#page-326-0) [listfile](#page-326-0)<sup>(327</sup>) option set to true (see the Options list below).

Note: If using the --script option to run **[Python](#page-513-0) scripts<sup>514</sup>, make sure to also specify** --streaming=false.

### **Examples**

Examples of the **valxml-withxsd** command:

- · **raptorxmlxbrl** valxml-withxsd --schemalocation-hints=load-by-schemalocation --xsd=c: \MyXSD.xsd c:\HasNoXSDRef.xml
- · **raptorxmlxbrl** xsi c:\HasXSDRef.xml
- · **raptorxmlxbrl** xsi --xsd-version=1.1 --listfile=true c:\FileList.txt
- Casing and slashes on the command line

**RaptorXMLXBRL** (and **RaptorXMLXBRLServer** for administration commands) *on Windows* **raptorxmlxbrl** (and **raptorxmlxbrlserver** for administration commands) *on Windows and Unix (Linux, Mac)*

\* Note that lowercase (raptorxmlxbrl and raptorxmlxbrlserver) works on all platforms (Windows,

Linux, and Mac), while upper-lower (RaptorXMLXBRL) works only on Windows and Mac.

\* Use forward slashes on Linux and Mac, backslashes on Windows.

▼ Backslashes, spaces, and special characters on Windows systems

On Windows systems: When spaces or special characters occur in strings (for example in file or folder names, or company, person or product names), use quotes: for example, **"My File"**. Note, however, that a backslash followed by a double-quotation mark (for example, **"C:\My directory\"**) might not be read correctly. This is because the backslash character is also used to indicate the start of an escape sequence, and the escape sequence **\"** stands for the double-quotation mark character. If you want to escape this sequence of characters, use a preceding backslash, like this: **\\"**. To summarize: If you need to write a file path that contains spaces or an end backslash, write it like this: **"C:\My Directory\ \"**.

## **Options**

Options are listed in short form (if available) and long form. You can use one or two dashes for both short and long forms. An option may or may not take a value. If it takes a value, it is written like this: **--option=value**. Values can be specified without quotes except in two cases: (i) when the value string contains spaces, or (ii) when explicitly stated in the description of the option that quotes are required. If an option takes a Boolean value and no value is specified, then the option's default value is TRUE. Use the **--h, --help** option to display information about the command.

- Validation and processing
	- assessment-mode

#### **--assessment-mode =** lax|strict

Specifies the schema-validity assessment mode as defined in the XSD specifications. Default value is strict. The XML instance document will be validated according to the mode specified with this option.

ct-restrict-mode

#### **--ct-restrict-mode =** 1.0|1.1|default

Specifies how to check complex type restrictions. A value of **1.0** checks complex type restrictions as defined in the XSD 1.0 specification—even in XSD 1.1 validation mode. A value of **1.1** checks complex type restrictions as defined in the XSD 1.1 specification—even in XSD 1.0 validation mode. A value of **default** checks complex type restrictions as defined in the XSD specification of the current validation mode (1.0 or 1.1). The default value is **default**.

 $\blacktriangleright$  listfile

#### **--listfile =** true|false

If true, treats the command's *InputFile* argument as a text file containing one filename per line. Default value is  $f_{\text{false}}$ . (An alternative is to list the files on the CLI with a space as separator. Note, however, that CLIs have a maximum-character limitation.) Note that the --listfile option applies only to arguments, and not to options.

*Note:* Boolean option values are set to true if the option is specified without a value.

parallel-assessment [pa]

#### **--pa | --parallel-assessment =** true|false

If set to  $true$ , schema validity assessment is carried out in parallel. This means that if there are more

than 128 elements at any level, these elements are processed in parallel using multiple threads. Very large XML files can therefore be processed faster if this option is enabled. Parallel assessment takes place on one hierarchical level at a time, but can occur at multiple levels within a single infoset. Note that parallel assessment does not work in streaming mode. For this reason, the --streaming option is ignored if --parallel-assessment is set to true. Also, memory usage is higher when the -parallel-assessment option is used. The default setting is false. Short form for the option is --pa. *Note:* Boolean option values are set to true if the option is specified without a value.

#### $\bullet$  recurse

#### **--recurse =** true|false

Used to select files within sub-directories, including in ZIP archives. If true, the command's *InputFile* argument will select the specified file also in subdirectories. For example: "test.zip| zip\test.xml" will select files named test.xml at all folder levels of the zip folder. References to ZIP files must be given in quotes. The wildcard characters  $*$  and ? may be used. So,  $*$ ,  $x_{\text{m1}}$  will select all .xml files in the (zip) folder. The option's default value is false. *Note:* Boolean option values are set to true if the option is specified without a value.

 $\blacktriangledown$  report-import-namespace-mismatch-as-warning

#### **--report-import-namespace-mismatch-as-warning =** true|false

Downgrades namespace or target-namespace mismatch errors when importing schemas with **xs:import** from errors to warnings. The default value is false.

*Note:* Boolean option values are set to true if the option is specified without a value.

 $\bullet$  schema-imports

**--schema-imports =** load-by-schemalocation | load-preferring-schemalocation | loadby-namespace | load-combining-both | license-namespace-only

Specifies the behaviour of  $xs:import$  elements, each of which has an optional namespace attribute and an optional schemaLocation attribute: <import namespace="someNS"

schemaLocation="someURL">. The option specifies whether to load a schema document or just license a namespace, and, if a schema document is to be loaded, which information should be used to find it. Default: load-preferring-schemalocation. The behavior is as follows:

- · load-by-schemalocation: The value of the schemaLocation attribute is used to locate the schema, taking account of <u>catalog [mappings](#page-48-0) (49)</u>. If the namespace attribute is present, the namespace is imported (licensed).
- · load-preferring-schemalocation: If the schemaLocation attribute is present, it is used, taking account of <u>catalog [mappings](#page-48-0)  $^{49}$ </u>. If no  $\text{\rm schemalocation}$  attribute is present, then the value of the namespace attribute is used via a **catalog [mapping](#page-48-0) 49**. This is the **default value**.
- load-by-namespace: The value of the namespace attribute is used to locate the schema via a catalog [mapping](#page-48-0) <sup>49</sup>.
- load-combining-both: If either the namespace or schemaLocation attribute has a [catalog](#page-48-0) [mapping](#page-48-0)  $^{49}$ , then the mapping is used. If both have catalog [mappings](#page-48-0)  $^{49}$ , then the value of the --schema-mapping [option](#page-327-0) (**XBRL option<sup>328)</sup> and <u>[XML/XSD](#page-343-0) option</u><sup>344</sup>) decides which mapping** is used. If no catalog [mapping](#page-48-0) <sup>49</sup> is present, the schemaLocation attribute is used.
- · license-namespace-only: The namespace is imported. No schema document is imported.

#### schemalocation-hints

**--schemalocation-hints =** load-by-schemalocation | load-by-namespace | load-

#### combining-both | ignore

Specifies the behavior of the xsi:schemaLocation and xsi:noNamespaceSchemaLocation attributes: Whether to load a schema document, and, if yes, which information should be used to find it. Default: load-by-schemalocation.

- $\bullet$  The <code>load-by-[schema](#page-562-0)location</code> value uses the <u>URL of the schema location</u>  $^{563}$  in the xsi:schemaLocation and xsi:noNamespaceSchemaLocation attributes in XML or XBRL instance documents. This is the **default value**.
- $\bullet$  The <code>load-by-[namespace](#page-562-0)</code> value takes the  $\frac{\text{namespace part}}{\text{333}}$  of  $\text{xsi:echemalocation}$  and an empty string in the case of xsi:noNamespaceSchemaLocation and locates the schema via a catalog [mapping](#page-48-0) <sup>49</sup>.
- · If load-combining-both is used and if either the namespace part or the URL part has a catalog [mapping](#page-48-0)  $^{49}$ , then the <u>catalog mapping  $^{49}$ </u> is used. If both have <u>catalog [mappings](#page-48-0)  $^{49}$ ,</u> then the value of the --schema-mapping [option](#page-327-0) (<u>XBRL option<sup>(328)</sup></u> and <u>[XML/XSD](#page-343-0) option<sup>(344</sup>)</u> decides which mapping is used. If neither the namespace nor URL has a catalog mapping, the URL is used.
- · If the option's value is ignore, then the xsi:schemaLocation and xsi:noNamespaceSchemaLocation attributes are both ignored.
- $\bullet$  schema-mapping

#### **--schema-mapping =** prefer-schemalocation | prefer-namespace

If schema location and namespace are both used to find a schema document, specifies which of them should be preferred during catalog lookup. (If either the --schemalocation-hints or the -schema-imports option has a value of load-combining-both, and if the namespace and URL parts involved both have catalog [mappings](#page-48-0) <sup>49</sup>, then the value of this option specifies which of the two mappings to use (namespace mapping or URL mapping; the prefer-schemalocation value refers to the URL mapping).) Default is prefer-schemalocation.

 $\bullet$  script

#### **--script =** *FILE*

Executes the Python script in the submitted file after validation has been completed. Add the option multiple times to specify more than one script.

script-api-version

#### **--api, --script-api-version =** 1; 2; 2.1 to 2.4; 2.4.1; 2.5 to 2.8; 2.8.1 to 2.8.6; 2.9.0

Specifies the Python API version to be used for the script. The default value is the latest version, currently **2.9.0**. Instead of integer values such as 1 and 2, you can also use the corresponding values 1.0 and 2.0. Similarly, you can use the three-digit 2.5.0 for the two-digit 2.5. Also see the topic <u>Python API [Versions](#page-514-0)</u> <sup>515</sup> .

script-output

#### **--script-output =** *FILE*

Writes the script's standard output to the file named in *FILE*.

script-param

#### **--script-param =** *KEY:VALUE*

Additional user-specified parameters that can be accessed during the execution of Python scripts.

Add the option multiple times to specify more than one script parameter.

#### $\blacktriangleright$  streaming

#### **--streaming =** true|false

Enables streaming validation. Default is true. In streaming mode, data stored in memory is minimized and processing is faster. The downside is that information that might be required subsequently—for example, a data model of the XML instance document—will not be available. In situations where this is significant, streaming mode will need to be turned off (by giving --streaming a value of  $false$ ). When using the  $-script$  option with the  $valxml-withxsd$  command, disable streaming. Note that the --streaming option is ignored if --parallel-assessment is set to true. *Note:* Boolean option values are set to true if the option is specified without a value.

#### $\blacktriangleright$  xinclude

#### **--xinclude =** true|false

Enables XML Inclusions (XInclude) support. Default value is false. When false, XInclude's include elements are ignored.

*Note:* Boolean option values are set to true if the option is specified without a value.

xml-mode

#### **--xml-mode =** wf|id|valid

Specifies the XML processing mode to use for the XML instance document:  $wf$ =wellformed check;  $id$ =wellformed with ID/IDREF checks:  $valid$ =validation. Default value is  $wf$ . Note that a value of valid requires that each instance document loaded during processing references a DTD. If no DTD exists, an error is reported.

**\*** xml-mode-for-schemas

#### **--xml-mode-for-schemas =** wf|id|valid

Specifies the XML processing mode to use for XML schema documents:  $wf$ =wellformed check;  $id$ =wellformed with ID/IDREF checks; valid=validation. Default value is  $wf$ . Note that a value of valid requires that each schema document loaded during processing references a DTD. If no DTD exists, an error is reported.

#### xsd

#### **--xsd =** *FILE*

Specifies one or more XML Schema documents to use for the validation of XML instance documents. Add the option multiple times to specify more than one schema document.

 $\blacktriangleright$  xsd-version

#### **--xsd-version =** 1.0|1.1|detect

Specifies the W3C Schema Definition Language (XSD) version to use. Default is 1.0. This option can also be useful to find out in what ways a schema which is 1.0-compatible is not 1.1-compatible. The detect option is an Altova-specific feature. It enables the version of the XML Schema document (1.0 or  $1.1$ ) to be detected by reading the value of the  $vc:minVersion$  attribute of the document's  $\langle x \rangle$ s: schema> element. If the value of the  $\theta$ vc: minVersion attribute is 1.1, the schema is detected as being version 1.1. For any other value, or if the  $\&\vee$ c:minVersion attribute is absent, the schema is detected as being version 1.0.

- Catalogs and global resources
	- $\bullet$  catalog

#### **--catalog =** *FILE*

Specifies the absolute path to a root catalog file that is not the installed root catalog file. The default value is the absolute path to the installed root catalog file (<installation-folder>\Altova\Raptor[XML](#page-48-0)XBRLServer2024\etc\RootCatalog.xml). See the section, XML [Catalogs](#page-48-0)<sup>49</sup>, for information about working with catalogs.

user-catalog

#### **--user-catalog =** *FILE*

Specifies the absolute path to an XML catalog to be used in addition to the root catalog. See the section, <u>XML [Catalogs](#page-48-0)<sup>(49)</sup>,</u> for information about working with catalogs.

#### **v** enable-globalresources

**--enable-globalresources =** true|false Enables global [resources](#page-54-0) <sup>55</sup>. Default value is false. *Note:* Boolean option values are set to true if the option is specified without a value.

▼ globalresourceconfig [gc]

**--gc | --globalresourceconfig =** *VALUE* Specifies the <u>active [configuration](#page-54-0) of the global resource<sup> 55</sup></u> (and enables global [resources\)](#page-54-0)<sup>155</sup>.

▼ globalresourcefile [gr]

**--gr | --globalresourcefile =** *FILE* Specifies the **global [resource](#page-54-0) file** <sup>55</sup> (and enables global [resources\)](#page-54-0)<sup> 55</sup>.

- Common options
	- error-format

#### **--error-format =** text|shortxml|longxml

Specifies the format of the error output. Default value is  $texttext{text}$ . The other options generate XML formats, with longxml generating more detail.

error-limit

**--error-limit =** *N | unlimited*

Specifies the error limit with a value range of 1 to 9999 or unlimited. The default value is 100. Processing stops when the error limit is reached. Useful for limiting processor use during validation/transformation.

 $\bullet$  info-limit

#### **--info-limit =** *N | unlimited*

Specifies the information message limit in the range 1-65535 or unlimited. Processing continues if the specified info limit is reached, but further messages are not reported. The default value is 100.

### $\blacktriangleright$  help

#### **--help**

Displays help text for the command. For example,  $value$  -h. (Alternatively the  $help$  command can be used with an argument. For example: help valany.)

#### $\blacktriangleright$  listfile

#### **--listfile =** true|false

If true, treats the command's *InputFile* argument as a text file containing one filename per line. Default value is false. (An alternative is to list the files on the CLI with a space as separator. Note, however, that CLIs have a maximum-character limitation.) Note that the  $-$ -listfile option applies only to arguments, and not to options.

*Note:* Boolean option values are set to true if the option is specified without a value.

▼ log-output

#### **--log-output =** *FILE*

Writes the log output to the specified file URL. Ensure that the CLI has write permission to the output location.

network-timeout

#### **--network-timeout =** *VALUE*

Specifies the timeout in milliseconds for remote I/O operations. Default is: 40000.

#### $\bullet$  recurse

#### **--recurse =** true|false

Used to select files within sub-directories, including in ZIP archives. If true, the command's *InputFile* argument will select the specified file also in subdirectories. For example: "test.zip| zip\test.xml" will select files named test.xml at all folder levels of the zip folder. References to ZIP files must be given in quotes. The wildcard characters  $*$  and ? may be used. So,  $*$ ,  $x$ ml will select all .xml files in the (zip) folder. The option's default value is false. *Note:* Boolean option values are set to true if the option is specified without a value.

#### $\bullet$  verbose

#### **--verbose =** true|false

A value of true enables output of additional information during validation. Default value is false. *Note:* Boolean option values are set to true if the option is specified without a value.

verbose-output

#### **--verbose-output =** *FILE*

Writes verbose output to *FILE*.

version

#### **--version**

Displays the version of RaptorXML+XBRL Server. If used with a command, place --version before the command.

 $\blacktriangleright$  warning-limit

#### **--warning-limit =** *N | unlimited*

Specifies the warning limit in the range 1-65535 or unlimited. Processing continues if this limit is reached, but further warnings are not reported. The default value is 100.

## <span id="page-70-0"></span>**5.1.3 valdtd (dtd)**

The **valdtd | dtd** command validates one or more DTD documents according to the XML 1.0 or XML 1.1 specification.

```
raptorxmlxbrl valdtd | dtd [options] InputFile
```
- · The *InputFile* argument is the DTD document to validate.
- · To validate multiple documents, either: (i) list the files to be validated on the CLI, with each file separated from the next by a space; or (ii) list the files to be validated in a text file (.txt file), with one filename per line, and supply this text file as the *InputFile* argument together with the [-](#page-326-0) [listfile](#page-326-0)<sup>(327)</sup> option set to true (see the Options list below).

#### **Examples**

Examples of the **valdtd** command:

- · **raptorxmlxbrl** valdtd c:\Test.dtd
- · **raptorxmlxbrl** dtd --verbose=true c:\Test.dtd
- · **raptorxmlxbrl** dtd --listfile=true c:\FileList.txt

Casing and slashes on the command line

**RaptorXMLXBRL** (and **RaptorXMLXBRLServer** for administration commands) *on Windows* **raptorxmlxbrl** (and **raptorxmlxbrlserver** for administration commands) *on Windows and Unix (Linux, Mac)*

\* Note that lowercase (raptorxmlxbrl and raptorxmlxbrlserver) works on all platforms (Windows, Linux, and Mac), while upper-lower (RaptorXMLXBRL) works only on Windows and Mac. \* Use forward slashes on Linux and Mac, backslashes on Windows.

▼ Backslashes, spaces, and special characters on Windows systems

On Windows systems: When spaces or special characters occur in strings (for example in file or folder names, or company, person or product names), use quotes: for example, **"My File"**. Note, however, that a backslash followed by a double-quotation mark (for example, **"C:\My directory\"**) might not be read correctly. This is because the backslash character is also used to indicate the start of an escape sequence, and the escape sequence **\"** stands for the double-quotation mark character. If you want to escape this sequence of characters, use a preceding backslash, like this: **\\"**. To summarize: If you need to write a file path that contains spaces or an end backslash, write it like this: **"C:\My Directory\ \"**.

## **Options**

Options are listed in short form (if available) and long form. You can use one or two dashes for both short and long forms. An option may or may not take a value. If it takes a value, it is written like this: **--option=value**. Values can be specified without quotes except in two cases: (i) when the value string contains spaces, or (ii) when explicitly stated in the description of the option that quotes are required. If an option takes a Boolean value and no value is specified, then the option's default value is TRUE. Use the **--h, --help** option to display information about the command.

- ▼ Validation and processing
	- $\overline{\phantom{a}}$  listfile

#### **--listfile =** true|false

If true, treats the command's *InputFile* argument as a text file containing one filename per line. Default value is false. (An alternative is to list the files on the CLI with a space as separator. Note, however, that CLIs have a maximum-character limitation.) Note that the  $--listfile$  option applies only to arguments, and not to options.

*Note*: Boolean option values are set to true if the option is specified without a value.

 $\bullet$  recurse

#### **--recurse =** true|false

Used to select files within sub-directories, including in ZIP archives. If true, the command's *InputFile* argument will select the specified file also in subdirectories. For example: "test.zip| zip\test.xml" will select files named test.xml at all folder levels of the zip folder. References to ZIP files must be given in quotes. The wildcard characters  $*$  and ? may be used. So,  $*$ ,  $x$ ml will select all .xml files in the (zip) folder. The option's default value is false.

*Note:* Boolean option values are set to true if the option is specified without a value.

 $\bullet$  script

#### **--script =** *FILE*

Executes the Python script in the submitted file after validation has been completed. Add the option multiple times to specify more than one script.

script-api-version

**--api, --script-api-version =** 1; 2; 2.1 to 2.4; 2.4.1; 2.5 to 2.8; 2.8.1 to 2.8.6; 2.9.0

Specifies the Python API version to be used for the script. The default value is the latest version, currently **2.9.0**. Instead of integer values such as 1 and 2, you can also use the corresponding values 1.0 and 2.0. Similarly, you can use the three-digit 2.5.0 for the two-digit 2.5. Also see the topic <u>Python API [Versions](#page-514-0) <sup>515</sup> .</u>

script-output

#### **--script-output =** *FILE*

Writes the script's standard output to the file named in *FILE*.

script-param

**--script-param =** *KEY:VALUE*
Additional user-specified parameters that can be accessed during the execution of Python scripts. Add the option multiple times to specify more than one script parameter.

- Catalogs and global resources
	- $\bullet$  catalog

```
--catalog = FILE
```
Specifies the absolute path to a root catalog file that is not the installed root catalog file. The default value is the absolute path to the installed root catalog file (<installationfolder>\Altova\RaptorXMLXBRLServer2024\etc\RootCatalog.xml). See the section, [XML](#page-48-0) [Catalogs](#page-48-0)<sup>(49)</sup>, for information about working with catalogs.

user-catalog

```
--user-catalog = FILE
```
Specifies the absolute path to an XML catalog to be used in addition to the root catalog. See the section, <u>XML [Catalogs](#page-48-0)<sup>(49)</sup>,</u> for information about working with catalogs.

enable-globalresources

**--enable-globalresources =** true|false Enables global [resources](#page-54-0)<sup>55</sup>. Default value is false. *Note:* Boolean option values are set to true if the option is specified without a value.

▼ globalresourceconfig [gc]

**--gc | --globalresourceconfig =** *VALUE* Specifies the <u>active [configuration](#page-54-0) of the global resource<sup>(55)</sup></u> (and enables global [resources\)](#page-54-0)<sup>(55)</sup>.

▼ globalresourcefile [gr]

**--gr | --globalresourcefile =** *FILE* Specifies the global [resource](#page-54-0) file<sup>(55)</sup> (and enables global [resources\)](#page-54-0)<sup>(55)</sup>.

- Common options
	- error-format

```
--error-format = text|shortxml|longxml
```
Specifies the format of the error output. Default value is  $texttext{text}$ . The other options generate XML formats, with longxml generating more detail.

 $\bullet$  error-limit

```
--error-limit = N | unlimited
```
Specifies the error limit with a value range of 1 to 9999 or unlimited. The default value is 100. Processing stops when the error limit is reached. Useful for limiting processor use during validation/transformation.

 $\blacktriangleright$  info-limit

#### **--info-limit =** *N | unlimited*

Specifies the information message limit in the range 1-65535 or unlimited. Processing continues if the specified info limit is reached, but further messages are not reported. The default value is 100.

 $\blacktriangleright$  help

#### **--help**

Displays help text for the command. For example,  $v_{\text{alany}}$  --h. (Alternatively the help command can be used with an argument. For example: help valany.)

 $\overline{\phantom{a}}$  listfile

# **--listfile =** true|false

If true, treats the command's *InputFile* argument as a text file containing one filename per line. Default value is false. (An alternative is to list the files on the CLI with a space as separator. Note, however, that CLIs have a maximum-character limitation.) Note that the  $-$ -listfile option applies only to arguments, and not to options.

*Note:* Boolean option values are set to true if the option is specified without a value.

log-output

# **--log-output =** *FILE*

Writes the log output to the specified file URL. Ensure that the CLI has write permission to the output location.

#### network-timeout

#### **--network-timeout =** *VALUE*

Specifies the timeout in milliseconds for remote I/O operations. Default is: 40000.

 $\bullet$  recurse

# **--recurse =** true|false

Used to select files within sub-directories, including in ZIP archives. If true, the command's *InputFile* argument will select the specified file also in subdirectories. For example: "test.zip| zip\test.xml" will select files named test.xml at all folder levels of the zip folder. References to ZIP files must be given in quotes. The wildcard characters  $*$  and ? may be used. So,  $*$ ,  $x_{\text{m1}}$  will select all .xml files in the (zip) folder. The option's default value is false.

*Note:* Boolean option values are set to true if the option is specified without a value.

 $\bullet$  verbose

#### **--verbose =** true|false

A value of true enables output of additional information during validation. Default value is false. *Note:* Boolean option values are set to true if the option is specified without a value.

verbose-output

**--verbose-output =** *FILE* Writes verbose output to *FILE*.

 $\blacktriangledown$  version

**--version**

Displays the version of RaptorXML+XBRL Server. If used with a command, place --version before the command.

 $\blacktriangleright$  warning-limit

#### **--warning-limit =** *N | unlimited*

Specifies the warning limit in the range 1-65535 or unlimited. Processing continues if this limit is reached, but further warnings are not reported. The default value is 100.

# **5.1.4 valxsd (xsd)**

The **valxsd | xsd** command validates one or more XML Schema documents (XSD documents) according to the W3C XML Schema Definition Language (XSD) 1.0 or 1.1 specification. Note that it is the schema itself that is validated against the XML Schema specification, not an XML instance document against an XML Schema.

```
raptorxmlxbrl valxsd | xsd [options] InputFile
```
- The  $InputFile$  argument is the XML Schema document to validate. The  $--xsd-version=1.0|1.1|$  $\frac{\text{detect}}{344}$  $\frac{\text{detect}}{344}$  $\frac{\text{detect}}{344}$  option specifies the XSD version to validate against, with the default being 1.0.
- · To validate multiple documents, either: (i) list the files to be validated on the CLI, with each file separated from the next by a space; or (ii) list the files to be validated in a text file (.txt file), with one filename per line, and supply this text file as the *InputFile* argument together with the [-](#page-326-0) **[listfile](#page-326-0)**<sup>327</sup> option set to true (see the Options list below).

# **Examples**

Examples of the **valxsd** command:

- · **raptorxmlxbrl** valxsd c:\Test.xsd
- · **raptorxmlxbrl** xsd --verbose=true c:\Test.xsd
- · **raptorxmlxbrl** xsd --listfile=true c:\FileList.txt
- Casing and slashes on the command line

**RaptorXMLXBRL** (and **RaptorXMLXBRLServer** for administration commands) *on Windows* **raptorxmlxbrl** (and **raptorxmlxbrlserver** for administration commands) *on Windows and Unix (Linux, Mac)*

\* Note that lowercase (raptorxmlxbrl and raptorxmlxbrlserver) works on all platforms (Windows, Linux, and Mac), while upper-lower (RaptorXMLXBRL) works only on Windows and Mac. \* Use forward slashes on Linux and Mac, backslashes on Windows.

Backslashes, spaces, and special characters on Windows systems

On Windows systems: When spaces or special characters occur in strings (for example in file or folder names, or company, person or product names), use quotes: for example, **"My File"**. Note, however, that

a backslash followed by a double-quotation mark (for example, **"C:\My directory\"**) might not be read correctly. This is because the backslash character is also used to indicate the start of an escape sequence, and the escape sequence **\"** stands for the double-quotation mark character. If you want to escape this sequence of characters, use a preceding backslash, like this: **\\"**. To summarize: If you need to write a file path that contains spaces or an end backslash, write it like this: **"C:\My Directory\ \"**.

# **Options**

Options are listed in short form (if available) and long form. You can use one or two dashes for both short and long forms. An option may or may not take a value. If it takes a value, it is written like this: **--option=value**. Values can be specified without quotes except in two cases: (i) when the value string contains spaces, or (ii) when explicitly stated in the description of the option that quotes are required. If an option takes a Boolean value and no value is specified, then the option's default value is TRUE. Use the **--h, --help** option to display information about the command.

- ▼ Validation and processing
	- ct-restrict-mode

# **--ct-restrict-mode =** 1.0|1.1|default

Specifies how to check complex type restrictions. A value of **1.0** checks complex type restrictions as defined in the XSD 1.0 specification—even in XSD 1.1 validation mode. A value of **1.1** checks complex type restrictions as defined in the XSD 1.1 specification—even in XSD 1.0 validation mode. A value of **default** checks complex type restrictions as defined in the XSD specification of the current validation mode (1.0 or 1.1). The default value is **default**.

 $\blacktriangleright$  listfile

# **--listfile =** true|false

If true, treats the command's *InputFile* argument as a text file containing one filename per line. Default value is false. (An alternative is to list the files on the CLI with a space as separator. Note, however, that CLIs have a maximum-character limitation.) Note that the  $--listfile$  option applies only to arguments, and not to options.

*Note:* Boolean option values are set to true if the option is specified without a value.

 $\bullet$  recurse

## **--recurse =** true|false

Used to select files within sub-directories, including in ZIP archives. If true, the command's *InputFile* argument will select the specified file also in subdirectories. For example: "test.zip| zip\test.xml" will select files named test.xml at all folder levels of the zip folder. References to ZIP files must be given in quotes. The wildcard characters  $*$  and ? may be used. So,  $*$ ,  $x$ ml will select all .xml files in the (zip) folder. The option's default value is false. *Note:* Boolean option values are set to true if the option is specified without a value.

 $\blacktriangledown$  report-import-namespace-mismatch-as-warning

#### **--report-import-namespace-mismatch-as-warning =** true|false

Downgrades namespace or target-namespace mismatch errors when importing schemas with **xs:import** from errors to warnings. The default value is false.

*Note:* Boolean option values are set to true if the option is specified without a value.

schema-imports

**--schema-imports =** load-by-schemalocation | load-preferring-schemalocation | loadby-namespace | load-combining-both | license-namespace-only

Specifies the behaviour of  $xs:import$  elements, each of which has an optional namespace attribute and an optional schemaLocation attribute: <import namespace="someNS"

schemaLocation="someURL">. The option specifies whether to load a schema document or just license a namespace, and, if a schema document is to be loaded, which information should be used to find it. Default: load-preferring-schemalocation.

The behavior is as follows:

- · load-by-schemalocation: The value of the schemaLocation attribute is used to locate the schema, taking account of <u>catalog [mappings](#page-48-0) (49)</u>. If the namespace attribute is present, the namespace is imported (licensed).
- · load-preferring-schemalocation: If the schemaLocation attribute is present, it is used, taking account of <u>catalog [mappings](#page-48-0)  $^{49}$ </u>. If no  $\text{\rm schemalocation}$  attribute is present, then the value of the namespace attribute is used via a **catalog [mapping](#page-48-0) 49**. This is the **default value**.
- · load-by-namespace: The value of the namespace attribute is used to locate the schema via a catalog [mapping](#page-48-0) <sup>49</sup>.
- load-combining-both: If either the namespace or schemaLocation attribute has a [catalog](#page-48-0) [mapping](#page-48-0)  $^{49}$ , then the mapping is used. If both have catalog [mappings](#page-48-0)  $^{49}$ , then the value of the --schema-mapping [option](#page-327-0) (**XBRL option<sup>328)</sup> and [XML/XSD](#page-343-0) option<sup>344</sup>) decides which mapping** is used. If no catalog [mapping](#page-48-0) 49 is present, the schemaLocation attribute is used.
- · license-namespace-only: The namespace is imported. No schema document is imported.
- schemalocation-hints

**--schemalocation-hints =** load-by-schemalocation | load-by-namespace | loadcombining-both | ignore

Specifies the behavior of the xsi:schemaLocation and xsi:noNamespaceSchemaLocation attributes: Whether to load a schema document, and, if yes, which information should be used to find it. Default: load-by-schemalocation.

- $\bullet$  The <code>load-by-[schema](#page-562-0)location</code> value uses the <u>URL of the schema location</u>  $^{563}$  in the xsi:schemaLocation and xsi:noNamespaceSchemaLocation attributes in XML or XBRL instance documents. This is the **default value**.
- $\bullet$  The <code>load-by-[namespace](#page-562-0)</code> value takes the  $\frac{\text{namespace part}}{\text{mass}}$  of  $\text{xsi:echemalocation}$  and an empty string in the case of xsi:noNamespaceSchemaLocation and locates the schema via a catalog [mapping](#page-48-0) <sup>49</sup>.
- · If load-combining-both is used and if either the namespace part or the URL part has a catalog [mapping](#page-48-0)  $^{49}$ , then the catalog mapping  $^{49}$  is used. If both have catalog [mappings](#page-48-0)  $^{49}$ , then the value of the --schema-mapping [option](#page-327-0) (<u>XBRL option<sup>(328)</sup></u> and <u>[XML/XSD](#page-343-0) option<sup>(344</sup>)</u> decides which mapping is used. If neither the namespace nor URL has a catalog mapping, the URL is used.
- $\bullet$  If the option's value is ignore, then the  $xsi:$  schemaLocation and xsi:noNamespaceSchemaLocation attributes are both ignored.

#### $\bullet$  schema-mapping

**--schema-mapping =** prefer-schemalocation | prefer-namespace

If schema location and namespace are both used to find a schema document, specifies which of them should be preferred during catalog lookup. (If either the --schemalocation-hints or the - schema-imports option has a value of  $load-combing-both$ , and if the namespace and URL parts involved both have <u>catalog [mappings](#page-48-0)<sup>(49)</sup>,</u> then the value of this option specifies which of the two mappings to use (namespace mapping or URL mapping; the prefer-schemalocation value refers to the URL mapping).) Default is prefer-schemalocation.

 $\bullet$  script

# **--script =** *FILE*

Executes the Python script in the submitted file after validation has been completed. Add the option multiple times to specify more than one script.

 $\blacktriangleright$  script-api-version

**--api, --script-api-version =** 1; 2; 2.1 to 2.4; 2.4.1; 2.5 to 2.8; 2.8.1 to 2.8.6; 2.9.0

Specifies the Python API version to be used for the script. The default value is the latest version, currently **2.9.0**. Instead of integer values such as 1 and 2, you can also use the corresponding values 1.0 and 2.0. Similarly, you can use the three-digit 2.5.0 for the two-digit 2.5. Also see the topic <u>Python API [Versions](#page-514-0) <sup>515</sup> .</u>

script-output

# **--script-output =** *FILE*

Writes the script's standard output to the file named in *FILE*.

script-param

#### **--script-param =** *KEY:VALUE*

Additional user-specified parameters that can be accessed during the execution of Python scripts. Add the option multiple times to specify more than one script parameter.

 $\blacktriangleright$  xinclude

#### **--xinclude =** true|false

Enables XML Inclusions (XInclude) support. Default value is false. When false, XInclude's include elements are ignored.

*Note:* Boolean option values are set to true if the option is specified without a value.

**\*** xml-mode-for-schemas

## **--xml-mode-for-schemas =** wf|id|valid

Specifies the XML processing mode to use for XML schema documents:  $wf$ =wellformed check;  $id$ =wellformed with ID/IDREF checks; valid=validation. Default value is  $wf$ . Note that a value of valid requires that each schema document loaded during processing references a DTD. If no DTD exists, an error is reported.

 $\blacktriangleright$  xsd-version

# **--xsd-version =** 1.0|1.1|detect

Specifies the W3C Schema Definition Language (XSD) version to use. Default is 1.0. This option can also be useful to find out in what ways a schema which is 1.0-compatible is not 1.1-compatible. The

detect option is an Altova-specific feature. It enables the version of the XML Schema document (1.0) or  $1.1$ ) to be detected by reading the value of the  $vc:minVersion$  attribute of the document's  $\langle x \rangle$ s:schema> element. If the value of the @vc:minVersion attribute is 1.1, the schema is detected as being version 1.1. For any other value, or if the  $\&\vee$ c:minVersion attribute is absent, the schema is detected as being version 1.0.

- Catalogs and global resources
	- $\bullet$  catalog

# **--catalog =** *FILE*

Specifies the absolute path to a root catalog file that is not the installed root catalog file. The default value is the absolute path to the installed root catalog file  $(\text{statality})$ folder>\Altova\RaptorXMLXBRLServer2024\etc\RootCatalog.xml). See the section, [XML](#page-48-0) [Catalogs](#page-48-0)<sup>(49)</sup>, for information about working with catalogs.

user-catalog

```
--user-catalog = FILE
```
Specifies the absolute path to an XML catalog to be used in addition to the root catalog. See the section, <u>XML [Catalogs](#page-48-0)<sup>(49)</sup>,</u> for information about working with catalogs.

enable-globalresources

```
--enable-globalresources = true|false
resources<sup>55</sup>. Default value is false.
Note: Boolean option values are set to true if the option is specified without a value.
```
▼ globalresourceconfig [gc]

**--gc | --globalresourceconfig =** *VALUE* Specifies the <u>active [configuration](#page-54-0) of the global resource<sup>(55)</sup></u> (and enables global [resources\)](#page-54-0)<sup>(55)</sup>.

▼ globalresourcefile [gr]

**--gr | --globalresourcefile =** *FILE* Specifies the global [resource](#page-54-0) file<sup>(55)</sup> (and enables global [resources\)](#page-54-0)<sup>(55)</sup>.

- Common options
	- error-format

```
--error-format = text|shortxml|longxml
```
Specifies the format of the error output. Default value is text. The other options generate XML formats, with longxml generating more detail.

 $\bullet$  error-limit

#### **--error-limit =** *N | unlimited*

Specifies the error limit with a value range of 1 to 9999 or unlimited. The default value is 100. Processing stops when the error limit is reached. Useful for limiting processor use during validation/transformation.

 $\blacktriangleright$  info-limit

#### **--info-limit =** *N | unlimited*

Specifies the information message limit in the range 1-65535 or unlimited. Processing continues if the specified info limit is reached, but further messages are not reported. The default value is 100.

 $\blacktriangleright$  help

# **--help**

Displays help text for the command. For example,  $value$   $-$ h. (Alternatively the  $help$  command can be used with an argument. For example: help valany.)

## $\blacktriangleright$  listfile

#### **--listfile =** true|false

If true, treats the command's *InputFile* argument as a text file containing one filename per line. Default value is false. (An alternative is to list the files on the CLI with a space as separator. Note, however, that CLIs have a maximum-character limitation.) Note that the  $-$ -listfile option applies only to arguments, and not to options.

*Note:* Boolean option values are set to true if the option is specified without a value.

▼ log-output

# **--log-output =** *FILE*

Writes the log output to the specified file URL. Ensure that the CLI has write permission to the output location.

network-timeout

# **--network-timeout =** *VALUE*

Specifies the timeout in milliseconds for remote I/O operations. Default is: 40000.

 $\bullet$  recurse

# **--recurse =** true|false

Used to select files within sub-directories, including in ZIP archives. If true, the command's *InputFile* argument will select the specified file also in subdirectories. For example: "test.zip| zip\test.xml" will select files named test.xml at all folder levels of the zip folder. References to ZIP files must be given in quotes. The wildcard characters  $*$  and ? may be used. So,  $*$ ,  $x$ ml will select all .xml files in the (zip) folder. The option's default value is false. *Note:* Boolean option values are set to true if the option is specified without a value.

▼ verbose

# **--verbose =** true|false

A value of true enables output of additional information during validation. Default value is false. *Note:* Boolean option values are set to true if the option is specified without a value.

verbose-output

**--verbose-output =** *FILE* Writes verbose output to *FILE*. version

# **--version**

Displays the version of RaptorXML+XBRL Server. If used with a command, place --version before the command.

 $\bullet$  warning-limit

# **--warning-limit =** *N | unlimited*

Specifies the warning limit in the range 1-65535 or unlimited. Processing continues if this limit is reached, but further warnings are not reported. The default value is 100.

# **5.2 Well-formedness Check Commands**

The well-formedness check commands can be used to check the well-formedness of XML documents and DTDs. These commands are listed below and described in detail in the sub-sections of this section:

- which is Checks the well-formedness of XML documents
- [wfdtd](#page-85-0)<sup>86</sup>: Checks the well-formedness of DTDs
- **whengelenge Checks the well-formedness of an XML document or DTD. Type is detected automatically**

# <span id="page-81-0"></span>**5.2.1 wfxml**

The **wfxml** command checks one or more XML documents for well-formedness according to the XML 1.0 or XML 1.1 specification.

```
raptorxmlxbrl wfxml [options] InputFile
```
- The *InputFile* argument is the XML document to check for well-formedness.
- · To check multiple documents, either: (i) list the files to be checked on the CLI, with each file separated from the next by a space; or (ii) list the files to be checked in a text file (. txt file), with one filename per line, and supply this text file as the *InputFile* argument together with the [--listfile](#page-326-0)<sup>[327]</sup> option set to true (*see the Options list below*).

# **Examples**

Examples of the **wfxml** command:

- · **raptorxmlxbrl** wfxml c:\Test.xml
- · **raptorxmlxbrl** wfxml --verbose=true c:\Test.xml
- · **raptorxmlxbrl** wfxml --listfile=true c:\FileList.txt
- Casing and slashes on the command line

**RaptorXMLXBRL** (and **RaptorXMLXBRLServer** for administration commands) *on Windows* **raptorxmlxbrl** (and **raptorxmlxbrlserver** for administration commands) *on Windows and Unix (Linux, Mac)*

\* Note that lowercase (raptorxmlxbrl and raptorxmlxbrlserver) works on all platforms (Windows, Linux, and Mac), while upper-lower (RaptorXMLXBRL) works only on Windows and Mac.

\* Use forward slashes on Linux and Mac, backslashes on Windows.

▼ Backslashes, spaces, and special characters on Windows systems

On Windows systems: When spaces or special characters occur in strings (for example in file or folder names, or company, person or product names), use quotes: for example, **"My File"**. Note, however, that a backslash followed by a double-quotation mark (for example, **"C:\My directory\"**) might not be read correctly. This is because the backslash character is also used to indicate the start of an escape sequence, and the escape sequence **\"** stands for the double-quotation mark character. If you want to escape this sequence of characters, use a preceding backslash, like this: **\\"**. To summarize: If you

need to write a file path that contains spaces or an end backslash, write it like this: **"C:\My Directory\ \"**.

# **Options**

Options are listed in short form (if available) and long form. You can use one or two dashes for both short and long forms. An option may or may not take a value. If it takes a value, it is written like this: **--option=value**. Values can be specified without quotes except in two cases: (i) when the value string contains spaces, or (ii) when explicitly stated in the description of the option that quotes are required. If an option takes a Boolean value and no value is specified, then the option's default value is TRUE. Use the **--h, --help** option to display information about the command.

- Validation and processing
	- dtd

#### **--dtd =** *FILE*

Specifies the external DTD document to use for validation. If a reference to an external DTD is present in the XML document, then the CLI option overrides the external reference.

 $\blacktriangleright$  listfile

#### **--listfile =** true|false

If true, treats the command's *InputFile* argument as a text file containing one filename per line. Default value is false. (An alternative is to list the files on the CLI with a space as separator. Note, however, that CLIs have a maximum-character limitation.) Note that the  $-$ -listfile option applies only to arguments, and not to options.

*Note:* Boolean option values are set to true if the option is specified without a value.

 $\bullet$  namespaces

#### **--namespaces =** true|false

Enables namespace-aware processing. This is useful for checking the XML instance for errors due to incorrect namespaces. Default value is false.

*Note*: Boolean option values are set to true if the option is specified without a value.

#### $\blacktriangledown$  recurse

#### **--recurse =** true|false

Used to select files within sub-directories, including in ZIP archives. If true, the command's *InputFile* argument will select the specified file also in subdirectories. For example: "test.zip| zip\test.xml" will select files named test.xml at all folder levels of the zip folder. References to ZIP files must be given in quotes. The wildcard characters  $*$  and ? may be used. So,  $*$ ,  $x$ ml will select all .xml files in the (zip) folder. The option's default value is false. *Note:* Boolean option values are set to true if the option is specified without a value.

 $\blacktriangleright$  streaming

# **--streaming =** true|false

Enables streaming validation. Default is true. In streaming mode, data stored in memory is minimized and processing is faster. The downside is that information that might be required subsequently—for example, a data model of the XML instance document—will not be available. In situations where this is significant, streaming mode will need to be turned off (by giving --streaming a value of  $f_{\text{false}}$ ). When using the  $-$ script option with the  $\text{val}$ <sub>xml</sub>-withxsd command, disable streaming. Note that the --streaming option is ignored if --parallel-assessment is set to true. *Note:* Boolean option values are set to true if the option is specified without a value.

- Catalogs and global resources
	- $\bullet$  catalog

## **--catalog =** *FILE*

Specifies the absolute path to a root catalog file that is not the installed root catalog file. The default value is the absolute path to the installed root catalog file (<installation-folder>\Altova\Raptor[XML](#page-48-0)XBRLServer2024\etc\RootCatalog.xml). See the section, XML [Catalogs](#page-48-0)<sup>(49)</sup>, for information about working with catalogs.

user-catalog

```
--user-catalog = FILE
```
Specifies the absolute path to an XML catalog to be used in addition to the root catalog. See the section, <u>XML [Catalogs](#page-48-0)<sup>(49)</sup>,</u> for information about working with catalogs.

enable-globalresources

```
--enable-globalresources = true|false
resources<sup>55</sup>. Default value is false.
Note: Boolean option values are set to true if the option is specified without a value.
```
▼ globalresourceconfig [gc]

**--gc | --globalresourceconfig =** *VALUE* Specifies the <u>active [configuration](#page-54-0) of the global resource<sup>(55)</sup></u> (and enables global [resources\)](#page-54-0)<sup>(55)</sup>.

• globalresourcefile [gr]

**--gr | --globalresourcefile =** *FILE* Specifies the global [resource](#page-54-0) file<sup>(55)</sup> (and enables global [resources\)](#page-54-0)<sup>(55)</sup>.

- Common options
	- error-format

```
--error-format = text|shortxml|longxml
```
Specifies the format of the error output. Default value is  $texttext{text}$ . The other options generate XML formats, with longxml generating more detail.

 $\bullet$  error-limit

#### **--error-limit =** *N | unlimited*

Specifies the error limit with a value range of 1 to 9999 or unlimited. The default value is 100. Processing stops when the error limit is reached. Useful for limiting processor use during validation/transformation.

 $\bullet$  info-limit

# **--info-limit =** *N | unlimited*

Specifies the information message limit in the range 1-65535 or unlimited. Processing continues if the specified info limit is reached, but further messages are not reported. The default value is 100.

 $\blacktriangleright$  help

# **--help**

Displays help text for the command. For example,  $value$   $-$ h. (Alternatively the  $help$  command can be used with an argument. For example: help valany.)

 $\overline{\phantom{a}}$  listfile

# **--listfile =** true|false

If true, treats the command's *InputFile* argument as a text file containing one filename per line. Default value is false. (An alternative is to list the files on the CLI with a space as separator. Note, however, that CLIs have a maximum-character limitation.) Note that the  $\text{-}$ listfile option applies only to arguments, and not to options.

*Note:* Boolean option values are set to true if the option is specified without a value.

▼ log-output

#### **--log-output =** *FILE*

Writes the log output to the specified file URL. Ensure that the CLI has write permission to the output location.

network-timeout

#### **--network-timeout =** *VALUE*

Specifies the timeout in milliseconds for remote I/O operations. Default is: 40000.

 $\bullet$  recurse

# **--recurse =** true|false

Used to select files within sub-directories, including in ZIP archives. If true, the command's *InputFile* argument will select the specified file also in subdirectories. For example: "test.zip| zip\test.xml" will select files named test.xml at all folder levels of the zip folder. References to ZIP files must be given in quotes. The wildcard characters  $*$  and ? may be used. So,  $*$ .  $x$ ml will select all .xml files in the (zip) folder. The option's default value is false. *Note*: Boolean option values are set to true if the option is specified without a value.

 $\bullet$  verbose

#### **--verbose =** true|false

A value of true enables output of additional information during validation. Default value is false. *Note:* Boolean option values are set to true if the option is specified without a value.

verbose-output

**--verbose-output =** *FILE* Writes verbose output to *FILE*.

 $\blacktriangleright$  version

## **--version**

Displays the version of RaptorXML+XBRL Server. If used with a command, place --version before the command.

 $\blacktriangleright$  warning-limit

#### **--warning-limit =** *N | unlimited*

Specifies the warning limit in the range 1-65535 or unlimited. Processing continues if this limit is reached, but further warnings are not reported. The default value is 100.

# <span id="page-85-0"></span>**5.2.2 wfdtd**

The **wfdtd** command checks one or more DTD documents for well-formedness according to the XML 1.0 or XML 1.1 specification.

```
raptorxmlxbrl wfdtd [options] InputFile
```
- · The *InputFile* argument is the DTD document to check for well-formedness.
- · To check multiple documents, either: (i) list the files to be checked on the CLI, with each file separated from the next by a space; or (ii) list the files to be checked in a text file (. txt file), with one filename per line, and supply this text file as the *InputFile* argument together with the [--listfile](#page-326-0)<sup>[327]</sup> option set to true (*see the Options list below*).

# **Examples**

Examples of the **wfdtd** command:

- · **raptorxmlxbrl** wfdtd c:\Test.dtd
- · **raptorxmlxbrl** wfdtd --verbose=true c:\Test.dtd
- · **raptorxmlxbrl** wfdtd --listfile=true c:\FileList.txt
- Casing and slashes on the command line

**RaptorXMLXBRL** (and **RaptorXMLXBRLServer** for administration commands) *on Windows* **raptorxmlxbrl** (and **raptorxmlxbrlserver** for administration commands) *on Windows and Unix (Linux, Mac)*

\* Note that lowercase (raptorxmlxbrl and raptorxmlxbrlserver) works on all platforms (Windows, Linux, and Mac), while upper-lower (RaptorXMLXBRL) works only on Windows and Mac. \* Use forward slashes on Linux and Mac, backslashes on Windows.

▼ Backslashes, spaces, and special characters on Windows systems

On Windows systems: When spaces or special characters occur in strings (for example in file or folder names, or company, person or product names), use quotes: for example, **"My File"**. Note, however, that a backslash followed by a double-quotation mark (for example, **"C:\My directory\"**) might not be read

correctly. This is because the backslash character is also used to indicate the start of an escape sequence, and the escape sequence **\"** stands for the double-quotation mark character. If you want to escape this sequence of characters, use a preceding backslash, like this: **\\"**. To summarize: If you need to write a file path that contains spaces or an end backslash, write it like this: **"C:\My Directory\ \"**.

# **Options**

Options are listed in short form (if available) and long form. You can use one or two dashes for both short and long forms. An option may or may not take a value. If it takes a value, it is written like this: **--option=value**. Values can be specified without quotes except in two cases: (i) when the value string contains spaces, or (ii) when explicitly stated in the description of the option that quotes are required. If an option takes a Boolean value and no value is specified, then the option's default value is TRUE. Use the **--h, --help** option to display information about the command.

- Validation and processing
	- $\blacktriangleright$  listfile

# **--listfile =** true|false

If true, treats the command's *InputFile* argument as a text file containing one filename per line. Default value is  $f_{\text{false}}$ . (An alternative is to list the files on the CLI with a space as separator. Note, however, that CLIs have a maximum-character limitation.) Note that the --listfile option applies only to arguments, and not to options.

*Note:* Boolean option values are set to true if the option is specified without a value.

#### $\blacktriangledown$  recurse

#### **--recurse =** true|false

Used to select files within sub-directories, including in ZIP archives. If true, the command's *InputFile* argument will select the specified file also in subdirectories. For example: "test.zip| zip\test.xml" will select files named test.xml at all folder levels of the zip folder. References to ZIP files must be given in quotes. The wildcard characters  $*$  and ? may be used. So,  $*$ ,  $x$ ml will select all .xml files in the (zip) folder. The option's default value is false.

*Note:* Boolean option values are set to true if the option is specified without a value.

- Catalogs and global resources
	- $\bullet$  catalog

#### **--catalog =** *FILE*

Specifies the absolute path to a root catalog file that is not the installed root catalog file. The default value is the absolute path to the installed root catalog file (<installation-

folder>\Altova\RaptorXMLXBRLServer2024\etc\RootCatalog.xml). See the section, [XML](#page-48-0) [Catalogs](#page-48-0)<sup>(49)</sup>, for information about working with catalogs.

user-catalog

#### **--user-catalog =** *FILE*

Specifies the absolute path to an XML catalog to be used in addition to the root catalog. See the section, <u>XML [Catalogs](#page-48-0)<sup>(49)</sup>,</u> for information about working with catalogs.

enable-globalresources

**--enable-globalresources =** true|false

Enables global [resources](#page-54-0)<sup>55</sup>. Default value is false.

*Note:* Boolean option values are set to true if the option is specified without a value.

▼ globalresourceconfig [gc]

**--gc | --globalresourceconfig =** *VALUE* Specifies the <u>active [configuration](#page-54-0) of the global resource<sup>155</sup></u> (and enables global [resources\)](#page-54-0)<sup>155</sup>.

▼ globalresourcefile [gr]

**--gr | --globalresourcefile =** *FILE* Specifies the <u>global [resource](#page-54-0) file<sup>(55)</sup></u> (and enables <u>global [resources\)](#page-54-0)<sup>(55)</sup>.</u>

- Common options
	- error-format

# **--error-format =** text|shortxml|longxml

Specifies the format of the error output. Default value is  $texttext{text}$ . The other options generate XML formats, with longxml generating more detail.

 $\bullet$  error-limit

#### **--error-limit =** *N | unlimited*

Specifies the error limit with a value range of 1 to 9999 or unlimited. The default value is 100. Processing stops when the error limit is reached. Useful for limiting processor use during validation/transformation.

 $\blacktriangleright$  info-limit

# **--info-limit =** *N | unlimited*

Specifies the information message limit in the range 1-65535 or unlimited. Processing continues if the specified info limit is reached, but further messages are not reported. The default value is 100.

 $\blacktriangleright$  help

#### **--help**

Displays help text for the command. For example,  $value$   $-$ h. (Alternatively the help command can be used with an argument. For example: help valany.)

 $\blacktriangleright$  listfile

# **--listfile =** true|false

If true, treats the command's *InputFile* argument as a text file containing one filename per line. Default value is false. (An alternative is to list the files on the CLI with a space as separator. Note, however, that CLIs have a maximum-character limitation.) Note that the  $-$ -listfile option applies only to arguments, and not to options.

*Note:* Boolean option values are set to true if the option is specified without a value.

▼ log-output

#### **--log-output =** *FILE*

Writes the log output to the specified file URL. Ensure that the CLI has write permission to the output location.

▼ network-timeout

## **--network-timeout =** *VALUE*

Specifies the timeout in milliseconds for remote I/O operations. Default is: 40000.

 $\bullet$  recurse

# **--recurse =** true|false

Used to select files within sub-directories, including in ZIP archives. If true, the command's *InputFile* argument will select the specified file also in subdirectories. For example: "test.zip| zip\test.xml" will select files named test.xml at all folder levels of the zip folder. References to ZIP files must be given in quotes. The wildcard characters  $*$  and ? may be used. So,  $*$ ,  $x_{\text{m1}}$  will select all .xml files in the (zip) folder. The option's default value is false. *Note:* Boolean option values are set to true if the option is specified without a value.

verbose

# **--verbose =** true|false

A value of true enables output of additional information during validation. Default value is false. *Note:* Boolean option values are set to true if the option is specified without a value.

verbose-output

```
--verbose-output = FILE
Writes verbose output to FILE.
```
 $\blacktriangleright$  version

# **--version**

Displays the version of RaptorXML+XBRL Server. If used with a command, place --version before the command.

▼ warning-limit

# **--warning-limit =** *N | unlimited*

Specifies the warning limit in the range 1-65535 or unlimited. Processing continues if this limit is reached, but further warnings are not reported. The default value is 100.

# <span id="page-88-0"></span>**5.2.3 wfany**

The **wfany** command checks an XML or DTD document for well-formedness according to the respective specification/s. The type of document is detected automatically.

```
raptorxmlxbrl wfany [options] InputFile
```
- · The *InputFile* argument is the document to check for well-formedness.
- · Note that only one document can be submitted as the argument of the command. The type of the submitted document is detected automatically.

# **Examples**

Examples of the **wfany** command:

- · **raptorxmlxbrl** wfany c:\Test.xml
- · **raptorxmlxbrl** wfany --error-format=text c:\Test.xml
- Casing and slashes on the command line

**RaptorXMLXBRL** (and **RaptorXMLXBRLServer** for administration commands) *on Windows* **raptorxmlxbrl** (and **raptorxmlxbrlserver** for administration commands) *on Windows and Unix (Linux, Mac)*

\* Note that lowercase (raptorxmlxbrl and raptorxmlxbrlserver) works on all platforms (Windows, Linux, and Mac), while upper-lower (RaptorXMLXBRL) works only on Windows and Mac.

\* Use forward slashes on Linux and Mac, backslashes on Windows.

▼ Backslashes, spaces, and special characters on Windows systems

On Windows systems: When spaces or special characters occur in strings (for example in file or folder names, or company, person or product names), use quotes: for example, **"My File"**. Note, however, that a backslash followed by a double-quotation mark (for example, **"C:\My directory\"**) might not be read correctly. This is because the backslash character is also used to indicate the start of an escape sequence, and the escape sequence **\"** stands for the double-quotation mark character. If you want to escape this sequence of characters, use a preceding backslash, like this: **\\"**. To summarize: If you need to write a file path that contains spaces or an end backslash, write it like this: **"C:\My Directory\ \"**.

# **Options**

Options are listed in short form (if available) and long form. You can use one or two dashes for both short and long forms. An option may or may not take a value. If it takes a value, it is written like this: **--option=value**. Values can be specified without quotes except in two cases: (i) when the value string contains spaces, or (ii) when explicitly stated in the description of the option that quotes are required. If an option takes a Boolean value and no value is specified, then the option's default value is TRUE. Use the **--h, --help** option to display information about the command.

- ▼ Processing
	- $\blacktriangleright$  listfile

# **--listfile =** true|false

If true, treats the command's *InputFile* argument as a text file containing one filename per line. Default value is false. (An alternative is to list the files on the CLI with a space as separator. Note, however, that CLIs have a maximum-character limitation.) Note that the  $-$ -listfile option applies

only to arguments, and not to options.

*Note:* Boolean option values are set to true if the option is specified without a value.

- Catalogs and global resources
	- $\bullet$  catalog

```
--catalog = FILE
```
Specifies the absolute path to a root catalog file that is not the installed root catalog file. The default value is the absolute path to the installed root catalog file (<installationfolder>\Altova\RaptorXMLXBRLServer2024\etc\RootCatalog.xml). See the section, [XML](#page-48-0) [Catalogs](#page-48-0)<sup>(49)</sup>, for information about working with catalogs.

user-catalog

```
--user-catalog = FILE
```
Specifies the absolute path to an XML catalog to be used in addition to the root catalog. See the section, <u>XML [Catalogs](#page-48-0)<sup>(49)</sup>,</u> for information about working with catalogs.

enable-globalresources

**--enable-globalresources =** true|false Enables global [resources](#page-54-0)<sup>55</sup>. Default value is false. *Note:* Boolean option values are set to true if the option is specified without a value.

▼ globalresourceconfig [gc]

**--gc | --globalresourceconfig =** *VALUE* Specifies the <u>active [configuration](#page-54-0) of the global resource<sup>(55)</sup></u> (and enables global [resources\)](#page-54-0)<sup>(55)</sup>.

▼ globalresourcefile [gr]

**--gr | --globalresourcefile =** *FILE* Specifies the global [resource](#page-54-0) file<sup>(55)</sup> (and enables global [resources\)](#page-54-0)<sup>(55)</sup>.

- Common options
	- error-format

```
--error-format = text|shortxml|longxml
```
Specifies the format of the error output. Default value is  $texttext{text}$ . The other options generate XML formats, with longxml generating more detail.

 $\bullet$  error-limit

```
--error-limit = N | unlimited
```
Specifies the error limit with a value range of 1 to 9999 or unlimited. The default value is 100. Processing stops when the error limit is reached. Useful for limiting processor use during validation/transformation.

 $\blacktriangleright$  info-limit

#### **--info-limit =** *N | unlimited*

Specifies the information message limit in the range 1-65535 or unlimited. Processing continues if the specified info limit is reached, but further messages are not reported. The default value is 100.

 $\blacktriangleright$  help

#### **--help**

Displays help text for the command. For example,  $v_{\text{alany}}$  --h. (Alternatively the help command can be used with an argument. For example: help valany.)

 $\overline{\phantom{a}}$  listfile

# **--listfile =** true|false

If true, treats the command's *InputFile* argument as a text file containing one filename per line. Default value is false. (An alternative is to list the files on the CLI with a space as separator. Note, however, that CLIs have a maximum-character limitation.) Note that the  $-$ -listfile option applies only to arguments, and not to options.

*Note:* Boolean option values are set to true if the option is specified without a value.

log-output

# **--log-output =** *FILE*

Writes the log output to the specified file URL. Ensure that the CLI has write permission to the output location.

#### network-timeout

#### **--network-timeout =** *VALUE*

Specifies the timeout in milliseconds for remote I/O operations. Default is: 40000.

 $\bullet$  recurse

# **--recurse =** true|false

Used to select files within sub-directories, including in ZIP archives. If true, the command's *InputFile* argument will select the specified file also in subdirectories. For example: "test.zip| zip\test.xml" will select files named test.xml at all folder levels of the zip folder. References to ZIP files must be given in quotes. The wildcard characters  $*$  and ? may be used. So,  $*$ ,  $x_{\text{m1}}$  will select all .xml files in the (zip) folder. The option's default value is false.

*Note:* Boolean option values are set to true if the option is specified without a value.

 $\bullet$  verbose

#### **--verbose =** true|false

A value of true enables output of additional information during validation. Default value is false. *Note:* Boolean option values are set to true if the option is specified without a value.

verbose-output

**--verbose-output =** *FILE* Writes verbose output to *FILE*.

 $\blacktriangledown$  version

**--version**

Displays the version of RaptorXML+XBRL Server. If used with a command, place --version before the command.

# $\blacktriangleright$  warning-limit

# **--warning-limit =** *N | unlimited*

Specifies the warning limit in the range 1-65535 or unlimited. Processing continues if this limit is reached, but further warnings are not reported. The default value is 100.

# **5.3 XBRL Validation Commands**

The XBRL validation commands can be used to validate XBRL instance documents and XBRL taxonomies according to the XBRL 2.1, Dimensions 1.0 and Formula 1.0 specifications. The available commands are listed below and described in detail in the sub-sections of this section:

- [valxbrl](#page-93-0)<sup>94</sup>: Validates an XBRL instance document (.xbrl extension)
- valinlinexbri (10): Validates one or more Inline [XBRL](https://specifications.xbrl.org/spec-group-index-inline-xbrl.html) (iXBRL) documents according to the *Inline XBRL* 1.0 or Inline XBRL 1.1 [specification](https://specifications.xbrl.org/spec-group-index-inline-xbrl.html)
- valxbritaxonomy<sup>(126)</sup>: Validates an XBRL taxonomy (schema) document (.xsd extension)
- [valtaxonomypackage](#page-135-0)<sup>(386</sup>: Validates one or more XBRL taxonomy packages according to the [Taxonomy](https://www.xbrl.org/Specification/taxonomy-package/REC-2016-04-19/taxonomy-package-REC-2016-04-19.html) 1.0 Packages [specification](https://www.xbrl.org/Specification/taxonomy-package/REC-2016-04-19/taxonomy-package-REC-2016-04-19.html)
- valxbriver<sup>(142)</sup>: Validates one or more XBRL versioning reports according to the XBRL [Versioning](http://www.xbrl.org/Specification/versioning/xvs-part1-pwd-2008-06-03.htm) 1.0 **[specification](http://www.xbrl.org/Specification/versioning/xvs-part1-pwd-2008-06-03.htm)**
- oim-csy<sup>150</sup>: Loads and validates an OIM CSV file and converts it to another OIM format (JSON/XML)
- [oim-json](#page-163-0)<sup>164</sup>: Loads and validates an OIM JSON file and converts it to another OIM format (CSV/XML)
- [oim-xml](#page-178-0)<sup>(179</sup>): Loads and validates an OIM XML file and converts it to another OIM format (CSV/JSON)

# <span id="page-93-0"></span>**5.3.1 valxbrl (xbrl)**

The **valxbrl | xbrl** command validates one or more XBRL instance documents according to the XBRL 2.1, Dimensions 1.0 and Formula 1.0 specifications.

```
raptorxmlxbrl valxbrl | xbrl [options] InputFile
```
- The *InputFile* argument is the XBRL instance document to validate.
- · To validate multiple documents, either: (i) list the files to be validated on the CLI, with each file separated from the next by a space; or (ii) list the files to be validated in a text file  $(0.001)$ , with one filename per line, and supply this text file as the *InputFile* argument together with the [-](#page-326-0) [listfile](#page-326-0)<sup>(327</sup>) option set to true (see the Options list below).
- **Note:** The XBRL instance document must not be nested in another XML document and must have the xbrl element as its root element. <xbrl xmlns="http://www.xbrl.org/2003/instance"> ... </xbrl>

# EDGAR validation

EDGAR (Electronic Data Gathering, Analysis, and Retrieval) is a system that performs automated collection, validation, and indexing of financial statements filed by companies to the United States SEC (Securities and Exchange Commission). raptorxmlxbrl supports EDGAR validation via Raptor's Python API. To run an EDGAR validation on an XBRL instance file, use the --script option to run the EDGAR validation Python script. In raptorxmlxbrl, this script, **efm-validation.py**, is located in the etc\scripts\sec-edgar-tools folder of the application folder:

```
valxbrl --script="C:\Program Files\Altova\RaptorXMLXBRLServer2024\etc\scripts\sec-edgar-
tools\efm-validation.py" myinstance.xbrl
```
# **Examples**

Examples of the **valxbrl** command:

- · **raptorxmlxbrl** valxbrl c:\Test.xbrl
- · **raptorxmlxbrl** xbrl --formula-execution=true --formula-output=c:\FormulaOutput.xml c: \Test.xbrl
- · **raptorxmlxbrl** xbrl --formula-execution --assertions-output=c:\AssertionsOutput.xml c:\Test.xbrl
- · **raptorxmlxbrl** xbrl --formula-execution --formula-output=c:\FormulaOutput.xml assertions-output=c:\AssertionsOutput.xml c:\Test.xbrl
- ▼ Casing and slashes on the command line

**RaptorXMLXBRL** (and **RaptorXMLXBRLServer** for administration commands) *on Windows* **raptorxmlxbrl** (and **raptorxmlxbrlserver** for administration commands) *on Windows and Unix (Linux, Mac)*

\* Note that lowercase (raptorxmlxbrl and raptorxmlxbrlserver) works on all platforms (Windows, Linux, and Mac), while upper-lower (RaptorXMLXBRL) works only on Windows and Mac.

\* Use forward slashes on Linux and Mac, backslashes on Windows.

▼ Backslashes, spaces, and special characters on Windows systems

On Windows systems: When spaces or special characters occur in strings (for example in file or folder names, or company, person or product names), use quotes: for example, **"My File"**. Note, however, that a backslash followed by a double-quotation mark (for example, **"C:\My directory\"**) might not be read correctly. This is because the backslash character is also used to indicate the start of an escape sequence, and the escape sequence **\"** stands for the double-quotation mark character. If you want to escape this sequence of characters, use a preceding backslash, like this: **\\"**. To summarize: If you need to write a file path that contains spaces or an end backslash, write it like this: **"C:\My Directory\ \"**.

# **Options**

Options are listed in short form (if available) and long form. You can use one or two dashes for both short and long forms. An option may or may not take a value. If it takes a value, it is written like this: **--option=value**. Values can be specified without quotes except in two cases: (i) when the value string contains spaces, or (ii) when explicitly stated in the description of the option that quotes are required. If an option takes a Boolean value and no value is specified, then the option's default value is TRUE. Use the **--h, --help** option to display information about the command.

- ▼ XBRL validation and processing
	- additional-dts-entry-point

#### **--additional-dts-entry-point =** *FILE*

Forces the specified entry-point file to be included in the DTS discovery process. Add the option multiple times to specify more than one entry point.

 $\blacktriangleright$  additional-filing-rules

## **--additional-filing-rules =** none|auto|eba|srb|eiopa

Specifies which additional filing rules to apply (EBA, SRB, EIOPA, or none). The default is **none**.

 $\bullet$  calc11-rounding

**--calc11.rounding =** round-to-nearest|truncate

Specifies the XBRL Calculations 1.1 rounding mode. Default is round-to-nearest.

**v** calculations-mode

 $-$ calculations-mode =  $\text{only } 10$  | only 11 | 10 and 11 | force 11 Specifies the XBRL Calculations versions to use and to which relationships they are applied. This only has an effect if --summation-item-checks are not disabled. Default is 10 and 11.

ct-restrict-mode

## **--ct-restrict-mode =** 1.0|1.1|default

Specifies how to check complex type restrictions. A value of **1.0** checks complex type restrictions as defined in the XSD 1.0 specification—even in XSD 1.1 validation mode. A value of **1.1** checks complex type restrictions as defined in the XSD 1.1 specification—even in XSD 1.0 validation mode. A value of **default** checks complex type restrictions as defined in the XSD specification of the current validation mode (1.0 or 1.1). The default value is **default**.

▼ deduplicate

#### **--deduplicate =** true|false

Enables de-duplication according to the **Handling [Duplicate](http://www.xbrl.org/WGN/xbrl-duplicates/WGN-2018-04-19/xbrl-duplicates-WGN-2018-04-19.html) Facts in XBRL and Inline XBRL 1.0** [specification](http://www.xbrl.org/WGN/xbrl-duplicates/WGN-2018-04-19/xbrl-duplicates-WGN-2018-04-19.html). Removes facts that are (i) complete duplicates, (ii) consistent duplicates (by definition these are numeric facts; the most accurate of the duplicates is retained for processing). Inconsistent and multi-language duplicates are not affected by this option. Default value is false. *Note:* Boolean option values are set to true if the option is specified without a value.

 $\blacktriangleright$  dimensions

## **--dimensions =** true|false

Enables XBRL Dimension 1.0 extensions. Default is true. *Note:* Boolean option values are set to true if the option is specified without a value.

▼ dts

# **--dts =** *FILE*

Preloads the DTS entry point given in *FILE*, and uses it for the validation of instance files. Add the option multiple times to specify more than one entry point. Entry points in instance files will be ignored. The command is used to batch validate multiple instance files that all refer to the same taxonomy. The --dts option instructs the Raptor engine to load the DTS only a single time—and not for each instance in the file list. (A file list is given either on the CLI, or in a text file that is indicated as a file list by setting the --listfile option to true.) If an instance file in the file list references a different taxonomy, then a warning is issued. This command can greatly speed up validation time when validating many small instance files each that have a large supporting DTS; it provides no advantage when validating a single instance file.

▼ essence-alias-checks

#### **--essence-alias-checks =** true|false

Enables reporting of essence-alias inconsistencies. Default value is true. *Note*: Boolean option values are set to true if the option is specified without a value.

 $\bullet$  extensible-enumerations

#### **--extensible-enumerations =** true|false

If true, enables the **XBRL Extensible [Enumerations](http://www.xbrl.org/Specification/ext-enumeration/PWD-2013-10-22/ext-enumeration-PWD-2013-10-22.html)** extension. Default is: true.

generic-links

#### **--generic-links =** true|false

Enables the XBRL Generic Links 1.0 extension. Default value is true. *Note:* Boolean option values are set to true if the option is specified without a value.

▼ generic-preferred-label

#### **--generic-preferred-label =** true|false

Enables the XBRL Generic Preferred Label 1.0 extension. Default value is  $true$ . *Note*: Boolean option values are set to true if the option is specified without a value.

 $\blacktriangleright$  inconsistencies-limit

#### **--inconsistencies-limit =** *N | unlimited*

Specifies the XBRL inconsistencies limit, with values being in the range 1-65535 or unlimited. Processing continues if the limit is reached, but further inconsistencies are not reported. The default value is 100.

#### $\blacktriangledown$  listfile

#### **--listfile =** true|false

If true, treats the command's *InputFile* argument as a text file containing one filename per line. Default value is false. (An alternative is to list the files on the CLI with a space as separator. Note, however, that CLIs have a maximum-character limitation.) Note that the --listfile option applies only to arguments, and not to options.

*Note*: Boolean option values are set to true if the option is specified without a value.

parallel-assessment [pa]

#### **--pa | --parallel-assessment =** true|false

If set to  $true$ , schema validity assessment is carried out in parallel. This means that if there are more than 128 elements at any level, these elements are processed in parallel using multiple threads. Very large XML files can therefore be processed faster if this option is enabled. Parallel assessment takes place on one hierarchical level at a time, but can occur at multiple levels within a single infoset. Note that parallel assessment does not work in streaming mode. For this reason, the --streaming option is ignored if --parallel-assessment is set to true. Also, memory usage is higher when the -parallel-assessment option is used. The default setting is false. Short form for the option is --pa. *Note:* Boolean option values are set to true if the option is specified without a value.

preload-xbrl-schemas

#### **--preload-xbrl-schemas =** true|false

Preloads schemas of the XBRL 2.1 specification. Default is true.

*Note:* Boolean option values are set to true if the option is specified without a value.

#### $\blacktriangleright$  recurse

#### **--recurse =** true|false

Used to select files within sub-directories, including in ZIP archives. If true, the command's *InputFile* argument will select the specified file also in subdirectories. For example: "test.zip| zip\test.xml" will select files named test.xml at all folder levels of the zip folder. References to ZIP files must be given in quotes. The wildcard characters  $*$  and ? may be used. So,  $*$ ,  $x_{\text{m1}}$  will select all .xml files in the (zip) folder. The option's default value is false.

*Note:* Boolean option values are set to true if the option is specified without a value.

 $\bullet$  report-duplicates

#### **--report-duplicates =** all|complete|consistent|inconsistent|inconsistent-numeric| inconsistent-non-numeric|multi-language

Enables the reporting of duplicate facts of the specified duplicate class. Add the option multiple times to specify more than one duplicate class. There is no default value. If no value is specified, then no check for duplicates is carried out.

 $\blacktriangleright$  report-duplicates-severity

#### **--report-duplicates-severity =** info|warning|inconsistency|error

Specifies whether the detected duplicate facts should be reported as errors or warnings. If they are reported as errors, then the XBRL validation of the instance will fail. The default is **error**.

 $\blacktriangledown$  report-import-namespace-mismatch-as-warning

#### **--report-import-namespace-mismatch-as-warning =** true|false

Downgrades namespace or target-namespace mismatch errors when importing schemas with **xs:import** from errors to warnings. The default value is false.

*Note:* Boolean option values are set to true if the option is specified without a value.

▼ requires-element-checks

#### **--requires-element-checks =** true|false

Enables reporting of requires-element inconsistencies. The default value is  $true$ . *Note:* Boolean option values are set to true if the option is specified without a value.

schema-imports

**--schema-imports =** load-by-schemalocation | load-preferring-schemalocation | loadby-namespace | load-combining-both | license-namespace-only

Specifies the behaviour of  $xs:import$  elements, each of which has an optional namespace attribute and an optional schemaLocation attribute: <import namespace="someNS"

schemaLocation="someURL">. The option specifies whether to load a schema document or just license a namespace, and, if a schema document is to be loaded, which information should be used to find it. Default: load-preferring-schemalocation. The behavior is as follows:

- - · load-by-schemalocation: The value of the schemaLocation attribute is used to locate the schema, taking account of <u>catalog [mappings](#page-48-0) (49)</u>. If the namespace attribute is present, the namespace is imported (licensed).
- · load-preferring-schemalocation: If the schemaLocation attribute is present, it is used, taking account of <u>catalog [mappings](#page-48-0)  $^{49}$ </u>. If no  $\,$ schema $\,$ location  $\,$ attribute is present, then the value of the namespace attribute is used via a **catalog [mapping](#page-48-0) <sup>49</sup>. This is the default value**.
- · load-by-namespace: The value of the namespace attribute is used to locate the schema via a catalog [mapping](#page-48-0) <sup>49</sup>.
- load-combining-both: If either the namespace or schemaLocation attribute has a [catalog](#page-48-0) [mapping](#page-48-0)  $^{49}$ , then the mapping is used. If both have catalog [mappings](#page-48-0)  $^{49}$ , then the value of the --schema-mapping [option](#page-327-0) (**XBRL option<sup>328)</sup> and <u>[XML/XSD](#page-343-0) option</u><sup>344</sup>) decides which mapping** is used. If no catalog [mapping](#page-48-0) <sup>49</sup> is present, the schemaLocation attribute is used.
- · license-namespace-only: The namespace is imported. No schema document is imported.

 $\blacktriangleright$  schema-mapping

#### **--schema-mapping =** prefer-schemalocation | prefer-namespace

If schema location and namespace are both used to find a schema document, specifies which of them should be preferred during catalog lookup. (If either the --schemalocation-hints or the - schema-imports option has a value of load-combining-both, and if the namespace and URL parts involved both have <u>catalog [mappings](#page-48-0)<sup>(49</sup>),</u> then the value of this option specifies which of the two mappings to use (namespace mapping or URL mapping; the prefer-schemalocation value refers to the URL mapping).) Default is prefer-schemalocation.

schemalocation-hints

## **--schemalocation-hints =** load-by-schemalocation | load-by-namespace | loadcombining-both | ignore

Specifies the behavior of the xsi:schemaLocation and xsi:noNamespaceSchemaLocation attributes: Whether to load a schema document, and, if yes, which information should be used to find it. Default: load-by-schemalocation.

- $\bullet$  The  $1$ oad-by-[schema](#page-562-0)location value uses the <u>URL of the schema location</u>  $^{563}$  in the xsi:schemaLocation and xsi:noNamespaceSchemaLocation attributes in XML or XBRL instance documents. This is the **default value**.
- $\bullet$  The <code>load-by-[namespace](#page-562-0)</code> value takes the  $\frac{\text{namespace part}}{\text{333}}$  of  $\text{xsi:}\text{schemalocation}$  and an empty string in the case of xsi:noNamespaceSchemaLocation and locates the schema via a catalog [mapping](#page-48-0) <sup>49</sup>.
- · If load-combining-both is used and if either the namespace part or the URL part has a catalog [mapping](#page-48-0)  $^{49}$ , then the <u>catalog mapping  $^{49}$ </u> is used. If both have <u>catalog [mappings](#page-48-0)  $^{49}$ ,</u> then the value of the --schema-mapping [option](#page-327-0) (<u>XBRL option<sup>(328)</sup></u> and <u>[XML/XSD](#page-343-0) option<sup>(344</sup>)</u> decides which mapping is used. If neither the namespace nor URL has a catalog mapping, the URL is used.
- $\bullet$  If the option's value is ignore, then the  $xsi:$  schemaLocation and xsi:noNamespaceSchemaLocation attributes are both ignored.
- $\bullet$  script

# **--script =** *FILE*

Executes the Python script in the submitted file after validation has been completed. Add the option multiple times to specify more than one script.

script-api-version

```
--api, --script-api-version = 1; 2; 2.1 to 2.4; 2.4.1; 2.5 to 2.8; 2.8.1 to 2.8.6;
2.9.0
```
currently **2.9.0**. Instead of integer values such as 1 and 2, you can also use the corresponding values 1.0 and 2.0. Similarly, you can use the three-digit 2.5.0 for the two-digit 2.5. Also see the topic <u>Python API [Versions](#page-514-0) <sup>515</sup> .</u>

script-output

# **--script-output =** *FILE*

Writes the script's standard output to the file named in *FILE*.

script-param

# **--script-param =** *KEY:VALUE*

Additional user-specified parameters that can be accessed during the execution of Python scripts. Add the option multiple times to specify more than one script parameter.

# ▼ summation-item-checks

#### **--summation-item-checks =** true|false

Enables reporting of summation-item inconsistencies. Use the --calculations-mode option to specify which version of XBRL Calculations check should be applied. The default value is true. *Note:* Boolean option values are set to true if the option is specified without a value.

▼ taxonomy-package

# **--taxonomy-package =** *FILE*

Specifies the absolute path to an additional taxonomy package as described in the [Taxonomy](http://www.xbrl.org/Specification/taxonomy-package/PWD-2014-01-15/taxonomy-package-PWD-2014-01-15.html) [Package](http://www.xbrl.org/Specification/taxonomy-package/PWD-2014-01-15/taxonomy-package-PWD-2014-01-15.html) 1.0 and [Taxonomy](https://www.xbrl.org/Specification/taxonomy-package/PWD-2015-01-14/taxonomy-package-PWD-2015-01-14.html) Packages 1.0 working drafts. The value of FILE gives the location of the taxonomy package. Add the option multiple times to specify more than one taxonomy package.

taxonomy-packages-config-file

# **--taxonomy-packages-config-file =** *FILE*

Specifies the path to the **TaxonomyPackagesConfig.json** file, which is used to load XBRL taxonomy packages. The file's convenience is that it serves as a catalog of taxonomy packages. The structure of the JSON file is as in the example listing below. The value of the **uri** key gives the location of the package. The **active** key (of a set of packages) switches on usage of those packages.

```
{"taxonomies":
  {"EIOPA Solvency II XBRL Taxonomy 2.1.0":
    {"packages":[
      {"uri":"C:\\test\\XBRL\\EIOPA_SolvencyII_XBRL_Taxonomy_2.1.0.zip"},
      {"uri":"C:\\test\\XBRL\\AdditionalTestPkg.zip"}
      ],"active":true
    },"Test Taxonomy":
      {"packages":[{"uri":"C:\\test\\XBRL\\test.zip"}],"active":true
      }
 }
}
```
treat-custom-role-errors-as-warnings

**--treat-custom-role-errors-as-warnings =** true|false

Reports non-critical XBRL errors related to custom role/arcrole types (for example, missing roleRefs) as warnings. Default value is false. *Note*: Boolean option values are set to true if the option is specified without a value.

treat-inconsistencies-as-errors

#### **--treat-inconsistencies-as-errors =** true|false

Causes XBRL validation to fail if the file contains any inconsistency as defined by the XBRL 2.1 specification. Default value is false.

*Note:* Boolean option values are set to true if the option is specified without a value.

treat-invalid-use-of-standard-role-as-warning

**--treat-invalid-use-of-standard-role-as-warning =** true|false

Specifies whether the invalid use of standard roles should be reported only as a warning. Default value is false.

*Note:* Boolean option values are set to true if the option is specified without a value.

uri-transformation

**--uri-transformation =** none|make-absolute|make-relative|keep-relative Specifies how URIs should written to the generated XBRL document.

- none: Copy URI verbatim to target document
- make-absolute: Make any relative URIs absolute by resolving against the in-scope base URI at the respective element in the input document. For example: if the input file is  $c$ : \test\inlinexbrl.xhtml, and it contains a relative reference to a schema, schemas\schema.xsd, then the relative reference would be resolved to:  $c$ : \test\schemas\schema.xsd. Note that xml:base attributes in the input document can change the base URI.
- · make-relative: If possible, make any absolute and relative URIs relative to the output document (otherwise write the resolved absolute URI)
- · keep-relative: If possible, make only the relative URIs relative to the output document (and copy any absolute URI)
- $\overline{ }$  utr

#### **--utr =** true|false

If true, enables the  $XBRL$  Unit [Registry](http://www.xbrl.org/Specification/utr/pr-2012-10-31/utr-pr-2012-10-31.html) 1.0 extension. Default is:  $false$ .

 $\bullet$  utr-file

#### **--utr-file =** *FILE*

Specifies the path to the Units Registry file. The default is: **http://www.xbrl.org/utr/utr.xml**.

utr-status

# **--utr-status =** PWD|CR|REC|NIE|PROPOSED|IWD|ACK|RR

Enables support of unit definitions with the given status in the Units Registry. Add the option multiple times to specify more than one unit status. Default is **REC**.

 $\blacktriangleright$  validate-dts-only

**--validate-dts-only =** true|false

The DTS is discovered by starting from the XBRL instance document. All referenced taxonomy schemas and linkbases are discovered and validated. The rest of the XBRL instance document is ignored. Default value is false.

*Note:* Boolean option values are set to true if the option is specified without a value.

 $\blacktriangleright$  xinclude

#### **--xinclude =** true|false

Enables XML Inclusions (XInclude) support. Default value is false. When false, XInclude's include elements are ignored.

*Note:* Boolean option values are set to true if the option is specified without a value.

- XBRL formulas and assertions
	- **assertion-severity**

#### **--assertion-severity =** true|false

Enables the Assertion Severity 1.0 and 2.0 extensions. Default is true. *Note:* Boolean option values are set to true if the option is specified without a value.

**v** assertions-output

#### **--assertions-output =** *FILE*

Writes the output of the assertion evaluation to the specified *FILE*. If set, automatically specifies [-](#page-327-0) [formula-execution=true](#page-327-0)<sup>328</sup>.

#### assertions-output-format

#### **--assertions-output-format =** json|xml

Specifies the output format of the assertion evaluation. Default is  $\frac{1}{1}$ son.

enable-formula-optimizations

#### **--enable-formula-optimizations =** true|false

Enables optimizations for variable sets in which there are no explicit dependencies between fact variables. Default value is false.

*Note:* Boolean option values are set to true if the option is specified without a value.

#### evaluate-referenced-parameters-only

**--evaluate-referenced-parameters-only =** true|false If false, forces evaluation of all parameters even if they are not referenced by any formulas/assertions/tables. Default is: true.

 $\blacktriangleright$  formula

#### **--formula =** true|false

Enables the XBRL Formula 1.0 extension. Default is true. *Note:* Boolean option values are set to true if the option is specified without a value.

▼ formula-assertion-set [[DEPRECATED]]

**--formula-assertion-set =** *VALUE*

Limits formula execution to the given assertion set only. Add the option multiple times to specify more than one assertion set. Short form is --as. The *VALUE* is either the value of the @id attribute, or a URI with an XPointer fragment that identifies the resource. The special values ##none and ##all can also be used.

▼ formula-execution

#### **--formula-execution =** true|false

Enables evaluation of XBRL formulas. Default is true. If true, automatically specifies [-](#page-327-0) [formula=true](#page-327-0)<sup>(328)</sup>.

*Note:* Boolean option values are set to true if the option is specified without a value.

 $\bullet$  formula-output

#### **--formula-output =** *FILE*

Writes the output of formula evaluation to the specified *FILE*. If set, automatically specifies [-](#page-327-0) [formula-execution=true](#page-327-0)<sup>328</sup>.

 $\blacktriangleright$  formula-parameters

#### **--formula-parameters =** *JSON-ARRAY*

Specifies parameters for XBRL formula evaluation as array of JSON maps directly on the CLI. *See the section Formula [Parameters](#page-563-0) for details*. 564

 $\bullet$  formula-parameters-file

#### **--formula-parameters-file =** *FILE*

Specifies a *FILE* containing the parameters for XBRL formula evaluation. The file can be either an XML file or JSON file. See the section, Formula [Parameters](#page-563-0)<sup>564</sup>.

▼ ignore-assertion

## **--ignore-assertion =** *VALUE*

Excludes the given assertion from the execution. Add this option multiple times to specify more than one assertion.

ignore-assertions-file

#### **--ignore-assertions-file =** *FILE*

Specifies a path to a file that contains a list of IDs/XPointers of assertions to exclude from processing. In the file, enter one assertion per line.

ignore-formula

#### **--ignore-formula =** *VALUE*

Excludes the given formula from the execution. Add this option multiple times to specify more than one formula.

ignore-formulas-file

# **--ignore-formulas-file =** *FILE*

Specifies a path to a file that contains a list of formula IDs/XPointers to exclude from processing. In the file, enter one formula per line.

#### ▼ message-lang

#### **--message-lang =** *VALUE*

Specifies the language to use when displaying validation messages. Default is: en. Other accepted values are de, es, fr, ja, for, respectively, German, Spanish, French, and Japanese.

#### ▼ message-role

#### **--message-role =** *VALUE*

Specifies the preferred message role to use when displaying validation messages. Default is: http://www.xbrl.org/2010/role/message.

#### preload-formula-schemas

#### **--preload-formula-schemas =** true|false

Preloads schemas of the XBRL Formula 1.0 specification. Default is false. *Note*: Boolean option values are set to true if the option is specified without a value.

#### ▼ process-assertion [a]

## **--a | --process-assertion =** *VALUE*

Limits formula execution to the given assertion only. Add the option multiple times to specify more than one assertion. Short form is --a. The *VALUE* is either the value of the @id attribute, or a URI with an XPointer fragment that identifies the resource. The special values  $\#$ #none and  $\#$ #all can also be used.

#### process-assertion-set [as]

#### **--as | --process-assertion-set =** *VALUE*

Limits formula execution to the given assertion set only. Add the option multiple times to specify more than one assertion set. Short form is --as. The *VALUE* is either the value of the @id attribute, or a URI with an XPointer fragment that identifies the resource. The special values  $\#$ #none and  $\#$ #all can also be used.

**v** process-assertions-file

#### **--process-assertions-file =** *FILE*

Specifies a path to a file that contains a list of IDs/XPointers of assertions to execute. In the file, enter one assertion per line.

▼ process-formula [f]

#### **--f | --process-formula =** *VALUE*

Limits formula execution to the given formula only. Add the option multiple times to specify more than one formula. Short form is --f. The *VALUE* is either the value of the @id attribute, or a URI with an XPointer fragment that identifies the resource. The special values ##none and ##all can also be used.

process-formulas-file

#### **--process-formulas-file =** *FILE*

Specifies a path to a file that contains a list of IDs/XPointers of formulas to execute. In the file, enter one formula per line.

 $\blacktriangledown$  report-unsatisfied-assertion-evaluations

#### **--report-unsatisfied-assertion-evaluations =** true|false

Reports the evaluation of unsatisfied assertion as errors or warnings depending on the assigned assertion severity level. The default value is false.

*Note:* Boolean option values are set to true if the option is specified without a value.

validate-formula-output

#### **--validate-formula-output =** true|false

Enables XBRL validation of Formula output instance. The default value is false. *Note*: Boolean option values are set to true if the option is specified without a value.

variableset-execution-timeout

#### **--variableset-execution-timeout =** *VALUE*

Applied when executing formulas (**--formula-execution=true**). Specifies the maximum time allowed for executing a single variable set (a formula or a value, or an existence or consistency assertion). The time is specified in minutes and must be a positive number. The default is 30min. If a particular variable set doesn't finish execution before the timeout is reached, then it is aborted. An error message is displayed (and entered in the verbose log). Note, however, that the timeout check is carried out only after every variable set evaluation—and not during execution of individual XPath expressions. So, if a single XPath expression takes long to execute, the timeout limit might be crossed. Execution of a variable set is aborted only once a complete variable set evaluation has been executed.

- ▼ XBRL tables
	- aspect-node-order

**--aspect-node-order =** lexical|instance Specifies the layout order of an open aspectNode. The default is **lexical**.

concept-label-linkrole

#### **--concept-label-linkrole =** *VALUE*

Specifies the preferred extended link role to use when rendering concept labels.

concept-label-role

**--concept-label-role =** *VALUE*

Specifies the preferred label role to use when rendering concept labels. Default is: http://www.xbrl.org/2003/role/label.

▼ generic-label-linkrole

#### **--generic-label-linkrole =** *VALUE*

Specifies the preferred extended link role to use when rendering generic labels.

▼ generic-label-role

**--generic-label-role =** *VALUE*

Specifies the preferred label role to use when rendering generic labels. Default is:

http://www.xbrl.org/2003/role/label.

▼ label-lang

#### **--label-lang =** *VALUE*

Specifies the preferred language to use when rendering labels. Default is: en.

▼ preload-table-schemas

#### **--preload-table-schemas =** true|false

Preloads schemas of the XBRL Table 1.0 specification. Default is false. *Note:* Boolean option values are set to true if the option is specified without a value.

▼ process-table [t]

#### **--t | --process-table =** *VALUE*

Limits formula execution to the given table only. Add the option multiple times to specify more than one table. Short form is  $-z$ . The *value* is either the value of the  $\mathfrak{g}_d$  attribute, or a URI with an XPointer fragment that identifies the resource. The special values ##none and ##all can also be used.

#### $\blacktriangleright$  table

#### **--table =** true|false

Enables the XBRL Table 1.0 extension. Default value is true. If true, automatically specifies [-](#page-327-0) [formula=true](#page-327-0)  $328$  and  $-$ dimensions=true  $328$ . *Note:* Boolean option values are set to true if the option is specified without a value.

 $\blacktriangleright$  table-elimination

#### **--table-elimination =** true|false

Enables elimination of empty table rows/columns in HTML output. Default is true. *Note*: Boolean option values are set to true if the option is specified without a value.

table-execution

# **--table-execution =** true|false

Enables evaluation of XBRL tables. Default is  $_{\rm false}$ . Will be set to true if -- $_{\rm table-output}$  $^{\rm (228)}$  is  ${\sf specified.}$  If  ${\sf true,}$  automatically  ${\sf specifics}$  -- ${\sf table}$ - ${\sf true}^{(328)}$ . *Note:* Boolean option values are set to true if the option is specified without a value.

#### table-linkbase-namespace

```
--table-linkbase-namespace =
  ##detect |
 http://xbrl.org/PWD/2013-05-17/table |
 http://xbrl.org/PWD/2013-08-28/table |
 http://xbrl.org/CR/2013-11-13/table |
 http://xbrl.org/PR/2013-12-18/table |
 http://xbrl.org/2014/table
```
Enables loading of table linkbases written with a previous draft specification. Table linkbase validation, resolution, and layout is, however, always performed according to the Table Linkbase 1.0 Recommendation of 18 March 2014. Use ##detect to enable auto-detection.

table-output

#### **--table-output =** *FILE*

Writes the table output to the specified *FILE*. If set, automatically specifies  $-\text{table}$ [execution=true](#page-327-0)<sup>(328)</sup>.

 $\blacktriangleright$  table-output-format

**--table-output-format =** xml|html Specifies the format of the table output. Default is xml.

- $\blacktriangleright$  XULE execution
	- xule

**--xule =** *FILE*

Executes the XULE rules contained in the specified file. If a directory or zip archive is specified, then all **.xule** files in that directory or archive will be executed. Add the option multiple times to specify more than one XULE file.

**v** process-xule-rule

# **--process-xule-rule =** *VALUE*

XULE rules have names. This option limits XULE execution to the rule whose name is given as the value of the option. Add the option multiple times to specify more than one rule.

xule-instance-namespace-bindings

### **--xule-instance-namespace-bindings =** true|false

Makes namespace bindings from the root element of the XBRL instance available in the XULE processor. This would enable you to use (in the XULE document) the same namespace prefixes as those of the XBRL instance document. The default is **false**.

*Note:* Boolean option values are set to true if the option is specified without a value.

xule-output

**--xule-output =** *FILE* Serializes XULE output to the file named here.

xule-report-rule-evaluations

#### **--xule-report-rule-evaluations =** true|false

Depending on the severity of the rules, evaluations of XULE assertions are reported as errors, warnings, or infos. The default value is true. *Note:* Boolean option values are set to true if the option is specified without a value.

 $\bullet$  xule-stack-size

# **--xule-stack-size =** *VALUE*

Specifies the stack size for function calls to the XULE processor. The default value is 1000.

- Catalogs and global resources
	- $\bullet$  catalog

#### **--catalog =** *FILE*

Specifies the absolute path to a root catalog file that is not the installed root catalog file. The default value is the absolute path to the installed root catalog file (<installation-folder>\Altova\Raptor[XML](#page-48-0)XBRLServer2024\etc\RootCatalog.xml). See the section, XML [Catalogs](#page-48-0)<sup>49</sup>, for information about working with catalogs.

user-catalog

## **--user-catalog =** *FILE*

Specifies the absolute path to an XML catalog to be used in addition to the root catalog. See the section, <u>XML [Catalogs](#page-48-0)<sup>(49)</sup>,</u> for information about working with catalogs.

#### **v** enable-globalresources

**--enable-globalresources =** true|false Enables global [resources](#page-54-0) <sup>55</sup>. Default value is false. *Note:* Boolean option values are set to true if the option is specified without a value.

▼ globalresourceconfig [gc]

**--gc | --globalresourceconfig =** *VALUE* Specifies the <u>active [configuration](#page-54-0) of the global resource<sup> 55</sup></u> (and enables global [resources\)](#page-54-0)<sup>155</sup>.

• globalresourcefile [gr]

**--gr | --globalresourcefile =** *FILE* Specifies the **global [resource](#page-54-0) file** <sup>55</sup> (and enables global [resources\)](#page-54-0)<sup>55</sup>.

- Common options
	- error-format

#### **--error-format =** text|shortxml|longxml

Specifies the format of the error output. Default value is  $texttext{text}$ . The other options generate XML formats, with longxml generating more detail.

error-limit

**--error-limit =** *N | unlimited*

Specifies the error limit with a value range of 1 to 9999 or unlimited. The default value is 100. Processing stops when the error limit is reached. Useful for limiting processor use during validation/transformation.

 $\blacktriangleright$  info-limit

#### **--info-limit =** *N | unlimited*

Specifies the information message limit in the range 1-65535 or unlimited. Processing continues if the specified info limit is reached, but further messages are not reported. The default value is 100.
# $\blacktriangleright$  help

# **--help**

Displays help text for the command. For example,  $value$  -h. (Alternatively the  $help$  command can be used with an argument. For example: help valany.)

# $\blacktriangleright$  listfile

# **--listfile =** true|false

If true, treats the command's *InputFile* argument as a text file containing one filename per line. Default value is false. (An alternative is to list the files on the CLI with a space as separator. Note, however, that CLIs have a maximum-character limitation.) Note that the  $-$ -listfile option applies only to arguments, and not to options.

*Note:* Boolean option values are set to true if the option is specified without a value.

log-output

# **--log-output =** *FILE*

Writes the log output to the specified file URL. Ensure that the CLI has write permission to the output location.

network-timeout

# **--network-timeout =** *VALUE*

Specifies the timeout in milliseconds for remote I/O operations. Default is: 40000.

#### $\bullet$  recurse

# **--recurse =** true|false

Used to select files within sub-directories, including in ZIP archives. If true, the command's *InputFile* argument will select the specified file also in subdirectories. For example: "test.zip| zip\test.xml" will select files named test.xml at all folder levels of the zip folder. References to ZIP files must be given in quotes. The wildcard characters  $*$  and ? may be used. So,  $*$ ,  $x$ ml will select all .xml files in the (zip) folder. The option's default value is false. *Note:* Boolean option values are set to true if the option is specified without a value.

 $\bullet$  verbose

# **--verbose =** true|false

A value of true enables output of additional information during validation. Default value is false. *Note:* Boolean option values are set to true if the option is specified without a value.

verbose-output

# **--verbose-output =** *FILE*

Writes verbose output to *FILE*.

 $\bullet$  version

### **--version**

Displays the version of RaptorXML+XBRL Server. If used with a command, place --version before the command.

 $\blacktriangleright$  warning-limit

### **--warning-limit =** *N | unlimited*

Specifies the warning limit in the range 1-65535 or unlimited. Processing continues if this limit is reached, but further warnings are not reported. The default value is 100.

# **5.3.2 valinlinexbrl (ixbrl)**

The **valinlinexbrl | ixbrl** command validates one or more Inline XBRL (iXBRL) documents according to the Inline XBRL 1.0 or Inline XBRL 1.1 [specification](https://specifications.xbrl.org/spec-group-index-inline-xbrl.html). An XBRL file is generated from the Inline XBRL and can be saved.

**raptorxmlxbrl valinlinexbrl | ixbrl [options]** *InputFile*

- · The *InputFile* argument specifies the Inline XBRL document (typically, an XHTML document) to validate. In the first step of the validation, command execution transforms the XHTML to XBRL by extracting the Inline XBRL. If no error is generated in this first step and if the --validate-xbrl option is set to true, then the generated XBRL is validated against the XBRL taxonomy specified in the Inline XBRL.
- · To validate multiple documents, either: (i) list the files to be validated on the CLI, with each file separated from the next by a space; or (ii) list the files to be validated in a text file (.txt file), with one filename per line, and supply this text file as the *InputFile* argument together with the [-](#page-326-0) [listfile](#page-326-0)<sup>(327)</sup> option set to true (see the Options list below). Note that even when multiple Inline XBRL input files are processed, only one XBRL document is generated.

# **Examples**

Examples of the **valinlinexbrl** command:

- · **raptorxmlxbrl** valinlinexbrl c:\MyIXBRL.xhtml
- · **raptorxmlxbrl** valinlinexbrl --ixbrl-version=1.1 c:\MyIXBRL.xhtml
- · **raptorxmlxbrl** ixbrl --validate-xbrl=true --xbrl-output=C:\MyOutXBRL.xbrl C: \MyIXBRL.xhtml
- · **raptorxmlxbrl** ixbrl --validate-xbrl=false --xbrl-output=C:\MyOutXBRL.xbrl C: \MyIXBRL.xhtml
- · **raptorxmlxbrl** ixbrl --xbrl-output=C:\MyOutXBRL.xbrl --document-set=true listfile=true C:\MyFileList.txt
- Casing and slashes on the command line

**RaptorXMLXBRL** (and **RaptorXMLXBRLServer** for administration commands) *on Windows* **raptorxmlxbrl** (and **raptorxmlxbrlserver** for administration commands) *on Windows and Unix (Linux, Mac)*

\* Note that lowercase (raptorxmlxbrl and raptorxmlxbrlserver) works on all platforms (Windows,

- Linux, and Mac), while upper-lower (RaptorXMLXBRL) works only on Windows and Mac.
- \* Use forward slashes on Linux and Mac, backslashes on Windows.

▼ Backslashes, spaces, and special characters on Windows systems

On Windows systems: When spaces or special characters occur in strings (for example in file or folder names, or company, person or product names), use quotes: for example, **"My File"**. Note, however, that a backslash followed by a double-quotation mark (for example, **"C:\My directory\"**) might not be read correctly. This is because the backslash character is also used to indicate the start of an escape sequence, and the escape sequence **\"** stands for the double-quotation mark character. If you want to escape this sequence of characters, use a preceding backslash, like this: **\\"**. To summarize: If you need to write a file path that contains spaces or an end backslash, write it like this: **"C:\My Directory\ \"**.

# **Options**

Options are listed in short form (if available) and long form. You can use one or two dashes for both short and long forms. An option may or may not take a value. If it takes a value, it is written like this: **--option=value**. Values can be specified without quotes except in two cases: (i) when the value string contains spaces, or (ii) when explicitly stated in the description of the option that quotes are required. If an option takes a Boolean value and no value is specified, then the option's default value is TRUE. Use the **--h, --help** option to display information about the command.

- ▼ XBRL validation and processing
	- additional-dts-entry-point

# **--additional-dts-entry-point =** *FILE*

Forces the specified entry-point file to be included in the DTS discovery process. Add the option multiple times to specify more than one entry point.

 $\bullet$  calc11-rounding

**--calc11.rounding =** round-to-nearest|truncate Specifies the XBRL Calculations 1.1 rounding mode. Default is round-to-nearest.

calculations-mode

**--calculations-mode =** only\_10 | only\_11 | 10\_and\_11 | force\_11

Specifies the XBRL Calculations versions to use and to which relationships they are applied. This only has an effect if --summation-item-checks are not disabled. Default is 10 and 11.

ct-restrict-mode

# **--ct-restrict-mode =** 1.0|1.1|default

Specifies how to check complex type restrictions. A value of **1.0** checks complex type restrictions as defined in the XSD 1.0 specification—even in XSD 1.1 validation mode. A value of **1.1** checks complex type restrictions as defined in the XSD 1.1 specification—even in XSD 1.0 validation mode. A value of **default** checks complex type restrictions as defined in the XSD specification of the current validation mode (1.0 or 1.1). The default value is **default**.

deduplicate

**--deduplicate =** true|false

Enables de-duplication according to the **Handling [Duplicate](http://www.xbrl.org/WGN/xbrl-duplicates/WGN-2018-04-19/xbrl-duplicates-WGN-2018-04-19.html) Facts in XBRL and Inline XBRL 1.0** [specification](http://www.xbrl.org/WGN/xbrl-duplicates/WGN-2018-04-19/xbrl-duplicates-WGN-2018-04-19.html). Removes facts that are (i) complete duplicates, (ii) consistent duplicates (by definition these are numeric facts; the most accurate of the duplicates is retained for processing). Inconsistent and multi-language duplicates are not affected by this option. Default value is false. *Note:* Boolean option values are set to true if the option is specified without a value.

 $\blacktriangleright$  dimensions

#### **--dimensions =** true|false

Enables XBRL Dimension 1.0 extensions. Default is true. *Note:* Boolean option values are set to true if the option is specified without a value.

▼ dts

#### **--dts =** *FILE*

Preloads the DTS entry point given in *FILE*, and uses it for the validation of instance files. Add the option multiple times to specify more than one entry point. Entry points in instance files will be ignored. The command is used to batch validate multiple instance files that all refer to the same taxonomy. The --dts option instructs the Raptor engine to load the DTS only a single time—and not for each instance in the file list. (A file list is given either on the CLI, or in a text file that is indicated as a file list by setting the --listfile option to true.) If an instance file in the file list references a different taxonomy, then a warning is issued. This command can greatly speed up validation time when validating many small instance files each that have a large supporting DTS; it provides no advantage when validating a single instance file.

essence-alias-checks

#### **--essence-alias-checks =** true|false

Enables reporting of essence-alias inconsistencies. Default value is true. *Note:* Boolean option values are set to true if the option is specified without a value.

 $\bullet$  extensible-enumerations

#### **--extensible-enumerations =** true|false

If true, enables the **XBRL Extensible [Enumerations](http://www.xbrl.org/Specification/ext-enumeration/PWD-2013-10-22/ext-enumeration-PWD-2013-10-22.html) extension. Default is:** true.

generic-links

#### **--generic-links =** true|false

Enables the XBRL Generic Links 1.0 extension. Default value is true. *Note:* Boolean option values are set to true if the option is specified without a value.

▼ generic-preferred-label

#### **--generic-preferred-label =** true|false

Enables the XBRL Generic Preferred Label 1.0 extension. Default value is  $true$ . *Note*: Boolean option values are set to true if the option is specified without a value.

 $\blacktriangleright$  inconsistencies-limit

#### **--inconsistencies-limit =** *N | unlimited*

Specifies the XBRL inconsistencies limit, with values being in the range 1-65535 or unlimited. Processing continues if the limit is reached, but further inconsistencies are not reported. The default value is 100.

## $\blacktriangleright$  listfile

# **--listfile =** true|false

If true, treats the command's *InputFile* argument as a text file containing one filename per line. Default value is false. (An alternative is to list the files on the CLI with a space as separator. Note, however, that CLIs have a maximum-character limitation.) Note that the  $\text{-}$ listfile option applies only to arguments, and not to options.

*Note:* Boolean option values are set to true if the option is specified without a value.

parallel-assessment [pa]

# **--pa | --parallel-assessment =** true|false

If set to  $true$ , schema validity assessment is carried out in parallel. This means that if there are more than 128 elements at any level, these elements are processed in parallel using multiple threads. Very large XML files can therefore be processed faster if this option is enabled. Parallel assessment takes place on one hierarchical level at a time, but can occur at multiple levels within a single infoset. Note that parallel assessment does not work in streaming mode. For this reason, the --streaming option is ignored if  $-$ parallel-assessment is set to  $true$ . Also, memory usage is higher when the  $$ parallel-assessment option is used. The default setting is false. Short form for the option is --pa. *Note:* Boolean option values are set to true if the option is specified without a value.

# preload-xbrl-schemas

# **--preload-xbrl-schemas =** true|false

Preloads schemas of the XBRL 2.1 specification. Default is true. *Note:* Boolean option values are set to true if the option is specified without a value.

#### $\bullet$  recurse

#### **--recurse =** true|false

Used to select files within sub-directories, including in ZIP archives. If true, the command's *InputFile* argument will select the specified file also in subdirectories. For example: "test.zip| zip\test.xml" will select files named test.xml at all folder levels of the zip folder. References to ZIP files must be given in quotes. The wildcard characters  $*$  and ? may be used. So,  $*$ ,  $x$ ml will select all .xml files in the (zip) folder. The option's default value is false.

*Note*: Boolean option values are set to true if the option is specified without a value.

 $\bullet$  report-duplicates

# **--report-duplicates =** all|complete|consistent|inconsistent|inconsistent-numeric| inconsistent-non-numeric|multi-language

Enables the reporting of duplicate facts of the specified duplicate class. Add the option multiple times to specify more than one duplicate class. There is no default value. If no value is specified, then no check for duplicates is carried out.

 $\blacktriangleright$  report-duplicates-severity

#### **--report-duplicates-severity =** info|warning|inconsistency|error

Specifies whether the detected duplicate facts should be reported as errors or warnings. If they are reported as errors, then the XBRL validation of the instance will fail. The default is **error**.

 $\blacktriangledown$  report-import-namespace-mismatch-as-warning

#### **--report-import-namespace-mismatch-as-warning =** true|false

Downgrades namespace or target-namespace mismatch errors when importing schemas with **xs:import** from errors to warnings. The default value is false.

*Note:* Boolean option values are set to true if the option is specified without a value.

#### ▼ requires-element-checks

#### **--requires-element-checks =** true|false

Enables reporting of requires-element inconsistencies. The default value is  $true$ . *Note:* Boolean option values are set to true if the option is specified without a value.

schema-imports

**--schema-imports =** load-by-schemalocation | load-preferring-schemalocation | loadby-namespace | load-combining-both | license-namespace-only

Specifies the behaviour of  $xs:import$  elements, each of which has an optional namespace attribute and an optional schemaLocation attribute: <import namespace="someNS"

schemaLocation="someURL">. The option specifies whether to load a schema document or just license a namespace, and, if a schema document is to be loaded, which information should be used to find it. Default: load-preferring-schemalocation.

The behavior is as follows:

- · load-by-schemalocation: The value of the schemaLocation attribute is used to locate the schema, taking account of <u>catalog [mappings](#page-48-0) (49)</u>. If the namespace attribute is present, the namespace is imported (licensed).
- load-preferring-schemalocation: If the schemaLocation attribute is present, it is used, taking account of <u>catalog [mappings](#page-48-0)  $^{49}$ </u>. If no  $\,$ schema $\,$ location  $\,$ attribute is present, then the value of the namespace attribute is used via a **catalog [mapping](#page-48-0) <sup>49</sup>. This is the default value**.
- · load-by-namespace: The value of the namespace attribute is used to locate the schema via a catalog [mapping](#page-48-0) <sup>49</sup>.
- load-combining-both: If either the namespace or schemaLocation attribute has a [catalog](#page-48-0) [mapping](#page-48-0)  $^{49}$ , then the mapping is used. If both have catalog [mappings](#page-48-0)  $^{49}$ , then the value of the --schema-mapping [option](#page-327-0) (**XBRL option<sup>328)</sup> and <u>[XML/XSD](#page-343-0) option</u><sup>344</sup>) decides which mapping** is used. If no catalog [mapping](#page-48-0) <sup>49</sup> is present, the schemaLocation attribute is used.
- · license-namespace-only: The namespace is imported. No schema document is imported.
- $\bullet$  schema-mapping

#### **--schema-mapping =** prefer-schemalocation | prefer-namespace

If schema location and namespace are both used to find a schema document, specifies which of them should be preferred during catalog lookup. (If either the --schemalocation-hints or the -schema-imports option has a value of load-combining-both, and if the namespace and URL parts involved both have catalog [mappings](#page-48-0).<sup>49</sup>, then the value of this option specifies which of the two mappings to use (namespace mapping or URL mapping; the prefer-schemalocation value refers to the URL mapping).) Default is prefer-schemalocation.

schemalocation-hints

**--schemalocation-hints =** load-by-schemalocation | load-by-namespace | loadcombining-both | ignore

Specifies the behavior of the xsi:schemaLocation and xsi:noNamespaceSchemaLocation

attributes: Whether to load a schema document, and, if yes, which information should be used to find it. Default: load-by-schemalocation.

- $\bullet$  The  $1$ oad-by-[schema](#page-562-0)location value uses the <u>URL of the schema location</u>  $^{563}$  in the xsi:schemaLocation and xsi:noNamespaceSchemaLocation attributes in XML or XBRL instance documents. This is the **default value**.
- $\bullet$  The <code>load-by-[namespace](#page-562-0)</code> value takes the  $\frac{\text{namespace part}}{\text{333}}$  of  $\text{xsi:}\text{schemalocation}$  and an empty string in the case of xsi:noNamespaceSchemaLocation and locates the schema via a catalog [mapping](#page-48-0) <sup>49</sup>.
- · If load-combining-both is used and if either the namespace part or the URL part has a catalog [mapping](#page-48-0)  $^{49}$ , then the <u>catalog mapping  $^{49}$ </u> is used. If both have <u>catalog [mappings](#page-48-0)  $^{49}$ ,</u> then the value of the --schema-mapping [option](#page-327-0) (<u>XBRL option<sup>(328)</sup></u> and <u>[XML/XSD](#page-343-0) option<sup>(344</sup>)</u> decides which mapping is used. If neither the namespace nor URL has a catalog mapping, the URL is used.
- $\bullet$  If the option's value is ignore, then the  $xsi:$  schemaLocation and xsi:noNamespaceSchemaLocation attributes are both ignored.

# ▼ script

# **--script =** *FILE*

Executes the Python script in the submitted file after validation has been completed. Add the option multiple times to specify more than one script.

script-api-version

# **--api, --script-api-version =** 1; 2; 2.1 to 2.4; 2.4.1; 2.5 to 2.8; 2.8.1 to 2.8.6; 2.9.0

Specifies the Python API version to be used for the script. The default value is the latest version, currently **2.9.0**. Instead of integer values such as 1 and 2, you can also use the corresponding values 1.0 and 2.0. Similarly, you can use the three-digit 2.5.0 for the two-digit 2.5. Also see the topic <u>Python API [Versions](#page-514-0) <sup>515</sup> .</u>

script-output

# **--script-output =** *FILE*

Writes the script's standard output to the file named in *FILE*.

script-param

#### **--script-param =** *KEY:VALUE*

Additional user-specified parameters that can be accessed during the execution of Python scripts. Add the option multiple times to specify more than one script parameter.

▼ summation-item-checks

#### **--summation-item-checks =** true|false

Enables reporting of summation-item inconsistencies. Use the --calculations-mode option to specify which version of XBRL Calculations check should be applied. The default value is true. *Note:* Boolean option values are set to true if the option is specified without a value.

 $\blacktriangleright$  taxonomy-package

**--taxonomy-package =** *FILE*

Specifies the absolute path to an additional taxonomy package as described in the [Taxonomy](http://www.xbrl.org/Specification/taxonomy-package/PWD-2014-01-15/taxonomy-package-PWD-2014-01-15.html) [Package](http://www.xbrl.org/Specification/taxonomy-package/PWD-2014-01-15/taxonomy-package-PWD-2014-01-15.html) 1.0 and [Taxonomy](https://www.xbrl.org/Specification/taxonomy-package/PWD-2015-01-14/taxonomy-package-PWD-2015-01-14.html) Packages 1.0 working drafts. The value of FILE gives the location of the taxonomy package. Add the option multiple times to specify more than one taxonomy package.

taxonomy-packages-config-file

**--taxonomy-packages-config-file =** *FILE*

Specifies the path to the **TaxonomyPackagesConfig.json** file, which is used to load XBRL taxonomy packages. The file's convenience is that it serves as a catalog of taxonomy packages. The structure of the JSON file is as in the example listing below. The value of the **uri** key gives the location of the package. The **active** key (of a set of packages) switches on usage of those packages.

```
{"taxonomies":
  {"EIOPA Solvency II XBRL Taxonomy 2.1.0":
    {"packages":[
      {"uri":"C:\\test\\XBRL\\EIOPA_SolvencyII_XBRL_Taxonomy_2.1.0.zip"},
      {"uri":"C:\\test\\XBRL\\AdditionalTestPkg.zip"}
      ],"active":true
    },"Test Taxonomy":
      {"packages":[{"uri":"C:\\test\\XBRL\\test.zip"}],"active":true
      }
 }
}
```
treat-custom-role-errors-as-warnings

```
--treat-custom-role-errors-as-warnings = true|false
Reports non-critical XBRL errors related to custom role/arcrole types (for example, missing
roleRefs) as warnings. Default value is false.
Note: Boolean option values are set to true if the option is specified without a value.
```
treat-inconsistencies-as-errors

**--treat-inconsistencies-as-errors =** true|false

Causes XBRL validation to fail if the file contains any inconsistency as defined by the XBRL 2.1 specification. Default value is false.

*Note:* Boolean option values are set to true if the option is specified without a value.

treat-invalid-use-of-standard-role-as-warning

**--treat-invalid-use-of-standard-role-as-warning =** true|false Specifies whether the invalid use of standard roles should be reported only as a warning. Default value is false.

*Note:* Boolean option values are set to true if the option is specified without a value.

```
uri-transformation
```
**--uri-transformation =** none|make-absolute|make-relative|keep-relative Specifies how URIs should written to the generated XBRL document.

- none: Copy URI verbatim to target document
- make-absolute: Make any relative URIs absolute by resolving against the in-scope base URI at the respective element in the input document. For example: if the input file is  $c$ :

\test\inlinexbrl.xhtml, and it contains a relative reference to a schema, schemas\schema.xsd, then the relative reference would be resolved to:  $c:$ \test\schemas\schema.xsd. Note that xml:base attributes in the input document can change the base URI.

- · make-relative: If possible, make any absolute and relative URIs relative to the output document (otherwise write the resolved absolute URI)
- · keep-relative: If possible, make only the relative URIs relative to the output document (and copy any absolute URI)
- $\overline{ }$  utr

#### **--utr =** true|false

If true, enables the **XBRL Unit [Registry](http://www.xbrl.org/Specification/utr/pr-2012-10-31/utr-pr-2012-10-31.html) 1.0** extension. Default is: false.

 $\blacktriangleright$  utr-file

#### **--utr-file =** *FILE*

Specifies the path to the Units Registry file. The default is: **http://www.xbrl.org/utr/utr.xml**.

▼ utr-status

#### **--utr-status =** PWD|CR|REC|NIE|PROPOSED|IWD|ACK|RR

Enables support of unit definitions with the given status in the Units Registry. Add the option multiple times to specify more than one unit status. Default is **REC**.

validate-dts-only

#### **--validate-dts-only =** true|false

The DTS is discovered by starting from the XBRL instance document. All referenced taxonomy schemas and linkbases are discovered and validated. The rest of the XBRL instance document is ignored. Default value is false.

*Note:* Boolean option values are set to true if the option is specified without a value.

 $\blacktriangleright$  xinclude

#### **--xinclude =** true|false

Enables XML Inclusions (XInclude) support. Default value is false. When false, XInclude's include elements are ignored.

*Note:* Boolean option values are set to true if the option is specified without a value.

- ▼ Inline XBRL
	- document-set

# **--document-set =** true|false

If set to true, all submitted files (the Inline XBRL documents) will be treated as an Inline XBRL Document Set. The default value is false.

*Note*: Boolean option values are set to true if the option is specified without a value.

 $\bullet$  esef

#### **--esef =** true|false

Executes additional validation rules as specified in the ESMA ESEF Reporting Manual. Default value

#### is false.

*Note:* Boolean option values are set to true if the option is specified without a value.

extended-whitespace-normalization

**--extended-whitespace-normalization =** true|false

If true, enables normalization of Unicode Category Z whitespace characters, including non-breaking spaces. Default is: false.

 $\bullet$  ixbrl-version

#### **--ixbrl-version =** 1.0|1.1|detect

Specifies the version of the Inline XBRL specification to use for validation. The default is detect.

non-numeric-whitespace-normalization

**--non-numeric-whitespace-normalization =** preserve|replace|collapse|trim Specifies how to handle whitespace normalization in  $\pm x$ : nonNumeric elements that do not have a format attribute. The default is preserve.

#### $\bullet$  transformation-registry

**--transformation-registry =** #all **|** http://www.xbrl.org/2008/inlineXBRL/transformation **|** http://www.xbrl.org/inlineXBRL/transformation/2010-04-20 | http://www.xbrl.org/inlineXBRL/transformation/2011-07-31 | http://www.xbrl.org/inlineXBRL/transformation/2015-02-26 | http://www.xbrl.org/inlineXBRL/transformation/2020-02-12 | http://www.xbrl.org/inlineXBRL/transformation/2022-02-16

In Inline XBRL, date and numeric types may be rendered in a variety of lexical formats, but in XBRL these types have specific formats. For example, a date in Inline XBRL might be given as 01 January 2017, but in XBRL the format of this date would be 2017-01-01. The Inline XBRL [Transformation](https://specifications.xbrl.org/release-history-transformation-registry-1-trr1.html) [Registries](https://specifications.xbrl.org/release-history-transformation-registry-1-trr1.html) specify the conversion rules to follow when date and numeric values are converted from Inline XBRL to XBRL. The transformation-registry option limits the registry that will be used to that which you specify. Add the option multiple times to specify more than one transformation registry. The default value is #all, which selects all available transformation registries. (*For the list of available transformation registries in your version of RaptorXML+XBRL Server, check the description of the command on the CLI.*)

validate-xbrl

#### **--validate-xbrl =** true|false

If set to true, enables validation of the XBRL document that is generated from the Inline XBRL document. If set to false, then validation stops after the first step that generates the XBRL. The default value is true.

*Note:* Boolean option values are set to true if the option is specified without a value.

 $\blacktriangleright$  xbrl-output

**--xbrl-output =** *FILE*

Writes the generated XBRL output to the file location specified in this option. Note that even when multiple Inline XBRL input files are processed, only one XBRL document is generated.

- XBRL formulas and assertions
	- assertion-severity

```
--assertion-severity = true|false
```
Enables the Assertion Severity 1.0 and 2.0 extensions. Default is true. *Note:* Boolean option values are set to true if the option is specified without a value.

assertions-output

#### **--assertions-output =** *FILE*

Writes the output of the assertion evaluation to the specified *FILE*. If set, automatically specifies [-](#page-327-0) [formula-execution=true](#page-327-0)<sup>328</sup>.

assertions-output-format

**--assertions-output-format =** json|xml Specifies the output format of the assertion evaluation. Default is json.

**v** enable-formula-optimizations

# **--enable-formula-optimizations =** true|false

Enables optimizations for variable sets in which there are no explicit dependencies between fact variables. Default value is false.

*Note:* Boolean option values are set to true if the option is specified without a value.

evaluate-referenced-parameters-only

# **--evaluate-referenced-parameters-only =** true|false

If false, forces evaluation of all parameters even if they are not referenced by any formulas/assertions/tables. Default is: true.

 $\blacktriangleright$  formula

# **--formula =** true|false

Enables the XBRL Formula 1.0 extension. Default is true. *Note*: Boolean option values are set to true if the option is specified without a value.

**v** formula-assertion-set [[DEPRECATED]]

#### **--formula-assertion-set =** *VALUE*

Limits formula execution to the given assertion set only. Add the option multiple times to specify more than one assertion set. Short form is --as. The *VALUE* is either the value of the @id attribute, or a URI with an XPointer fragment that identifies the resource. The special values ##none and ##all can also be used.

 $\blacktriangleright$  formula-execution

## **--formula-execution =** true|false

Enables evaluation of XBRL formulas. Default is true. If true, automatically specifies [--](#page-327-0)

# [formula=true](#page-327-0)<sup>328</sup>.

*Note:* Boolean option values are set to true if the option is specified without a value.

 $\bullet$  formula-output

# **--formula-output =** *FILE*

Writes the output of formula evaluation to the specified *FILE*. If set, automatically specifies [-](#page-327-0) [formula-execution=true](#page-327-0)<sup>328</sup>.

**v** formula-parameters

#### **--formula-parameters =** *JSON-ARRAY*

Specifies parameters for XBRL formula evaluation as array of JSON maps directly on the CLI. *See the section Formula [Parameters](#page-563-0) for details*. 564

 $\bullet$  formula-parameters-file

#### **--formula-parameters-file =** *FILE*

Specifies a *FILE* containing the parameters for XBRL formula evaluation. The file can be either an XML file or JSON file. See the section, Formula [Parameters](#page-563-0)<sup>564</sup>.

▼ ignore-assertion

#### **--ignore-assertion =** *VALUE*

Excludes the given assertion from the execution. Add this option multiple times to specify more than one assertion.

ignore-assertions-file

#### **--ignore-assertions-file =** *FILE*

Specifies a path to a file that contains a list of IDs/XPointers of assertions to exclude from processing. In the file, enter one assertion per line.

ignore-formula

#### **--ignore-formula =** *VALUE*

Excludes the given formula from the execution. Add this option multiple times to specify more than one formula.

ignore-formulas-file

#### **--ignore-formulas-file =** *FILE*

Specifies a path to a file that contains a list of formula IDs/XPointers to exclude from processing. In the file, enter one formula per line.

▼ message-lang

#### **--message-lang =** *VALUE*

Specifies the language to use when displaying validation messages. Default is: en. Other accepted values are de, es, fr, ja, for, respectively, German, Spanish, French, and Japanese.

▼ message-role

**--message-role =** *VALUE*

Specifies the preferred message role to use when displaying validation messages. Default is: http://www.xbrl.org/2010/role/message.

preload-formula-schemas

**--preload-formula-schemas =** true|false

Preloads schemas of the XBRL Formula 1.0 specification. Default is false. *Note:* Boolean option values are set to true if the option is specified without a value.

▼ process-assertion [a]

#### **--a | --process-assertion =** *VALUE*

Limits formula execution to the given assertion only. Add the option multiple times to specify more than one assertion. Short form is --a. The *value* is either the value of the @id attribute, or a URI with an XPointer fragment that identifies the resource. The special values  $\#$ #none and  $\#$ #all can also be used.

process-assertion-set [as]

# **--as | --process-assertion-set =** *VALUE*

Limits formula execution to the given assertion set only. Add the option multiple times to specify more than one assertion set. Short form is --as. The *VALUE* is either the value of the @id attribute, or a URI with an XPointer fragment that identifies the resource. The special values  $\#$ #none and  $\#$ #all can also be used.

**v** process-assertions-file

#### **--process-assertions-file =** *FILE*

Specifies a path to a file that contains a list of IDs/XPointers of assertions to execute. In the file, enter one assertion per line.

▼ process-formula [f]

### **--f | --process-formula =** *VALUE*

Limits formula execution to the given formula only. Add the option multiple times to specify more than one formula. Short form is --f. The *VALUE* is either the value of the @id attribute, or a URI with an XPointer fragment that identifies the resource. The special values ##none and ##all can also be used.

▼ process-formulas-file

#### **--process-formulas-file =** *FILE*

Specifies a path to a file that contains a list of IDs/XPointers of formulas to execute. In the file, enter one formula per line.

 $\blacktriangleright$  report-unsatisfied-assertion-evaluations

# **--report-unsatisfied-assertion-evaluations =** true|false

Reports the evaluation of unsatisfied assertion as errors or warnings depending on the assigned assertion severity level. The default value is false.

*Note:* Boolean option values are set to true if the option is specified without a value.

variableset-execution-timeout

#### **--variableset-execution-timeout =** *VALUE*

Applied when executing formulas (**--formula-execution=true**). Specifies the maximum time allowed for executing a single variable set (a formula or a value, or an existence or consistency assertion). The time is specified in minutes and must be a positive number. The default is 30min. If a particular variable set doesn't finish execution before the timeout is reached, then it is aborted. An error message is displayed (and entered in the verbose log). Note, however, that the timeout check is carried out only after every variable set evaluation—and not during execution of individual XPath expressions. So, if a single XPath expression takes long to execute, the timeout limit might be crossed. Execution of a variable set is aborted only once a complete variable set evaluation has been executed.

- **▼ XBRL tables** 
	- aspect-node-order

**--aspect-node-order =** lexical|instance

Specifies the layout order of an open aspectNode. The default is **lexical**.

concept-label-linkrole

**--concept-label-linkrole =** *VALUE*

Specifies the preferred extended link role to use when rendering concept labels.

concept-label-role

**--concept-label-role =** *VALUE*

Specifies the preferred label role to use when rendering concept labels. Default is: http://www.xbrl.org/2003/role/label.

▼ generic-label-linkrole

**--generic-label-linkrole =** *VALUE*

Specifies the preferred extended link role to use when rendering generic labels.

▼ generic-label-role

#### **--generic-label-role =** *VALUE*

Specifies the preferred label role to use when rendering generic labels. Default is: http://www.xbrl.org/2003/role/label.

▼ label-lang

## **--label-lang =** *VALUE*

Specifies the preferred language to use when rendering labels. Default is: en.

preload-table-schemas

#### **--preload-table-schemas =** true|false

Preloads schemas of the XBRL Table 1.0 specification. Default is false. *Note:* Boolean option values are set to true if the option is specified without a value.

 $\blacktriangleright$  process-table [t]

#### **--t | --process-table =** *VALUE*

Limits formula execution to the given table only. Add the option multiple times to specify more than one table. Short form is  $-z$ . The *value* is either the value of the  $\mathfrak{g}_d$  attribute, or a URI with an XPointer fragment that identifies the resource. The special values ##none and ##all can also be used.

 $\bullet$  table

#### **--table =** true|false

Enables the XBRL Table 1.0 extension. Default value is  $true$ . If  $true$ , automatically specifies  $-$ [formula=true](#page-327-0)  $328$  and  $-$ dimensions=true  $328$ .

*Note:* Boolean option values are set to true if the option is specified without a value.

#### $\blacktriangleright$  table-elimination

### **--table-elimination =** true|false

Enables elimination of empty table rows/columns in HTML output. Default is true. *Note:* Boolean option values are set to true if the option is specified without a value.

 $\blacktriangleright$  table-execution

# **--table-execution =** true|false

Enables evaluation of XBRL tables. Default is  $_{\rm false}$ . Will be set to true if  $\textcolor{red}{\texttt{--table-output}}^{\textcolor{red}{\text{028}}}$  $\textcolor{red}{\texttt{--table-output}}^{\textcolor{red}{\text{028}}}$  $\textcolor{red}{\texttt{--table-output}}^{\textcolor{red}{\text{028}}}$  is specified. If  $\tt true$ , automatically specifies  $\tt -table = true^{(328)}$ .

*Note:* Boolean option values are set to true if the option is specified without a value.

▼ table-linkbase-namespace

```
--table-linkbase-namespace =
 ##detect |
 http://xbrl.org/PWD/2013-05-17/table |
 http://xbrl.org/PWD/2013-08-28/table |
 http://xbrl.org/CR/2013-11-13/table |
 http://xbrl.org/PR/2013-12-18/table |
 http://xbrl.org/2014/table
```
Enables loading of table linkbases written with a previous draft specification. Table linkbase validation, resolution, and layout is, however, always performed according to the Table Linkbase 1.0 Recommendation of 18 March 2014. Use ##detect to enable auto-detection.

table-output

```
--table-output = FILE
```
Writes the table output to the specified *FILE*. If set, automatically specifies [--table](#page-327-0)[execution=true](#page-327-0)<sup>(328)</sup>.

table-output-format

**--table-output-format =** xml|html Specifies the format of the table output. Default is  $xml$ .

 $\blacktriangleright$  XULE execution

 $\blacktriangleright$  xule

## **--xule =** *FILE*

Executes the XULE rules contained in the specified file. If a directory or zip archive is specified, then all **.xule** files in that directory or archive will be executed. Add the option multiple times to specify more than one XULE file.

**v** process-xule-rule

## **--process-xule-rule =** *VALUE*

XULE rules have names. This option limits XULE execution to the rule whose name is given as the value of the option. Add the option multiple times to specify more than one rule.

xule-instance-namespace-bindings

**--xule-instance-namespace-bindings =** true|false

Makes namespace bindings from the root element of the XBRL instance available in the XULE processor. This would enable you to use (in the XULE document) the same namespace prefixes as those of the XBRL instance document. The default is **false**.

*Note:* Boolean option values are set to true if the option is specified without a value.

xule-output

```
--xule-output = FILE
```
Serializes XULE output to the file named here.

xule-report-rule-evaluations

**--xule-report-rule-evaluations =** true|false Depending on the severity of the rules, evaluations of XULE assertions are reported as errors, warnings, or infos. The default value is true. *Note:* Boolean option values are set to true if the option is specified without a value.

 $\blacktriangleright$  xule-stack-size

#### **--xule-stack-size =** *VALUE*

Specifies the stack size for function calls to the XULE processor. The default value is 1000.

- Catalogs and global resources
	- $\bullet$  catalog

# **--catalog =** *FILE*

Specifies the absolute path to a root catalog file that is not the installed root catalog file. The default value is the absolute path to the installed root catalog file (<installation-folder>\Altova\Raptor[XML](#page-48-0)XBRLServer2024\etc\RootCatalog.xml). See the section, XML [Catalogs](#page-48-0)<sup>49</sup>, for information about working with catalogs.

user-catalog

#### **--user-catalog =** *FILE*

Specifies the absolute path to an XML catalog to be used in addition to the root catalog. See the section, <u>XML [Catalogs](#page-48-0) (49</u>), for information about working with catalogs.

enable-globalresources

**--enable-globalresources =** true|false

Enables global [resources](#page-54-0)<sup>65</sup>. Default value is false.

*Note:* Boolean option values are set to true if the option is specified without a value.

▼ globalresourceconfig [gc]

**--gc | --globalresourceconfig =** *VALUE* Specifies the <u>active [configuration](#page-54-0) of the global resource<sup>155</sup></u> (and enables global [resources\)](#page-54-0)<sup>155</sup>.

▼ globalresourcefile [gr]

**--gr | --globalresourcefile =** *FILE* Specifies the <u>global [resource](#page-54-0) file<sup>(55)</sup></u> (and enables <u>global [resources\)](#page-54-0)<sup>(55)</sup>.</u>

- Common options
	- error-format

# **--error-format =** text|shortxml|longxml

Specifies the format of the error output. Default value is text. The other options generate XML formats, with longxml generating more detail.

 $\bullet$  error-limit

# **--error-limit =** *N | unlimited*

Specifies the error limit with a value range of 1 to 9999 or unlimited. The default value is 100. Processing stops when the error limit is reached. Useful for limiting processor use during validation/transformation.

 $\blacktriangleright$  info-limit

# **--info-limit =** *N | unlimited*

Specifies the information message limit in the range 1-65535 or unlimited. Processing continues if the specified info limit is reached, but further messages are not reported. The default value is 100.

 $\blacktriangleright$  help

# **--help**

Displays help text for the command. For example,  $value$   $-$ h. (Alternatively the help command can be used with an argument. For example: help valany.)

 $\blacktriangleright$  listfile

# **--listfile =** true|false

If true, treats the command's *InputFile* argument as a text file containing one filename per line. Default value is  $f_{\text{false}}$ . (An alternative is to list the files on the CLI with a space as separator. Note, however, that CLIs have a maximum-character limitation.) Note that the  $-$ -listfile option applies only to arguments, and not to options.

*Note:* Boolean option values are set to true if the option is specified without a value.

log-output

#### **--log-output =** *FILE*

Writes the log output to the specified file URL. Ensure that the CLI has write permission to the output location.

▼ network-timeout

#### **--network-timeout =** *VALUE*

Specifies the timeout in milliseconds for remote I/O operations. Default is: 40000.

 $\bullet$  recurse

### **--recurse =** true|false

Used to select files within sub-directories, including in ZIP archives. If true, the command's *InputFile* argument will select the specified file also in subdirectories. For example: "test.zip| zip\test.xml" will select files named test.xml at all folder levels of the zip folder. References to ZIP files must be given in quotes. The wildcard characters  $*$  and ? may be used. So,  $*$ ,  $x_{\text{m1}}$  will select all .xml files in the (zip) folder. The option's default value is false. *Note:* Boolean option values are set to true if the option is specified without a value.

verbose

#### **--verbose =** true|false

A value of true enables output of additional information during validation. Default value is false. *Note:* Boolean option values are set to true if the option is specified without a value.

verbose-output

**--verbose-output =** *FILE* Writes verbose output to *FILE*.

 $\blacktriangleright$  version

#### **--version**

Displays the version of RaptorXML+XBRL Server. If used with a command, place --version before the command.

 $\blacktriangleright$  warning-limit

# **--warning-limit =** *N | unlimited*

Specifies the warning limit in the range 1-65535 or unlimited. Processing continues if this limit is reached, but further warnings are not reported. The default value is 100.

# **5.3.3 valxbrltaxonomy (dts)**

The **valxbrltaxonomy | dts** command validates one or more XBRL taxonomies (schemas) according to the XBRL 2.1, Dimensions 1.0 and Formula 1.0 specifications.

**raptorxmlxbrl valxbrltaxonomy | dts [options]** *InputFile*

- The *InputFile* argument is the XBRL taxonomy to validate.
- · To validate multiple documents, either: (i) list the files to be validated on the CLI, with each file separated from the next by a space; or (ii) list the files to be validated in a text file (.txt file), with one filename per line, and supply this text file as the *InputFile* argument together with the [-](#page-326-0) **[listfile](#page-326-0)**<sup>327</sup> option set to true (see the Options list below).

# **Examples**

Examples of the **valxbrltaxonomy** command:

- · **raptorxmlxbrl** valxbrltaxonomy c:\Test.xsd
- · **raptorxmlxbrl** dts --listfile c:\FileList.txt
- Casing and slashes on the command line

**RaptorXMLXBRL** (and **RaptorXMLXBRLServer** for administration commands) *on Windows* **raptorxmlxbrl** (and **raptorxmlxbrlserver** for administration commands) *on Windows and Unix (Linux, Mac)*

\* Note that lowercase (raptorxmlxbrl and raptorxmlxbrlserver) works on all platforms (Windows, Linux, and Mac), while upper-lower (RaptorXMLXBRL) works only on Windows and Mac. \* Use forward slashes on Linux and Mac, backslashes on Windows.

▼ Backslashes, spaces, and special characters on Windows systems

On Windows systems: When spaces or special characters occur in strings (for example in file or folder names, or company, person or product names), use quotes: for example, **"My File"**. Note, however, that a backslash followed by a double-quotation mark (for example, **"C:\My directory\"**) might not be read correctly. This is because the backslash character is also used to indicate the start of an escape sequence, and the escape sequence **\"** stands for the double-quotation mark character. If you want to escape this sequence of characters, use a preceding backslash, like this: **\\"**. To summarize: If you need to write a file path that contains spaces or an end backslash, write it like this: **"C:\My Directory\ \"**.

# **Options**

Options are listed in short form (if available) and long form. You can use one or two dashes for both short and long forms. An option may or may not take a value. If it takes a value, it is written like this: **--option=value**. Values can be specified without quotes except in two cases: (i) when the value string contains spaces, or (ii) when explicitly stated in the description of the option that quotes are required. If an option takes a Boolean value and no value is specified, then the option's default value is TRUE. Use the **--h, --help** option to display information about the command.

- ▼ XBRL validation and processing
	- **assertion-severity**

**--assertion-severity =** true|false

Enables the Assertion Severity 1.0 and 2.0 extensions. Default is true.

*Note:* Boolean option values are set to true if the option is specified without a value.

calculations-mode

 $-{\text{calculations-mode}} = {\text{only}}$  10 | only 11 | 10 and 11 | force 11

Specifies the XBRL Calculations versions to use and to which relationships they are applied. This only has an effect if --summation-item-checks are not disabled. Default is 10 and 11.

ct-restrict-mode

**--ct-restrict-mode =** 1.0|1.1|default

Specifies how to check complex type restrictions. A value of **1.0** checks complex type restrictions as defined in the XSD 1.0 specification—even in XSD 1.1 validation mode. A value of **1.1** checks complex type restrictions as defined in the XSD 1.1 specification—even in XSD 1.0 validation mode. A value of **default** checks complex type restrictions as defined in the XSD specification of the current validation mode (1.0 or 1.1). The default value is **default**.

 $\blacktriangleright$  dimensions

#### **--dimensions =** true|false

Enables XBRL Dimension 1.0 extensions. Default is true. *Note*: Boolean option values are set to true if the option is specified without a value.

evaluate-referenced-parameters-only

**--evaluate-referenced-parameters-only =** true|false If false, forces evaluation of all parameters even if they are not referenced by any formulas/assertions/tables. Default is:  $true$ .

 $\bullet$  extensible-enumerations

**--extensible-enumerations =** true|false If true, enables the **XBRL Extensible [Enumerations](http://www.xbrl.org/Specification/ext-enumeration/PWD-2013-10-22/ext-enumeration-PWD-2013-10-22.html)** extension. Default is: true.

inconsistencies-limit

# **--inconsistencies-limit =** *N | unlimited*

Specifies the XBRL inconsistencies limit, with values being in the range 1-65535 or unlimited. Processing continues if the limit is reached, but further inconsistencies are not reported. The default value is 100.

 $\blacktriangleright$  formula

# **--formula =** true|false

Enables the XBRL Formula 1.0 extension. Default is true. *Note:* Boolean option values are set to true if the option is specified without a value.

 $\blacktriangleright$  formula-parameters

#### **--formula-parameters =** *JSON-ARRAY*

Specifies parameters for XBRL formula evaluation as array of JSON maps directly on the CLI. *See the section Formula [Parameters](#page-563-0) for details*. 564

**•** formula-parameters-file

# **--formula-parameters-file =** *FILE*

Specifies a *FILE* containing the parameters for XBRL formula evaluation. The file can be either an XML file or JSON file. See the section, <u>Formula [Parameters](#page-563-0)  $^{564}$ .</u>

generic-links

# **--generic-links =** true|false

Enables the XBRL Generic Links 1.0 extension. Default value is true. *Note:* Boolean option values are set to true if the option is specified without a value.

▼ generic-preferred-label

# **--generic-preferred-label =** true|false

Enables the XBRL Generic Preferred Label 1.0 extension. Default value is true. *Note*: Boolean option values are set to true if the option is specified without a value.

 $\blacktriangleright$  inconsistencies-limit

# **--inconsistencies-limit =** *N | unlimited*

Specifies the XBRL inconsistencies limit, with values being in the range 1-65535 or unlimited. Processing continues if the limit is reached, but further inconsistencies are not reported. The default value is 100.

 $\blacktriangledown$  listfile

# **--listfile =** true|false

If true, treats the command's *InputFile* argument as a text file containing one filename per line. Default value is false. (An alternative is to list the files on the CLI with a space as separator. Note, however, that CLIs have a maximum-character limitation.) Note that the  $-$ -listfile option applies only to arguments, and not to options.

*Note*: Boolean option values are set to true if the option is specified without a value.

preload-formula-schemas

#### **--preload-formula-schemas =** true|false

Preloads schemas of the XBRL Formula 1.0 specification. Default is false. *Note*: Boolean option values are set to true if the option is specified without a value.

preload-xbrl-schemas

#### **--preload-xbrl-schemas =** true|false

Preloads schemas of the XBRL 2.1 specification. Default is true. *Note:* Boolean option values are set to true if the option is specified without a value.

 $\blacktriangledown$  recurse

#### **--recurse =** true|false

Used to select files within sub-directories, including in ZIP archives. If true, the command's *InputFile* argument will select the specified file also in subdirectories. For example: "test.zip| zip\test.xml" will select files named test.xml at all folder levels of the zip folder. References to ZIP files must be given in quotes. The wildcard characters  $*$  and ? may be used. So,  $*$ ,  $x_{\text{m1}}$  will select all .xml files in the (zip) folder. The option's default value is false.

*Note:* Boolean option values are set to true if the option is specified without a value.

- $\blacktriangledown$  report-import-namespace-mismatch-as-warning
	- **--report-import-namespace-mismatch-as-warning =** true|false

Downgrades namespace or target-namespace mismatch errors when importing schemas with **xs:import** from errors to warnings. The default value is false.

*Note:* Boolean option values are set to true if the option is specified without a value.

schema-imports

**--schema-imports =** load-by-schemalocation | load-preferring-schemalocation | loadby-namespace | load-combining-both | license-namespace-only

Specifies the behaviour of  $xs:import$  elements, each of which has an optional namespace attribute and an optional schemaLocation attribute: <import namespace="someNS"

schemaLocation="someURL">. The option specifies whether to load a schema document or just license a namespace, and, if a schema document is to be loaded, which information should be used to find it. Default: load-preferring-schemalocation.

The behavior is as follows:

- · load-by-schemalocation: The value of the schemaLocation attribute is used to locate the schema, taking account of <u>catalog [mappings](#page-48-0) (49)</u>. If the namespace attribute is present, the namespace is imported (licensed).
- · load-preferring-schemalocation: If the schemaLocation attribute is present, it is used, taking account of <u>catalog [mappings](#page-48-0)  $^{49}$ </u>. If no  $\text{\rm schemalocation}$  attribute is present, then the value of the namespace attribute is used via a **catalog [mapping](#page-48-0) 49**. This is the **default value**.
- · load-by-namespace: The value of the namespace attribute is used to locate the schema via a catalog [mapping](#page-48-0) <sup>49</sup>.
- load-combining-both: If either the namespace or schemaLocation attribute has a [catalog](#page-48-0) [mapping](#page-48-0)  $^{49}$ , then the mapping is used. If both have catalog [mappings](#page-48-0)  $^{49}$ , then the value of the --schema-mapping [option](#page-327-0) (**XBRL option<sup>328)</sup> and [XML/XSD](#page-343-0) option<sup>344</sup>) decides which mapping** is used. If no catalog [mapping](#page-48-0) <sup>49</sup> is present, the schemaLocation attribute is used.
- · license-namespace-only: The namespace is imported. No schema document is imported.
- $\blacktriangleright$  schema-mapping

#### **--schema-mapping =** prefer-schemalocation | prefer-namespace

If schema location and namespace are both used to find a schema document, specifies which of them should be preferred during catalog lookup. (If either the --schemalocation-hints or the - schema-imports option has a value of  $load-combing-both$ , and if the namespace and URL parts involved both have <u>catalog [mappings](#page-48-0)<sup>(49)</sup>,</u> then the value of this option specifies which of the two mappings to use (namespace mapping or URL mapping; the prefer-schemalocation value refers to the URL mapping).) Default is prefer-schemalocation.

schemalocation-hints

**--schemalocation-hints =** load-by-schemalocation | load-by-namespace | loadcombining-both | ignore

Specifies the behavior of the xsi:schemaLocation and xsi:noNamespaceSchemaLocation attributes: Whether to load a schema document, and, if yes, which information should be used to find it. Default: load-by-schemalocation.

 $\bullet$  The <code>load-by-[schema](#page-562-0)location</code> value uses the <u>URL of the schema location</u>  $^{663}$  in the

xsi:schemaLocation and xsi:noNamespaceSchemaLocation attributes in XML or XBRL instance documents. This is the **default value**.

- $\bullet$  The <code>load-by-[namespace](#page-562-0)</code> value takes the  $\frac{\text{namespace part}}{\text{333}}$  of  $\text{xsi:}\text{schemalocation}$  and an empty string in the case of xsi:noNamespaceSchemaLocation and locates the schema via a catalog [mapping](#page-48-0) <sup>49</sup>.
- · If load-combining-both is used and if either the namespace part or the URL part has a catalog [mapping](#page-48-0)  $^{49}$ , then the <u>catalog mapping  $^{49}$ </u> is used. If both have <u>catalog [mappings](#page-48-0)  $^{49}$ ,</u> then the value of the --schema-mapping [option](#page-327-0) (<u>XBRL option<sup>(328)</sup></u> and <u>[XML/XSD](#page-343-0) option<sup>(344</sup>)</u> decides which mapping is used. If neither the namespace nor URL has a catalog mapping, the URL is used.
- $\bullet$  If the option's value is ignore, then the  $xsi:$  schemaLocation and xsi:noNamespaceSchemaLocation attributes are both ignored.

 $\bullet$  script

# **--script =** *FILE*

Executes the Python script in the submitted file after validation has been completed. Add the option multiple times to specify more than one script.

script-api-version

**--api, --script-api-version =** 1; 2; 2.1 to 2.4; 2.4.1; 2.5 to 2.8; 2.8.1 to 2.8.6; 2.9.0

Specifies the Python API version to be used for the script. The default value is the latest version, currently **2.9.0**. Instead of integer values such as 1 and 2, you can also use the corresponding values 1.0 and 2.0. Similarly, you can use the three-digit 2.5.0 for the two-digit 2.5. Also see the topic <u>Python API [Versions](#page-514-0) <sup>515</sup> .</u>

script-output

# **--script-output =** *FILE*

Writes the script's standard output to the file named in *FILE*.

script-param

#### **--script-param =** *KEY:VALUE*

Additional user-specified parameters that can be accessed during the execution of Python scripts. Add the option multiple times to specify more than one script parameter.

 $\bullet$  single-dts

#### **--single-dts =** true|false

If set to **true**, all submitted files (the XBRL taxonomy schemas and linkbases) will be treated as a single XBRL discoverable taxonomy set. The default is **false**.

*Note:* Boolean option values are set to true if the option is specified without a value.

▼ taxonomy-package

#### **--taxonomy-package =** *FILE*

Specifies the absolute path to an additional taxonomy package as described in the [Taxonomy](http://www.xbrl.org/Specification/taxonomy-package/PWD-2014-01-15/taxonomy-package-PWD-2014-01-15.html) [Package](http://www.xbrl.org/Specification/taxonomy-package/PWD-2014-01-15/taxonomy-package-PWD-2014-01-15.html) 1.0 and [Taxonomy](https://www.xbrl.org/Specification/taxonomy-package/PWD-2015-01-14/taxonomy-package-PWD-2015-01-14.html) Packages 1.0 working drafts. The value of FILE gives the location of the taxonomy package. Add the option multiple times to specify more than one taxonomy package.

taxonomy-packages-config-file

#### **--taxonomy-packages-config-file =** *FILE*

Specifies the path to the **TaxonomyPackagesConfig.json** file, which is used to load XBRL taxonomy packages. The file's convenience is that it serves as a catalog of taxonomy packages. The structure of the JSON file is as in the example listing below. The value of the **uri** key gives the location of the package. The **active** key (of a set of packages) switches on usage of those packages.

```
{"taxonomies":
  {"EIOPA Solvency II XBRL Taxonomy 2.1.0":
    {"packages":[
      {"uri":"C:\\test\\XBRL\\EIOPA_SolvencyII_XBRL_Taxonomy_2.1.0.zip"},
      {"uri":"C:\\test\\XBRL\\AdditionalTestPkg.zip"}
      ],"active":true
    },"Test Taxonomy":
      {"packages":[{"uri":"C:\\test\\XBRL\\test.zip"}],"active":true
      }
 }
}
```
**v** treat-custom-role-errors-as-warnings

**--treat-custom-role-errors-as-warnings =** true|false Reports non-critical XBRL errors related to custom role/arcrole types (for example, missing roleRefs) as warnings. Default value is false. *Note:* Boolean option values are set to true if the option is specified without a value.

treat-inconsistencies-as-errors

**--treat-inconsistencies-as-errors =** true|false

Causes XBRL validation to fail if the file contains any inconsistency as defined by the XBRL 2.1 specification. Default value is false.

*Note:* Boolean option values are set to true if the option is specified without a value.

treat-invalid-use-of-standard-role-as-warning

**--treat-invalid-use-of-standard-role-as-warning =** true|false Specifies whether the invalid use of standard roles should be reported only as a warning. Default value is false.

*Note:* Boolean option values are set to true if the option is specified without a value.

 $\overline{\phantom{a}}$  xinclude

## **--xinclude =** true|false

Enables XML Inclusions (XInclude) support. Default value is false. When false, XInclude's include elements are ignored.

*Note:* Boolean option values are set to true if the option is specified without a value.

- ▼ XBRL tables
	- aspect-node-order

**--aspect-node-order =** lexical|instance

Specifies the layout order of an open aspectNode. The default is **lexical**.

concept-label-linkrole

**--concept-label-linkrole =** *VALUE*

Specifies the preferred extended link role to use when rendering concept labels.

concept-label-role

**--concept-label-role =** *VALUE*

Specifies the preferred label role to use when rendering concept labels. Default is: http://www.xbrl.org/2003/role/label.

evaluate-referenced-parameters-only

**--evaluate-referenced-parameters-only =** true|false If false, forces evaluation of all parameters even if they are not referenced by any formulas/assertions/tables. Default is: true.

▼ generic-label-linkrole

**--generic-label-linkrole =** *VALUE*

Specifies the preferred extended link role to use when rendering generic labels.

▼ generic-label-role

# **--generic-label-role =** *VALUE*

Specifies the preferred label role to use when rendering generic labels. Default is: http://www.xbrl.org/2003/role/label.

▼ label-lang

```
--label-lang = VALUE
```
Specifies the preferred language to use when rendering labels. Default is: en.

▼ preload-table-schemas

#### **--preload-table-schemas =** true|false

Preloads schemas of the XBRL Table 1.0 specification. Default is false. *Note:* Boolean option values are set to true if the option is specified without a value.

▼ process-table [t]

**--t | --process-table =** *VALUE*

Limits formula execution to the given table only. Add the option multiple times to specify more than one table. Short form is  $-z$ . The *value* is either the value of the  $\mathfrak{g}_d$  attribute, or a URI with an XPointer fragment that identifies the resource. The special values ##none and ##all can also be used.

 $\blacktriangleright$  table

```
--table = true|false
```
Enables the XBRL Table 1.0 extension. Default value is true. If true, automatically specifies [-](#page-327-0) [formula=true](#page-327-0)  $328$  and  $-$ dimensions=true  $328$ .

*Note:* Boolean option values are set to true if the option is specified without a value.

 $\bullet$  table-execution

**--table-execution =** true|false

Enables evaluation of XBRL tables. Default is  $_{\rm false}$ . Will be set to true if  $\text{\texttt{--table-output}}^\mathrm{(228)}$  $\text{\texttt{--table-output}}^\mathrm{(228)}$  $\text{\texttt{--table-output}}^\mathrm{(228)}$  is  ${\sf specified.}$  If  ${\sf true,}$  automatically  ${\sf specifics}\,$  -- ${\sf table}$   ${\sf true}$   $^{(328)}$  .

*Note:* Boolean option values are set to true if the option is specified without a value.

 $\blacktriangleright$  table-linkbase-namespace

```
--table-linkbase-namespace =
  ##detect |
 http://xbrl.org/PWD/2013-05-17/table |
 http://xbrl.org/PWD/2013-08-28/table |
 http://xbrl.org/CR/2013-11-13/table |
 http://xbrl.org/PR/2013-12-18/table |
 http://xbrl.org/2014/table
```
Enables loading of table linkbases written with a previous draft specification. Table linkbase validation, resolution, and layout is, however, always performed according to the Table Linkbase 1.0 Recommendation of 18 March 2014. Use ##detect to enable auto-detection.

table-output

```
--table-output = FILE
Writes the table output to the specified FILE. If set, automatically specifies -\text{table}execution=true<sup>(328)</sup>.
```
table-output-format

**--table-output-format =** xml|html Specifies the format of the table output. Default is  $xml$ .

- Catalogs and global resources
	- $\bullet$  catalog

#### **--catalog =** *FILE*

Specifies the absolute path to a root catalog file that is not the installed root catalog file. The default value is the absolute path to the installed root catalog file (<installation-folder>\Altova\Raptor[XML](#page-48-0)XBRLServer2024\etc\RootCatalog.xml). See the section, XML [Catalogs](#page-48-0)<sup>(49)</sup>, for information about working with catalogs.

user-catalog

# **--user-catalog =** *FILE*

Specifies the absolute path to an XML catalog to be used in addition to the root catalog. See the section, <u>XML [Catalogs](#page-48-0)<sup>(49)</sup>,</u> for information about working with catalogs.

enable-globalresources

**--enable-globalresources =** true|false

Enables global [resources](#page-54-0)<sup>65</sup>. Default value is false. *Note:* Boolean option values are set to true if the option is specified without a value.

▼ globalresourceconfig [gc]

**--gc | --globalresourceconfig =** *VALUE* Specifies the <u>active [configuration](#page-54-0) of the global resource<sup>(55)</sup></u> (and enables global [resources\)](#page-54-0)<sup>(55)</sup>.

▼ globalresourcefile [gr]

**--gr | --globalresourcefile =** *FILE* Specifies the <u>global [resource](#page-54-0) file  $^{55}$ </u> (and enables <u>global [resources\)](#page-54-0)  $^{55}$ </u>.

- Common options
	- **v** error-format

```
--error-format = text|shortxml|longxml
```
Specifies the format of the error output. Default value is  $texttext{text}$ . The other options generate XML formats, with longxml generating more detail.

 $\bullet$  error-limit

```
--error-limit = N | unlimited
```
Specifies the error limit with a value range of 1 to 9999 or unlimited. The default value is 100. Processing stops when the error limit is reached. Useful for limiting processor use during validation/transformation.

 $\blacktriangleright$  info-limit

# **--info-limit =** *N | unlimited*

Specifies the information message limit in the range 1-65535 or unlimited. Processing continues if the specified info limit is reached, but further messages are not reported. The default value is 100.

 $\blacktriangleright$  help

#### **--help**

Displays help text for the command. For example, valany --h. (Alternatively the help command can be used with an argument. For example: help valany.)

 $\blacktriangleright$  listfile

#### **--listfile =** true|false

If true, treats the command's *InputFile* argument as a text file containing one filename per line. Default value is false. (An alternative is to list the files on the CLI with a space as separator. Note, however, that CLIs have a maximum-character limitation.) Note that the  $-$ -listfile option applies only to arguments, and not to options.

*Note:* Boolean option values are set to true if the option is specified without a value.

▼ log-output

#### **--log-output =** *FILE*

Writes the log output to the specified file URL. Ensure that the CLI has write permission to the output

location.

#### network-timeout

#### **--network-timeout =** *VALUE*

Specifies the timeout in milliseconds for remote I/O operations. Default is: 40000.

 $\bullet$  recurse

### **--recurse =** true|false

Used to select files within sub-directories, including in ZIP archives. If true, the command's *InputFile* argument will select the specified file also in subdirectories. For example: "test.zip| zip\test.xml" will select files named test.xml at all folder levels of the zip folder. References to ZIP files must be given in quotes. The wildcard characters  $*$  and ? may be used. So,  $*$ ,  $x_{\text{m1}}$  will select all .xml files in the (zip) folder. The option's default value is false. *Note:* Boolean option values are set to true if the option is specified without a value.

#### verbose

#### **--verbose =** true|false

A value of true enables output of additional information during validation. Default value is false. *Note:* Boolean option values are set to true if the option is specified without a value.

verbose-output

**--verbose-output =** *FILE* Writes verbose output to *FILE*.

 $\blacktriangleright$  version

#### **--version**

Displays the version of RaptorXML+XBRL Server. If used with a command, place --version before the command.

 $\blacktriangleright$  warning-limit

# **--warning-limit =** *N | unlimited*

Specifies the warning limit in the range 1-65535 or unlimited. Processing continues if this limit is reached, but further warnings are not reported. The default value is 100.

# **5.3.4 valtaxonomypackage (taxpkg)**

The **valtaxonomypackage | taxpkg** command validates one or more XBRL taxonomy packages according to the Taxonomy 1.0 Packages [specification.](https://www.xbrl.org/Specification/taxonomy-package/REC-2016-04-19/taxonomy-package-REC-2016-04-19.html)

```
raptorxmlxbrl valtaxonomypackage | taxpkg [options] TaxonomyPackage
```
- · The *TaxonomyPackage* argument is the XBRL taxonomy package to validate. The taxonomy package is typically a ZIP file.
- · To validate multiple taxonomy packages, either: (i) list the packages to be validated on the CLI, with each package separated from the next by a space; or (ii) list the packages to be validated in a text file (.txt file), with one filename per line, and supply this text file as the *TaxonomyPackage* argument together with the [--listfile](#page-326-0)<sup>(327</sup> option set to true (*see the Options list below*).

# **Examples**

Examples of the **valtaxonomypackage** command:

- · **raptorxmlxbrl** valtaxonomypackage c:\Test.zip
- · **raptorxmlxbrl** taxpkg --listfile=true c:\TaxonomyPackageList.txt
- · **raptorxmlxbrl** taxpkg --listfile c:\TaxonomyPackageList.txt
- Casing and slashes on the command line

**RaptorXMLXBRL** (and **RaptorXMLXBRLServer** for administration commands) *on Windows* **raptorxmlxbrl** (and **raptorxmlxbrlserver** for administration commands) *on Windows and Unix (Linux, Mac)*

\* Note that lowercase (raptorxmlxbrl and raptorxmlxbrlserver) works on all platforms (Windows, Linux, and Mac), while upper-lower (RaptorXMLXBRL) works only on Windows and Mac. \* Use forward slashes on Linux and Mac, backslashes on Windows.

▼ Backslashes, spaces, and special characters on Windows systems

On Windows systems: When spaces or special characters occur in strings (for example in file or folder names, or company, person or product names), use quotes: for example, **"My File"**. Note, however, that a backslash followed by a double-quotation mark (for example, **"C:\My directory\"**) might not be read correctly. This is because the backslash character is also used to indicate the start of an escape sequence, and the escape sequence **\"** stands for the double-quotation mark character. If you want to escape this sequence of characters, use a preceding backslash, like this: **\\"**. To summarize: If you need to write a file path that contains spaces or an end backslash, write it like this: **"C:\My Directory\ \"**.

# **Options**

Options are listed in short form (if available) and long form. You can use one or two dashes for both short and long forms. An option may or may not take a value. If it takes a value, it is written like this: **--option=value**. Values can be specified without quotes except in two cases: (i) when the value string contains spaces, or (ii) when explicitly stated in the description of the option that quotes are required. If an option takes a Boolean value and no value is specified, then the option's default value is TRUE. Use the **--h, --help** option to display information about the command.

- ▼ Processing
	- $\blacktriangleright$  listfile

# **--listfile =** true|false

If true, treats the command's *InputFile* argument as a text file containing one filename per line. Default value is  $f_{\text{false}}$ . (An alternative is to list the files on the CLI with a space as separator. Note, however, that CLIs have a maximum-character limitation.) Note that the  $-$ -listfile option applies only to arguments, and not to options.

*Note:* Boolean option values are set to true if the option is specified without a value.

#### $\bullet$  recurse

#### **--recurse =** true|false

Used to select files within sub-directories, including in ZIP archives. If true, the command's *InputFile* argument will select the specified file also in subdirectories. For example: "test.zip|  $zip\text{ test.xml}$ " will select files named  $test.xml$  at all folder levels of the zip folder. References to ZIP files must be given in quotes. The wildcard characters  $*$  and ? may be used. So,  $*$ ,  $x_{\text{m1}}$  will select all .xml files in the (zip) folder. The option's default value is false.

*Note*: Boolean option values are set to true if the option is specified without a value.

schema-imports

**--schema-imports =** load-by-schemalocation | load-preferring-schemalocation | loadby-namespace | load-combining-both | license-namespace-only

Specifies the behaviour of  $xs:import$  elements, each of which has an optional namespace attribute and an optional schemaLocation attribute: <import namespace="someNS"

schemaLocation="someURL">. The option specifies whether to load a schema document or just license a namespace, and, if a schema document is to be loaded, which information should be used to find it. Default: load-preferring-schemalocation.

The behavior is as follows:

- · load-by-schemalocation: The value of the schemaLocation attribute is used to locate the schema, taking account of <u>catalog [mappings](#page-48-0) (49)</u>. If the namespace attribute is present, the namespace is imported (licensed).
- · load-preferring-schemalocation: If the schemaLocation attribute is present, it is used, taking account of <u>catalog [mappings](#page-48-0)  $^{49}$ </u>. If no  $\text{\rm schemalocation}$  attribute is present, then the value of the namespace attribute is used via a **catalog [mapping](#page-48-0) 49**. This is the **default value**.
- · load-by-namespace: The value of the namespace attribute is used to locate the schema via a catalog [mapping](#page-48-0) <sup>49</sup>.
- load-combining-both: If either the namespace or schemaLocation attribute has a [catalog](#page-48-0) [mapping](#page-48-0)  $^{49}$ , then the mapping is used. If both have catalog [mappings](#page-48-0)  $^{49}$ , then the value of the --schema-mapping [option](#page-327-0) (**XBRL option<sup>328)</sup> and [XML/XSD](#page-343-0) option<sup>344</sup>) decides which mapping** is used. If no catalog [mapping](#page-48-0) <sup>49</sup> is present, the schemaLocation attribute is used.
- · license-namespace-only: The namespace is imported. No schema document is imported.

#### $\bullet$  schema-mapping

**--schema-mapping =** prefer-schemalocation | prefer-namespace

If schema location and namespace are both used to find a schema document, specifies which of them should be preferred during catalog lookup. (If either the --schemalocation-hints or the -schema-imports option has a value of load-combining-both, and if the namespace and URL parts involved both have <u>catalog [mappings](#page-48-0)<sup>(49)</sup>,</u> then the value of this option specifies which of the two mappings to use (namespace mapping or URL mapping; the prefer-schemalocation value refers to the URL mapping).) Default is prefer-schemalocation.

schemalocation-hints

**--schemalocation-hints =** load-by-schemalocation | load-by-namespace | loadcombining-both | ignore

Specifies the behavior of the xsi:schemaLocation and xsi:noNamespaceSchemaLocation attributes: Whether to load a schema document, and, if yes, which information should be used to find it. Default: load-by-schemalocation.

- $\bullet$  The  $1$ oad-by-[schema](#page-562-0)location value uses the <u>URL of the schema location</u>  $^{563}$  in the xsi:schemaLocation and xsi:noNamespaceSchemaLocation attributes in XML or XBRL instance documents. This is the **default value**.
- $\bullet$  The <code>load-by-[namespace](#page-562-0)</code> value takes the  $\frac{\text{namespace part}}{\text{333}}$  of  $\text{xsi:}\text{schemalocation}$  and an empty string in the case of xsi:noNamespaceSchemaLocation and locates the schema via a catalog [mapping](#page-48-0) <sup>49</sup>.
- · If load-combining-both is used and if either the namespace part or the URL part has a catalog [mapping](#page-48-0)  $^{49}$ , then the <u>catalog mapping  $^{49}$ </u> is used. If both have <u>catalog [mappings](#page-48-0)  $^{49}$ ,</u> then the value of the --schema-mapping [option](#page-327-0) (<u>XBRL option<sup>(328)</sup></u> and <u>[XML/XSD](#page-343-0) option<sup>(344</sup>)</u> decides which mapping is used. If neither the namespace nor URL has a catalog mapping, the URL is used.
- · If the option's value is ignore, then the xsi:schemaLocation and xsi:noNamespaceSchemaLocation attributes are both ignored.

# $\bullet$  script

# **--script =** *FILE*

Executes the Python script in the submitted file after validation has been completed. Add the option multiple times to specify more than one script.

 $\blacktriangleright$  script-api-version

**--api, --script-api-version =** 1; 2; 2.1 to 2.4; 2.4.1; 2.5 to 2.8; 2.8.1 to 2.8.6; 2.9.0

Specifies the Python API version to be used for the script. The default value is the latest version, currently **2.9.0**. Instead of integer values such as 1 and 2, you can also use the corresponding values 1.0 and 2.0. Similarly, you can use the three-digit 2.5.0 for the two-digit 2.5. Also see the topic <u>Python API [Versions](#page-514-0) <sup>515</sup> .</u>

script-output

# **--script-output =** *FILE*

Writes the script's standard output to the file named in *FILE*.

script-param

# **--script-param =** *KEY:VALUE*

Additional user-specified parameters that can be accessed during the execution of Python scripts. Add the option multiple times to specify more than one script parameter.

- Catalogs and global resources
	- $\bullet$  catalog

# **--catalog =** *FILE*

Specifies the absolute path to a root catalog file that is not the installed root catalog file. The default value is the absolute path to the installed root catalog file  $(\text{statality})$ folder>\Altova\Raptor[XML](#page-48-0)XBRLServer2024\etc\RootCatalog.xml). See the section, XML

[Catalogs](#page-48-0)<sup>(49)</sup>, for information about working with catalogs.

user-catalog

## **--user-catalog =** *FILE*

Specifies the absolute path to an XML catalog to be used in addition to the root catalog. See the section, <u>XML [Catalogs](#page-48-0)<sup>(49)</sup>,</u> for information about working with catalogs.

enable-globalresources

**--enable-globalresources =** true|false Enables global [resources](#page-54-0)<sup>55</sup>. Default value is false. *Note:* Boolean option values are set to true if the option is specified without a value.

globalresourceconfig [gc]

**--gc | --globalresourceconfig =** *VALUE* Specifies the <u>active [configuration](#page-54-0) of the global resource<sup> 55</sup></u> (and enables global [resources\)](#page-54-0)<sup>155</sup>.

• globalresourcefile [gr]

**--gr | --globalresourcefile =** *FILE* Specifies the **global [resource](#page-54-0) file** <sup>55</sup> (and enables global [resources\)](#page-54-0)<sup>55</sup>.

- Common options
	- error-format

**--error-format =** text|shortxml|longxml

Specifies the format of the error output. Default value is  $texttext{text}$ . The other options generate XML formats, with longxml generating more detail.

 $\bullet$  error-limit

## **--error-limit =** *N | unlimited*

Specifies the error limit with a value range of 1 to 9999 or unlimited. The default value is 100. Processing stops when the error limit is reached. Useful for limiting processor use during validation/transformation.

info-limit

#### **--info-limit =** *N | unlimited*

Specifies the information message limit in the range 1-65535 or unlimited. Processing continues if the specified info limit is reached, but further messages are not reported. The default value is 100.

 $\blacktriangleright$  help

## **--help**

Displays help text for the command. For example,  $value$  -h. (Alternatively the  $help$  command can be used with an argument. For example: help valany.)

 $\blacktriangleright$  listfile

**--listfile =** true|false

If true, treats the command's *InputFile* argument as a text file containing one filename per line. Default value is  $f_{\text{false}}$ . (An alternative is to list the files on the CLI with a space as separator. Note, however, that CLIs have a maximum-character limitation.) Note that the --listfile option applies only to arguments, and not to options.

*Note:* Boolean option values are set to true if the option is specified without a value.

▼ log-output

## **--log-output =** *FILE*

Writes the log output to the specified file URL. Ensure that the CLI has write permission to the output location.

network-timeout

#### **--network-timeout =** *VALUE*

Specifies the timeout in milliseconds for remote I/O operations. Default is: 40000.

#### $\blacktriangledown$  recurse

# **--recurse =** true|false

Used to select files within sub-directories, including in ZIP archives. If true, the command's *InputFile* argument will select the specified file also in subdirectories. For example: "test.zip| zip\test.xml" will select files named test.xml at all folder levels of the zip folder. References to ZIP files must be given in quotes. The wildcard characters  $*$  and ? may be used. So,  $*$ ,  $x$ ml will select all .xml files in the (zip) folder. The option's default value is false. *Note:* Boolean option values are set to true if the option is specified without a value.

#### $\bullet$  verbose

#### **--verbose =** true|false

A value of true enables output of additional information during validation. Default value is false. *Note:* Boolean option values are set to true if the option is specified without a value.

verbose-output

**--verbose-output =** *FILE* Writes verbose output to *FILE*.

 $\blacktriangleright$  version

# **--version**

Displays the version of RaptorXML+XBRL Server. If used with a command, place --version before the command.

 $\blacktriangleright$  warning-limit

# **--warning-limit =** *N | unlimited*

Specifies the warning limit in the range 1-65535 or unlimited. Processing continues if this limit is reached, but further warnings are not reported. The default value is 100.

# **5.3.5 valxbrlver**

The **valxbrlver** command validates one or more XBRL versioning reports according to the XBRL [Versioning](http://www.xbrl.org/Specification/versioning/xvs-part1-pwd-2008-06-03.htm) 1.0 [specification.](http://www.xbrl.org/Specification/versioning/xvs-part1-pwd-2008-06-03.htm)

**raptorxmlxbrl valxbrlver [options]** *InputFile*

- The *InputFile* argument is the XBRL versioning report, which is an XML document (with a .xml extension).
- · To validate multiple documents, either: (i) list the files to be validated on the CLI, with each file separated from the next by a space; or (ii) list the files to be validated in a text file (.txt file), with one filename per line, and supply this text file as the *InputFile* argument together with the [-](#page-326-0) **[listfile](#page-326-0)**<sup>327</sup> option set to true (see the Options list below).

# **Examples**

Examples of the **valxbrlver** command:

- · **raptorxmlxbrl** valxbrlver c:\MyXBRLVersioningReport.xml
- · **raptorxmlxbrl** valxbrlver c:\MyXBRLVersioningReports.txt
- Casing and slashes on the command line

**RaptorXMLXBRL** (and **RaptorXMLXBRLServer** for administration commands) *on Windows* **raptorxmlxbrl** (and **raptorxmlxbrlserver** for administration commands) *on Windows and Unix (Linux, Mac)*

\* Note that lowercase (raptorxmlxbrl and raptorxmlxbrlserver) works on all platforms (Windows, Linux, and Mac), while upper-lower (RaptorXMLXBRL) works only on Windows and Mac.

\* Use forward slashes on Linux and Mac, backslashes on Windows.

▼ Backslashes, spaces, and special characters on Windows systems

On Windows systems: When spaces or special characters occur in strings (for example in file or folder names, or company, person or product names), use quotes: for example, **"My File"**. Note, however, that a backslash followed by a double-quotation mark (for example, **"C:\My directory\"**) might not be read correctly. This is because the backslash character is also used to indicate the start of an escape sequence, and the escape sequence **\"** stands for the double-quotation mark character. If you want to escape this sequence of characters, use a preceding backslash, like this: **\\"**. To summarize: If you need to write a file path that contains spaces or an end backslash, write it like this: **"C:\My Directory\ \"**.

# **Options**

Options are listed in short form (if available) and long form. You can use one or two dashes for both short and long forms. An option may or may not take a value. If it takes a value, it is written like this: **--option=value**. Values can be specified without quotes except in two cases: (i) when the value string contains spaces, or (ii) when explicitly stated in the description of the option that quotes are required. If an option takes a Boolean value and no value is specified, then the option's default value is TRUE. Use the **--h, --help** option to display information about the command.

- Common options
	- error-format

**--error-format =** text|shortxml|longxml

Specifies the format of the error output. Default value is  $texttext{text}$ . The other options generate XML formats, with longxml generating more detail.

 $\bullet$  error-limit

# **--error-limit =** *N | unlimited*

Specifies the error limit with a value range of 1 to 9999 or unlimited. The default value is 100. Processing stops when the error limit is reached. Useful for limiting processor use during validation/transformation.

 $\blacktriangleright$  info-limit

# **--info-limit =** *N | unlimited*

Specifies the information message limit in the range 1-65535 or unlimited. Processing continues if the specified info limit is reached, but further messages are not reported. The default value is 100.

 $\blacktriangleright$  help

# **--help**

Displays help text for the command. For example,  $value$  -h. (Alternatively the  $help$  command can be used with an argument. For example: help valany.)

 $\overline{\phantom{a}}$  listfile

# **--listfile =** true|false

If true, treats the command's *InputFile* argument as a text file containing one filename per line. Default value is  $f_{\text{false}}$ . (An alternative is to list the files on the CLI with a space as separator. Note, however, that CLIs have a maximum-character limitation.) Note that the  $-$ -listfile option applies only to arguments, and not to options.

*Note:* Boolean option values are set to true if the option is specified without a value.

▼ log-output

# **--log-output =** *FILE*

Writes the log output to the specified file URL. Ensure that the CLI has write permission to the output location.

▼ network-timeout

# **--network-timeout =** *VALUE*

Specifies the timeout in milliseconds for remote I/O operations. Default is: 40000.

 $\blacktriangledown$  recurse

# **--recurse =** true|false

Used to select files within sub-directories, including in ZIP archives. If true, the command's *InputFile* argument will select the specified file also in subdirectories. For example: "test.zip| zip\test.xml" will select files named test.xml at all folder levels of the zip folder. References to ZIP files must be given in quotes. The wildcard characters  $*$  and ? may be used. So,  $*$ ,  $x_{\text{m1}}$  will select all .xml files in the (zip) folder. The option's default value is false. *Note*: Boolean option values are set to true if the option is specified without a value.

#### $\bullet$  verbose

#### **--verbose =** true|false

A value of true enables output of additional information during validation. Default value is false. *Note:* Boolean option values are set to true if the option is specified without a value.

verbose-output

**--verbose-output =** *FILE* Writes verbose output to *FILE*.

▼ version

#### **--version**

Displays the version of RaptorXML+XBRL Server. If used with a command, place --version before the command.

 $\blacktriangleright$  warning-limit

#### **--warning-limit =** *N | unlimited*

Specifies the warning limit in the range 1-65535 or unlimited. Processing continues if this limit is reached, but further warnings are not reported. The default value is 100.

- Catalogs and global resources
	- $\bullet$  catalog

# **--catalog =** *FILE*

Specifies the absolute path to a root catalog file that is not the installed root catalog file. The default value is the absolute path to the installed root catalog file  $(\text{statality})$ folder>\Altova\Raptor[XML](#page-48-0)XBRLServer2024\etc\RootCatalog.xml). See the section, XML [Catalogs](#page-48-0)<sup>(49)</sup>, for information about working with catalogs.

user-catalog

#### **--user-catalog =** *FILE*

Specifies the absolute path to an XML catalog to be used in addition to the root catalog. See the section, <u>XML [Catalogs](#page-48-0) (49</u>), for information about working with catalogs.

enable-globalresources

**--enable-globalresources =** true|false Enables global [resources](#page-54-0)<sup>65</sup>. Default value is false. *Note:* Boolean option values are set to true if the option is specified without a value.

▼ globalresourceconfig [gc]

**--gc | --globalresourceconfig =** *VALUE* Specifies the <u>active [configuration](#page-54-0) of the global resource<sup>(55)</sup></u> (and enables global [resources\)](#page-54-0)<sup>(55)</sup>.
• globalresourcefile [gr]

**--gr | --globalresourcefile =** *FILE* Specifies the **global [resource](#page-54-0) file** <sup>55</sup> (and enables global [resources\)](#page-54-0)<sup> 55</sup>.

- **WHL Schema definition options** 
	- $\bullet$  schema-imports

**--schema-imports =** load-by-schemalocation | load-preferring-schemalocation | loadby-namespace | load-combining-both | license-namespace-only

Specifies the behaviour of  $xs:import$  elements, each of which has an optional namespace attribute and an optional schemaLocation attribute: <import namespace="someNS"

schemaLocation="someURL">. The option specifies whether to load a schema document or just license a namespace, and, if a schema document is to be loaded, which information should be used to find it. Default: load-preferring-schemalocation.

The behavior is as follows:

- · load-by-schemalocation: The value of the schemaLocation attribute is used to locate the schema, taking account of <u>catalog [mappings](#page-48-0) (49)</u>. If the namespace attribute is present, the namespace is imported (licensed).
- · load-preferring-schemalocation: If the schemaLocation attribute is present, it is used, taking account of <u>catalog [mappings](#page-48-0)  $^{49}$ </u>. If no  $\,$ schema $\,$ location  $\,$ attribute is present, then the value of the namespace attribute is used via a **catalog [mapping](#page-48-0) <sup>49</sup>. This is the default value**.
- load-by-namespace: The value of the namespace attribute is used to locate the schema via a catalog [mapping](#page-48-0) <sup>49</sup>.
- load-combining-both: If either the namespace or schemaLocation attribute has a [catalog](#page-48-0) [mapping](#page-48-0)  $^{49}$ , then the mapping is used. If both have catalog [mappings](#page-48-0)  $^{49}$ , then the value of the --schema-mapping [option](#page-327-0) (**XBRL option<sup>328)</sup> and <u>[XML/XSD](#page-343-0) option</u><sup>344</sup>) decides which mapping** is used. If no catalog [mapping](#page-48-0) <sup>49</sup> is present, the schemaLocation attribute is used.
- license-namespace-only: The namespace is imported. No schema document is imported.

 $\bullet$  schema-mapping

## **--schema-mapping =** prefer-schemalocation | prefer-namespace

If schema location and namespace are both used to find a schema document, specifies which of them should be preferred during catalog lookup. (If either the --schemalocation-hints or the -schema-imports option has a value of load-combining-both, and if the namespace and URL parts involved both have <u>catalog [mappings](#page-48-0)<sup>(49</sup>),</u> then the value of this option specifies which of the two mappings to use (namespace mapping or URL mapping; the prefer-schemalocation value refers to the URL mapping).) Default is prefer-schemalocation.

schemalocation-hints

**--schemalocation-hints =** load-by-schemalocation | load-by-namespace | loadcombining-both | ignore

Specifies the behavior of the xsi:schemaLocation and xsi:noNamespaceSchemaLocation attributes: Whether to load a schema document, and, if yes, which information should be used to find it. Default: load-by-schemalocation.

 $\bullet$  The  $1$ oad-by-[schema](#page-562-0)location value uses the <u>URL of the schema location</u>  $^{563}$  in the

xsi:schemaLocation and xsi:noNamespaceSchemaLocation attributes in XML or XBRL instance documents. This is the **default value**.

- $\bullet$  The <code>load-by-[namespace](#page-562-0)</code> value takes the  $\frac{\text{namespace part}}{\text{333}}$  of  $\text{xsi:}\text{schemalocation}$  and an empty string in the case of xsi:noNamespaceSchemaLocation and locates the schema via a catalog [mapping](#page-48-0) <sup>49</sup>.
- · If load-combining-both is used and if either the namespace part or the URL part has a catalog [mapping](#page-48-0)  $^{49}$ , then the <u>catalog mapping  $^{49}$ </u> is used. If both have <u>catalog [mappings](#page-48-0)  $^{49}$ ,</u> then the value of the --schema-mapping [option](#page-327-0) (<u>XBRL option<sup>(328)</sup></u> and <u>[XML/XSD](#page-343-0) option<sup>(344</sup>)</u> decides which mapping is used. If neither the namespace nor URL has a catalog mapping, the URL is used.
- $\bullet$  If the option's value is ignore, then the  $xsi:$  schemaLocation and xsi:noNamespaceSchemaLocation attributes are both ignored.

## $\blacktriangleright$  Miscellaneous

 $\blacktriangleright$  listfile

## **--listfile =** true|false

If true, treats the command's *InputFile* argument as a text file containing one filename per line. Default value is false. (An alternative is to list the files on the CLI with a space as separator. Note, however, that CLIs have a maximum-character limitation.) Note that the --listfile option applies only to arguments, and not to options.

*Note:* Boolean option values are set to true if the option is specified without a value.

## $\blacktriangleright$  xinclude

## **--xinclude =** true|false

Enables XML Inclusions (XInclude) support. Default value is false. When false, XInclude's include elements are ignored.

*Note*: Boolean option values are set to true if the option is specified without a value.

# **5.3.6 valxule**

The **valxule** command validates one or more XULE documents according to the XULE 1.0 specification.

```
raptorxmlxbrl valxule [options] InputFile
```
- The *InputFile* argument is the XULE document to validate.
- · To validate multiple documents, either: (i) list the files to be validated on the CLI, with each file separated from the next by a space; or (ii) list the files to be validated in a text file (.txt file), with one filename per line, and supply this text file as the *InputFile* argument together with the [-](#page-326-0) [listfile](#page-326-0)<sup>(327)</sup> option set to true (see the Options list below).

# Internet links

• XULE [homepage](https://xbrl.us/xule/) (contains a brief overview of XULE)

**XULE Language Syntax [Documentation](https://xbrl.us/wp-content/uploads/2019/09/xule-sept2019.pdf)** 

# **Examples**

Examples of the **valxule** command:

- · **raptorxmlxbrl** valxule c:\xule\Test.xule
- · **raptorxmlxbrl** valxule --listfile=true c:\xule\MyXULEDocs.txt

Casing and slashes on the command line

**RaptorXMLXBRL** (and **RaptorXMLXBRLServer** for administration commands) *on Windows* **raptorxmlxbrl** (and **raptorxmlxbrlserver** for administration commands) *on Windows and Unix (Linux, Mac)*

\* Note that lowercase (raptorxmlxbrl and raptorxmlxbrlserver) works on all platforms (Windows, Linux, and Mac), while upper-lower (RaptorXMLXBRL) works only on Windows and Mac. \* Use forward slashes on Linux and Mac, backslashes on Windows.

▼ Backslashes, spaces, and special characters on Windows systems

On Windows systems: When spaces or special characters occur in strings (for example in file or folder names, or company, person or product names), use quotes: for example, **"My File"**. Note, however, that a backslash followed by a double-quotation mark (for example, **"C:\My directory\"**) might not be read correctly. This is because the backslash character is also used to indicate the start of an escape sequence, and the escape sequence **\"** stands for the double-quotation mark character. If you want to escape this sequence of characters, use a preceding backslash, like this: **\\"**. To summarize: If you need to write a file path that contains spaces or an end backslash, write it like this: **"C:\My Directory\ \"**.

# **Options**

Options are listed in short form (if available) and long form. You can use one or two dashes for both short and long forms. An option may or may not take a value. If it takes a value, it is written like this: **--option=value**. Values can be specified without quotes except in two cases: (i) when the value string contains spaces, or (ii) when explicitly stated in the description of the option that quotes are required. If an option takes a Boolean value and no value is specified, then the option's default value is TRUE. Use the **--h, --help** option to display information about the command.

- Catalogs and global resources
	- $\bullet$  catalog

## **--catalog =** *FILE*

Specifies the absolute path to a root catalog file that is not the installed root catalog file. The default value is the absolute path to the installed root catalog file (<installationfolder>\Altova\RaptorXMLXBRLServer2024\etc\RootCatalog.xml). See the section, [XML](#page-48-0) [Catalogs](#page-48-0)<sup>(49)</sup>, for information about working with catalogs.

user-catalog

**--user-catalog =** *FILE*

Specifies the absolute path to an XML catalog to be used in addition to the root catalog. See the section, <u>XML [Catalogs](#page-48-0)<sup>(49)</sup>,</u> for information about working with catalogs.

enable-globalresources

**--enable-globalresources =** true|false Enables global [resources](#page-54-0)<sup>55</sup>. Default value is false. *Note:* Boolean option values are set to true if the option is specified without a value.

▼ globalresourceconfig [gc]

**--gc | --globalresourceconfig =** *VALUE* Specifies the <u>active [configuration](#page-54-0) of the global resource<sup> 55</sup></u> (and enables global [resources\)](#page-54-0)<sup>155</sup>.

• globalresourcefile [gr]

**--gr | --globalresourcefile =** *FILE* Specifies the <u>global [resource](#page-54-0) file<sup>(55)</sup></u> (and enables <u>global [resources\)](#page-54-0)<sup>(55)</sup>.</u>

- Common options
	- error-format

```
--error-format = text|shortxml|longxml
```
Specifies the format of the error output. Default value is text. The other options generate XML formats, with longxml generating more detail.

 $\bullet$  error-limit

### **--error-limit =** *N | unlimited*

Specifies the error limit with a value range of 1 to 9999 or unlimited. The default value is 100. Processing stops when the error limit is reached. Useful for limiting processor use during validation/transformation.

 $\blacktriangleright$  info-limit

### **--info-limit =** *N | unlimited*

Specifies the information message limit in the range 1-65535 or unlimited. Processing continues if the specified info limit is reached, but further messages are not reported. The default value is 100.

 $\blacktriangleright$  help

## **--help**

Displays help text for the command. For example,  $value$  -h. (Alternatively the  $help$  command can be used with an argument. For example: help valany.)

 $\blacktriangleright$  listfile

## **--listfile =** true|false

If true, treats the command's *InputFile* argument as a text file containing one filename per line. Default value is  $f_{\text{false}}$ . (An alternative is to list the files on the CLI with a space as separator. Note, however, that CLIs have a maximum-character limitation.) Note that the --listfile option applies only to arguments, and not to options.

*Note:* Boolean option values are set to true if the option is specified without a value.

log-output

## **--log-output =** *FILE*

Writes the log output to the specified file URL. Ensure that the CLI has write permission to the output location.

network-timeout

## **--network-timeout =** *VALUE*

Specifies the timeout in milliseconds for remote I/O operations. Default is: 40000.

 $\bullet$  recurse

## **--recurse =** true|false

Used to select files within sub-directories, including in ZIP archives. If true, the command's *InputFile* argument will select the specified file also in subdirectories. For example: "test.zip| zip\test.xml" will select files named test.xml at all folder levels of the zip folder. References to ZIP files must be given in quotes. The wildcard characters  $*$  and ? may be used. So,  $*$ .  $x$ ml will select all .xml files in the (zip) folder. The option's default value is false. *Note:* Boolean option values are set to true if the option is specified without a value.

## verbose

## **--verbose =** true|false

A value of true enables output of additional information during validation. Default value is false. *Note*: Boolean option values are set to true if the option is specified without a value.

## verbose-output

**--verbose-output =** *FILE* Writes verbose output to *FILE*.

## $\bullet$  version

## **--version**

Displays the version of RaptorXML+XBRL Server. If used with a command, place --version before the command.

 $\blacktriangleright$  warning-limit

## **--warning-limit =** *N | unlimited*

Specifies the warning limit in the range 1-65535 or unlimited. Processing continues if this limit is reached, but further warnings are not reported. The default value is 100.

- **XBRL XULE processing** 
	- $\blacktriangleright$  listfile

## **--listfile =** true|false

If true, treats the command's *InputFile* argument as a text file containing one filename per line. Default value is false. (An alternative is to list the files on the CLI with a space as separator. Note, however, that CLIs have a maximum-character limitation.) Note that the  $-$ -listfile option applies only to arguments, and not to options.

*Note*: Boolean option values are set to true if the option is specified without a value.

xule-enable-static-checks

**--xule-enable-static-checks =** true|false

Performs a series of static checks that report unresolved function and variable references. The default is **true**.

*Note:* Boolean option values are set to true if the option is specified without a value.

xule-json-ast

```
--xule-json-ast = FILE
```
Serializes the XULE abstract syntax tree (AST) as JSON to the file specified.

# **5.3.7 oim-csv**

The oim-csv command loads and validates an **XBRL Open [Information](https://specifications.xbrl.org/spec-group-index-open-information-model.html) Model (OIM)** xBRL-CSV report and converts it to other OIM formats (JSON and/or XML).

```
raptorxmlxbrl oim-csv [options] InputFile
```
- · The *InputFile* argument locates the JSON file that contains the metadata of the CSV tables of OIM xBRL-CSV data you want to load.
- $\bullet$   $\,$  To convert to OIM JSON and OIM XML formats, use the -- $\,$ j $\,$ son-output $^{\, (341)}$  and -- $\,$ xml-output $^{\, (341)}$ options, respectively. You can use both options in one command (*see the third example below*), but you can generate only one output in each format.

# **Examples**

Examples of the **oim.csv** command:

- · **raptorxmlxbrl** oim-csv --xml-output=c:\MyOIMxml.xml c:\MyOIMcsv.json
- · **raptorxmlxbrl** oim-csv --json-output=c:\MyOIMjson.json c:\MyOIMcsv.json
- · **raptorxmlxbrl** oim-csv --xml-output=c:\MyOIMxml.xml --json-output=c:\MyOIMjson.json c:\MyOIMcsv.json
- Casing and slashes on the command line

**RaptorXMLXBRL** (and **RaptorXMLXBRLServer** for administration commands) *on Windows* **raptorxmlxbrl** (and **raptorxmlxbrlserver** for administration commands) *on Windows and Unix (Linux, Mac)*

\* Note that lowercase (raptorxmlxbrl and raptorxmlxbrlserver) works on all platforms (Windows, Linux, and Mac), while upper-lower (RaptorXMLXBRL) works only on Windows and Mac.

\* Use forward slashes on Linux and Mac, backslashes on Windows.

▼ Backslashes, spaces, and special characters on Windows systems

On Windows systems: When spaces or special characters occur in strings (for example in file or folder names, or company, person or product names), use quotes: for example, **"My File"**. Note, however, that a backslash followed by a double-quotation mark (for example, **"C:\My directory\"**) might not be read correctly. This is because the backslash character is also used to indicate the start of an escape sequence, and the escape sequence **\"** stands for the double-quotation mark character. If you want to escape this sequence of characters, use a preceding backslash, like this: **\\"**. To summarize: If you need to write a file path that contains spaces or an end backslash, write it like this: **"C:\My Directory\ \"**.

# **Options**

Options are listed in short form (if available) and long form. You can use one or two dashes for both short and long forms. An option may or may not take a value. If it takes a value, it is written like this: **--option=value**. Values can be specified without quotes except in two cases: (i) when the value string contains spaces, or (ii) when explicitly stated in the description of the option that quotes are required. If an option takes a Boolean value and no value is specified, then the option's default value is TRUE. Use the **--h, --help** option to display information about the command.

- ▼ XBRL validation and processing
	- additional-dts-entry-point

**--additional-dts-entry-point =** *FILE*

Forces the specified entry-point file to be included in the DTS discovery process. Add the option multiple times to specify more than one entry point.

 $\blacktriangleright$  additional-filing-rules

**--additional-filing-rules =** none|auto|eba|srb|eiopa Specifies which additional filing rules to apply (EBA, SRB, EIOPA, or none). The default is **none**.

calc11-rounding

**--calc11.rounding =** round-to-nearest|truncate Specifies the XBRL Calculations 1.1 rounding mode. Default is round-to-nearest.

calculations-mode

**--calculations-mode =** only\_10 | only\_11 | 10\_and\_11 | force\_11 Specifies the XBRL Calculations versions to use and to which relationships they are applied. This only has an effect if --summation-item-checks are not disabled. Default is 10 and 11.

ct-restrict-mode

## **--ct-restrict-mode =** 1.0|1.1|default

Specifies how to check complex type restrictions. A value of **1.0** checks complex type restrictions as defined in the XSD 1.0 specification—even in XSD 1.1 validation mode. A value of **1.1** checks complex type restrictions as defined in the XSD 1.1 specification—even in XSD 1.0 validation mode. A value of **default** checks complex type restrictions as defined in the XSD specification of the current validation mode (1.0 or 1.1). The default value is **default**.

## deduplicate

### **--deduplicate =** true|false

Enables de-duplication according to the **Handling [Duplicate](http://www.xbrl.org/WGN/xbrl-duplicates/WGN-2018-04-19/xbrl-duplicates-WGN-2018-04-19.html) Facts in XBRL and Inline XBRL 1.0** [specification](http://www.xbrl.org/WGN/xbrl-duplicates/WGN-2018-04-19/xbrl-duplicates-WGN-2018-04-19.html). Removes facts that are (i) complete duplicates, (ii) consistent duplicates (by definition these are numeric facts; the most accurate of the duplicates is retained for processing). Inconsistent and multi-language duplicates are not affected by this option. Default value is false. *Note:* Boolean option values are set to true if the option is specified without a value.

 $\bullet$  dimensions

### **--dimensions =** true|false

Enables XBRL Dimension 1.0 extensions. Default is true. *Note:* Boolean option values are set to true if the option is specified without a value.

### ▼ dts

### **--dts =** *FILE*

Preloads the DTS entry point given in *FILE*, and uses it for the validation of instance files. Add the option multiple times to specify more than one entry point. Entry points in instance files will be ignored. The command is used to batch validate multiple instance files that all refer to the same taxonomy. The --dts option instructs the Raptor engine to load the DTS only a single time—and not for each instance in the file list. (A file list is given either on the CLI, or in a text file that is indicated as a file list by setting the --listfile option to true.) If an instance file in the file list references a different taxonomy, then a warning is issued. This command can greatly speed up validation time when validating many small instance files each that have a large supporting DTS; it provides no advantage when validating a single instance file.

essence-alias-checks

### **--essence-alias-checks =** true|false

Enables reporting of essence-alias inconsistencies. Default value is true. *Note:* Boolean option values are set to true if the option is specified without a value.

 $\bullet$  extensible-enumerations

### **--extensible-enumerations =** true|false

If  $true$ , enables the XBRL Extensible [Enumerations](http://www.xbrl.org/Specification/ext-enumeration/PWD-2013-10-22/ext-enumeration-PWD-2013-10-22.html) extension. Default is:  $true$ .

generic-links

### **--generic-links =** true|false

Enables the XBRL Generic Links 1.0 extension. Default value is true. *Note*: Boolean option values are set to true if the option is specified without a value.

▼ generic-preferred-label

## **--generic-preferred-label =** true|false

Enables the XBRL Generic Preferred Label 1.0 extension. Default value is true. *Note:* Boolean option values are set to true if the option is specified without a value.

▼ ignore-certificate-errors

**--i, --ignore-certificate-errors =** true|false

If set to **true**, ignores certificate errors during verification of XML signatures (the **SignedInfo** elements) in an XML document. The default is **false**.

*Note:* Boolean option values are set to true if the option is specified without a value.

inconsistencies-limit

**--inconsistencies-limit =** *N | unlimited*

Specifies the XBRL inconsistencies limit, with values being in the range 1-65535 or unlimited. Processing continues if the limit is reached, but further inconsistencies are not reported. The default value is 100.

preload-xbrl-schemas

## **--preload-xbrl-schemas =** true|false

Preloads schemas of the XBRL 2.1 specification. Default is true. *Note:* Boolean option values are set to true if the option is specified without a value.

 $\blacktriangleright$  report-duplicates

**--report-duplicates =** all|complete|consistent|inconsistent|inconsistent-numeric| inconsistent-non-numeric|multi-language

Enables the reporting of duplicate facts of the specified duplicate class. Add the option multiple times to specify more than one duplicate class. There is no default value. If no value is specified, then no check for duplicates is carried out.

### $\blacktriangleright$  report-duplicates-severity

### **--report-duplicates-severity =** info|warning|inconsistency|error

Specifies whether the detected duplicate facts should be reported as errors or warnings. If they are reported as errors, then the XBRL validation of the instance will fail. The default is **error**.

 $\blacktriangledown$  report-import-namespace-mismatch-as-warning

**--report-import-namespace-mismatch-as-warning =** true|false Downgrades namespace or target-namespace mismatch errors when importing schemas with **xs:import** from errors to warnings. The default value is false. *Note:* Boolean option values are set to true if the option is specified without a value.

▼ requires-element-checks

### **--requires-element-checks =** true|false

Enables reporting of requires-element inconsistencies. The default value is  $true$ . *Note:* Boolean option values are set to true if the option is specified without a value.

schema-imports

**--schema-imports =** load-by-schemalocation | load-preferring-schemalocation | loadby-namespace | load-combining-both | license-namespace-only

Specifies the behaviour of  $xs:import$  elements, each of which has an optional namespace attribute and an optional schemaLocation attribute: <import namespace="someNS"

schemaLocation="someURL">. The option specifies whether to load a schema document or just license a namespace, and, if a schema document is to be loaded, which information should be used to find it. Default: load-preferring-schemalocation.

The behavior is as follows:

- · load-by-schemalocation: The value of the schemaLocation attribute is used to locate the schema, taking account of <u>catalog [mappings](#page-48-0) (49)</u>. If the namespace attribute is present, the namespace is imported (licensed).
- load-preferring-schemalocation: If the schemaLocation attribute is present, it is used, taking account of <u>catalog [mappings](#page-48-0)  $^{49}$ </u>. If no  $\,$ schema $\,$ location  $\,$ attribute is present, then the value of the namespace attribute is used via a **catalog [mapping](#page-48-0) <sup>49</sup>. This is the default value**.
- · load-by-namespace: The value of the namespace attribute is used to locate the schema via a catalog [mapping](#page-48-0) <sup>49</sup>.
- load-combining-both: If either the namespace or schemaLocation attribute has a [catalog](#page-48-0) [mapping](#page-48-0)  $^{49}$ , then the mapping is used. If both have catalog [mappings](#page-48-0)  $^{49}$ , then the value of the --schema-mapping [option](#page-327-0) (**XBRL option<sup>328)</sup> and <u>[XML/XSD](#page-343-0) option</u><sup>344</sup>) decides which mapping** is used. If no catalog [mapping](#page-48-0) <sup>49</sup> is present, the schemaLocation attribute is used.
- · license-namespace-only: The namespace is imported. No schema document is imported.

 $\blacktriangleright$  schema-mapping

## **--schema-mapping =** prefer-schemalocation | prefer-namespace

If schema location and namespace are both used to find a schema document, specifies which of them should be preferred during catalog lookup. (If either the --schemalocation-hints or the - schema-imports option has a value of  $load-combing-both$ , and if the namespace and URL parts involved both have <u>catalog [mappings](#page-48-0)<sup>(49</sup>),</u> then the value of this option specifies which of the two mappings to use (namespace mapping or URL mapping; the prefer-schemalocation value refers to the URL mapping).) Default is prefer-schemalocation.

schemalocation-hints

**--schemalocation-hints =** load-by-schemalocation | load-by-namespace | loadcombining-both | ignore

Specifies the behavior of the xsi:schemaLocation and xsi:noNamespaceSchemaLocation attributes: Whether to load a schema document, and, if yes, which information should be used to find it. Default: load-by-schemalocation.

- $\bullet$  The  $1$ oad-by-[schema](#page-562-0)location value uses the <u>URL of the schema location</u>  $^{563}$  in the xsi:schemaLocation and xsi:noNamespaceSchemaLocation attributes in XML or XBRL instance documents. This is the **default value**.
- $\bullet$  The <code>load-by-[namespace](#page-562-0)</code> value takes the  $\frac{\text{namespace part}}{\text{333}}$  of  $\text{xsi:}\text{schemalocation}$  and an empty string in the case of xsi:noNamespaceSchemaLocation and locates the schema via a catalog [mapping](#page-48-0) <sup>49</sup>.
- · If load-combining-both is used and if either the namespace part or the URL part has a catalog [mapping](#page-48-0)  $^{49}$ , then the <u>catalog mapping  $^{49}$ </u> is used. If both have <u>catalog [mappings](#page-48-0)  $^{49}$ ,</u> then the value of the --schema-mapping [option](#page-327-0) (<u>XBRL option<sup>(328)</sup></u> and <u>[XML/XSD](#page-343-0) option<sup>(344</sup>)</u> decides which mapping is used. If neither the namespace nor URL has a catalog mapping, the URL is used.
- · If the option's value is ignore, then the xsi:schemaLocation and xsi:noNamespaceSchemaLocation attributes are both ignored.
- ▼ summation-item-checks

### **--summation-item-checks =** true|false

Enables reporting of summation-item inconsistencies. Use the --calculations-mode option to

specify which version of XBRL Calculations check should be applied. The default value is true. *Note:* Boolean option values are set to true if the option is specified without a value.

▼ taxonomy-package

```
--taxonomy-package = FILE
```
Specifies the absolute path to an additional taxonomy package as described in the [Taxonomy](http://www.xbrl.org/Specification/taxonomy-package/PWD-2014-01-15/taxonomy-package-PWD-2014-01-15.html) [Package](http://www.xbrl.org/Specification/taxonomy-package/PWD-2014-01-15/taxonomy-package-PWD-2014-01-15.html) 1.0 and [Taxonomy](https://www.xbrl.org/Specification/taxonomy-package/PWD-2015-01-14/taxonomy-package-PWD-2015-01-14.html) Packages 1.0 working drafts. The value of FILE gives the location of the taxonomy package. Add the option multiple times to specify more than one taxonomy package.

taxonomy-packages-config-file

```
--taxonomy-packages-config-file = FILE
```
Specifies the path to the **TaxonomyPackagesConfig.json** file, which is used to load XBRL taxonomy packages. The file's convenience is that it serves as a catalog of taxonomy packages. The structure of the JSON file is as in the example listing below. The value of the **uri** key gives the location of the package. The **active** key (of a set of packages) switches on usage of those packages.

```
{"taxonomies":
```

```
{"EIOPA Solvency II XBRL Taxonomy 2.1.0":
    {"packages":[
      {"uri":"C:\\test\\XBRL\\EIOPA_SolvencyII_XBRL_Taxonomy_2.1.0.zip"},
      {"uri":"C:\\test\\XBRL\\AdditionalTestPkg.zip"}
      ],"active":true
    },"Test Taxonomy":
      {"packages":[{"uri":"C:\\test\\XBRL\\test.zip"}],"active":true
      }
 }
}
```
treat-custom-role-errors-as-warnings

**--treat-custom-role-errors-as-warnings =** true|false Reports non-critical XBRL errors related to custom role/arcrole types (for example, missing roleRefs) as warnings. Default value is false. *Note*: Boolean option values are set to true if the option is specified without a value.

treat-inconsistencies-as-errors

**--treat-inconsistencies-as-errors =** true|false Causes XBRL validation to fail if the file contains any inconsistency as defined by the XBRL 2.1 specification. Default value is false. *Note*: Boolean option values are set to true if the option is specified without a value.

treat-invalid-use-of-standard-role-as-warning

**--treat-invalid-use-of-standard-role-as-warning =** true|false Specifies whether the invalid use of standard roles should be reported only as a warning. Default value is false. *Note:* Boolean option values are set to true if the option is specified without a value.

- 
- uri-transformation

## **--uri-transformation =** none|make-absolute|make-relative|keep-relative

Specifies how URIs should written to the generated XBRL document.

- none: Copy URI verbatim to target document
- · make-absolute: Make any relative URIs absolute by resolving against the in-scope base URI at the respective element in the input document. For example: if the input file is  $c$ : \test\inlinexbrl.xhtml, and it contains a relative reference to a schema, schemas\schema.xsd, then the relative reference would be resolved to:  $c:$ \test\schemas\schema.xsd. Note that xml:base attributes in the input document can change the base URI.
- · make-relative: If possible, make any absolute and relative URIs relative to the output document (otherwise write the resolved absolute URI)
- · keep-relative: If possible, make only the relative URIs relative to the output document (and copy any absolute URI)

## $\bullet$  utr

### **--utr =** true|false

If true, enables the **XBRL Unit [Registry](http://www.xbrl.org/Specification/utr/pr-2012-10-31/utr-pr-2012-10-31.html) 1.0** extension. Default is: false.

 $\blacktriangleright$  utr-file

### **--utr-file =** *FILE*

Specifies the path to the Units Registry file. The default is: **http://www.xbrl.org/utr/utr.xml**.

 $\bullet$  utr-status

### **--utr-status =** PWD|CR|REC|NIE|PROPOSED|IWD|ACK|RR

Enables support of unit definitions with the given status in the Units Registry. Add the option multiple times to specify more than one unit status. Default is **REC**.

 $\blacktriangleright$  validate-dts-only

### **--validate-dts-only =** true|false

The DTS is discovered by starting from the XBRL instance document. All referenced taxonomy schemas and linkbases are discovered and validated. The rest of the XBRL instance document is ignored. Default value is false.

*Note*: Boolean option values are set to true if the option is specified without a value.

 $\blacktriangleright$  xinclude

### **--xinclude =** true|false

Enables XML Inclusions (XInclude) support. Default value is false. When false, XInclude's include elements are ignored.

*Note:* Boolean option values are set to true if the option is specified without a value.

- XBRL formulas and assertions
	- \* assertion-severity

### **--assertion-severity =** true|false

Enables the Assertion Severity 1.0 and 2.0 extensions. Default is true.

*Note:* Boolean option values are set to true if the option is specified without a value.

## assertions-output

**--assertions-output =** *FILE* Writes the output of the assertion evaluation to the specified *FILE*. If set, automatically specifies [-](#page-327-0) [formula-execution=true](#page-327-0)<sup>328</sup>.

assertions-output-format

**--assertions-output-format =** json|xml Specifies the output format of the assertion evaluation. Default is json.

enable-formula-optimizations

## **--enable-formula-optimizations =** true|false

Enables optimizations for variable sets in which there are no explicit dependencies between fact variables. Default value is false.

*Note:* Boolean option values are set to true if the option is specified without a value.

evaluate-referenced-parameters-only

## **--evaluate-referenced-parameters-only =** true|false

If false, forces evaluation of all parameters even if they are not referenced by any formulas/assertions/tables. Default is: true.

 $\blacktriangleright$  formula

## **--formula =** true|false

Enables the XBRL Formula 1.0 extension. Default is true. *Note:* Boolean option values are set to true if the option is specified without a value.

**v** formula-assertion-set [[DEPRECATED]]

## **--formula-assertion-set =** *VALUE*

Limits formula execution to the given assertion set only. Add the option multiple times to specify more than one assertion set. Short form is --as. The *VALUE* is either the value of the @id attribute, or a URI with an XPointer fragment that identifies the resource. The special values ##none and ##all can also be used.

 $\bullet$  formula-execution

# **--formula-execution =** true|false

Enables evaluation of XBRL formulas. Default is true. If true, automatically specifies [-](#page-327-0) [formula=true](#page-327-0)<sup>328</sup>.

*Note:* Boolean option values are set to true if the option is specified without a value.

 $\bullet$  formula-output

# **--formula-output =** *FILE*

Writes the output of formula evaluation to the specified *FILE*. If set, automatically specifies [-](#page-327-0) [formula-execution=true](#page-327-0)<sup>328</sup>.

## $\blacktriangleright$  formula-parameters

### **--formula-parameters =** *JSON-ARRAY*

Specifies parameters for XBRL formula evaluation as array of JSON maps directly on the CLI. *See the section Formula [Parameters](#page-563-0) for details*. 564

 $\blacktriangleright$  formula-parameters-file

### **--formula-parameters-file =** *FILE*

Specifies a *FILE* containing the parameters for XBRL formula evaluation. The file can be either an XML file or JSON file. See the section, <u>Formula [Parameters](#page-563-0) 564</u>.

ignore-assertion

## **--ignore-assertion =** *VALUE*

Excludes the given assertion from the execution. Add this option multiple times to specify more than one assertion.

ignore-assertions-file

## **--ignore-assertions-file =** *FILE*

Specifies a path to a file that contains a list of IDs/XPointers of assertions to exclude from processing. In the file, enter one assertion per line.

ignore-formula

### **--ignore-formula =** *VALUE*

Excludes the given formula from the execution. Add this option multiple times to specify more than one formula.

### ignore-formulas-file

### **--ignore-formulas-file =** *FILE*

Specifies a path to a file that contains a list of formula IDs/XPointers to exclude from processing. In the file, enter one formula per line.

▼ message-lang

## **--message-lang =** *VALUE*

Specifies the language to use when displaying validation messages. Default is: en. Other accepted values are de, es, fr, ja, for, respectively, German, Spanish, French, and Japanese.

▼ message-role

### **--message-role =** *VALUE*

Specifies the preferred message role to use when displaying validation messages. Default is: http://www.xbrl.org/2010/role/message.

## preload-formula-schemas

## **--preload-formula-schemas =** true|false

Preloads schemas of the XBRL Formula 1.0 specification. Default is false. *Note*: Boolean option values are set to true if the option is specified without a value.

▼ process-assertion [a]

### **--a | --process-assertion =** *VALUE*

Limits formula execution to the given assertion only. Add the option multiple times to specify more than one assertion. Short form is --a. The *VALUE* is either the value of the @id attribute, or a URI with an XPointer fragment that identifies the resource. The special values ##none and ##all can also be used.

**v** process-assertion-set [as]

### **--as | --process-assertion-set =** *VALUE*

Limits formula execution to the given assertion set only. Add the option multiple times to specify more than one assertion set. Short form is --as. The *VALUE* is either the value of the @id attribute, or a URI with an XPointer fragment that identifies the resource. The special values ##none and ##all can also be used.

**v** process-assertions-file

### **--process-assertions-file =** *FILE*

Specifies a path to a file that contains a list of IDs/XPointers of assertions to execute. In the file, enter one assertion per line.

▼ process-formula [f]

### **--f | --process-formula =** *VALUE*

Limits formula execution to the given formula only. Add the option multiple times to specify more than one formula. Short form is --f. The *VALUE* is either the value of the @id attribute, or a URI with an XPointer fragment that identifies the resource. The special values ##none and ##all can also be used.

process-formulas-file

### **--process-formulas-file =** *FILE*

Specifies a path to a file that contains a list of IDs/XPointers of formulas to execute. In the file, enter one formula per line.

 $\blacktriangledown$  report-unsatisfied-assertion-evaluations

**--report-unsatisfied-assertion-evaluations =** true|false Reports the evaluation of unsatisfied assertion as errors or warnings depending on the assigned

assertion severity level. The default value is false.

*Note*: Boolean option values are set to true if the option is specified without a value.

validate-formula-output

## **--validate-formula-output =** true|false

Enables XBRL validation of Formula output instance. The default value is false. *Note:* Boolean option values are set to true if the option is specified without a value.

 $\blacktriangledown$  variableset-execution-timeout

### **--variableset-execution-timeout =** *VALUE*

Applied when executing formulas (**--formula-execution=true**). Specifies the maximum time allowed for executing a single variable set (a formula or a value, or an existence or consistency assertion). The time is specified in minutes and must be a positive number. The default is 30min. If a particular variable set doesn't finish execution before the timeout is reached, then it is aborted. An error message is displayed (and entered in the verbose log). Note, however, that the timeout check is carried out only after every variable set evaluation—and not during execution of individual XPath expressions. So, if a single XPath expression takes long to execute, the timeout limit might be crossed. Execution of a variable set is aborted only once a complete variable set evaluation has been executed.

- ▼ XBRL tables
	- aspect-node-order

**--aspect-node-order =** lexical|instance

Specifies the layout order of an open aspectNode. The default is **lexical**.

concept-label-linkrole

**--concept-label-linkrole =** *VALUE*

Specifies the preferred extended link role to use when rendering concept labels.

concept-label-role

**--concept-label-role =** *VALUE*

Specifies the preferred label role to use when rendering concept labels. Default is: http://www.xbrl.org/2003/role/label.

 $\blacktriangledown$  generic-label-linkrole

**--generic-label-linkrole =** *VALUE*

Specifies the preferred extended link role to use when rendering generic labels.

▼ generic-label-role

**--generic-label-role =** *VALUE*

Specifies the preferred label role to use when rendering generic labels. Default is: http://www.xbrl.org/2003/role/label.

▼ label-lang

```
--label-lang = VALUE
```
Specifies the preferred language to use when rendering labels. Default is: en.

▼ preload-table-schemas

**--preload-table-schemas =** true|false

Preloads schemas of the XBRL Table 1.0 specification. Default is false. *Note*: Boolean option values are set to true if the option is specified without a value.

 $\blacktriangleright$  process-table [t]

**--t | --process-table =** *VALUE*

Limits formula execution to the given table only. Add the option multiple times to specify more than one table. Short form is  $-\text{-}t$ . The *value* is either the value of the @id attribute, or a URI with an XPointer fragment that identifies the resource. The special values ##none and ##all can also be

used.

# $\blacktriangleright$  table

# **--table =** true|false

Enables the XBRL Table 1.0 extension. Default value is  $true$ . If  $true$ , automatically specifies  $-$ [formula=true](#page-327-0)  $328$  and  $-$ dimensions=true  $328$ .

*Note:* Boolean option values are set to true if the option is specified without a value.

 $\blacktriangleright$  table-elimination

## **--table-elimination =** true|false

Enables elimination of empty table rows/columns in HTML output. Default is  $true$ . *Note:* Boolean option values are set to true if the option is specified without a value.

 $\blacktriangleright$  table-execution

## **--table-execution =** true|false

Enables evaluation of XBRL tables. Default is  $_{\rm false}$ . Will be set to true if  $\textcolor{red}{\texttt{--table-output}}^{\textcolor{red}{\text{028}}}$  $\textcolor{red}{\texttt{--table-output}}^{\textcolor{red}{\text{028}}}$  $\textcolor{red}{\texttt{--table-output}}^{\textcolor{red}{\text{028}}}$  is specified. If  $\tt true$ , automatically specifies  $\tt -table = true^{(328)}$ . *Note:* Boolean option values are set to  $tr{true}$  if the option is specified without a value.

## table-linkbase-namespace

```
--table-linkbase-namespace =
 ##detect |
 http://xbrl.org/PWD/2013-05-17/table |
 http://xbrl.org/PWD/2013-08-28/table |
 http://xbrl.org/CR/2013-11-13/table |
 http://xbrl.org/PR/2013-12-18/table |
 http://xbrl.org/2014/table
```
Enables loading of table linkbases written with a previous draft specification. Table linkbase validation, resolution, and layout is, however, always performed according to the Table Linkbase 1.0 Recommendation of 18 March 2014. Use ##detect to enable auto-detection.

table-output

## **--table-output =** *FILE*

Writes the table output to the specified *FILE*. If set, automatically specifies [--table](#page-327-0)[execution=true](#page-327-0)<sup>(328)</sup>.

 $\blacktriangleright$  table-output-format

**--table-output-format =** xml|html Specifies the format of the table output. Default is  $xml$ .

- ▼ Open Information Model (OIM)
	- ignore-taxonomy

## **--ignore-taxonomy =** *VALUE*

Specifies a taxonomy that should not be referenced by a schema reference in the generated xBRL-

XML report. Add this option multiple times to specify more than one taxonomy.

▼ json-output

### **--json-output =** *FILE*

Writes the XBRL data in OIM xBRL-JSON format to file. The *File* value must be a path to a **.json** file.

oim-xbrl-namespace

### **--oim-xbrl-namespace =** *NAMESPACE*

The default namespace used by RaptorXML+XBRL Server is **https://xbrl.org/2021**, which corresponds to the Open Information Model (OIM) 1.0 Recommendation of 13 October 2021. However, if you are processing OIM documents that were written to conform to a previous draft specification, then you must specify the corresponding OIM namespace to avoid errors. You can use the --oim-xbrl-namespace option to specify that namespace. If you do not know the specification that is used in the OIM document, then use the value **##detect** to auto-detect the document's specification and apply the appropriate namespace. Note that, even if a previous specification is referenced in the OIM doc, processing is still performed according to the OIM 1.0 Recommendation.

 $\blacktriangleright$  validate

### **--validate =** true|false

Specifies whether to perform an XBRL validation of the data model. The default value is false. *Note*: Boolean option values are set to true if the option is specified without a value.

\* xml-output

## **--xml-output =** *FILE*

Writes the XBRL data in OIM xBRL-XML format to file. The *File* value must be a path to a **.xml** file.

- Catalogs and global resources
	- $\bullet$  catalog

### **--catalog =** *FILE*

Specifies the absolute path to a root catalog file that is not the installed root catalog file. The default value is the absolute path to the installed root catalog file  $(\text{statality})$ 

folder>\Altova\Raptor[XML](#page-48-0)XBRLServer2024\etc\RootCatalog.xml). See the section, XML [Catalogs](#page-48-0)<sup>(49)</sup>, for information about working with catalogs.

user-catalog

## **--user-catalog =** *FILE*

Specifies the absolute path to an XML catalog to be used in addition to the root catalog. See the section, <u>XML [Catalogs](#page-48-0)<sup>(49)</sup>,</u> for information about working with catalogs.

enable-globalresources

**--enable-globalresources =** true|false

Enables global [resources](#page-54-0)<sup>55</sup>. Default value is false.

*Note:* Boolean option values are set to true if the option is specified without a value.

▼ globalresourceconfig [gc]

**--gc | --globalresourceconfig =** *VALUE* Specifies the <u>active [configuration](#page-54-0) of the global resource<sup>(55)</sup></u> (and enables global [resources\)](#page-54-0)<sup>(55)</sup>.

• globalresourcefile [gr]

**--gr | --globalresourcefile =** *FILE* Specifies the <u>global [resource](#page-54-0) file  $^{55}$ </u> (and enables <u>global [resources\)](#page-54-0)  $^{55}$ </u>.

- Common options
	- error-format

## **--error-format =** text|shortxml|longxml

Specifies the format of the error output. Default value is  $texttext{text}$ . The other options generate XML formats, with longxml generating more detail.

 $\bullet$  error-limit

## **--error-limit =** *N | unlimited*

Specifies the error limit with a value range of 1 to 9999 or unlimited. The default value is 100. Processing stops when the error limit is reached. Useful for limiting processor use during validation/transformation.

 $\blacktriangleright$  info-limit

## **--info-limit =** *N | unlimited*

Specifies the information message limit in the range 1-65535 or unlimited. Processing continues if the specified info limit is reached, but further messages are not reported. The default value is 100.

 $\blacktriangleright$  help

## **--help**

Displays help text for the command. For example,  $value$  -h. (Alternatively the  $help$  command can be used with an argument. For example: help valany.)

 $\overline{\phantom{a}}$  listfile

## **--listfile =** true|false

If true, treats the command's *InputFile* argument as a text file containing one filename per line. Default value is false. (An alternative is to list the files on the CLI with a space as separator. Note, however, that CLIs have a maximum-character limitation.) Note that the  $-$ -listfile option applies only to arguments, and not to options.

*Note*: Boolean option values are set to true if the option is specified without a value.

log-output

## **--log-output =** *FILE*

Writes the log output to the specified file URL. Ensure that the CLI has write permission to the output location.

### ▼ network-timeout

### **--network-timeout =** *VALUE*

Specifies the timeout in milliseconds for remote I/O operations. Default is: 40000.

### $\bullet$  recurse

## **--recurse =** true|false

Used to select files within sub-directories, including in ZIP archives. If true, the command's *InputFile* argument will select the specified file also in subdirectories. For example: "test.zip| zip\test.xml" will select files named test.xml at all folder levels of the zip folder. References to ZIP files must be given in quotes. The wildcard characters  $*$  and ? may be used. So,  $*$ ,  $x_{\text{m1}}$  will select all .xml files in the (zip) folder. The option's default value is false. *Note:* Boolean option values are set to true if the option is specified without a value.

 $\bullet$  verbose

### **--verbose =** true|false

A value of true enables output of additional information during validation. Default value is false. *Note:* Boolean option values are set to true if the option is specified without a value.

verbose-output

**--verbose-output =** *FILE* Writes verbose output to *FILE*.

 $\blacktriangleright$  version

### **--version**

Displays the version of RaptorXML+XBRL Server. If used with a command, place --version before the command.

 $\blacktriangleright$  warning-limit

### **--warning-limit =** *N | unlimited*

Specifies the warning limit in the range 1-65535 or unlimited. Processing continues if this limit is reached, but further warnings are not reported. The default value is 100.

# **5.3.8 oim-json**

The **oim-json** command loads and validates an XBRL Open [Information](https://specifications.xbrl.org/spec-group-index-open-information-model.html) Model (OIM) xBRL-JSON report and converts it to other OIM formats (CSV and/or XML).

```
raptorxmlxbrl oim-json [options] InputFile
```
The *InputFile* argument locates the JSON file that contains the OIM xBRL-JSON data you want to load.

• To convert to OIM CSV and OIM XML formats, use the  $-$ csv-output  $^{(341)}$  and  $-$ xml-output  $^{(341)}$ options, respectively. You can use both options in one command (*see the third example below*), but you can generate only one output in each format.

# **Examples**

Examples of the **oim-json** command:

- · **raptorxmlxbrl** oim-json --xml-output=c:\MyOIMxml.xml c:\MyOIMjson.json
- · **raptorxmlxbrl** oim-json --csv-output=c:\MyOIMcsv.json c:\MyOIMjson.json
- · **raptorxmlxbrl** oim-json --xml-output=c:\MyOIMxml.xml --csv-output=c:\MyOIMcsv.json c: \MyOIMjson.json
- Casing and slashes on the command line

**RaptorXMLXBRL** (and **RaptorXMLXBRLServer** for administration commands) *on Windows* **raptorxmlxbrl** (and **raptorxmlxbrlserver** for administration commands) *on Windows and Unix (Linux, Mac)*

\* Note that lowercase (raptorxmlxbrl and raptorxmlxbrlserver) works on all platforms (Windows, Linux, and Mac), while upper-lower (RaptorXMLXBRL) works only on Windows and Mac. \* Use forward slashes on Linux and Mac, backslashes on Windows.

- 
- ▼ Backslashes, spaces, and special characters on Windows systems

On Windows systems: When spaces or special characters occur in strings (for example in file or folder names, or company, person or product names), use quotes: for example, **"My File"**. Note, however, that a backslash followed by a double-quotation mark (for example, **"C:\My directory\"**) might not be read correctly. This is because the backslash character is also used to indicate the start of an escape sequence, and the escape sequence **\"** stands for the double-quotation mark character. If you want to escape this sequence of characters, use a preceding backslash, like this: **\\"**. To summarize: If you need to write a file path that contains spaces or an end backslash, write it like this: **"C:\My Directory\ \"**.

# **Options**

Options are listed in short form (if available) and long form. You can use one or two dashes for both short and long forms. An option may or may not take a value. If it takes a value, it is written like this: **--option=value**. Values can be specified without quotes except in two cases: (i) when the value string contains spaces, or (ii) when explicitly stated in the description of the option that quotes are required. If an option takes a Boolean value and no value is specified, then the option's default value is TRUE. Use the **--h, --help** option to display information about the command.

- ▼ XBRL validation and processing
	- additional-dts-entry-point

## **--additional-dts-entry-point =** *FILE*

Forces the specified entry-point file to be included in the DTS discovery process. Add the option multiple times to specify more than one entry point.

 $\bullet$  calc11-rounding

## **--calc11.rounding =** round-to-nearest|truncate

Specifies the XBRL Calculations 1.1 rounding mode. Default is round-to-nearest.

calculations-mode

### $-$ calculations-mode =  $\text{only } 10$  | only 11 | 10 and 11 | force 11

Specifies the XBRL Calculations versions to use and to which relationships they are applied. This only has an effect if --summation-item-checks are not disabled. Default is 10 and 11.

ct-restrict-mode

### **--ct-restrict-mode =** 1.0|1.1|default

Specifies how to check complex type restrictions. A value of **1.0** checks complex type restrictions as defined in the XSD 1.0 specification—even in XSD 1.1 validation mode. A value of **1.1** checks complex type restrictions as defined in the XSD 1.1 specification—even in XSD 1.0 validation mode. A value of **default** checks complex type restrictions as defined in the XSD specification of the current validation mode (1.0 or 1.1). The default value is **default**.

deduplicate

### **--deduplicate =** true|false

Enables de-duplication according to the Handling [Duplicate](http://www.xbrl.org/WGN/xbrl-duplicates/WGN-2018-04-19/xbrl-duplicates-WGN-2018-04-19.html) Facts in XBRL and Inline XBRL 1.0 [specification](http://www.xbrl.org/WGN/xbrl-duplicates/WGN-2018-04-19/xbrl-duplicates-WGN-2018-04-19.html). Removes facts that are (i) complete duplicates, (ii) consistent duplicates (by definition these are numeric facts; the most accurate of the duplicates is retained for processing). Inconsistent and multi-language duplicates are not affected by this option. Default value is false. *Note:* Boolean option values are set to true if the option is specified without a value.

 $\blacktriangledown$  dimensions

### **--dimensions =** true|false

Enables XBRL Dimension 1.0 extensions. Default is true. *Note:* Boolean option values are set to true if the option is specified without a value.

▼ dts

## **--dts =** *FILE*

Preloads the DTS entry point given in *FILE*, and uses it for the validation of instance files. Add the option multiple times to specify more than one entry point. Entry points in instance files will be ignored. The command is used to batch validate multiple instance files that all refer to the same taxonomy. The --dts option instructs the Raptor engine to load the DTS only a single time—and not for each instance in the file list. (A file list is given either on the CLI, or in a text file that is indicated as a file list by setting the --listfile option to true.) If an instance file in the file list references a different taxonomy, then a warning is issued. This command can greatly speed up validation time when validating many small instance files each that have a large supporting DTS; it provides no advantage when validating a single instance file.

essence-alias-checks

### **--essence-alias-checks =** true|false

Enables reporting of essence-alias inconsistencies. Default value is true. *Note:* Boolean option values are set to true if the option is specified without a value.

 $\bullet$  extensible-enumerations

### **--extensible-enumerations =** true|false

If  $true$ , enables the XBRL Extensible [Enumerations](http://www.xbrl.org/Specification/ext-enumeration/PWD-2013-10-22/ext-enumeration-PWD-2013-10-22.html) extension. Default is:  $true$ .

generic-links

### **--generic-links =** true|false

Enables the XBRL Generic Links 1.0 extension. Default value is true. *Note:* Boolean option values are set to true if the option is specified without a value.

▼ generic-preferred-label

### **--generic-preferred-label =** true|false

Enables the XBRL Generic Preferred Label 1.0 extension. Default value is true. *Note:* Boolean option values are set to true if the option is specified without a value.

 $\blacktriangleright$  inconsistencies-limit

### **--inconsistencies-limit =** *N | unlimited*

Specifies the XBRL inconsistencies limit, with values being in the range 1-65535 or unlimited. Processing continues if the limit is reached, but further inconsistencies are not reported. The default value is 100.

preload-xbrl-schemas

### **--preload-xbrl-schemas =** true|false

Preloads schemas of the XBRL 2.1 specification. Default is true. *Note:* Boolean option values are set to true if the option is specified without a value.

 $\bullet$  report-duplicates

## **--report-duplicates =** all|complete|consistent|inconsistent|inconsistent-numeric| inconsistent-non-numeric|multi-language

Enables the reporting of duplicate facts of the specified duplicate class. Add the option multiple times to specify more than one duplicate class. There is no default value. If no value is specified, then no check for duplicates is carried out.

## $\blacktriangleright$  report-duplicates-severity

### **--report-duplicates-severity =** info|warning|inconsistency|error

Specifies whether the detected duplicate facts should be reported as errors or warnings. If they are reported as errors, then the XBRL validation of the instance will fail. The default is **error**.

 $\blacktriangledown$  report-import-namespace-mismatch-as-warning

# **--report-import-namespace-mismatch-as-warning =** true|false Downgrades namespace or target-namespace mismatch errors when importing schemas with **xs:import** from errors to warnings. The default value is false. *Note:* Boolean option values are set to true if the option is specified without a value.

▼ requires-element-checks

### **--requires-element-checks =** true|false

Enables reporting of requires-element inconsistencies. The default value is  $true$ . *Note*: Boolean option values are set to true if the option is specified without a value. schema-imports

**--schema-imports =** load-by-schemalocation | load-preferring-schemalocation | loadby-namespace | load-combining-both | license-namespace-only

Specifies the behaviour of  $xs:import$  elements, each of which has an optional namespace attribute and an optional schemaLocation attribute: <import namespace="someNS"

schemaLocation="someURL">. The option specifies whether to load a schema document or just license a namespace, and, if a schema document is to be loaded, which information should be used to find it. Default: load-preferring-schemalocation.

The behavior is as follows:

- · load-by-schemalocation: The value of the schemaLocation attribute is used to locate the schema, taking account of <u>catalog [mappings](#page-48-0) (49)</u>. If the namespace attribute is present, the namespace is imported (licensed).
- · load-preferring-schemalocation: If the schemaLocation attribute is present, it is used, taking account of <u>catalog [mappings](#page-48-0)  $^{49}$ </u>. If no  $\text{\rm schemalocation}$  attribute is present, then the value of the namespace attribute is used via a **catalog [mapping](#page-48-0) 49**. This is the **default value**.
- load-by-namespace: The value of the namespace attribute is used to locate the schema via a catalog [mapping](#page-48-0) <sup>49</sup>.
- load-combining-both: If either the namespace or schemaLocation attribute has a [catalog](#page-48-0) [mapping](#page-48-0)  $^{49}$ , then the mapping is used. If both have catalog [mappings](#page-48-0)  $^{49}$ , then the value of the --schema-mapping [option](#page-327-0) (**XBRL option<sup>328)</sup> and <u>[XML/XSD](#page-343-0) option</u><sup>344</sup>) decides which mapping** is used. If no catalog [mapping](#page-48-0) 49 is present, the schemaLocation attribute is used.
- license-namespace-only: The namespace is imported. No schema document is imported.
- ▼ schema-mapping

### **--schema-mapping =** prefer-schemalocation | prefer-namespace

If schema location and namespace are both used to find a schema document, specifies which of them should be preferred during catalog lookup. (If either the --schemalocation-hints or the - schema-imports option has a value of load-combining-both, and if the namespace and URL parts involved both have <u>catalog [mappings](#page-48-0)<sup>(49)</sup>,</u> then the value of this option specifies which of the two mappings to use (namespace mapping or URL mapping; the prefer-schemalocation value refers to the URL mapping).) Default is prefer-schemalocation.

### schemalocation-hints

**--schemalocation-hints =** load-by-schemalocation | load-by-namespace | loadcombining-both | ignore

Specifies the behavior of the xsi:schemaLocation and xsi:noNamespaceSchemaLocation attributes: Whether to load a schema document, and, if yes, which information should be used to find it. Default: load-by-schemalocation.

- $\bullet$  The <code>load-by-[schema](#page-562-0)location</code> value uses the <u>URL of the schema location</u>  $^{563}$  in the xsi:schemaLocation and xsi:noNamespaceSchemaLocation attributes in XML or XBRL instance documents. This is the **default value**.
- $\bullet$  The <code>load-by-[namespace](#page-562-0)</code> value takes the  $\frac{\text{namespace part}}{\text{mass}}$  of  $\text{xsi:}\text{schemalocation}$  and an empty string in the case of xsi:noNamespaceSchemaLocation and locates the schema via a catalog [mapping](#page-48-0) <sup>49</sup>.
- · If load-combining-both is used and if either the namespace part or the URL part has a catalog [mapping](#page-48-0)  $^{49}$ , then the catalog mapping  $^{49}$  is used. If both have catalog [mappings](#page-48-0)  $^{49}$ ,

then the value of the --schema-mapping [option](#page-327-0) (<u>XBRL option<sup>328)</sup></u> and <u>[XML/XSD](#page-343-0) option<sup>844</sup>)</u> decides which mapping is used. If neither the namespace nor URL has a catalog mapping, the URL is used.

- $\bullet$  If the option's value is ignore, then the  $xsi:$  schemaLocation and xsi:noNamespaceSchemaLocation attributes are both ignored.
- ▼ summation-item-checks

**--summation-item-checks =** true|false

Enables reporting of summation-item inconsistencies. Use the --calculations-mode option to specify which version of XBRL Calculations check should be applied. The default value is true. *Note:* Boolean option values are set to true if the option is specified without a value.

▼ taxonomy-package

## **--taxonomy-package =** *FILE*

Specifies the absolute path to an additional taxonomy package as described in the [Taxonomy](http://www.xbrl.org/Specification/taxonomy-package/PWD-2014-01-15/taxonomy-package-PWD-2014-01-15.html) [Package](http://www.xbrl.org/Specification/taxonomy-package/PWD-2014-01-15/taxonomy-package-PWD-2014-01-15.html) 1.0 and [Taxonomy](https://www.xbrl.org/Specification/taxonomy-package/PWD-2015-01-14/taxonomy-package-PWD-2015-01-14.html) Packages 1.0 working drafts. The value of FILE gives the location of the taxonomy package. Add the option multiple times to specify more than one taxonomy package.

taxonomy-packages-config-file

### **--taxonomy-packages-config-file =** *FILE*

Specifies the path to the **TaxonomyPackagesConfig.json** file, which is used to load XBRL taxonomy packages. The file's convenience is that it serves as a catalog of taxonomy packages. The structure of the JSON file is as in the example listing below. The value of the **uri** key gives the location of the package. The **active** key (of a set of packages) switches on usage of those packages.

```
{"taxonomies":
  {"EIOPA Solvency II XBRL Taxonomy 2.1.0":
    {"packages":[
      {"uri":"C:\\test\\XBRL\\EIOPA_SolvencyII_XBRL_Taxonomy_2.1.0.zip"},
      {"uri":"C:\\test\\XBRL\\AdditionalTestPkg.zip"}
      ],"active":true
    },"Test Taxonomy":
      {"packages":[{"uri":"C:\\test\\XBRL\\test.zip"}],"active":true
      }
 }
}
```
treat-custom-role-errors-as-warnings

**--treat-custom-role-errors-as-warnings =** true|false Reports non-critical XBRL errors related to custom role/arcrole types (for example, missing roleRefs) as warnings. Default value is false. *Note:* Boolean option values are set to true if the option is specified without a value.

treat-inconsistencies-as-errors

### **--treat-inconsistencies-as-errors =** true|false

Causes XBRL validation to fail if the file contains any inconsistency as defined by the XBRL 2.1 specification. Default value is false.

*Note:* Boolean option values are set to true if the option is specified without a value.

treat-invalid-use-of-standard-role-as-warning

### **--treat-invalid-use-of-standard-role-as-warning =** true|false

Specifies whether the invalid use of standard roles should be reported only as a warning. Default value is false.

*Note:* Boolean option values are set to true if the option is specified without a value.

uri-transformation

**--uri-transformation =** none|make-absolute|make-relative|keep-relative Specifies how URIs should written to the generated XBRL document.

- none: Copy URI verbatim to target document
- make-absolute: Make any relative URIs absolute by resolving against the in-scope base URI at the respective element in the input document. For example: if the input file is  $c$ : \test\inlinexbrl.xhtml, and it contains a relative reference to a schema, schemas\schema.xsd, then the relative reference would be resolved to: c: \test\schemas\schema.xsd. Note that xml:base attributes in the input document can change the base URI.
- · make-relative: If possible, make any absolute and relative URIs relative to the output document (otherwise write the resolved absolute URI)
- · keep-relative: If possible, make only the relative URIs relative to the output document (and copy any absolute URI)
- $\overline{ }$  utr

### **--utr =** true|false

If true, enables the  $XBRL$  Unit [Registry](http://www.xbrl.org/Specification/utr/pr-2012-10-31/utr-pr-2012-10-31.html) 1.0 extension. Default is:  $false$ .

 $\bullet$  utr-file

## **--utr-file =** *FILE*

Specifies the path to the Units Registry file. The default is: **http://www.xbrl.org/utr/utr.xml**.

utr-status

### **--utr-status =** PWD|CR|REC|NIE|PROPOSED|IWD|ACK|RR

Enables support of unit definitions with the given status in the Units Registry. Add the option multiple times to specify more than one unit status. Default is **REC**.

 $\blacktriangleright$  validate-dts-only

## **--validate-dts-only =** true|false

The DTS is discovered by starting from the XBRL instance document. All referenced taxonomy schemas and linkbases are discovered and validated. The rest of the XBRL instance document is ignored. Default value is false.

*Note*: Boolean option values are set to true if the option is specified without a value.

 $\blacktriangleright$  xinclude

### **--xinclude =** true|false

Enables XML Inclusions (XInclude) support. Default value is false. When false, XInclude's include

elements are ignored.

*Note:* Boolean option values are set to true if the option is specified without a value.

- XBRL formulas and assertions
	- assertion-severity

**--assertion-severity =** true|false

Enables the Assertion Severity 1.0 and 2.0 extensions. Default is true. *Note:* Boolean option values are set to true if the option is specified without a value.

assertions-output

## **--assertions-output =** *FILE*

Writes the output of the assertion evaluation to the specified *FILE*. If set, automatically specifies [-](#page-327-0) [formula-execution=true](#page-327-0)<sup>328</sup>.

assertions-output-format

**--assertions-output-format =** json|xml Specifies the output format of the assertion evaluation. Default is json.

**v** enable-formula-optimizations

## **--enable-formula-optimizations =** true|false

Enables optimizations for variable sets in which there are no explicit dependencies between fact variables. Default value is false.

*Note:* Boolean option values are set to true if the option is specified without a value.

evaluate-referenced-parameters-only

# **--evaluate-referenced-parameters-only =** true|false

If false, forces evaluation of all parameters even if they are not referenced by any formulas/assertions/tables. Default is: true.

 $\blacktriangledown$  formula

## **--formula =** true|false

Enables the XBRL Formula 1.0 extension. Default is true. *Note*: Boolean option values are set to true if the option is specified without a value.

**v** formula-assertion-set [[DEPRECATED]]

## **--formula-assertion-set =** *VALUE*

Limits formula execution to the given assertion set only. Add the option multiple times to specify more than one assertion set. Short form is --as. The *VALUE* is either the value of the @id attribute, or a URI with an XPointer fragment that identifies the resource. The special values ##none and ##all can also be used.

 $\blacktriangleright$  formula-execution

## **--formula-execution =** true|false

Enables evaluation of XBRL formulas. Default is true. If true, automatically specifies [--](#page-327-0)

# [formula=true](#page-327-0)<sup>328</sup>.

*Note:* Boolean option values are set to true if the option is specified without a value.

 $\bullet$  formula-output

## **--formula-output =** *FILE*

Writes the output of formula evaluation to the specified *FILE*. If set, automatically specifies [-](#page-327-0) [formula-execution=true](#page-327-0)<sup>328</sup>.

**v** formula-parameters

## **--formula-parameters =** *JSON-ARRAY*

Specifies parameters for XBRL formula evaluation as array of JSON maps directly on the CLI. *See the section Formula [Parameters](#page-563-0) for details*. 564

 $\bullet$  formula-parameters-file

## **--formula-parameters-file =** *FILE*

Specifies a *FILE* containing the parameters for XBRL formula evaluation. The file can be either an XML file or JSON file. See the section, Formula [Parameters](#page-563-0)<sup>564</sup>.

▼ ignore-assertion

## **--ignore-assertion =** *VALUE*

Excludes the given assertion from the execution. Add this option multiple times to specify more than one assertion.

ignore-assertions-file

## **--ignore-assertions-file =** *FILE*

Specifies a path to a file that contains a list of IDs/XPointers of assertions to exclude from processing. In the file, enter one assertion per line.

ignore-formula

## **--ignore-formula =** *VALUE*

Excludes the given formula from the execution. Add this option multiple times to specify more than one formula.

ignore-formulas-file

## **--ignore-formulas-file =** *FILE*

Specifies a path to a file that contains a list of formula IDs/XPointers to exclude from processing. In the file, enter one formula per line.

▼ message-lang

## **--message-lang =** *VALUE*

Specifies the language to use when displaying validation messages. Default is: en. Other accepted values are de, es, fr, ja, for, respectively, German, Spanish, French, and Japanese.

▼ message-role

**--message-role =** *VALUE*

Specifies the preferred message role to use when displaying validation messages. Default is: http://www.xbrl.org/2010/role/message.

preload-formula-schemas

**--preload-formula-schemas =** true|false

Preloads schemas of the XBRL Formula 1.0 specification. Default is false. *Note:* Boolean option values are set to true if the option is specified without a value.

▼ process-assertion [a]

## **--a | --process-assertion =** *VALUE*

Limits formula execution to the given assertion only. Add the option multiple times to specify more than one assertion. Short form is --a. The *value* is either the value of the @id attribute, or a URI with an XPointer fragment that identifies the resource. The special values  $\#$ #none and  $\#$ #all can also be used.

process-assertion-set [as]

## **--as | --process-assertion-set =** *VALUE*

Limits formula execution to the given assertion set only. Add the option multiple times to specify more than one assertion set. Short form is --as. The *VALUE* is either the value of the @id attribute, or a URI with an XPointer fragment that identifies the resource. The special values  $\#$ #none and  $\#$ #all can also be used.

**v** process-assertions-file

## **--process-assertions-file =** *FILE*

Specifies a path to a file that contains a list of IDs/XPointers of assertions to execute. In the file, enter one assertion per line.

▼ process-formula [f]

## **--f | --process-formula =** *VALUE*

Limits formula execution to the given formula only. Add the option multiple times to specify more than one formula. Short form is --f. The *VALUE* is either the value of the @id attribute, or a URI with an XPointer fragment that identifies the resource. The special values ##none and ##all can also be used.

process-formulas-file

## **--process-formulas-file =** *FILE*

Specifies a path to a file that contains a list of IDs/XPointers of formulas to execute. In the file, enter one formula per line.

 $\blacktriangleright$  report-unsatisfied-assertion-evaluations

**--report-unsatisfied-assertion-evaluations =** true|false Reports the evaluation of unsatisfied assertion as errors or warnings depending on the assigned assertion severity level. The default value is false.

*Note:* Boolean option values are set to true if the option is specified without a value.

validate-formula-output

## **--validate-formula-output =** true|false

Enables XBRL validation of Formula output instance. The default value is false. *Note*: Boolean option values are set to true if the option is specified without a value.

variableset-execution-timeout

### **--variableset-execution-timeout =** *VALUE*

Applied when executing formulas (**--formula-execution=true**). Specifies the maximum time allowed for executing a single variable set (a formula or a value, or an existence or consistency assertion). The time is specified in minutes and must be a positive number. The default is 30min. If a particular variable set doesn't finish execution before the timeout is reached, then it is aborted. An error message is displayed (and entered in the verbose log). Note, however, that the timeout check is carried out only after every variable set evaluation—and not during execution of individual XPath expressions. So, if a single XPath expression takes long to execute, the timeout limit might be crossed. Execution of a variable set is aborted only once a complete variable set evaluation has been executed.

- ▼ XBRL tables
	- aspect-node-order

**--aspect-node-order =** lexical|instance

Specifies the layout order of an open aspectNode. The default is **lexical**.

concept-label-linkrole

**--concept-label-linkrole =** *VALUE*

Specifies the preferred extended link role to use when rendering concept labels.

concept-label-role

**--concept-label-role =** *VALUE*

Specifies the preferred label role to use when rendering concept labels. Default is: http://www.xbrl.org/2003/role/label.

## ▼ generic-label-linkrole

**--generic-label-linkrole =** *VALUE*

Specifies the preferred extended link role to use when rendering generic labels.

▼ generic-label-role

# **--generic-label-role =** *VALUE*

Specifies the preferred label role to use when rendering generic labels. Default is: http://www.xbrl.org/2003/role/label.

 $\blacktriangleright$  label-lang

## **--label-lang =** *VALUE*

Specifies the preferred language to use when rendering labels. Default is: en.

preload-table-schemas

## **--preload-table-schemas =** true|false

Preloads schemas of the XBRL Table 1.0 specification. Default is false. *Note*: Boolean option values are set to true if the option is specified without a value.

▼ process-table [t]

### **--t | --process-table =** *VALUE*

Limits formula execution to the given table only. Add the option multiple times to specify more than one table. Short form is  $-z$ . The *value* is either the value of the @id attribute, or a URI with an XPointer fragment that identifies the resource. The special values ##none and ##all can also be used.

 $\blacktriangleright$  table

### **--table =** true|false

Enables the XBRL Table 1.0 extension. Default value is  $true$ . If  $true$ , automatically specifies  $-$ [formula=true](#page-327-0)  $^{328}$  and [--dimensions=true](#page-327-0)  $^{328}$ . *Note:* Boolean option values are set to true if the option is specified without a value.

 $\blacktriangleright$  table-elimination

## **--table-elimination =** true|false

Enables elimination of empty table rows/columns in HTML output. Default is true. *Note:* Boolean option values are set to true if the option is specified without a value.

 $\blacktriangleright$  table-execution

### **--table-execution =** true|false

Enables evaluation of XBRL tables. Default is  $_{\rm false}$ . Will be set to true if  $\text{\texttt{--table-output}}^\mathrm{(228)}$  $\text{\texttt{--table-output}}^\mathrm{(228)}$  $\text{\texttt{--table-output}}^\mathrm{(228)}$  is  ${\sf specified.}$  If  ${\sf true,}$  automatically  ${\sf specifics}\,$  -- ${\sf table}$   ${\sf true}$   $^{(328)}$  . *Note:* Boolean option values are set to true if the option is specified without a value.

### $\blacktriangleright$  table-linkbase-namespace

```
--table-linkbase-namespace =
  ##detect |
 http://xbrl.org/PWD/2013-05-17/table |
 http://xbrl.org/PWD/2013-08-28/table |
 http://xbrl.org/CR/2013-11-13/table |
 http://xbrl.org/PR/2013-12-18/table |
 http://xbrl.org/2014/table
```
Enables loading of table linkbases written with a previous draft specification. Table linkbase validation, resolution, and layout is, however, always performed according to the Table Linkbase 1.0 Recommendation of 18 March 2014. Use ##detect to enable auto-detection.

table-output

```
--table-output = FILE
Writes the table output to the specified FILE. If set, automatically specifies -\text{table}execution=true<sup>(328)</sup>.
```
table-output-format

### **--table-output-format =** xml|html

Specifies the format of the table output. Default is  $xml$ .

- ▼ Open Information Model (OIM)
	- csv-output

### **--csv-output =** *FILE*

Writes the XBRL data in OIM xBRL-CSV format to file. You can generate only one output. The *File* value must be a path to a **.json** file. This JSON file will be the main output file that will contain the metadata description for the CSV tables.

### csv-table

### **--csv-table =** *VALUE*

Specifies an optional CSV table that should be generated in xBRL-CSV output. Add this option multiple times to specify more than one CSV table. If nothing is specified, then all tables will be written.

ignore-taxonomy

## **--ignore-taxonomy =** *VALUE*

Specifies a taxonomy that should not be referenced by a schema reference in the generated xBRL-XML report. Add this option multiple times to specify more than one taxonomy.

oim-xbrl-namespace

## **--oim-xbrl-namespace =** *NAMESPACE*

The default namespace used by RaptorXML+XBRL Server is **https://xbrl.org/2021**, which corresponds to the Open Information Model (OIM) 1.0 Recommendation of 13 October 2021. However, if you are processing OIM documents that were written to conform to a previous draft specification, then you must specify the corresponding OIM namespace to avoid errors. You can use the --oim-xbrl-namespace option to specify that namespace. If you do not know the specification that is used in the OIM document, then use the value **##detect** to auto-detect the document's specification and apply the appropriate namespace. Note that, even if a previous specification is referenced in the OIM doc, processing is still performed according to the OIM 1.0 Recommendation.

use-existing-csv-metadata

### **--use-existing-csv-metadata =** true|false

Specifies whether to use the existing CSV metadata file. The default value is false. *Note:* Boolean option values are set to true if the option is specified without a value.

**▼** validate

## **--validate =** true|false

Specifies whether to perform an XBRL validation of the data model. The default value is false. *Note*: Boolean option values are set to true if the option is specified without a value.

xml-output

**--xml-output =** *FILE*

Writes the XBRL data in OIM xBRL-XML format to file. The *File* value must be a path to a **.xml** file.

- Catalogs and global resources
	- $\bullet$  catalog

```
--catalog = FILE
```
Specifies the absolute path to a root catalog file that is not the installed root catalog file. The default value is the absolute path to the installed root catalog file (<installation-folder>\Altova\Raptor[XML](#page-48-0)XBRLServer2024\etc\RootCatalog.xml). See the section, XML [Catalogs](#page-48-0)<sup>49</sup>, for information about working with catalogs.

user-catalog

## **--user-catalog =** *FILE*

Specifies the absolute path to an XML catalog to be used in addition to the root catalog. See the section, <u>XML [Catalogs](#page-48-0) (49</u>), for information about working with catalogs.

enable-globalresources

**--enable-globalresources =** true|false Enables global [resources](#page-54-0)<sup>55</sup>. Default value is false. *Note:* Boolean option values are set to true if the option is specified without a value.

▼ globalresourceconfig [gc]

**--gc | --globalresourceconfig =** *VALUE* Specifies the <u>active [configuration](#page-54-0) of the global resource<sup>(55)</sup></u> (and enables global [resources\)](#page-54-0)<sup>(55)</sup>.

• globalresourcefile [gr]

**--gr | --globalresourcefile =** *FILE* Specifies the **global [resource](#page-54-0) file** <sup>55</sup> (and enables global [resources\)](#page-54-0)<sup> 55</sup>.

- Common options
	- error-format

```
--error-format = text|shortxml|longxml
```
Specifies the format of the error output. Default value is text. The other options generate XML formats, with longxml generating more detail.

 $\bullet$  error-limit

```
--error-limit = N | unlimited
```
Specifies the error limit with a value range of 1 to 9999 or unlimited. The default value is 100. Processing stops when the error limit is reached. Useful for limiting processor use during validation/transformation.

 $\bullet$  info-limit

**--info-limit =** *N | unlimited*

Specifies the information message limit in the range 1-65535 or unlimited. Processing continues if the specified info limit is reached, but further messages are not reported. The default value is 100.

### $\blacktriangleright$  help

## **--help**

Displays help text for the command. For example,  $value$   $-$ h. (Alternatively the  $help$  command can be used with an argument. For example: help valany.)

 $\blacktriangleright$  listfile

### **--listfile =** true|false

If true, treats the command's *InputFile* argument as a text file containing one filename per line. Default value is false. (An alternative is to list the files on the CLI with a space as separator. Note, however, that CLIs have a maximum-character limitation.) Note that the  $-$ -listfile option applies only to arguments, and not to options.

*Note:* Boolean option values are set to true if the option is specified without a value.

▼ log-output

## **--log-output =** *FILE*

Writes the log output to the specified file URL. Ensure that the CLI has write permission to the output location.

network-timeout

### **--network-timeout =** *VALUE*

Specifies the timeout in milliseconds for remote I/O operations. Default is: 40000.

 $\bullet$  recurse

### **--recurse =** true|false

Used to select files within sub-directories, including in ZIP archives. If true, the command's *InputFile* argument will select the specified file also in subdirectories. For example: "test.zip| zip\test.xml" will select files named test.xml at all folder levels of the zip folder. References to ZIP files must be given in quotes. The wildcard characters  $*$  and ? may be used. So,  $*$ ,  $x$ ml will select all .xml files in the (zip) folder. The option's default value is false. *Note:* Boolean option values are set to true if the option is specified without a value.

verbose

# **--verbose =** true|false

A value of true enables output of additional information during validation. Default value is false. *Note:* Boolean option values are set to true if the option is specified without a value.

verbose-output

**--verbose-output =** *FILE* Writes verbose output to *FILE*.

 $\blacktriangleright$  version

### **--version**

Displays the version of RaptorXML+XBRL Server. If used with a command, place --version before

the command.

 $\blacktriangleright$  warning-limit

**--warning-limit =** *N | unlimited*

Specifies the warning limit in the range 1-65535 or unlimited. Processing continues if this limit is reached, but further warnings are not reported. The default value is 100.

# **5.3.9 oim-xml**

The **oim-xml** command loads and validates an XBRL Open [Information](https://specifications.xbrl.org/spec-group-index-open-information-model.html) Model (OIM) xBRL-XML report and converts it to other OIM formats (CSV and/or XML).

```
raptorxmlxbrl oim-xml [options] InputFile
```
- The *InputFile* argument locates the XML file that contains the OIM xBRL-XML data you want to load.
- $\bullet$   $\,$  To convert to OIM CSV and OIM JSON formats, use the -- $_{\rm csv-output}^{(341)}$  and -- $_{\rm json-output}^{(341)}$ options, respectively. You can use both options in one command (*see the third example below*), but you can generate only one output in each format.

# **Examples**

Examples of the **oim-xml** command:

- · **raptorxmlxbrl** oim-xml --csv-output=c:\MyOIMcsv.json c:\MyOIMxml.xml
- · **raptorxmlxbrl** oim-xml --json-output=c:\MyOIMjson.json c:\MyOIMxml.xml
- · **raptorxmlxbrl** oim-xml --csv-output=c:\MyOIMcsv.json --json-output=c:\MyOIMjson.json c:\MyOIMxml.xml
- Casing and slashes on the command line

**RaptorXMLXBRL** (and **RaptorXMLXBRLServer** for administration commands) *on Windows* **raptorxmlxbrl** (and **raptorxmlxbrlserver** for administration commands) *on Windows and Unix (Linux, Mac)*

\* Note that lowercase (raptorxmlxbrl and raptorxmlxbrlserver) works on all platforms (Windows, Linux, and Mac), while upper-lower (RaptorXMLXBRL) works only on Windows and Mac. \* Use forward slashes on Linux and Mac, backslashes on Windows.

▼ Backslashes, spaces, and special characters on Windows systems

On Windows systems: When spaces or special characters occur in strings (for example in file or folder names, or company, person or product names), use quotes: for example, **"My File"**. Note, however, that a backslash followed by a double-quotation mark (for example, **"C:\My directory\"**) might not be read correctly. This is because the backslash character is also used to indicate the start of an escape sequence, and the escape sequence **\"** stands for the double-quotation mark character. If you want to

escape this sequence of characters, use a preceding backslash, like this: **\\"**. To summarize: If you need to write a file path that contains spaces or an end backslash, write it like this: **"C:\My Directory\ \"**.

# **Options**

Options are listed in short form (if available) and long form. You can use one or two dashes for both short and long forms. An option may or may not take a value. If it takes a value, it is written like this: **--option=value**. Values can be specified without quotes except in two cases: (i) when the value string contains spaces, or (ii) when explicitly stated in the description of the option that quotes are required. If an option takes a Boolean value and no value is specified, then the option's default value is TRUE. Use the **--h, --help** option to display information about the command.

- ▼ XBRL validation and processing
	- additional-dts-entry-point

**--additional-dts-entry-point =** *FILE*

Forces the specified entry-point file to be included in the DTS discovery process. Add the option multiple times to specify more than one entry point.

additional-filing-rules

**--additional-filing-rules =** none|auto|eba|srb|eiopa Specifies which additional filing rules to apply (EBA, SRB, EIOPA, or none). The default is **none**.

 $\bullet$  calc11-rounding

**--calc11.rounding =** round-to-nearest|truncate Specifies the XBRL Calculations 1.1 rounding mode. Default is round-to-nearest.

calculations-mode

**--calculations-mode =** only\_10 | only\_11 | 10\_and\_11 | force\_11

Specifies the XBRL Calculations versions to use and to which relationships they are applied. This only has an effect if --summation-item-checks are not disabled. Default is 10 and 11.

deduplicate

## **--deduplicate =** true|false

Enables de-duplication according to the Handling [Duplicate](http://www.xbrl.org/WGN/xbrl-duplicates/WGN-2018-04-19/xbrl-duplicates-WGN-2018-04-19.html) Facts in XBRL and Inline XBRL 1.0 [specification](http://www.xbrl.org/WGN/xbrl-duplicates/WGN-2018-04-19/xbrl-duplicates-WGN-2018-04-19.html). Removes facts that are (i) complete duplicates, (ii) consistent duplicates (by definition these are numeric facts; the most accurate of the duplicates is retained for processing). Inconsistent and multi-language duplicates are not affected by this option. Default value is false. *Note:* Boolean option values are set to true if the option is specified without a value.

 $\blacktriangleright$  dimensions

## **--dimensions =** true|false

Enables XBRL Dimension 1.0 extensions. Default is true. *Note:* Boolean option values are set to true if the option is specified without a value.

▼ dts
### **--dts =** *FILE*

Preloads the DTS entry point given in *FILE*, and uses it for the validation of instance files. Add the option multiple times to specify more than one entry point. Entry points in instance files will be ignored. The command is used to batch validate multiple instance files that all refer to the same taxonomy. The --dts option instructs the Raptor engine to load the DTS only a single time—and not for each instance in the file list. (A file list is given either on the CLI, or in a text file that is indicated as a file list by setting the --listfile option to true.) If an instance file in the file list references a different taxonomy, then a warning is issued. This command can greatly speed up validation time when validating many small instance files each that have a large supporting DTS; it provides no advantage when validating a single instance file.

essence-alias-checks

#### **--essence-alias-checks =** true|false

Enables reporting of essence-alias inconsistencies. Default value is true. *Note*: Boolean option values are set to true if the option is specified without a value.

 $\bullet$  extensible-enumerations

**--extensible-enumerations =** true|false If true, enables the **XBRL Extensible [Enumerations](http://www.xbrl.org/Specification/ext-enumeration/PWD-2013-10-22/ext-enumeration-PWD-2013-10-22.html)** extension. Default is: true.

generic-links

### **--generic-links =** true|false

Enables the XBRL Generic Links 1.0 extension. Default value is true. *Note:* Boolean option values are set to true if the option is specified without a value.

▼ generic-preferred-label

#### **--generic-preferred-label =** true|false

Enables the XBRL Generic Preferred Label 1.0 extension. Default value is true. *Note*: Boolean option values are set to true if the option is specified without a value.

 $\blacktriangleright$  inconsistencies-limit

#### **--inconsistencies-limit =** *N | unlimited*

Specifies the XBRL inconsistencies limit, with values being in the range 1-65535 or unlimited. Processing continues if the limit is reached, but further inconsistencies are not reported. The default value is 100.

preload-xbrl-schemas

#### **--preload-xbrl-schemas =** true|false

Preloads schemas of the XBRL 2.1 specification. Default is true. *Note*: Boolean option values are set to true if the option is specified without a value.

 $\bullet$  report-duplicates

**--report-duplicates =** all|complete|consistent|inconsistent|inconsistent-numeric| inconsistent-non-numeric|multi-language

Enables the reporting of duplicate facts of the specified duplicate class. Add the option multiple times to specify more than one duplicate class. There is no default value. If no value is specified, then no

check for duplicates is carried out.

 $\blacktriangleright$  report-duplicates-severity

#### **--report-duplicates-severity =** info|warning|inconsistency|error

Specifies whether the detected duplicate facts should be reported as errors or warnings. If they are reported as errors, then the XBRL validation of the instance will fail. The default is **error**.

 $\blacktriangledown$  report-import-namespace-mismatch-as-warning

**--report-import-namespace-mismatch-as-warning =** true|false Downgrades namespace or target-namespace mismatch errors when importing schemas with **xs:import** from errors to warnings. The default value is false. *Note:* Boolean option values are set to true if the option is specified without a value.

▼ requires-element-checks

#### **--requires-element-checks =** true|false

Enables reporting of requires-element inconsistencies. The default value is true. *Note*: Boolean option values are set to true if the option is specified without a value.

schema-imports

**--schema-imports =** load-by-schemalocation | load-preferring-schemalocation | loadby-namespace | load-combining-both | license-namespace-only

Specifies the behaviour of  $xs:import$  elements, each of which has an optional namespace attribute and an optional schemaLocation attribute: <import namespace="someNS" schemaLocation="someURL">. The option specifies whether to load a schema document or just license a namespace, and, if a schema document is to be loaded, which information should be used to find it. Default: load-preferring-schemalocation.

The behavior is as follows:

- load-by-schemalocation: The value of the schemaLocation attribute is used to locate the schema, taking account of <u>catalog [mappings](#page-48-0) (49)</u>. If the namespace attribute is present, the namespace is imported (licensed).
- · load-preferring-schemalocation: If the schemaLocation attribute is present, it is used, taking account of <u>catalog [mappings](#page-48-0)  $^{49}$ </u>. If no  $\,$ schema $\,$ location  $\,$ attribute is present, then the value of the namespace attribute is used via a **catalog [mapping](#page-48-0) <sup>49</sup>. This is the default value**.
- · load-by-namespace: The value of the namespace attribute is used to locate the schema via a catalog [mapping](#page-48-0) <sup>49</sup>.
- load-combining-both: If either the namespace or schemaLocation attribute has a [catalog](#page-48-0) [mapping](#page-48-0)  $^{49}$ , then the mapping is used. If both have catalog [mappings](#page-48-0)  $^{49}$ , then the value of the --schema-mapping [option](#page-327-0) (**XBRL option<sup>328)</sup> and <u>[XML/XSD](#page-343-0) option</u><sup>344</sup>) decides which mapping** is used. If no catalog [mapping](#page-48-0) <sup>49</sup> is present, the schemaLocation attribute is used.
- · license-namespace-only: The namespace is imported. No schema document is imported.
- $\bullet$  schema-mapping

### **--schema-mapping =** prefer-schemalocation | prefer-namespace

If schema location and namespace are both used to find a schema document, specifies which of them should be preferred during catalog lookup. (If either the --schemalocation-hints or the - schema-imports option has a value of  $load-combing-both$ , and if the namespace and URL parts involved both have <u>catalog [mappings](#page-48-0)<sup>(49</sup>),</u> then the value of this option specifies which of the two

mappings to use (namespace mapping or URL mapping; the prefer-schemalocation value refers to the URL mapping).) Default is prefer-schemalocation.

schemalocation-hints

**--schemalocation-hints =** load-by-schemalocation | load-by-namespace | loadcombining-both | ignore

Specifies the behavior of the xsi:schemaLocation and xsi:noNamespaceSchemaLocation attributes: Whether to load a schema document, and, if yes, which information should be used to find it. Default: load-by-schemalocation.

- $\bullet$  The  $1$ oad-by-[schema](#page-562-0)location value uses the <u>URL of the schema location</u>  $^{563}$  in the xsi:schemaLocation and xsi:noNamespaceSchemaLocation attributes in XML or XBRL instance documents. This is the **default value**.
- $\bullet$  The <code>load-by-[namespace](#page-562-0)</code> value takes the  $\frac{\text{namespace part}}{\text{363}}$  of  $\text{xsi:}\text{schemalocation}$  and an empty string in the case of xsi:noNamespaceSchemaLocation and locates the schema via a catalog [mapping](#page-48-0) <sup>49</sup>.
- · If load-combining-both is used and if either the namespace part or the URL part has a catalog [mapping](#page-48-0)  $^{49}$ , then the <u>catalog mapping  $^{49}$ </u> is used. If both have <u>catalog [mappings](#page-48-0)  $^{49}$ ,</u> then the value of the --schema-mapping [option](#page-327-0) (<u>XBRL option <sup>328)</sup></u> and <u>[XML/XSD](#page-343-0) option <sup>344</sup>)</u> decides which mapping is used. If neither the namespace nor URL has a catalog mapping, the URL is used.
- $\bullet$  If the option's value is ignore, then the  $xsi:$  schemaLocation and xsi:noNamespaceSchemaLocation attributes are both ignored.
- ▼ summation-item-checks

### **--summation-item-checks =** true|false

Enables reporting of summation-item inconsistencies. Use the --calculations-mode option to specify which version of XBRL Calculations check should be applied. The default value is true. *Note:* Boolean option values are set to true if the option is specified without a value.

▼ taxonomy-package

### **--taxonomy-package =** *FILE*

Specifies the absolute path to an additional taxonomy package as described in the [Taxonomy](http://www.xbrl.org/Specification/taxonomy-package/PWD-2014-01-15/taxonomy-package-PWD-2014-01-15.html) [Package](http://www.xbrl.org/Specification/taxonomy-package/PWD-2014-01-15/taxonomy-package-PWD-2014-01-15.html) 1.0 and [Taxonomy](https://www.xbrl.org/Specification/taxonomy-package/PWD-2015-01-14/taxonomy-package-PWD-2015-01-14.html) Packages 1.0 working drafts. The value of FILE gives the location of the taxonomy package. Add the option multiple times to specify more than one taxonomy package.

taxonomy-packages-config-file

### **--taxonomy-packages-config-file =** *FILE*

Specifies the path to the **TaxonomyPackagesConfig.json** file, which is used to load XBRL taxonomy packages. The file's convenience is that it serves as a catalog of taxonomy packages. The structure of the JSON file is as in the example listing below. The value of the **uri** key gives the location of the package. The **active** key (of a set of packages) switches on usage of those packages.

```
{"taxonomies":
  {"EIOPA Solvency II XBRL Taxonomy 2.1.0":
   {"packages":[
      {"uri":"C:\\test\\XBRL\\EIOPA_SolvencyII_XBRL_Taxonomy_2.1.0.zip"},
      {"uri":"C:\\test\\XBRL\\AdditionalTestPkg.zip"}
```

```
],"active":true
    },"Test Taxonomy":
      {"packages":[{"uri":"C:\\test\\XBRL\\test.zip"}],"active":true
      }
 }
}
```
treat-custom-role-errors-as-warnings

### **--treat-custom-role-errors-as-warnings =** true|false

Reports non-critical XBRL errors related to custom role/arcrole types (for example, missing roleRefs) as warnings. Default value is false.

*Note:* Boolean option values are set to true if the option is specified without a value.

treat-inconsistencies-as-errors

### **--treat-inconsistencies-as-errors =** true|false

Causes XBRL validation to fail if the file contains any inconsistency as defined by the XBRL 2.1 specification. Default value is false.

*Note:* Boolean option values are set to true if the option is specified without a value.

treat-invalid-use-of-standard-role-as-warning

**--treat-invalid-use-of-standard-role-as-warning =** true|false Specifies whether the invalid use of standard roles should be reported only as a warning. Default value is false. *Note:* Boolean option values are set to true if the option is specified without a value.

uri-transformation

**--uri-transformation =** none|make-absolute|make-relative|keep-relative Specifies how URIs should written to the generated XBRL document.

- none: Copy URI verbatim to target document
- make-absolute: Make any relative URIs absolute by resolving against the in-scope base URI at the respective element in the input document. For example: if the input file is  $c$ : \test\inlinexbrl.xhtml, and it contains a relative reference to a schema, schemas\schema.xsd, then the relative reference would be resolved to:  $c$ : \test\schemas\schema.xsd. Note that xml:base attributes in the input document can change the base URI.
- · make-relative: If possible, make any absolute and relative URIs relative to the output document (otherwise write the resolved absolute URI)
- · keep-relative: If possible, make only the relative URIs relative to the output document (and copy any absolute URI)

 $\overline{ }$  utr

### **--utr =** true|false

If true, enables the **XBRL Unit [Registry](http://www.xbrl.org/Specification/utr/pr-2012-10-31/utr-pr-2012-10-31.html) 1.0** extension. Default is:  $false$ .

 $\blacktriangleright$  utr-file

**--utr-file =** *FILE*

Specifies the path to the Units Registry file. The default is: **http://www.xbrl.org/utr/utr.xml**.

 $\bullet$  utr-status

### **--utr-status =** PWD|CR|REC|NIE|PROPOSED|IWD|ACK|RR

Enables support of unit definitions with the given status in the Units Registry. Add the option multiple times to specify more than one unit status. Default is **REC**.

validate-dts-only

### **--validate-dts-only =** true|false

The DTS is discovered by starting from the XBRL instance document. All referenced taxonomy schemas and linkbases are discovered and validated. The rest of the XBRL instance document is ignored. Default value is false.

*Note:* Boolean option values are set to true if the option is specified without a value.

### $\blacktriangleright$  xinclude

### **--xinclude =** true|false

Enables XML Inclusions (XInclude) support. Default value is false. When false, XInclude's include elements are ignored.

*Note:* Boolean option values are set to true if the option is specified without a value.

- XBRL formulas and assertions
	- **assertion-severity**

### **--assertion-severity =** true|false

Enables the Assertion Severity 1.0 and 2.0 extensions. Default is true. *Note:* Boolean option values are set to true if the option is specified without a value.

assertions-output

### **--assertions-output =** *FILE*

Writes the output of the assertion evaluation to the specified *FILE*. If set, automatically specifies [-](#page-327-0) [formula-execution=true](#page-327-0)<sup>328</sup>.

assertions-output-format

### **--assertions-output-format =** json|xml

Specifies the output format of the assertion evaluation. Default is  $\frac{1}{1}$ son.

enable-formula-optimizations

### **--enable-formula-optimizations =** true|false

Enables optimizations for variable sets in which there are no explicit dependencies between fact variables. Default value is false.

*Note:* Boolean option values are set to true if the option is specified without a value.

### evaluate-referenced-parameters-only

**--evaluate-referenced-parameters-only =** true|false

If false, forces evaluation of all parameters even if they are not referenced by any

formulas/assertions/tables. Default is: true.

#### $\blacktriangleright$  formula

#### **--formula =** true|false

Enables the XBRL Formula 1.0 extension. Default is  $true$ . *Note*: Boolean option values are set to true if the option is specified without a value.

**v** formula-assertion-set [[DEPRECATED]]

**--formula-assertion-set =** *VALUE*

Limits formula execution to the given assertion set only. Add the option multiple times to specify more than one assertion set. Short form is --as. The *VALUE* is either the value of the @id attribute, or a URI with an XPointer fragment that identifies the resource. The special values  $\#$ #none and  $\#$ #all can also be used.

 $\blacktriangleright$  formula-execution

**--formula-execution =** true|false

Enables evaluation of XBRL formulas. Default is true. If true, automatically specifies [-](#page-327-0) [formula=true](#page-327-0)<sup>(328)</sup>.

*Note:* Boolean option values are set to true if the option is specified without a value.

 $\bullet$  formula-output

### **--formula-output =** *FILE*

Writes the output of formula evaluation to the specified *FILE*. If set, automatically specifies [-](#page-327-0) [formula-execution=true](#page-327-0)<sup>328</sup>.

**v** formula-parameters

#### **--formula-parameters =** *JSON-ARRAY*

Specifies parameters for XBRL formula evaluation as array of JSON maps directly on the CLI. *See the section Formula [Parameters](#page-563-0) for details*. 564

 $\bullet$  formula-parameters-file

#### **--formula-parameters-file =** *FILE*

Specifies a *FILE* containing the parameters for XBRL formula evaluation. The file can be either an XML file or JSON file. See the section, Formula [Parameters](#page-563-0)<sup>564</sup>.

▼ ignore-assertion

### **--ignore-assertion =** *VALUE*

Excludes the given assertion from the execution. Add this option multiple times to specify more than one assertion.

ignore-assertions-file

#### **--ignore-assertions-file =** *FILE*

Specifies a path to a file that contains a list of IDs/XPointers of assertions to exclude from processing. In the file, enter one assertion per line.

ignore-formula

### **--ignore-formula =** *VALUE*

Excludes the given formula from the execution. Add this option multiple times to specify more than one formula.

ignore-formulas-file

### **--ignore-formulas-file =** *FILE*

Specifies a path to a file that contains a list of formula IDs/XPointers to exclude from processing. In the file, enter one formula per line.

 $\blacktriangleright$  message-lang

### **--message-lang =** *VALUE*

Specifies the language to use when displaying validation messages. Default is: en. Other accepted values are de, es, fr, ja, for, respectively, German, Spanish, French, and Japanese.

### ▼ message-role

### **--message-role =** *VALUE*

Specifies the preferred message role to use when displaying validation messages. Default is: http://www.xbrl.org/2010/role/message.

### preload-formula-schemas

### **--preload-formula-schemas =** true|false

Preloads schemas of the XBRL Formula 1.0 specification. Default is false. *Note*: Boolean option values are set to true if the option is specified without a value.

### **v** process-assertion [a]

**--a | --process-assertion =** *VALUE*

Limits formula execution to the given assertion only. Add the option multiple times to specify more than one assertion. Short form is --a. The *value* is either the value of the @id attribute, or a URI with an XPointer fragment that identifies the resource. The special values  $\#$ #none and  $\#$ #all can also be used.

**v** process-assertion-set [as]

### **--as | --process-assertion-set =** *VALUE*

Limits formula execution to the given assertion set only. Add the option multiple times to specify more than one assertion set. Short form is --as. The *VALUE* is either the value of the @id attribute, or a URI with an XPointer fragment that identifies the resource. The special values ##none and ##all can also be used.

process-assertions-file

### **--process-assertions-file =** *FILE*

Specifies a path to a file that contains a list of IDs/XPointers of assertions to execute. In the file, enter one assertion per line.

▼ process-formula [f]

**--f | --process-formula =** *VALUE*

Limits formula execution to the given formula only. Add the option multiple times to specify more than one formula. Short form is --f. The *VALUE* is either the value of the @id attribute, or a URI with an XPointer fragment that identifies the resource. The special values ##none and ##all can also be used.

▼ process-formulas-file

#### **--process-formulas-file =** *FILE*

Specifies a path to a file that contains a list of IDs/XPointers of formulas to execute. In the file, enter one formula per line.

 $\blacktriangledown$  report-unsatisfied-assertion-evaluations

### **--report-unsatisfied-assertion-evaluations =** true|false

Reports the evaluation of unsatisfied assertion as errors or warnings depending on the assigned assertion severity level. The default value is false.

*Note:* Boolean option values are set to true if the option is specified without a value.

validate-formula-output

### **--validate-formula-output =** true|false

Enables XBRL validation of Formula output instance. The default value is false. *Note:* Boolean option values are set to true if the option is specified without a value.

variableset-execution-timeout

#### **--variableset-execution-timeout =** *VALUE*

Applied when executing formulas (**--formula-execution=true**). Specifies the maximum time allowed for executing a single variable set (a formula or a value, or an existence or consistency assertion). The time is specified in minutes and must be a positive number. The default is 30min. If a particular variable set doesn't finish execution before the timeout is reached, then it is aborted. An error message is displayed (and entered in the verbose log). Note, however, that the timeout check is carried out only after every variable set evaluation—and not during execution of individual XPath expressions. So, if a single XPath expression takes long to execute, the timeout limit might be crossed. Execution of a variable set is aborted only once a complete variable set evaluation has been executed.

- **▼ XBRL tables** 
	- aspect-node-order

**--aspect-node-order =** lexical|instance Specifies the layout order of an open aspectNode. The default is **lexical**.

concept-label-linkrole

#### **--concept-label-linkrole =** *VALUE*

Specifies the preferred extended link role to use when rendering concept labels.

concept-label-role

**--concept-label-role =** *VALUE*

Specifies the preferred label role to use when rendering concept labels. Default is: http://www.xbrl.org/2003/role/label.

▼ generic-label-linkrole

**--generic-label-linkrole =** *VALUE*

Specifies the preferred extended link role to use when rendering generic labels.

▼ generic-label-role

### **--generic-label-role =** *VALUE*

Specifies the preferred label role to use when rendering generic labels. Default is: http://www.xbrl.org/2003/role/label.

 $\blacktriangleright$  label-lang

```
--label-lang = VALUE
```
Specifies the preferred language to use when rendering labels. Default is: en.

#### preload-table-schemas

#### **--preload-table-schemas =** true|false

Preloads schemas of the XBRL Table 1.0 specification. Default is false. *Note:* Boolean option values are set to true if the option is specified without a value.

 $\bullet$  process-table [t]

#### **--t | --process-table =** *VALUE*

Limits formula execution to the given table only. Add the option multiple times to specify more than one table. Short form is --t. The *VALUE* is either the value of the @id attribute, or a URI with an XPointer fragment that identifies the resource. The special values ##none and ##all can also be used.

 $\blacktriangleright$  table

### **--table =** true|false

Enables the XBRL Table 1.0 extension. Default value is true. If true, automatically specifies [-](#page-327-0) [formula=true](#page-327-0)  $^{328}$  and [--dimensions=true](#page-327-0)  $^{328}$ .

*Note:* Boolean option values are set to true if the option is specified without a value.

 $\blacktriangleright$  table-elimination

### **--table-elimination =** true|false

Enables elimination of empty table rows/columns in HTML output. Default is  $true$ . *Note*: Boolean option values are set to true if the option is specified without a value.

 $\blacktriangleright$  table-execution

#### **--table-execution =** true|false

Enables evaluation of XBRL tables. Default is  $_{\rm false}$ . Will be set to true if  $\text{\texttt{--table-output}}^\mathrm{(228)}$  $\text{\texttt{--table-output}}^\mathrm{(228)}$  $\text{\texttt{--table-output}}^\mathrm{(228)}$  is  ${\sf specified.}$  If  ${\sf true,}$  automatically  ${\sf specifics}\,$  -- ${\sf table}$   ${\sf true}$   $^{(328)}$  . *Note:* Boolean option values are set to true if the option is specified without a value.

- 
- table-output

### **--table-output =** *FILE*

Writes the table output to the specified *FILE*. If set, automatically specifies  $-\text{table}$ [execution=true](#page-327-0)<sup>(328)</sup>.

 $\blacktriangleright$  table-output-format

**--table-output-format =** xml|html

Specifies the format of the table output. Default is  $xml$ .

- ▼ Open Information Model (OIM)
	- csv-output

### **--csv-output =** *FILE*

Writes the XBRL data in OIM xBRL-CSV format to file. You can generate only one output. The *File* value must be a path to a **.json** file. This JSON file will be the main output file that will contain the metadata description for the CSV tables.

 $\bullet$  csv-table

### **--csv-table =** *VALUE*

Specifies an optional CSV table that should be generated in xBRL-CSV output. Add this option multiple times to specify more than one CSV table. If nothing is specified, then all tables will be written.

▼ json-output

### **--json-output =** *FILE*

Writes the XBRL data in OIM xBRL-JSON format to file. The *File* value must be a path to a **.json** file.

oim-xbrl-namespace

### **--oim-xbrl-namespace =** *NAMESPACE*

The default namespace used by RaptorXML+XBRL Server is **https://xbrl.org/2021**, which corresponds to the Open Information Model (OIM) 1.0 Recommendation of 13 October 2021. However, if you are processing OIM documents that were written to conform to a previous draft specification, then you must specify the corresponding OIM namespace to avoid errors. You can use the --oim-xbrl-namespace option to specify that namespace. If you do not know the specification that is used in the OIM document, then use the value **##detect** to auto-detect the document's specification and apply the appropriate namespace. Note that, even if a previous specification is referenced in the OIM doc, processing is still performed according to the OIM 1.0 Recommendation.

use-existing-csv-metadata

### **--use-existing-csv-metadata =** true|false

Specifies whether to use the existing CSV metadata file. The default value is false. *Note:* Boolean option values are set to true if the option is specified without a value.

Catalogs and global resources

 $\bullet$  catalog

**--catalog =** *FILE*

Specifies the absolute path to a root catalog file that is not the installed root catalog file. The default value is the absolute path to the installed root catalog file (<installation-

folder>\Altova\RaptorXMLXBRLServer2024\etc\RootCatalog.xml). See the section, [XML](#page-48-0) [Catalogs](#page-48-0)<sup>49</sup>, for information about working with catalogs.

user-catalog

```
--user-catalog = FILE
```
Specifies the absolute path to an XML catalog to be used in addition to the root catalog. See the section, <u>XML [Catalogs](#page-48-0)<sup>(49)</sup>,</u> for information about working with catalogs.

**v** enable-globalresources

**--enable-globalresources =** true|false Enables global [resources](#page-54-0) <sup>55</sup>. Default value is false. *Note:* Boolean option values are set to true if the option is specified without a value.

▼ globalresourceconfig [gc]

**--gc | --globalresourceconfig =** *VALUE* Specifies the <u>active [configuration](#page-54-0) of the global resource<sup> 55</sup></u> (and enables global [resources\)](#page-54-0)<sup>155</sup>.

▼ globalresourcefile [gr]

**--gr | --globalresourcefile =** *FILE* Specifies the **global [resource](#page-54-0) file** <sup>55</sup> (and enables global [resources\)](#page-54-0)<sup> 55</sup>.

- Common options
	- error-format

```
--error-format = text|shortxml|longxml
```
Specifies the format of the error output. Default value is  $texttext{text}$ . The other options generate XML formats, with longxml generating more detail.

 $\bullet$  error-limit

### **--error-limit =** *N | unlimited*

Specifies the error limit with a value range of 1 to 9999 or unlimited. The default value is 100. Processing stops when the error limit is reached. Useful for limiting processor use during validation/transformation.

 $\blacktriangleright$  info-limit

### **--info-limit =** *N | unlimited*

Specifies the information message limit in the range 1-65535 or unlimited. Processing continues if the specified info limit is reached, but further messages are not reported. The default value is 100.

 $\blacktriangledown$  help

**--help**

Displays help text for the command. For example,  $value$   $-$ h. (Alternatively the  $help$  command can be used with an argument. For example: help valany.)

#### $\overline{\phantom{a}}$  listfile

#### **--listfile =** true|false

If true, treats the command's *InputFile* argument as a text file containing one filename per line. Default value is false. (An alternative is to list the files on the CLI with a space as separator. Note, however, that CLIs have a maximum-character limitation.) Note that the  $-$ -listfile option applies only to arguments, and not to options.

*Note*: Boolean option values are set to true if the option is specified without a value.

log-output

#### **--log-output =** *FILE*

Writes the log output to the specified file URL. Ensure that the CLI has write permission to the output location.

▼ network-timeout

### **--network-timeout =** *VALUE*

Specifies the timeout in milliseconds for remote I/O operations. Default is: 40000.

 $\bullet$  recurse

### **--recurse =** true|false

Used to select files within sub-directories, including in ZIP archives. If true, the command's *InputFile* argument will select the specified file also in subdirectories. For example: "test.zip| zip\test.xml" will select files named test.xml at all folder levels of the zip folder. References to ZIP files must be given in quotes. The wildcard characters  $*$  and ? may be used. So,  $*$ ,  $x$ ml will select all .xml files in the (zip) folder. The option's default value is false. *Note:* Boolean option values are set to true if the option is specified without a value.

verbose

#### **--verbose =** true|false

A value of true enables output of additional information during validation. Default value is false. *Note:* Boolean option values are set to true if the option is specified without a value.

verbose-output

**--verbose-output =** *FILE* Writes verbose output to *FILE*.

 $\blacktriangleright$  version

#### **--version**

Displays the version of RaptorXML+XBRL Server. If used with a command, place --version before the command.

 $\blacktriangleright$  warning-limit

#### **--warning-limit =** *N | unlimited*

Specifies the warning limit in the range 1-65535 or unlimited. Processing continues if this limit is

reached, but further warnings are not reported. The default value is 100.

# **5.4 XQuery Commands**

The XQuery commands are:

- [xquery](#page-193-0)<sup>(194</sup>): for executing XQuery documents, optionally with an input document
- [xqueryupdate](#page-201-0)<sup>[202]</sup>: for executing an XQuery update, using an XQuery document and, optionally, the input XML document to update
- [valxquery](#page-209-0)<sup>(210</sup>): for validating XQuery documents
- [valxqueryupdate](#page-215-0)<sup>216</sup>: for validating an XQuery (update) document

# <span id="page-193-0"></span>**5.4.1 xquery**

The **xquery** command takes an XQuery file as its single argument and executes it with an optional input file to produce an output file. The input and output files are specified as options.

```
raptorxmlxbrl xquery [options] XQuery-File
```
- The argument *xQuery-File* is the path and name of the XQuery file to be executed.
- · You can use XQuery 1.0 or 3.0. By default XQuery 3.0 is used.

## **Examples**

Examples of the **xquery** command:

- · **raptorxmlxbrl** xquery --output=c:\Output.xml c:\TestQuery.xq
- · **raptorxmlxbrl** xquery --input=c:\Input.xml --output=c:\Output.xml param=company:"Altova" --p=date:"2006-01-01" c:\TestQuery.xq
- · **raptorxmlxbrl** xquery --input=c:\Input.xml --output=c:\Output.xml --param=source:" doc( 'c:\test\books.xml' )//book "
- · **raptorxmlxbrl** xquery --output=c:\Output.xml --omit-xml-declaration=false --outputencoding=ASCII c:\TestQuery.xq
- Casing and slashes on the command line

**RaptorXMLXBRL** (and **RaptorXMLXBRLServer** for administration commands) *on Windows* **raptorxmlxbrl** (and **raptorxmlxbrlserver** for administration commands) *on Windows and Unix (Linux, Mac)*

\* Note that lowercase (raptorxmlxbrl and raptorxmlxbrlserver) works on all platforms (Windows, Linux, and Mac), while upper-lower (RaptorXMLXBRL) works only on Windows and Mac. \* Use forward slashes on Linux and Mac, backslashes on Windows.

▼ Backslashes, spaces, and special characters on Windows systems

On Windows systems: When spaces or special characters occur in strings (for example in file or folder names, or company, person or product names), use quotes: for example, **"My File"**. Note, however, that a backslash followed by a double-quotation mark (for example, **"C:\My directory\"**) might not be read correctly. This is because the backslash character is also used to indicate the start of an escape

sequence, and the escape sequence **\"** stands for the double-quotation mark character. If you want to escape this sequence of characters, use a preceding backslash, like this: **\\"**. To summarize: If you need to write a file path that contains spaces or an end backslash, write it like this: **"C:\My Directory\ \"**.

# **Options**

Options are listed in short form (if available) and long form. You can use one or two dashes for both short and long forms. An option may or may not take a value. If it takes a value, it is written like this: **--option=value**. Values can be specified without quotes except in two cases: (i) when the value string contains spaces, or (ii) when explicitly stated in the description of the option that quotes are required. If an option takes a Boolean value and no value is specified, then the option's default value is TRUE. Use the **--h, --help** option to display information about the command.

- **XQuery Processing** 
	- ▼ indent-characters

**--indent-characters =** *VALUE*

Specifies the character string to be used as indentation.

 $\blacktriangleright$  input

```
--input = FILE
```
The URL of the XML file to be transformed.

omit-xml-declaration

### **--omit-xml-declaration =** true|false

Serialization option to specify whether the XML declaration should be omitted from the output or not. If true, there will be no XML declaration in the output document. If false, an XML declaration will be included. Default value is false.

*Note:* Boolean option values are set to true if the option is specified without a value.

 $\bullet$  output, xsltoutput

### **output =** *FILE,* **xsltoutput =** *FILE*

The URL of the primary-output file. For example, in the case of multiple-file HTML output, the primaryoutput file will be the location of the entry point HTML file. Additional output files, such as generated image files, are reported as xslt-additional-output-files. If no --output or --xsltoutput option is specified, output is written to standard output.

▼ output-encoding

### **--output-encoding =** *VALUE*

The value of the encoding attribute in the output document. Valid values are names in the IANA character set registry. Default value is UTF-8.

 $\bullet$  output-indent

### **--output-indent =** true|false

If  $true$ , the output will be indented according to its hierarchic structure. If  $false$ , there will be no hierarchical indentation. Default is false.

*Note:* Boolean option values are set to true if the option is specified without a value.

output-method

**--output-method =** xml|html|xhtml|text Specifies the output format. Default value is  $xml$ .

v param [p]

#### **--p | --param =** *KEY:VALUE*

*XQuery*

Specifies the value of an external parameter. An external parameter is declared in the XQuery document with the declare variable declaration followed by a variable name and then the external keyword followed by the trailing semi-colon. For example:

declare variable \$foo as xs:string external;

The external keyword  $$f\circledcirc$  becomes an external parameter, the value of which is passed at runtime from an external source. The external parameter is given a value with the CLI command. For example:

--param=foo:'MyName'

In the description statement above, *KEY* is the external parameter name, *VALUE* is the value of the external parameter, given as an XPath expression. Parameter names used on the CLI must be declared in the XQuery document. If multiple external parameters are passed values on the CLI, each must be given a separate --param option. Double quotes must be used if the XPath expression contains spaces.

### *XSLT*

Specifies a global stylesheet parameter. *KEY* is the parameter name, *VALUE* is an XPath expression that provides the parameter value. Parameter names used on the CLI must be declared in the stylesheet. If multiple parameters are used, the  $-\gamma$  aram switch must be used before each parameter. Double quotes must be used around the XPath expression if it contains a space—whether the space is in the XPath expression itself or in a string literal in the expression. *For example:*

```
raptorxmlxbrl xslt --input=c:\Test.xml --output=c:\Output.xml --
param=date://node[1]/@att1 --p=title:'stringwithoutspace' --
param=title:"'string with spaces'" --p=amount:456 c:\Test.xslt
```
#### xpath-static-type-errors-as-warnings

#### **--xpath-static-type-errors-as-warnings =** true|false

If true, downgrades to warnings any type errors that are detected in the XPath static context. Whereas an error would cause the execution to fail, a warning would enable processing to continue. Default is false.

**x** xquery-version

#### **--xquery-version =** 1|1.0|3|3.0|3.1

Specifies whether the XQuery processor should use XQuery 1.0 or XQuery 3.0. Default value is 3.1.

- XML Schema and XML instance
	- load-xml-with-psvi

#### **--load-xml-with-psvi =** true|false

Enables validation of input XML files and generates post-schema-validation information for them. Default is: true.

schema-imports

**--schema-imports =** load-by-schemalocation | load-preferring-schemalocation | loadby-namespace | load-combining-both | license-namespace-only

Specifies the behaviour of  $xs:import$  elements, each of which has an optional namespace attribute and an optional schemaLocation attribute: <import namespace="someNS"

schemaLocation="someURL">. The option specifies whether to load a schema document or just license a namespace, and, if a schema document is to be loaded, which information should be used to find it. Default: load-preferring-schemalocation.

The behavior is as follows:

- · load-by-schemalocation: The value of the schemaLocation attribute is used to locate the schema, taking account of <u>catalog [mappings](#page-48-0) (49)</u>. If the namespace attribute is present, the namespace is imported (licensed).
- · load-preferring-schemalocation: If the schemaLocation attribute is present, it is used, taking account of <u>catalog [mappings](#page-48-0)  $^{49}$ </u>. If no  $\text{\rm schemalocation}$  attribute is present, then the value of the namespace attribute is used via a **catalog [mapping](#page-48-0) 49**. This is the **default value**.
- $\bullet$  load-by-namespace: The value of the namespace attribute is used to locate the schema via a catalog [mapping](#page-48-0) <sup>49</sup>.
- load-combining-both: If either the namespace or schemaLocation attribute has a [catalog](#page-48-0) [mapping](#page-48-0)  $^{49}$ , then the mapping is used. If both have catalog [mappings](#page-48-0)  $^{49}$ , then the value of the --schema-mapping [option](#page-327-0) (**XBRL option<sup>328)</sup> and <u>[XML/XSD](#page-343-0) option</u><sup>344</sup>) decides which mapping** is used. If no catalog [mapping](#page-48-0) 49 is present, the schemaLocation attribute is used.
- · license-namespace-only: The namespace is imported. No schema document is imported.
- schemalocation-hints

### **--schemalocation-hints =** load-by-schemalocation | load-by-namespace | loadcombining-both | ignore

Specifies the behavior of the xsi:schemaLocation and xsi:noNamespaceSchemaLocation attributes: Whether to load a schema document, and, if yes, which information should be used to find it. Default: load-by-schemalocation.

- $\bullet$  The <code>load-by-[schema](#page-562-0)location</code> value uses the <u>URL of the schema location</u>  $^{563}$  in the xsi:schemaLocation and xsi:noNamespaceSchemaLocation attributes in XML or XBRL instance documents. This is the **default value**.
- $\bullet$  The <code>load-by-[namespace](#page-562-0)</code> value takes the  $\frac{\text{namespace part}}{\text{333}}$  of  $\text{xsi:echemalocation}$  and an empty string in the case of xsi:noNamespaceSchemaLocation and locates the schema via a catalog [mapping](#page-48-0) <sup>49</sup>.
- · If load-combining-both is used and if either the namespace part or the URL part has a catalog [mapping](#page-48-0)  $^{49}$ , then the <u>catalog mapping  $^{49}$ </u> is used. If both have <u>catalog [mappings](#page-48-0)  $^{49}$ ,</u> then the value of the --schema-mapping [option](#page-327-0) (<u>XBRL option<sup>(328)</sup></u> and <u>[XML/XSD](#page-343-0) option<sup>(344</sup>)</u> decides which mapping is used. If neither the namespace nor URL has a catalog mapping, the URL is used.
- $\bullet$  If the option's value is ignore, then the  $xsi:$  schemalocation and xsi:noNamespaceSchemaLocation attributes are both ignored.
- $\bullet$  schema-mapping

#### **--schema-mapping =** prefer-schemalocation | prefer-namespace

If schema location and namespace are both used to find a schema document, specifies which of them should be preferred during catalog lookup. (If either the --schemalocation-hints or the - schema-imports option has a value of  $load-combing-both$ , and if the namespace and URL parts involved both have <u>catalog [mappings](#page-48-0)<sup>(49)</sup>,</u> then the value of this option specifies which of the two mappings to use (namespace mapping or URL mapping; the prefer-schemalocation value refers to the URL mapping).) Default is prefer-schemalocation.

 $\blacktriangleright$  xinclude

#### **--xinclude =** true|false

Enables XML Inclusions (XInclude) support. Default value is false. When false, XInclude's include elements are ignored.

*Note:* Boolean option values are set to true if the option is specified without a value.

xml-mode

#### **--xml-mode =** wf|id|valid

Specifies the XML processing mode to use for the XML instance document:  $wf$ =wellformed check;  $id$ =wellformed with ID/IDREF checks; valid=validation. Default value is  $wf$ . Note that a value of valid requires that each instance document loaded during processing references a DTD. If no DTD exists, an error is reported.

\* xml-mode-for-schemas

#### **--xml-mode-for-schemas =** wf|id|valid

Specifies the XML processing mode to use for XML schema documents:  $wf$ =wellformed check;  $id$ =wellformed with ID/IDREF checks; valid=validation. Default value is  $wf$ . Note that a value of valid requires that each schema document loaded during processing references a DTD. If no DTD exists, an error is reported.

xml-validation-error-as-warning

#### **--xml-validation-error-as-warning =** true|false

If true, treats validation errors as warnings. If errors are treated as warnings, additional processing, such as XSLT transformations, will continue regardless of errors. Default is false.

xpath-static-type-errors-as-warnings

#### **--xpath-static-type-errors-as-warnings =** true|false

If true, downgrades to warnings any type errors that are detected in the XPath static context. Whereas an error would cause the execution to fail, a warning would enable processing to continue. Default is false.

xsd

### **--xsd =** *FILE*

Specifies one or more XML Schema documents to use for the validation of XML instance documents. Add the option multiple times to specify more than one schema document.

 $\blacktriangleright$  xsd-version

**--xsd-version =** 1.0|1.1|detect

Specifies the W3C Schema Definition Language (XSD) version to use. Default is 1.0. This option can also be useful to find out in what ways a schema which is 1.0-compatible is not 1.1-compatible. The detect option is an Altova-specific feature. It enables the version of the XML Schema document (1.0) or  $1.1$ ) to be detected by reading the value of the  $vc:minVersion$  attribute of the document's  $\langle x \text{s:}$  schema> element. If the value of the  $0 \text{v} \text{c:} \text{min}$  version attribute is 1.1, the schema is detected as being version 1.1. For any other value, or if the  $\&\vee$ c:minVersion attribute is absent, the schema is detected as being version 1.0.

- Catalogs and global resources
	- $\bullet$  catalog

### **--catalog =** *FILE*

Specifies the absolute path to a root catalog file that is not the installed root catalog file. The default value is the absolute path to the installed root catalog file  $(\text{initial} -$ 

folder>\Altova\RaptorXMLXBRLServer2024\etc\RootCatalog.xml). See the section, [XML](#page-48-0) [Catalogs](#page-48-0)<sup>(49)</sup>, for information about working with catalogs.

user-catalog

```
--user-catalog = FILE
```
Specifies the absolute path to an XML catalog to be used in addition to the root catalog. See the section, <u>XML [Catalogs](#page-48-0)<sup>(49)</sup>,</u> for information about working with catalogs.

enable-globalresources

**--enable-globalresources =** true|false Enables global [resources](#page-54-0)<sup>65</sup>. Default value is false. *Note:* Boolean option values are set to true if the option is specified without a value.

globalresourceconfig [gc]

```
--gc | --globalresourceconfig = VALUE
configurationresources)<sup>(55)</sup>.
```
• globalresourcefile [gr]

```
--gr | --globalresourcefile = FILE
resourceresources)<sup>(55)</sup>.
```
Extensions

These options define the handling of special extension functions that are available in a number of Enterprise-level Altova products (such as XMLSpy Enterprise Edition). Their use is described in the user manuals of these products.

chartext-disable

**--chartext-disable =** true|false Disables chart extensions. Default value is false. *Note:* Boolean option values are set to true if the option is specified without a value.

 $\bullet$  dotnetext-disable

### **--dotnetext-disable =** true|false

Disables .NET extensions. Default value is false. *Note*: Boolean option values are set to true if the option is specified without a value.

 $\blacktriangleright$  jwm-location

#### **--jvm-location =** *FILE*

*FILE* specifies the location of the Java Virtual Machine (DLL on Windows, shared object on Linux). The JVM is needed if you use <u>Java [extension](#page-670-0) functions<sup>(671)</sup></u> in your XSLT/XQuery code. Default is false.

viavaext-barcode-location

#### **--javaext-barcode-location =** *FILE*

Specifies the path to the folder that contains the barcode extension file AltovaBarcodeExtension.jar. The path must be given in one of the following forms:

- · A file URI, for example: --javaext-barcode-location="file:///C:/Program Files/Altova/RaptorXMLXBRLServer2024/etc/jar/"
- $\bullet$  A Windows path with backslashes escaped, for example:  $\text{-}\text{-}\text{j}$ avaext-barcode-location="C: \\Program Files\\Altova\\RaptorXMLXBRLServer2024\\etc\\jar\\"

#### javaext-disable

### **--javaext-disable =** true|false

Disables Java extensions. Default value is false. *Note:* Boolean option values are set to true if the option is specified without a value.

- Common options
	- error-format

### **--error-format =** text|shortxml|longxml

Specifies the format of the error output. Default value is text. The other options generate XML formats, with longxml generating more detail.

error-limit

### **--error-limit =** *N | unlimited*

Specifies the error limit with a value range of 1 to 9999 or unlimited. The default value is 100. Processing stops when the error limit is reached. Useful for limiting processor use during validation/transformation.

 $\blacktriangleright$  info-limit

### **--info-limit =** *N | unlimited*

Specifies the information message limit in the range 1-65535 or unlimited. Processing continues if the specified info limit is reached, but further messages are not reported. The default value is 100.

 $\blacktriangleright$  help

### **--help**

Displays help text for the command. For example,  $value$  -h. (Alternatively the  $help$  command

can be used with an argument. For example: help valany.)

### $\blacktriangledown$  listfile

### **--listfile =** true|false

If true, treats the command's *InputFile* argument as a text file containing one filename per line. Default value is false. (An alternative is to list the files on the CLI with a space as separator. Note, however, that CLIs have a maximum-character limitation.) Note that the  $-$ -listfile option applies only to arguments, and not to options.

*Note:* Boolean option values are set to true if the option is specified without a value.

log-output

### **--log-output =** *FILE*

Writes the log output to the specified file URL. Ensure that the CLI has write permission to the output location.

network-timeout

### **--network-timeout =** *VALUE*

Specifies the timeout in milliseconds for remote I/O operations. Default is: 40000.

 $\bullet$  recurse

### **--recurse =** true|false

Used to select files within sub-directories, including in ZIP archives. If true, the command's *InputFile* argument will select the specified file also in subdirectories. For example: "test.zip| zip\test.xml" will select files named test.xml at all folder levels of the zip folder. References to ZIP files must be given in quotes. The wildcard characters  $*$  and ? may be used. So,  $*$ . xml will select all .xml files in the (zip) folder. The option's default value is false. *Note:* Boolean option values are set to true if the option is specified without a value.

## ▼ verbose

### **--verbose =** true|false

A value of true enables output of additional information during validation. Default value is false. *Note*: Boolean option values are set to true if the option is specified without a value.

verbose-output

**--verbose-output =** *FILE* Writes verbose output to *FILE*.

version

### **--version**

Displays the version of RaptorXML+XBRL Server. If used with a command, place --version before the command.

 $\blacktriangleright$  warning-limit

### **--warning-limit =** *N | unlimited*

Specifies the warning limit in the range 1-65535 or unlimited. Processing continues if this limit is reached, but further warnings are not reported. The default value is 100.

# <span id="page-201-0"></span>**5.4.2 xqueryupdate**

The **xqueryupdate** command takes an XQuery or XQuery Update file as its single argument and executes it. If an optional input XML file is specified, then this XML file is processed with the XQuery Update commands submitted in the *XQuery(Update)-File*. In this case, the updates can be applied directly to the input file or the updated XML data can be written to an output XML file. The input and output files are specified as options. If the *XQuery(Update)-File* contains only XQuery instructions and no XQuery Update instructions, then the command carries out a straightforward XQuery execution.

**raptorxmlxbrl xqueryupdate [options]** *XQuery(Update)-File*

- · The argument *XQuery(Update)-File* is the path and name of the XQuery file (**.xq**) or XQuery Update (**.xqu**) file to be executed. If the file contains XQuery Update instructions, then these are executed on the input XML file. Otherwise, the command works as an XQuery execution command.
- · You can specify whether XQuery Update 1.0 or 3.0 should be used. By default XQuery Update 3.0 is used.

## **Examples**

Examples of the **xqueryupdate** command:

- · **raptorxmlxbrl** xqueryupdate --output=c:\Output.xml c:\TestQuery.xq (Writes the output of the XQuery file to the output file.)
- · **raptorxmlxbrl** xqueryupdate --input=c:\Input.xml --output=c:\Output.xml --updatedxml=asmainresult c:\UpdateFile.xqu (Updates Input.xml using the update instructions in UpdateFile.xqu, and writes the update to Output.xml.)
- · **raptorxmlxbrl** xqueryupdate --input=c:\Input.xml --output=c:\Output.xml --updatedxml=writeback c:\UpdateFile.xq (Updates Input.xml using the update instructions in UpdateFile.xq. The file Output.xml is not created.)
- · **raptorxmlxbrl** xqueryupdate --input=c:\Input.xml --output=c:\Output.xml --updatedxml=discard c:\TestQuery.xqu (Updates are discarded. The input file is not modified. The file Output.xml will be created, but will not contain any updated XML.)
- · **raptorxmlxbrl** xqueryupdate --input=c:\Input.xml --output=c:\Output.xml c:  $\text{TestQuery}$ . xqu (Updates are discarded as in the previous example. This is because the default value of the --updated-xml option is discard.)
- Casing and slashes on the command line

**RaptorXMLXBRL** (and **RaptorXMLXBRLServer** for administration commands) *on Windows* **raptorxmlxbrl** (and **raptorxmlxbrlserver** for administration commands) *on Windows and Unix (Linux, Mac)*

\* Note that lowercase (raptorxmlxbrl and raptorxmlxbrlserver) works on all platforms (Windows, Linux, and Mac), while upper-lower (RaptorXMLXBRL) works only on Windows and Mac.

\* Use forward slashes on Linux and Mac, backslashes on Windows.

▼ Backslashes, spaces, and special characters on Windows systems

On Windows systems: When spaces or special characters occur in strings (for example in file or folder names, or company, person or product names), use quotes: for example, **"My File"**. Note, however, that a backslash followed by a double-quotation mark (for example, **"C:\My directory\"**) might not be read correctly. This is because the backslash character is also used to indicate the start of an escape sequence, and the escape sequence **\"** stands for the double-quotation mark character. If you want to escape this sequence of characters, use a preceding backslash, like this: **\\"**. To summarize: If you need to write a file path that contains spaces or an end backslash, write it like this: **"C:\My Directory\ \"**.

## **Options**

Options are listed in short form (if available) and long form. You can use one or two dashes for both short and long forms. An option may or may not take a value. If it takes a value, it is written like this: **--option=value**. Values can be specified without quotes except in two cases: (i) when the value string contains spaces, or (ii) when explicitly stated in the description of the option that quotes are required. If an option takes a Boolean value and no value is specified, then the option's default value is TRUE. Use the **--h, --help** option to display information about the command.

- ▼ XQuery Update Processing
	- ▼ indent-characters

**--indent-characters =** *VALUE* Specifies the character string to be used as indentation.

 $\bullet$  input

**--input =** *FILE* The URL of the XML file to be transformed.

omit-xml-declaration

### **--omit-xml-declaration =** true|false

Serialization option to specify whether the XML declaration should be omitted from the output or not. If true, there will be no XML declaration in the output document. If false, an XML declaration will be included. Default value is false.

*Note:* Boolean option values are set to true if the option is specified without a value.

 $\bullet$  output, xsltoutput

### **output =** *FILE,* **xsltoutput =** *FILE*

The URL of the primary-output file. For example, in the case of multiple-file HTML output, the primaryoutput file will be the location of the entry point HTML file. Additional output files, such as generated image files, are reported as xslt-additional-output-files. If no --output or --xsltoutput option is specified, output is written to standard output.

 $\bullet$  output-encoding

**--output-encoding =** *VALUE*

The value of the encoding attribute in the output document. Valid values are names in the IANA character set registry. Default value is UTF-8.

output-indent

#### **--output-indent =** true|false

If true, the output will be indented according to its hierarchic structure. If  $false$ , there will be no hierarchical indentation. Default is false.

*Note*: Boolean option values are set to true if the option is specified without a value.

output-method

**--output-method =** xml|html|xhtml|text Specifies the output format. Default value is  $xml$ .

▼ param [p]

**--p | --param =** *KEY:VALUE*

#### *XQuery*

Specifies the value of an external parameter. An external parameter is declared in the XQuery document with the declare variable declaration followed by a variable name and then the external keyword followed by the trailing semi-colon. For example:

declare variable \$foo as xs: string external;

The  $ext{external}$  keyword  $$foo$  becomes an external parameter, the value of which is passed at runtime from an external source. The external parameter is given a value with the CLI command. For example:

--param=foo:'MyName'

In the description statement above, *KEY* is the external parameter name, *VALUE* is the value of the external parameter, given as an XPath expression. Parameter names used on the CLI must be declared in the XQuery document. If multiple external parameters are passed values on the CLI, each must be given a separate  $-$ -param option. Double quotes must be used if the XPath expression contains spaces.

### *XSLT*

Specifies a global stylesheet parameter. *KEY* is the parameter name, *VALUE* is an XPath expression that provides the parameter value. Parameter names used on the CLI must be declared in the stylesheet. If multiple parameters are used, the  $\text{-param}$  switch must be used before each parameter. Double quotes must be used around the XPath expression if it contains a space—whether the space is in the XPath expression itself or in a string literal in the expression. *For example:*

**raptorxmlxbrl** xslt --input=c:\Test.xml --output=c:\Output.xml - param=date://node[1]/@att1 --p=title:'stringwithoutspace' - param=title:"'string with spaces'" --p=amount:456 c:\Test.xslt

xpath-static-type-errors-as-warnings

#### **--xpath-static-type-errors-as-warnings =** true|false

If true, downgrades to warnings any type errors that are detected in the XPath static context. Whereas an error would cause the execution to fail, a warning would enable processing to continue. Default is false.

xquery-update-version

### **--xquery-update-version =** 1|1.0|3|3.0|

Specifies whether the XQuery processor should use XQuery Update Facility 1.0 or XQuery Update Facility 3.0. Default value is 3.

 $\bullet$  keep-formatting

### **--keep-formatting =** true|false

Keeps the formatting of the target document to the maximum extent that this is possible. Default is: true.

updated-xml

**--updated-xml =** discard|writeback|asmainresult Specifies how the updated XML file should be handled.

- · discard: The update is discarded and not written to file. Neither the input file nor the output file will be updated. Note that this is the default.
- writeback: Writes the update back to the input XML file that is specified with the --input option.
- asmainresult: Writes the update to the output XML file that is specified with the --output option. If the **--output** option is not specified, then the update is written to the standard output. In both cases, the input XML file will not be modified.

Default is discard.

- **XML Schema and XML instance** 
	- load-xml-with-psvi

### **--load-xml-with-psvi =** true|false

Enables validation of input XML files and generates post-schema-validation information for them. Default is: true.

schema-imports

**--schema-imports =** load-by-schemalocation | load-preferring-schemalocation | loadby-namespace | load-combining-both | license-namespace-only

Specifies the behaviour of  $xs:import$  elements, each of which has an optional namespace attribute and an optional schemaLocation attribute: <import namespace="someNS"

schemaLocation="someURL">. The option specifies whether to load a schema document or just license a namespace, and, if a schema document is to be loaded, which information should be used to find it. Default: load-preferring-schemalocation. The behavior is as follows:

- · load-by-schemalocation: The value of the schemaLocation attribute is used to locate the schema, taking account of <u>catalog [mappings](#page-48-0) (49)</u>. If the namespace attribute is present, the namespace is imported (licensed).
- · load-preferring-schemalocation: If the schemaLocation attribute is present, it is used, taking account of <u>catalog [mappings](#page-48-0) (49)</u>. If no schemaLocation attribute is present, then the value of the namespace attribute is used via a **catalog [mapping](#page-48-0)<sup>(49</sup>)**. This is the **default value**.
- · load-by-namespace: The value of the namespace attribute is used to locate the schema via a catalog [mapping](#page-48-0) <sup>49</sup>.
- load-combining-both: If either the namespace or schemaLocation attribute has a [catalog](#page-48-0) [mapping](#page-48-0)  $^{49}$ , then the mapping is used. If both have catalog [mappings](#page-48-0)  $^{49}$ , then the value of the --schema-mapping [option](#page-327-0) (**XBRL option<sup>328)</sup> and <u>[XML/XSD](#page-343-0) option</u><sup>344</sup>) decides which mapping** is used. If no catalog [mapping](#page-48-0) <sup>49</sup> is present, the schemaLocation attribute is used.
- · license-namespace-only: The namespace is imported. No schema document is imported.

schemalocation-hints

**--schemalocation-hints =** load-by-schemalocation | load-by-namespace | loadcombining-both | ignore

Specifies the behavior of the xsi:schemaLocation and xsi:noNamespaceSchemaLocation attributes: Whether to load a schema document, and, if yes, which information should be used to find it. Default: load-by-schemalocation.

- $\bullet$  The  $1$ oad-by-[schema](#page-562-0)location value uses the <u>URL of the schema location</u>  $^{563}$  in the xsi:schemaLocation and xsi:noNamespaceSchemaLocation attributes in XML or XBRL instance documents. This is the **default value**.
- $\bullet$  The <code>load-by-[namespace](#page-562-0)</code> value takes the  $\frac{\text{namespace part}}{\text{363}}$  of  $\text{xsi:}\text{schemalocation}$  and an empty string in the case of xsi:noNamespaceSchemaLocation and locates the schema via a catalog [mapping](#page-48-0) <sup>49</sup>.
- If load-combining-both is used and if either the namespace part or the URL part has a catalog [mapping](#page-48-0)  $^{49}$ , then the <u>catalog mapping  $^{49}$ </u> is used. If both have <u>catalog [mappings](#page-48-0)  $^{49}$ ,</u> then the value of the --schema-mapping [option](#page-327-0) (<u>XBRL option <sup>328)</sup></u> and <u>[XML/XSD](#page-343-0) option <sup>344</sup>)</u> decides which mapping is used. If neither the namespace nor URL has a catalog mapping, the URL is used.
- $\bullet$  If the option's value is ignore, then the  $xsi:$  schemaLocation and xsi:noNamespaceSchemaLocation attributes are both ignored.
- $\bullet$  schema-mapping

#### **--schema-mapping =** prefer-schemalocation | prefer-namespace

If schema location and namespace are both used to find a schema document, specifies which of them should be preferred during catalog lookup. (If either the --schemalocation-hints or the -schema-imports option has a value of load-combining-both, and if the namespace and URL parts involved both have <u>catalog [mappings](#page-48-0)<sup>(49)</sup>,</u> then the value of this option specifies which of the two mappings to use (namespace mapping or URL mapping; the prefer-schemalocation value refers to the URL mapping).) Default is prefer-schemalocation.

 $\blacktriangleright$  xinclude

### **--xinclude =** true|false

Enables XML Inclusions (XInclude) support. Default value is false. When false, XInclude's include elements are ignored.

*Note:* Boolean option values are set to true if the option is specified without a value.

xml-mode

### **--xml-mode =** wf|id|valid

Specifies the XML processing mode to use for the XML instance document:  $w_f$ =wellformed check;  $id$ =wellformed with ID/IDREF checks; valid=validation. Default value is  $wf$ . Note that a value of valid requires that each instance document loaded during processing references a DTD. If no DTD exists, an error is reported.

**\*** xml-mode-for-schemas

### **--xml-mode-for-schemas =** wf|id|valid

Specifies the XML processing mode to use for XML schema documents:  $w_f$ =wellformed check;  $id$ =wellformed with ID/IDREF checks; valid=validation. Default value is  $wf$ . Note that a value of valid requires that each schema document loaded during processing references a DTD. If no DTD exists, an error is reported.

xml-validation-error-as-warning

### **--xml-validation-error-as-warning =** true|false

If true, treats validation errors as warnings. If errors are treated as warnings, additional processing, such as XSLT transformations, will continue regardless of errors. Default is false.

xsd

### **--xsd =** *FILE*

Specifies one or more XML Schema documents to use for the validation of XML instance documents. Add the option multiple times to specify more than one schema document.

 $\blacktriangleright$  xsd-version

### **--xsd-version =** 1.0|1.1|detect

Specifies the W3C Schema Definition Language (XSD) version to use. Default is 1.0. This option can also be useful to find out in what ways a schema which is 1.0-compatible is not 1.1-compatible. The detect option is an Altova-specific feature. It enables the version of the XML Schema document (1.0) or  $1.1$ ) to be detected by reading the value of the  $vc:minVersion$  attribute of the document's  $\langle x \text{s:}$  schema> element. If the value of the  $0 \text{v} \text{c:} \text{min}$  version attribute is 1.1, the schema is detected as being version  $1.1$ . For any other value, or if the  $\&v$ c:minVersion attribute is absent, the schema is detected as being version 1.0.

- Catalogs and global resources
	- $\bullet$  catalog

### **--catalog =** *FILE*

Specifies the absolute path to a root catalog file that is not the installed root catalog file. The default value is the absolute path to the installed root catalog file  $(\text{statality})$ 

folder>\Altova\Raptor[XML](#page-48-0)XBRLServer2024\etc\RootCatalog.xml). See the section, XML [Catalogs](#page-48-0)<sup>(49)</sup>, for information about working with catalogs.

user-catalog

### **--user-catalog =** *FILE*

Specifies the absolute path to an XML catalog to be used in addition to the root catalog. See the section, <u>XML [Catalogs](#page-48-0)<sup>(49)</sup>,</u> for information about working with catalogs.

enable-globalresources

**--enable-globalresources =** true|false Enables global [resources](#page-54-0)<sup>65</sup>. Default value is false. *Note:* Boolean option values are set to true if the option is specified without a value.

▼ globalresourceconfig [gc]

**--gc | --globalresourceconfig =** *VALUE* Specifies the <u>active [configuration](#page-54-0) of the global resource<sup>(55)</sup></u> (and enables global [resources\)](#page-54-0)<sup>(55)</sup>.

▼ globalresourcefile [gr]

**--gr | --globalresourcefile =** *FILE* Specifies the <u>global [resource](#page-54-0) file  $^{55}$ </u> (and enables <u>global [resources\)](#page-54-0)  $^{55}$ </u>.

**Extensions** 

These options define the handling of special extension functions that are available in a number of Enterprise-level Altova products (such as XMLSpy Enterprise Edition). Their use is described in the user manuals of these products.

 $\bullet$  chartext-disable

```
--chartext-disable = true|false
```
Disables chart extensions. Default value is false. *Note:* Boolean option values are set to true if the option is specified without a value.

dotnetext-disable

### **--dotnetext-disable =** true|false

Disables .NET extensions. Default value is false. *Note:* Boolean option values are set to true if the option is specified without a value.

 $\blacktriangleright$  jwm-location

```
--jvm-location = FILE
```
*FILE* specifies the location of the Java Virtual Machine (DLL on Windows, shared object on Linux). The JVM is needed if you use <u>Java [extension](#page-670-0) functions<sup>(671)</sup></u> in your XSLT/XQuery code. Default is false.

viavaext-barcode-location

### **--javaext-barcode-location =** *FILE*

Specifies the path to the folder that contains the barcode extension file AltovaBarcodeExtension.jar. The path must be given in one of the following forms:

- · A file URI, for example: --javaext-barcode-location="file:///C:/Program Files/Altova/RaptorXMLXBRLServer2024/etc/jar/"
- · A Windows path with backslashes escaped, for example: --javaext-barcode-location="C: \\Program Files\\Altova\\RaptorXMLXBRLServer2024\\etc\\jar\\"

▼ javaext-disable

### **--javaext-disable =** true|false

Disables Java extensions. Default value is false.

*Note:* Boolean option values are set to true if the option is specified without a value.

- Common options
	- error-format

### **--error-format =** text|shortxml|longxml

Specifies the format of the error output. Default value is  $texttext{text}$ . The other options generate XML formats, with longxml generating more detail.

 $\bullet$  error-limit

### **--error-limit =** *N | unlimited*

Specifies the error limit with a value range of 1 to 9999 or unlimited. The default value is 100. Processing stops when the error limit is reached. Useful for limiting processor use during validation/transformation.

 $\blacktriangleright$  info-limit

### **--info-limit =** *N | unlimited*

Specifies the information message limit in the range 1-65535 or unlimited. Processing continues if the specified info limit is reached, but further messages are not reported. The default value is 100.

 $\blacktriangleright$  help

### **--help**

Displays help text for the command. For example,  $value$   $-$ h. (Alternatively the  $help$  command can be used with an argument. For example: help valany.)

 $\overline{\phantom{a}}$  listfile

### **--listfile =** true|false

If true, treats the command's *InputFile* argument as a text file containing one filename per line. Default value is false. (An alternative is to list the files on the CLI with a space as separator. Note, however, that CLIs have a maximum-character limitation.) Note that the  $-$ -listfile option applies only to arguments, and not to options.

*Note*: Boolean option values are set to true if the option is specified without a value.

log-output

### **--log-output =** *FILE*

Writes the log output to the specified file URL. Ensure that the CLI has write permission to the output location.

network-timeout

### **--network-timeout =** *VALUE*

Specifies the timeout in milliseconds for remote I/O operations. Default is: 40000.

 $\bullet$  recurse

### **--recurse =** true|false

Used to select files within sub-directories, including in ZIP archives. If true, the command's *InputFile* argument will select the specified file also in subdirectories. For example: "test.zip| zip\test.xml" will select files named test.xml at all folder levels of the zip folder. References to ZIP files must be given in quotes. The wildcard characters  $*$  and ? may be used. So,  $*$ ,  $x_{\text{m1}}$  will select all .xml files in the (zip) folder. The option's default value is false. *Note*: Boolean option values are set to true if the option is specified without a value.

#### $\bullet$  verbose

### **--verbose =** true|false

A value of true enables output of additional information during validation. Default value is false. *Note:* Boolean option values are set to true if the option is specified without a value.

verbose-output

**--verbose-output =** *FILE* Writes verbose output to *FILE*.

▼ version

#### **--version**

Displays the version of RaptorXML+XBRL Server. If used with a command, place --version before the command.

▼ warning-limit

**--warning-limit =** *N | unlimited*

Specifies the warning limit in the range 1-65535 or unlimited. Processing continues if this limit is reached, but further warnings are not reported. The default value is 100.

# <span id="page-209-0"></span>**5.4.3 valxquery**

The **valxquery** command takes an XQuery file as its single argument and validates it.

```
raptorxmlxbrl valxquery [options] XQuery-File
```
The *xQuery-File* argument is the path and name of the XQuery file to be validated.

### **Examples**

Examples of the **valxquery** command:

- · **raptorxmlxbrl** valxquery c:\Test.xquery
- · **raptorxmlxbrl** valxquery --xquery-version=1 c:\Test.xquery
- Casing and slashes on the command line

**RaptorXMLXBRL** (and **RaptorXMLXBRLServer** for administration commands) *on Windows* **raptorxmlxbrl** (and **raptorxmlxbrlserver** for administration commands) *on Windows and Unix (Linux, Mac)*

\* Note that lowercase (raptorxmlxbrl and raptorxmlxbrlserver) works on all platforms (Windows, Linux, and Mac), while upper-lower (RaptorXMLXBRL) works only on Windows and Mac. \* Use forward slashes on Linux and Mac, backslashes on Windows.

▼ Backslashes, spaces, and special characters on Windows systems

On Windows systems: When spaces or special characters occur in strings (for example in file or folder names, or company, person or product names), use quotes: for example, **"My File"**. Note, however, that a backslash followed by a double-quotation mark (for example, **"C:\My directory\"**) might not be read correctly. This is because the backslash character is also used to indicate the start of an escape sequence, and the escape sequence **\"** stands for the double-quotation mark character. If you want to escape this sequence of characters, use a preceding backslash, like this: **\\"**. To summarize: If you need to write a file path that contains spaces or an end backslash, write it like this: **"C:\My Directory\ \"**.

## **Options**

Options are listed in short form (if available) and long form. You can use one or two dashes for both short and long forms. An option may or may not take a value. If it takes a value, it is written like this: **--option=value**. Values can be specified without quotes except in two cases: (i) when the value string contains spaces, or (ii) when explicitly stated in the description of the option that quotes are required. If an option takes a Boolean value and no value is specified, then the option's default value is TRUE. Use the **--h, --help** option to display information about the command.

- **XQuery processing** 
	- omit-xml-declaration

### **--omit-xml-declaration =** true|false

Serialization option to specify whether the XML declaration should be omitted from the output or not. If true, there will be no XML declaration in the output document. If false, an XML declaration will be included. Default value is false.

*Note:* Boolean option values are set to true if the option is specified without a value.

xquery-version

```
--xquery-version = 1|1.0|3|3.0|3.1
```
Specifies whether the XQuery processor should use XQuery 1.0 or XQuery 3.0. Default value is 3.1.

- **WAL Schema and XML instance** 
	- load-xml-with-psvi

### **--load-xml-with-psvi =** true|false

Enables validation of input XML files and generates post-schema-validation information for them. Default is: true.

schema-imports

**--schema-imports =** load-by-schemalocation | load-preferring-schemalocation | load-

by-namespace | load-combining-both | license-namespace-only

Specifies the behaviour of  $xs:import$  elements, each of which has an optional namespace attribute and an optional schemaLocation attribute: <import namespace="someNS"

schemaLocation="someURL">. The option specifies whether to load a schema document or just license a namespace, and, if a schema document is to be loaded, which information should be used to find it. Default: load-preferring-schemalocation.

The behavior is as follows:

- load-by-schemalocation: The value of the schemaLocation attribute is used to locate the schema, taking account of <u>catalog [mappings](#page-48-0) (49)</u>. If the namespace attribute is present, the namespace is imported (licensed).
- · load-preferring-schemalocation: If the schemaLocation attribute is present, it is used, taking account of <u>catalog [mappings](#page-48-0)  $^{49}$ </u>. If no  $\,$ schema $\,$ location  $\,$ attribute is present, then the value of the namespace attribute is used via a **catalog [mapping](#page-48-0) <sup>49</sup>. This is the default value**.
- · load-by-namespace: The value of the namespace attribute is used to locate the schema via a catalog [mapping](#page-48-0) <sup>49</sup>.
- load-combining-both: If either the namespace or schemaLocation attribute has a [catalog](#page-48-0) [mapping](#page-48-0)  $^{49}$ , then the mapping is used. If both have catalog [mappings](#page-48-0)  $^{49}$ , then the value of the --schema-mapping [option](#page-327-0) (**XBRL option<sup>328)</sup> and <u>[XML/XSD](#page-343-0) option</u><sup>344</sup>)</u> decides which mapping** is used. If no catalog [mapping](#page-48-0) <sup>49</sup> is present, the schemaLocation attribute is used.
- · license-namespace-only: The namespace is imported. No schema document is imported.

### schemalocation-hints

### **--schemalocation-hints =** load-by-schemalocation | load-by-namespace | loadcombining-both | ignore

Specifies the behavior of the xsi:schemaLocation and xsi:noNamespaceSchemaLocation attributes: Whether to load a schema document, and, if yes, which information should be used to find it. Default: load-by-schemalocation.

- $\bullet$  The <code>load-by-[schema](#page-562-0)location</code> value uses the <u>URL of the schema location</u>  $^{563}$  in the xsi:schemaLocation and xsi:noNamespaceSchemaLocation attributes in XML or XBRL instance documents. This is the **default value**.
- $\bullet$  The <code>load-by-[namespace](#page-562-0)</code> value takes the  $\frac{\text{namespace part}}{\text{333}}$  of  $\text{xsi:}\text{schemalocation}$  and an empty string in the case of xsi:noNamespaceSchemaLocation and locates the schema via a catalog [mapping](#page-48-0) <sup>49</sup>.
- If load-combining-both is used and if either the namespace part or the URL part has a catalog [mapping](#page-48-0)  $^{49}$ , then the <u>catalog mapping  $^{49}$ </u> is used. If both have <u>catalog [mappings](#page-48-0)  $^{49}$ ,</u> then the value of the --schema-mapping [option](#page-327-0) (<u>XBRL option<sup>(328)</sup></u> and <u>[XML/XSD](#page-343-0) option<sup>(344</sup>)</u> decides which mapping is used. If neither the namespace nor URL has a catalog mapping, the URL is used.
- · If the option's value is ignore, then the xsi:schemaLocation and xsi:noNamespaceSchemaLocation attributes are both ignored.
- $\blacktriangleright$  schema-mapping

**--schema-mapping =** prefer-schemalocation | prefer-namespace

If schema location and namespace are both used to find a schema document, specifies which of them should be preferred during catalog lookup. (If either the --schemalocation-hints or the - schema-imports option has a value of  $load-combing-both$ , and if the namespace and URL parts involved both have <u>catalog [mappings](#page-48-0)<sup>(49</sup>),</u> then the value of this option specifies which of the two mappings to use (namespace mapping or URL mapping; the prefer-schemalocation value refers to the URL mapping).) Default is prefer-schemalocation.

### $\blacktriangleright$  xinclude

#### **--xinclude =** true|false

Enables XML Inclusions (XInclude) support. Default value is false. When false, XInclude's include elements are ignored.

*Note*: Boolean option values are set to true if the option is specified without a value.

xml-mode

#### **--xml-mode =** wf|id|valid

Specifies the XML processing mode to use for the XML instance document:  $w_f$ =wellformed check; id=wellformed with ID/IDREF checks; valid=validation. Default value is wf. Note that a value of valid requires that each instance document loaded during processing references a DTD. If no DTD exists, an error is reported.

xml-mode-for-schemas

### **--xml-mode-for-schemas =** wf|id|valid

Specifies the XML processing mode to use for XML schema documents:  $wf$ =wellformed check; id=wellformed with ID/IDREF checks; valid=validation. Default value is wf. Note that a value of valid requires that each schema document loaded during processing references a DTD. If no DTD exists, an error is reported.

xpath-static-type-errors-as-warnings

#### **--xpath-static-type-errors-as-warnings =** true|false

If true, downgrades to warnings any type errors that are detected in the XPath static context. Whereas an error would cause the execution to fail, a warning would enable processing to continue. Default is false.

 $\blacktriangleright$  xsd-version

### **--xsd-version =** 1.0|1.1|detect

Specifies the W3C Schema Definition Language (XSD) version to use. Default is 1.0. This option can also be useful to find out in what ways a schema which is 1.0-compatible is not 1.1-compatible. The detect option is an Altova-specific feature. It enables the version of the XML Schema document (1.0) or  $1.1$ ) to be detected by reading the value of the  $vc:minVersion$  attribute of the document's  $\langle x \text{s:}$  schema> element. If the value of the  $0 \text{v} \text{c:} \text{min}$  version attribute is 1.1, the schema is detected as being version 1.1. For any other value, or if the  $\&\vee$ c:minVersion attribute is absent, the schema is detected as being version 1.0.

- Catalogs and global resources
	- $\bullet$  catalog

#### **--catalog =** *FILE*

Specifies the absolute path to a root catalog file that is not the installed root catalog file. The default value is the absolute path to the installed root catalog file  $(\text{statality})$ 

folder>\Altova\Raptor[XML](#page-48-0)XBRLServer2024\etc\RootCatalog.xml). See the section, XML [Catalogs](#page-48-0)<sup>49</sup>, for information about working with catalogs.

user-catalog

#### **--user-catalog =** *FILE*

Specifies the absolute path to an XML catalog to be used in addition to the root catalog. See the section, <u>XML [Catalogs](#page-48-0)<sup>(49)</sup>,</u> for information about working with catalogs.

enable-globalresources

**--enable-globalresources =** true|false Enables global [resources](#page-54-0)<sup>55</sup>. Default value is false. *Note:* Boolean option values are set to true if the option is specified without a value.

globalresourceconfig [gc]

**--gc | --globalresourceconfig =** *VALUE* Specifies the <u>active [configuration](#page-54-0) of the global resource<sup> 55</sup></u> (and enables global [resources\)](#page-54-0)<sup>155</sup>.

• globalresourcefile [gr]

**--gr | --globalresourcefile =** *FILE* Specifies the **global [resource](#page-54-0) file** <sup>55</sup> (and enables global [resources\)](#page-54-0)<sup> 55</sup>.

Extensions

These options define the handling of special extension functions that are available in a number of Enterprise-level Altova products (such as XMLSpy Enterprise Edition). Their use is described in the user manuals of these products.

 $\bullet$  chartext-disable

**--chartext-disable =** true|false

Disables chart extensions. Default value is false. *Note:* Boolean option values are set to true if the option is specified without a value.

 $\bullet$  dotnetext-disable

**--dotnetext-disable =** true|false Disables .NET extensions. Default value is false. *Note:* Boolean option values are set to true if the option is specified without a value.

▼ jvm-location

**--jvm-location =** *FILE*

*FILE* specifies the location of the Java Virtual Machine (DLL on Windows, shared object on Linux). The JVM is needed if you use <u>Java [extension](#page-670-0) functions<sup>(671)</sup></u> in your XSLT/XQuery code. Default is false.

▼ javaext-barcode-location

**--javaext-barcode-location =** *FILE*

Specifies the path to the folder that contains the barcode extension file AltovaBarcodeExtension.jar. The path must be given in one of the following forms:

- · A file URI, for example: --javaext-barcode-location="file:///C:/Program Files/Altova/RaptorXMLXBRLServer2024/etc/jar/"
- · A Windows path with backslashes escaped, for example: --javaext-barcode-location="C: \\Program Files\\Altova\\RaptorXMLXBRLServer2024\\etc\\jar\\"

### $\blacktriangleright$  javaext-disable

### **--javaext-disable =** true|false

Disables Java extensions. Default value is false. *Note:* Boolean option values are set to true if the option is specified without a value.

- Common options
	- error-format

### **--error-format =** text|shortxml|longxml

Specifies the format of the error output. Default value is  $texttext{text}$ . The other options generate XML formats, with longxml generating more detail.

 $\bullet$  error-limit

### **--error-limit =** *N | unlimited*

Specifies the error limit with a value range of 1 to 9999 or unlimited. The default value is 100. Processing stops when the error limit is reached. Useful for limiting processor use during validation/transformation.

 $\blacktriangleright$  info-limit

### **--info-limit =** *N | unlimited*

Specifies the information message limit in the range 1-65535 or unlimited. Processing continues if the specified info limit is reached, but further messages are not reported. The default value is 100.

 $\blacktriangleright$  help

### **--help**

Displays help text for the command. For example,  $v_{\text{alany}}$  --h. (Alternatively the help command can be used with an argument. For example: help valany.)

 $\blacktriangleright$  listfile

### **--listfile =** true|false

If true, treats the command's *InputFile* argument as a text file containing one filename per line. Default value is false. (An alternative is to list the files on the CLI with a space as separator. Note, however, that CLIs have a maximum-character limitation.) Note that the --listfile option applies only to arguments, and not to options.

*Note:* Boolean option values are set to true if the option is specified without a value.

▼ log-output

### **--log-output =** *FILE*

Writes the log output to the specified file URL. Ensure that the CLI has write permission to the output location.

#### ▼ network-timeout

#### **--network-timeout =** *VALUE*

Specifies the timeout in milliseconds for remote I/O operations. Default is: 40000.

#### $\bullet$  recurse

#### **--recurse =** true|false

Used to select files within sub-directories, including in ZIP archives. If true, the command's *InputFile* argument will select the specified file also in subdirectories. For example: "test.zip| zip\test.xml" will select files named test.xml at all folder levels of the zip folder. References to ZIP files must be given in quotes. The wildcard characters  $*$  and ? may be used. So,  $*$ ,  $x$ ml will select all .xml files in the (zip) folder. The option's default value is false. *Note:* Boolean option values are set to true if the option is specified without a value.

 $\bullet$  verbose

#### **--verbose =** true|false

A value of true enables output of additional information during validation. Default value is false. *Note:* Boolean option values are set to true if the option is specified without a value.

verbose-output

**--verbose-output =** *FILE* Writes verbose output to *FILE*.

 $\blacktriangleright$  version

#### **--version**

Displays the version of RaptorXML+XBRL Server. If used with a command, place --version before the command.

 $\blacktriangleright$  warning-limit

#### **--warning-limit =** *N | unlimited*

Specifies the warning limit in the range 1-65535 or unlimited. Processing continues if this limit is reached, but further warnings are not reported. The default value is 100.

# <span id="page-215-0"></span>**5.4.4 valxqueryupdate**

The **valxqueryupdate** command takes an XQuery file as its single argument and validates it.

**raptorxmlxbrl valxqueryupdate [options]** *XQuery-File*

The *xquery-File* argument is the path and name of the XQuery file to be validated.
# **Examples**

Examples of the **valxqueryupdate** command:

- · **raptorxmlxbrl** valxqueryupdate c:\Test.xqu
- · **raptorxmlxbrl** valxqueryupdate --xquery-update-version=1 c:\Test.xqu
- Casing and slashes on the command line

**RaptorXMLXBRL** (and **RaptorXMLXBRLServer** for administration commands) *on Windows* **raptorxmlxbrl** (and **raptorxmlxbrlserver** for administration commands) *on Windows and Unix (Linux, Mac)*

\* Note that lowercase (raptorxmlxbrl and raptorxmlxbrlserver) works on all platforms (Windows, Linux, and Mac), while upper-lower (RaptorXMLXBRL) works only on Windows and Mac. \* Use forward slashes on Linux and Mac, backslashes on Windows.

▼ Backslashes, spaces, and special characters on Windows systems

On Windows systems: When spaces or special characters occur in strings (for example in file or folder names, or company, person or product names), use quotes: for example, **"My File"**. Note, however, that a backslash followed by a double-quotation mark (for example, **"C:\My directory\"**) might not be read correctly. This is because the backslash character is also used to indicate the start of an escape sequence, and the escape sequence **\"** stands for the double-quotation mark character. If you want to escape this sequence of characters, use a preceding backslash, like this: **\\"**. To summarize: If you need to write a file path that contains spaces or an end backslash, write it like this: **"C:\My Directory\ \"**.

# **Options**

Options are listed in short form (if available) and long form. You can use one or two dashes for both short and long forms. An option may or may not take a value. If it takes a value, it is written like this: **--option=value**. Values can be specified without quotes except in two cases: (i) when the value string contains spaces, or (ii) when explicitly stated in the description of the option that quotes are required. If an option takes a Boolean value and no value is specified, then the option's default value is TRUE. Use the **--h, --help** option to display information about the command.

- ▼ XQuery processing
	- omit-xml-declaration

#### **--omit-xml-declaration =** true|false

Serialization option to specify whether the XML declaration should be omitted from the output or not. If true, there will be no XML declaration in the output document. If false, an XML declaration will be included. Default value is false.

*Note*: Boolean option values are set to true if the option is specified without a value.

**v** xquery-update-version

#### **--xquery-update-version =** 1|1.0|3|3.0|

Specifies whether the XQuery processor should use XQuery Update Facility 1.0 or XQuery Update

Facility 3.0. Default value is 3.

- XML Schema and XML instance
	- load-xml-with-psvi

#### $-$ **load-xml-with-psvi =** true|false

Enables validation of input XML files and generates post-schema-validation information for them. Default is: true.

schema-imports

**--schema-imports =** load-by-schemalocation | load-preferring-schemalocation | loadby-namespace | load-combining-both | license-namespace-only

Specifies the behaviour of  $xs:import$  elements, each of which has an optional namespace attribute and an optional schemaLocation attribute: <import namespace="someNS"

schemaLocation="someURL">. The option specifies whether to load a schema document or just license a namespace, and, if a schema document is to be loaded, which information should be used to find it. Default: load-preferring-schemalocation.

The behavior is as follows:

- · load-by-schemalocation: The value of the schemaLocation attribute is used to locate the schema, taking account of <u>catalog [mappings](#page-48-0) (49)</u>. If the namespace attribute is present, the namespace is imported (licensed).
- · load-preferring-schemalocation: If the schemaLocation attribute is present, it is used, taking account of <u>catalog [mappings](#page-48-0)  $^{49}$ </u>. If no  $\,$ schema $\,$ location  $\,$ attribute is present, then the value of the namespace attribute is used via a **catalog [mapping](#page-48-0) <sup>49</sup>. This is the default value**.
- · load-by-namespace: The value of the namespace attribute is used to locate the schema via a catalog [mapping](#page-48-0) <sup>49</sup>.
- load-combining-both: If either the namespace or schemaLocation attribute has a [catalog](#page-48-0) [mapping](#page-48-0)  $^{49}$ , then the mapping is used. If both have catalog [mappings](#page-48-0)  $^{49}$ , then the value of the --schema-mapping [option](#page-327-0) (**XBRL option<sup>328)</sup> and <u>[XML/XSD](#page-343-0) option</u><sup>344</sup>) decides which mapping** is used. If no catalog [mapping](#page-48-0) <sup>49</sup> is present, the schemaLocation attribute is used.
- · license-namespace-only: The namespace is imported. No schema document is imported.

#### schemalocation-hints

# **--schemalocation-hints =** load-by-schemalocation | load-by-namespace | loadcombining-both | ignore

Specifies the behavior of the xsi:schemaLocation and xsi:noNamespaceSchemaLocation attributes: Whether to load a schema document, and, if yes, which information should be used to find it. Default: load-by-schemalocation.

- $\bullet$  The <code>load-by-[schema](#page-562-0)location</code> value uses the <u>URL of the schema location</u>  $^{563}$  in the xsi:schemaLocation and xsi:noNamespaceSchemaLocation attributes in XML or XBRL instance documents. This is the **default value**.
- $\bullet$  The <code>load-by-[namespace](#page-562-0)</code> value takes the  $\frac{\text{namespace part}}{\text{mass}}$  of  $\text{xsi:}\text{schemalocation}$  and an empty string in the case of xsi:noNamespaceSchemaLocation and locates the schema via a catalog [mapping](#page-48-0) <sup>49</sup>.
- · If load-combining-both is used and if either the namespace part or the URL part has a catalog [mapping](#page-48-0)  $^{49}$ , then the catalog mapping  $^{49}$  is used. If both have catalog [mappings](#page-48-0)  $^{49}$ , then the value of the --schema-mapping [option](#page-327-0) (<u>XBRL option <sup>328</sup>)</u> and <u>[XML/XSD](#page-343-0) option 344</u>)

decides which mapping is used. If neither the namespace nor URL has a catalog mapping, the URL is used.

· If the option's value is ignore, then the xsi:schemaLocation and xsi:noNamespaceSchemaLocation attributes are both ignored.

 $\bullet$  schema-mapping

**--schema-mapping =** prefer-schemalocation | prefer-namespace

If schema location and namespace are both used to find a schema document, specifies which of them should be preferred during catalog lookup. (If either the  $--$ schemalocation-hints or the  $-$ schema-imports option has a value of load-combining-both, and if the namespace and URL parts involved both have catalog [mappings](#page-48-0) <sup>49</sup>, then the value of this option specifies which of the two mappings to use (namespace mapping or URL mapping; the prefer-schemalocation value refers to the URL mapping).) Default is prefer-schemalocation.

# $\blacktriangleright$  xinclude

# **--xinclude =** true|false

Enables XML Inclusions (XInclude) support. Default value is false. When false, XInclude's include elements are ignored.

*Note:* Boolean option values are set to true if the option is specified without a value.

xml-mode

# **--xml-mode =** wf|id|valid

Specifies the XML processing mode to use for the XML instance document:  $wf$ =wellformed check; id=wellformed with ID/IDREF checks; valid=validation. Default value is wf. Note that a value of valid requires that each instance document loaded during processing references a DTD. If no DTD exists, an error is reported.

**\*** xml-mode-for-schemas

#### **--xml-mode-for-schemas =** wf|id|valid

Specifies the XML processing mode to use for XML schema documents:  $wf$ =wellformed check; id=wellformed with ID/IDREF checks; valid=validation. Default value is wf. Note that a value of valid requires that each schema document loaded during processing references a DTD. If no DTD exists, an error is reported.

# xpath-static-type-errors-as-warnings

# **--xpath-static-type-errors-as-warnings =** true|false

If true, downgrades to warnings any type errors that are detected in the XPath static context. Whereas an error would cause the execution to fail, a warning would enable processing to continue. Default is false.

 $\blacktriangleright$  xsd-version

# $-$ xsd-version  $=$  1.011.11 detect

Specifies the W3C Schema Definition Language (XSD) version to use. Default is 1.0. This option can also be useful to find out in what ways a schema which is 1.0-compatible is not 1.1-compatible. The detect option is an Altova-specific feature. It enables the version of the XML Schema document (1.0) or  $1.1$ ) to be detected by reading the value of the  $vc:minVersion$  attribute of the document's  $\langle x \rangle$ s: schema> element. If the value of the  $\theta$ vc:minVersion attribute is 1.1, the schema is detected

as being version 1.1. For any other value, or if the  $\&\vee$ c:minVersion attribute is absent, the schema is detected as being version 1.0.

- Catalogs and global resources
	- $\bullet$  catalog

```
--catalog = FILE
```
Specifies the absolute path to a root catalog file that is not the installed root catalog file. The default value is the absolute path to the installed root catalog file (<installationfolder>\Altova\RaptorXMLXBRLServer2024\etc\RootCatalog.xml). See the section, [XML](#page-48-0) [Catalogs](#page-48-0)<sup>(49)</sup>, for information about working with catalogs.

user-catalog

#### **--user-catalog =** *FILE*

Specifies the absolute path to an XML catalog to be used in addition to the root catalog. See the section, <u>XML [Catalogs](#page-48-0)<sup>(49)</sup>,</u> for information about working with catalogs.

enable-globalresources

**--enable-globalresources =** true|false Enables global [resources](#page-54-0)<sup>55</sup>. Default value is false. *Note:* Boolean option values are set to true if the option is specified without a value.

▼ globalresourceconfig [gc]

**--gc | --globalresourceconfig =** *VALUE* Specifies the <u>active [configuration](#page-54-0) of the global resource<sup>(55)</sup></u> (and enables global [resources\)](#page-54-0)<sup>(55)</sup>.

▼ globalresourcefile [gr]

**--gr | --globalresourcefile =** *FILE* Specifies the global [resource](#page-54-0) file<sup>(55)</sup> (and enables global [resources\)](#page-54-0)<sup>(55)</sup>.

Extensions

These options define the handling of special extension functions that are available in a number of Enterprise-level Altova products (such as XMLSpy Enterprise Edition). Their use is described in the user manuals of these products.

 $\bullet$  chartext-disable

```
--chartext-disable = true|false
```
Disables chart extensions. Default value is false. *Note:* Boolean option values are set to true if the option is specified without a value.

 $\bullet$  dotnetext-disable

**--dotnetext-disable =** true|false

Disables .NET extensions. Default value is false. *Note:* Boolean option values are set to true if the option is specified without a value. ▼ jvm-location

# **--jvm-location =** *FILE*

*FILE* specifies the location of the Java Virtual Machine (DLL on Windows, shared object on Linux). The JVM is needed if you use <u>Java [extension](#page-670-0) functions</u> of in your XSLT/XQuery code. Default is false.

# viavaext-barcode-location

# **--javaext-barcode-location =** *FILE*

Specifies the path to the folder that contains the barcode extension file AltovaBarcodeExtension.jar. The path must be given in one of the following forms:

- · A file URI, for example: --javaext-barcode-location="file:///C:/Program Files/Altova/RaptorXMLXBRLServer2024/etc/jar/"
- $\bullet$  A Windows path with backslashes escaped, for example:  $\text{-}\text{-}\text{j}$ avaext-barcode-location="C: \\Program Files\\Altova\\RaptorXMLXBRLServer2024\\etc\\jar\\"

# ▼ javaext-disable

#### **--javaext-disable =** true|false

Disables Java extensions. Default value is false. *Note:* Boolean option values are set to true if the option is specified without a value.

- Common options
	- error-format

# **--error-format =** text|shortxml|longxml

Specifies the format of the error output. Default value is  $texttext{text}$ . The other options generate XML formats, with longxml generating more detail.

 $\bullet$  error-limit

# **--error-limit =** *N | unlimited*

Specifies the error limit with a value range of 1 to 9999 or unlimited. The default value is 100. Processing stops when the error limit is reached. Useful for limiting processor use during validation/transformation.

 $\bullet$  info-limit

# **--info-limit =** *N | unlimited*

Specifies the information message limit in the range 1-65535 or unlimited. Processing continues if the specified info limit is reached, but further messages are not reported. The default value is 100.

 $\blacktriangleright$  help

# **--help**

Displays help text for the command. For example,  $value$   $-$ h. (Alternatively the  $help$  command can be used with an argument. For example: help valany.)

 $\overline{\phantom{a}}$  listfile

## **--listfile =** true|false

If true, treats the command's *InputFile* argument as a text file containing one filename per line. Default value is  $f_{\text{false}}$ . (An alternative is to list the files on the CLI with a space as separator. Note, however, that CLIs have a maximum-character limitation.) Note that the --listfile option applies only to arguments, and not to options.

*Note:* Boolean option values are set to true if the option is specified without a value.

▼ log-output

#### **--log-output =** *FILE*

Writes the log output to the specified file URL. Ensure that the CLI has write permission to the output location.

network-timeout

#### **--network-timeout =** *VALUE*

Specifies the timeout in milliseconds for remote I/O operations. Default is: 40000.

#### $\blacktriangledown$  recurse

### **--recurse =** true|false

Used to select files within sub-directories, including in ZIP archives. If true, the command's *InputFile* argument will select the specified file also in subdirectories. For example: "test.zip| zip\test.xml" will select files named test.xml at all folder levels of the zip folder. References to ZIP files must be given in quotes. The wildcard characters  $*$  and ? may be used. So,  $*$ ,  $x$ ml will select all .xml files in the (zip) folder. The option's default value is false. *Note:* Boolean option values are set to true if the option is specified without a value.

#### verbose

#### **--verbose =** true|false

A value of true enables output of additional information during validation. Default value is false. *Note:* Boolean option values are set to true if the option is specified without a value.

verbose-output

**--verbose-output =** *FILE* Writes verbose output to *FILE*.

 $\blacktriangleright$  version

## **--version**

Displays the version of RaptorXML+XBRL Server. If used with a command, place --version before the command.

 $\blacktriangleright$  warning-limit

### **--warning-limit =** *N | unlimited*

Specifies the warning limit in the range 1-65535 or unlimited. Processing continues if this limit is reached, but further warnings are not reported. The default value is 100.

# **5.5 XSLT Commands**

The XSLT commands are:

- [xslt](#page-222-0)<sup>(223</sup>): for transforming XML documents with an XSLT document
- [valxslt](#page-230-0)<sup>(231)</sup>: for validating XSLT documents

# <span id="page-222-0"></span>**5.5.1 xslt**

The **xslt** command takes an XSLT file as its single argument and uses it to transform an input XML file to produce an output file. The input and output files are specified as **[options](#page-347-0)**<sup>648</sup>.

**raptorxmlxbrl xslt [options]** *XSLT-File*

- · The *XSLT-File* argument is the path and name of the XSLT file to use for the transformation.
- An input XML file ( $-\text{input}^{(348)}$ ) or a named template entry point ( $-\text{template-entry-point}^{(348)}$ ) is required.
- · To transform JSON data, load the JSON data via the **[json-doc\(\\$path\)](https://www.w3.org/TR/xpath-functions-31/#func-json-doc)** function of XPath 3.1, and use the **xslt** command's **--initial-match-selection** option. See the last item in the examples given below.
- $\bullet$  If no  $-\text{output}^\text{(348)}$  option is specified, output is written to standard output. You can use XSLT 1.0, 2.0, or 3.0. By default XSLT 3.0 is used.

# **Examples**

Examples of the **xslt** command:

- · **raptorxmlxbrl** xslt --input=c:\Test.xml --output=c:\Output.xml c:\Test.xslt
- · **raptorxmlxbrl** xslt --template-entry-point=StartTemplate --output=c:\Output.xml c: \Test.xslt
- · **raptorxmlxbrl** xslt --input=c:\Test.xml --output=c:\Output.xml param=date://node[1]/@att1 --p=title:'stringwithoutspace' --param=title:"'string with spaces'" --p=amount:456 c:\Test.xslt
- · **raptorxmlxbrl** xslt --initial-match-selection=jsondoc('MyData.json'**,map**{'liberal':true()}) --output=c:\MyData.xml c:\Test.xslt
- · **raptorxmlxbrl** xslt --initial-match-selection=**"json-doc(**'MyData.json'**, map**{'liberal':true()}**)"** --output=c:\MyData.xml c:\Test.xslt (If the json-doc argument string contains spaces, then enclose the entire  $\frac{1}{1}$ son-doc value in quotes.)
- Casing and slashes on the command line

**RaptorXMLXBRL** (and **RaptorXMLXBRLServer** for administration commands) *on Windows* **raptorxmlxbrl** (and **raptorxmlxbrlserver** for administration commands) *on Windows and Unix (Linux, Mac)*

\* Note that lowercase (raptorxmlxbrl and raptorxmlxbrlserver) works on all platforms (Windows,

- Linux, and Mac), while upper-lower (RaptorXMLXBRL) works only on Windows and Mac.
- \* Use forward slashes on Linux and Mac, backslashes on Windows.

▼ Backslashes, spaces, and special characters on Windows systems

On Windows systems: When spaces or special characters occur in strings (for example in file or folder names, or company, person or product names), use quotes: for example, **"My File"**. Note, however, that a backslash followed by a double-quotation mark (for example, **"C:\My directory\"**) might not be read correctly. This is because the backslash character is also used to indicate the start of an escape sequence, and the escape sequence **\"** stands for the double-quotation mark character. If you want to escape this sequence of characters, use a preceding backslash, like this: **\\"**. To summarize: If you need to write a file path that contains spaces or an end backslash, write it like this: **"C:\My Directory\ \"**.

# **Options**

Options are listed in short form (if available) and long form. You can use one or two dashes for both short and long forms. An option may or may not take a value. If it takes a value, it is written like this: **--option=value**. Values can be specified without quotes except in two cases: (i) when the value string contains spaces, or (ii) when explicitly stated in the description of the option that quotes are required. If an option takes a Boolean value and no value is specified, then the option's default value is TRUE. Use the **--h, --help** option to display information about the command.

- ▼ XSLT processing
	- $\blacktriangleright$  indent-characters

**--indent-characters =** *VALUE*

Specifies the character string to be used as indentation.

function-param

**--function-param =** *VALUE*

Specifies the functions that will be passed to the initial function. To specify more than one function, use the option multiple times. Note, however, that order is important.

▼ global-context-item

#### **--global-context-item =** *VALUE*

Specifies the context item that is to be used to evaluate global variables.

 $\blacktriangleright$  initial-function

**--initial-function =** *VALUE*

The name of a function that is to be executed as the entry point of the transformation.

 $\blacktriangleright$  initial-match-selection

**--initial-match-selection =** *VALUE* Specifies the value (sequence) of the initial match selection.

 $\blacktriangleright$  initial-mode, template-mode

**--initial-mode, --template-mode =** *VALUE* Specifies the template mode to use for the transformation.  $\blacktriangleright$  initial-template, template-entry-point

#### **--initial-template, --template-entry-point =** *VALUE*

Gives the name of a named template in the XSLT stylesheet that is the entry point of the transformation.

 $\bullet$  input

```
--input = FILE
```
The URL of the XML file to be transformed.

v output, xsltoutput

```
output = FILE, xsltoutput = FILE
```
The URL of the primary-output file. For example, in the case of multiple-file HTML output, the primaryoutput file will be the location of the entry point HTML file. Additional output files, such as generated image files, are reported as xslt-additional-output-files. If no --output or --xsltoutput option is specified, output is written to standard output.

 $\bullet$  param [p]

#### **--p | --param =** *KEY:VALUE*

*XQuery*

Specifies the value of an external parameter. An external parameter is declared in the XQuery document with the declare variable declaration followed by a variable name and then the external keyword followed by the trailing semi-colon. For example:

```
declare variable $foo as xs:string external;
```
The external keyword  $$f\circledcirc$  becomes an external parameter, the value of which is passed at runtime from an external source. The external parameter is given a value with the CLI command. For example:

--param=foo:'MyName'

In the description statement above, *KEY* is the external parameter name, *VALUE* is the value of the external parameter, given as an XPath expression. Parameter names used on the CLI must be declared in the XQuery document. If multiple external parameters are passed values on the CLI, each must be given a separate  $-$ -param option. Double quotes must be used if the XPath expression contains spaces.

# *XSLT*

Specifies a global stylesheet parameter. *KEY* is the parameter name, *VALUE* is an XPath expression that provides the parameter value. Parameter names used on the CLI must be declared in the stylesheet. If multiple parameters are used, the --param switch must be used before each parameter. Double quotes must be used around the XPath expression if it contains a space—whether the space is in the XPath expression itself or in a string literal in the expression. *For example:*

```
raptorxmlxbrl xslt --input=c:\Test.xml --output=c:\Output.xml --
param=date://node[1]/@att1 --p=title:'stringwithoutspace' --
param=title:"'string with spaces'" --p=amount:456 c:\Test.xslt
```
▼ streaming-serialization-enabled

#### **--streaming-serialization-enabled =** true|false

Enables streaming serialization. Default value is  $true$ . *Note*: Boolean option values are set to true if the option is specified without a value.

 $\blacktriangleright$  template-param

#### **--template-param =** *KEY:VALUE*

Specifies parameters that will be passed to the initial template only (and not to any descending template call). To specify multiple parameters, use the option once for each parameter.

 $\blacktriangledown$  tunnel-param

#### **--tunnel-param =** *KEY:VALUE*

Specifies parameters that will be passed to the initial template and to descending template calls. To specify multiple parameters, use the option once for each parameter.

xpath-static-type-errors-as-warnings

#### **--xpath-static-type-errors-as-warnings =** true|false

If true, downgrades to warnings any type errors that are detected in the XPath static context. Whereas an error would cause the execution to fail, a warning would enable processing to continue. Default is false.

 $\blacktriangleright$  xslt-version

#### **--xslt-version =** 1|1.0|2|2.0|3|3.0|3.1

Specifies whether the XSLT processor should use XSLT 1.0, XSLT 2.0, or XSLT 3.0. Default value is 3.

- XML Schema and XML instance
	- load-xml-with-psvi

# **--load-xml-with-psvi =** true|false

Enables validation of input XML files and generates post-schema-validation information for them. Default is: true.

schema-imports

### **--schema-imports =** load-by-schemalocation | load-preferring-schemalocation | loadby-namespace | load-combining-both | license-namespace-only

Specifies the behaviour of  $xs:import$  elements, each of which has an optional namespace attribute and an optional schemaLocation attribute: <import namespace="someNS"

schemaLocation="someURL">. The option specifies whether to load a schema document or just license a namespace, and, if a schema document is to be loaded, which information should be used to find it. Default: load-preferring-schemalocation.

The behavior is as follows:

- · load-by-schemalocation: The value of the schemaLocation attribute is used to locate the schema, taking account of <u>catalog [mappings](#page-48-0) (49)</u>. If the namespace attribute is present, the namespace is imported (licensed).
- · load-preferring-schemalocation: If the schemaLocation attribute is present, it is used,

taking account of <u>catalog [mappings](#page-48-0)  $^{49}$ </u>. If no  $\,$ schema $\,$ location  $\,$ attribute is present, then the value of the namespace attribute is used via a **catalog [mapping](#page-48-0) <sup>49</sup>. This is the default value**.

- · load-by-namespace: The value of the namespace attribute is used to locate the schema via a catalog [mapping](#page-48-0) <sup>49</sup>.
- load-combining-both: If either the namespace or schemaLocation attribute has a [catalog](#page-48-0) [mapping](#page-48-0)  $^{49}$ , then the mapping is used. If both have catalog [mappings](#page-48-0)  $^{49}$ , then the value of the --schema-mapping [option](#page-327-0) (**XBRL option<sup>328)</sup> and <u>[XML/XSD](#page-343-0) option</u><sup>344</sup>) decides which mapping** is used. If no catalog [mapping](#page-48-0) <sup>49</sup> is present, the schemaLocation attribute is used.
- · license-namespace-only: The namespace is imported. No schema document is imported.

schemalocation-hints

**--schemalocation-hints =** load-by-schemalocation | load-by-namespace | loadcombining-both | ignore

Specifies the behavior of the xsi:schemaLocation and xsi:noNamespaceSchemaLocation attributes: Whether to load a schema document, and, if yes, which information should be used to find it. Default: load-by-schemalocation.

- $\bullet$  The <code>load-by-[schema](#page-562-0)location</code> value uses the <u>URL of the schema location</u>  $^{563}$  in the xsi:schemaLocation and xsi:noNamespaceSchemaLocation attributes in XML or XBRL instance documents. This is the **default value**.
- $\bullet$  The <code>load-by-[namespace](#page-562-0)</code> value takes the  $\frac{\text{namespace part}}{\text{363}}$  of  $\text{xsi:}\text{schemalocation}$  and an empty string in the case of xsi:noNamespaceSchemaLocation and locates the schema via a catalog [mapping](#page-48-0) <sup>49</sup>.
- If load-combining-both is used and if either the namespace part or the URL part has a catalog [mapping](#page-48-0)  $^{49}$ , then the <u>catalog mapping  $^{49}$ </u> is used. If both have <u>catalog [mappings](#page-48-0)  $^{49}$ ,</u> then the value of the --schema-mapping [option](#page-327-0) (<u>XBRL option <sup>328)</sup></u> and <u>[XML/XSD](#page-343-0) option <sup>344</sup>)</u> decides which mapping is used. If neither the namespace nor URL has a catalog mapping, the URL is used.
- · If the option's value is ignore, then the xsi:schemaLocation and xsi:noNamespaceSchemaLocation attributes are both ignored.
- $\blacktriangleright$  schema-mapping

#### **--schema-mapping =** prefer-schemalocation | prefer-namespace

If schema location and namespace are both used to find a schema document, specifies which of them should be preferred during catalog lookup. (If either the --schemalocation-hints or the - schema-imports option has a value of load-combining-both, and if the namespace and URL parts involved both have <u>catalog [mappings](#page-48-0)<sup>(49)</sup>,</u> then the value of this option specifies which of the two mappings to use (namespace mapping or URL mapping; the prefer-schemalocation value refers to the URL mapping).) Default is prefer-schemalocation.

 $\blacktriangleright$  xinclude

# **--xinclude =** true|false

Enables XML Inclusions (XInclude) support. Default value is false. When false, XInclude's include elements are ignored.

*Note*: Boolean option values are set to true if the option is specified without a value.

xml-mode

# **--xml-mode =** wf|id|valid

Specifies the XML processing mode to use for the XML instance document:  $wf$ =wellformed check;

 $id$ =wellformed with ID/IDREF checks; valid=validation. Default value is  $wf$ . Note that a value of valid requires that each instance document loaded during processing references a DTD. If no DTD exists, an error is reported.

**\*** xml-mode-for-schemas

#### **--xml-mode-for-schemas =** wf|id|valid

Specifies the XML processing mode to use for XML schema documents:  $wf$ =wellformed check; id=wellformed with ID/IDREF checks; valid=validation. Default value is wf. Note that a value of valid requires that each schema document loaded during processing references a DTD. If no DTD exists, an error is reported.

xml-validation-error-as-warning

#### **--xml-validation-error-as-warning =** true|false

If true, treats validation errors as warnings. If errors are treated as warnings, additional processing, such as XSLT transformations, will continue regardless of errors. Default is false.

\* xsd

#### **--xsd =** *FILE*

Specifies one or more XML Schema documents to use for the validation of XML instance documents. Add the option multiple times to specify more than one schema document.

 $\blacktriangleright$  xsd-version

#### **--xsd-version =** 1.0|1.1|detect

Specifies the W3C Schema Definition Language (XSD) version to use. Default is 1.0. This option can also be useful to find out in what ways a schema which is 1.0-compatible is not 1.1-compatible. The detect option is an Altova-specific feature. It enables the version of the XML Schema document (1.0 or  $1.1$ ) to be detected by reading the value of the  $vc:minVersion$  attribute of the document's  $\langle x \rangle$ s: schema> element. If the value of the  $\theta$ vc: minVersion attribute is 1.1, the schema is detected as being version 1.1. For any other value, or if the  $\&\vee$ c:minVersion attribute is absent, the schema is detected as being version 1.0.

- Catalogs and global resources
	- $\bullet$  catalog

#### **--catalog =** *FILE*

Specifies the absolute path to a root catalog file that is not the installed root catalog file. The default value is the absolute path to the installed root catalog file (<installationfolder>\Altova\RaptorXMLXBRLServer2024\etc\RootCatalog.xml). See the section, [XML](#page-48-0) [Catalogs](#page-48-0)<sup>(49)</sup>, for information about working with catalogs.

#### user-catalog

#### **--user-catalog =** *FILE*

Specifies the absolute path to an XML catalog to be used in addition to the root catalog. See the section, <u>XML [Catalogs](#page-48-0)<sup>(49)</sup>,</u> for information about working with catalogs.

**v** enable-globalresources

#### **--enable-globalresources =** true|false

Enables global [resources](#page-54-0)<sup>55</sup>. Default value is false. *Note:* Boolean option values are set to true if the option is specified without a value.

▼ globalresourceconfig [gc]

**--gc | --globalresourceconfig =** *VALUE* Specifies the <u>active [configuration](#page-54-0) of the global resource<sup>(55)</sup></u> (and enables global [resources\)](#page-54-0)<sup>(55)</sup>.

▼ globalresourcefile [gr]

**--gr | --globalresourcefile =** *FILE* Specifies the <u>global [resource](#page-54-0) file<sup>(55)</sup></u> (and enables <u>global [resources\)](#page-54-0)<sup>(55)</sup>.</u>

**Extensions** 

These options define the handling of special extension functions that are available in a number of Enterprise-level Altova products (such as XMLSpy Enterprise Edition). Their use is described in the user manuals of these products.

 $\bullet$  chartext-disable

```
--chartext-disable = true|false
```
Disables chart extensions. Default value is false. *Note*: Boolean option values are set to true if the option is specified without a value.

dotnetext-disable

**--dotnetext-disable =** true|false

Disables .NET extensions. Default value is false.

*Note:* Boolean option values are set to true if the option is specified without a value.

▼ jvm-location

#### **--jvm-location =** *FILE*

*FILE* specifies the location of the Java Virtual Machine (DLL on Windows, shared object on Linux). The JVM is needed if you use <u>Java [extension](#page-670-0) functions<sup>(671)</sup></u> in your XSLT/XQuery code. Default is false.

#### viavaext-barcode-location

**--javaext-barcode-location =** *FILE*

Specifies the path to the folder that contains the barcode extension file AltovaBarcodeExtension.jar. The path must be given in one of the following forms:

- · A file URI, for example: --javaext-barcode-location="file:///C:/Program Files/Altova/RaptorXMLXBRLServer2024/etc/jar/"
- · A Windows path with backslashes escaped, for example: --javaext-barcode-location="C: \\Program Files\\Altova\\RaptorXMLXBRLServer2024\\etc\\jar\\"
- ▼ javaext-disable

#### **--javaext-disable =** true|false

Disables Java extensions. Default value is false.

*Note:* Boolean option values are set to true if the option is specified without a value.

- Common options
	- error-format

#### **--error-format =** text|shortxml|longxml

Specifies the format of the error output. Default value is text. The other options generate XML formats, with longxml generating more detail.

 $\bullet$  error-limit

# **--error-limit =** *N | unlimited*

Specifies the error limit with a value range of 1 to 9999 or unlimited. The default value is 100. Processing stops when the error limit is reached. Useful for limiting processor use during validation/transformation.

 $\blacktriangleright$  info-limit

# **--info-limit =** *N | unlimited*

Specifies the information message limit in the range 1-65535 or unlimited. Processing continues if the specified info limit is reached, but further messages are not reported. The default value is 100.

 $\blacktriangleright$  help

### **--help**

Displays help text for the command. For example,  $value$  -h. (Alternatively the  $help$  command can be used with an argument. For example: help valany.)

 $\blacktriangledown$  listfile

# **--listfile =** true|false

If true, treats the command's *InputFile* argument as a text file containing one filename per line. Default value is  $f_{\text{false}}$ . (An alternative is to list the files on the CLI with a space as separator. Note, however, that CLIs have a maximum-character limitation.) Note that the --listfile option applies only to arguments, and not to options.

*Note:* Boolean option values are set to true if the option is specified without a value.

log-output

#### **--log-output =** *FILE*

Writes the log output to the specified file URL. Ensure that the CLI has write permission to the output location.

▼ network-timeout

#### **--network-timeout =** *VALUE*

Specifies the timeout in milliseconds for remote I/O operations. Default is: 40000.

 $\bullet$  recurse

#### **--recurse =** true|false

Used to select files within sub-directories, including in ZIP archives. If true, the command's

*InputFile* argument will select the specified file also in subdirectories. For example: "test.zip| zip\test.xml" will select files named test.xml at all folder levels of the zip folder. References to ZIP files must be given in quotes. The wildcard characters  $*$  and ? may be used. So,  $*$ . xml will select all .xml files in the (zip) folder. The option's default value is false.

*Note:* Boolean option values are set to true if the option is specified without a value.

 $\blacktriangledown$  verbose

#### **--verbose =** true|false

A value of true enables output of additional information during validation. Default value is false. *Note:* Boolean option values are set to true if the option is specified without a value.

verbose-output

**--verbose-output =** *FILE* Writes verbose output to *FILE*.

 $\blacktriangleright$  version

#### **--version**

Displays the version of RaptorXML+XBRL Server. If used with a command, place --version before the command.

 $\blacktriangleright$  warning-limit

```
--warning-limit = N | unlimited
```
Specifies the warning limit in the range 1-65535 or unlimited. Processing continues if this limit is reached, but further warnings are not reported. The default value is 100.

# <span id="page-230-0"></span>**5.5.2 valxslt**

The **valxslt** command takes an XSLT file as its single argument and validates it.

```
raptorxmlxbrl valxslt [options] XSLT-File
```
- · The *XSLT-File* argument is the path and name of the XSLT file to be validated.
- · Validation can be according to the XSLT 1.0, 2.0, or 3.0 specification. By default XSLT 3.0 is the specification used.

# **Examples**

Examples of the **valxslt** command:

- · **raptorxmlxbrl** valxslt c:\Test.xslt
- · **raptorxmlxbrl** valxslt --xslt-version=2 c:\Test.xslt
- Casing and slashes on the command line

**RaptorXMLXBRL** (and **RaptorXMLXBRLServer** for administration commands) *on Windows* **raptorxmlxbrl** (and **raptorxmlxbrlserver** for administration commands) *on Windows and Unix (Linux, Mac)*

\* Note that lowercase (raptorxmlxbrl and raptorxmlxbrlserver) works on all platforms (Windows, Linux, and Mac), while upper-lower (RaptorXMLXBRL) works only on Windows and Mac. \* Use forward slashes on Linux and Mac, backslashes on Windows.

▼ Backslashes, spaces, and special characters on Windows systems

On Windows systems: When spaces or special characters occur in strings (for example in file or folder names, or company, person or product names), use quotes: for example, **"My File"**. Note, however, that a backslash followed by a double-quotation mark (for example, **"C:\My directory\"**) might not be read correctly. This is because the backslash character is also used to indicate the start of an escape sequence, and the escape sequence **\"** stands for the double-quotation mark character. If you want to escape this sequence of characters, use a preceding backslash, like this: **\\"**. To summarize: If you need to write a file path that contains spaces or an end backslash, write it like this: **"C:\My Directory\ \"**.

# **Options**

Options are listed in short form (if available) and long form. You can use one or two dashes for both short and long forms. An option may or may not take a value. If it takes a value, it is written like this: **--option=value**. Values can be specified without quotes except in two cases: (i) when the value string contains spaces, or (ii) when explicitly stated in the description of the option that quotes are required. If an option takes a Boolean value and no value is specified, then the option's default value is TRUE. Use the **--h, --help** option to display information about the command.

- ▼ XSLT processing
	- $\blacktriangleright$  initial-mode, template-mode

**--initial-mode, --template-mode =** *VALUE* Specifies the template mode to use for the transformation.

 $\blacktriangleright$  initial-template, template-entry-point

**--initial-template, --template-entry-point =** *VALUE* Gives the name of a named template in the XSLT stylesheet that is the entry point of the transformation.

 $\blacktriangleright$  xslt-version

**--xslt-version =** 1|1.0|2|2.0|3|3.0|3.1 Specifies whether the XSLT processor should use XSLT 1.0, XSLT 2.0, or XSLT 3.0. Default value is 3.

- **XML Schema and XML instance** 
	- load-xml-with-psvi

#### **--load-xml-with-psvi =** true|false

Enables validation of input XML files and generates post-schema-validation information for them. Default is: true.

schema-imports

**--schema-imports =** load-by-schemalocation | load-preferring-schemalocation | loadby-namespace | load-combining-both | license-namespace-only

Specifies the behaviour of  $xs:import$  elements, each of which has an optional namespace attribute and an optional schemaLocation attribute: <import namespace="someNS"

schemaLocation="someURL">. The option specifies whether to load a schema document or just license a namespace, and, if a schema document is to be loaded, which information should be used to find it. Default: load-preferring-schemalocation.

The behavior is as follows:

- · load-by-schemalocation: The value of the schemaLocation attribute is used to locate the schema, taking account of <u>catalog [mappings](#page-48-0) (49)</u>. If the namespace attribute is present, the namespace is imported (licensed).
- · load-preferring-schemalocation: If the schemaLocation attribute is present, it is used, taking account of <u>catalog [mappings](#page-48-0)  $^{49}$ </u>. If no  $\text{\rm schemalocation}$  attribute is present, then the value of the namespace attribute is used via a **catalog [mapping](#page-48-0) 49**. This is the **default value**.
- $\bullet$  load-by-namespace: The value of the namespace attribute is used to locate the schema via a catalog [mapping](#page-48-0) <sup>49</sup>.
- load-combining-both: If either the namespace or schemaLocation attribute has a [catalog](#page-48-0) [mapping](#page-48-0)  $^{49}$ , then the mapping is used. If both have catalog [mappings](#page-48-0)  $^{49}$ , then the value of the --schema-mapping [option](#page-327-0) (**XBRL option<sup>328)</sup> and [XML/XSD](#page-343-0) option<sup>344</sup>) decides which mapping** is used. If no catalog [mapping](#page-48-0) 49 is present, the schemaLocation attribute is used.
- · license-namespace-only: The namespace is imported. No schema document is imported.
- schemalocation-hints

# **--schemalocation-hints =** load-by-schemalocation | load-by-namespace | loadcombining-both | ignore

Specifies the behavior of the xsi:schemaLocation and xsi:noNamespaceSchemaLocation attributes: Whether to load a schema document, and, if yes, which information should be used to find it. Default: load-by-schemalocation.

- $\bullet$  The <code>load-by-[schema](#page-562-0)location</code> value uses the <u>URL of the schema location</u>  $^{563}$  in the xsi:schemaLocation and xsi:noNamespaceSchemaLocation attributes in XML or XBRL instance documents. This is the **default value**.
- $\bullet$  The <code>load-by-[namespace](#page-562-0)</code> value takes the  $\frac{\text{namespace part}}{\text{333}}$  of  $\text{xsi:echemalocation}$  and an empty string in the case of xsi:noNamespaceSchemaLocation and locates the schema via a catalog [mapping](#page-48-0) <sup>49</sup>.
- · If load-combining-both is used and if either the namespace part or the URL part has a catalog [mapping](#page-48-0)  $^{49}$ , then the <u>catalog mapping  $^{49}$ </u> is used. If both have <u>catalog [mappings](#page-48-0)  $^{49}$ ,</u> then the value of the --schema-mapping [option](#page-327-0) (<u>XBRL option<sup>(328)</sup></u> and <u>[XML/XSD](#page-343-0) option<sup>(344</sup>)</u> decides which mapping is used. If neither the namespace nor URL has a catalog mapping, the URL is used.
- $\bullet$  If the option's value is ignore, then the  $xsi:$  schemaLocation and xsi:noNamespaceSchemaLocation attributes are both ignored.
- $\bullet$  schema-mapping

#### **--schema-mapping =** prefer-schemalocation | prefer-namespace

If schema location and namespace are both used to find a schema document, specifies which of them should be preferred during catalog lookup. (If either the --schemalocation-hints or the - schema-imports option has a value of  $load-combing-both$ , and if the namespace and URL parts involved both have <u>catalog [mappings](#page-48-0)<sup>(49)</sup>,</u> then the value of this option specifies which of the two mappings to use (namespace mapping or URL mapping; the prefer-schemalocation value refers to the URL mapping).) Default is prefer-schemalocation.

 $\blacktriangleright$  xinclude

#### **--xinclude =** true|false

Enables XML Inclusions (XInclude) support. Default value is false. When false, XInclude's include elements are ignored.

*Note:* Boolean option values are set to true if the option is specified without a value.

xml-mode

#### **--xml-mode =** wf|id|valid

Specifies the XML processing mode to use for the XML instance document:  $wf$ =wellformed check;  $id$ =wellformed with ID/IDREF checks; valid=validation. Default value is  $wf$ . Note that a value of valid requires that each instance document loaded during processing references a DTD. If no DTD exists, an error is reported.

xml-mode-for-schemas

#### **--xml-mode-for-schemas =** wf|id|valid

Specifies the XML processing mode to use for XML schema documents:  $wf$ =wellformed check;  $id$ =wellformed with ID/IDREF checks; valid=validation. Default value is  $wf$ . Note that a value of valid requires that each schema document loaded during processing references a DTD. If no DTD exists, an error is reported.

xpath-static-type-errors-as-warnings

#### **--xpath-static-type-errors-as-warnings =** true|false

If true, downgrades to warnings any type errors that are detected in the XPath static context. Whereas an error would cause the execution to fail, a warning would enable processing to continue. Default is false.

 $\blacktriangleright$  xsd-version

#### **--xsd-version =** 1.0|1.1|detect

Specifies the W3C Schema Definition Language (XSD) version to use. Default is 1.0. This option can also be useful to find out in what ways a schema which is 1.0-compatible is not 1.1-compatible. The detect option is an Altova-specific feature. It enables the version of the XML Schema document (1.0 or  $1.1$ ) to be detected by reading the value of the  $vc:minVersion$  attribute of the document's  $\langle x \rangle$ s:schema> element. If the value of the @vc:minVersion attribute is 1.1, the schema is detected as being version 1.1. For any other value, or if the  $\&\vee$ c:minVersion attribute is absent, the schema is detected as being version 1.0.

- Catalogs and global resources
	- $\bullet$  catalog

# **--catalog =** *FILE*

Specifies the absolute path to a root catalog file that is not the installed root catalog file. The default value is the absolute path to the installed root catalog file (<installation-folder>\Altova\Raptor[XML](#page-48-0)XBRLServer2024\etc\RootCatalog.xml). See the section, XML [Catalogs](#page-48-0)<sup>49</sup>, for information about working with catalogs.

user-catalog

### **--user-catalog =** *FILE*

Specifies the absolute path to an XML catalog to be used in addition to the root catalog. See the section, <u>XML [Catalogs](#page-48-0)<sup>(49)</sup>,</u> for information about working with catalogs.

enable-globalresources

**--enable-globalresources =** true|false Enables *global [resources](#page-54-0)*<sup>55</sup>. Default value is false. *Note:* Boolean option values are set to true if the option is specified without a value.

▼ globalresourceconfig [gc]

```
--gc | --globalresourceconfig = VALUE
configurationresources)<sup>(55)</sup>.
```
▼ globalresourcefile [gr]

```
--gr | --globalresourcefile = FILE
Specifies the resource fileresources)<sup> 55</sup>.
```
**Extensions** 

These options define the handling of special extension functions that are available in a number of Enterprise-level Altova products (such as XMLSpy Enterprise Edition). Their use is described in the user manuals of these products.

 $\bullet$  chartext-disable

**--chartext-disable =** true|false Disables chart extensions. Default value is false. *Note:* Boolean option values are set to true if the option is specified without a value.

dotnetext-disable

### **--dotnetext-disable =** true|false

Disables .NET extensions. Default value is false. *Note*: Boolean option values are set to true if the option is specified without a value.

 $\blacktriangleright$  jwm-location

#### **--jvm-location =** *FILE*

*FILE* specifies the location of the Java Virtual Machine (DLL on Windows, shared object on Linux). The JVM is needed if you use <u>Java [extension](#page-670-0) functions<sup>(671)</sup></u> in your XSLT/XQuery code. Default is false.

viavaext-barcode-location

#### **--javaext-barcode-location =** *FILE*

Specifies the path to the folder that contains the barcode extension file AltovaBarcodeExtension.jar. The path must be given in one of the following forms:

- · A file URI, for example: --javaext-barcode-location="file:///C:/Program Files/Altova/RaptorXMLXBRLServer2024/etc/jar/"
- $\bullet$  A Windows path with backslashes escaped, for example:  $\text{-}\text{-}\text{j}$ avaext-barcode-location="C: \\Program Files\\Altova\\RaptorXMLXBRLServer2024\\etc\\jar\\"

#### ▼ javaext-disable

#### **--javaext-disable =** true|false

Disables Java extensions. Default value is false. *Note*: Boolean option values are set to true if the option is specified without a value.

#### Common options

error-format

# **--error-format =** text|shortxml|longxml

Specifies the format of the error output. Default value is  $texttext{text}$ . The other options generate XML formats, with longxml generating more detail.

 $\blacktriangleright$  error-limit

#### **--error-limit =** *N | unlimited*

Specifies the error limit with a value range of 1 to 9999 or unlimited. The default value is 100. Processing stops when the error limit is reached. Useful for limiting processor use during validation/transformation.

 $\blacktriangleright$  info-limit

# **--info-limit =** *N | unlimited*

Specifies the information message limit in the range 1-65535 or unlimited. Processing continues if the specified info limit is reached, but further messages are not reported. The default value is 100.

 $\blacktriangleright$  help

#### **--help**

Displays help text for the command. For example,  $value$   $-$ h. (Alternatively the  $help$  command can be used with an argument. For example: help valany.)

 $\blacktriangleright$  listfile

# **--listfile =** true|false

If true, treats the command's *InputFile* argument as a text file containing one filename per line. Default value is false. (An alternative is to list the files on the CLI with a space as separator. Note, however, that CLIs have a maximum-character limitation.) Note that the  $-$ -listfile option applies only to arguments, and not to options.

*Note:* Boolean option values are set to true if the option is specified without a value.

▼ log-output

# **--log-output =** *FILE*

Writes the log output to the specified file URL. Ensure that the CLI has write permission to the output location.

▼ network-timeout

#### **--network-timeout =** *VALUE*

Specifies the timeout in milliseconds for remote I/O operations. Default is: 40000.

 $\bullet$  recurse

#### **--recurse =** true|false

Used to select files within sub-directories, including in ZIP archives. If true, the command's *InputFile* argument will select the specified file also in subdirectories. For example: "test.zip| zip\test.xml" will select files named test.xml at all folder levels of the zip folder. References to ZIP files must be given in quotes. The wildcard characters  $*$  and ? may be used. So,  $*$ ,  $x_{\text{m1}}$  will select all .xml files in the (zip) folder. The option's default value is false. *Note:* Boolean option values are set to true if the option is specified without a value.

 $\bullet$  verbose

# **--verbose =** true|false

A value of true enables output of additional information during validation. Default value is false. *Note:* Boolean option values are set to true if the option is specified without a value.

verbose-output

**--verbose-output =** *FILE* Writes verbose output to *FILE*.

 $\blacktriangleright$  version

#### **--version**

Displays the version of RaptorXML+XBRL Server. If used with a command, place --version before the command.

 $\blacktriangleright$  warning-limit

#### **--warning-limit =** *N | unlimited*

Specifies the warning limit in the range 1-65535 or unlimited. Processing continues if this limit is reached, but further warnings are not reported. The default value is 100.

# **5.6 JSON/Avro Commands**

The JSON commands can be used to check the validity and well-formedness of JSON schema and instance documents. These commands are listed below and described in detail in the sub-sections of this section:

- [avroextractschema](#page-237-0)<sup>238</sup>: Extracts the Avro schema from an Avro binary file
- **[json2xml](#page-240-0)**<sup>241</sup>: Converts a JSON instance document to an XML instance document.
- [jsonschema2xsd](#page-245-0)<sup>246</sup>: Converts a JSON Schema document to an XML Schema document.
- [valavro](#page-249-0)<sup>250</sup>: Validates the data in one or more Avro binaries against the respective Avro schema of each binary
- [valavrojson](#page-253-0)<sup>(254)</sup>: Validates one or more JSON data files against an Avro schema
- [valavroschema](#page-257-0)<sup>238</sup>: Validates an Avro schema against the Avro schema specification
- [valjsonschema](#page-260-0)<sup>(261)</sup>: Checks the validity of JSON schema documents
- [valjson](#page-264-0)<sup>265</sup>: Checks the validity of JSON documents
- **wfison**<sup>270</sup>: Checks the well-formedness of JSON documents.
- [xml2json](#page-273-0)<sup>274</sup>: Converts an XML instance document to a JSON instance document.
- [xsd2jsonschema](#page-277-0)<sup>278</sup>: Converts an XML Schema document to a JSON Schema document.

# <span id="page-237-0"></span>**5.6.1 avroextractschema**

An Avro binary file contains an Avro data block preceded by the Avro schema that defines the structure of the data block. The **avroextractschema** command extracts the Avro schema from the Avro binary and serializes the Avro schema as JSON.

```
raptorxmlxbrl avroextractschema [options] --avrooutput=AvroSchemaFile AvroBinaryFile
```
- · The *AvroBinaryFile* argument specifies the Avro binary file from which the Avro schema is to be extracted.
- The --avrooutput option specifies the location of the extracted Avro schema.

# Example

Example of the **avroextractschema** command:

- · **raptorxmlxbrl** avroextractschema --avrooutput=c:\MyAvroSchema.avsc c: \MyAvroBinary.avro
- Casing and slashes on the command line

**RaptorXMLXBRL** (and **RaptorXMLXBRLServer** for administration commands) *on Windows* **raptorxmlxbrl** (and **raptorxmlxbrlserver** for administration commands) *on Windows and Unix (Linux, Mac)*

\* Note that lowercase (raptorxmlxbrl and raptorxmlxbrlserver) works on all platforms (Windows, Linux, and Mac), while upper-lower (RaptorXMLXBRL) works only on Windows and Mac. \* Use forward slashes on Linux and Mac, backslashes on Windows.

▼ Backslashes, spaces, and special characters on Windows systems

On Windows systems: When spaces or special characters occur in strings (for example in file or folder names, or company, person or product names), use quotes: for example, **"My File"**. Note, however, that a backslash followed by a double-quotation mark (for example, **"C:\My directory\"**) might not be read correctly. This is because the backslash character is also used to indicate the start of an escape sequence, and the escape sequence **\"** stands for the double-quotation mark character. If you want to escape this sequence of characters, use a preceding backslash, like this: **\\"**. To summarize: If you need to write a file path that contains spaces or an end backslash, write it like this: **"C:\My Directory\ \"**.

# **Options**

Options are listed in short form (if available) and long form. You can use one or two dashes for both short and long forms. An option may or may not take a value. If it takes a value, it is written like this: **--option=value**. Values can be specified without quotes except in two cases: (i) when the value string contains spaces, or (ii) when explicitly stated in the description of the option that quotes are required. If an option takes a Boolean value and no value is specified, then the option's default value is TRUE. Use the **--h, --help** option to display information about the command.

- ▼ Processing
	- output**, avrooutput**

**--output =** *FILE,* **--avrooutput =** *FILE* Sets the location of the Avro output file.

 $\bullet$  recurse

#### **--recurse =** true|false

Used to select files within sub-directories, including in ZIP archives. If true, the command's *InputFile* argument will select the specified file also in subdirectories. For example: "test.zip| zip\test.xml" will select files named test.xml at all folder levels of the zip folder. References to ZIP files must be given in quotes. The wildcard characters  $*$  and ? may be used. So,  $*$ .  $x$ ml will select all  $\lceil xm \rceil$  files in the (zip) folder. The option's default value is  $f$  alse. *Note*: Boolean option values are set to true if the option is specified without a value.

- Catalogs and global resources
	- $\bullet$  catalog

# **--catalog =** *FILE*

Specifies the absolute path to a root catalog file that is not the installed root catalog file. The default value is the absolute path to the installed root catalog file  $(\text{statality})$ folder>\Altova\Raptor[XML](#page-48-0)XBRLServer2024\etc\RootCatalog.xml). See the section, XML [Catalogs](#page-48-0)<sup>(49)</sup>, for information about working with catalogs.

user-catalog

#### **--user-catalog =** *FILE*

Specifies the absolute path to an XML catalog to be used in addition to the root catalog. See the section, <u>XML [Catalogs](#page-48-0)<sup>(49)</sup>,</u> for information about working with catalogs.

enable-globalresources

**--enable-globalresources =** true|false

Enables *global [resources](#page-54-0)*<sup>55</sup>. Default value is false. *Note:* Boolean option values are set to true if the option is specified without a value.

globalresourceconfig [gc]

**--gc | --globalresourceconfig =** *VALUE* Specifies the <u>active [configuration](#page-54-0) of the global resource<sup>(55)</sup></u> (and enables global [resources\)](#page-54-0)<sup>(55)</sup>.

▼ globalresourcefile [gr]

**--gr | --globalresourcefile =** *FILE* Specifies the global [resource](#page-54-0) file<sup>(55)</sup> (and enables global [resources\)](#page-54-0)<sup>(55)</sup>.

- Common options
	- error-format

# **--error-format =** text|shortxml|longxml

Specifies the format of the error output. Default value is text. The other options generate XML formats, with longxml generating more detail.

error-limit

#### **--error-limit =** *N | unlimited*

Specifies the error limit with a value range of 1 to 9999 or unlimited. The default value is 100. Processing stops when the error limit is reached. Useful for limiting processor use during validation/transformation.

 $\blacktriangleright$  info-limit

#### **--info-limit =** *N | unlimited*

Specifies the information message limit in the range 1-65535 or unlimited. Processing continues if the specified info limit is reached, but further messages are not reported. The default value is 100.

 $\blacktriangleright$  help

# **--help**

Displays help text for the command. For example,  $value$  -h. (Alternatively the  $help$  command can be used with an argument. For example: help valany.)

 $\blacktriangleright$  listfile

# **--listfile =** true|false

If true, treats the command's *InputFile* argument as a text file containing one filename per line. Default value is false. (An alternative is to list the files on the CLI with a space as separator. Note, however, that CLIs have a maximum-character limitation.) Note that the  $-$ -listfile option applies only to arguments, and not to options.

*Note:* Boolean option values are set to true if the option is specified without a value.

log-output

#### **--log-output =** *FILE*

Writes the log output to the specified file URL. Ensure that the CLI has write permission to the output location.

▼ network-timeout

#### **--network-timeout =** *VALUE*

Specifies the timeout in milliseconds for remote I/O operations. Default is: 40000.

 $\bullet$  recurse

#### **--recurse =** true|false

Used to select files within sub-directories, including in ZIP archives. If true, the command's *InputFile* argument will select the specified file also in subdirectories. For example: "test.zip| zip\test.xml" will select files named test.xml at all folder levels of the zip folder. References to ZIP files must be given in quotes. The wildcard characters  $*$  and ? may be used. So,  $*$ ,  $x_{\text{m1}}$  will select all .xml files in the (zip) folder. The option's default value is false. *Note:* Boolean option values are set to true if the option is specified without a value.

 $\bullet$  verbose

# **--verbose =** true|false

A value of true enables output of additional information during validation. Default value is false. *Note*: Boolean option values are set to true if the option is specified without a value.

verbose-output

**--verbose-output =** *FILE* Writes verbose output to *FILE*.

 $\blacktriangleright$  version

#### **--version**

Displays the version of RaptorXML+XBRL Server. If used with a command, place --version before the command.

 $\blacktriangleright$  warning-limit

```
--warning-limit = N | unlimited
```
Specifies the warning limit in the range 1-65535 or unlimited. Processing continues if this limit is reached, but further warnings are not reported. The default value is 100.

# <span id="page-240-0"></span>**5.6.2 json2xml**

The **json2xml** command converts a JSON instance document to an XML document.

```
raptorxmlxbrl json2xml [options] JSONFile
```
- · The *JSONFile* argument is the JSON file to convert.
- · Use the --conversion-output option to specify the location of the generated XML file.

# Example

Example of the **json2xml** command:

· **raptorxmlxbrl** json2xml --conversion-output=c:\MyXMLData.xml c:\MyJSONData.json

Casing and slashes on the command line

**RaptorXMLXBRL** (and **RaptorXMLXBRLServer** for administration commands) *on Windows* **raptorxmlxbrl** (and **raptorxmlxbrlserver** for administration commands) *on Windows and Unix (Linux, Mac)*

\* Note that lowercase (raptorxmlxbrl and raptorxmlxbrlserver) works on all platforms (Windows, Linux, and Mac), while upper-lower (RaptorXMLXBRL) works only on Windows and Mac. \* Use forward slashes on Linux and Mac, backslashes on Windows.

▼ Backslashes, spaces, and special characters on Windows systems

On Windows systems: When spaces or special characters occur in strings (for example in file or folder names, or company, person or product names), use quotes: for example, **"My File"**. Note, however, that a backslash followed by a double-quotation mark (for example, **"C:\My directory\"**) might not be read correctly. This is because the backslash character is also used to indicate the start of an escape sequence, and the escape sequence **\"** stands for the double-quotation mark character. If you want to escape this sequence of characters, use a preceding backslash, like this: **\\"**. To summarize: If you need to write a file path that contains spaces or an end backslash, write it like this: **"C:\My Directory\ \"**.

# **Options**

Options are listed in short form (if available) and long form. You can use one or two dashes for both short and long forms. An option may or may not take a value. If it takes a value, it is written like this: **--option=value**. Values can be specified without quotes except in two cases: (i) when the value string contains spaces, or (ii) when explicitly stated in the description of the option that quotes are required. If an option takes a Boolean value and no value is specified, then the option's default value is TRUE. Use the **--h, --help** option to display information about the command.

▼ JSON to XML conversion options

These options define the handling of specific conversion-related details in conversions between XML and JSON.

array-element

#### **--array-element =** VALUE

Specifies the name of the element to be converted to an array item.

 $\bullet$  attributes

#### **--attributes =** true|false

If set to **true**, then conversion between XML attributes and JSON @-prefixed properties occurs.

Otherwise, XML attributes and JSON @-properties will not be converted. The default is **true**. *Note:* Boolean option values are set to true if the option is specified without a value.

#### comments

#### **--comments =** true|false

If set to **true**, then conversion between XML comments and JSON #-prefixed properties occurs. Otherwise, XML attributes and JSON #-properties will not be converted. The default is **true**. *Note:* Boolean option values are set to true if the option is specified without a value.

conversion-output, o

#### **--o, --conversion-output =** FILE

Sets the path and name of the file to which the result of the conversion is sent.

create-array-container

#### **--create-array-container =** true|false

If set to **true**, creates a container element in the generated XML file for every JSON array in the source JSON document. The default is **false**.

*Note*: Boolean option values are set to true if the option is specified without a value.

encode-colons

#### **--encode-colons =** true|false

If set to **true**, colons in JSON property names are encoded in the generated XML document. The default is **true**.

*Note:* Boolean option values are set to true if the option is specified without a value.

 $\blacktriangleright$  ison-type-hints

#### **--json-type-hints =** true|false

If set to **true**, adds attributes in the generated XML document for type-hints in the source JSON document. The default is **true**.

*Note:* Boolean option values are set to true if the option is specified without a value.

#### $\bullet$  pi

#### **--pi =** true|false

If set to **true**, then conversion between XML processing instructions and JSON ?-prefixed properties occurs. Otherwise, XML attributes and JSON ?-properties will not be converted. The default is **true**. *Note:* Boolean option values are set to true if the option is specified without a value.

 $\bullet$  pretty-print

# **--pp, --pretty-print =** true|false

If set to **true**, pretty-prints the generated output document. The default is **false**. *Note*: Boolean option values are set to true if the option is specified without a value.

 $\bullet$  text

#### **--text =** true|false

If set to **true**, then conversion between XML text content and JSON \$-prefixed properties occurs.

Otherwise, XML attributes and JSON \$-properties will not be converted. The default is **true**. *Note:* Boolean option values are set to true if the option is specified without a value.

### Common options

error-format

#### **--error-format =** text|shortxml|longxml

Specifies the format of the error output. Default value is  $texttext{text}$ . The other options generate XML formats, with longxml generating more detail.

 $\bullet$  error-limit

#### **--error-limit =** *N | unlimited*

Specifies the error limit with a value range of 1 to 9999 or unlimited. The default value is 100. Processing stops when the error limit is reached. Useful for limiting processor use during validation/transformation.

 $\blacktriangleright$  info-limit

#### **--info-limit =** *N | unlimited*

Specifies the information message limit in the range 1-65535 or unlimited. Processing continues if the specified info limit is reached, but further messages are not reported. The default value is 100.

#### $\blacktriangleright$  help

### **--help**

Displays help text for the command. For example, valany --h. (Alternatively the help command can be used with an argument. For example: help valany.)

 $\blacktriangledown$  listfile

#### **--listfile =** true|false

If true, treats the command's *InputFile* argument as a text file containing one filename per line. Default value is false. (An alternative is to list the files on the CLI with a space as separator. Note, however, that CLIs have a maximum-character limitation.) Note that the  $-$ -listfile option applies only to arguments, and not to options.

*Note*: Boolean option values are set to true if the option is specified without a value.

log-output

#### **--log-output =** *FILE*

Writes the log output to the specified file URL. Ensure that the CLI has write permission to the output location.

▼ network-timeout

#### **--network-timeout =** *VALUE*

Specifies the timeout in milliseconds for remote I/O operations. Default is: 40000.

 $\bullet$  recurse

**--recurse =** true|false

Used to select files within sub-directories, including in ZIP archives. If true, the command's *InputFile* argument will select the specified file also in subdirectories. For example: "test.zip| zip\test.xml" will select files named test.xml at all folder levels of the zip folder. References to ZIP files must be given in quotes. The wildcard characters  $*$  and ? may be used. So,  $*$ .  $x$ ml will select all .xml files in the (zip) folder. The option's default value is false. *Note*: Boolean option values are set to true if the option is specified without a value.

 $\bullet$  verbose

#### **--verbose =** true|false

A value of true enables output of additional information during validation. Default value is false. *Note:* Boolean option values are set to true if the option is specified without a value.

verbose-output

**--verbose-output =** *FILE* Writes verbose output to *FILE*.

version

#### **--version**

Displays the version of RaptorXML+XBRL Server. If used with a command, place --version before the command.

 $\blacktriangleright$  warning-limit

#### **--warning-limit =** *N | unlimited*

Specifies the warning limit in the range 1-65535 or unlimited. Processing continues if this limit is reached, but further warnings are not reported. The default value is 100.

- Catalogs and global resources
	- $\bullet$  catalog

#### **--catalog =** *FILE*

Specifies the absolute path to a root catalog file that is not the installed root catalog file. The default value is the absolute path to the installed root catalog file  $(\text{statality})$ 

folder>\Altova\RaptorXMLXBRLServer2024\etc\RootCatalog.xml). See the section, [XML](#page-48-0) [Catalogs](#page-48-0)<sup>49</sup>, for information about working with catalogs.

user-catalog

# **--user-catalog =** *FILE*

Specifies the absolute path to an XML catalog to be used in addition to the root catalog. See the section, <u>XML [Catalogs](#page-48-0) (49</u>), for information about working with catalogs.

enable-globalresources

# **--enable-globalresources =** true|false

Enables global [resources](#page-54-0) <sup>55</sup>. Default value is <code>false.</code>

*Note:* Boolean option values are set to true if the option is specified without a value.

▼ globalresourceconfig [gc]

**--gc | --globalresourceconfig =** *VALUE* Specifies the <u>active [configuration](#page-54-0) of the global resource<sup> 55</sup></u> (and enables global [resources\)](#page-54-0)<sup>155</sup>.

• globalresourcefile [gr]

**--gr | --globalresourcefile =** *FILE* Specifies the **global [resource](#page-54-0) file** <sup>55</sup> (and enables global [resources\)](#page-54-0)<sup> 55</sup>.

# <span id="page-245-0"></span>**5.6.3 jsonschema2xsd**

The **jsonschema2xsd** command converts a JSON Schema document to an XML Schema document that conforms with the rules of the W3C XSD 1.0 and 1.1 specifications.

**raptorxmlxbrl jsonschema2xsd [options]** *JSONSchemaFile*

- The *JSONSchemaFile* argument is the JSON Schema file to convert.
- Use the  $--$ schema-conversion-output option to specify the location of the generated XSD file.

# Example

Example of the **jsonschema2xsd** command:

- · **raptorxmlxbrl** jsonschema2xsd --schema-conversion-output=c:\MyXMLSchema.xsd c: \MyJSONSchema.json
- Casing and slashes on the command line

**RaptorXMLXBRL** (and **RaptorXMLXBRLServer** for administration commands) *on Windows* **raptorxmlxbrl** (and **raptorxmlxbrlserver** for administration commands) *on Windows and Unix (Linux, Mac)*

\* Note that lowercase (raptorxmlxbrl and raptorxmlxbrlserver) works on all platforms (Windows, Linux, and Mac), while upper-lower (RaptorXMLXBRL) works only on Windows and Mac. \* Use forward slashes on Linux and Mac, backslashes on Windows.

▼ Backslashes, spaces, and special characters on Windows systems

On Windows systems: When spaces or special characters occur in strings (for example in file or folder names, or company, person or product names), use quotes: for example, **"My File"**. Note, however, that a backslash followed by a double-quotation mark (for example, **"C:\My directory\"**) might not be read correctly. This is because the backslash character is also used to indicate the start of an escape sequence, and the escape sequence **\"** stands for the double-quotation mark character. If you want to escape this sequence of characters, use a preceding backslash, like this: **\\"**. To summarize: If you need to write a file path that contains spaces or an end backslash, write it like this: **"C:\My Directory\**

**\"**.

# **Options**

Options are listed in short form (if available) and long form. You can use one or two dashes for both short and long forms. An option may or may not take a value. If it takes a value, it is written like this: **--option=value**. Values can be specified without quotes except in two cases: (i) when the value string contains spaces, or (ii) when explicitly stated in the description of the option that quotes are required. If an option takes a Boolean value and no value is specified, then the option's default value is TRUE. Use the **--h, --help** option to display information about the command.

**v** JSON validation options

These are options for validating the source JSON Schema document.

additional-schema

# **--additional-schema =** *FILE*

Specifies URIs of an additional schema document. The additional schema will be loaded by the main schema and can be referenced from the main schema by the additional schemas **id** or **\$id** property.

▼ disable-format-checks

#### **--disable-format-checks =** true|false

Disables the semantic validation imposed by the format attribute. Default value is false. *Note:* Boolean option values are set to true if the option is specified without a value.

 $\blacktriangleright$  jsonschema-version

**--jsonschema-version =** draft04|draft06|draft07|2019-09|2020-12|latest|detect Specifies which version of the JSON Schema specification draft version to use. Default is detect.

strict-integer-checks

#### **--strict-integer-checks =** true|false

Specifies whether the stricter integer checks of draft-04 should be used with later schemas—where integer checks are looser. For example, **1.0** is not a valid integer in draft-04, but is a valid integer in later drafts. This option has no effect for draft-04 schemas. The default value of the option is false. *Note:* Boolean option values are set to true if the option is specified without a value.

Conversion from JSON Schema to XSD

These are options to specify details of the JSON Schema to XSD conversion.

 $\bullet$  at-to-attributes

#### **--at-to-attributes =** true|false

If set to **true**, then properties prefixed with @ in the JSON Schema document are converted to attributes in the generated XSD document. The default is **true**. *Note:* Boolean option values are set to true if the option is specified without a value.

dollar-to-text

**--dollar-to-text =** true|false

If set to **true**, then \$-prefixed properties in the JSON Schema document are converted to text in the generated XSD document. The default is **true**.

*Note:* Boolean option values are set to true if the option is specified without a value.

▼ ignore-comments

#### **--ignore-comments =** true|false

If set to **true**, ignores properties in the source JSON Schema named '#'. The default is **true**. *Note:* Boolean option values are set to true if the option is specified without a value.

 $\bullet$  ignore-pi-proprties

#### **--ignore-pi-properties =** true|false

If set to **true**, ignores properties in the source JSON Schema document that start with '?'. The default is **true**.

*Note:* Boolean option values are set to true if the option is specified without a value.

 $\bullet$  ignore-xmlns-proprties

#### **--ignore-xmlns-properties =** true|false

If set to **true**, ignores properties in the source JSON Schema document that start with '@xmlns'. The default is **true**.

*Note:* Boolean option values are set to true if the option is specified without a value.

ignore-xsi-proprties

#### **--ignore-xsi-properties =** true|false

If set to **true**, ignores properties in the source JSON Schema document that start with '@xsi'. The default is **true**.

*Note*: Boolean option values are set to true if the option is specified without a value.

schema-conversion-output, o

#### **--o, --schema-converson-output =** FILE

Sets the path and name of the file to which the result of the conversion is sent.

- Common options
	- error-format

**--error-format =** text|shortxml|longxml

Specifies the format of the error output. Default value is text. The other options generate XML formats, with longxml generating more detail.

 $\bullet$  error-limit

# **--error-limit =** *N | unlimited*

Specifies the error limit with a value range of 1 to 9999 or unlimited. The default value is 100. Processing stops when the error limit is reached. Useful for limiting processor use during validation/transformation.

 $\blacktriangleright$  info-limit

### **--info-limit =** *N | unlimited*

Specifies the information message limit in the range 1-65535 or unlimited. Processing continues if the specified info limit is reached, but further messages are not reported. The default value is 100.

#### $\blacktriangleright$  help

#### **--help**

Displays help text for the command. For example,  $\text{valany }$  --h. (Alternatively the help command can be used with an argument. For example: help valany.)

 $\overline{\phantom{a}}$  listfile

# **--listfile =** true|false

If true, treats the command's *InputFile* argument as a text file containing one filename per line. Default value is false. (An alternative is to list the files on the CLI with a space as separator. Note, however, that CLIs have a maximum-character limitation.) Note that the  $-$ -listfile option applies only to arguments, and not to options.

*Note:* Boolean option values are set to true if the option is specified without a value.

log-output

## **--log-output =** *FILE*

Writes the log output to the specified file URL. Ensure that the CLI has write permission to the output location.

#### network-timeout

#### **--network-timeout =** *VALUE*

Specifies the timeout in milliseconds for remote I/O operations. Default is: 40000.

 $\bullet$  recurse

### **--recurse =** true|false

Used to select files within sub-directories, including in ZIP archives. If true, the command's *InputFile* argument will select the specified file also in subdirectories. For example: "test.zip| zip\test.xml" will select files named test.xml at all folder levels of the zip folder. References to ZIP files must be given in quotes. The wildcard characters  $*$  and ? may be used. So,  $*$ . xml will select all .xml files in the (zip) folder. The option's default value is false.

*Note:* Boolean option values are set to true if the option is specified without a value.

 $\bullet$  verbose

#### **--verbose =** true|false

A value of true enables output of additional information during validation. Default value is false. *Note:* Boolean option values are set to true if the option is specified without a value.

verbose-output

**--verbose-output =** *FILE* Writes verbose output to *FILE*.

 $\blacktriangledown$  version

**--version**

Displays the version of RaptorXML+XBRL Server. If used with a command, place --version before the command.

 $\blacktriangleright$  warning-limit

**--warning-limit =** *N | unlimited*

Specifies the warning limit in the range 1-65535 or unlimited. Processing continues if this limit is reached, but further warnings are not reported. The default value is 100.

- Catalogs and global resources
	- $\bullet$  catalog

**--catalog =** *FILE*

Specifies the absolute path to a root catalog file that is not the installed root catalog file. The default value is the absolute path to the installed root catalog file  $(\text{statality})$ folder>\Altova\Raptor[XML](#page-48-0)XBRLServer2024\etc\RootCatalog.xml). See the section, XML [Catalogs](#page-48-0)<sup>49</sup>, for information about working with catalogs.

user-catalog

```
--user-catalog = FILE
```
Specifies the absolute path to an XML catalog to be used in addition to the root catalog. See the section, <u>XML [Catalogs](#page-48-0)<sup>(49)</sup>,</u> for information about working with catalogs.

enable-globalresources

**--enable-globalresources =** true|false Enables global [resources](#page-54-0)<sup>55</sup>. Default value is false. *Note:* Boolean option values are set to true if the option is specified without a value.

globalresourceconfig [gc]

**--gc | --globalresourceconfig =** *VALUE* Specifies the **active [configuration](#page-54-0) of the global resource**<sup>155</sup> (and enables global [resources\)](#page-54-0)<sup>155</sup>.

▼ globalresourcefile [gr]

**--gr | --globalresourcefile =** *FILE* Specifies the <u>global [resource](#page-54-0) file<sup>(55)</sup></u> (and enables <u>global [resources\)](#page-54-0)<sup>(55)</sup>.</u>

# <span id="page-249-0"></span>**5.6.4 valavro (avro)**

The **valavro | avro** command validates the data block in one or more Avro binary files against the respective Avro schemas in each binary file.

**raptorxmlxbrl valavro | avro [options]** *AvroBinaryFile*

- · The *AvroBinaryFile* argument specifies one or more Avro binary files to validate. Specifically, the data block in each Avro binary file is validated against the Avro schema in that binary file.
- · To validate multiple Avro binaries, either: (i) list the files to be validated on the CLI, with each file separated from the next by a space; or (ii) list the files to be validated in a text file (.txt file), with one filename per line, and supply this text file as the  $AvroBinaryFile$  argument together with the [-](#page-326-0) **[listfile](#page-326-0)**<sup>327</sup> option set to true (see the Options list below).

# **Examples**

Examples of the **valavro** command:

- · **raptorxmlxbrl** valavro c:\MyAvroBinary.avro
- · **raptorxmlxbrl** valavro c:\MyAvroBinary01.avro c:\MyAvroBinary02.avro
- · **raptorxmlxbrl** avro --listfile=true c:\MyFileList.txt
- Casing and slashes on the command line

**RaptorXMLXBRL** (and **RaptorXMLXBRLServer** for administration commands) *on Windows* **raptorxmlxbrl** (and **raptorxmlxbrlserver** for administration commands) *on Windows and Unix (Linux, Mac)*

\* Note that lowercase (raptorxmlxbrl and raptorxmlxbrlserver) works on all platforms (Windows, Linux, and Mac), while upper-lower (RaptorXMLXBRL) works only on Windows and Mac. \* Use forward slashes on Linux and Mac, backslashes on Windows.

▼ Backslashes, spaces, and special characters on Windows systems

On Windows systems: When spaces or special characters occur in strings (for example in file or folder names, or company, person or product names), use quotes: for example, **"My File"**. Note, however, that a backslash followed by a double-quotation mark (for example, **"C:\My directory\"**) might not be read correctly. This is because the backslash character is also used to indicate the start of an escape sequence, and the escape sequence **\"** stands for the double-quotation mark character. If you want to escape this sequence of characters, use a preceding backslash, like this: **\\"**. To summarize: If you need to write a file path that contains spaces or an end backslash, write it like this: **"C:\My Directory\ \"**.

# **Options**

Options are listed in short form (if available) and long form. You can use one or two dashes for both short and long forms. An option may or may not take a value. If it takes a value, it is written like this: **--option=value**. Values can be specified without quotes except in two cases: (i) when the value string contains spaces, or (ii) when explicitly stated in the description of the option that quotes are required. If an option takes a Boolean value and no value is specified, then the option's default value is TRUE. Use the **--h, --help** option to display information about the command.

- $\blacktriangleright$  Processing
	- $\blacktriangleright$  listfile

# **--listfile =** true|false

If true, treats the command's *InputFile* argument as a text file containing one filename per line.

Default value is false. (An alternative is to list the files on the CLI with a space as separator. Note, however, that CLIs have a maximum-character limitation.) Note that the  $--listfile$  option applies only to arguments, and not to options.

*Note:* Boolean option values are set to true if the option is specified without a value.

 $\blacktriangledown$  recurse

# **--recurse =** true|false

Used to select files within sub-directories, including in ZIP archives. If true, the command's *InputFile* argument will select the specified file also in subdirectories. For example: "test.zip| zip\test.xml" will select files named test.xml at all folder levels of the zip folder. References to ZIP files must be given in quotes. The wildcard characters  $*$  and ? may be used. So,  $*$ ,  $x_{\text{m1}}$  will select all .xml files in the (zip) folder. The option's default value is false. *Note:* Boolean option values are set to true if the option is specified without a value.

- Catalogs and global resources
	- $\bullet$  catalog

# **--catalog =** *FILE*

Specifies the absolute path to a root catalog file that is not the installed root catalog file. The default value is the absolute path to the installed root catalog file (<installation-folder>\Altova\Raptor[XML](#page-48-0)XBRLServer2024\etc\RootCatalog.xml). See the section, XML [Catalogs](#page-48-0)<sup>(49)</sup>, for information about working with catalogs.

user-catalog

#### **--user-catalog =** *FILE*

Specifies the absolute path to an XML catalog to be used in addition to the root catalog. See the section, <u>XML [Catalogs](#page-48-0)<sup>(49)</sup>,</u> for information about working with catalogs.

enable-globalresources

**--enable-globalresources =** true|false Enables global [resources](#page-54-0)<sup>55</sup>. Default value is false. *Note:* Boolean option values are set to true if the option is specified without a value.

▼ globalresourceconfig [gc]

**--gc | --globalresourceconfig =** *VALUE* Specifies the **active [configuration](#page-54-0) of the global resource**<sup>155</sup> (and enables global [resources\)](#page-54-0)<sup>155</sup>.

• globalresourcefile [gr]

**--gr | --globalresourcefile =** *FILE* Specifies the <u>global [resource](#page-54-0) file<sup>(55)</sup></u> (and enables <u>global [resources\)](#page-54-0)</u> <sup>55</sup>.

- Common options
	- error-format

**--error-format =** text|shortxml|longxml
Specifies the format of the error output. Default value is  $texttext{text}$ . The other options generate XML formats, with longxml generating more detail.

## $\bullet$  error-limit

## **--error-limit =** *N | unlimited*

Specifies the error limit with a value range of 1 to 9999 or unlimited. The default value is 100. Processing stops when the error limit is reached. Useful for limiting processor use during validation/transformation.

 $\bullet$  info-limit

# **--info-limit =** *N | unlimited*

Specifies the information message limit in the range 1-65535 or unlimited. Processing continues if the specified info limit is reached, but further messages are not reported. The default value is 100.

# $\blacktriangleright$  help

# **--help**

Displays help text for the command. For example,  $value$   $-$ h. (Alternatively the  $help$  command can be used with an argument. For example: help valany.)

#### $\overline{\phantom{a}}$  listfile

# **--listfile =** true|false

If true, treats the command's *InputFile* argument as a text file containing one filename per line. Default value is false. (An alternative is to list the files on the CLI with a space as separator. Note, however, that CLIs have a maximum-character limitation.) Note that the  $-$ -listfile option applies only to arguments, and not to options.

*Note:* Boolean option values are set to true if the option is specified without a value.

▼ log-output

### **--log-output =** *FILE*

Writes the log output to the specified file URL. Ensure that the CLI has write permission to the output location.

▼ network-timeout

#### **--network-timeout =** *VALUE*

Specifies the timeout in milliseconds for remote I/O operations. Default is: 40000.

 $\blacktriangledown$  recurse

#### **--recurse =** true|false

Used to select files within sub-directories, including in ZIP archives. If true, the command's *InputFile* argument will select the specified file also in subdirectories. For example: "test.zip| zip\test.xml" will select files named test.xml at all folder levels of the zip folder. References to ZIP files must be given in quotes. The wildcard characters  $*$  and ? may be used. So,  $*$ ,  $x$ ml will select all .xml files in the (zip) folder. The option's default value is false.

*Note:* Boolean option values are set to true if the option is specified without a value.

 $\bullet$  verbose

#### **--verbose =** true|false

A value of true enables output of additional information during validation. Default value is false. *Note:* Boolean option values are set to true if the option is specified without a value.

verbose-output

**--verbose-output =** *FILE* Writes verbose output to *FILE*.

 $\blacktriangleright$  version

#### **--version**

Displays the version of RaptorXML+XBRL Server. If used with a command, place --version before the command.

 $\blacktriangleright$  warning-limit

# **--warning-limit =** *N | unlimited*

Specifies the warning limit in the range 1-65535 or unlimited. Processing continues if this limit is reached, but further warnings are not reported. The default value is 100.

# **5.6.5 valavrojson (avrojson)**

The **valavrojson | avrojson** command validates a JSON document against an Avro schema.

```
raptorxmlxbrl valavrojson | avrojson [options] --avroschema=AvroSchema JSONFile
```
- The **JSONFile** argument specifies the JSON document to validate.
- · The **--avroschema** option specifies the Avro schema against which the JSON document is to be validated.
- · To validate multiple JSON files, either: (i) list the files on the CLI, with each file separated from the next by a space; or (ii) list the files to validate in a text file (.  $txt$  file), with one filename per line, and supply this text file as the  $\emph{JSONFile}$  argument together with the -- $\emph{listfile}$   $\overset{\text{327}}{\rule{0pt}{0pt}}$  option set to  $\emph{true}$  (*see the Options list below*).

### **Examples**

Examples of the **valavrojson** command:

- · **raptorxmlxbrl** valavrojson --avroschema=c:\MyAvroSchema.avsc c:\MyJSONDataFile.json
- · **raptorxmlxbrl** avrojson --avroschema=c:\MyAvroSchema.avsc c:\MyJSONDataFile.json
- Casing and slashes on the command line

**RaptorXMLXBRL** (and **RaptorXMLXBRLServer** for administration commands) *on Windows* **raptorxmlxbrl** (and **raptorxmlxbrlserver** for administration commands) *on Windows and Unix (Linux, Mac)*

\* Note that lowercase (raptorxmlxbrl and raptorxmlxbrlserver) works on all platforms (Windows, Linux, and Mac), while upper-lower (RaptorXMLXBRL) works only on Windows and Mac. \* Use forward slashes on Linux and Mac, backslashes on Windows.

▼ Backslashes, spaces, and special characters on Windows systems

On Windows systems: When spaces or special characters occur in strings (for example in file or folder names, or company, person or product names), use quotes: for example, **"My File"**. Note, however, that a backslash followed by a double-quotation mark (for example, **"C:\My directory\"**) might not be read correctly. This is because the backslash character is also used to indicate the start of an escape sequence, and the escape sequence **\"** stands for the double-quotation mark character. If you want to escape this sequence of characters, use a preceding backslash, like this: **\\"**. To summarize: If you need to write a file path that contains spaces or an end backslash, write it like this: **"C:\My Directory\ \"**.

# **Options**

Options are listed in short form (if available) and long form. You can use one or two dashes for both short and long forms. An option may or may not take a value. If it takes a value, it is written like this: **--option=value**. Values can be specified without quotes except in two cases: (i) when the value string contains spaces, or (ii) when explicitly stated in the description of the option that quotes are required. If an option takes a Boolean value and no value is specified, then the option's default value is TRUE. Use the **--h, --help** option to display information about the command.

- $\blacktriangleright$  Processing
	- $\blacktriangleright$  listfile

# **--listfile =** true|false

If true, treats the command's *InputFile* argument as a text file containing one filename per line. Default value is false. (An alternative is to list the files on the CLI with a space as separator. Note, however, that CLIs have a maximum-character limitation.) Note that the  $\text{-}$ listfile option applies only to arguments, and not to options.

*Note:* Boolean option values are set to true if the option is specified without a value.

#### $\bullet$  recurse

### **--recurse =** true|false

Used to select files within sub-directories, including in ZIP archives. If true, the command's *InputFile* argument will select the specified file also in subdirectories. For example: "test.zip|  $zip\text{ test.xml}$ " will select files named  $test.xml$  at all folder levels of the zip folder. References to ZIP files must be given in quotes. The wildcard characters  $*$  and  $?$  may be used. So,  $*$ ,  $x$ ml will select all .xml files in the (zip) folder. The option's default value is false.

*Note*: Boolean option values are set to true if the option is specified without a value.

- Catalogs and global resources
	- $\bullet$  catalog

**--catalog =** *FILE*

Specifies the absolute path to a root catalog file that is not the installed root catalog file. The default value is the absolute path to the installed root catalog file  $(\text{statality})$ folder>\Altova\RaptorXMLXBRLServer2024\etc\RootCatalog.xml). See the section, [XML](#page-48-0) [Catalogs](#page-48-0)<sup>49</sup>, for information about working with catalogs.

user-catalog

#### **--user-catalog =** *FILE*

Specifies the absolute path to an XML catalog to be used in addition to the root catalog. See the section, <u>XML [Catalogs](#page-48-0)<sup>(49)</sup>,</u> for information about working with catalogs.

enable-globalresources

**--enable-globalresources =** true|false Enables global [resources](#page-54-0)<sup>55</sup>. Default value is false. *Note:* Boolean option values are set to true if the option is specified without a value.

globalresourceconfig [gc]

**--gc | --globalresourceconfig =** *VALUE* Specifies the <u>active [configuration](#page-54-0) of the global resource<sup>(55)</sup></u> (and enables global [resources\)](#page-54-0)<sup>(55)</sup>.

▼ globalresourcefile [gr]

**--gr | --globalresourcefile =** *FILE* Specifies the **global [resource](#page-54-0) file** <sup>55</sup> (and enables global [resources\)](#page-54-0)<sup> 55</sup>.

- Common options
	- error-format

**--error-format =** text|shortxml|longxml

Specifies the format of the error output. Default value is text. The other options generate XML formats, with longxml generating more detail.

 $\bullet$  error-limit

#### **--error-limit =** *N | unlimited*

Specifies the error limit with a value range of 1 to 9999 or unlimited. The default value is 100. Processing stops when the error limit is reached. Useful for limiting processor use during validation/transformation.

 $\blacktriangleright$  info-limit

# **--info-limit =** *N | unlimited*

Specifies the information message limit in the range 1-65535 or unlimited. Processing continues if the specified info limit is reached, but further messages are not reported. The default value is 100.

 $\blacktriangleright$  help

#### **--help**

Displays help text for the command. For example,  $value$  -h. (Alternatively the  $help$  command can be used with an argument. For example: help valany.)

 $\blacktriangleright$  listfile

# **--listfile =** true|false

If true, treats the command's *InputFile* argument as a text file containing one filename per line. Default value is  $f_{\text{false}}$ . (An alternative is to list the files on the CLI with a space as separator. Note, however, that CLIs have a maximum-character limitation.) Note that the --listfile option applies only to arguments, and not to options.

*Note:* Boolean option values are set to true if the option is specified without a value.

log-output

# **--log-output =** *FILE*

Writes the log output to the specified file URL. Ensure that the CLI has write permission to the output location.

▼ network-timeout

#### **--network-timeout =** *VALUE*

Specifies the timeout in milliseconds for remote I/O operations. Default is: 40000.

 $\bullet$  recurse

# **--recurse =** true|false

Used to select files within sub-directories, including in ZIP archives. If true, the command's *InputFile* argument will select the specified file also in subdirectories. For example: "test.zip| zip\test.xml" will select files named test.xml at all folder levels of the zip folder. References to ZIP files must be given in quotes. The wildcard characters  $*$  and ? may be used. So,  $*$ .  $x$ ml will select all .xml files in the (zip) folder. The option's default value is false. *Note:* Boolean option values are set to true if the option is specified without a value.

 $\bullet$  verbose

#### **--verbose =** true|false

A value of true enables output of additional information during validation. Default value is false. *Note:* Boolean option values are set to true if the option is specified without a value.

verbose-output

**--verbose-output =** *FILE* Writes verbose output to *FILE*.

 $\blacktriangleright$  version

#### **--version**

Displays the version of RaptorXML+XBRL Server. If used with a command, place --version before the command.

 $\blacktriangleright$  warning-limit

#### **--warning-limit =** *N | unlimited*

Specifies the warning limit in the range 1-65535 or unlimited. Processing continues if this limit is reached, but further warnings are not reported. The default value is 100.

# **5.6.6 valavroschema (avroschema)**

The **valavroschema | avroschema** command validates one or more Avro schema documents against the Avro schema specification.

```
raptorxmlxbrl valavroschema | avroschema [options] AvroSchema
```
- · The *AvroSchema* argument is the Avro schema document to validate.
- · To validate multiple Avro schemas, either: (i) list the files to be validated on the CLI, with each file separated from the next by a space; or (ii) list the files to be validated in a text file (.txt file), with one filename per line, and supply this text file as the *AvroSchema* argument together with the [-](#page-326-0) **[listfile](#page-326-0)**<sup>327</sup> option set to true (see the Options list below).

# **Examples**

Examples of the **valavroschema** command:

- · **raptorxmlxbrl** valavroschema c:\MyAvroSchema.avsc
- · **raptorxmlxbrl** valavroschema c:\MyAvroSchema01.avsc c:\MyAvroSchema02.avsc
- · **raptorxmlxbrl** avroschema --listfile=true c:\MyFileList.txt
- Casing and slashes on the command line

**RaptorXMLXBRL** (and **RaptorXMLXBRLServer** for administration commands) *on Windows* **raptorxmlxbrl** (and **raptorxmlxbrlserver** for administration commands) *on Windows and Unix (Linux, Mac)*

\* Note that lowercase (raptorxmlxbrl and raptorxmlxbrlserver) works on all platforms (Windows, Linux, and Mac), while upper-lower (RaptorXMLXBRL) works only on Windows and Mac. \* Use forward slashes on Linux and Mac, backslashes on Windows.

▼ Backslashes, spaces, and special characters on Windows systems

On Windows systems: When spaces or special characters occur in strings (for example in file or folder names, or company, person or product names), use quotes: for example, **"My File"**. Note, however, that a backslash followed by a double-quotation mark (for example, **"C:\My directory\"**) might not be read correctly. This is because the backslash character is also used to indicate the start of an escape sequence, and the escape sequence **\"** stands for the double-quotation mark character. If you want to escape this sequence of characters, use a preceding backslash, like this: **\\"**. To summarize: If you need to write a file path that contains spaces or an end backslash, write it like this: **"C:\My Directory\ \"**.

# **Options**

Options are listed in short form (if available) and long form. You can use one or two dashes for both short and

long forms. An option may or may not take a value. If it takes a value, it is written like this: **--option=value**. Values can be specified without quotes except in two cases: (i) when the value string contains spaces, or (ii) when explicitly stated in the description of the option that quotes are required. If an option takes a Boolean value and no value is specified, then the option's default value is TRUE. Use the **--h, --help** option to display information about the command.

- $\blacktriangleright$  Processing
	- $\blacktriangleright$  listfile

### **--listfile =** true|false

If true, treats the command's *InputFile* argument as a text file containing one filename per line. Default value is  $f_{\text{false}}$ . (An alternative is to list the files on the CLI with a space as separator. Note, however, that CLIs have a maximum-character limitation.) Note that the --listfile option applies only to arguments, and not to options.

*Note:* Boolean option values are set to true if the option is specified without a value.

#### $\bullet$  recurse

#### **--recurse =** true|false

Used to select files within sub-directories, including in ZIP archives. If true, the command's *InputFile* argument will select the specified file also in subdirectories. For example: "test.zip| zip\test.xml" will select files named test.xml at all folder levels of the zip folder. References to ZIP files must be given in quotes. The wildcard characters  $*$  and ? may be used. So,  $*$ ,  $x_{\text{m1}}$  will select all .xml files in the (zip) folder. The option's default value is false.

*Note:* Boolean option values are set to true if the option is specified without a value.

- Catalogs and global resources
	- $\bullet$  catalog

#### **--catalog =** *FILE*

Specifies the absolute path to a root catalog file that is not the installed root catalog file. The default value is the absolute path to the installed root catalog file (<installation-folder>\Altova\Raptor[XML](#page-48-0)XBRLServer2024\etc\RootCatalog.xml). See the section, XML [Catalogs](#page-48-0)<sup>(49)</sup>, for information about working with catalogs.

user-catalog

#### **--user-catalog =** *FILE*

Specifies the absolute path to an XML catalog to be used in addition to the root catalog. See the section, <u>XML [Catalogs](#page-48-0)<sup>(49)</sup>,</u> for information about working with catalogs.

enable-globalresources

**--enable-globalresources =** true|false Enables global [resources](#page-54-0)<sup>55</sup>. Default value is false. *Note:* Boolean option values are set to true if the option is specified without a value.

▼ globalresourceconfig [gc]

**--gc | --globalresourceconfig =** *VALUE* Specifies the **active [configuration](#page-54-0) of the global resource**<sup>155</sup> (and enables global [resources\)](#page-54-0)<sup>155</sup>. ▼ globalresourcefile [gr]

**--gr | --globalresourcefile =** *FILE* Specifies the <u>global [resource](#page-54-0) file<sup>(55)</sup></u> (and enables <u>global [resources\)](#page-54-0)<sup>(55)</sup>.</u>

- Common options
	- error-format

#### **--error-format =** text|shortxml|longxml

Specifies the format of the error output. Default value is  $texttext{text}$ . The other options generate XML formats, with longxml generating more detail.

 $\bullet$  error-limit

#### **--error-limit =** *N | unlimited*

Specifies the error limit with a value range of 1 to 9999 or unlimited. The default value is 100. Processing stops when the error limit is reached. Useful for limiting processor use during validation/transformation.

 $\blacktriangleright$  info-limit

# **--info-limit =** *N | unlimited*

Specifies the information message limit in the range 1-65535 or unlimited. Processing continues if the specified info limit is reached, but further messages are not reported. The default value is 100.

 $\blacktriangleright$  help

# **--help**

Displays help text for the command. For example,  $value$   $-$ h. (Alternatively the  $help$  command can be used with an argument. For example: help valany.)

 $\overline{\phantom{a}}$  listfile

# **--listfile =** true|false

If true, treats the command's *InputFile* argument as a text file containing one filename per line. Default value is false. (An alternative is to list the files on the CLI with a space as separator. Note, however, that CLIs have a maximum-character limitation.) Note that the  $--listfile$  option applies only to arguments, and not to options.

*Note:* Boolean option values are set to true if the option is specified without a value.

▼ log-output

# **--log-output =** *FILE*

Writes the log output to the specified file URL. Ensure that the CLI has write permission to the output location.

network-timeout

# **--network-timeout =** *VALUE*

Specifies the timeout in milliseconds for remote I/O operations. Default is: 40000.

 $\blacktriangleright$  recurse

#### **--recurse =** true|false

Used to select files within sub-directories, including in ZIP archives. If true, the command's *InputFile* argument will select the specified file also in subdirectories. For example: "test.zip| zip\test.xml" will select files named test.xml at all folder levels of the zip folder. References to ZIP files must be given in quotes. The wildcard characters  $*$  and ? may be used. So,  $*$ ,  $x_{\text{m1}}$  will select all .xml files in the (zip) folder. The option's default value is false. *Note:* Boolean option values are set to true if the option is specified without a value.

verbose

#### **--verbose =** true|false

A value of true enables output of additional information during validation. Default value is false. *Note:* Boolean option values are set to true if the option is specified without a value.

verbose-output

**--verbose-output =** *FILE* Writes verbose output to *FILE*.

 $\blacktriangleright$  version

#### **--version**

Displays the version of RaptorXML+XBRL Server. If used with a command, place --version before the command.

 $\blacktriangleright$  warning-limit

```
--warning-limit = N | unlimited
```
Specifies the warning limit in the range 1-65535 or unlimited. Processing continues if this limit is reached, but further warnings are not reported. The default value is 100.

# **5.6.7 valjsonschema (jsonschema)**

The **valjsonschema | jsonschema** command validates one or more JSON schema documents according to the various JSON Schema specifications (set via the **jsonschema-version** option.

```
raptorxmlxbrl valjsonschema | jsonschema [options] InputFile
```
- The *InputFile* argument is the JSON schema document to validate.
- · To validate multiple documents, either: (i) list the files to be validated on the CLI, with each file separated from the next by a space; or (ii) list the files to be validated in a text file  $(0.001)$ , with one filename per line, and supply this text file as the *InputFile* argument together with the [-](#page-326-0) **[listfile](#page-326-0)**<sup>327</sup> option set to true (see the Options list below).

# **Examples**

Examples of the **valjsonschema** command:

- · **raptorxmlxbrl** valjsonschema c:\MyJSONSchema.json
- · **raptorxmlxbrl** jsonschema c:\MyJSONSchema-01.json c:\MyJSONSchema-02.json
- · **raptorxmlxbrl** jsonschema --listfile=true c:\FileList.txt

Casing and slashes on the command line

**RaptorXMLXBRL** (and **RaptorXMLXBRLServer** for administration commands) *on Windows* **raptorxmlxbrl** (and **raptorxmlxbrlserver** for administration commands) *on Windows and Unix (Linux, Mac)*

\* Note that lowercase (raptorxmlxbrl and raptorxmlxbrlserver) works on all platforms (Windows, Linux, and Mac), while upper-lower (RaptorXMLXBRL) works only on Windows and Mac. \* Use forward slashes on Linux and Mac, backslashes on Windows.

▼ Backslashes, spaces, and special characters on Windows systems

On Windows systems: When spaces or special characters occur in strings (for example in file or folder names, or company, person or product names), use quotes: for example, **"My File"**. Note, however, that a backslash followed by a double-quotation mark (for example, **"C:\My directory\"**) might not be read correctly. This is because the backslash character is also used to indicate the start of an escape sequence, and the escape sequence **\"** stands for the double-quotation mark character. If you want to escape this sequence of characters, use a preceding backslash, like this: **\\"**. To summarize: If you need to write a file path that contains spaces or an end backslash, write it like this: **"C:\My Directory\ \"**.

# **Options**

Options are listed in short form (if available) and long form. You can use one or two dashes for both short and long forms. An option may or may not take a value. If it takes a value, it is written like this: **--option=value**. Values can be specified without quotes except in two cases: (i) when the value string contains spaces, or (ii) when explicitly stated in the description of the option that quotes are required. If an option takes a Boolean value and no value is specified, then the option's default value is TRUE. Use the **--h, --help** option to display information about the command.

- Validation and processing
	- $\blacktriangledown$  listfile

# **--listfile =** true|false

If true, treats the command's *InputFile* argument as a text file containing one filename per line. Default value is false. (An alternative is to list the files on the CLI with a space as separator. Note, however, that CLIs have a maximum-character limitation.) Note that the  $--listfile$  option applies only to arguments, and not to options.

*Note*: Boolean option values are set to true if the option is specified without a value.

#### $\bullet$  recurse

# **--recurse =** true|false

Used to select files within sub-directories, including in ZIP archives. If true, the command's *InputFile* argument will select the specified file also in subdirectories. For example: "test.zip| zip\test.xml" will select files named test.xml at all folder levels of the zip folder. References to ZIP files must be given in quotes. The wildcard characters  $*$  and ? may be used. So,  $*$ ,  $x_{\text{m1}}$  will select all .xml files in the (zip) folder. The option's default value is false. *Note*: Boolean option values are set to true if the option is specified without a value.

# JSON validation options

additional-schema

#### **--additional-schema =** *FILE*

Specifies URIs of an additional schema document. The additional schema will be loaded by the main schema and can be referenced from the main schema by the additional schemas **id** or **\$id** property.

▼ disable-format-checks

# **--disable-format-checks =** true|false

Disables the semantic validation imposed by the format attribute. Default value is false. *Note:* Boolean option values are set to true if the option is specified without a value.

 $\blacktriangleright$  jsonschema-version

**--jsonschema-version =** draft04|draft06|draft07|2019-09|2020-12|latest|detect Specifies which version of the JSON Schema specification draft version to use. Default is detect.

 $\bullet$  strict-integer-checks

## **--strict-integer-checks =** true|false

Specifies whether the stricter integer checks of draft-04 should be used with later schemas—where integer checks are looser. For example, **1.0** is not a valid integer in draft-04, but is a valid integer in later drafts. This option has no effect for draft-04 schemas. The default value of the option is false. *Note:* Boolean option values are set to true if the option is specified without a value.

- Catalogs and global resources
	- $\bullet$  catalog

#### **--catalog =** *FILE*

Specifies the absolute path to a root catalog file that is not the installed root catalog file. The default value is the absolute path to the installed root catalog file  $(\text{statality})$ folder>\Altova\Raptor[XML](#page-48-0)XBRLServer2024\etc\RootCatalog.xml). See the section, XML [Catalogs](#page-48-0)<sup>49</sup>, for information about working with catalogs.

user-catalog

#### **--user-catalog =** *FILE*

Specifies the absolute path to an XML catalog to be used in addition to the root catalog. See the section, <u>XML [Catalogs](#page-48-0) (49</u>), for information about working with catalogs.

enable-globalresources

**--enable-globalresources =** true|false

Enables global [resources](#page-54-0) <sup>55</sup>. Default value is <code>false.</code>

*Note:* Boolean option values are set to true if the option is specified without a value.

▼ globalresourceconfig [gc]

**--gc | --globalresourceconfig =** *VALUE* Specifies the <u>active [configuration](#page-54-0) of the global resource<sup>(55)</sup></u> (and enables global [resources\)](#page-54-0)<sup>(55)</sup>.

• globalresourcefile [gr]

**--gr | --globalresourcefile =** *FILE* Specifies the <u>global [resource](#page-54-0) file  $^{55}$ </u> (and enables <u>global [resources\)](#page-54-0)  $^{55}$ </u>.

- Common options
	- error-format

**--error-format =** text|shortxml|longxml

Specifies the format of the error output. Default value is  $texttext{text}$ . The other options generate XML formats, with longxml generating more detail.

 $\bullet$  error-limit

# **--error-limit =** *N | unlimited*

Specifies the error limit with a value range of 1 to 9999 or unlimited. The default value is 100. Processing stops when the error limit is reached. Useful for limiting processor use during validation/transformation.

 $\blacktriangleright$  info-limit

#### **--info-limit =** *N | unlimited*

Specifies the information message limit in the range 1-65535 or unlimited. Processing continues if the specified info limit is reached, but further messages are not reported. The default value is 100.

 $\blacktriangleright$  help

#### **--help**

Displays help text for the command. For example,  $value$  -h. (Alternatively the  $help$  command can be used with an argument. For example: help valany.)

 $\overline{\phantom{a}}$  listfile

#### **--listfile =** true|false

If true, treats the command's *InputFile* argument as a text file containing one filename per line. Default value is false. (An alternative is to list the files on the CLI with a space as separator. Note, however, that CLIs have a maximum-character limitation.) Note that the  $-$ -listfile option applies only to arguments, and not to options.

*Note*: Boolean option values are set to true if the option is specified without a value.

log-output

#### **--log-output =** *FILE*

Writes the log output to the specified file URL. Ensure that the CLI has write permission to the output location.

▼ network-timeout

# **--network-timeout =** *VALUE*

Specifies the timeout in milliseconds for remote I/O operations. Default is: 40000.

#### $\bullet$  recurse

## **--recurse =** true|false

Used to select files within sub-directories, including in ZIP archives. If true, the command's *InputFile* argument will select the specified file also in subdirectories. For example: "test.zip| zip\test.xml" will select files named test.xml at all folder levels of the zip folder. References to ZIP files must be given in quotes. The wildcard characters  $*$  and ? may be used. So,  $*$ ,  $x_{\text{m1}}$  will select all .xml files in the (zip) folder. The option's default value is false. *Note*: Boolean option values are set to true if the option is specified without a value.

 $\bullet$  verbose

#### **--verbose =** true|false

A value of true enables output of additional information during validation. Default value is false. *Note:* Boolean option values are set to true if the option is specified without a value.

verbose-output

**--verbose-output =** *FILE* Writes verbose output to *FILE*.

 $\blacktriangleright$  version

#### **--version**

Displays the version of RaptorXML+XBRL Server. If used with a command, place --version before the command.

 $\blacktriangleright$  warning-limit

#### **--warning-limit =** *N | unlimited*

Specifies the warning limit in the range 1-65535 or unlimited. Processing continues if this limit is reached, but further warnings are not reported. The default value is 100.

# **5.6.8 valjson (json)**

The **valjson | json** command validates one or more JSON instance documents according to the JSON schema supplied with the --schema option.

```
raptorxmlxbrl valjson | json [options] --jsonschema=File InputFile
```
- · The *InputFile* argument is the JSON instance document to validate.
- · To validate multiple documents, either: (i) list the files to be validated on the CLI, with each file separated from the next by a space; or (ii) list the files to be validated in a text file (.txt file), with one

filename per line, and supply this text file as the *InputFile* argument together with the [-](#page-326-0) **[listfile](#page-326-0)**<sup>327</sup> option set to true (see the Options list below).

# **Examples**

Examples of the **valjson** command:

- · **raptorxmlxbrl** valjson --jsonschema=c:\MyJSONSchema.json c:\MyJSONInstance.json
- · **raptorxmlxbrl** json --jsonschema=c:\MyJSONSchema.json c:\MyJSONInstance-01.json c: \MyJSONInstance-02.json
- · **raptorxmlxbrl** json --jsonschema=c:\MyJSONSchema.json --listfile=true c:\FileList.txt

Casing and slashes on the command line

**RaptorXMLXBRL** (and **RaptorXMLXBRLServer** for administration commands) *on Windows* **raptorxmlxbrl** (and **raptorxmlxbrlserver** for administration commands) *on Windows and Unix (Linux, Mac)*

\* Note that lowercase (raptorxmlxbrl and raptorxmlxbrlserver) works on all platforms (Windows, Linux, and Mac), while upper-lower (RaptorXMLXBRL) works only on Windows and Mac.

\* Use forward slashes on Linux and Mac, backslashes on Windows.

▼ Backslashes, spaces, and special characters on Windows systems

On Windows systems: When spaces or special characters occur in strings (for example in file or folder names, or company, person or product names), use quotes: for example, **"My File"**. Note, however, that a backslash followed by a double-quotation mark (for example, **"C:\My directory\"**) might not be read correctly. This is because the backslash character is also used to indicate the start of an escape sequence, and the escape sequence **\"** stands for the double-quotation mark character. If you want to escape this sequence of characters, use a preceding backslash, like this: **\\"**. To summarize: If you need to write a file path that contains spaces or an end backslash, write it like this: **"C:\My Directory\ \"**.

# **Options**

Options are listed in short form (if available) and long form. You can use one or two dashes for both short and long forms. An option may or may not take a value. If it takes a value, it is written like this: **--option=value**. Values can be specified without quotes except in two cases: (i) when the value string contains spaces, or (ii) when explicitly stated in the description of the option that quotes are required. If an option takes a Boolean value and no value is specified, then the option's default value is TRUE. Use the **--h, --help** option to display information about the command.

- ▼ Validation and processing
	- schema**, jsonschema**

**--schema =** *FILE,* **--jsonschema =** *FILE* Specifies the path to the JSON Schema document to use for the validation of JSON instance documents.

 $\overline{\phantom{a}}$  listfile

**--listfile =** true|false

If true, treats the command's *InputFile* argument as a text file containing one filename per line. Default value is false. (An alternative is to list the files on the CLI with a space as separator. Note, however, that CLIs have a maximum-character limitation.) Note that the --listfile option applies only to arguments, and not to options.

*Note:* Boolean option values are set to true if the option is specified without a value.

# additional-schema

# **--additional-schema =** *FILE*

Specifies URIs of an additional schema document. The additional schema will be loaded by the main schema and can be referenced from the main schema by the additional schemas **id** or **\$id** property.

#### $\overline{\phantom{a}}$  recurse

# **--recurse =** true|false

Used to select files within sub-directories, including in ZIP archives. If true, the command's *InputFile* argument will select the specified file also in subdirectories. For example: "test.zip| zip\test.xml" will select files named test.xml at all folder levels of the zip folder. References to ZIP files must be given in quotes. The wildcard characters  $*$  and ? may be used. So,  $*$ ,  $x$ ml will select all .xml files in the (zip) folder. The option's default value is false. *Note:* Boolean option values are set to true if the option is specified without a value.

# $\blacktriangledown$  json5

# **--json5 =** true|false

Enables JSON5 support. Default value is false. *Note:* Boolean option values are set to true if the option is specified without a value.

 $\bullet$  jsonc

#### **--jsonc =** true|false

Enables support for comments in JSON. Default value is false. *Note*: Boolean option values are set to true if the option is specified without a value.

# $\bullet$  json-lines

### **--json-lines =** true|false

Enables support for JSON Lines (that is, one JSON value per line). Default value is false. *Note:* Boolean option values are set to true if the option is specified without a value.

 $\blacktriangleright$  jsonschema-version

**--jsonschema-version =** draft04|draft06|draft07|2019-09|2020-12|latest|detect Specifies which version of the JSON Schema specification draft version to use. Default is detect.

disable-format-checks

# **--disable-format-checks =** true|false

Disables the semantic validation imposed by the format attribute. Default value is false. *Note*: Boolean option values are set to true if the option is specified without a value.

▼ strict-integer-checks

**--strict-integer-checks =** true|false

Specifies whether the stricter integer checks of draft-04 should be used with later schemas—where integer checks are looser. For example, **1.0** is not a valid integer in draft-04, but is a valid integer in later drafts. This option has no effect for draft-04 schemas. The default value of the option is false. *Note:* Boolean option values are set to true if the option is specified without a value.

- Catalogs and global resources
	- $\bullet$  catalog

# **--catalog =** *FILE*

Specifies the absolute path to a root catalog file that is not the installed root catalog file. The default value is the absolute path to the installed root catalog file (<installation-folder>\Altova\Raptor[XML](#page-48-0)XBRLServer2024\etc\RootCatalog.xml). See the section, XML [Catalogs](#page-48-0)<sup>49</sup>, for information about working with catalogs.

user-catalog

#### **--user-catalog =** *FILE*

Specifies the absolute path to an XML catalog to be used in addition to the root catalog. See the section, <u>XML [Catalogs](#page-48-0) (49</u>), for information about working with catalogs.

enable-globalresources

```
--enable-globalresources = true|false
resources<sup>55</sup>. Default value is false.
Note: Boolean option values are set to true if the option is specified without a value.
```
▼ globalresourceconfig [gc]

**--gc | --globalresourceconfig =** *VALUE* Specifies the <u>active [configuration](#page-54-0) of the global resource<sup>(55)</sup></u> (and enables global [resources\)](#page-54-0)<sup>(55)</sup>.

▼ globalresourcefile [gr]

**--gr | --globalresourcefile =** *FILE* Specifies the global [resource](#page-54-0) file<sup>(55)</sup> (and enables global [resources\)](#page-54-0)<sup>(55)</sup>.

- Common options
	- error-format

```
--error-format = text|shortxml|longxml
```
Specifies the format of the error output. Default value is  $texttext{text}$ . The other options generate XML formats, with longxml generating more detail.

 $\blacktriangleright$  error-limit

#### **--error-limit =** *N | unlimited*

Specifies the error limit with a value range of 1 to 9999 or unlimited. The default value is 100. Processing stops when the error limit is reached. Useful for limiting processor use during validation/transformation.

 $\bullet$  info-limit

# **--info-limit =** *N | unlimited*

Specifies the information message limit in the range 1-65535 or unlimited. Processing continues if the specified info limit is reached, but further messages are not reported. The default value is 100.

# $\blacktriangleright$  help

# **--help**

Displays help text for the command. For example,  $value$   $-$ h. (Alternatively the  $help$  command can be used with an argument. For example: help valany.)

 $\overline{\phantom{a}}$  listfile

# **--listfile =** true|false

If true, treats the command's *InputFile* argument as a text file containing one filename per line. Default value is false. (An alternative is to list the files on the CLI with a space as separator. Note, however, that CLIs have a maximum-character limitation.) Note that the  $\text{-}$ listfile option applies only to arguments, and not to options.

*Note:* Boolean option values are set to true if the option is specified without a value.

▼ log-output

# **--log-output =** *FILE*

Writes the log output to the specified file URL. Ensure that the CLI has write permission to the output location.

network-timeout

#### **--network-timeout =** *VALUE*

Specifies the timeout in milliseconds for remote I/O operations. Default is: 40000.

 $\bullet$  recurse

# **--recurse =** true|false

Used to select files within sub-directories, including in ZIP archives. If true, the command's *InputFile* argument will select the specified file also in subdirectories. For example: "test.zip| zip\test.xml" will select files named test.xml at all folder levels of the zip folder. References to ZIP files must be given in quotes. The wildcard characters  $*$  and ? may be used. So,  $*$ .  $x$ ml will select all .xml files in the (zip) folder. The option's default value is false. *Note*: Boolean option values are set to true if the option is specified without a value.

 $\bullet$  verbose

#### **--verbose =** true|false

A value of true enables output of additional information during validation. Default value is false. *Note:* Boolean option values are set to true if the option is specified without a value.

verbose-output

**--verbose-output =** *FILE* Writes verbose output to *FILE*.

 $\blacktriangleright$  version

### **--version**

Displays the version of RaptorXML+XBRL Server. If used with a command, place --version before the command.

 $\blacktriangleright$  warning-limit

#### **--warning-limit =** *N | unlimited*

Specifies the warning limit in the range 1-65535 or unlimited. Processing continues if this limit is reached, but further warnings are not reported. The default value is 100.

# **5.6.9 wfjson**

The **wfjson** command checks one or more JSON documents according to the ECMA-404 specification for wellformedness.

```
raptorxmlxbrl wfjson [options] InputFile
```
- · The *InputFile* argument is the JSON document (schema or instance) to check for well-formedness.
- · To check multiple documents, either: (i) list the files to be checked on the CLI, with each file separated from the next by a space; or (ii) list the files to be checked in a text file (. txt file), with one filename per line, and supply this text file as the *InputFile* argument together with the [--listfile](#page-326-0)<sup>[327]</sup> option set to true (*see the Options list below*).

# **Examples**

Examples of the **wfjson** command:

- · **raptorxmlxbrl** wfjson c:\MyJSONFile.json
- · **raptorxmlxbrl** wfjson c:\MyJSONFile-01.json c:\MyJSONFile-02.json
- · **raptorxmlxbrl** wfjson --listfile=true c:\FileList.txt
- Casing and slashes on the command line

**RaptorXMLXBRL** (and **RaptorXMLXBRLServer** for administration commands) *on Windows* **raptorxmlxbrl** (and **raptorxmlxbrlserver** for administration commands) *on Windows and Unix (Linux, Mac)*

\* Note that lowercase (raptorxmlxbrl and raptorxmlxbrlserver) works on all platforms (Windows, Linux, and Mac), while upper-lower (RaptorXMLXBRL) works only on Windows and Mac. \* Use forward slashes on Linux and Mac, backslashes on Windows.

▼ Backslashes, spaces, and special characters on Windows systems

On Windows systems: When spaces or special characters occur in strings (for example in file or folder names, or company, person or product names), use quotes: for example, **"My File"**. Note, however, that a backslash followed by a double-quotation mark (for example, **"C:\My directory\"**) might not be read

correctly. This is because the backslash character is also used to indicate the start of an escape sequence, and the escape sequence **\"** stands for the double-quotation mark character. If you want to escape this sequence of characters, use a preceding backslash, like this: **\\"**. To summarize: If you need to write a file path that contains spaces or an end backslash, write it like this: **"C:\My Directory\ \"**.

# **Options**

Options are listed in short form (if available) and long form. You can use one or two dashes for both short and long forms. An option may or may not take a value. If it takes a value, it is written like this: **--option=value**. Values can be specified without quotes except in two cases: (i) when the value string contains spaces, or (ii) when explicitly stated in the description of the option that quotes are required. If an option takes a Boolean value and no value is specified, then the option's default value is TRUE. Use the **--h, --help** option to display information about the command.

# Validation and processing

 $\blacktriangleright$  json5

# **--json5 =** true|false

Enables JSON5 support. Default value is false. *Note:* Boolean option values are set to true if the option is specified without a value.

 $\blacktriangleright$  jsonc

#### **--jsonc =** true|false

Enables support for comments in JSON. Default value is false. *Note:* Boolean option values are set to true if the option is specified without a value.

 $\blacktriangleright$  json-lines

#### **--json-lines =** true|false

Enables support for JSON Lines (that is, one JSON value per line). Default value is false. *Note:* Boolean option values are set to true if the option is specified without a value.

 $\overline{\phantom{a}}$  listfile

# **--listfile =** true|false

If true, treats the command's *InputFile* argument as a text file containing one filename per line. Default value is false. (An alternative is to list the files on the CLI with a space as separator. Note, however, that CLIs have a maximum-character limitation.) Note that the  $-$ -listfile option applies only to arguments, and not to options.

*Note:* Boolean option values are set to true if the option is specified without a value.

 $\blacktriangledown$  recurse

#### **--recurse =** true|false

Used to select files within sub-directories, including in ZIP archives. If true, the command's *InputFile* argument will select the specified file also in subdirectories. For example: "test.zip| zip\test.xml" will select files named test.xml at all folder levels of the zip folder. References to ZIP files must be given in quotes. The wildcard characters  $*$  and ? may be used. So,  $*$ ,  $x_{\text{m1}}$  will select all .xml files in the (zip) folder. The option's default value is false.

*Note:* Boolean option values are set to true if the option is specified without a value.

- Catalogs and global resources
	- $\bullet$  catalog

**--catalog =** *FILE*

Specifies the absolute path to a root catalog file that is not the installed root catalog file. The default value is the absolute path to the installed root catalog file (<installation-folder>\Altova\Raptor[XML](#page-48-0)XBRLServer2024\etc\RootCatalog.xml). See the section, XML [Catalogs](#page-48-0)<sup>49</sup>, for information about working with catalogs.

user-catalog

### **--user-catalog =** *FILE*

Specifies the absolute path to an XML catalog to be used in addition to the root catalog. See the section, <u>XML [Catalogs](#page-48-0)<sup>(49)</sup>,</u> for information about working with catalogs.

**v** enable-globalresources

**--enable-globalresources =** true|false Enables global [resources](#page-54-0)<sup>65</sup>. Default value is false. *Note:* Boolean option values are set to true if the option is specified without a value.

▼ globalresourceconfig [gc]

**--gc | --globalresourceconfig =** *VALUE* Specifies the <u>active [configuration](#page-54-0) of the global resource<sup>(55)</sup></u> (and enables global [resources\)](#page-54-0)<sup>(55)</sup>.

• globalresourcefile [gr]

**--gr | --globalresourcefile =** *FILE* Specifies the global [resource](#page-54-0) file<sup>(55)</sup> (and enables global [resources\)](#page-54-0)<sup>(55)</sup>.

- Common options
	- error-format

**--error-format =** text|shortxml|longxml

Specifies the format of the error output. Default value is  $texttext{text}$ . The other options generate XML formats, with longxml generating more detail.

 $\bullet$  error-limit

```
--error-limit = N | unlimited
```
Specifies the error limit with a value range of 1 to 9999 or unlimited. The default value is 100. Processing stops when the error limit is reached. Useful for limiting processor use during validation/transformation.

 $\blacktriangleright$  info-limit

**--info-limit =** *N | unlimited*

Specifies the information message limit in the range 1-65535 or unlimited. Processing continues if the specified info limit is reached, but further messages are not reported. The default value is 100.

## $\blacktriangleright$  help

# **--help**

Displays help text for the command. For example,  $value$   $-$ h. (Alternatively the  $help$  command can be used with an argument. For example: help valany.)

 $\blacktriangleright$  listfile

# **--listfile =** true|false

If true, treats the command's *InputFile* argument as a text file containing one filename per line. Default value is  $f_{\text{false}}$ . (An alternative is to list the files on the CLI with a space as separator. Note, however, that CLIs have a maximum-character limitation.) Note that the  $-$ -listfile option applies only to arguments, and not to options.

*Note:* Boolean option values are set to true if the option is specified without a value.

▼ log-output

# **--log-output =** *FILE*

Writes the log output to the specified file URL. Ensure that the CLI has write permission to the output location.

network-timeout

#### **--network-timeout =** *VALUE*

Specifies the timeout in milliseconds for remote I/O operations. Default is: 40000.

 $\bullet$  recurse

#### **--recurse =** true|false

Used to select files within sub-directories, including in ZIP archives. If true, the command's *InputFile* argument will select the specified file also in subdirectories. For example: "test.zip| zip\test.xml" will select files named test.xml at all folder levels of the zip folder. References to ZIP files must be given in quotes. The wildcard characters  $*$  and ? may be used. So,  $*$ ,  $x$ ml will select all .xml files in the (zip) folder. The option's default value is false. *Note:* Boolean option values are set to true if the option is specified without a value.

verbose

# **--verbose =** true|false

A value of true enables output of additional information during validation. Default value is false. *Note:* Boolean option values are set to true if the option is specified without a value.

verbose-output

**--verbose-output =** *FILE* Writes verbose output to *FILE*.

 $\blacktriangleright$  version

#### **--version**

Displays the version of RaptorXML+XBRL Server. If used with a command, place --version before

the command.

 $\blacktriangleright$  warning-limit

**--warning-limit =** *N | unlimited*

Specifies the warning limit in the range 1-65535 or unlimited. Processing continues if this limit is reached, but further warnings are not reported. The default value is 100.

# **5.6.10 xml2json**

The **xml2json** command converts an XML instance document to a JSON document.

```
raptorxmlxbrl XML2json [options] XMLFile
```
- The *XMLFile* argument is the XML file to convert.
- Use the  $--conversion-output$  option to specify the location of the generated JSON file.

# **Example**

Example of the **xml2json** command:

- · **raptorxmlxbrl** xml2json --conversion-output=c:\MyJSONData.json c:\MyXMLData.xml
- ▼ Casing and slashes on the command line

**RaptorXMLXBRL** (and **RaptorXMLXBRLServer** for administration commands) *on Windows* **raptorxmlxbrl** (and **raptorxmlxbrlserver** for administration commands) *on Windows and Unix (Linux, Mac)*

\* Note that lowercase (raptorxmlxbrl and raptorxmlxbrlserver) works on all platforms (Windows, Linux, and Mac), while upper-lower (RaptorXMLXBRL) works only on Windows and Mac. \* Use forward slashes on Linux and Mac, backslashes on Windows.

▼ Backslashes, spaces, and special characters on Windows systems

On Windows systems: When spaces or special characters occur in strings (for example in file or folder names, or company, person or product names), use quotes: for example, **"My File"**. Note, however, that a backslash followed by a double-quotation mark (for example, **"C:\My directory\"**) might not be read correctly. This is because the backslash character is also used to indicate the start of an escape sequence, and the escape sequence **\"** stands for the double-quotation mark character. If you want to escape this sequence of characters, use a preceding backslash, like this: **\\"**. To summarize: If you need to write a file path that contains spaces or an end backslash, write it like this: **"C:\My Directory\ \"**.

# **Options**

Options are listed in short form (if available) and long form. You can use one or two dashes for both short and long forms. An option may or may not take a value. If it takes a value, it is written like this: **--option=value**. Values can be specified without quotes except in two cases: (i) when the value string contains spaces, or (ii) when explicitly stated in the description of the option that quotes are required. If an option takes a Boolean value and no value is specified, then the option's default value is TRUE. Use the **--h, --help** option to display information about the command.

 $\blacktriangledown$  XML to JSON conversion options

These options define the handling of specific conversion-related details in conversions between XML and JSON.

 $\bullet$  attributes

# **--attributes =** true|false

If set to **true**, then conversion between XML attributes and JSON @-prefixed properties occurs. Otherwise, XML attributes and JSON @-properties will not be converted. The default is **true**. *Note*: Boolean option values are set to true if the option is specified without a value.

comments

# **--comments =** true|false

If set to **true**, then conversion between XML comments and JSON #-prefixed properties occurs. Otherwise, XML attributes and JSON #-properties will not be converted. The default is **true**. *Note:* Boolean option values are set to true if the option is specified without a value.

conversion-output, o

#### **--o, --conversion-output =** FILE

Sets the path and name of the file to which the result of the conversion is sent.

 $\bullet$  ignore-pis

#### **--ignore-pis =** true|false

If set to **true**, ignores processing instructions in the source XML document. The default is **false**. *Note*: Boolean option values are set to true if the option is specified without a value.

 $\bullet$  merge-elements

# **--merge-elements =** true|false

If set to **true**, creates an array in the generated JSON document from same-name, same-level elements in the XML document. The default is **true**.

*Note:* Boolean option values are set to true if the option is specified without a value.

merge-text

#### **--merge-text =** true|false

If set to **true**, creates an array in the generated JSON document from same-level text nodes in the XML document. The default is **true**.

*Note*: Boolean option values are set to true if the option is specified without a value.

 $\bullet$  pi

#### **--pi =** true|false

If set to **true**, then conversion between XML processing instructions and JSON ?-prefixed properties occurs. Otherwise, XML attributes and JSON ?-properties will not be converted. The default is **true**. *Note:* Boolean option values are set to true if the option is specified without a value.

 $\bullet$  pretty-print

#### **--pp, --pretty-print =** true|false

If set to **true**, pretty-prints the generated output document. The default is **false**. *Note:* Boolean option values are set to true if the option is specified without a value.

 $\blacktriangleright$  text

### **--text =** true|false

If set to **true**, then conversion between XML text content and JSON \$-prefixed properties occurs. Otherwise, XML attributes and JSON \$-properties will not be converted. The default is **true**. *Note:* Boolean option values are set to true if the option is specified without a value.

# Common options

error-format

#### **--error-format =** text|shortxml|longxml

Specifies the format of the error output. Default value is  $texttext{text}$ . The other options generate XML formats, with longxml generating more detail.

 $\bullet$  error-limit

#### **--error-limit =** *N | unlimited*

Specifies the error limit with a value range of 1 to 9999 or unlimited. The default value is 100. Processing stops when the error limit is reached. Useful for limiting processor use during validation/transformation.

 $\blacktriangleright$  info-limit

#### **--info-limit =** *N | unlimited*

Specifies the information message limit in the range 1-65535 or unlimited. Processing continues if the specified info limit is reached, but further messages are not reported. The default value is 100.

 $\blacktriangleright$  help

#### **--help**

Displays help text for the command. For example,  $value$   $-$ h. (Alternatively the  $help$  command can be used with an argument. For example: help valany.)

 $\overline{\phantom{a}}$  listfile

#### **--listfile =** true|false

If true, treats the command's *InputFile* argument as a text file containing one filename per line. Default value is false. (An alternative is to list the files on the CLI with a space as separator. Note, however, that CLIs have a maximum-character limitation.) Note that the --listfile option applies only to arguments, and not to options.

*Note:* Boolean option values are set to true if the option is specified without a value.

log-output

## **--log-output =** *FILE*

Writes the log output to the specified file URL. Ensure that the CLI has write permission to the output location.

▼ network-timeout

# **--network-timeout =** *VALUE*

Specifies the timeout in milliseconds for remote I/O operations. Default is: 40000.

 $\bullet$  recurse

# **--recurse =** true|false

Used to select files within sub-directories, including in ZIP archives. If true, the command's *InputFile* argument will select the specified file also in subdirectories. For example: "test.zip| zip\test.xml" will select files named test.xml at all folder levels of the zip folder. References to ZIP files must be given in quotes. The wildcard characters  $*$  and ? may be used. So,  $*$ .  $x$ ml will select all .xml files in the (zip) folder. The option's default value is false. *Note:* Boolean option values are set to true if the option is specified without a value.

#### verbose

# **--verbose =** true|false

A value of true enables output of additional information during validation. Default value is false. *Note*: Boolean option values are set to true if the option is specified without a value.

verbose-output

**--verbose-output =** *FILE* Writes verbose output to *FILE*.

# $\bullet$  version

# **--version**

Displays the version of RaptorXML+XBRL Server. If used with a command, place --version before the command.

 $\blacktriangleright$  warning-limit

# **--warning-limit =** *N | unlimited*

Specifies the warning limit in the range 1-65535 or unlimited. Processing continues if this limit is reached, but further warnings are not reported. The default value is 100.

- Catalogs and global resources
	- $\bullet$  catalog

# **--catalog =** *FILE*

Specifies the absolute path to a root catalog file that is not the installed root catalog file. The default value is the absolute path to the installed root catalog file (<installationfolder>\Altova\Raptor[XML](#page-48-0)XBRLServer2024\etc\RootCatalog.xml). See the section, XML [Catalogs](#page-48-0)<sup>49</sup>, for information about working with catalogs.

user-catalog

```
--user-catalog = FILE
```
Specifies the absolute path to an XML catalog to be used in addition to the root catalog. See the section, <u>XML [Catalogs](#page-48-0)<sup>(49)</sup>,</u> for information about working with catalogs.

**v** enable-globalresources

**--enable-globalresources =** true|false Enables global [resources](#page-54-0)<sup>55</sup>. Default value is false. *Note:* Boolean option values are set to true if the option is specified without a value.

▼ globalresourceconfig [gc]

**--gc | --globalresourceconfig =** *VALUE* Specifies the <u>active [configuration](#page-54-0) of the global resource<sup> 55</sup></u> (and enables global [resources\)](#page-54-0)<sup>155</sup>.

▼ globalresourcefile [gr]

**--gr | --globalresourcefile =** *FILE* Specifies the **global [resource](#page-54-0) file** <sup>55</sup> (and enables global [resources\)](#page-54-0)<sup> 55</sup>.

# **5.6.11 xsd2jsonschema**

The **xsd2jsonschema** command converts one or more W3C XML Schema 1.0 or 1.1 documents to a JSON Schema document.

```
raptorxmlxbrl xsd2jsonschema [options] XSDFile
```
- The *XSDFile* argument is the XML Schema file to convert.
- · Use the --schema-conversion-output option to specify the location of the generated XSD file.

# Example

Example of the **xsd2jsonschema** command:

- · **raptorxmlxbrl** xsd2jsonschema --schema-conversion-output=c:\MyJSONSchema.json c: \MyXSDSchema.xsd
- Casing and slashes on the command line

**RaptorXMLXBRL** (and **RaptorXMLXBRLServer** for administration commands) *on Windows* **raptorxmlxbrl** (and **raptorxmlxbrlserver** for administration commands) *on Windows and Unix (Linux,*

# *Mac)*

\* Note that lowercase (raptorxmlxbrl and raptorxmlxbrlserver) works on all platforms (Windows, Linux, and Mac), while upper-lower (RaptorXMLXBRL) works only on Windows and Mac. \* Use forward slashes on Linux and Mac, backslashes on Windows.

▼ Backslashes, spaces, and special characters on Windows systems

On Windows systems: When spaces or special characters occur in strings (for example in file or folder names, or company, person or product names), use quotes: for example, **"My File"**. Note, however, that a backslash followed by a double-quotation mark (for example, **"C:\My directory\"**) might not be read correctly. This is because the backslash character is also used to indicate the start of an escape sequence, and the escape sequence **\"** stands for the double-quotation mark character. If you want to escape this sequence of characters, use a preceding backslash, like this: **\\"**. To summarize: If you need to write a file path that contains spaces or an end backslash, write it like this: **"C:\My Directory\ \"**.

# **Options**

Options are listed in short form (if available) and long form. You can use one or two dashes for both short and long forms. An option may or may not take a value. If it takes a value, it is written like this: **--option=value**. Values can be specified without quotes except in two cases: (i) when the value string contains spaces, or (ii) when explicitly stated in the description of the option that quotes are required. If an option takes a Boolean value and no value is specified, then the option's default value is TRUE. Use the **--h, --help** option to display information about the command.

- **XML Schema definition options** 
	- schema-imports

**--schema-imports =** load-by-schemalocation | load-preferring-schemalocation | loadby-namespace | load-combining-both | license-namespace-only

Specifies the behaviour of  $xs:import$  elements, each of which has an optional namespace attribute and an optional schemaLocation attribute: <import namespace="someNS"

schemaLocation="someURL">. The option specifies whether to load a schema document or just license a namespace, and, if a schema document is to be loaded, which information should be used to find it. Default: load-preferring-schemalocation. The behavior is as follows:

- load-by-schemalocation: The value of the schemaLocation attribute is used to locate the schema, taking account of <u>catalog [mappings](#page-48-0) (49)</u>. If the namespace attribute is present, the namespace is imported (licensed).
- · load-preferring-schemalocation: If the schemaLocation attribute is present, it is used, taking account of <u>catalog [mappings](#page-48-0)  $^{49}$ </u>. If no  $\,$ schema $\,$ location  $\,$ attribute is present, then the value of the namespace attribute is used via a **catalog [mapping](#page-48-0) <sup>49</sup>. This is the default value**.
- $\bullet$  load-by-namespace: The value of the namespace attribute is used to locate the schema via a catalog [mapping](#page-48-0) <sup>49</sup>.
- load-combining-both: If either the namespace or schemaLocation attribute has a [catalog](#page-48-0) [mapping](#page-48-0)  $^{49}$ , then the mapping is used. If both have catalog [mappings](#page-48-0)  $^{49}$ , then the value of the --schema-mapping [option](#page-327-0) (XBRL option<sup>328)</sup> and [XML/XSD](#page-343-0) option<sup>344</sup>) decides which mapping is used. If no catalog [mapping](#page-48-0) <sup>49</sup> is present, the schemaLocation attribute is used.

· license-namespace-only: The namespace is imported. No schema document is imported.

#### $\blacktriangleright$  schema-mapping

#### **--schema-mapping =** prefer-schemalocation | prefer-namespace

If schema location and namespace are both used to find a schema document, specifies which of them should be preferred during catalog lookup. (If either the --schemalocation-hints or the -schema-imports option has a value of  $load-combing-both$ , and if the namespace and URL parts involved both have <u>catalog [mappings](#page-48-0)<sup>(49)</sup>,</u> then the value of this option specifies which of the two mappings to use (namespace mapping or URL mapping; the prefer-schemalocation value refers to the URL mapping).) Default is prefer-schemalocation.

schemalocation-hints

**--schemalocation-hints =** load-by-schemalocation | load-by-namespace | loadcombining-both | ignore

Specifies the behavior of the xsi:schemaLocation and xsi:noNamespaceSchemaLocation attributes: Whether to load a schema document, and, if yes, which information should be used to find it. Default: load-by-schemalocation.

- $\bullet$  The  $1$ oad-by-[schema](#page-562-0)location value uses the <u>URL of the schema location</u>  $^{563}$  in the xsi:schemaLocation and xsi:noNamespaceSchemaLocation attributes in XML or XBRL instance documents. This is the **default value**.
- $\bullet$  The <code>load-by-[namespace](#page-562-0)</code> value takes the  $\frac{\text{namespace part}}{\text{333}}$  of  $\text{xsi:}\text{schemalocation}$  and an empty string in the case of xsi:noNamespaceSchemaLocation and locates the schema via a catalog [mapping](#page-48-0) <sup>49</sup>.
- · If load-combining-both is used and if either the namespace part or the URL part has a catalog [mapping](#page-48-0)  $^{49}$ , then the <u>catalog mapping  $^{49}$ </u> is used. If both have <u>catalog [mappings](#page-48-0)  $^{49}$ ,</u> then the value of the --schema-mapping [option](#page-327-0) (<u>XBRL option<sup>(328)</sup></u> and <u>[XML/XSD](#page-343-0) option<sup>(344</sup>)</u> decides which mapping is used. If neither the namespace nor URL has a catalog mapping, the URL is used.
- $\bullet$  If the option's value is ignore, then the  $xsi:$  schemaLocation and xsi:noNamespaceSchemaLocation attributes are both ignored.
- ▼ XMLSchema processing options
	- $\blacktriangledown$  report-import-namespace-mismatch-as-warning

**--report-import-namespace-mismatch-as-warning =** true|false Downgrades namespace or target-namespace mismatch errors when importing schemas with **xs:import** from errors to warnings. The default value is false. *Note:* Boolean option values are set to true if the option is specified without a value.

 $\overline{\phantom{a}}$  xinclude

# **--xinclude =** true|false

Enables XML Inclusions (XInclude) support. Default value is false. When false, XInclude's include elements are ignored.

*Note:* Boolean option values are set to true if the option is specified without a value.

\* xml-mode-for-schemas

#### **--xml-mode-for-schemas =** wf|id|valid

Specifies the XML processing mode to use for XML schema documents:  $w_f$ =wellformed check;  $id$ =wellformed with ID/IDREF checks; valid=validation. Default value is  $wf$ . Note that a value of valid requires that each schema document loaded during processing references a DTD. If no DTD exists, an error is reported.

 $\blacktriangleright$  xsd-version

#### **--xsd-version =** 1.0|1.1|detect

Specifies the W3C Schema Definition Language (XSD) version to use. Default is 1.0. This option can also be useful to find out in what ways a schema which is 1.0-compatible is not 1.1-compatible. The detect option is an Altova-specific feature. It enables the version of the XML Schema document (1.0) or  $1.1$ ) to be detected by reading the value of the  $vc:minVersion$  attribute of the document's  $\langle x \rangle$ s: schema> element. If the value of the  $\theta$ vc: minVersion attribute is 1.1, the schema is detected as being version 1.1. For any other value, or if the  $\&\vee$ c:minVersion attribute is absent, the schema is detected as being version 1.0.

- Conversion from XSD to JSON Schema
	- array-and-item

# **--array-and-item =** true|false

If set to **true**, the generated JSON Schema will permit not only arrays but also single items for particles with maxOccurs > 1. The default is **true**.

*Note:* Boolean option values are set to true if the option is specified without a value.

 $\blacktriangleright$  jsonschema-version

**--jsonschema-version =** draft04|draft06|draft07|2019-09|2020-12|latest|detect Specifies which version of the JSON Schema specification draft version to use. Default is detect.

property-for-comments

#### **--property-for-comments =** true|false

If set to **true**, creates a property named '#' in each sub-schema to support comments. The default is **false**.

*Note:* Boolean option values are set to true if the option is specified without a value.

 $\bullet$  property-for-pis

# **--property-for-pis =** true|false

If set to **true**, creates a pattern property matching properties prefixed with '?' to support XML processing instructions. The default is **false**.

*Note:* Boolean option values are set to true if the option is specified without a value.

property-for-xmlns

#### **--property-for-xmlns =** true|false

If set to true, creates a pattern property matching properties prefixed with '@xmlns' in each subschema to support namespace declaration. The default is **false**.

*Note:* Boolean option values are set to true if the option is specified without a value.

property-for-xsi

#### **--property-for-xsi =** true|false

If set to true, creates a pattern property matching properties prefixed with '@xsi' in each subschema to support xsi:\* attributes, such as xsi:schemaLocation. The default is **false**. *Note:* Boolean option values are set to true if the option is specified without a value.

simple-content-pure-object

#### **--simple-content-pure-object=** true|false

If set to **true**, creates a pure object for complex types with simple content. The default is **false**. *Note:* Boolean option values are set to true if the option is specified without a value.

schema-conversion-output, o

#### **--o, --schema-converson-output =** FILE

Sets the path and name of the file to which the result of the conversion is sent.

simplify-occurrence-constraints

# **--simplify-occurrence-constraints =** true|false

If set to **true**: (i) occurrence specifications in the XML Schema are simplified to either required or optional in the JSON Schema: (ii) repeatable elements in the XML Schema are simplified to arrays with unbounded **maxItems**. The default is **false**.

*Note:* Boolean option values are set to true if the option is specified without a value.

 $\blacktriangleright$  xmlns

#### **--xml-mode =** wf|id|valid

Specifies prefix URI mappings for the namespaces in the XML Schema.

- Common options
	- error-format

#### **--error-format =** text|shortxml|longxml

Specifies the format of the error output. Default value is  $texttext{text}$ . The other options generate XML formats, with longxml generating more detail.

 $\bullet$  error-limit

## **--error-limit =** *N | unlimited*

Specifies the error limit with a value range of 1 to 9999 or unlimited. The default value is 100. Processing stops when the error limit is reached. Useful for limiting processor use during validation/transformation.

 $\blacktriangleright$  info-limit

#### **--info-limit =** *N | unlimited*

Specifies the information message limit in the range 1-65535 or unlimited. Processing continues if the specified info limit is reached, but further messages are not reported. The default value is 100.

 $\blacktriangleright$  help

# **--help**

Displays help text for the command. For example,  $value$   $-$ h. (Alternatively the help command can be used with an argument. For example: help valany.)

# $\blacktriangleright$  listfile

## **--listfile =** true|false

If true, treats the command's *InputFile* argument as a text file containing one filename per line. Default value is false. (An alternative is to list the files on the CLI with a space as separator. Note, however, that CLIs have a maximum-character limitation.) Note that the  $-$ -listfile option applies only to arguments, and not to options.

*Note:* Boolean option values are set to true if the option is specified without a value.

▼ log-output

# **--log-output =** *FILE*

Writes the log output to the specified file URL. Ensure that the CLI has write permission to the output location.

network-timeout

# **--network-timeout =** *VALUE*

Specifies the timeout in milliseconds for remote I/O operations. Default is: 40000.

 $\blacktriangleright$  recurse

## **--recurse =** true|false

Used to select files within sub-directories, including in ZIP archives. If true, the command's *InputFile* argument will select the specified file also in subdirectories. For example: "test.zip| zip\test.xml" will select files named test.xml at all folder levels of the zip folder. References to ZIP files must be given in quotes. The wildcard characters  $*$  and ? may be used. So,  $*$ ,  $x_{\text{m1}}$  will select all .xml files in the (zip) folder. The option's default value is false. *Note*: Boolean option values are set to true if the option is specified without a value.

 $\bullet$  verbose

#### **--verbose =** true|false

A value of true enables output of additional information during validation. Default value is false. *Note:* Boolean option values are set to true if the option is specified without a value.

verbose-output

**--verbose-output =** *FILE* Writes verbose output to *FILE*.

**▼** version

#### **--version**

Displays the version of RaptorXML+XBRL Server. If used with a command, place --version before the command.

 $\blacktriangleright$  warning-limit

#### **--warning-limit =** *N | unlimited*

Specifies the warning limit in the range 1-65535 or unlimited. Processing continues if this limit is reached, but further warnings are not reported. The default value is 100.

- Catalogs and global resources
	- $\bullet$  catalog

```
--catalog = FILE
```
Specifies the absolute path to a root catalog file that is not the installed root catalog file. The default value is the absolute path to the installed root catalog file (<installation-folder>\Altova\Raptor[XML](#page-48-0)XBRLServer2024\etc\RootCatalog.xml). See the section, XML [Catalogs](#page-48-0)<sup>(49)</sup>, for information about working with catalogs.

user-catalog

```
--user-catalog = FILE
```
Specifies the absolute path to an XML catalog to be used in addition to the root catalog. See the section, <u>XML [Catalogs](#page-48-0)<sup>(49)</sup>,</u> for information about working with catalogs.

enable-globalresources

**--enable-globalresources =** true|false Enables global [resources](#page-54-0)<sup>55</sup>. Default value is false. *Note:* Boolean option values are set to true if the option is specified without a value.

▼ globalresourceconfig [gc]

**--gc | --globalresourceconfig =** *VALUE* Specifies the <u>active [configuration](#page-54-0) of the global resource<sup>(55)</sup></u> (and enables global [resources\)](#page-54-0)<sup>(55)</sup>.

• globalresourcefile [gr]

**--gr | --globalresourcefile =** *FILE* Specifies the global [resource](#page-54-0) file<sup>(55)</sup> (and enables global [resources\)](#page-54-0)<sup>(55)</sup>.

# **5.7 XML Signature Commands**

The XML Signature commands can be used to sign an XML document and to verify a signed document. These commands are listed below and described in detail in the sub-sections of this section:

- [xmlsignature-sign](#page-284-0)<sup>285</sup>: Creates an XML signature output document from an input document
- [xmlsignature-verify](#page-288-0)<sup>289</sup>: Verifies an XML signature document
- [xmlsignature-update](#page-284-0)<sup>285</sup>: Updates the signature of a (modified) XML document
- [xmlsignature-remove](#page-284-0)<sup>(285)</sup>: Removes the signature of an XML document

# <span id="page-284-0"></span>**5.7.1 xmlsignature-sign**

The **xmlsignature-sign | xsign** command takes an XML document as input and creates an XML signature output document using the specified signing options.

```
raptorxmlxbrl xmlsignature-sign [options] --output=File --signature-type=Value --
signature-canonicalization-method=Value --certname=Value|hmackey=Value InputFile
```
- The *InputFile* argument is the XML document to sign.
- · The **--output** option specifies the location of the document that contains the XML signature.

# **Example**

Example of the **xmlsignature-sign** command:

- · **raptorxmlxbrl** xsign --output=c:\SignedFile.xml --signature-type=enveloped signature-canonicalization-method=xml-c14n11 --hmackey=secretpassword c: \SomeUnsigned.xml
- Casing and slashes on the command line

**RaptorXMLXBRL** (and **RaptorXMLXBRLServer** for administration commands) *on Windows* **raptorxmlxbrl** (and **raptorxmlxbrlserver** for administration commands) *on Windows and Unix (Linux, Mac)*

\* Note that lowercase (raptorxmlxbrl and raptorxmlxbrlserver) works on all platforms (Windows, Linux, and Mac), while upper-lower (RaptorXMLXBRL) works only on Windows and Mac. \* Use forward slashes on Linux and Mac, backslashes on Windows.

▼ Backslashes, spaces, and special characters on Windows systems

On Windows systems: When spaces or special characters occur in strings (for example in file or folder names, or company, person or product names), use quotes: for example, **"My File"**. Note, however, that a backslash followed by a double-quotation mark (for example, **"C:\My directory\"**) might not be read correctly. This is because the backslash character is also used to indicate the start of an escape sequence, and the escape sequence **\"** stands for the double-quotation mark character. If you want to escape this sequence of characters, use a preceding backslash, like this: **\\"**. To summarize: If you need to write a file path that contains spaces or an end backslash, write it like this: **"C:\My Directory\**

**\"**.

# **Options**

Options are listed in short form (if available) and long form. You can use one or two dashes for both short and long forms. An option may or may not take a value. If it takes a value, it is written like this: **--option=value**. Values can be specified without quotes except in two cases: (i) when the value string contains spaces, or (ii) when explicitly stated in the description of the option that quotes are required. If an option takes a Boolean value and no value is specified, then the option's default value is TRUE. Use the **--h, --help** option to display information about the command.

- Common options
	- $\bullet$  output

```
output = FILE
```
The URL of the output document that is created with the new XML signature.

 $\bullet$  verbose

#### **--verbose =** true|false

A value of true enables output of additional information during validation. Default value is false. *Note:* Boolean option values are set to true if the option is specified without a value.

- ▼ XML Signature options
	- absolute-reference-uri

**--absolute-reference-uri =** true|false

Specifies whether the URI of the signed document is to be read as absolute ( $true$ ) or relative (false). Default is false.

*Note:* Boolean option values are set to true if the option is specified without a value.

certname, certificate-name

**--certname, --certificate-name =** *VALUE* The name of the certificate used for signing.

#### *Windows*

This is the **Subject** name of a certificate from the selected **--certificate-store**.

#### *Example to list the certificates (under PowerShell)*

```
% ls cert://CurrentUser/My
PSParentPath: Microsoft.PowerShell.Security\Certificate::CurrentUser\My
Thumbprint Subject
 ---------- -------
C9DF64BB0AAF5FA73474D78B7CCFFC37C95BFC6C CN=certificate1
... CN=...
```
*Example:* **--certificate-name==certificate1**

#### *Linux/MacOS*

**--certname** specifies the file name of a PEM encoded X.509v3 certificate with the private key. Such files usually have the extension **.pem**.

Example: **--certificate-name==/path/to/certificate1.pem**

certstore, certificate-store

**--certstore, --certificate-store =** *VALUE* The location where the certificate specified with **--certificate-name** is stored.

#### *Windows*

The name of a certificate store under **cert://CurrentUser**. The available certificate stores can be listed (under PowerShell) by using **% ls cert://CurrentUser/**. Certificates would then be listed as follows:

Name : TrustedPublisher Name : ClientAuthIssuer Name : Root Name : UserDS Name : CA Name : ACRS Name : REQUEST Name : AuthRoot Name : MSIEHistoryJournal Name : TrustedPeople Name : **MyCertStore** Name : Local NonRemovable Certificates Name : SmartCardRoot Name : Trust Name : Disallowed

*Example:* **--certificate-store==MyCertStore**

#### *Linux/MacOS*

The **--certstore** option is currently not supported.

digest, digest-method

**--digest, --digest-method =** sha1|sha256|sha384|sha512

The algorithm that is used to compute the digest value over the input XML file. Available values are: sha1|sha256|sha384|sha512.

hmackey, hmac-secret-key

**--hmackey, --hmac-secret-key =** *VALUE*

The HMAC shared secret key; must have a minimum length of six characters.

*Example:* **--hmackey=secretpassword**

hmaclen, hmac-output-length

**--hmaclen, --hmac-output-length =** *LENGTH*

Truncates the output of the HMAC algorithm to length bits. If specified, this value must be

- · a multiple of 8
- larger than 80
- · larger than half of the underlying hash algorithm's output length
- $\blacktriangleright$  keyinfo, append-keyinfo

#### **--keyinfo, --append-keyinfo =** true|false

Specifies whether to include the  $KeyInfo$  element in the signature or not. The default is  $false$ .

sigc14nmeth, signature-canonicalization-method

**--sigc14nmeth, --signature-canonicalization-method =** *VALUE*

Specifies the canonicalization algorithm to apply to the signedInfo element. The value must be one of:

- · REC-xml-c14n-20010315
- · xml-c14n11
- · xml-exc-c14n#

▼ sigmeth, signature-method

**--sigmeth, --signature-method =** *VALUE* Specifies the algorithm to use for generating the signature.

#### *When a certificate is used*

If a certificate is specified, then  $Sigma$  and  $L$  and  $R$  is optional and the value for this parameter is derived from the certificate. If specified, it must match the algorithm used by the certificate. Example: rsa-sha256.

#### *When --hmac-secret-key is used*

When HMACSecretKey is used, then SignatureMethod is mandatory. The value must be one of the supported HMAC algorithms:

- hmac-sha256
- · hmac-sha386
- hmac-sha512
- hmac-sha1 (discouraged by the specification)

*Example:* **hmac-sha256**

 $\blacktriangleright$  sigtype, signature-type

**--sigtype, --signature-type =** detached | enveloping | enveloped Specifies the type of signature to be generated.

 $\blacktriangleright$  transforms

#### **--transforms =** *VALUE*

Specifies the XML Signature transformations applied to the input document. The supported values are:
- REC-xml-c14n-20010315 for Canonical XML 1.0 (omit comments)
- $x<sub>m1-c14n11</sub>$  for Canonical XML 1.1 (omit comments)
- · xml-exc-c14n# for Exclusive XML Canonicalization 1.0 (omit comments)
- REC-xml-c14n-20010315#WithComments for Canonical XML 1.0 (with comments)
- $xml-c14n11#WithComments$  for Canonical XML 1.1 (with comments)
- · xml-exc-c14n#WithComments for Exclusive XML Canonicalization 1.0 (with comments)
- · base64
- strip-whitespaces Altova extension

#### *Example:* **--transforms=xml-c14n11**

**Note:** This option can be specified multiple times. If specified multiple times, then the order of specification is significant. The first specified transformation receives the input document. The last specified transformation is used immediately before calculation of the digest value.

▼ write-default-attributes

**--write-default-attributes =** true|false Specifies whether to include default attribute values from the DTD in the signed document.

- $\blacktriangleright$  Help and version options
	- $\blacktriangleright$  help

#### **--help**

Displays help text for the command. For example,  $value$   $-$ h. (Alternatively the  $help$  command can be used with an argument. For example: help valany.)

**▼** version

#### **--version**

Displays the version of RaptorXML+XBRL Server. If used with a command, place --version before the command.

# **5.7.2 xmlsignature-verify**

The **xmlsignature-verify | xverify** command verifies the XML signature of the input file.

```
raptorxmlxbrl xmlsignature-verify [options] InputFile
```
- · The *InputFile* argument is the signed XML document to verify.
- · If the verification is successful, a **result="OK"** message is displayed; otherwise, a **result="Failed"** message is displayed.

### Example

Example of the **xmlsignature-verify** command:

- · **raptorxmlxbrl** xverify c:\SignedFile.xml
- Casing and slashes on the command line

**RaptorXMLXBRL** (and **RaptorXMLXBRLServer** for administration commands) *on Windows* **raptorxmlxbrl** (and **raptorxmlxbrlserver** for administration commands) *on Windows and Unix (Linux, Mac)*

\* Note that lowercase (raptorxmlxbrl and raptorxmlxbrlserver) works on all platforms (Windows, Linux, and Mac), while upper-lower (RaptorXMLXBRL) works only on Windows and Mac. \* Use forward slashes on Linux and Mac, backslashes on Windows.

▼ Backslashes, spaces, and special characters on Windows systems

On Windows systems: When spaces or special characters occur in strings (for example in file or folder names, or company, person or product names), use quotes: for example, **"My File"**. Note, however, that a backslash followed by a double-quotation mark (for example, **"C:\My directory\"**) might not be read correctly. This is because the backslash character is also used to indicate the start of an escape sequence, and the escape sequence **\"** stands for the double-quotation mark character. If you want to escape this sequence of characters, use a preceding backslash, like this: **\\"**. To summarize: If you need to write a file path that contains spaces or an end backslash, write it like this: **"C:\My Directory\ \"**.

## **Options**

Options are listed in short form (if available) and long form. You can use one or two dashes for both short and long forms. An option may or may not take a value. If it takes a value, it is written like this: **--option=value**. Values can be specified without quotes except in two cases: (i) when the value string contains spaces, or (ii) when explicitly stated in the description of the option that quotes are required. If an option takes a Boolean value and no value is specified, then the option's default value is TRUE. Use the **--h, --help** option to display information about the command.

- Common options
	- $\bullet$  verbose

**--verbose =** true|false

A value of true enables output of additional information during validation. Default value is false. *Note:* Boolean option values are set to true if the option is specified without a value.

- ▼ XML Signature options
	- $\bullet$  certname, certificate-name

**--certname, --certificate-name =** *VALUE* The name of the certificate used for signing.

#### *Windows*

#### This is the **Subject** name of a certificate from the selected **--certificate-store**.

#### *Example to list the certificates (under PowerShell)*

```
% ls cert://CurrentUser/My
PSParentPath: Microsoft.PowerShell.Security\Certificate::CurrentUser\My
Thumbprint Subject
---------- -------
C9DF64BB0AAF5FA73474D78B7CCFFC37C95BFC6C CN=certificate1
... CN=...
```
*Example:* **--certificate-name==certificate1**

#### *Linux/MacOS*

**--certname** specifies the file name of a PEM encoded X.509v3 certificate with the private key. Such files usually have the extension **.pem**.

Example: **--certificate-name==/path/to/certificate1.pem**

certstore, certificate-store

**--certstore, --certificate-store =** *VALUE*

The location where the certificate specified with **--certificate-name** is stored.

#### *Windows*

The name of a certificate store under **cert://CurrentUser**. The available certificate stores can be listed (under PowerShell) by using **% ls cert://CurrentUser/**. Certificates would then be listed as follows:

```
Name : TrustedPublisher
Name : ClientAuthIssuer
Name : Root
Name : UserDS
Name : CA
Name : ACRS
Name : REQUEST
Name : AuthRoot
Name : MSIEHistoryJournal
Name : TrustedPeople
Name : MyCertStore
Name : Local NonRemovable Certificates
Name : SmartCardRoot
Name : Trust
Name : Disallowed
```
#### *Example:* **--certificate-store==MyCertStore**

### *Linux/MacOS*

The **--certstore** option is currently not supported.

hmackey, hmac-secret-key

**--hmackey, --hmac-secret-key =** *VALUE*

The HMAC shared secret key; must have a minimum length of six characters.

*Example:* **--hmackey=secretpassword**

ignore-certificate-errors

#### **--i, --ignore-certificate-errors =** true|false

If set to **true**, ignores certificate errors during verification of XML signatures (the **SignedInfo** elements) in an XML document. The default is **false**.

*Note:* Boolean option values are set to true if the option is specified without a value.

- $\blacktriangleright$  Help and version options
	- $\blacktriangleright$  help

### **--help**

Displays help text for the command. For example,  $value$   $-$ h. (Alternatively the help command can be used with an argument. For example: help valany.)

 $\blacktriangleright$  version

#### **--version**

Displays the version of RaptorXML+XBRL Server. If used with a command, place --version before the command.

# **5.7.3 xmlsignature-update**

The **xmlsignature-update | xupdate** command updates the XML signature in the signed input file. If the document has been modified, the updated XML signature will be different; otherwise, the updated signature will be the same as the previous signature.

#### **raptorxmlxbrl xmlsignature-update [options] --output=File** *SignedFile*

- · The *SignedFile* argument is the signed XML document to update.
- Either (i) the hmac-secret-key option or (ii) the certificate-name and certificate-store options must be specified.
- If the certificate-name and certificate-store options are specified, then they must match those that were used to sign the XML document previously. (Note that the certificate-store option is currently not supported on Linux and macOS.)

# **Examples**

Examples of the **xmlsignature-update** command:

- · **raptorxmlxbrl** xupdate --output=c:\UpdatedSignedFile.xml --certname=certificate1 certstore=MyCertStore c:\SomeSignedFile.xml
- · **raptorxmlxbrl** xupdate --output=c:\UpdatedSignedFile.xml --hmackey=SecretPassword c: \SomeSignedFile.xml
- Casing and slashes on the command line

**RaptorXMLXBRL** (and **RaptorXMLXBRLServer** for administration commands) *on Windows* **raptorxmlxbrl** (and **raptorxmlxbrlserver** for administration commands) *on Windows and Unix (Linux, Mac)*

\* Note that lowercase (raptorxmlxbrl and raptorxmlxbrlserver) works on all platforms (Windows, Linux, and Mac), while upper-lower (RaptorXMLXBRL) works only on Windows and Mac. \* Use forward slashes on Linux and Mac, backslashes on Windows.

▼ Backslashes, spaces, and special characters on Windows systems

On Windows systems: When spaces or special characters occur in strings (for example in file or folder names, or company, person or product names), use quotes: for example, **"My File"**. Note, however, that a backslash followed by a double-quotation mark (for example, **"C:\My directory\"**) might not be read correctly. This is because the backslash character is also used to indicate the start of an escape sequence, and the escape sequence **\"** stands for the double-quotation mark character. If you want to escape this sequence of characters, use a preceding backslash, like this: **\\"**. To summarize: If you need to write a file path that contains spaces or an end backslash, write it like this: **"C:\My Directory\ \"**.

# **Options**

Options are listed in short form (if available) and long form. You can use one or two dashes for both short and long forms. An option may or may not take a value. If it takes a value, it is written like this: **--option=value**. Values can be specified without quotes except in two cases: (i) when the value string contains spaces, or (ii) when explicitly stated in the description of the option that quotes are required. If an option takes a Boolean value and no value is specified, then the option's default value is TRUE. Use the **--h, --help** option to display information about the command.

- Common options
	- $\bullet$  output

```
output = FILE
```
The URL of the output document that is created with the new XML signature.

 $\bullet$  verbose

### **--verbose =** true|false

A value of true enables output of additional information during validation. Default value is false. *Note:* Boolean option values are set to true if the option is specified without a value.

- **WIL Signature options** 
	- certname, certificate-name

**--certname, --certificate-name =** *VALUE* The name of the certificate used for signing.

#### *Windows*

This is the **Subject** name of a certificate from the selected **--certificate-store**.

#### *Example to list the certificates (under PowerShell)*

```
% ls cert://CurrentUser/My
PSParentPath: Microsoft.PowerShell.Security\Certificate::CurrentUser\My
Thumbprint Subject
---------- -------
C9DF64BB0AAF5FA73474D78B7CCFFC37C95BFC6C CN=certificate1
... CN=...
```
*Example:* **--certificate-name==certificate1**

#### *Linux/MacOS*

**--certname** specifies the file name of a PEM encoded X.509v3 certificate with the private key. Such files usually have the extension **.pem**.

Example: **--certificate-name==/path/to/certificate1.pem**

certstore, certificate-store

**--certstore, --certificate-store =** *VALUE* The location where the certificate specified with **--certificate-name** is stored.

#### *Windows*

The name of a certificate store under **cert://CurrentUser**. The available certificate stores can be listed (under PowerShell) by using **% ls cert://CurrentUser/**. Certificates would then be listed as follows:

```
Name : TrustedPublisher
Name : ClientAuthIssuer
Name : Root
Name : UserDS
Name : CA
Name : ACRS
Name : REQUEST
Name : AuthRoot
Name : MSIEHistoryJournal
Name : TrustedPeople
Name : MyCertStore
Name : Local NonRemovable Certificates
```
Name : SmartCardRoot Name : Trust Name : Disallowed

*Example:* **--certificate-store==MyCertStore**

### *Linux/MacOS*

The **--certstore** option is currently not supported.

hmackey, hmac-secret-key

**--hmackey, --hmac-secret-key =** *VALUE* The HMAC shared secret key; must have a minimum length of six characters.

*Example:* **--hmackey=secretpassword**

- $\blacktriangleright$  Help and version options
	- $\blacktriangleright$  help

#### **--help**

Displays help text for the command. For example,  $value$   $-$ h. (Alternatively the  $help$  command can be used with an argument. For example: help valany.)

 $\bullet$  version

#### **--version**

Displays the version of RaptorXML+XBRL Server. If used with a command, place --version before the command.

# **5.7.4 xmlsignature-remove**

The **xmlsignature-remove | xremove** command removes the XML signature of the signed input file, and saves the resulting unsigned document to an output location that you specify.

**raptorxmlxbrl xmlsignature-remove [options] --output=File** *SignedFile*

- · The *SignedFile* argument is the signed XML document from which you want to remove the XML signature.
- The --output option specifies the location of the unsigned XML document that is generated.

### Example

Example of the **xmlsignature-remove** command:

· **raptorxmlxbrl** xremove --output=c:\UnsignedFile.xml c:\SignedFile.xml

▼ Casing and slashes on the command line

**RaptorXMLXBRL** (and **RaptorXMLXBRLServer** for administration commands) *on Windows* **raptorxmlxbrl** (and **raptorxmlxbrlserver** for administration commands) *on Windows and Unix (Linux, Mac)*

\* Note that lowercase (raptorxmlxbrl and raptorxmlxbrlserver) works on all platforms (Windows, Linux, and Mac), while upper-lower (RaptorXMLXBRL) works only on Windows and Mac. \* Use forward slashes on Linux and Mac, backslashes on Windows.

Backslashes, spaces, and special characters on Windows systems

On Windows systems: When spaces or special characters occur in strings (for example in file or folder names, or company, person or product names), use quotes: for example, **"My File"**. Note, however, that a backslash followed by a double-quotation mark (for example, **"C:\My directory\"**) might not be read correctly. This is because the backslash character is also used to indicate the start of an escape sequence, and the escape sequence **\"** stands for the double-quotation mark character. If you want to escape this sequence of characters, use a preceding backslash, like this: **\\"**. To summarize: If you need to write a file path that contains spaces or an end backslash, write it like this: **"C:\My Directory\ \"**.

## **Options**

Options are listed in short form (if available) and long form. You can use one or two dashes for both short and long forms. An option may or may not take a value. If it takes a value, it is written like this: **--option=value**. Values can be specified without quotes except in two cases: (i) when the value string contains spaces, or (ii) when explicitly stated in the description of the option that quotes are required. If an option takes a Boolean value and no value is specified, then the option's default value is TRUE. Use the **--h, --help** option to display information about the command.

Common options

 $\bullet$  output

**output =** *FILE*

The URL of the output document that is created with the XML signature removed.

verbose

**--verbose =** true|false

A value of true enables output of additional information during validation. Default value is false. *Note:* Boolean option values are set to true if the option is specified without a value.

- $\blacktriangleright$  Help and version options
	- $\blacktriangleright$  help

#### **--help**

Displays help text for the command. For example,  $value$   $-$ h. (Alternatively the help command can be used with an argument. For example: help valany.)

### $\blacktriangleright$  version

### **--version**

Displays the version of RaptorXML+XBRL Server. If used with a command, place --version before the command.

# **5.8 General Commands**

This section contains a description of the following general commands:

- [valany](#page-297-0)<sup>298</sup>: validates the submitted document according to its type
- [script](#page-298-0)<sup>299</sup>: executes a Python script
- [help](#page-299-0)<sup>300</sup>: displays information about the named command

# <span id="page-297-0"></span>**5.8.1 valany**

The **valany** command is a general command that validates a document on the basis of what type of document it is. The type of the input document is detected automatically, and the corresponding validation is carried out according to the respective specification. The *InputFile* argument is the document to validate. Note that only one document can be submitted as the argument of the command.

#### **raptorxmlxbrl valany [options]** *InputFile*

The **valany** command covers the following types of validation. Its options are those that are available for the corresponding individual validation command. See the description of the respective validation commands for a list of their respective options.

- $valdtd$  ( $dtd$ ) $^{\boxed{71}}$
- $\bullet$   $\overline{\text{val} \text{xd} (\text{xsd})}$ <sup>75</sup>
- [valxml-withdtd](#page-59-0) (xml) 60
- [valxml-withxsd](#page-63-0) (xsi)<sup>(64</sup>
- [valxslt](#page-230-0)<sup>231</sup>
- [valxquery](#page-209-0)<sup>210</sup>
- $\bullet$   $\overline{\text{valxbr1}}$   $\overline{\text{(xbr1)}}$   $\overset{94}{\bullet}$
- [valinlinexbrl](#page-109-0) (ixbrl)<sup>(110</sup>
- [valxbrltaxonomy](#page-125-0) (dts) 126
- [valavrojson](#page-253-0) (avrojson) 254

### **Examples**

- · **raptorxmlxbrl** valany c:\Test.xsd
- · **raptorxmlxbrl** valany --error-format=text c:\Test.xbrl
- ▼ Casing and slashes on the command line

**RaptorXMLXBRL** (and **RaptorXMLXBRLServer** for administration commands) *on Windows* **raptorxmlxbrl** (and **raptorxmlxbrlserver** for administration commands) *on Windows and Unix (Linux, Mac)*

\* Note that lowercase (raptorxmlxbrl and raptorxmlxbrlserver) works on all platforms (Windows, Linux, and Mac), while upper-lower (RaptorXMLXBRL) works only on Windows and Mac.

\* Use forward slashes on Linux and Mac, backslashes on Windows.

▼ Backslashes, spaces, and special characters on Windows systems

On Windows systems: When spaces or special characters occur in strings (for example in file or folder names, or company, person or product names), use quotes: for example, **"My File"**. Note, however, that a backslash followed by a double-quotation mark (for example, **"C:\My directory\"**) might not be read correctly. This is because the backslash character is also used to indicate the start of an escape sequence, and the escape sequence **\"** stands for the double-quotation mark character. If you want to escape this sequence of characters, use a preceding backslash, like this: **\\"**. To summarize: If you need to write a file path that contains spaces or an end backslash, write it like this: **"C:\My Directory\ \"**.

## **Options**

See the description of the respective validation commands for a list of their respective options. Note, however, that while most individual validation commands accept multiple input documents, the **valany** command accepts only one input document. Options such as the --listfile option will therefore not apply to **valany**.

# <span id="page-298-0"></span>**5.8.2 script**

The script command executes a Python 3.11.5 script that uses the [RaptorXML](https://www.altova.com/manual/en/raptorapi/pyapiv2/2.9.0/html/index.html) Python API.

```
raptorxmlxbrl script [options] PythonScriptFile
```
The *File* argument is the path to the Python script you want to execute. Additional options are available for this command. To obtain a list of these options, run the following command:

```
raptorxmlxbrl script [-h | --help]
```
## **Examples**

- · **raptorxmlxbrl** script c:\MyPythonScript.py
- · **raptorxmlxbrl** script -h
- · **raptorxmlxbrl** script # *Without a script file, an interactive Python shell is started*
- · **raptorxmlxbrl** script -m pip # *Loads and executes the* pip *module; see the Options section below*
- Casing and slashes on the command line

**RaptorXMLXBRL** (and **RaptorXMLXBRLServer** for administration commands) *on Windows* **raptorxmlxbrl** (and **raptorxmlxbrlserver** for administration commands) *on Windows and Unix (Linux, Mac)*

\* Note that lowercase (raptorxmlxbrl and raptorxmlxbrlserver) works on all platforms (Windows,

Linux, and Mac), while upper-lower (RaptorXMLXBRL) works only on Windows and Mac.

\* Use forward slashes on Linux and Mac, backslashes on Windows.

Backslashes, spaces, and special characters on Windows systems

On Windows systems: When spaces or special characters occur in strings (for example in file or folder names, or company, person or product names), use quotes: for example, **"My File"**. Note, however, that a backslash followed by a double-quotation mark (for example, **"C:\My directory\"**) might not be read correctly. This is because the backslash character is also used to indicate the start of an escape sequence, and the escape sequence **\"** stands for the double-quotation mark character. If you want to escape this sequence of characters, use a preceding backslash, like this: **\\"**. To summarize: If you need to write a file path that contains spaces or an end backslash, write it like this: **"C:\My Directory\ \"**.

## **Options**

Any options and arguments after the script command are forwarded directly to the Python interpreter. Please consult the Python documentation page [https://docs.python.org/3.11/using/cmdline.html](https://docs.python.org/3.7/using/cmdline.html) for a complete listing of available options.

# <span id="page-299-0"></span>**5.8.3 help**

### Syntax and description

The **help** command takes a single argument (Command), which is the name of the command for which help is required. It displays the command's syntax, its options, and other relevant information. If the Command argument is not specified, then all commands of the executable are listed, with each having a brief text description. The **help** command can be called from either executable: **raptorxmlxbrl** or **raptorxmlxbrlserver**.

**raptorxmlxbrl help Command raptorxmlxbrlserver help Command**

Casing and slashes on the command line

**RaptorXMLXBRL** (and **RaptorXMLXBRLServer** for administration commands) *on Windows* **raptorxmlxbrl** (and **raptorxmlxbrlserver** for administration commands) *on Windows and Unix (Linux, Mac)*

\* Note that lowercase (raptorxmlxbrl and raptorxmlxbrlserver) works on all platforms (Windows,

Linux, and Mac), while upper-lower (RaptorXMLXBRL) works only on Windows and Mac.

\* Use forward slashes on Linux and Mac, backslashes on Windows.

## Example

Examples of the **help** command to display information about the **licenserver** command (this command is available in both executables):

```
raptorxmlxbrl help licenseserver
raptorxmlxbrlserver help licenseserver
```
# The --help option

Help information about a command is also available by using the --help option of the command for which help information is required. The two commands below produce the same results:

```
raptorxmlxbrl licenseserver --help
```
The command above uses the --help option of the **licenseserver** command.

```
raptorxmlxbrl help licenseserver
```
The **help** command takes licenseserver as its argument.

Both commands display help information about the **licenseserver** command.

# **5.9 Localization Commands**

You can create a localized version of the RaptorXML application for any language of your choice. Five localized versions (English, German, Spanish, French, and Japanese) are already available in the <*ProgramFilesFolder>*\Altova\RaptorXMLXBRLServer2024\bin\ folder. These five language versions therefore do not need to be created.

Create a localized version in another language as follows:

- 1. Generate an XML file containing the resource strings. Do this with the [exportresourcestrings](#page-301-0)<sup>(302</sup> command. The resource strings in the generated XML file will be one of the five supported languages: English (en), German (de), Spanish (es), French (fr), or Japanese (ja), according to the argument used with the command.
- 2. Translate the resource strings from the language of the generated XML file into the target language. The resource strings are the contents of the  $\langle \sin nq \rangle$  elements in the XML file. Do not translate variables in curly brackets, such as {option} or {product}.
- 3. Contact Altova [Support](http://www.altova.com/support) to generate a localized RaptorXML DLL file from your translated XML file.
- 4. After you receive your localized DLL file from **Altova [Support](http://www.altova.com/support)**, save the DLL in the <*ProgramFilesFolder>*\Altova\RaptorXMLXBRLServer2024\bin\ folder. Your DLL file will have a name of the form RaptorXMLXBRLServer lc.dll. The lc part of the name contains the language code. For example, in RaptorXMLXBRLServer de.dll, the de part is the language code for German (Deutsch).
- 5. Run the  $\texttt{setdeflang}^{\,304}$  $\texttt{setdeflang}^{\,304}$  $\texttt{setdeflang}^{\,304}$  command to set your localized DLL file as the RaptorXML application to use. For the argument of the  $\mathtt{setdeflang}^{\boxtimes 4}$  $\mathtt{setdeflang}^{\boxtimes 4}$  $\mathtt{setdeflang}^{\boxtimes 4}$  command, use the language code that is part of the DLL name.
- **Note:** Altova RaptorXML+XBRL Server is delivered with support for five languages: English, German, Spanish, French, and Japanese. So you do not need to create a localized version of these languages. To set any of these five languages as the default language, use the CLI's  $_{\rm setdeflang}$  $_{\rm setdeflang}$  $_{\rm setdeflang}$   $^{\rm 304}$  command.

# <span id="page-301-0"></span>**5.9.1 exportresourcestrings**

## Syntax and description

The **exportresourcestrings** command outputs an XML file containing the resource strings of the RaptorXML+XBRL Server application in the specified language. Available export languages are English (en), German (de), Spanish (es), French ( $f$ r), and Japanese ( $f$ a).

**raptorxmlxbrl exportresourcestrings [options]** *LanguageCode XMLOutputFile* **raptorxmlxbrlserver exportresourcestrings [options]** *LanguageCode XMLOutputFile*

- · The *LanguageCode* argument gives the language of the resource strings in the output XML file; this is the *export language*. Allowed export languages (with their language codes in parentheses) are: English (en), German, (de), Spanish (es), French ( $f\text{r}$ ), and Japanese (ja).
- The *XMLOutputFile* argument specifies the path and name of the output XML file.
- · The **exportresourcestrings** command can be called from either executable: **raptorxmlxbrl** or **raptorxmlxbrlserver**.

How to create localizations is described below.

Casing and slashes on the command line

**RaptorXMLXBRL** (and **RaptorXMLXBRLServer** for administration commands) *on Windows* **raptorxmlxbrl** (and **raptorxmlxbrlserver** for administration commands) *on Windows and Unix (Linux, Mac)*

\* Note that lowercase (raptorxmlxbrl and raptorxmlxbrlserver) works on all platforms (Windows, Linux, and Mac), while upper-lower (RaptorXMLXBRL) works only on Windows and Mac. \* Use forward slashes on Linux and Mac, backslashes on Windows.

▼ Backslashes, spaces, and special characters on Windows systems

On Windows systems: When spaces or special characters occur in strings (for example in file or folder names, or company, person or product names), use quotes: for example, **"My File"**. Note, however, that a backslash followed by a double-quotation mark (for example, **"C:\My directory\"**) might not be read correctly. This is because the backslash character is also used to indicate the start of an escape sequence, and the escape sequence **\"** stands for the double-quotation mark character. If you want to escape this sequence of characters, use a preceding backslash, like this: **\\"**. To summarize: If you need to write a file path that contains spaces or an end backslash, write it like this: **"C:\My Directory\ \"**.

## **Examples**

Examples of the **exportresourcestrings** command:

**raptorxmlxbrl exportresourcestrings de** *c:\Strings.xml* **raptorxmlxbrlserver exportresourcestrings de** *c:\Strings.xml*

- The first command above creates a file called  $strings.xml$  at  $c:\$  that contains the resource strings of RaptorXML+XBRL Server in German.
- · The second command calls the server-executable to do the same thing as the first example.

## Creating localized versions of RaptorXML+XBRL Server

You can create a localized version of RaptorXML+XBRL Server for any language of your choice. Five localized versions (English, German, Spanish, French, and Japanese) are already available in the C:\Program Files (x86)\Altova\RaptorXMLXBRLServer2024\bin folder, and therefore do not need to be created.

Create a localized version as follows:

- 1. Generate an XML file containing the resource strings by using the export resourcestrings command (*see command syntax above*). The resource strings in this XML file will be one of the five supported languages: English (en), German (de), Spanish (es), French (fr), or Japanese (ja), according to the *LanguageCode* argument used with the command.
- 2. Translate the resource strings from one of the five supported languages into the target language. The resource strings are the contents of the <string> elements in the XML file. Do not translate variables in curly brackets, such as {option} or {product}.
- 3. Contact Altova [Support](http://www.altova.com/support) to generate a localized RaptorXML+XBRL Server DLL file from your translated XML file.
- 4. After you receive your localized DLL file from Altova [Support](http://www.altova.com/support), save the DLL in the  $C:\Per\gamma$ rogram Files (x86)\Altova\RaptorXMLXBRLServer2024\bin folder. Your DLL file will have a name of the form  $R$ aptorXMLXBRL2024 lc.dll. The  $\log$  part of the name contains the language code. For example, in RaptorXMLXBRL2024 de.dll, the de part is the language code for German (Deutsch).
- 5. Run the setdeflang command to set your localized DLL file as the RaptorXML+XBRL Server application to use. For the argument of the setdeflang command, use the language code that is part of the DLL name.
- **Note:** Altova RaptorXML+XBRL Server is delivered with support for five languages: English, German, Spanish, French, and Japanese. So you do not need to create a localized version of these languages. To set any of these languages as the default language, use RaptorXML+XBRL Server's setdeflang command.

# <span id="page-303-0"></span>**5.9.2 setdeflang**

## Syntax and description

The **setdeflang** command (short form is **sdl**) sets the default language of RaptorXML+XBRL Server. Available languages are English (en), German (de), Spanish (es), French (fr), and Japanese (ja). The command takes a mandatory *LanguageCode* argument.

```
raptorxmlxbrl setdeflang [options] LanguageCode
raptorxmlxbrlserver setdeflang [options] LanguageCode
```
- · The *LanguageCode* argument is required and sets the default language of RaptorXML+XBRL Server. The respective values to use are: en, de, es, fr, ja.
- · The **setdeflang** command can be called from either executable: **raptorxmlxbrl** or **raptorxmlxbrlserver**.
- Use the  $\frac{--h}{--he1p}$  option to display information about the command.
- Casing and slashes on the command line

```
RaptorXMLXBRL (and RaptorXMLXBRLServer for administration commands) on Windows
raptorxmlxbrl (and raptorxmlxbrlserver for administration commands) on Windows and Unix (Linux,
Mac)
```
- \* Note that lowercase (raptorxmlxbrl and raptorxmlxbrlserver) works on all platforms (Windows, Linux, and Mac), while upper-lower (RaptorXMLXBRL) works only on Windows and Mac.
- \* Use forward slashes on Linux and Mac, backslashes on Windows.

## **Examples**

Examples of the **setdeflang** (**sdl**) command:

```
raptorxmlxbrl sdl de
raptorxmlxbrl setdeflang es
raptorxmlxbrlserver setdeflang es
```
The first command sets the default language of RaptorXML+XBRL Server to German.

- · The second command sets the default language of RaptorXML+XBRL Server to Spanish.
- · The third command is the same as the second command, but is executed by the server-executable.

# **Options**

Use the **--h, --help** option to display information about the command.

# **5.10 License Commands**

This section describes commands that can be used for licensing RaptorXML+XBRL Server:

- [licenseserver](#page-305-0)<sup>306</sup> to register RaptorXML+XBRL Server with Altova LicenseServer on your network
- [assignlicense](#page-306-0)<sup>307</sup> to upload a license file to LicenseServer (Windows only)
- [verifylicense](#page-308-0)<sup>(309</sup> to verify whether RaptorXML+XBRL Server is licensed (Windows only)

Note: These commands can also be executed via the <u>server executable for [administration](#page-310-0) commands</u>

For more information about licensing Altova products with Altova [LicenseServer](https://www.altova.com/manual/en/licenseserver/3.14/), see the Altova LicenseServer [documentation.](https://www.altova.com/manual/en/licenseserver/3.14/)

# <span id="page-305-0"></span>**5.10.1 licenseserver**

### Syntax and description

The **licenseserver** command registers RaptorXML+XBRL Server with the Altova LicenseServer specified by the *Server-Or-IP-Address* argument. For the licenseserver command to be executed successfully, the two servers (RaptorXML+XBRL Server and LicenseServer) must be on the same network and LicenseServer must be running. You must also have administrator privileges in order to register RaptorXML+XBRL Server with LicenseServer.

**raptorxmlxbrl licenseserver [options]** *Server-Or-IP-Address* **raptorxmlxbrlserver licenseserver [options]** *Server-Or-IP-Address*

- · The *Server-Or-IP-Address* argument takes the name or IP address of the LicenseServer machine.
- · The **licenseserver** command can be called from either executable: **raptorxmlxbrl** or **raptorxmlxbrlserver**.

Once RaptorXML+XBRL Server has been successfully registered with LicenseServer, you will receive a message to this effect. The message will also display the URL of the LicenseServer. You can now go to LicenseServer to assign RaptorXML+XBRL Server a license. For details about licensing, see the LicenseServer documentation (<https://www.altova.com/manual/en/licenseserver/3.14/>).

Casing and slashes on the command line

**RaptorXMLXBRL** (and **RaptorXMLXBRLServer** for administration commands) *on Windows* **raptorxmlxbrl** (and **raptorxmlxbrlserver** for administration commands) *on Windows and Unix (Linux, Mac)*

\* Note that lowercase (raptorxmlxbrl and raptorxmlxbrlserver) works on all platforms (Windows, Linux, and Mac), while upper-lower (RaptorXMLXBRL) works only on Windows and Mac. \* Use forward slashes on Linux and Mac, backslashes on Windows.

▼ Backslashes, spaces, and special characters on Windows systems

On Windows systems: When spaces or special characters occur in strings (for example in file or folder names, or company, person or product names), use quotes: for example, **"My File"**. Note, however, that

a backslash followed by a double-quotation mark (for example, **"C:\My directory\"**) might not be read correctly. This is because the backslash character is also used to indicate the start of an escape sequence, and the escape sequence **\"** stands for the double-quotation mark character. If you want to escape this sequence of characters, use a preceding backslash, like this: **\\"**. To summarize: If you need to write a file path that contains spaces or an end backslash, write it like this: **"C:\My Directory\ \"**.

## **Examples**

Examples of the **licenseserver** command:

```
raptorxmlxbrl licenseserver DOC.altova.com
raptorxmlxbrl licenseserver localhost
raptorxmlxbrl licenseserver 127.0.0.1
raptorxmlxbrlserver licenseserver 127.0.0.1
```
The commands above specify, respectively, the machine named DOC.altova.com, and the user's machine (localhost and 127.0.0.1) as the machine running Altova LicenseServer. In each case, the command registers RaptorXML+XBRL Server with the LicenseServer on the machine specified. The last command calls the server-executable to execute the command.

## **Options**

Options are listed in short form (if available) and long form. You can use one or two dashes for both short and long forms. An option may or may not take a value. If it takes a value, it is written like this: **--option=value**. Values can be specified without quotes except in two cases: (i) when the value string contains spaces, or (ii) when explicitly stated in the description of the option that quotes are required. If an option takes a Boolean value and no value is specified, then the option's default value is TRUE. Use the **--h, --help** option to display information about the command.

### $\blacktriangleright$  ison [j]

**--j, --json =** true|false

Values are true|false. If true, prints the result of the registration attempt as a machine-parsable JSON object.

# <span id="page-306-0"></span>**5.10.2 assignlicense (Windows only)**

## Syntax and description

The **assignlicense** command uploads a license file to the Altova LicenseServer with which RaptorXML+XBRL Server is registered (see the licenseserver command), and assigns the license to RaptorXML+XBRL Server. It takes the path of a license file as its argument. The command also allows you to test the validity of a license.

```
raptorxmlxbrl assignlicense [options] FILE
raptorxmlxbrlserver assignlicense [options] FILE
```
The *FILE* argument takes the path of the license file.

- The  $-$ -test-only option uploads the license file to LicenseServer and validates the license, but does not assign the license to RaptorXML+XBRL Server.
- · The **assignlicense** command can be called from either executable: **raptorxmlxbrl** or **raptorxmlxbrlserver**.

For details about licensing, see the LicenseServer documentation [\(https://www.altova.com/manual/en/licenseserver/3.14/\)](https://www.altova.com/manual/en/licenseserver/3.14/).

Casing and slashes on the command line

**RaptorXMLXBRL** (and **RaptorXMLXBRLServer** for administration commands) *on Windows* **raptorxmlxbrl** (and **raptorxmlxbrlserver** for administration commands) *on Windows and Unix (Linux, Mac)*

\* Note that lowercase (raptorxmlxbrl and raptorxmlxbrlserver) works on all platforms (Windows, Linux, and Mac), while upper-lower (RaptorXMLXBRL) works only on Windows and Mac. \* Use forward slashes on Linux and Mac, backslashes on Windows.

▼ Backslashes, spaces, and special characters on Windows systems

On Windows systems: When spaces or special characters occur in strings (for example in file or folder names, or company, person or product names), use quotes: for example, **"My File"**. Note, however, that a backslash followed by a double-quotation mark (for example, **"C:\My directory\"**) might not be read correctly. This is because the backslash character is also used to indicate the start of an escape sequence, and the escape sequence **\"** stands for the double-quotation mark character. If you want to escape this sequence of characters, use a preceding backslash, like this: **\\"**. To summarize: If you need to write a file path that contains spaces or an end backslash, write it like this: **"C:\My Directory\ \"**.

### **Examples**

Examples of the assignlicense command:

```
raptorxmlxbrl assignlicense C:\licensepool\mylicensekey.altova_licenses
raptorxmlxbrlserver assignlicense C:\licensepool\mylicensekey.altova_licenses
raptorxmlxbrl assignlicense --test-only=true C:\licensepool\mylicensekey.altova_licenses
```
- · The first command above uploads the specified license to LicenseServer and assigns it to RaptorXML+XBRL Server.
- · The second command calls the server-executable to do the same thing as the first command.
- The last command uploads the specified license to LicenseServer and validates it, without assigning it to RaptorXML+XBRL Server.

### **Options**

Options are listed in short form (if available) and long form. You can use one or two dashes for both short and long forms. An option may or may not take a value. If it takes a value, it is written like this: **--option=value**. Values can be specified without quotes except in two cases: (i) when the value string contains spaces, or (ii) when explicitly stated in the description of the option that quotes are required. If an option takes a Boolean value and no value is specified, then the option's default value is TRUE. Use the **--h, --help** option to display information about the command.

 $\blacktriangleright$  test-only [t]

```
--t, --test-only = true|false
```
Values are true | false. If true, then the license file is uploaded to LicenseServer and validated, but not assigned.

# <span id="page-308-0"></span>**5.10.3 verifylicense (Windows only)**

### Syntax and description

The **verifylicense** command checks whether the current product is licensed. Additionally, the --licensekey option enables you to check whether a specific license key is already assigned to the product.

```
raptorxmlxbrl verifylicense [options]
raptorxmlxbrlserver verifylicense [options]
```
- · To check whether a specific license is assigned to RaptorXML+XBRL Server, supply the license key as the value of the --license-key option.
- · The **verifylicense** command can be called from either executable: **raptorxmlxbrl** or **raptorxmlxbrlserver**.

For details about licensing, see the LicenseServer documentation [\(https://www.altova.com/manual/en/licenseserver/3.14/\)](https://www.altova.com/manual/en/licenseserver/3.14/).

Casing and slashes on the command line

**RaptorXMLXBRL** (and **RaptorXMLXBRLServer** for administration commands) *on Windows* **raptorxmlxbrl** (and **raptorxmlxbrlserver** for administration commands) *on Windows and Unix (Linux, Mac)*

\* Note that lowercase (raptorxmlxbrl and raptorxmlxbrlserver) works on all platforms (Windows,

Linux, and Mac), while upper-lower (RaptorXMLXBRL) works only on Windows and Mac.

\* Use forward slashes on Linux and Mac, backslashes on Windows.

### **Examples**

Example of the **verifylicense** command:

```
raptorxmlxbrl verifylicense
raptorxmlxbrl verifylicense --license-key=ABCD123-ABCD123-ABCD123-ABCD123-ABCD123-
ABCD123
raptorxmlxbrlserver verifylicense --license-key=ABCD123-ABCD123-ABCD123-ABCD123-ABCD123-
ABCD123
```
- The first command checks whether RaptorXML+XBRL Server is licensed.
- The second command checks whether RaptorXML+XBRL Server is licensed with the license key specified with the --license-key option.

· The third command is the same as the second command, but is executed by the server-executable.

# **Options**

Options are listed in short form (if available) and long form. You can use one or two dashes for both short and long forms. An option may or may not take a value. If it takes a value, it is written like this: **--option=value**. Values can be specified without quotes except in two cases: (i) when the value string contains spaces, or (ii) when explicitly stated in the description of the option that quotes are required. If an option takes a Boolean value and no value is specified, then the option's default value is TRUE. Use the **--h, --help** option to display information about the command.

### ▼ license-key [l]

### **--l, --license-key =** *Value*

Checks whether RaptorXML+XBRL Server is licensed with the license key specified as the value of this option.

# <span id="page-310-0"></span>**5.11 Administration Commands**

Administration commands (such as installation-as-service and licensing commands) are issued to the server executable of RaptorXML+XBRL Server (named **RaptorXMLXBRLServer**). This executable is located by default at:

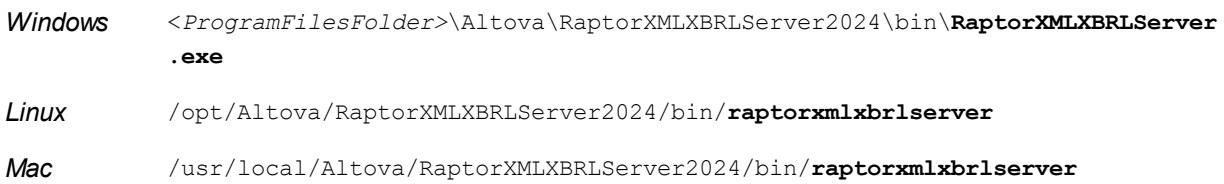

# Usage

The command line syntax is:

```
raptorxmlxbrlserver --h | --help | --version | <command> [options] [arguments]
```
- $\bullet$  --help (short form  $\text{-}-h$ ) displays the help text of the given command. If no command is named, then all commands of the executable are listed, each with a brief description of the command.
- --version displays RaptorXML+XBRL Server version number.
- · <command> is the command to execute. Commands are displayed in the sub-sections of this section *(see list below)*.
- · [options] are the options of a command; they are listed and described with their respective commands.
- [arguments] are the arguments of a command; they are listed and described with their respective commands.
- Casing and slashes on the command line

**RaptorXMLXBRL** (and **RaptorXMLXBRLServer** for administration commands) *on Windows* **raptorxmlxbrl** (and **raptorxmlxbrlserver** for administration commands) *on Windows and Unix (Linux, Mac)*

- \* Note that lowercase (raptorxmlxbrl and raptorxmlxbrlserver) works on all platforms (Windows,
- Linux, and Mac), while upper-lower (RaptorXMLXBRL) works only on Windows and Mac.
- \* Use forward slashes on Linux and Mac, backslashes on Windows.

## Administration commands

Commands of the server executable provide administration functionality. They are listed below and described in the sub-sections of this section:

- $\bullet$   $\quad$   $\overline{\text{install}}$  $\overline{\text{install}}$  $\overline{\text{install}}$   $^{312}$
- <mark>[uninstall](#page-311-1)</mark> <sup>312</sup>
- $\bullet$  [start](#page-312-0)  $^{313}$
- <u>[setdeflang](#page-313-0)<sup>314</sup></u>
- <u>[licenseserver](#page-314-0) 315</u>
- [assignlicense](#page-316-0)<sup>317</sup>
- <u>[verifylicense](#page-317-0)</u><sup>318</sup>
- [createconfig](#page-318-0)<sup>319</sup>
- [exportresourcestrings](#page-319-0)<sup>320</sup>
- $\bullet$  [debug](#page-321-0)  $^{322}$
- <u>[help](#page-322-0)  $^{323}$ </u>

# <span id="page-311-0"></span>**5.11.1 install**

## Syntax and description

The **install** command installs RaptorXML+XBRL Server as a service on the server machine.

```
raptorxmlxbrlserver install [options]
```
- Note that installing RaptorXML+XBRL Server as a service does not automatically start the service. To start the service, use the **start** command.
- · To uninstall RaptorXML+XBRL Server as a service, use the **uninstall** command.
- · Use the **--h, --help** option to display information about the command.
- Casing and slashes on the command line

**RaptorXMLXBRL** (and **RaptorXMLXBRLServer** for administration commands) *on Windows* **raptorxmlxbrl** (and **raptorxmlxbrlserver** for administration commands) *on Windows and Unix (Linux, Mac)*

\* Note that lowercase (raptorxmlxbrl and raptorxmlxbrlserver) works on all platforms (Windows,

Linux, and Mac), while upper-lower (RaptorXMLXBRL) works only on Windows and Mac.

\* Use forward slashes on Linux and Mac, backslashes on Windows.

## Example

Example of the **install** command:

**raptorxmlxbrlserver install**

# <span id="page-311-1"></span>**5.11.2 uninstall**

## Syntax and description

The **uninstall** command uninstalls RaptorXML+XBRL Server as a service on the server machine.

**raptorxmlxbrlserver uninstall [options]**

To re-install RaptorXML+XBRL Server as a service, use the **install** command.

Casing and slashes on the command line

**RaptorXMLXBRL** (and **RaptorXMLXBRLServer** for administration commands) *on Windows*

**raptorxmlxbrl** (and **raptorxmlxbrlserver** for administration commands) *on Windows and Unix (Linux, Mac)*

\* Note that lowercase (raptorxmlxbrl and raptorxmlxbrlserver) works on all platforms (Windows,

Linux, and Mac), while upper-lower (RaptorXMLXBRL) works only on Windows and Mac.

\* Use forward slashes on Linux and Mac, backslashes on Windows.

## **Example**

Example of the **uninstall** command:

**raptorxmlxbrlserver uninstall**

# <span id="page-312-0"></span>**5.11.3 start**

### Syntax and description

The **start** command starts RaptorXML+XBRL Server as a service on the server machine.

```
raptorxmlxbrlserver start [options]
```
- · If RaptorXML+XBRL Server is not installed as a service, install it first with the **install** command (before starting it).
- · To uninstall RaptorXML+XBRL Server as a service, use the **uninstall** command.
- · Use the **--h, --help** option to display information about the command.

Casing and slashes on the command line

**RaptorXMLXBRL** (and **RaptorXMLXBRLServer** for administration commands) *on Windows* **raptorxmlxbrl** (and **raptorxmlxbrlserver** for administration commands) *on Windows and Unix (Linux, Mac)*

\* Note that lowercase (raptorxmlxbrl and raptorxmlxbrlserver) works on all platforms (Windows, Linux, and Mac), while upper-lower (RaptorXMLXBRL) works only on Windows and Mac.

\* Use forward slashes on Linux and Mac, backslashes on Windows.

▼ Backslashes, spaces, and special characters on Windows systems

On Windows systems: When spaces or special characters occur in strings (for example in file or folder names, or company, person or product names), use quotes: for example, **"My File"**. Note, however, that a backslash followed by a double-quotation mark (for example, **"C:\My directory\"**) might not be read correctly. This is because the backslash character is also used to indicate the start of an escape sequence, and the escape sequence **\"** stands for the double-quotation mark character. If you want to escape this sequence of characters, use a preceding backslash, like this: **\\"**. To summarize: If you need to write a file path that contains spaces or an end backslash, write it like this: **"C:\My Directory\ \"**.

### Example

Example of the **start** command:

**raptorxmlxbrlserver start**

# **Options**

Options are listed in short form (if available) and long form. You can use one or two dashes for both short and long forms. An option may or may not take a value. If it takes a value, it is written like this: **--option=value**. Values can be specified without quotes except in two cases: (i) when the value string contains spaces, or (ii) when explicitly stated in the description of the option that quotes are required. If an option takes a Boolean value and no value is specified, then the option's default value is TRUE. Use the **--h, --help** option to display information about the command.

 $\bullet$  config [c]

```
--c, --config = File
```
Specifies the path to a configuration file.

 $\blacktriangleright$  fork

```
--fork = true|false
```
Provides the ability to fork when using classic init on Unix servers. The default is false.

▼ port

```
--port = PortNumber
```
The port number of the debug instance of RaptorXML+XBRL Server.

# <span id="page-313-0"></span>**5.11.4 setdeflang**

### Syntax and description

The **setdeflang** command (short form is **sdl**) sets the default language of RaptorXML+XBRL Server. Available languages are English (en), German (de), Spanish (es), French (fr), and Japanese ( $\dot{a}$ ). The command takes a mandatory *LanguageCode* argument.

```
raptorxmlxbrl setdeflang [options] LanguageCode
raptorxmlxbrlserver setdeflang [options] LanguageCode
```
- · The *LanguageCode* argument is required and sets the default language of RaptorXML+XBRL Server. The respective values to use are: en, de, es, fr, ja.
- · The **setdeflang** command can be called from either executable: **raptorxmlxbrl** or **raptorxmlxbrlserver**.
- Use the  $\frac{--h}{--he1p}$  option to display information about the command.

Casing and slashes on the command line

**RaptorXMLXBRL** (and **RaptorXMLXBRLServer** for administration commands) *on Windows* **raptorxmlxbrl** (and **raptorxmlxbrlserver** for administration commands) *on Windows and Unix (Linux, Mac)*

\* Note that lowercase (raptorxmlxbrl and raptorxmlxbrlserver) works on all platforms (Windows,

Linux, and Mac), while upper-lower (RaptorXMLXBRL) works only on Windows and Mac.

\* Use forward slashes on Linux and Mac, backslashes on Windows.

## **Examples**

Examples of the **setdeflang** (**sdl**) command:

```
raptorxmlxbrl sdl de
raptorxmlxbrl setdeflang es
raptorxmlxbrlserver setdeflang es
```
- The first command sets the default language of RaptorXML+XBRL Server to German.
- The second command sets the default language of RaptorXML+XBRL Server to Spanish.
- · The third command is the same as the second command, but is executed by the server-executable.

## **Options**

Use the **--h, --help** option to display information about the command.

# <span id="page-314-0"></span>**5.11.5 licenseserver**

### Syntax and description

The **licenseserver** command registers RaptorXML+XBRL Server with the Altova LicenseServer specified by the *Server-Or-IP-Address* argument. For the licenseserver command to be executed successfully, the two servers (RaptorXML+XBRL Server and LicenseServer) must be on the same network and LicenseServer must be running. You must also have administrator privileges in order to register RaptorXML+XBRL Server with LicenseServer.

```
raptorxmlxbrl licenseserver [options] Server-Or-IP-Address
raptorxmlxbrlserver licenseserver [options] Server-Or-IP-Address
```
- · The *Server-Or-IP-Address* argument takes the name or IP address of the LicenseServer machine.
- · The **licenseserver** command can be called from either executable: **raptorxmlxbrl** or **raptorxmlxbrlserver**.

Once RaptorXML+XBRL Server has been successfully registered with LicenseServer, you will receive a message to this effect. The message will also display the URL of the LicenseServer. You can now go to LicenseServer to assign RaptorXML+XBRL Server a license. For details about licensing, see the LicenseServer documentation (<https://www.altova.com/manual/en/licenseserver/3.14/>).

Casing and slashes on the command line

**RaptorXMLXBRL** (and **RaptorXMLXBRLServer** for administration commands) *on Windows* **raptorxmlxbrl** (and **raptorxmlxbrlserver** for administration commands) *on Windows and Unix (Linux, Mac)*

\* Note that lowercase (raptorxmlxbrl and raptorxmlxbrlserver) works on all platforms (Windows, Linux, and Mac), while upper-lower (RaptorXMLXBRL) works only on Windows and Mac. \* Use forward slashes on Linux and Mac, backslashes on Windows.

▼ Backslashes, spaces, and special characters on Windows systems

On Windows systems: When spaces or special characters occur in strings (for example in file or folder names, or company, person or product names), use quotes: for example, **"My File"**. Note, however, that a backslash followed by a double-quotation mark (for example, **"C:\My directory\"**) might not be read correctly. This is because the backslash character is also used to indicate the start of an escape sequence, and the escape sequence **\"** stands for the double-quotation mark character. If you want to escape this sequence of characters, use a preceding backslash, like this: **\\"**. To summarize: If you need to write a file path that contains spaces or an end backslash, write it like this: **"C:\My Directory\ \"**.

## **Examples**

Examples of the **licenseserver** command:

```
raptorxmlxbrl licenseserver DOC.altova.com
raptorxmlxbrl licenseserver localhost
raptorxmlxbrl licenseserver 127.0.0.1
raptorxmlxbrlserver licenseserver 127.0.0.1
```
The commands above specify, respectively, the machine named  $DC$ . altova.com, and the user's machine (localhost and 127.0.0.1) as the machine running Altova LicenseServer. In each case, the command registers RaptorXML+XBRL Server with the LicenseServer on the machine specified. The last command calls the server-executable to execute the command.

## **Options**

Options are listed in short form (if available) and long form. You can use one or two dashes for both short and long forms. An option may or may not take a value. If it takes a value, it is written like this: **--option=value**. Values can be specified without quotes except in two cases: (i) when the value string contains spaces, or (ii) when explicitly stated in the description of the option that quotes are required. If an option takes a Boolean value and no value is specified, then the option's default value is TRUE. Use the **--h, --help** option to display information about the command.

 $\blacktriangledown$  json [j]

```
--j, --json = true|false
```
Values are true | false. If true, prints the result of the registration attempt as a machine-parsable JSON object.

# <span id="page-316-0"></span>**5.11.6 assignlicense (Windows only)**

## Syntax and description

The **assignlicense** command uploads a license file to the Altova LicenseServer with which RaptorXML+XBRL Server is registered (see the licenseserver command), and assigns the license to RaptorXML+XBRL Server. It takes the path of a license file as its argument. The command also allows you to test the validity of a license.

```
raptorxmlxbrl assignlicense [options] FILE
raptorxmlxbrlserver assignlicense [options] FILE
```
- · The *FILE* argument takes the path of the license file.
- The  $-$ test-only option uploads the license file to LicenseServer and validates the license, but does not assign the license to RaptorXML+XBRL Server.
- · The **assignlicense** command can be called from either executable: **raptorxmlxbrl** or **raptorxmlxbrlserver**.

For details about licensing, see the LicenseServer documentation [\(https://www.altova.com/manual/en/licenseserver/3.14/\)](https://www.altova.com/manual/en/licenseserver/3.14/).

Casing and slashes on the command line

**RaptorXMLXBRL** (and **RaptorXMLXBRLServer** for administration commands) *on Windows* **raptorxmlxbrl** (and **raptorxmlxbrlserver** for administration commands) *on Windows and Unix (Linux, Mac)*

\* Note that lowercase (raptorxmlxbrl and raptorxmlxbrlserver) works on all platforms (Windows, Linux, and Mac), while upper-lower (RaptorXMLXBRL) works only on Windows and Mac. \* Use forward slashes on Linux and Mac, backslashes on Windows.

▼ Backslashes, spaces, and special characters on Windows systems

On Windows systems: When spaces or special characters occur in strings (for example in file or folder names, or company, person or product names), use quotes: for example, **"My File"**. Note, however, that a backslash followed by a double-quotation mark (for example, **"C:\My directory\"**) might not be read correctly. This is because the backslash character is also used to indicate the start of an escape sequence, and the escape sequence **\"** stands for the double-quotation mark character. If you want to escape this sequence of characters, use a preceding backslash, like this: **\\"**. To summarize: If you need to write a file path that contains spaces or an end backslash, write it like this: **"C:\My Directory\ \"**.

## **Examples**

Examples of the assignlicense command:

```
raptorxmlxbrl assignlicense C:\licensepool\mylicensekey.altova_licenses
raptorxmlxbrlserver assignlicense C:\licensepool\mylicensekey.altova_licenses
raptorxmlxbrl assignlicense --test-only=true C:\licensepool\mylicensekey.altova_licenses
```
- The first command above uploads the specified license to LicenseServer and assigns it to RaptorXML+XBRL Server.
- · The second command calls the server-executable to do the same thing as the first command.
- The last command uploads the specified license to License Server and validates it, without assigning it to RaptorXML+XBRL Server.

### **Options**

Options are listed in short form (if available) and long form. You can use one or two dashes for both short and long forms. An option may or may not take a value. If it takes a value, it is written like this: **--option=value**. Values can be specified without quotes except in two cases: (i) when the value string contains spaces, or (ii) when explicitly stated in the description of the option that quotes are required. If an option takes a Boolean value and no value is specified, then the option's default value is TRUE. Use the **--h, --help** option to display information about the command.

 $\blacktriangleright$  test-only [t]

#### **--t, --test-only =** true|false

Values are true|false. If true, then the license file is uploaded to LicenseServer and validated, but not assigned.

# <span id="page-317-0"></span>**5.11.7 verifylicense (Windows only)**

### Syntax and description

The **verifylicense** command checks whether the current product is licensed. Additionally, the --licensekey option enables you to check whether a specific license key is already assigned to the product.

```
raptorxmlxbrl verifylicense [options]
raptorxmlxbrlserver verifylicense [options]
```
- To check whether a specific license is assigned to RaptorXML+XBRL Server, supply the license key as the value of the  $-$ -license-key option.
- · The **verifylicense** command can be called from either executable: **raptorxmlxbrl** or **raptorxmlxbrlserver**.

For details about licensing, see the LicenseServer documentation [\(https://www.altova.com/manual/en/licenseserver/3.14/\)](https://www.altova.com/manual/en/licenseserver/3.14/).

Casing and slashes on the command line

**RaptorXMLXBRL** (and **RaptorXMLXBRLServer** for administration commands) *on Windows* **raptorxmlxbrl** (and **raptorxmlxbrlserver** for administration commands) *on Windows and Unix (Linux, Mac)*

\* Note that lowercase (raptorxmlxbrl and raptorxmlxbrlserver) works on all platforms (Windows, Linux, and Mac), while upper-lower (RaptorXMLXBRL) works only on Windows and Mac.

\* Use forward slashes on Linux and Mac, backslashes on Windows.

## **Examples**

Example of the **verifylicense** command:

```
raptorxmlxbrl verifylicense
raptorxmlxbrl verifylicense --license-key=ABCD123-ABCD123-ABCD123-ABCD123-ABCD123-
ABCD123
raptorxmlxbrlserver verifylicense --license-key=ABCD123-ABCD123-ABCD123-ABCD123-ABCD123-
ABCD123
```
- · The first command checks whether RaptorXML+XBRL Server is licensed.
- The second command checks whether RaptorXML+XBRL Server is licensed with the license key specified with the --license-key option.
- The third command is the same as the second command, but is executed by the server-executable.

# **Options**

Options are listed in short form (if available) and long form. You can use one or two dashes for both short and long forms. An option may or may not take a value. If it takes a value, it is written like this: **--option=value**. Values can be specified without quotes except in two cases: (i) when the value string contains spaces, or (ii) when explicitly stated in the description of the option that quotes are required. If an option takes a Boolean value and no value is specified, then the option's default value is TRUE. Use the **--h, --help** option to display information about the command.

▼ license-key [l]

```
--l, --license-key = Value
```
Checks whether RaptorXML+XBRL Server is licensed with the license key specified as the value of this option.

# <span id="page-318-0"></span>**5.11.8 createconfig**

### Syntax and description

The **createconfig** command overwrites the server configuration file with default values.

```
raptorxmlxbrlserver createconfig [options]
```
The  $-$ -lang option specifies the default language of the server configuration file.

For more information about server configuration files, see [Configuring](#page-359-0) the Server<sup>®®</sup>.

▼ Casing and slashes on the command line

```
RaptorXMLXBRL (and RaptorXMLXBRLServer for administration commands) on Windows
raptorxmlxbrl (and raptorxmlxbrlserver for administration commands) on Windows and Unix (Linux,
Mac)
```
\* Note that lowercase (raptorxmlxbrl and raptorxmlxbrlserver) works on all platforms (Windows, Linux, and Mac), while upper-lower (RaptorXMLXBRL) works only on Windows and Mac.

\* Use forward slashes on Linux and Mac, backslashes on Windows.

## **Examples**

Examples of the **createconfig** command:

```
raptorxmlxbrl createconfig
raptorxmlxbrl createconfig --lang=de
```
## **Options**

#### ▼ lang

#### **--lang =** en|de|es|fr|ja

Specifies the default language of the server configuration file. The following options are available: English (en), German (de), Spanish (es), French (fr), Japanese (ja). If the option is not specified, English is chosen as the default language.

Use the **--h, --help** option to display information about the command.

Options are listed in short form (if available) and long form. You can use one or two dashes for both short and long forms. An option may or may not take a value. If it takes a value, it is written like this: **--option=value**. Values can be specified without quotes except in two cases: (i) when the value string contains spaces, or (ii) when explicitly stated in the description of the option that quotes are required. If an option takes a Boolean value and no value is specified, then the option's default value is TRUE. Use the **--h, --help** option to display information about the command.

# <span id="page-319-0"></span>**5.11.9 exportresourcestrings**

### Syntax and description

The **exportresourcestrings** command outputs an XML file containing the resource strings of the RaptorXML+XBRL Server application in the specified language. Available export languages are English (en), German (de), Spanish (es), French ( $f\text{r}$ ), and Japanese ( $j\text{a}$ ).

**raptorxmlxbrl exportresourcestrings [options]** *LanguageCode XMLOutputFile* **raptorxmlxbrlserver exportresourcestrings [options]** *LanguageCode XMLOutputFile*

- The *LanguageCode* argument gives the language of the resource strings in the output XML file; this is the *export language*. Allowed export languages (with their language codes in parentheses) are: English (en), German, (de), Spanish (es), French (fr), and Japanese (ja).
- The *xMLOutputFile* argument specifies the path and name of the output XML file.
- · The **exportresourcestrings** command can be called from either executable: **raptorxmlxbrl** or **raptorxmlxbrlserver**.

How to create localizations is described below.

▼ Casing and slashes on the command line

**RaptorXMLXBRL** (and **RaptorXMLXBRLServer** for administration commands) *on Windows* **raptorxmlxbrl** (and **raptorxmlxbrlserver** for administration commands) *on Windows and Unix (Linux, Mac)*

\* Note that lowercase (raptorxmlxbrl and raptorxmlxbrlserver) works on all platforms (Windows, Linux, and Mac), while upper-lower (RaptorXMLXBRL) works only on Windows and Mac. \* Use forward slashes on Linux and Mac, backslashes on Windows.

▼ Backslashes, spaces, and special characters on Windows systems

On Windows systems: When spaces or special characters occur in strings (for example in file or folder names, or company, person or product names), use quotes: for example, **"My File"**. Note, however, that a backslash followed by a double-quotation mark (for example, **"C:\My directory\"**) might not be read correctly. This is because the backslash character is also used to indicate the start of an escape sequence, and the escape sequence **\"** stands for the double-quotation mark character. If you want to escape this sequence of characters, use a preceding backslash, like this: **\\"**. To summarize: If you need to write a file path that contains spaces or an end backslash, write it like this: **"C:\My Directory\ \"**.

# **Examples**

Examples of the **exportresourcestrings** command:

```
raptorxmlxbrl exportresourcestrings de c:\Strings.xml
raptorxmlxbrlserver exportresourcestrings de c:\Strings.xml
```
- The first command above creates a file called  $\text{strings.}$  xml at  $c:\$  that contains the resource strings of RaptorXML+XBRL Server in German.
- The second command calls the server-executable to do the same thing as the first example.

# Creating localized versions of RaptorXML+XBRL Server

You can create a localized version of RaptorXML+XBRL Server for any language of your choice. Five localized versions (English, German, Spanish, French, and Japanese) are already available in the C:\Program Files (x86)\Altova\RaptorXMLXBRLServer2024\bin folder, and therefore do not need to be created.

Create a localized version as follows:

- 1. Generate an XML file containing the resource strings by using the export resourcestrings command (*see command syntax above*). The resource strings in this XML file will be one of the five supported languages: English (en), German (de), Spanish (es), French ( $f_r$ ), or Japanese ( $f_a$ ), according to the *LanguageCode* argument used with the command.
- 2. Translate the resource strings from one of the five supported languages into the target language. The resource strings are the contents of the <string> elements in the XML file. Do not translate variables in curly brackets, such as {option} or {product}.
- 3. Contact Altova [Support](http://www.altova.com/support) to generate a localized RaptorXML+XBRL Server DLL file from your translated XML file.
- 4. After you receive your localized DLL file from  $\underline{\text{Altova Support}}$  $\underline{\text{Altova Support}}$  $\underline{\text{Altova Support}}$ , save the DLL in the  $C:\Per\text{ogram Files}$

(x86)\Altova\RaptorXMLXBRLServer2024\bin folder. Your DLL file will have a name of the form RaptorXMLXBRL2024 lc.dll. The lc part of the name contains the language code. For example, in RaptorXMLXBRL2024 de.dll, the de part is the language code for German (Deutsch).

- 5. Run the setdeflang command to set your localized DLL file as the RaptorXML+XBRL Server application to use. For the argument of the setdeflang command, use the language code that is part of the DLL name.
- **Note:** Altova RaptorXML+XBRL Server is delivered with support for five languages: English, German, Spanish, French, and Japanese. So you do not need to create a localized version of these languages. To set any of these languages as the default language, use RaptorXML+XBRL Server's setdeflang command.

# <span id="page-321-0"></span>**5.11.10 debug**

### Syntax and description

The **debug** command starts RaptorXML+XBRL Server for debugging—not as a service. To stop RaptorXML+XBRL Server in this mode, press **Ctrl+C**.

```
raptorxmlxbrlserver debug [options]
```
Casing and slashes on the command line

**RaptorXMLXBRL** (and **RaptorXMLXBRLServer** for administration commands) *on Windows* **raptorxmlxbrl** (and **raptorxmlxbrlserver** for administration commands) *on Windows and Unix (Linux, Mac)*

\* Note that lowercase (raptorxmlxbrl and raptorxmlxbrlserver) works on all platforms (Windows, Linux, and Mac), while upper-lower (RaptorXMLXBRL) works only on Windows and Mac.

\* Use forward slashes on Linux and Mac, backslashes on Windows.

▼ Backslashes, spaces, and special characters on Windows systems

On Windows systems: When spaces or special characters occur in strings (for example in file or folder names, or company, person or product names), use quotes: for example, **"My File"**. Note, however, that a backslash followed by a double-quotation mark (for example, **"C:\My directory\"**) might not be read correctly. This is because the backslash character is also used to indicate the start of an escape sequence, and the escape sequence **\"** stands for the double-quotation mark character. If you want to escape this sequence of characters, use a preceding backslash, like this: **\\"**. To summarize: If you need to write a file path that contains spaces or an end backslash, write it like this: **"C:\My Directory\ \"**.

## **Example**

Example of the **debug** command:

**raptorxmlxbrlserver debug**

# **Options**

Options are listed in short form (if available) and long form. You can use one or two dashes for both short and long forms. An option may or may not take a value. If it takes a value, it is written like this: **--option=value**. Values can be specified without quotes except in two cases: (i) when the value string contains spaces, or (ii) when explicitly stated in the description of the option that quotes are required. If an option takes a Boolean value and no value is specified, then the option's default value is TRUE. Use the **--h, --help** option to display information about the command.

 $\bullet$  config [c]

**--c, --config =** *File* Specifies the path to a configuration file.

▼ port

**--port =** *PortNumber*

The port number of the debug instance of RaptorXML+XBRL Server

# <span id="page-322-0"></span>**5.11.11 help**

## Syntax and description

The **help** command takes a single argument (Command), which is the name of the command for which help is required. It displays the command's syntax, its options, and other relevant information. If the Command argument is not specified, then all commands of the executable are listed, with each having a brief text description. The **help** command can be called from either executable: **raptorxmlxbrl** or **raptorxmlxbrlserver**.

**raptorxmlxbrl help Command raptorxmlxbrlserver help Command**

Casing and slashes on the command line

**RaptorXMLXBRL** (and **RaptorXMLXBRLServer** for administration commands) *on Windows* **raptorxmlxbrl** (and **raptorxmlxbrlserver** for administration commands) *on Windows and Unix (Linux, Mac)*

\* Note that lowercase (raptorxmlxbrl and raptorxmlxbrlserver) works on all platforms (Windows,

Linux, and Mac), while upper-lower (RaptorXMLXBRL) works only on Windows and Mac.

\* Use forward slashes on Linux and Mac, backslashes on Windows.

## Example

Examples of the **help** command to display information about the **licenserver** command (this command is available in both executables):

```
raptorxmlxbrl help licenseserver
raptorxmlxbrlserver help licenseserver
```
### The --help option

Help information about a command is also available by using the --help option of the command for which help information is required. The two commands below produce the same results:

```
raptorxmlxbrl licenseserver --help
```
The command above uses the --help option of the **licenseserver** command.

**raptorxmlxbrl help licenseserver**

The **help** command takes licenseserver as its argument.

Both commands display help information about the **licenseserver** command.

# **5.11.12 version**

### Syntax and description

The **version** command displays the version number of RaptorXML+XBRL Server. It can be called from either executable: **raptorxmlxbrl** or **raptorxmlxbrlserver**.

```
raptorxmlxbrl version
raptorxmlxbrlserver version
```
Casing and slashes on the command line

**RaptorXMLXBRL** (and **RaptorXMLXBRLServer** for administration commands) *on Windows* **raptorxmlxbrl** (and **raptorxmlxbrlserver** for administration commands) *on Windows and Unix (Linux, Mac)*

\* Note that lowercase (raptorxmlxbrl and raptorxmlxbrlserver) works on all platforms (Windows,

Linux, and Mac), while upper-lower (RaptorXMLXBRL) works only on Windows and Mac.

\* Use forward slashes on Linux and Mac, backslashes on Windows.

### Example

Examples of the version command:

```
raptorxmlxbrl version
raptorxmlxbrlserver version
```
# **5.12 Options**

This section contains a description of all CLI options, organized by functionality. To find out which options may be used with each command, see the description of the respective commands.

- Catalogs, Global [Resources,](#page-324-0) ZIP Files<sup>325</sup>
- [Messages,](#page-325-0) Errors, Help<sup>326</sup>
- [Processing](#page-326-0)<sup>327</sup>
- $\bullet$   $\overline{XBRL}^{328}$  $\overline{XBRL}^{328}$  $\overline{XBRL}^{328}$
- 
- $\bullet$  [OIM](#page-340-0)  $^{341}$
- $\bullet$   $\frac{\text{XML}}{\text{M}}$  $\frac{\text{XML}}{\text{M}}$  $\frac{\text{XML}}{\text{M}}$   $\frac{342}{\text{M}}$
- $\bullet$   $\overline{\text{XSD}}^{(344)}$  $\overline{\text{XSD}}^{(344)}$  $\overline{\text{XSD}}^{(344)}$
- **[XQuery](#page-345-0)**<sup>346</sup>
- $\bullet$   $\overline{\text{XSLT}}^{348}$  $\overline{\text{XSLT}}^{348}$  $\overline{\text{XSLT}}^{348}$
- <u>[JSON/Avro](#page-349-0)<sup>350</sup></u>
- <u>XML [Signatures](#page-349-1) <sup>350</sup></u>

# <span id="page-324-0"></span>**5.12.1 Catalogs, Global Resources, ZIP Files**

 $\bullet$  catalog

# **--catalog =** *FILE*

Specifies the absolute path to a root catalog file that is not the installed root catalog file. The default value is the absolute path to the installed root catalog file (<installation-

folder>\Altova\Raptor[XML](#page-48-0)XBRLServer2024\etc\RootCatalog.xml). See the section, XML [Catalogs](#page-48-0)<sup>(49)</sup>, for information about working with catalogs.

user-catalog

# **--user-catalog =** *FILE*

Specifies the absolute path to an XML catalog to be used in addition to the root catalog. See the section, XML [Catalogs](#page-48-0) <sup>49</sup>, for information about working with catalogs.

enable-globalresources

**--enable-globalresources =** true|false Enables global [resources](#page-54-0)<sup>55</sup>. Default value is false. *Note:* Boolean option values are set to true if the option is specified without a value.

▼ globalresourceconfig [gc]

**--gc | --globalresourceconfig =** *VALUE* Specifies the **active [configuration](#page-54-0) of the global resource**<sup>155</sup> (and enables global [resources\)](#page-54-0)<sup>155</sup>.

• globalresourcefile [gr]

**--gr | --globalresourcefile =** *FILE* Specifies the <u>global [resource](#page-54-0) file<sup>(55)</sup></u> (and enables <u>global [resources\)](#page-54-0)</u> <sup>55</sup>.

 $\blacktriangledown$  recurse

## **--recurse =** true|false

Used to select files within sub-directories, including in ZIP archives. If true, the command's *InputFile* argument will select the specified file also in subdirectories. For example: "test.zip|zip\test.xml" will select files named test.xml at all folder levels of the zip folder. References to ZIP files must be given in quotes. The wildcard characters  $*$  and ? may be used. So,  $*$ ,  $x \text{m1}$  will select all .  $x \text{m1}$  files in the (zip) folder. The option's default value is false.

*Note:* Boolean option values are set to true if the option is specified without a value.

# <span id="page-325-0"></span>**5.12.2 Messages, Errors, Help, Timeout, Version**

### error-format

### **--error-format =** text|shortxml|longxml

Specifies the format of the error output. Default value is  $texttext{ text}}$ . The other options generate XML formats, with longxml generating more detail.

 $\bullet$  error-limit

# **--error-limit =** *N | unlimited*

Specifies the error limit with a value range of 1 to 9999 or unlimited. The default value is 100. Processing stops when the error limit is reached. Useful for limiting processor use during validation/transformation.

#### $\blacktriangleright$  help

#### **--help**

Displays help text for the command. For example,  $value$   $-$ h. (Alternatively the help command can be used with an argument. For example: help valany.)

info-limit

# **--info-limit =** *N | unlimited*

Specifies the information message limit in the range  $1-65535$  or unlimited. Processing continues if the specified info limit is reached, but further messages are not reported. The default value is 100.

▼ log-output

### **--log-output =** *FILE*

Writes the log output to the specified file URL. Ensure that the CLI has write permission to the output location.

network-timeout

## **--network-timeout =** *VALUE*

Specifies the timeout in milliseconds for remote I/O operations. Default is: 40000.

verbose

# **--verbose =** true|false

A value of true enables output of additional information during validation. Default value is false. *Note:* Boolean option values are set to true if the option is specified without a value.

verbose-output

**--verbose-output =** *FILE* Writes verbose output to *FILE*.

▼ version

# **--version**

Displays the version of RaptorXML+XBRL Server. If used with a command, place  $\sim$ -version before the command.

▼ warning-limit

# **--warning-limit =** *N | unlimited*

Specifies the warning limit in the range 1-65535 or unlimited. Processing continues if this limit is reached, but further warnings are not reported. The default value is 100.

# <span id="page-326-0"></span>**5.12.3 Processing**

# $\overline{\phantom{a}}$  listfile

# **--listfile =** true|false

If true, treats the command's *InputFile* argument as a text file containing one filename per line. Default value is false. (An alternative is to list the files on the CLI with a space as separator. Note, however, that CLIs have a maximum-character limitation.) Note that the  $\text{-}$ -listfile option applies only to arguments, and not to options.

*Note:* Boolean option values are set to true if the option is specified without a value.

parallel-assessment [pa]

# **--pa | --parallel-assessment =** true|false

If set to true, schema validity assessment is carried out in parallel. This means that if there are more than 128 elements at any level, these elements are processed in parallel using multiple threads. Very large XML files can therefore be processed faster if this option is enabled. Parallel assessment takes place on one hierarchical level at a time, but can occur at multiple levels within a single infoset. Note that parallel assessment does not work in streaming mode. For this reason, the --streaming option is ignored if - parallel-assessment is set to true. Also, memory usage is higher when the --parallel-assessment option is used. The default setting is false. Short form for the option is --pa.

*Note:* Boolean option values are set to true if the option is specified without a value.

▼ script

# **--script =** *FILE*

Executes the Python script in the submitted file after validation has been completed. Add the option multiple times to specify more than one script.

script-api-version

# **--api, --script-api-version =** 1; 2; 2.1 to 2.4; 2.4.1; 2.5 to 2.8; 2.8.1 to 2.8.6; 2.9.0

Specifies the Python API version to be used for the script. The default value is the latest version, currently

**2.9.0**. Instead of integer values such as 1 and 2, you can also use the corresponding values 1.0 and 2.0. Similarly, you can use the three-digit 2.5.0 for the two-digit 2.5. Also see the topic [Python](#page-514-0) API [Versions](#page-514-0)<sup>515</sup>.

# script-param

# **--script-param =** *KEY:VALUE*

Additional user-specified parameters that can be accessed during the execution of Python scripts. Add the option multiple times to specify more than one script parameter.

 $\blacktriangleright$  streaming

# **--streaming =** true|false

Enables streaming validation. Default is true. In streaming mode, data stored in memory is minimized and processing is faster. The downside is that information that might be required subsequently—for example, a data model of the XML instance document—will not be available. In situations where this is significant, streaming mode will need to be turned off (by giving  $\text{-}$ -streaming a value of  $\text{false}$ ). When using the  $\text{-}$ script option with the valxml-withxsd command, disable streaming. Note that the --streaming option is ignored if --parallel-assessment is set to true.

*Note:* Boolean option values are set to true if the option is specified without a value.

xml-validation-error-as-warning

# **--xml-validation-error-as-warning =** true|false

If true, treats validation errors as warnings. If errors are treated as warnings, additional processing, such as XSLT transformations, will continue regardless of errors. Default is false.

# <span id="page-327-0"></span>**5.12.4 XBRL**

- ▼ XBRL validation and processing options
	- additional-dts-entry-point

**--additional-dts-entry-point =** *FILE*

Forces the specified entry-point file to be included in the DTS discovery process. Add the option multiple times to specify more than one entry point.

 $\bullet$  calc11-rounding

**--calc11.rounding =** round-to-nearest|truncate Specifies the XBRL Calculations 1.1 rounding mode. Default is round-to-nearest.

 $\bullet$  calculations-mode

 $--calcul$ culations-mode =  $only$  10 | only 11 | 10 and 11 | force 11

Specifies the XBRL Calculations versions to use and to which relationships they are applied. This only has an effect if --summation-item-checks are not disabled. Default is 10 and 11.

ct-restrict-mode

**--ct-restrict-mode =** 1.0|1.1|default

Specifies how to check complex type restrictions. A value of **1.0** checks complex type restrictions as defined in the XSD 1.0 specification—even in XSD 1.1 validation mode. A value of **1.1** checks complex type restrictions as defined in the XSD 1.1 specification—even in XSD 1.0 validation mode. A value of **default** checks complex type restrictions as defined in the XSD specification of the current validation mode (1.0 or 1.1). The default value is **default**.

# deduplicate

# **--deduplicate =** true|false

Enables de-duplication according to the Handling [Duplicate](http://www.xbrl.org/WGN/xbrl-duplicates/WGN-2018-04-19/xbrl-duplicates-WGN-2018-04-19.html) Facts in XBRL and Inline XBRL 1.0 [specification](http://www.xbrl.org/WGN/xbrl-duplicates/WGN-2018-04-19/xbrl-duplicates-WGN-2018-04-19.html). Removes facts that are (i) complete duplicates, (ii) consistent duplicates (by definition these are numeric facts; the most accurate of the duplicates is retained for processing). Inconsistent and multi-language duplicates are not affected by this option. Default value is false. *Note:* Boolean option values are set to true if the option is specified without a value.

# $\blacktriangleright$  dimensions

# **--dimensions =** true|false

Enables XBRL Dimension 1.0 extensions. Default is true. *Note*: Boolean option values are set to true if the option is specified without a value.

**▼** dts

# **--dts =** *FILE*

Preloads the DTS entry point given in *FILE*, and uses it for the validation of instance files. Add the option multiple times to specify more than one entry point. Entry points in instance files will be ignored. The command is used to batch validate multiple instance files that all refer to the same taxonomy. The --dts option instructs the Raptor engine to load the DTS only a single time—and not for each instance in the file list. (A file list is given either on the CLI, or in a text file that is indicated as a file list by setting the --listfile option to true.) If an instance file in the file list references a different taxonomy, then a warning is issued. This command can greatly speed up validation time when validating many small instance files each that have a large supporting DTS; it provides no advantage when validating a single instance file.

essence-alias-checks

# **--essence-alias-checks =** true|false

Enables reporting of essence-alias inconsistencies. Default value is true. *Note:* Boolean option values are set to true if the option is specified without a value.

 $\bullet$  extensible-enumerations

**--extensible-enumerations =** true|false If  $true$ , enables the XBRL Extensible [Enumerations](http://www.xbrl.org/Specification/ext-enumeration/PWD-2013-10-22/ext-enumeration-PWD-2013-10-22.html) extension. Default is:  $true$ .

 $\blacktriangleright$  generic-links

# **--generic-links =** true|false

Enables the XBRL Generic Links 1.0 extension. Default value is true. *Note:* Boolean option values are set to true if the option is specified without a value.

▼ generic-preferred-label

# **--generic-preferred-label =** true|false

Enables the XBRL Generic Preferred Label 1.0 extension. Default value is true. *Note*: Boolean option values are set to true if the option is specified without a value.

 $\blacktriangleright$  inconsistencies-limit

#### **--inconsistencies-limit =** *N | unlimited*

Specifies the XBRL inconsistencies limit, with values being in the range 1-65535 or unlimited. Processing continues if the limit is reached, but further inconsistencies are not reported. The default value is 100.

 $\blacktriangledown$  listfile

# **--listfile =** true|false

If true, treats the command's *InputFile* argument as a text file containing one filename per line. Default value is false. (An alternative is to list the files on the CLI with a space as separator. Note, however, that CLIs have a maximum-character limitation.) Note that the --listfile option applies only to arguments, and not to options.

*Note:* Boolean option values are set to true if the option is specified without a value.

parallel-assessment [pa]

### **--pa | --parallel-assessment =** true|false

If set to  $true$ , schema validity assessment is carried out in parallel. This means that if there are more than 128 elements at any level, these elements are processed in parallel using multiple threads. Very large XML files can therefore be processed faster if this option is enabled. Parallel assessment takes place on one hierarchical level at a time, but can occur at multiple levels within a single infoset. Note that parallel assessment does not work in streaming mode. For this reason, the --streaming option is ignored if  $-$ parallel-assessment is set to  $true$ . Also, memory usage is higher when the  $$ parallel-assessment option is used. The default setting is false. Short form for the option is --pa. *Note*: Boolean option values are set to true if the option is specified without a value.

preload-xbrl-schemas

#### **--preload-xbrl-schemas =** true|false

Preloads schemas of the XBRL 2.1 specification. Default is true. *Note:* Boolean option values are set to true if the option is specified without a value.

 $\blacktriangledown$  recurse

### **--recurse =** true|false

Used to select files within sub-directories, including in ZIP archives. If true, the command's *InputFile* argument will select the specified file also in subdirectories. For example: "test.zip| zip\test.xml" will select files named test.xml at all folder levels of the zip folder. References to ZIP files must be given in quotes. The wildcard characters  $*$  and ? may be used. So,  $*$ .  $x$ ml will select all .xml files in the (zip) folder. The option's default value is false. *Note:* Boolean option values are set to true if the option is specified without a value.

 $\bullet$  report-duplicates

**--report-duplicates =** all|complete|consistent|inconsistent|inconsistent-numeric| inconsistent-non-numeric|multi-language

Enables the reporting of duplicate facts of the specified duplicate class. Add the option multiple times

to specify more than one duplicate class. There is no default value. If no value is specified, then no check for duplicates is carried out.

# $\blacktriangleright$  report-duplicates-severity

## **--report-duplicates-severity =** info|warning|inconsistency|error

Specifies whether the detected duplicate facts should be reported as errors or warnings. If they are reported as errors, then the XBRL validation of the instance will fail. The default is **error**.

▼ requires-element-checks

# **--requires-element-checks =** true|false

Enables reporting of requires-element inconsistencies. The default value is true. *Note:* Boolean option values are set to true if the option is specified without a value.

schema-imports

**--schema-imports =** load-by-schemalocation | load-preferring-schemalocation | loadby-namespace | load-combining-both | license-namespace-only Specifies the behaviour of  $xs:import$  elements, each of which has an optional namespace attribute

and an optional schemaLocation attribute: <import namespace="someNS"

schemaLocation="someURL">. The option specifies whether to load a schema document or just license a namespace, and, if a schema document is to be loaded, which information should be used to find it. Default: load-preferring-schemalocation.

The behavior is as follows:

- · load-by-schemalocation: The value of the schemaLocation attribute is used to locate the schema, taking account of <u>catalog [mappings](#page-48-0) (49)</u>. If the namespace attribute is present, the namespace is imported (licensed).
- load-preferring-schemalocation: If the schemaLocation attribute is present, it is used, taking account of <u>catalog [mappings](#page-48-0)  $^{49}$ </u>. If no  $\,$ schema $\,$ location  $\,$ attribute is present, then the value of the namespace attribute is used via a **catalog [mapping](#page-48-0) <sup>49</sup>. This is the default value**.
- load-by-namespace: The value of the namespace attribute is used to locate the schema via a catalog [mapping](#page-48-0) <sup>49</sup>.
- load-combining-both: If either the namespace or schemaLocation attribute has a [catalog](#page-48-0) [mapping](#page-48-0)  $^{49}$ , then the mapping is used. If both have catalog [mappings](#page-48-0)  $^{49}$ , then the value of the --schema-mapping [option](#page-327-0) (**XBRL option<sup>328)</sup> and <u>[XML/XSD](#page-343-0) option</u><sup>344</sup>) decides which mapping** is used. If no catalog [mapping](#page-48-0) <sup>49</sup> is present, the schemaLocation attribute is used.
- · license-namespace-only: The namespace is imported. No schema document is imported.
- $\bullet$  schema-mapping

**--schema-mapping =** prefer-schemalocation | prefer-namespace

If schema location and namespace are both used to find a schema document, specifies which of them should be preferred during catalog lookup. (If either the --schemalocation-hints or the -schema-imports option has a value of load-combining-both, and if the namespace and URL parts involved both have <u>catalog [mappings](#page-48-0)<sup>(49</sup>),</u> then the value of this option specifies which of the two mappings to use (namespace mapping or URL mapping; the prefer-schemalocation value refers to the URL mapping).) Default is prefer-schemalocation.

schemalocation-hints

**--schemalocation-hints =** load-by-schemalocation | load-by-namespace | load-

## combining-both | ignore

Specifies the behavior of the xsi:schemaLocation and xsi:noNamespaceSchemaLocation attributes: Whether to load a schema document, and, if yes, which information should be used to find it. Default: load-by-schemalocation.

- $\bullet$  The  $1$ oad-by-[schema](#page-562-0)location value uses the <u>URL of the schema location</u>  $^{563}$  in the xsi:schemaLocation and xsi:noNamespaceSchemaLocation attributes in XML or XBRL instance documents. This is the **default value**.
- $\bullet$  The <code>load-by-[namespace](#page-562-0)</code> value takes the  $\frac{\text{namespace part}}{\text{333}}$  of  $\text{xsi:echemalocation}$  and an empty string in the case of xsi:noNamespaceSchemaLocation and locates the schema via a catalog [mapping](#page-48-0) <sup>49</sup>.
- · If load-combining-both is used and if either the namespace part or the URL part has a catalog [mapping](#page-48-0)  $^{49}$ , then the <u>catalog mapping  $^{49}$ </u> is used. If both have <u>catalog [mappings](#page-48-0)  $^{49}$ ,</u> then the value of the --schema-mapping [option](#page-327-0) (<u>XBRL option<sup>(328)</sup></u> and <u>[XML/XSD](#page-343-0) option<sup>(344</sup>)</u> decides which mapping is used. If neither the namespace nor URL has a catalog mapping, the URL is used.
- · If the option's value is ignore, then the xsi:schemaLocation and xsi:noNamespaceSchemaLocation attributes are both ignored.
- $\bullet$  script

# **--script =** *FILE*

Executes the Python script in the submitted file after validation has been completed. Add the option multiple times to specify more than one script.

 $\blacktriangleright$  script-api-version

**--api, --script-api-version =** 1; 2; 2.1 to 2.4; 2.4.1; 2.5 to 2.8; 2.8.1 to 2.8.6; 2.9.0

Specifies the Python API version to be used for the script. The default value is the latest version, currently **2.9.0**. Instead of integer values such as 1 and 2, you can also use the corresponding values 1.0 and 2.0. Similarly, you can use the three-digit 2.5.0 for the two-digit 2.5. Also see the topic <u>Python API [Versions](#page-514-0) <sup>515</sup> .</u>

- script-output
	- **--script-output =** *FILE*

Writes the script's standard output to the file named in *FILE*.

script-param

# **--script-param =** *KEY:VALUE*

Additional user-specified parameters that can be accessed during the execution of Python scripts. Add the option multiple times to specify more than one script parameter.

 $\blacktriangleright$  single-dts

# **--single-dts =** true|false

If set to **true**, all submitted files (the XBRL taxonomy schemas and linkbases) will be treated as a single XBRL discoverable taxonomy set. The default is **false**.

*Note:* Boolean option values are set to true if the option is specified without a value.

▼ summation-item-checks

## **--summation-item-checks =** true|false

Enables reporting of summation-item inconsistencies. Use the --calculations-mode option to specify which version of XBRL Calculations check should be applied. The default value is true. *Note*: Boolean option values are set to true if the option is specified without a value.

▼ taxonomy-package

## **--taxonomy-package =** *FILE*

Specifies the absolute path to an additional taxonomy package as described in the [Taxonomy](http://www.xbrl.org/Specification/taxonomy-package/PWD-2014-01-15/taxonomy-package-PWD-2014-01-15.html) [Package](http://www.xbrl.org/Specification/taxonomy-package/PWD-2014-01-15/taxonomy-package-PWD-2014-01-15.html) 1.0 and [Taxonomy](https://www.xbrl.org/Specification/taxonomy-package/PWD-2015-01-14/taxonomy-package-PWD-2015-01-14.html) Packages 1.0 working drafts. The value of FILE gives the location of the taxonomy package. Add the option multiple times to specify more than one taxonomy package.

taxonomy-packages-config-file

#### **--taxonomy-packages-config-file =** *FILE*

Specifies the path to the **TaxonomyPackagesConfig.json** file, which is used to load XBRL taxonomy packages. The file's convenience is that it serves as a catalog of taxonomy packages. The structure of the JSON file is as in the example listing below. The value of the **uri** key gives the location of the package. The **active** key (of a set of packages) switches on usage of those packages.

```
{"taxonomies":
  {"EIOPA Solvency II XBRL Taxonomy 2.1.0":
    {"packages":[
      {"uri":"C:\\test\\XBRL\\EIOPA_SolvencyII_XBRL_Taxonomy_2.1.0.zip"},
      {"uri":"C:\\test\\XBRL\\AdditionalTestPkg.zip"}
      ],"active":true
    },"Test Taxonomy":
      {"packages":[{"uri":"C:\\test\\XBRL\\test.zip"}],"active":true
      }
 }
}
```
treat-inconsistencies-as-errors

### **--treat-inconsistencies-as-errors =** true|false

Causes XBRL validation to fail if the file contains any inconsistency as defined by the XBRL 2.1 specification. Default value is false.

*Note:* Boolean option values are set to true if the option is specified without a value.

treat-invalid-use-of-standard-role-as-warning

**--treat-invalid-use-of-standard-role-as-warning =** true|false Specifies whether the invalid use of standard roles should be reported only as a warning. Default value is false. *Note*: Boolean option values are set to true if the option is specified without a value.

 $\bullet$  utr

```
--utr = true|false
```
If true, enables the  $XBRL$  Unit [Registry](http://www.xbrl.org/Specification/utr/pr-2012-10-31/utr-pr-2012-10-31.html) 1.0 extension. Default is:  $false$ .

 $\blacktriangleright$  utr-file

# **--utr-file =** *FILE*

Specifies the path to the Units Registry file. The default is: **http://www.xbrl.org/utr/utr.xml**.

 $\bullet$  utr-status

### **--utr-status =** PWD|CR|REC|NIE|PROPOSED|IWD|ACK|RR

Enables support of unit definitions with the given status in the Units Registry. Add the option multiple times to specify more than one unit status. Default is **REC**.

 $\blacktriangleright$  validate-dts-only

# **--validate-dts-only =** true|false

The DTS is discovered by starting from the XBRL instance document. All referenced taxonomy schemas and linkbases are discovered and validated. The rest of the XBRL instance document is ignored. Default value is false.

*Note:* Boolean option values are set to true if the option is specified without a value.

# $\blacktriangleright$  xinclude

### **--xinclude =** true|false

Enables XML Inclusions (XInclude) support. Default value is false. When false, XInclude's include elements are ignored.

*Note*: Boolean option values are set to true if the option is specified without a value.

- Inline XBRL options
	- document-set
		- **--document-set =** true|false

If set to true, all submitted files (the Inline XBRL documents) will be treated as an Inline XBRL Document Set. The default value is false. *Note:* Boolean option values are set to true if the option is specified without a value.

extended-whitespace-normalization

#### **--extended-whitespace-normalization =** true|false

If true, enables normalization of Unicode Category Z whitespace characters, including non-breaking spaces. Default is: false.

 $\blacktriangleright$  ixbrl-version

# **--ixbrl-version =** 1.0|1.1|detect

Specifies the version of the Inline XBRL specification to use for validation. The default is detect.

non-numeric-whitespace-normalization

**--non-numeric-whitespace-normalization =** preserve|replace|collapse|trim Specifies how to handle whitespace normalization in **ix:nonNumeric** elements that do not have a format attribute. The default is preserve.

 $\blacktriangleright$  transformation-registry

**--transformation-registry =**

## #all **|**

```
http://www.xbrl.org/2008/inlineXBRL/transformation |
http://www.xbrl.org/inlineXBRL/transformation/2010-04-20 |
http://www.xbrl.org/inlineXBRL/transformation/2011-07-31 |
http://www.xbrl.org/inlineXBRL/transformation/2015-02-26 |
http://www.xbrl.org/inlineXBRL/transformation/2020-02-12 |
http://www.xbrl.org/inlineXBRL/transformation/2022-02-16
```
In Inline XBRL, date and numeric types may be rendered in a variety of lexical formats, but in XBRL these types have specific formats. For example, a date in Inline XBRL might be given as 01 January 2017, but in XBRL the format of this date would be 2017-01-01. The Inline XBRL [Transformation](https://specifications.xbrl.org/release-history-transformation-registry-1-trr1.html) [Registries](https://specifications.xbrl.org/release-history-transformation-registry-1-trr1.html) specify the conversion rules to follow when date and numeric values are converted from Inline XBRL to XBRL. The transformation-registry option limits the registry that will be used to that which you specify. Add the option multiple times to specify more than one transformation registry. The default value is #all, which selects all available transformation registries. (*For the list of available transformation registries in your version of RaptorXML+XBRL Server, check the description of the command on the CLI.*)

**v** treat-custom-role-errors-as-warnings

# **--treat-custom-role-errors-as-warnings =** true|false

Reports non-critical XBRL errors related to custom role/arcrole types (for example, missing roleRefs) as warnings. Default value is false.

*Note:* Boolean option values are set to true if the option is specified without a value.

 $\blacktriangleright$  validate-xbrl

# **--validate-xbrl =** true|false

If set to true, enables validation of the XBRL document that is generated from the Inline XBRL document. If set to false, then validation stops after the first step that generates the XBRL. The default value is true.

*Note*: Boolean option values are set to true if the option is specified without a value.

**\*** xbrl-output

# **--xbrl-output =** *FILE*

Writes the generated XBRL output to the file location specified in this option. Note that even when multiple Inline XBRL input files are processed, only one XBRL document is generated.

- XBRL formula and assertion options
	- **assertion-severity**

#### **--assertion-severity =** true|false

Enables the Assertion Severity 1.0 and 2.0 extensions. Default is true. *Note:* Boolean option values are set to true if the option is specified without a value.

# assertions-output

# **--assertions-output =** *FILE*

Writes the output of the assertion evaluation to the specified *FILE*. If set, automatically specifies [-](#page-327-0) [formula-execution=true](#page-327-0)<sup>328</sup>.

assertions-output-format

**--assertions-output-format =** json|xml

Specifies the output format of the assertion evaluation. Default is  $\frac{1}{1}$ son.

evaluate-referenced-parameters-only

**--evaluate-referenced-parameters-only = true | false** 

If false, forces evaluation of all parameters even if they are not referenced by any formulas/assertions/tables. Default is: true.

 $\blacktriangleright$  formula

#### **--formula =** true|false

Enables the XBRL Formula 1.0 extension. Default is true. *Note:* Boolean option values are set to true if the option is specified without a value.

**v** formula-assertion-set [[DEPRECATED]]

# **--formula-assertion-set =** *VALUE*

Limits formula execution to the given assertion set only. Add the option multiple times to specify more than one assertion set. Short form is --as. The *VALUE* is either the value of the @id attribute, or a URI with an XPointer fragment that identifies the resource. The special values ##none and ##all can also be used.

 $\blacktriangleright$  formula-execution

# **--formula-execution =** true|false

Enables evaluation of XBRL formulas. Default is true. If true, automatically specifies [-](#page-327-0) [formula=true](#page-327-0)<sup>(328)</sup>.

*Note:* Boolean option values are set to true if the option is specified without a value.

 $\bullet$  formula-output

#### **--formula-output =** *FILE*

Writes the output of formula evaluation to the specified *FILE*. If set, automatically specifies [-](#page-327-0) [formula-execution=true](#page-327-0)<sup>328</sup>.

 $\blacktriangleright$  formula-parameters

**--formula-parameters =** *JSON-ARRAY*

Specifies parameters for XBRL formula evaluation as array of JSON maps directly on the CLI. *See the section Formula [Parameters](#page-563-0) for details*. 564

 $\bullet$  formula-parameters-file

#### **--formula-parameters-file =** *FILE*

Specifies a *FILE* containing the parameters for XBRL formula evaluation. The file can be either an XML file or JSON file. See the section, <u>Formula [Parameters](#page-563-0)</u> <sup>564</sup>.

▼ ignore-assertion

**--ignore-assertion =** *VALUE*

Excludes the given assertion from the execution. Add this option multiple times to specify more than one assertion.

ignore-assertions-file

### **--ignore-assertions-file =** *FILE*

Specifies a path to a file that contains a list of IDs/XPointers of assertions to exclude from processing. In the file, enter one assertion per line.

ignore-formula

# **--ignore-formula =** *VALUE*

Excludes the given formula from the execution. Add this option multiple times to specify more than one formula.

ignore-formulas-file

### **--ignore-formulas-file =** *FILE*

Specifies a path to a file that contains a list of formula IDs/XPointers to exclude from processing. In the file, enter one formula per line.

▼ message-lang

### **--message-lang =** *VALUE*

Specifies the language to use when displaying validation messages. Default is: en. Other accepted values are de, es, fr, ja, for, respectively, German, Spanish, French, and Japanese.

#### ▼ message-role

# **--message-role =** *VALUE*

Specifies the preferred message role to use when displaying validation messages. Default is: http://www.xbrl.org/2010/role/message.

# preload-formula-schemas

### **--preload-formula-schemas =** true|false

Preloads schemas of the XBRL Formula 1.0 specification. Default is false. *Note*: Boolean option values are set to true if the option is specified without a value.

▼ process-assertion [a]

## **--a | --process-assertion =** *VALUE*

Limits formula execution to the given assertion only. Add the option multiple times to specify more than one assertion. Short form is --a. The *value* is either the value of the @id attribute, or a URI with an XPointer fragment that identifies the resource. The special values  $\#$ #none and  $\#$ #all can also be used.

process-assertion-set [as]

# **--as | --process-assertion-set =** *VALUE*

Limits formula execution to the given assertion set only. Add the option multiple times to specify more than one assertion set. Short form is --as. The *VALUE* is either the value of the @id attribute, or a URI with an XPointer fragment that identifies the resource. The special values  $\#$ #none and  $\#$ #all can also be used.

# **v** process-assertions-file

# **--process-assertions-file =** *FILE*

Specifies a path to a file that contains a list of IDs/XPointers of assertions to execute. In the file, enter one assertion per line.

▼ process-formula [f]

### **--f | --process-formula =** *VALUE*

Limits formula execution to the given formula only. Add the option multiple times to specify more than one formula. Short form is --f. The *VALUE* is either the value of the @id attribute, or a URI with an XPointer fragment that identifies the resource. The special values ##none and ##all can also be used.

▼ process-formulas-file

### **--process-formulas-file =** *FILE*

Specifies a path to a file that contains a list of IDs/XPointers of formulas to execute. In the file, enter one formula per line.

 $\blacktriangledown$  report-unsatisfied-assertion-evaluations

# **--report-unsatisfied-assertion-evaluations =** true|false

Reports the evaluation of unsatisfied assertion as errors or warnings depending on the assigned assertion severity level. The default value is false.

*Note:* Boolean option values are set to true if the option is specified without a value.

validate-formula-output

## **--validate-formula-output =** true|false

Enables XBRL validation of Formula output instance. The default value is false. *Note*: Boolean option values are set to true if the option is specified without a value.

variableset-execution-timeout

# **--variableset-execution-timeout =** *VALUE*

Applied when executing formulas (**--formula-execution=true**). Specifies the maximum time allowed for executing a single variable set (a formula or a value, or an existence or consistency assertion). The time is specified in minutes and must be a positive number. The default is 30min. If a particular variable set doesn't finish execution before the timeout is reached, then it is aborted. An error message is displayed (and entered in the verbose log). Note, however, that the timeout check is carried out only after every variable set evaluation—and not during execution of individual XPath expressions. So, if a single XPath expression takes long to execute, the timeout limit might be crossed. Execution of a variable set is aborted only once a complete variable set evaluation has been executed.

- ▼ XBRL table options
	- aspect-node-order

**--aspect-node-order =** lexical|instance

Specifies the layout order of an open aspectNode. The default is **lexical**.

concept-label-linkrole

**--concept-label-linkrole =** *VALUE*

Specifies the preferred extended link role to use when rendering concept labels.

concept-label-role

**--concept-label-role =** *VALUE*

Specifies the preferred label role to use when rendering concept labels. Default is: http://www.xbrl.org/2003/role/label.

evaluate-referenced-parameters-only

**--evaluate-referenced-parameters-only =** true|false If false, forces evaluation of all parameters even if they are not referenced by any formulas/assertions/tables. Default is: true.

▼ generic-label-linkrole

**--generic-label-linkrole =** *VALUE*

Specifies the preferred extended link role to use when rendering generic labels.

▼ generic-label-role

### **--generic-label-role =** *VALUE*

Specifies the preferred label role to use when rendering generic labels. Default is: http://www.xbrl.org/2003/role/label.

▼ label-lang

```
--label-lang = VALUE
```
Specifies the preferred language to use when rendering labels. Default is: en.

preload-table-schemas

#### **--preload-table-schemas =** true|false

Preloads schemas of the XBRL Table 1.0 specification. Default is false. *Note:* Boolean option values are set to true if the option is specified without a value.

▼ process-table [t]

**--t | --process-table =** *VALUE*

Limits formula execution to the given table only. Add the option multiple times to specify more than one table. Short form is  $-z$ . The *value* is either the value of the  $\mathfrak{g}_d$  attribute, or a URI with an XPointer fragment that identifies the resource. The special values ##none and ##all can also be used.

 $\blacktriangleright$  table

```
--table = true|false
```
Enables the XBRL Table 1.0 extension. Default value is true. If true, automatically specifies [-](#page-327-0) [formula=true](#page-327-0)  $328$  and  $-$ dimensions=true  $328$ .

*Note:* Boolean option values are set to true if the option is specified without a value.

 $\blacktriangleright$  table-elimination

### **--table-elimination =** true|false

Enables elimination of empty table rows/columns in HTML output. Default is true. *Note:* Boolean option values are set to true if the option is specified without a value.

 $\blacktriangleright$  table-execution

**--table-execution =** true|false

Enables evaluation of XBRL tables. Default is  ${\tt false}.$  Will be set to true if  ${\tt --table-output}$  ${\tt --table-output}$  ${\tt --table-output}$  is specified. If  $\tt true$ , automatically specifies  $\tt -table = true^{(328)}$ . *Note:* Boolean option values are set to  $tr{true}$  if the option is specified without a value.

 $\blacktriangleright$  table-linkbase-namespace

```
--table-linkbase-namespace =
  ##detect |
 http://xbrl.org/PWD/2013-05-17/table |
 http://xbrl.org/PWD/2013-08-28/table |
 http://xbrl.org/CR/2013-11-13/table |
 http://xbrl.org/PR/2013-12-18/table |
 http://xbrl.org/2014/table
```
Enables loading of table linkbases written with a previous draft specification. Table linkbase validation, resolution, and layout is, however, always performed according to the Table Linkbase 1.0 Recommendation of 18 March 2014. Use ##detect to enable auto-detection.

table-output

```
--table-output = FILE
Writes the table output to the specified FILE. If set, automatically specifies -\text{table}execution=true<sup>(328)</sup>.
```
table-output-format

```
--table-output-format = xml|html
```
Specifies the format of the table output. Default is  $xml$ .

- **x** XBRL XULE
	- $\bullet$  xule

# **--xule =** *FILE*

Executes the XULE rules contained in the specified file. If a directory or zip archive is specified, then all **.xule** files in that directory or archive will be executed. Add the option multiple times to specify more than one XULE file.

xule-enable-static-checks

#### **--xule-enable-static-checks =** true|false

Performs a series of static checks that report unresolved function and variable references. The default

is **true**.

*Note:* Boolean option values are set to true if the option is specified without a value.

xule-instance-namespace-bindings

### **--xule-instance-namespace-bindings =** true|false

Makes namespace bindings from the root element of the XBRL instance available in the XULE processor. This would enable you to use (in the XULE document) the same namespace prefixes as those of the XBRL instance document. The default is **false**.

*Note*: Boolean option values are set to true if the option is specified without a value.

xule-json-ast

```
--xule-json-ast = FILE
```
Serializes the XULE abstract syntax tree (AST) as JSON to the file specified.

**xule-output** 

**--xule-output =** *FILE*

Serializes XULE output to the file named here.

**xule-report-rule-evaluations** 

**--xule-report-rule-evaluations =** true|false Depending on the severity of the rules, evaluations of XULE assertions are reported as errors, warnings, or infos. The default value is true. *Note*: Boolean option values are set to true if the option is specified without a value.

**v** process-xule-rule

**--process-xule-rule =** *VALUE*

XULE rules have names. This option limits XULE execution to the rule whose name is given as the value of the option. Add the option multiple times to specify more than one rule.

xule-stack-size

# **--xule-stack-size =** *VALUE*

Specifies the stack size for function calls to the XULE processor. The default value is 1000.

# <span id="page-340-0"></span>**5.12.5 OIM**

csv-output

**--csv-output =** *FILE*

Writes the XBRL data in OIM xBRL-CSV format to file. You can generate only one output. The *File* value must be a path to a **.json** file. This JSON file will be the main output file that will contain the metadata description for the CSV tables.

csv-table

# **--csv-table =** *VALUE*

Specifies an optional CSV table that should be generated in xBRL-CSV output. Add this option multiple times to specify more than one CSV table. If nothing is specified, then all tables will be written.

ignore-taxonomy

# **--ignore-taxonomy =** *VALUE*

Specifies a taxonomy that should not be referenced by a schema reference in the generated xBRL-XML report. Add this option multiple times to specify more than one taxonomy.

▼ json-output

# **--json-output =** *FILE*

Writes the XBRL data in OIM xBRL-JSON format to file. The *File* value must be a path to a **.json** file.

oim-xbrl-namespace

# **--oim-xbrl-namespace =** *NAMESPACE*

The default namespace used by RaptorXML+XBRL Server is **https://xbrl.org/2021**, which corresponds to the Open Information Model (OIM) 1.0 Recommendation of 13 October 2021. However, if you are processing OIM documents that were written to conform to a previous draft specification, then you must specify the corresponding OIM namespace to avoid errors. You can use the  $--oim-xbr1-namespace$ option to specify that namespace. If you do not know the specification that is used in the OIM document, then use the value **##detect** to auto-detect the document's specification and apply the appropriate namespace. Note that, even if a previous specification is referenced in the OIM doc, processing is still performed according to the OIM 1.0 Recommendation.

use-existing-csv-metadata

# **--use-existing-csv-metadata =** true|false

Specifies whether to use the existing CSV metadata file. The default value is false. *Note:* Boolean option values are set to true if the option is specified without a value.

validate

# **--validate =** true|false

Specifies whether to perform an XBRL validation of the data model. The default value is false. *Note:* Boolean option values are set to true if the option is specified without a value.

xml-output

# **--xml-output =** *FILE*

Writes the XBRL data in OIM xBRL-XML format to file. The *File* value must be a path to a **.xml** file.

# <span id="page-341-0"></span>**5.12.6 XML**

assessment-mode

# **--assessment-mode =** lax|strict

Specifies the schema-validity assessment mode as defined in the XSD specifications. Default value is strict. The XML instance document will be validated according to the mode specified with this option.

# dtd

# **--dtd =** *FILE*

Specifies the external DTD document to use for validation. If a reference to an external DTD is present in the XML document, then the CLI option overrides the external reference.

load-xml-with-psvi

# **--load-xml-with-psvi =** true|false

Enables validation of input XML files and generates post-schema-validation information for them. Default is: true.

▼ namespaces

# **--namespaces =** true|false

Enables namespace-aware processing. This is useful for checking the XML instance for errors due to incorrect namespaces. Default value is false.

*Note:* Boolean option values are set to true if the option is specified without a value.

 $\blacktriangleright$  xinclude

# **--xinclude =** true|false

Enables XML Inclusions (XInclude) support. Default value is false. When false, XInclude's include elements are ignored.

*Note:* Boolean option values are set to true if the option is specified without a value.

xml-mode

# **--xml-mode =** wf|id|valid

Specifies the XML processing mode to use for the XML instance document:  $w_f$ =wellformed check; id=wellformed with ID/IDREF checks; valid=validation. Default value is wf. Note that a value of valid requires that each instance document loaded during processing references a DTD. If no DTD exists, an error is reported.

xml-validation-error-as-warning

# **--xml-validation-error-as-warning =** true|false

If true, treats validation errors as warnings. If errors are treated as warnings, additional processing, such as XSLT transformations, will continue regardless of errors. Default is false.

xsd

# **--xsd =** *FILE*

Specifies one or more XML Schema documents to use for the validation of XML instance documents. Add the option multiple times to specify more than one schema document.

# <span id="page-343-0"></span>**5.12.7 XSD**

assessment-mode

# **--assessment-mode =** lax|strict

Specifies the schema-validity assessment mode as defined in the XSD specifications. Default value is strict. The XML instance document will be validated according to the mode specified with this option.

ct-restrict-mode

# **--ct-restrict-mode =** 1.0|1.1|default

Specifies how to check complex type restrictions. A value of **1.0** checks complex type restrictions as defined in the XSD 1.0 specification—even in XSD 1.1 validation mode. A value of **1.1** checks complex type restrictions as defined in the XSD 1.1 specification—even in XSD 1.0 validation mode. A value of **default** checks complex type restrictions as defined in the XSD specification of the current validation mode (1.0 or 1.1). The default value is **default**.

▼ namespaces

# **--namespaces =** true|false

Enables namespace-aware processing. This is useful for checking the XML instance for errors due to incorrect namespaces. Default value is false.

*Note:* Boolean option values are set to true if the option is specified without a value.

▼ report-import-namespace-mismatch-as-warning

# **--report-import-namespace-mismatch-as-warning =** true|false

Downgrades namespace or target-namespace mismatch errors when importing schemas with **xs:import** from errors to warnings. The default value is false.

*Note:* Boolean option values are set to true if the option is specified without a value.

schema-imports

**--schema-imports =** load-by-schemalocation | load-preferring-schemalocation | load-bynamespace | load-combining-both | license-namespace-only

Specifies the behaviour of  $xs:import$  elements, each of which has an optional namespace attribute and an optional schemaLocation attribute: <import namespace="someNS" schemaLocation="someURL">. The option specifies whether to load a schema document or just license a namespace, and, if a schema document is to be loaded, which information should be used to find it. Default:  $load-preferring$ schemalocation.

The behavior is as follows:

- · load-by-schemalocation: The value of the schemaLocation attribute is used to locate the schema, taking account of <u>catalog [mappings](#page-48-0) (49)</u>. If the namespace attribute is present, the namespace is imported (licensed).
- · load-preferring-schemalocation: If the schemaLocation attribute is present, it is used, taking account of <u>catalog [mappings](#page-48-0)  $^{49}$ </u>. If no  $\text{\rm schemalocation}$  attribute is present, then the value of the namespace **attribute is used via a <u>catalog [mapping](#page-48-0)</u> 49. This is the default value.**
- · load-by-namespace: The value of the namespace attribute is used to locate the schema via a catalog [mapping](#page-48-0) <sup>49</sup>.
- load-combining-both: If either the namespace or schemaLocation attribute has a [catalog](#page-48-0) [mapping](#page-48-0)  $^{49}$ , then the mapping is used. If both have <u>catalog [mappings](#page-48-0)  $^{49}$ ,</u> then the value of the -schema-mapping **[option](#page-327-0) (<u>XBRL option</u><sup>328)</sup> and <u>[XML/XSD](#page-343-0) option</u><sup>344</sup>) decides which mapping is used.**

If no catalog [mapping](#page-48-0)<sup>49</sup> is present, the schemaLocation attribute is used.

• license-namespace-only: The namespace is imported. No schema document is imported.

# schemalocation-hints

**--schemalocation-hints =** load-by-schemalocation | load-by-namespace | load-combiningboth | ignore

Specifies the behavior of the xsi:schemaLocation and xsi:noNamespaceSchemaLocation attributes: Whether to load a schema document, and, if yes, which information should be used to find it. Default: load-by-schemalocation.

- $\bullet$  The  $1$ oad-by-[schema](#page-562-0)location value uses the <u>URL of the schema location</u>  $^{563}$  in the xsi:schemaLocation and xsi:noNamespaceSchemaLocation attributes in XML or XBRL instance documents. This is the **default value**.
- $\bullet$  The <code>load-by-[namespace](#page-562-0)</code> value takes the  $\frac{\text{namespace part}}{\text{333}}$  of  $\text{xsi:}\text{schemalocation}$  and an empty string in the case of xsi:noNamespaceSchemaLocation and locates the schema via a catalog [mapping](#page-48-0) <sup>49</sup>.
- If load-combining-both is used and if either the namespace part or the URL part has a [catalog](#page-48-0) [mapping](#page-48-0)  $^{49}$ , then the <u>catalog mapping  $^{49}$ </u> is used. If both have <u>catalog [mappings](#page-48-0)  $^{49}$ </u>, then the value of the --schema-mapping [option](#page-327-0) (<u>XBRL option<sup>(328)</sup></u> and <u>[XML/XSD](#page-343-0) option<sup>(344)</sup>)</u> decides which mapping is used. If neither the namespace nor URL has a catalog mapping, the URL is used.
- · If the option's value is ignore, then the xsi:schemaLocation and xsi:noNamespaceSchemaLocation attributes are both ignored.
- ▼ schema-mapping

# **--schema-mapping =** prefer-schemalocation | prefer-namespace

If schema location and namespace are both used to find a schema document, specifies which of them should be preferred during catalog lookup. (If either the --schemalocation-hints or the --schemaimports option has a value of load-combining-both, and if the namespace and URL parts involved both have catalog [mappings](#page-48-0) (49), then the value of this option specifies which of the two mappings to use (namespace mapping or URL mapping; the prefer-schemalocation value refers to the URL mapping).) Default is prefer-schemalocation.

xml-mode-for-schemas

# **--xml-mode-for-schemas =** wf|id|valid

Specifies the XML processing mode to use for XML schema documents:  $wf$ =wellformed check;  $id$ =wellformed with ID/IDREF checks; valid=validation. Default value is  $wf$ . Note that a value of valid requires that each schema document loaded during processing references a DTD. If no DTD exists, an error is reported.

**xsd-version** 

# **--xsd-version =** 1.0|1.1|detect

Specifies the W3C Schema Definition Language (XSD) version to use. Default is 1.0. This option can also be useful to find out in what ways a schema which is 1.0-compatible is not 1.1-compatible. The detect option is an Altova-specific feature. It enables the version of the XML Schema document  $(1.0 \text{ or } 1.1)$  to be detected by reading the value of the vc:minVersion attribute of the document's <xs:schema> element. If the value of the  $\&v$ c:minVersion attribute is 1.1, the schema is detected as being version 1.1. For any other value, or if the  $QVC:minVersion$  attribute is absent, the schema is detected as being version 1.0.

# <span id="page-345-0"></span>**5.12.8 XQuery**

**▼** indent-characters

**--indent-characters =** *VALUE* Specifies the character string to be used as indentation.

 $\blacktriangleright$  input

```
--input = FILE
```
The URL of the XML file to be transformed.

 $\bullet$  keep-formatting

# **--keep-formatting =** true|false

Keeps the formatting of the target document to the maximum extent that this is possible. Default is: true.

omit-xml-declaration

# **--omit-xml-declaration =** true|false

Serialization option to specify whether the XML declaration should be omitted from the output or not. If true, there will be no XML declaration in the output document. If false, an XML declaration will be included. Default value is false.

*Note:* Boolean option values are set to true if the option is specified without a value.

 $\bullet$  output, xsltoutput

# **output =** *FILE,* **xsltoutput =** *FILE*

The URL of the primary-output file. For example, in the case of multiple-file HTML output, the primaryoutput file will be the location of the entry point HTML file. Additional output files, such as generated image files, are reported as xslt-additional-output-files. If no --output or --xsltoutput option is specified, output is written to standard output.

 $\bullet$  output-encoding

# **--output-encoding =** *VALUE*

The value of the encoding attribute in the output document. Valid values are names in the IANA character set registry. Default value is UTF-8.

▼ output-indent

# **--output-indent =** true|false

If true, the output will be indented according to its hierarchic structure. If false, there will be no hierarchical indentation. Default is false.

*Note:* Boolean option values are set to true if the option is specified without a value.

vectout-method

**--output-method =** xml|html|xhtml|text Specifies the output format. Default value is  $xml$ .

▼ param [p]

**--p | --param =** *KEY:VALUE*

# *XQuery*

Specifies the value of an external parameter. An external parameter is declared in the XQuery document with the declare variable declaration followed by a variable name and then the external keyword followed by the trailing semi-colon. For example:

```
declare variable $foo as xs:string external;
```
The external keyword \$foo becomes an external parameter, the value of which is passed at runtime from an external source. The external parameter is given a value with the CLI command. For example:

--param=foo: 'MyName'

In the description statement above, *KEY* is the external parameter name, *VALUE* is the value of the external parameter, given as an XPath expression. Parameter names used on the CLI must be declared in the XQuery document. If multiple external parameters are passed values on the CLI, each must be given a separate  $\text{-param option}$ . Double quotes must be used if the XPath expression contains spaces.

# *XSLT*

Specifies a global stylesheet parameter. *KEY* is the parameter name, *VALUE* is an XPath expression that provides the parameter value. Parameter names used on the CLI must be declared in the stylesheet. If multiple parameters are used, the  $-$ -param switch must be used before each parameter. Double quotes must be used around the XPath expression if it contains a space—whether the space is in the XPath expression itself or in a string literal in the expression. *For example:*

**raptorxmlxbrl** xslt --input=c:\Test.xml --output=c:\Output.xml - param=date://node[1]/@att1 --p=title:'stringwithoutspace' --param=title:"'string with spaces'" --p=amount:456 c:\Test.xslt

# updated-xml

**--updated-xml =** discard|writeback|asmainresult Specifies how the updated XML file should be handled.

- · discard: The update is discarded and not written to file. Neither the input file nor the output file will be updated. Note that this is the default.
- writeback: Writes the update back to the input XML file that is specified with the --input option.
- asmainresult: Writes the update to the output XML file that is specified with the --output option. If the **--output** option is not specified, then the update is written to the standard output. In both cases, the input XML file will not be modified.

Default is discard.

xpath-static-type-errors-as-warnings

### **--xpath-static-type-errors-as-warnings =** true|false

If true, downgrades to warnings any type errors that are detected in the XPath static context. Whereas an error would cause the execution to fail, a warning would enable processing to continue. Default is false.

xquery-update-version

# **--xquery-update-version =** 1|1.0|3|3.0|

Specifies whether the XQuery processor should use XQuery Update Facility 1.0 or XQuery Update Facility 3.0. Default value is 3.

**x** xquery-version

**--xquery-version =** 1|1.0|3|3.0|3.1

Specifies whether the XQuery processor should use XQuery 1.0 or XQuery 3.0. Default value is 3.1.

# <span id="page-347-0"></span>**5.12.9 XSLT**

chartext-disable

**--chartext-disable =** true|false

Disables chart extensions. Default value is false. *Note:* Boolean option values are set to true if the option is specified without a value.

dotnetext-disable

**--dotnetext-disable =** true|false Disables .NET extensions. Default value is false. *Note:* Boolean option values are set to true if the option is specified without a value.

▼ indent-characters

**--indent-characters =** *VALUE* Specifies the character string to be used as indentation.

 $\bullet$  input

**--input =** *FILE* The URL of the XML file to be transformed.

viavaext-barcode-location

**--javaext-barcode-location =** *FILE*

Specifies the path to the folder that contains the barcode extension file AltovaBarcodeExtension.jar. The path must be given in one of the following forms:

- · A file URI, for example: --javaext-barcode-location="file:///C:/Program Files/Altova/RaptorXMLXBRLServer2024/etc/jar/"
- A Windows path with backslashes escaped, for example:  $-\text{-}$ javaext-barcode-location="C: $\setminus$ \Program Files\\Altova\\RaptorXMLXBRLServer2024\\etc\\jar\\"
- javaext-disable

# **--javaext-disable =** true|false

Disables Java extensions. Default value is false. *Note:* Boolean option values are set to true if the option is specified without a value.

 $\bullet$  output, xsltoutput

**output =** *FILE,* **xsltoutput =** *FILE*

The URL of the primary-output file. For example, in the case of multiple-file HTML output, the primary-

output file will be the location of the entry point HTML file. Additional output files, such as generated image files, are reported as  $x$ slt-additional-output-files. If no --output or --xsltoutput option is specified, output is written to standard output.

# v param [p]

**--p | --param =** *KEY:VALUE*

# *XQuery*

Specifies the value of an external parameter. An external parameter is declared in the XQuery document with the declare variable declaration followed by a variable name and then the external keyword followed by the trailing semi-colon. For example:

declare variable \$foo as xs:string external;

The external keyword  $$f\circ\circ$$  becomes an external parameter, the value of which is passed at runtime from an external source. The external parameter is given a value with the CLI command. For example:

```
--param=foo: 'MyName'
```
In the description statement above, *KEY* is the external parameter name, *VALUE* is the value of the external parameter, given as an XPath expression. Parameter names used on the CLI must be declared in the XQuery document. If multiple external parameters are passed values on the CLI, each must be given a separate --param option. Double quotes must be used if the XPath expression contains spaces.

# *XSLT*

Specifies a global stylesheet parameter. *KEY* is the parameter name, *VALUE* is an XPath expression that provides the parameter value. Parameter names used on the CLI must be declared in the stylesheet. If multiple parameters are used, the --param switch must be used before each parameter. Double quotes must be used around the XPath expression if it contains a space—whether the space is in the XPath expression itself or in a string literal in the expression. *For example:*

**raptorxmlxbrl** xslt --input=c:\Test.xml --output=c:\Output.xml - param=date://node[1]/@att1 --p=title:'stringwithoutspace' --param=title:"'string with spaces'" --p=amount:456 c:\Test.xslt

# $\blacktriangleright$  streaming

#### **--streaming =** true|false

Enables streaming validation. Default is true. In streaming mode, data stored in memory is minimized and processing is faster. The downside is that information that might be required subsequently—for example, a data model of the XML instance document—will not be available. In situations where this is significant, streaming mode will need to be turned off (by giving  $\frac{-\text{streaming}}{\text{a}}$  a value of  $\text{false}$ ). When using the  $\frac{1}{\text{c}}$ script option with the valxml-withxsd command, disable streaming. Note that the --streaming option is ignored if --parallel-assessment is set to true.

*Note:* Boolean option values are set to true if the option is specified without a value.

▼ initial-template, template-entry-point

**--initial-template, --template-entry-point =** *VALUE* Gives the name of a named template in the XSLT stylesheet that is the entry point of the transformation.

▼ initial-mode, template-mode

**--initial-mode, --template-mode =** *VALUE*

Specifies the template mode to use for the transformation.

xpath-static-type-errors-as-warnings

**--xpath-static-type-errors-as-warnings =** true|false

If true, downgrades to warnings any type errors that are detected in the XPath static context. Whereas an error would cause the execution to fail, a warning would enable processing to continue. Default is false.

**xslt-version** 

**--xslt-version =** 1|1.0|2|2.0|3|3.0|3.1

Specifies whether the XSLT processor should use XSLT 1.0, XSLT 2.0, or XSLT 3.0. Default value is 3.

# <span id="page-349-0"></span>**5.12.10 JSON/Avro**

additional-schema

# **--additional-schema =** *FILE*

Specifies URIs of an additional schema document. The additional schema will be loaded by the main schema and can be referenced from the main schema by the additional schemas **id** or **\$id** property.

disable-format-checks

#### **--disable-format-checks =** true|false

Disables the semantic validation imposed by the format attribute. Default value is false. *Note:* Boolean option values are set to true if the option is specified without a value.

 $\bullet$  jsonc

#### **--jsonc =** true|false

Enables support for comments in JSON. Default value is false. *Note:* Boolean option values are set to true if the option is specified without a value.

 $\blacktriangleright$  json-lines

```
--json-lines = true|false
```
Enables support for JSON Lines (that is, one JSON value per line). Default value is false. *Note*: Boolean option values are set to true if the option is specified without a value.

# <span id="page-349-1"></span>**5.12.11 XML Signatures**

absolute-reference-uri

**--absolute-reference-uri =** true|false

Specifies whether the URI of the signed document is to be read as absolute ( $true$ ) or relative ( $false$ ). Default is false.

*Note:* Boolean option values are set to true if the option is specified without a value.

# certname, certificate-name

**--certname, --certificate-name =** *VALUE* The name of the certificate used for signing.

#### *Windows*

This is the **Subject** name of a certificate from the selected **--certificate-store**.

#### *Example to list the certificates (under PowerShell)*

```
% ls cert://CurrentUser/My
PSParentPath: Microsoft.PowerShell.Security\Certificate::CurrentUser\My
Thumbprint Subject
---------- -------
C9DF64BB0AAF5FA73474D78B7CCFFC37C95BFC6C CN=certificate1
... CN=...
```
*Example:* **--certificate-name==certificate1**

# *Linux/MacOS*

**--certname** specifies the file name of a PEM encoded X.509v3 certificate with the private key. Such files usually have the extension **.pem**.

Example: **--certificate-name==/path/to/certificate1.pem**

certstore, certificate-store

**--certstore, --certificate-store =** *VALUE*

The location where the certificate specified with **--certificate-name** is stored.

### *Windows*

The name of a certificate store under **cert://CurrentUser**. The available certificate stores can be listed (under PowerShell) by using **% ls cert://CurrentUser/**. Certificates would then be listed as follows:

```
Name : TrustedPublisher
Name : ClientAuthIssuer
Name : Root
Name : UserDS
Name : CA
Name : ACRS
Name : REQUEST
Name : AuthRoot
Name : MSIEHistoryJournal
Name : TrustedPeople
Name : MyCertStore
Name : Local NonRemovable Certificates
Name : SmartCardRoot
Name : Trust
Name : Disallowed
```
*Example:* **--certificate-store==MyCertStore**

# *Linux/MacOS*

The **--certstore** option is currently not supported.

digest, digest-method

## **--digest, --digest-method =** sha1|sha256|sha384|sha512

The algorithm that is used to compute the digest value over the input XML file. Available values are:  $shall$ sha256|sha384|sha512.

hmackey, hmac-secret-key

# **--hmackey, --hmac-secret-key =** *VALUE*

The HMAC shared secret key; must have a minimum length of six characters.

*Example:* **--hmackey=secretpassword**

hmaclen, hmac-output-length

# **--hmaclen, --hmac-output-length =** *LENGTH*

Truncates the output of the HMAC algorithm to length bits. If specified, this value must be

- a multiple of 8
- larger than 80
- · larger than half of the underlying hash algorithm's output length
- $\blacktriangleright$  keyinfo, append-keyinfo

# **--keyinfo, --append-keyinfo =** true|false

Specifies whether to include the  $KeyInfo$  element in the signature or not. The default is  $false$ .

# sigc14nmeth, signature-canonicalization-method

**--sigc14nmeth, --signature-canonicalization-method =** *VALUE*

Specifies the canonicalization algorithm to apply to the **SignedInfo** element. The value must be one of:

- · REC-xml-c14n-20010315
- · xml-c14n11
- · xml-exc-c14n#

# sigmeth, signature-method

# **--sigmeth, --signature-method =** *VALUE*

Specifies the algorithm to use for generating the signature.

# *When a certificate is used*

If a certificate is specified, then  $Sigma$  at unemethod is optional and the value for this parameter is derived from the certificate. If specified, it must match the algorithm used by the certificate. Example: rsasha256.

# *When --hmac-secret-key is used*

When HMACSecretKey is used, then SignatureMethod is mandatory. The value must be one of the supported HMAC algorithms:

- hmac-sha256
- · hmac-sha386
- hmac-sha512
- hmac-sha1 (discouraged by the specification)

*Example:* **hmac-sha256**

sigtype, signature-type

**--sigtype, --signature-type =** detached | enveloping | enveloped Specifies the type of signature to be generated.

 $\blacktriangleright$  transforms

### **--transforms =** *VALUE*

Specifies the XML Signature transformations applied to the input document. The supported values are:

- · REC-xml-c14n-20010315 for Canonical XML 1.0 (omit comments)
- xml-c14n11 for Canonical XML 1.1 (omit comments)
- $xml-exc-c14n$ # for Exclusive XML Canonicalization 1.0 (omit comments)
- · REC-xml-c14n-20010315#WithComments for Canonical XML 1.0 (with comments)
- $xml-c14n11#WithComments$  for Canonical XML 1.1 (with comments)
- $xml-exc-c14n+WithComments$  for Exclusive XML Canonicalization 1.0 (with comments)
- · base64
- · strip-whitespaces Altova extension

*Example:* **--transforms=xml-c14n11**

**Note:** This option can be specified multiple times. If specified multiple times, then the order of specification is significant. The first specified transformation receives the input document. The last specified transformation is used immediately before calculation of the digest value.

write-default-attributes

## **--write-default-attributes =** true|false

Specifies whether to include default attribute values from the DTD in the signed document.

# **6 Server APIs: HTTP REST, COM/.NET, Java**

RaptorXML+XBRL Server defines an HTTP REST interface, which is used by clients to dispatch jobs to the server. Clients can either access the HTTP REST interface directly or use the high-level COM/.NET and Java Server APIs. These APIs provide easy-to-use COM/.NET and Java classes which manage the creation and dispatch of the HTTP REST requests. The figure below shows a summary of the available HTTP REST client methods to communicate with the RaptorXML server.

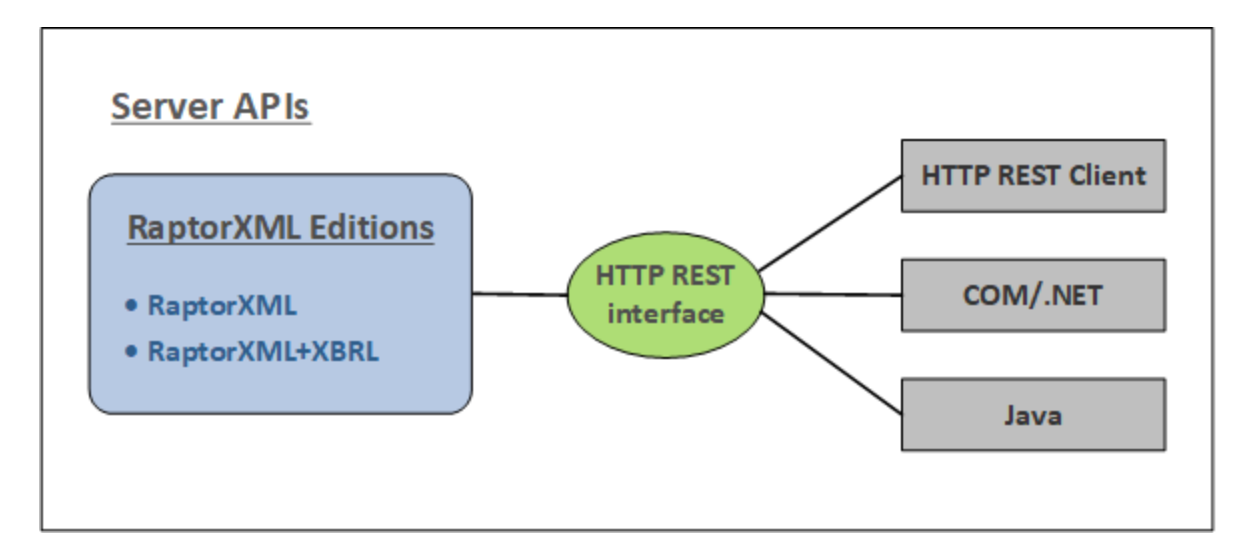

There are three server APIs that can be used to communicate with RaptorXML via the HTTP REST interface (*also see figure above*).

- HTTP REST client [interface](#page-355-0)<sup>(356</sup>
- [COM/.NET](#page-401-0) API<sup>402</sup>
- <mark>[Java](#page-410-0) API</mark> <sup>411</sup>
- **Note:** The server APIs offer similar functionality as the **[command](#page-57-0) line interface (CLI)<sup>58</sup>.** This includes validation and document transformations. If you wish to use advanced functionality, such as reading, extracting, and analysing data, then use the Engine APIs. The Engine APIs can provide additional information such as the count of elements, their positions in the document, and complex XBRL data access and manipulation.

# Usage

RaptorXML+XBRL Server should be installed on a machine that is accessible by clients over the local network. Once the RaptorXML+XBRL Server service has been started, clients can connect to the server and issue commands. The following access methods are labeled as Server APIs because they provide a way to communicate with a remote RaptorXML server.

- HTTP REST client [interface](#page-355-0)<sup>(356)</sup>: Client requests are made in JSON format as described in the section HTTP REST Client [Interface](#page-355-0) <sup>656</sup> . Each request is assigned a job directory on the server, in which output files are saved. The server responds to the client with all the information relevant to the job.
- · *[COM/.NET](#page-401-0) API and [Java](#page-410-0) API* : Applications and scripts in COM/.NET [programming](#page-401-0) [languages](#page-401-0)  $^{402}$  and [Java](#page-410-0)  $^{411}$  applications use objects of the <u>[RaptorXML](#page-413-0) Server API  $^{412}$ </u> to access  $402$  and  $Im$  ADI $(411)$  $^{402}$  and  $\log$ <sup>411</sup> applications use objects of the Penter MIL Sensy ADI<sup>414</sup>

functionality of [RaptorXML](#page-413-0)+XBRL Server. The <u>RaptorXML Server API<sup>614</sup> will issue the corresponding</u> HTTP REST requests on behalf of the client. See the respective sub-sections for more information.

# **Licensing**

RaptorXML+XBRL Server is licensed on the machine on which it is installed. Connections to RaptorXML+XBRL Server are made via HTTP.

# <span id="page-355-0"></span>**6.1 HTTP REST Client Interface**

RaptorXML+XBRL Server accepts jobs submitted via HTTP (or <u>[HTTPS](#page-364-0)</u> <sup>@3</sup>). The job description as well as the results are exchanged in JSON format. The basic workflow is as shown in the diagram below.

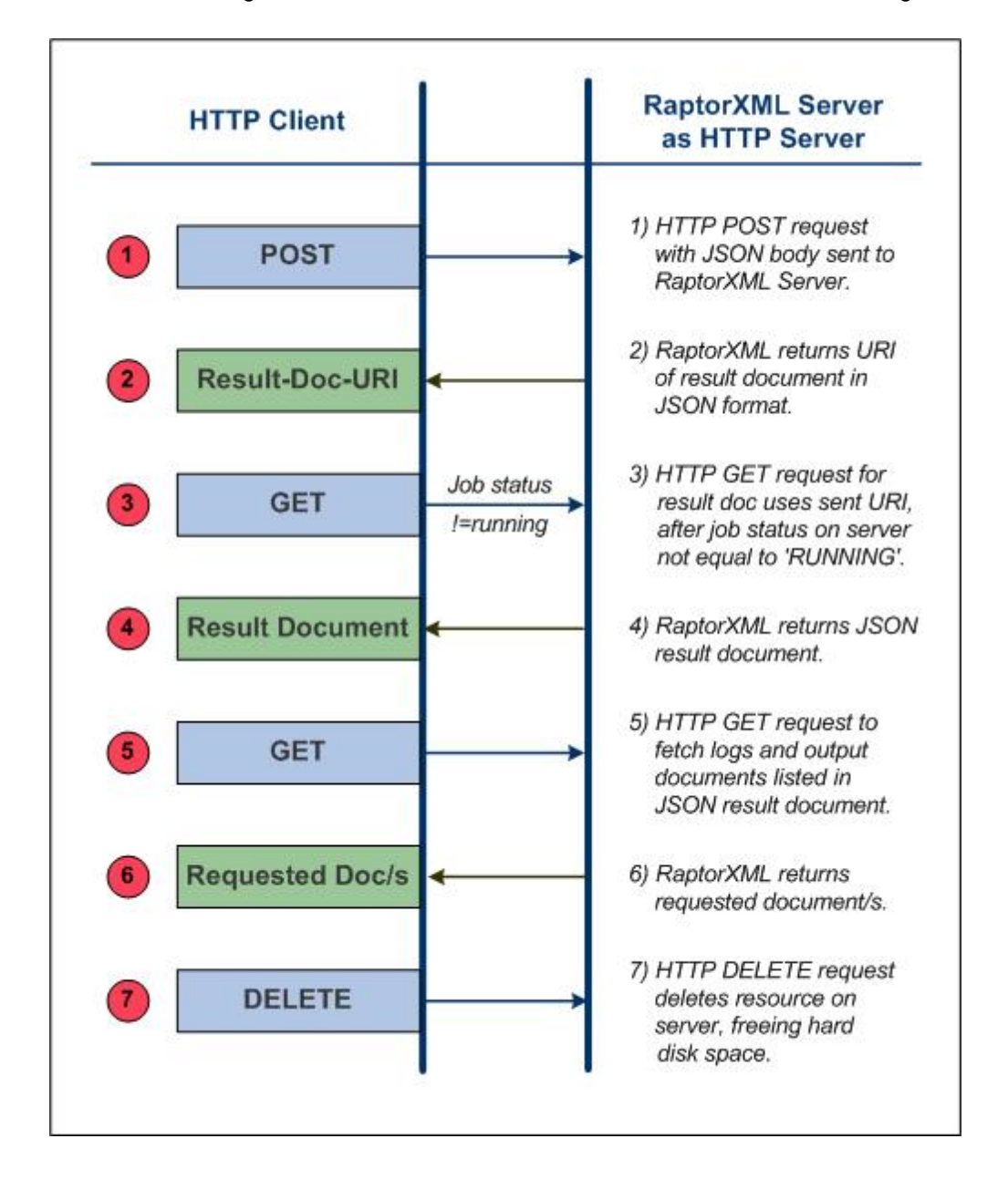

# Security concerns related to the HTTP REST interface

The HTTP REST interface, by default, allows result documents to be written to any location specified by the client (that is accessible with the HTTP protocol).

It is important therefore to consider this security aspect when configuring RaptorXML+XBRL Server.

If there is a concern that security might be compromised or that the interface might be misused, the server can be configured to write result documents to a dedicated output directory on the server itself. This is specified by setting the [server.unrestricted-filesystem-access](#page-360-0)<sup>361</sup> option of the server configuration file to false. When access is restricted in this way, the client can download result documents from the dedicated output directory with GET requests. Alternatively, an administrator can copy/upload result document files from the server to the target location.

# In this section

Before sending a client request, RaptorXML+XBRL Server must be started and properly configured. How to do this is des<u>cr</u>ibed in the section <u>[Server](#page-356-0) Setup<sup>(357)</sup></u>. How to send client requests is described in the section <u>[Client](#page-367-0)</u> [Requests](#page-367-0)  $^{\lll}$  . Finally, the section <u>C# [Example](#page-397-0) for REST API</u>  $^{\lll}$  provides a description of the REST API example file that is installed with your RaptorXML+XBRL Server package.

# <span id="page-356-0"></span>**6.1.1 Server Setup**

RaptorXML must be licensed on the machine on which it is installed. This installation can then be accessed via an <u>HTTP REST [Interface](#page-355-0) <sup>356</sup>.</u> To correctly set up RaptorXML+X<u>B</u>RL Server, do t<u>he</u> following. We assume that RaptorXML+XBRL Server has already been correctly [installed](#page-47-0) <sup>48</sup> and [licensed](#page-47-0) <sup>48</sup>.

- 1. RaptorXML+XBRL Server must be either **started as a service or an [application](#page-357-0)**<sup>358</sup> in order for it to be correctly accessed via HTTP or HTTPS. How to do this differs according to operating system and is described here: <u>on [Windows](#page-357-1)<sup>(358)</sup>, on [Linux](#page-357-2)<sup>(358)</sup>, on [macOS](#page-358-0)<sup>(359)</sup>.</u>
- 2. Use the <u>initial server [configuration](#page-359-0)<sup>(360)</sup> to <u>test the [connection](#page-358-1) to the [server](#page-359-0)</u> <sup>359</sup>. (The <u>initial server</u></u>  $\overline{\text{configuration}}^{\text{360}}$  $\overline{\text{configuration}}^{\text{360}}$  $\overline{\text{configuration}}^{\text{360}}$  is the default configuration you get on installation.) You can use a simple HTTP <code>GET</code> request like http://localhost:8087/v1/version to test the connection. (The request can also be typed in the address bar of a browser window.) If the service is running you must get a response to an HTTP test request such as the version request above .
- 3. Look at the <u>server [configuration](#page-359-1) file<sup>360</sup>), server config.xml</u>. If you wish to change any <u>[settings](#page-360-0)  $^{361}$ </u> in the file, edit the server configuration file and save the changes. HTTPS is disabled by default, and will need to be enabled in the [configuration](#page-359-1) file<sup>(360</sup>).
- 4. If you have edited the <u>server [configuration](#page-359-1) file<sup>(360</sup>)</u>, then restart RaptorXML+XBRL Server as a service so that the new configuration settings are applied. Test the connection again to make sure that the service is running and accessible.
- **Note:** Server startup errors, the server configuration file that is used, and license errors are reported in the [system](#page-360-0) log. So, refer to the <u>system log<sup>(361)</sup></u> if there are problems with the server.

For more information about HTTPS, see the section <u>HTTPS [Settings](#page-364-0)<sup>(365</sup>)</u>.

# <span id="page-357-0"></span>6.1.1.1 Starting the Server

# *This section:*

- $\bullet$  Location of the Server [executable](#page-357-3)<sup>[358</sup>
- Starting [RaptorXML](#page-357-1) as a service on Windows<sup>358</sup>
- Starting [RaptorXML](#page-357-2) as a service on Linux<sup>358</sup>
- Starting [RaptorXML](#page-358-0) as a service on macOS<sup>359</sup>

# <span id="page-357-3"></span>Location of the Server executable file

The RaptorXML+XBRL Server executable is installed by default in the folder:

<*ProgramFilesFolder>*\Altova\RaptorXMLXBRLServer2024\bin\RaptorXMLXBRL.exe

The executable can be used to start RaptorXML+XBRL Server as a service.

# <span id="page-357-1"></span>Starting as a service on Windows

The installation process will have registered RaptorXML+XBRL Server as a service on Windows. You must, however, **start** RaptorXML+XBRL Server as a service. You can do this in the following ways:

- Via the Altova ServiceController, which is available as an icon in the system tray. If the icon is not available, you can start Altova ServiceController and add its icon to the system tray by going to the **Start** menu, then selecting **All Programs | Altova | Altova LicenseServer | Altova ServiceController**.
- · Via the Windows Services Management Console: **Control Panel | All Control Panel Items | Administrative Tools | Services**.
- · Via the command prompt started with administrator rights. Use the following command under any directory: **net start "AltovaRaptorXMLXBRLServer"**
- · Via the RaptorXML+XBRL Server executable in a command prompt window: **RaptorXMLXBRLServer.exe debug**. This starts the server, with server activity information going directly to the command prompt window. The display of server activity information can be turned on and off with the  $\mathtt{http.log-screen}^\mathtt{361}}$  $\mathtt{http.log-screen}^\mathtt{361}}$  $\mathtt{http.log-screen}^\mathtt{361}}$  setting of the <u>server [configuration](#page-359-1) file</u>  $^\mathtt{360}$ . To stop the server, press **Ctrl+Break** (or **Ctrl+Pause**). When the server is started this way—rather than as a service as described in the three previous steps—the server will stop when the command line console is closed or when the user logs off.

# <span id="page-357-2"></span>Starting as a service on Linux

Start RaptorXML+XBRL Server as a service with the following command:

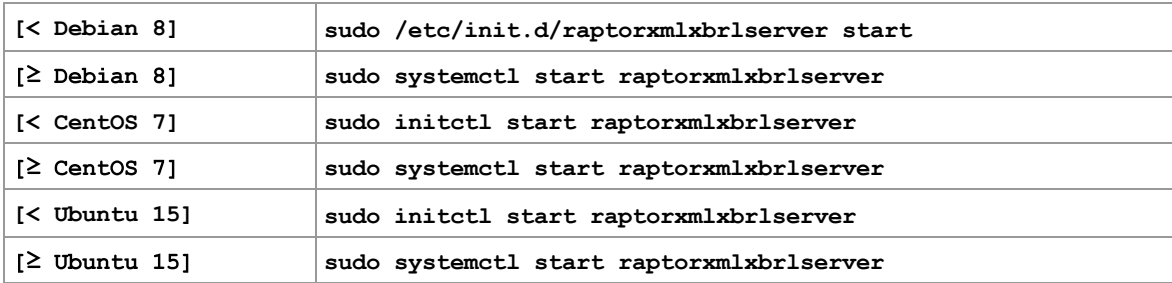

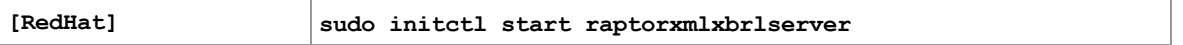

If at any time you need to stop RaptorXML+XBRL Server, use:

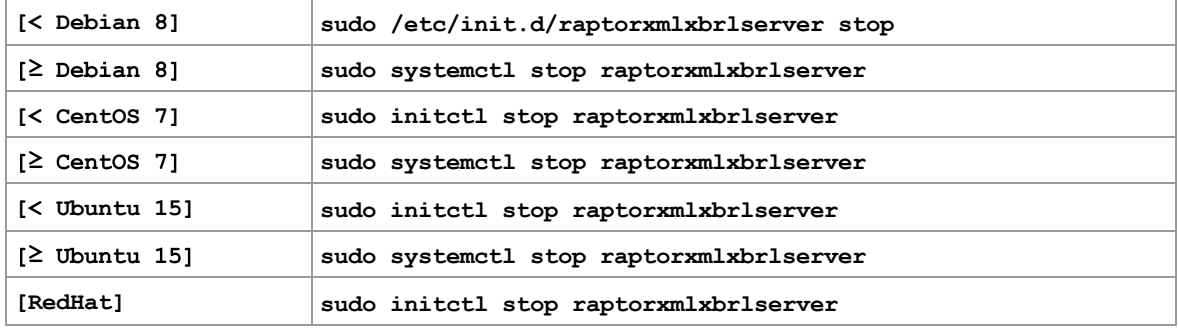

# <span id="page-358-0"></span>Starting as a service on macOS

Start RaptorXML+XBRL Server as a service with the following command:

**sudo launchctl load /Library/LaunchDaemons/com.altova.RaptorXMLXBRLServer2024.plist**

If at any time you need to stop RaptorXML+XBRL Server, use:

**sudo launchctl unload /Library/LaunchDaemons/com.altova.RaptorXMLXBRLServer2024.plist**

# <span id="page-358-1"></span>6.1.1.2 Testing the Connection

# *This section:*

- GET request to test the [connection](#page-359-0)<sup>(360</sup>
- Server [response](#page-359-2) and JSON data structure listing<sup>360</sup>

# GET request to test the connection

After RaptorXML+XBRL Server has been started, test the connection using a GET request. (You can also type this request in the address bar of a browser window.)

http://localhost:8087/v1/version

**Note:** The interface and port number of RaptorXML+XBRL Server is specified in the server configuration file, server\_config.xml, which is described in the next section, <mark>Server [Configuration](#page-359-1)</mark>  $^{\rm 660}$  .

# Server response and JSON data structure listing

If the service is running and the server is correctly configured, the request should never fail. RaptorXML+XBRL Server will return its version information as a JSON data structure (*listing below*).

```
{
   "copyright": "Copyright (c) 1998-2013 Altova GmbH. ...",
   "name": "Altova RaptorXML+XBRL Server 2013 rel. 2 sp1",
   "eula": "http://www.altova.com/server_software_license_agreement.html"
}
```
Note: If you modify the server [configuration](#page-359-1)—by editing the server configuration file<sup>360</sup>—you should test the connection again.

# <span id="page-359-1"></span>6.1.1.3 Configuring the Server

*This section:*

- Server [configuration](#page-359-0) file: initial settings<sup>360</sup>
- Server [configuration](#page-359-2) file: modifying the initial settings, reverting to initial settings<sup>(360</sup>)
- Server [configuration](#page-360-1) file: listing and settings<sup>361</sup>
- Server [configuration](#page-360-0) file: description of settings<sup>361</sup>
- [Configuring](#page-363-0) the server address<sup>(364</sup>)

# <span id="page-359-0"></span>Server configuration file: initial settings

RaptorXML+XBRL Server is configured by means of a configuration file called server config.xml, which is located by default at:

C:\Program Files (x86)\Altova\RaptorXMLXBRLServer2024\etc\server config.xml

The initial configuration for RaptorXML+XBRL Server defines the following:

- · A port number of 8087 as the server's port.
- That the server listens only for local connections (localhost).
- That the server writes output to C:\ProgramData\Altova\RaptorXMLXBRLServer2024\Output\.

Other default settings are shown in the [listing](#page-360-1)<sup>361</sup> of server\_config.xml below.

# <span id="page-359-2"></span>Server configuration file: modifying the initial settings, reverting to initial settings

If you wish to change the initial settings, you must edit the server configuration file, server config.xml [\(see](#page-360-1) l<u>isting below<sup>(361</sup>),</u> save it, and then restart RaptorXML+XBRL Server as a service.

If you wish to recreate the original server configuration file (so that the server is configured with the initial settings again), run the command createconfig:

#### **RaptorXMLXBRLServer.exe createconfig**
On running this command, the initial settings file will be recreated and will overwrite the file server config.xml. The createconfig command is useful if you wish to reset server configuration to the initial settings.

# Server configuration file: listing and settings

The server configuration file, server config.xml, is listed below with initial settings. Settings available in it are explained below the listing.

### **server\_config.xml**

```
<config xmlns="http://www.altova.com/schemas/altova/raptorxml/config"
   xsi:schemaLocation="http://www.altova.com/schemas/altova/raptorxml/config
   http://www.altova.com/schemas/altova/raptorxml/config.xsd"
   xmlns:xsi="http://www.w3.org/2001/XMLSchema-instance"
   xmlns:xs="http://www.w3.org/2001/XMLSchema">
   <language>en</language>
  <server.unrestricted-filesystem-access>true</server.unrestricted-filesystem-access>
  <server.output-root-dir>C:
\ProgramData\Altova\RaptorXMLXBRLServer2024\output\</server.output-root-dir>
 <server.script-root-dir>C:\Program
Files\Altova\RaptorXMLXBRLServer2024\etc\scripts\</server.script-root-dir>
  <!--<server.default-script-api-version>2</server.default-script-api-version>-->
   <!--<server.catalog-file>catalog.xml</server.catalog-file>-->
  <!--<server.log-file>C:
\ProgramData\Altova\RaptorXMLXBRLServer2024\Log\server.log</server.log-file>-->
  <http.enable>true</http.enable>
   <http.environment>production</http.environment>
   <http.socket-host>127.0.0.1</http.socket-host>
   <http.socket-port>8087</http.socket-port>
  <http.log-screen>true</http.log-screen>
   <http.access-file>C:
   \ProgramData\Altova\RaptorXMLXBRLServer2024\Log\access.log</http.access-file>
   <http.error-file>C:
   \ProgramData\Altova\RaptorXMLXBRLServer2024\Log\error.log</http.error-file>
  <https.enable>false</https.enable>
  <https.socket-host>127.0.0.1</https.socket-host>
  <https.socket-port>443</https.socket-port>
 <https.private-key>C:\Program
```
Files\Altova\RaptorXMLXBRLServer2024\etc\cert\key.pem</https.private-key> <https.certificate>C:\Program

Files\Altova\RaptorXMLXBRLServer2024\etc\cert\cert.pem</https.certificate>

<!--<https.certificate-chain>/path/to/chain.pem</https.certificate-chain>-->

</config>

## <span id="page-360-0"></span>**Settings**

**language**

Sets the language of server messages, in an optional language element. The default value is en (English). Allowed values are en|de|es|fr|ja (English, German, Spanish, French, and Japanese, respectively). See [Localization](#page-301-0) Commands <sup>302</sup> for an overview of how to localize RaptorXML.

#### **server.unrestricted-filesystem-access**

- When set to  $true$  (the default value), output files will be written directly to the location specified by the user and in Python scripts (possibly overwriting existing files of the same name). Note, however, that local file paths cannot be used to access files from a remote machine via HTTP. So, if RaptorXML+XBRL Server is running on a remote machine, set the value of this option to **false**. Setting the value to **true** is only viable if the client and server are on the same machine and you want to write the output files to a directory on that machine.
- $\bullet$  When set to  $_{\texttt{false}}$ , files will be written to the job's [directory](#page-360-0) in the <u>output directory  $^{361}$ ,</u> and the URIs of these files will be included in the <u>result [document](#page-391-0)<sup>(392</sup>)</u>. Setting the value to  $\tt{false}$  provides a layer of security, since files can be written to disk only in a dedicated and known job directory on the server. Job output files can subsequently be copied by trusted means to other locations.

#### **server.output-root-dir**

Directory in which the output of all submitted jobs is saved.

### **server.script-root-dir**

Directory in which trusted <u>[Python](#page-513-0) scripts<sup>[514]</sup></u> are to be saved. The  $\text{script~opt}$  option, when used via the HTTP interface, will only work when scripts from this trusted directory are used. Specifying a Python script from any other directory will result in an error. *See <u>['Making](#page-513-0) Python Scripts Safe'</u> 5*14.

### **server.default-script-api-version**

Default Python API version used to run Python scripts. By default the newest version of the Python API is used. Currently supported values are 1 and 2.

#### **server.catalog-file**

URL of the XML catalog file to use. By default, the catalog file RootCatalog.xml, which is located in the folder <*ProgramFilesFolder>*\Altova\RaptorXMLXBRLServer2024\etc, will be used. Use the server.catalogfile setting only if you wish to change the default catalog file.

### **server.log-file**

Name and location of the server log file. Events on the server, like *Server started/stopped*, are logged continuously in the system's event log and displayed in a system event viewer such as Windows Event Viewer. In addition to the viewer display, log messages can also be written to the file specified with the server.logfile option. The server log file will contain information about all activities on the server, including server startup errors, the configuration file used, and license errors.

#### **http.enable**

A boolean value to enable or disable HTTP: true | false. HTTP can be enabled/disabled independently of HTTPS, and both can be active concurrently.

### **http.environment**

Internal environments of raptorxml: production | development. The Development environment will be more geared to the needs of developers, allowing easier debugging than when the Production environment is used.

### **http.socket-host**

The interface via which RaptorXML+XBRL Server is accessed. If you wish RaptorXML+XBRL Server to accept connections from remote machines, uncomment the element and set its content to: 0.0.0.0, like this: <http.socket-host>0.0.0.0</http.socket-host>. This hosts the service on every addressable interface of the server machine. In this case, ensure that firewall settings are suitably configured. Inbound firewall exceptions for Altova products must be registered as follows: Altova LicenseServer: port 8088; Altova RaptorXML+XBRL Server: port 8087; Altova FlowForce Server: port 8082.

### **http.socket-port**

The port via which the service is accessed. The port must be fixed and known so that HTTP requests can be correctly addressed to the service.

### **http.log-screen**

If RaptorXML+XBRL Server is started with the command RaptorXMLXBRLServer.exe debug, (see [Starting](#page-357-0) the  $\overline{\text{Server}}^{\text{358}}$  $\overline{\text{Server}}^{\text{358}}$  $\overline{\text{Server}}^{\text{358}}$ ) and if <code>http.log-screen</code> is set to <code>true,</code> then server activity is displayed in the command line console. Otherwise server activity is not displayed. The log screen is displayed in addition to the writing of log files.

#### **http.access-file**

Name and location of the HTTP access file. The access file contains information about access-related activity. It contains information that is useful for resolving connection issues.

### **http.error-file**

Name and location of the HTTP error file. The error file contains errors related to traffic to and from the server. If there are connection problems, this file can provide useful information towards resolving them.

#### **http.max\_request\_body\_size**

This option specifies the maximum size, in bytes, of the request body that RaptorXML+XBRL Server accepts. The default value is 100 MB. If the size of a request body is larger than the value specified for this option, then the server responds with HTTP Error 413: Request entity too large. The option's value must be greater than or equal to zero. The limit can be disabled by setting http.max request body size=0.

### **https.enable**

A boolean value to enable or disable HTTPS:  $true \mid false$ . HTTPS can be enabled/disabled independently of HTTP, and both can be active concurrently. HTTPS support is disabled by default and must be enabled by changing the value of this setting to **true**.

**https.socket-host**

Takes a string value which is the host address on which HTTPS connections are accepted. To accept connections from the local host only, set **localhost** or **127.0.0.1**. If you wish RaptorXML+XBRL Server to accept connections from all remote machines, set the value to: 0.0.0.0, like this: <https.sockethost>0.0.0.0</https.socket-host>. This hosts the service on every addressable interface of the server machine. In this case, ensure that firewall settings are suitably configured. Inbound firewall exceptions for Altova products must be registered as follows: Altova LicenseServer: port 8088; Altova RaptorXML+XBRL Server: port 8087; Altova FlowForce Server: port 8082. You can also use IPv6 addresses such as: **'::'**.

**https.socket-port**

An integer value that is the port on which HTTPS is accepted. The port must be fixed and known so that HTTP requests can be correctly addressed to the service.

#### **https.private-key, https.certificate**

URIs that are the paths, respectively, to the server's private key and certificate files. Both are required. See HTTPS [Settings](#page-364-0)<sup>(365)</sup> and <u>Setting Up SSL [Encryption](#page-364-1)</u> <sup>365</sup> for more information. On Windows machines, you can also use Windows paths.

#### **https.certificate-chain**

An optional setting, this is a URI which locates the intermediate certificate file. If you have two intermediate certificates (primary and secondary), then combine them into one file as described in Step 7 at [Setting](#page-364-1) Up SSL [Encryption](#page-364-1)<sup>365</sup>. See HTTPS [Settings](#page-364-0)<sup>365</sup> and Setting Up SSL Encryption<sup>365</sup> for more information.

# <span id="page-363-0"></span>The RaptorXML+XBRL Server address

The HTTP address of the server consists of the socket-host and socket-port:

```
http://{socket-host}:{socket-port}/
```
The address as set up with the initial configuration will be:

http://localhost:8087/

To change the address, modify the http.socket-host and http.socket-port settings in the server configuration file, server config.xml. For example, say the server machine has an IP address of 123.12.123.1, and that the following server configuration settings have been made:

<http.socket-host>0.0.0.0</http.socket-host> <http.socket-port>8087</http.socket-port>

RaptorXML+XBRL Server can then be addressed with: http://123.12.123.1:8087/

- Note: After server config.xml has been modified, RaptorXML+XBRL Server must be restarted for the new values to be applied.
- **Note:** If there are problems connecting to RaptorXML+XBRL Server, information in the files named in http.access-file and http.error-file can help resolve issues.

**Note:** Messages submitted to RaptorXML+XBRL Server must contain path names that are valid on the server machine. Documents on the server machine can be accessed either locally or remotely (in the latter case with HTTP URIs, for example).

# <span id="page-364-0"></span>6.1.1.4 HTTPS Settings

RaptorXML+XBRL Server supports startup not only as an HTTP server, but also as an HTTPS server. Both types of connection may be active concurrently.

# Enabling HTTPS

HTTPS support is disabled by default. To enable HTTPS, in the <u>server [configuration](#page-359-0) file  $^{\text{380}}$ ,</u> server\_config.xml, change the **https.enable** setting to **true**. Modify the various HTTPS settings of the [configuration](#page-359-0) file<sup>360</sup> according to your server requirements.

# Private key and certificate

You can obtain a private key and certificate files in one of the following ways:

- From a certificate authority: Follow the steps described in the section Setting Up SSL [Encryption](#page-364-1)<sup>665</sup>.
- · Create a self-signed certificate by using the following OpenSSL command (suitably modified for your environment):

**openssl req -x509 -newkey rsa:4096 -nodes -keyout key.pem -out cert.pem -days 365 subj "/C=AT/ST=vienna/L=vienna/O=Altova Gmbh/OU=dev/CN=www.altova.com"**

# Testing the connection

A good way to test your connection is via the [curl](https://curl.haxx.se/) command line tool for transferring data with URLs. You can use the following command:

**curl.exe https://localhost:443/v1/version**

If the certificate is not trusted, use the **-k** option, like this:

**curl.exe -k https://localhost:443/v1/version**

The following command executes the HTTP Python example that is distributed with RaptorXML+XBRL Server:

```
python3.exe examples\ServerAPI\python\RunRaptorXML.py --host localhost -p 443 -s
```
# <span id="page-364-1"></span>6.1.1.5 Setting Up SSL Encryption

If you wish to encrypt your RaptorXML+XBRL Server data transfers using the SSL protocol, you will need to:

- Generate an SSL private key and create an SSL public key certificate file
- Set up RaptorXML+XBRL Server for SSL communication.

The steps to do this are listed below.

This method uses the open-source [OpenSSL](http://www.openssl.org/) toolkit to manage SSL encryption. The steps listed below, therefore, need to be carried out on a computer on which [OpenSSL](http://www.openssl.org/) is available. OpenSSL typically comes preinstalled on most Linux distributions and on macOS machines. It can also be installed on Windows [computers.](https://www.openssl.org/community/binaries.html) For download links to installer binaries, see the [OpenSSL](https://wiki.openssl.org/index.php/Binaries) Wiki.

To generate a private key and obtain a certificate from a certificate authority, do the following:

1. Generate a private key

SSL requires that a **private key** is installed on RaptorXML+XBRL Server. This private key will be used to encrypt all RaptorXML+XBRL Server data. To create the private key, use the following OpenSSL command:

**openssl genrsa -out private.key 2048**

This creates a file called **private.key**, which contains your private key. Note where you save the file. You will need the private key to (i) generate the Certificate Signing Request (CSR), and (ii) be installed on RaptorXML+XBRL Server.

2. Certificate Signing Requests (CSRs)

A Certificate Signing Request (CSR) is sent to a certificate authority (CA), such as [VeriSign](http://www.verisigninc.com/?loc=en_US) or [Thawte](http://www.thawte.com/), to request a public key certificate. The CSR is based on your private key and contains information about your organization. Create a CSR with the following OpenSSL command (which provides the private-key file, private.key, that was created in Step 1, as one of its parameters):

**openssl req -new -nodes -key private.key -out my.csr**

During generation of the CSR you will need to give information about your organization, such as that listed below. This information will be used by the certificate authority to verify your company's identity.

- · *Country*
- Locality (the city where your business is located)
- · *Organization* (your company name). Do not use special characters; these will invalidate your certificate
- · *Common Name* (the DNS name of your server). This must exactly match your server's official name, that is, the DNS name client apps will use to connect to the server
- · *A challenge password.* Keep this entry blank!
- 3. Buy an SSL certificate

Purchase an SSL certificate from a recognized certificate authority (CA), such as [VeriSign](http://www.verisigninc.com/?loc=en_US) or [Thawte](http://www.thawte.com/). For the rest of these instructions, we follow the VeriSign procedure. The procedure with other CAs is similar.

- Go to the [VeriSign](http://www.verisign.com/) website.
- · Click **Buy SSL Certificates**.
- · Different types of SSL certificates are available. For RaptorXML+XBRL Server, Secure Site or Secure Site Pro certificates should be sufficient. EV (extended verification) is not necessary, since there is no "green address bar" for users to see.
- · Proceed through the sign-up process, and fill in the information required to place your order.
- · When prompted for the CSR (*created in Step 2*), copy and paste the content of the **my.csr** file into the order form.
- · Pay for the certificate with your credit card.

# Allow time for obtaining a certificate

Obtaining public key certificates from an SSL certificate authority (CA) typically takes **two to three business days**. Please take this into account when setting up your RaptorXML+XBRL Server.

4. Receive public key from CA

Your certificate authority will complete the enrollment process over the next two to three business days. During this time you might get emails or phone calls to check whether you are authorized to request an SSL certificate for your DNS domain. Please work with the authority to complete the process.

After the authorization and enrollment process has been completed, you will get an email containing the **public key** of your SSL certificate. The public key will be in plain text form or attached as a **.cer** file.

5. Save public key to file

For use with RaptorXML+XBRL Server, the public key must be saved in a **.cer** file. If the public key was supplied as text, copy-paste all the lines from

--BEGIN CERTIFICATE-- ... --END CERTIFICATE--

into a text file that we will call **mycertificate.cer**.

6. Save CA's intermediate certificates to file

To complete your SSL certificate, you will need two additional certificates: the **primary** and **secondary intermediate certificates**. Your certificate authority (CA) will list content of intermediate certificates on its website.

- · Verisign's intermediate certificates: [https://knowledge.verisign.com/support/ssl-certificates](https://knowledge.verisign.com/support/ssl-certificates-support/index?page=content&id=AR657&actp=LIST&viewlocale=en_US )[support/index?page=content&id=AR657&actp=LIST&viewlocale=en\\_US](https://knowledge.verisign.com/support/ssl-certificates-support/index?page=content&id=AR657&actp=LIST&viewlocale=en_US )\_
- · Verisign's intermediate certificates for its Secure Site product: [https://knowledge.verisign.com/support/ssl-certificates-support/index?](https://knowledge.verisign.com/support/ssl-certificates-support/index?page=content&id=AR1735) [page=content&id=AR1735](https://knowledge.verisign.com/support/ssl-certificates-support/index?page=content&id=AR1735)

Copy-paste both intermediate certificates (primary and secondary) into separate text files and save them on your computer.

7. Optionally combine certificates in one public key certificate file

You now have three certificate files:

- Public key (mycertificate.cer)
- Secondary intermediate certificate
- · Primary intermediate certificate

You can integrate your intermediate certificates into your public key certificate if you like. How to do this is described below. (Alternatively, you can use the **https.certificate-chain** [configuration](#page-360-0) file [setting](#page-360-0)<sup>361</sup> to specify the location of intermediate certificates.)

Each contains text blocks bracketed by lines that look like this:

```
--BEGIN CERTIFICATE--
  ...
--END CERTIFICATE--
```
Now copy-paste all three certificates into one file so that they are in sequence. The order of the sequence is important: (i) public key, (ii) secondary intermediate certificate, (iii) primary intermediate certificate. Ensure that there are no lines between certificates.

```
--BEGIN CERTIFICATE--
  public key from mycertificate.cer (see Step 5)
--END CERTIFICATE--
--BEGIN CERTIFICATE--
  secondary intermediate certificate (see Step 6)
--END CERTIFICATE--
--BEGIN CERTIFICATE--
  primary intermediate certificate (see Step 6)
--END CERTIFICATE--
```
Save the resulting combined certificate text to a file named **publickey.cer** . This is the *public key certificate file* of your SSL certificate. It includes your public key certificate as well as the complete chain of trust in the form of the intermediate certificates that were used by the CA to sign your certificate.

# **6.1.2 Client Requests**

After RaptorXML+XBRL Server has been <u>[started](#page-357-0) as a service<sup>358)</sup>,</u> its functionality can be accessed by any HTTP client which can:

- · use the HTTP methods GET, PUT, POST, and DELETE
- $\bullet$  set the Content-Type header field

# An easy-to-use HTTP client

There are a number of web clients available for download from the Internet. An easy-to-use and reliable web client we found was Mozilla's [RESTClient,](https://addons.mozilla.org/de/firefox/addon/restclient/) which can be added as a Firefox plugin. It's easy to install, supports the HTTP methods required by RaptorXML, and provides sufficiently good JSON syntax coloring. If you have no previous experience with HTTP clients, you might want to try [RESTClient](https://addons.mozilla.org/de/firefox/addon/restclient/). Note, however, that installation and usage of **[RESTClient](https://addons.mozilla.org/de/firefox/addon/restclient/)** is at your own risk.

A typical client request would consist of a series of steps as shown in the diagram below.

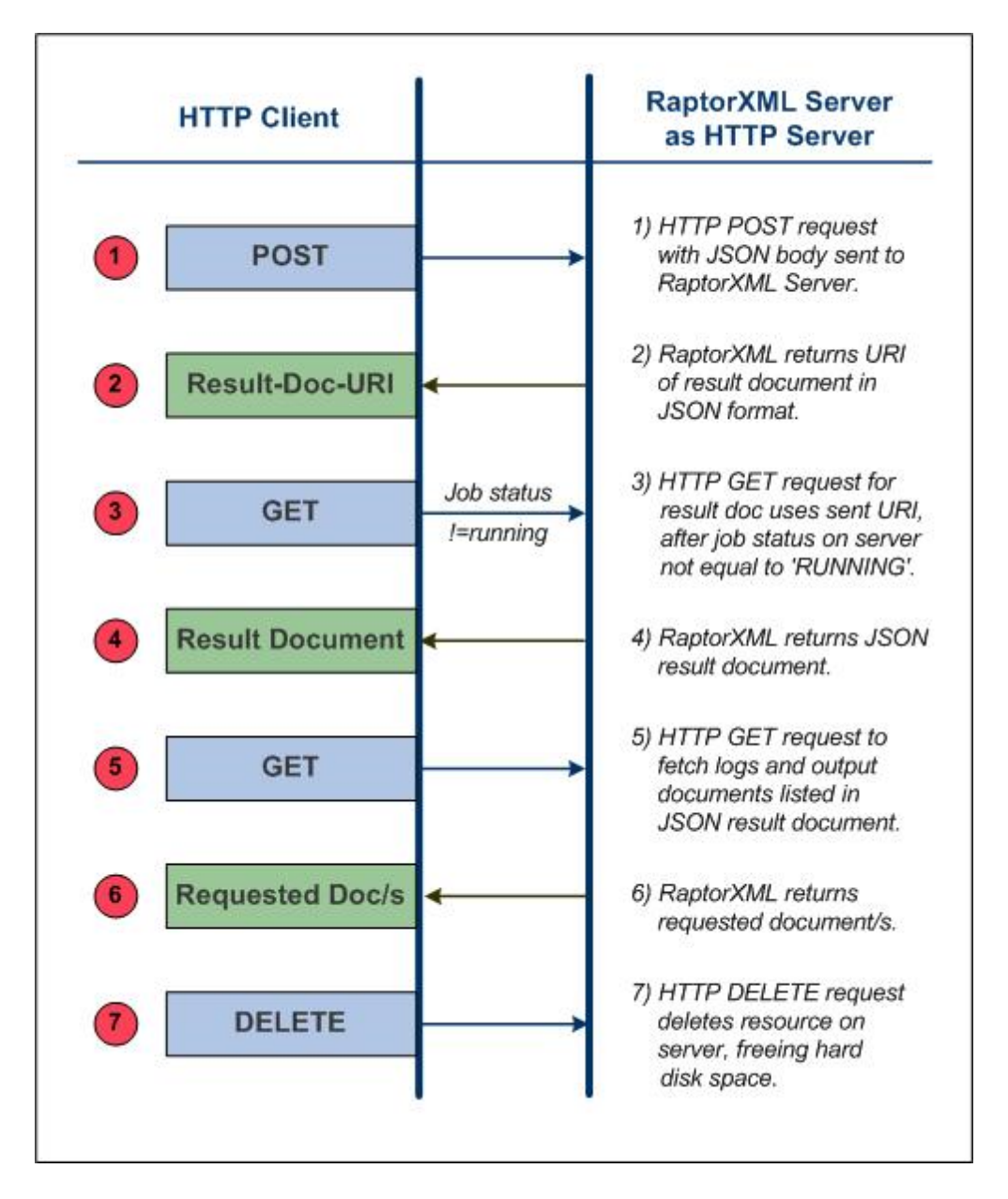

The important points about each step are noted below. Key terms are in bold.

- 1. An HTTP POST method is used to make a [request](#page-369-0)<sup>370</sup>, with the body of the request being in JSON **format**. The request could be for any functionality of RaptorXML+XBRL Server. For example, the request could be for a validation, or for an XSLT transformation. The commands, arguments, and options used in the request are the same as those used on the <u>[command](#page-57-0) line  $^{\text{\tiny{\textregistered}}}$ </u>. The request is posted to: **http://localhost:8087/v1/queue**, assuming **localhost:8087** is the address of RaptorXML+XBRL Server (the <u>initial [address](#page-363-0) of the server<sup>@@3</sup></u>). Such a request is termed a **RaptorXML+XBRL Server job**.
- 2. If the request is received and accepted for processing by RaptorXML+XBRL Server, a **result document** containing the results of the server action will be created after the job has been processed. The **URI of this result document** (the Result-Doc-URI in the diagram above), <u>is [returned](#page-391-0) to the client <sup>392</sup></u>. Note that the URI will be returned immediately after the job has been accepted (queued) for processing and even if processing has not been completed.
- 3. The client <u>sends a request for the result [document](#page-391-0)  $^{\texttt{392}}$ </u> (using the result document URI) in a <code>GET</code> method to the server. If processing of the job has not yet started or has not yet been completed at the time the request is received, the server returns a status of *Running*. The GET request must be repeated till such time that job processing has been completed and the result document been created.
- 4. RaptorXML+XBRL Server <u>returns the result [document](#page-392-0) in JSON format<sup>(393)</sup></u>. The result document might contain the **URIs of error or output documents** produced by RaptorXML+XBRL Server processing the original request. Error logs are returned, for example, if a validation returned errors. Primary output documents, such as the result of an XSLT transformation, are returned if an output-producing job is completed successfully.
- 5. The client <u>sends the URIs of the output [documents](#page-395-0) <sup>396</sup> received in Step 4 via an HTTP GET method to</u> the server. Each request is sent in a separate GET method.
- 6. RaptorXML+XBRL Server <u>returns the requested [documents](#page-395-0)<sup>396</sup> in response to the GET requests made</u> in Step 5.
- 7. The client can <u>delete unwanted [documents](#page-396-0) on the server</u><sup>ssy</sup> that were generated as a result of a job request. This is done by submitting, in an HTTP DELETE method, the URI of the result document in question. All files on disk related to that job are deleted. This includes the result document file, any temporary files, and error and output document files. This step is useful for freeing up space on the server's hard disk.

The details of each step are described in the sub-sections of this section.

# <span id="page-369-0"></span>6.1.2.1 Initiating Jobs with POST

### *This section:*

- [Sending](#page-370-0) the request<sup>671</sup>
- JSON syntax for POST [requests](#page-369-0)<sup>370</sup>
- [Uploading](#page-372-0) files with the POST request<sup>373</sup>
- [Uploading](#page-372-1) ZIP archives<sup>373</sup>

# <span id="page-370-0"></span>Sending the request

A RaptorXML+XBRL Server job is initiated with the HTTP POST method

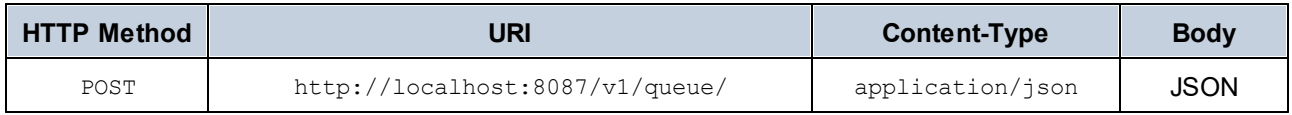

Note the following points:

- $\bullet$  The URI above has a server address that uses the settings of the <u>initial [configuration](#page-359-1)  $^{\text{G60}}$ </u>.
- The URI has a  $/v1$ /queue/ path, which must be present in the URI. It can be considered to be an abstract folder in memory into which the job is placed.
- The correct version number  $/\nu$ N is the one that the server returns (and not necessarily the one in this documentation). The number that the server returns is the version number of the current HTTP interface. Previous version numbers indicate older versions of the HTTP interface, which are still supported for backward compatibility.
- The header must contain the field: Content-Type: application/json. However, if you wish to upload files within the body of the POST request, then the message header must have its content type set to multipart/form-data (i.e. Content-Type: multipart/form-data). See the section [Uploading](#page-372-0) files with the POST [request](#page-372-0)<sup>(373)</sup> for details.
- · The body of the request must be in JSON format.
- Files to be processed must be on the server. So files must either be copied to the server before a request is made, or be <u>[uploaded](#page-372-0) along with the POST request<sup>(373)</sup>.</u> In this case the message header must have its content type set to multipart/form-data. See the section [Uploading](#page-372-0) files with the POST [request](#page-372-0)<sup>373</sup> below for details.

To check the well-formedness of an XML file, the request in JSON format would look something like this:

```
{
    "command": "wfxml", "args": [ "file:///c:/Test/Report.xml" ]
}
```
<span id="page-370-1"></span>Valid commands, and their arguments and options, are as documented in the <u>[Command](#page-57-0) Line section</u>  $^{58}$  .

```
JSON syntax for HTTP POST requests
{
   "command": "Command-Name",
   "options": {"opt1": "opt1-value", "opt2": "opt2-value"},
   "args" : ["file:///c:/filename1", "file:///c:/filename2"]
}
```
· All black text is fixed and must be included. This includes all braces, double quotes, colons, commas, and square brackets. Whitespace can be normalized.

- · Blue italics are placeholders and stand for command names, options and option values, and argument values. Refer to the [command](#page-57-0) line section<sup>53</sup> for a description of the commands.
- The command and args keys are mandatory. The options key is optional. Some options keys have default values; so, of these options, only those for which the default values need to be changed need be specified.
- · All strings must be enclosed in double quotes. Boolean values and numbers must not have quotes. So: {"error-limit": "unlimited"} and {"error-limit": 1} is correct usage.
- · Notice that file URIs—rather than file paths—are recommended and that they use forward slashes. Windows file paths, if used, take backslashes. Furthermore, Windows file-path backslashes must be escaped in JSON (with backslash escapes; so "c:\\dir\\filename"). Note that file URIs and file paths are strings and, therefore, must be in quotes.

Here is an example with options. Notice that some options (like input or xslt-version) take a straight option value, while others (like param) take a key-value pair as their value, and therefore require a different syntax.

```
{
  "command": "xslt",
   "args": [
           "file:///C:/Work/Test.xslt"
           ],
   "options": {
              "input": "file:///C:/Work/Test.xml",
              "xslt-version": "1",
              "param": {
                       "key": "myTestParam",
                       "value": "SomeParamValue"
                       },
              "output": "file:///C:/temp/out2.xml"
              }
}
```
The example below shows a third type of option: that of an array of values (as for the  $xsd$  option below). In this case, the syntax to be used is that of a JSON Array.

```
{
   "command": "xsi",
   "args": [
           "file:///C:/Work/Test.xml"
           ],
   "options": {
              "xsd" : ["file:///C:/Work/File1.xsd", "file:///C:/Work/File2.xsd"]
              }
}
```
# <span id="page-372-0"></span>Uploading files with the POST request

Files to be processed can be uploaded within the body of the POST request. In this case, the POST request must be made as follows.

### *Request header*

In the request header, set Content-Type: multipart/form-data and specify any arbitrary string as the boundary. Here is an example header:

**Content-Type:** multipart/form-data; **boundary=**---PartBoundary

The purpose of the boundary is to set the boundaries of the different form-data parts in the request body (*see below*).

### *Request body: Message part*

The body of the request has the following form-data parts, separated by the boundary string specified in the request header (*see above*):

- · *Mandatory form-data parts:* **msg**, which specifies the processing action requested, and **args**, which contains the files to be uploaded as the argument/s of the command specified in the  $\text{msq}$  form-data part. *See the listing below.*
- · *Optional form-data part:* A form-data part name **additional-files**, which contains files referenced from files in the  $\text{msg}$  or  $\text{args}$  form-data parts. Additionally form-data parts named after an option of the command can also contain files to be uploaded.
- Note: All uploaded files are created in a single virtual directory.

See <u>[Example-1](#page-373-0) (with Callouts): Validate XML<sup>(374)</sup> for a detailed explanation of the code, and <u>[Example-2:](#page-374-0) Using a</u></u> Catalog to Find the [Schema](#page-374-0)<sup>375</sup>.

## Testing with CURL

You can use a third-party data-transfer application such as CURL ([http://curl.haxx.se/\)](http://curl.haxx.se/) to test the POST request. CURL provides a helpful trace option that generates and lists the part boundaries of the requests. This will save you the task of manually creating the part boundaries. How you can use CURL is described in the section,  $Testing with CURL <sup>378</sup> .$  $Testing with CURL <sup>378</sup> .$  $Testing with CURL <sup>378</sup> .$ </u>

# <span id="page-372-1"></span>Uploading ZIP archives

ZIP archives can also be uploaded, and files within a ZIP can be referenced by using the **additional-files** scheme. For example:

```
additional-files:///mybigarchive.zip%7Czip/biginstance.xml
```
**Note:** The **|zip/** part needs to be URI-escaped as **%7Czip/** in order to conform to the URI RFC since the pipe **|** symbol is not directly allowed. The use of glob patterns (**\*** and **?**) is also allowed. So you can use something like this to validate all XML files within the ZIP archive:

```
{"command": "xsi", "args": ["additional-files:///mybigarchive.zip%7Czip/*.xml"],
"options": {...}}
```
See <u>[Example-3:](#page-375-0) Using ZIP Archives <sup>376</sup> for a listing of example code.</u>

## <span id="page-373-0"></span>6.1.2.1.1 Example-1 (with Callouts): Validate XML

Given below is a listing of the body of a POST request. It has numbered callouts that are explained below. The command submitted in the listing request would have the following CLI equivalent:

raptorxmlxbrl xsi First.xml Second.xml --xsd=Demo.xsd

The request is for the validation of two XML files according to a schema. The body of the request would look something like this, assuming that  $--$ PartBoundary has been specified in the header as the boundary string (*see [Request](#page-372-0) Header above*). 373

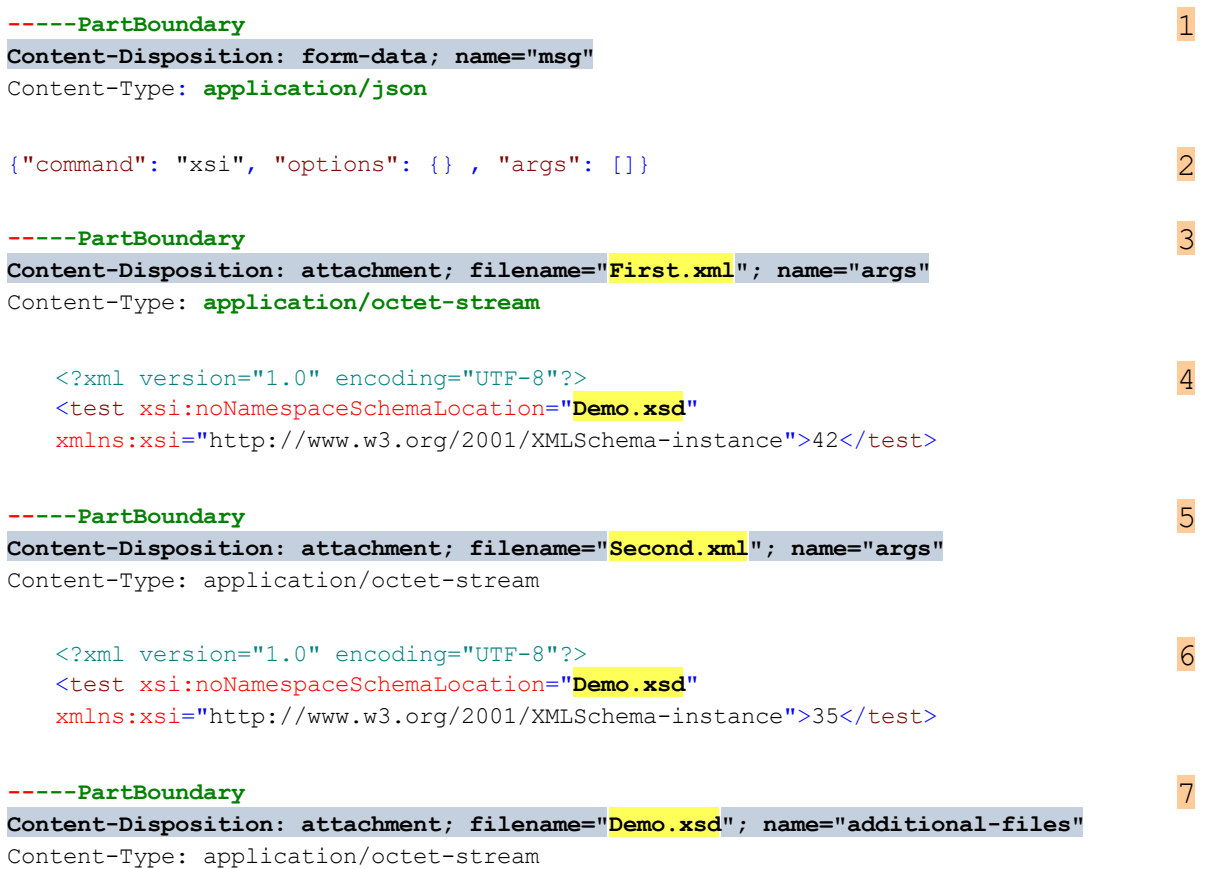

8

```
<?xml version="1.0" encoding="UTF-8"?>
<xs:schema xmlns:xs="http://www.w3.org/2001/XMLSchema"
elementFormDefault="qualified" attributeFormDefault="unqualified">
   <xs:element name="test" type="xs:int"/>
\langle xs:schema\rangle
```
#### **-----PartBoundary--** 9

- $1$  The name of the main form-data part boundaries are declared in the [request](#page-372-0) header  $^{(373)}$ . The part boundary separator must be a unique string that will not occur anywhere in the embedded documents. It is prefixed with two dashes and is used to separate the multiple parts. The first form-data part in this example is **msg**. Note that the content type is application/json.
- 2 This is the standard syntax for HTTP POST [requests](#page-370-1)  $^{671}$ . If args contains a reference to a file and if additional files are uploaded, both sets of files will be passed to the server.
- $3$  The first member of the args array is a file attachment called  $\text{First.xml}$ .
- 4 The text of the file  $First.xml$  It contains a reference to a schema called  $Demo.xsd$ , which will also be uploaded—in the additional-files form-data part.
- $5$  The second member of the  $\arg s$  array is an attachment called  $\text{Second.xml}$ .
- 6 The text of the file Second.xml. It too contains a reference to the schema Demo.xsd. *See callout 7.*
- $7$  The first additional files part contains the Demo.xsd attachment metadata.
- $8$  The text of the file Demo. xsd.
- **9** The end of the Demo.xsd additional files part, and the additional-files form-data part. Note that the last part boundary separator is both prefixed and postfixed with two dashes.

### <span id="page-374-0"></span>6.1.2.1.2 Example-2: Use a Catalog to Find the Schema

In this example, a catalog file is used to find the XML schema that is referenced by the XML files to be validated.

```
-----PartBoundary
Content-Disposition: form-data; name="msg"
Content-Type: application/json
{"command": "xsi", "args": ["additional-files:///First.xml", "additional-
files:///Second.xml"], "options": {"user-catalog": "additional-files:///catalog.xml"}}
-----PartBoundary
Content-Disposition: attachment; filename="First.xml"; name="additional-files"
Content-Type: application/octet-stream
<?xml version="1.0" encoding="UTF-8"?>
```

```
<test xsi:noNamespaceSchemaLocation="http://example.com/Demo.xsd"
xmlns:xsi="http://www.w3.org/2001/XMLSchema-instance">42</test>
-----PartBoundary
Content-Disposition: attachment; filename="Second.xml"; name="additional-files"
Content-Type: application/octet-stream
<?xml version="1.0" encoding="UTF-8"?>
<test xsi:noNamespaceSchemaLocation="http://example.com/Demo.xsd"
xmlns:xsi="http://www.w3.org/2001/XMLSchema-instance">35</test>
-----PartBoundary
Content-Disposition: attachment; filename="Demo.xsd"; name="additional-files"
Content-Type: application/octet-stream
<?xml version="1.0" encoding="UTF-8"?>
<xs:schema xmlns:xs="http://www.w3.org/2001/XMLSchema" elementFormDefault="qualified"
attributeFormDefault="unqualified">
   <xs:element name="test" type="xs:int"/>
\langle xs:schema\rangle-----PartBoundary
Content-Disposition: attachment; filename="catalog.xml"; name="additional-files"
Content-Type: application/octet-stream
<?xml version='1.0' encoding='UTF-8'?>
<catalog xmlns='urn:oasis:names:tc:entity:xmlns:xml:catalog'
xmlns:xsi='http://www.w3.org/2001/XMLSchema-instance'
xsi:schemaLocation='urn:oasis:names:tc:entity:xmlns:xml:catalog Catalog.xsd'>
                <uri name="http://example.com/Demo.xsd" uri="additional-
files:///Demo.xsd"/>
</catalog>
```

```
-----PartBoundary--
```
# <span id="page-375-0"></span>6.1.2.1.3 Example-3: Use ZIP Archives

ZIP archives can also be uploaded, and files within a ZIP can be referenced by using the **additional-files** scheme. For example:

**additional-files:**///mybigarchive.zip%7Czip/biginstance.xml

- **Note:** The **|zip/** part needs to be URI-escaped as **%7Czip/** in order to conform to the URI RFC since the pipe **|** symbol is not directly allowed. The use of glob patterns (**\*** and **?**) is also allowed. So you can use something like this to validate all XML files within the ZIP archive: {"command": "xsi", "args": [**"additional-files:///mybigarchive.zip%7Czip/\*.xml"**], "options": {…}}
- **Note:** 'Content-Disposition: form-data' is also valid, in addition to 'Content-Disposition: attachment'. Since several tools generate form-data as content-disposition, the value form-data is accepted as valid.

### *Example: Validating all XML files in a ZIP archive*

In this example, it is assumed that all schema references are relative paths and that all schemas are contained within the zip.

#### **-----PartBoundary**

```
Content-Disposition: form-data; name="msg"
Content-Type: application/json
```
**{"command": "xsi", "args": ["additional-files:///Demo.zip%7Czip/\*.xml"], "options": {}}**

### **-----PartBoundary**

```
Content-Disposition: attachment; filename="Demo.zip"; name="additional-files"
Content-Type: application/octet-stream
```
*Binary content of Demo.zip archive*

#### **-----PartBoundary--**

#### *Example: Validating XML files in a ZIP archive containing references to external schemas*

In this example, the XML files in a ZIP archive are validated using references to an external schema, which is provided in a second ZIP archive.

```
-----PartBoundary
Content-Disposition: form-data; name="msg"
Content-Type: application/json
```

```
{"command": "xsi", "args": ["additional-files:///Instances.zip%7Czip/*.xml"], "options":
{"user-catalog": "additional-files:///Schemas.zip%7Czip/catalog.xml"}}
```
**-----PartBoundary**

```
Content-Disposition: attachment; filename="Instances.zip"; name="additional-files"
Content-Type: application/octet-stream
```
*Binary content of Instances.zip archive*

```
-----PartBoundary
Content-Disposition: attachment; filename="Schemas.zip"; name="additional-files"
Content-Type: application/octet-stream
```
*Binary content of Schemas.zip archive*

**-----PartBoundary--**

# <span id="page-377-0"></span>6.1.2.1.4 Test with CURL

The third-party application CURL [\(http://curl.haxx.se/](http://curl.haxx.se/)) is a command line utility that you can use to test the POST request. CURL provides a very useful trace option that generates and lists the part boundaries of requests, which you can use directly in your requests or as a reference.

Given below is a sample test scenario in which an XML file is validated against an XML Schema. We assume the following:

- · the commands below are executed from the folder in which the files to be submitted for validation are located; (this enables us to write simple relative paths to these files). If you have installed Altova's  $XMLSpy$  application, the files used in this example can be found in the application's  $Examples$  folder, which is located by default at: C:\Users\<username>\Documents\Altova\XMLSpy2024\Examples
- RaptorXML+XBRL Server is running locally on port 8087

For more information about the CURL command line options, see the CURL Help.

### Call CURL with the validation command on Windows

```
[input: powershell]
   \path\to\curl.exe -F 'msg={\"command\": \"xsi\", \"args\":[\"additional-
   files:///PurchaseOrder.zip%7Czip/ipo.xml\"], \"options\":{}};type=application/json' -F
   "additional-files=@PurchaseOrder.zip;type=application/octet-stream"
   http://localhost:8087/v1/queue
```
**Note:** In powershell, if quotes occur within quotes, different types of quotes (single/double) must be used.

#### **[input: cmd]**

```
\path\to\curl.exe -F "msg={\"command\": \"xsi\", \"args\":[\"additional-
files:///PurchaseOrder.zip%7Czip/ipo.xml\"], \"options\":{}};type=application/json" -F
"additional-files=@PurchaseOrder.zip;type=application/octet-stream"
http://localhost:8087/v1/queue
```
**[output]**

```
{"jobid": "058F9E97-CB95-43EF-AC0A-496CD3AC43A3", "result": "/v1/results/058F9E97-CB95-
43EF-AC0A-496CD3AC43A3"}
```
### Use the URL of "result" to fetch the result

### **[input]**

**\path\to\curl.exe http://localhost:8087/v1/results/058F9E97-CB95-43EF-AC0A-496CD3AC43A3**

#### **[output]**

```
{"jobid":"058F9E97-CB95-43EF-AC0A-496CD3AC43A3","state":"OK","error":{},"jobs":
[{"file":"additional-files:///PurchaseOrder.zip%7Czip/ipo.xml","jobid":"D4B91CB0-CF03-
4D29-B563-B6506E123A06","output":{},"state":"OK","error":{}}]}
```
### CURL's trace option

CURL has a trace option (**--trace-ascii**), which traces the HTTP traffic sent to and from the server. The option is very useful since it lists the part boundaries that are required for initiating jobs with POST. You can use the information in the trace, either directly or as a reference, to create the part boundaries. The listing below shows the trace obtained by running the command given above.

### *Trace listing*

```
== Info: Trying ::1...== Info: Connected to localhost (::1) port 8087 (#0)
=> Send header, 217 bytes (0xd9)
0000: POST /v1/queue HTTP/1.1
0019: Host: localhost:8087
002f: User-Agent: curl/7.42.1
0048: Accept: */*
0055: Content-Length: 2939
006b: Expect: 100-continue
0081: Content-Type: multipart/form-data; boundary = ---------------------
00c1: ----d887ed58324015c3
00d7:
\leq Recv header, 23 bytes (0x17)
0000: HTTP/1.1 100 Continue
\Rightarrow Send data, 393 bytes (0x189)
0000: --------------------------d887ed58324015c3
002c: Content-Disposition: form-data; name="msg"
0058: Content-Type: application/json
0078:
007a: {"command": "xsi", "args":["additional-files:///PurchaseOrder.zi
00ba: p%7Czip/ipo.xml"], "options":{}}
00dc: --------------------------d887ed58324015c3
0108: Content-Disposition: form-data; name="additional-files"; filenam
0148: e="PurchaseOrder.zip"
015f: Content-Type: application/octet-stream
0187:
\Rightarrow Send data, 2498 bytes (0x9c2)
0000: PK........"..6}.c.....M.......ipo.xsd.T.N.@.}N....O 5v.}..S....(
0040: JU/...$Y..5{.E.-......I^*...g...Y...\lambda.......P.A.ct....•y.
...
0940: .........."..6]g......l............. .......address.xsdPK.......
0980: ..."..6I..v.................. .......ipo.xmlPK..................
09c0: ..
\Rightarrow Send data, 48 bytes (0x30)
0000:
0002: --------------------------d887ed58324015c3--
<= Recv header, 22 bytes (0x16)
0000: HTTP/1.1 201 Created
\leq Recv header, 13 bytes (0xd)
0000: Allow: POST
\leq Recv header, 32 bytes (0x20)
0000: Content-Type: application/json
\leq Recv header, 37 bytes (0x25)
0000: Date: Fri, 24 Jul 2015 16:58:08 GMT
<= Recv header, 24 bytes (0x18)
```

```
0000: Server: CherryPy/3.6.0
\leq Recv header, 21 bytes (0x15)
0000: Content-Length: 111
<= Recv header, 2 bytes (0x2)
0000:
\leq Recv data, 111 bytes (0x6f)
0000: {"jobid": "058F9E97-CB95-43EF-AC0A-496CD3AC43A3", "result": "/v1
0040: /results/058F9E97-CB95-43EF-AC0A-496CD3AC43A3"}
== Info: Connection #0 to host localhost left intact
```
**Note:** Notice from the above listing that 'Content-Disposition: form-data' is also valid, in addition to 'Content-Disposition: attachment'.

# Call CURL with the well-formed-check command on Linux

```
/path/to/curl -F 'msg={"command": "wfxml", "args":[]};type=application/json' -F
"args=@ipo.xml;type=application/octet-stream" http://localhost:8087/v1/queue
```

```
/path/to/curl -F 'msg={"command": "wfxml", "args":["additional-files:///ipo.zip%
7Czip/ipo.xml"]};type=application/json' -F "additional-
files=@ipo.zip;type=application/octet-stream" http://localhost:8087/v1/queue
```
### 6.1.2.1.5 Example-4: Validate XBRL

The following example shows how to validate an XBRL file. A problem that could occur is that one or more taxonomies might be missing. In such cases, RaptorXML+XBRL Server will indicate the problem and likely suggest how to a remedy the problem.

### Validate XBRL from the command line

Validation can fail because of missing taxonomies. For example, when using PowerShell to run a validation command, the following might occur:

```
PS C:\temp\Nanonull> raptorxmlxbrl valxbrl nanonull.xbrl
file:///C:/temp/Nanonull/nanonull.xbrl: runtime="141ms" result="Failed"
Error: file:///C:/temp/Nanonull/nanonull.xsd:52:
   Unable to load a schema with target namespace 'http://fasb.org/us-types/2013-01-31'
   from 'http://xbrl.fasb.org/us-gaap/2013/elts/us-types-2013-01-31.xsd'.
FatalError: I/O operation on file 'http://xbrl.fasb.org/us-gaap/2013/elts/us-types-2013-
01-31.xsd' failed.
Details: I/O Error 1001: File 'us-types-2013-01-31.xsd' is part of missing taxonomy 'US
GAAP 2013.01'.
  Call 'C:\ProgramData\Altova\SharedBetweenVersions\taxonomymanager.exe install us-
gaap-2013.0'.
```
In this case, run the suggested Altova Taxonomy Manager command:

```
PS C:\temp\Nanonull> C:\ProgramData\Altova\SharedBetweenVersions\taxonomymanager.exe
install us-gaap-2013.0
Install ratings-2015.0.0, us-gaap-2013.0.0.
Create folder C:\ProgramData\Altova\pkgs\xbrl\ratings\.
Download from Altova taxonomy store: ratings-2015-03-31_0.zip.
Create folder C:\ProgramData\Altova\pkgs\xbrl\us-gaap\.
Download from Altova taxonomy store: country-2012-01-31_0.zip.
Download from Altova taxonomy store: country-2013-01-31_0.zip.
Download from Altova taxonomy store: edgartaxonomies-2013_0.xml.
Download from Altova taxonomy store: dei-2012-01-31_0.zip.
Download from Altova taxonomy store: currency-2011-01-31_0.zip.
Download from Altova taxonomy store: dei-2013-01-31_0.zip.
Download from Altova taxonomy store: currency-2012-01-31_0.zip.
Download from Altova taxonomy store: invest-2012-01-31_0.zip.
Download from Altova taxonomy store: rr-2010-02-28_0.zip.
Download from Altova taxonomy store: exch-2013-01-31_0.zip.
Download from Altova taxonomy store: invest-2013-01-31_0.zip.
Download from Altova taxonomy store: naics-2011-01-31_0.zip.
Download from Altova taxonomy store: rr-2012-01-31_0.zip.
Download from Altova taxonomy store: sic-2011-01-31_0.zip.
Download from Altova taxonomy store: stpr-2011-01-31_0.zip.
Download from Altova taxonomy store: us-gaap-2013-01-31_0.zip.
OK.
```
Confirm the installed taxonomies using Taxonomy Manager:

```
PS C:\temp\Nanonull> taxonomymanager list -i
PKGID NAME VERSION STATUS
ratings-2015.0 "Ratings 2015" installed: ratings-2015.0.0 "2015.03"
us-gaap-2013.0 "US GAAP 2013" installed: us-gaap-2013.0.0 "2013.01"
2 packages, 0 upgradeable
OK.
```
Now that the taxonomies have been correctly installed by Taxonomy Manager, validation should be successful:

```
PS C:\temp\Nanonull> raptorxmlxbrl valxbrl nanonull.xbrl
file:///C:/temp/Nanonull/nanonull.xbrl: runtime="787ms" result="OK"
```
### Test POST requests with CURL

A POST request can now be tested with CURL:

```
PS C:\temp\Nanonull> curl.exe -F 'msg={\"command\": \"xbrl\", ["args\":
[\"file:///C:/temp/Nanonull/nanonull.xbrl\"], \"options\":{}};type=application/json'
http://localhost:8087/v1/queue
```
The result is:

"state": "OK"

#### Use POST to upload the instance file using the **additional-files** scheme:

```
PS C:\temp\Nanonull> curl.exe -F 'msg={\"command\": \"xbrl\", \"args\":[\"additional-
files:///nanonull.xbrl\"], \"options\":{}};type=application/json'
```
-F "additional-files=@nanonull.xbrl;type=application/xml" http://localhost:8087/v1/queue

Let us assume that taxonomy nanonull.xsd is not found. We get:

```
Error: additional-files:///nanonull.xbrl:3: Value 'nanonull.xsd' of attribute
'xlink:href' on element <link:schemaRef> must point to a valid taxonomy schema.
Error: I/O operation on file 'additional-files:///nanonull.xsd' failed.
Details: System Error 2: The system cannot find the file specified.
   I/O Error 400: Don't know how to deal with relative URI (scheme name is missing).
FatalError: additional-files:///nanonull.xbrl:2: The DTS discovered starting from XBRL
instance <xbrli:xbrl> is not valid.
```
So we include the taxonomy and associated files in the POST request as listed below:

```
PS C:\temp\Nanonull> curl.exe -F 'msg={\"command\": \"xbrl\", \"args\":[\"additional-
files:///nanonull.xbrl\"], \"options\":{}};type=application/json' -F "additional-
files=@nanonull.xbrl;type=application/xml" -F "additional-
files=@nanonull.xsd;type=application/xml" -F "additional-
files=@nanonull_cal.xml;type=application/xml" -F "additional-
files=@nanonull_def.xml;type=application/xml" -F "additional-
files=@nanonull_for.xml;type=application/xml" -F "additional-
files=@nanonull_lab.xml;type=application/xml" -F "additional-
files=@nanonull_pre.xml;type=application/xml" -F "additional-
files=@nanonull_tab.xml;type=application/xml" http://localhost:8087/v1/queue
```
Finally, we can submit the entire **Nanonull.zip** archive:

```
PS C:\temp\Nanonull> curl.exe -F 'msg={\"command\": \"xbrl\", \"args\":[\"additional-
files:///Nanonull.zip%7Czip/nanonull.xbrl\"], \"options\":{}};type=application/json' -F
"additional-files=@Nanonull.zip;type=application/octet-stream"
http://localhost:8087/v1/queue
```
## 6.1.2.1.6 Example-5: Validate Inline XBRL

This example uses PowerShell on Windows with the US-GAAP filing from [https://www.sec.gov/Archives/edgar/data/815097/000081509723000012/0000815097-23-000012](https://www.sec.gov/Archives/edgar/data/815097/000081509723000012/0000815097-23-000012-xbrl.zip) [xbrl.zip](https://www.sec.gov/Archives/edgar/data/815097/000081509723000012/0000815097-23-000012-xbrl.zip) to perform an inline XBRL validation.

### **Prerequisites**

- Download 0000815097-23-000012-xbrl.zip (full URL above)
- Install the US-GAAP-2023 taxonomy on the server
- **Note:** The use of quotes may be different on other shells ('bash' works with the example when one uses 'curl' instead of 'curl.exe').

### Submit the Inline-XBRL-validation POST request using CURL

Given below is an example CURL command for submitting an Inline XBRL validation request.

```
curl.exe -F 'msg={"command": "ixbrl", "args": ["additional-files:///0000815097-23-
000012-xbrl.zip%7Czip/ccl-20221130.htm"], "options": {"verbose":
true}};type=application/json' -F "additional-files=@0000815097-23-000012-
xbrl.zip;type=application/octet-stream" http://localhost:8087/v1/queue
```
#### For easier readability:

```
(1) -F 'msq={
(2) "command": "ixbrl",
(3) "args": ["additional-files:///0000815097-23-000012-xbrl.zip%7Czip/ccl-
20221130.htm"],
(4) "options": {"verbose": true}
(5) };type=application/json'
(6) -F "additional-files=@0000815097-23-000012-xbrl.zip;type=application/octet-stream"
(7) http://localhost:8087/v1/queue
```
### *Input*

The different parts of the CURL command are explained below, keyed to the callouts in the listing above.

**(1) -F 'msg={...}'** specifies a form field with name **'msg'**

The **-F** option: (i) causes CURL to generate a multipart form post with **Content-Type: multipart/form-data** and (ii) causes this form field to be automatically added to the request header. We use a JSON object to describe the command that RaptorXML+XBRL Server should execute.

Content-Type: multipart/form-data; boundary = ---------------------...

CURL translates this option in the HTTP request to:

```
Content-Disposition: form-data; name="msg"
Content-Type: application/json
{"command": "ixbrl", "args": ["additional-files:///0000815097-23-000012-xbrl.zip%
7Czip/ccl-20221130.htm"], "options": {"verbose": true}}
```
**(2)** The RaptorXML+XBRL Server command to execute on the server. See the [Command](#page-57-0) Line Interface [\(CLI\)](#page-57-0)<sup>58</sup> section for information about the commands that can be accepted here. In our example, the command for Inline XBRL validation is **[valinlinexbrl](#page-109-0) (ixbrl)** . Either the long form **valinlinexbrl** or short form 110**ixbrl** is allowed.

**(3)** The command's arguments (as accepted by the RaptorXML+XBRL Server command line) are encoded as a JSON array. RaptorXML+XBRL Server uses an explicit scheme **additional-files://** to reference additional resources inside a separate **additional-files** form field. In our example, we reference the Inline XBRL document **ccl-20221130.htm** inside the ZIP file **0000815097-23-000012-xbrl.zip**.

**Note:** The **|** in **|zip**, which is used in Altova products to reference files inside a **.zip** archive, has to be URLencoded as **%7C**. The **0000815097-23-000012-xbrl.zip** file itself is submitted as the content of a

different form field in (6). All resources in the **args** array must be available on the server or submitted with the request, similar to (6).

**(4)** The command's options (as accepted by the RaptorXML+XBRL Server command line) are encoded as a JSON object. If the default values of options are as you want them (see the <u>CLI [section](#page-57-0) <sup>38</sup>),</u> then this part can be left out. In our example, we ask for a verbose output log by setting the verbose option to true (the option's default value is false).

**(5)** The Content-Type of the **msg** form field is specified after the definition of the form field and is separated from it by a semicolon. In our example, the Content-Type of **msg** is given by: **type=application/json**.

**(6)** Files that contain additional resources for the command can be specified using the **additional-files** form field. In our example, we specify **@0000815097-23-000012-xbrl.zip** as the additional resource, followed by a semicolon separator and then its Content-Type, which we give as **type=application/octet-stream**.

**Note:** Prefix the filename with **@** to instruct CURL to (i) use the file name as the value of the **filename** property and (ii) the content of the file as the form's value. The additional-files form field can be supplied multiple times, once for each additional resource required by the command. CURL translates this option into the following in the HTTP request:

Content-Disposition: form-data; name="additional-files"; filename="0000815097-23- 000012-xbrl.zip" Content-Type: application/octet-stream <<content of 0000815097-23-000012-xbrl.zip>>

### *Output*

The RaptorXML+XBRL Server output is a JSON object:

```
{"jobid": "4B7CFC80-13B3-4558-B8CC-D312EA00BA74", "result": "/v1/results/4B7CFC80-13B3-
4558-B8CC-D312EA00BA74"}
```
The JSON object contains a **jobid** key and a **result** key. The value of the **result** key is the path to the result. This path must be appended to the **<scheme>://<host>:<port>** part used to submit the request. In our example, the full result URL would be: **http://localhost:8087/v1/results/4B7CFC80-13B3-4558-B8CC-D312EA00BA74**. The result URL is also used to ask for the result of the command execution. *See [Getting](#page-391-0) the Result [Document](#page-391-0) .* 392

### Get error/message/output of the POST request

The input command that is sent to get the error/message/output of the POST request (*see [Getting](#page-395-0) [Error/Message/Output](#page-395-0) Documents*<sup>396</sup>) would be something like this:

curl.exe http://localhost:8087/v1/results/4B7CFC80-13B3-4558-B8CC-D312EA00BA74

In our example, this command returns the following JSON object:

```
{"jobid":"4B7CFC80-13B3-4558-B8CC-D312EA00BA74","state":"OK","error":{},"jobs":[{"file":
["additional-files:///0000815097-23-000012-xbrl.zip%7Czip/ccl-
20221130.htm"],"jobid":"94968597-3234-4D0A-A3FF-BCDE50A0E4E6","output":{"verbose-log":
["file:///C:/ProgramData/Altova/RaptorXMLXBRLServer2024/output/94968597-3234-4D0A-A3FF-
BCDE50A0E4E6/verbose.log"],"xbrl-output-file":
["file:///C:/ProgramData/Altova/RaptorXMLXBRLServer2024/output/94968597-3234-4D0A-A3FF-
BCDE50A0E4E6/output.xbrl"]},"state":"OK","output-mapping":
{"file:///C:/ProgramData/Altova/RaptorXMLXBRLServer2024/output/94968597-3234-4D0A-A3FF-
BCDE50A0E4E6/verbose.log":"verbose.log","file:///C:/ProgramData/Altova/RaptorXMLXBRLServ
er2024/output/94968597-3234-4D0A-A3FF-BCDE50A0E4E6/output.xbrl":"output.xbrl"},"error":
{}}]}
```
This is transcribed on separate lines below for easier readability and with callouts for easier referencing:

```
(1) {
(2) "jobid":"4B7CFC80-13B3-4558-B8CC-D312EA00BA74",
(3) "state":"OK",
(4) "error":\{\},
(5) "jobs":[{
(6) "file":["additional-files:///0000815097-23-000012-xbrl.zip%7Czip/ccl-
20221130.htm"],
(7) "jobid":"94968597-3234-4D0A-A3FF-BCDE50A0E4E6",
(8) "output":{
(9) "verbose-log":
[file:///C:/ProgramData/Altova/RaptorXMLXBRLServer2024/output/94968597-3234-4D0A-A3FF-
BCDE50A0E4E6/verbose.log"],
(10) "xbrl-output-file":
["file:///C:/ProgramData/Altova/RaptorXMLXBRLServer2024/output/94968597-3234-4D0A-A3FF-
BCDE50A0E4E6/output.xbrl"]},
(11) "state":"OK",
(12) "output-mapping": {\n    (13) \n    "file:///C:/Pro" \n}(13) "file:///C:/ProgramData/Altova/RaptorXMLXBRLServer2024/output/94968597-
3234-4D0A-A3FF-BCDE50A0E4E6/verbose.log":"verbose.log",
(14) "file:///C:/ProgramData/Altova/RaptorXMLXBRLServer2024/output/94968597-
3234-4D0A-A3FF-BCDE50A0E4E6/output.xbrl":"output.xbrl"
(15) },
(16) "error":{}
(17) }]
(18) }
```
Given below is an explanation of this listing:

**(1)** The result is returned as a JSON object.

**(2)** The jobid on the first level is the main job identifier.

**(3)** The state for this job is OK. Possible states are: *none; Dispatched; Running; Canceled; Crashed; OK; Failed*.

**(4)** The JSON error object in our example is empty. It may contain the JSON serialization of the error as reported by RaptorXML+XBRL Server.

**(5)** The main job (on the first level) generates sub-jobs (for example, one per argument).

**(6)** The argument for the this job is the Inline XBRL instance in the ZIP file: **additionalfiles:///0000815097-23-000012-xbrl.zip%7Czip/ccl-20221130.htm**.

**(7)** Sub-jobs also have a job identifier that can be used to query the state or fetch the results. Job execution is asynchronous. As a result short jobs submitted after longer jobs may finish earlier.

**(8) to (15)** The JSON **output** object contains keys for the server-generated output files that can be requested via HTTP. Some keys (such as **verbose-log**) specify URLs to the generated files stored on the server. These server-local paths can be mapped to names, which can be used as JSON **output-mapping** objects in HTTP URLs. Such URLs are used to fetch output files via HTTP and are constituted as follows:

```
<scheme>://<host>:<port>/v1/results/<jobid>/output/<output-mapping-value>
```
Our example to fetch the verbose log would therefore look like this:

```
curl.exe http://localhost:8087/v1/results/94968597-3234-4D0A-A3FF-
BCDE50A0E4E6/output/verbose.log
```
Note that in the **output-mapping** object (12), the first value (13), is the verbose-log, **file:///C:/ProgramData/Altova/RaptorXMLXBRLServer2024/output/94968597-3234-4D0A-A3FF-BCDE50A0E4E6/verbose.log** and that we have mapped it to the value **verbose.log**. This enables us to use **verbose.log** to reference the file.

## 6.1.2.1.7 Example-6: XQuery Execution

This example uses PowerShell on Windows to execute an XQuery document on an XML document. Both documents are located in the **examples** folder of your application folder (RaptorXMLXBRLServer2024).

**Note:** The use of quotes may be different on other shells ('bash' works with the example when one uses 'curl' instead of 'curl.exe').

## Submit the Inline-XBRL-validation POST request using CURL

Given below is an example CURL command for submitting an Inline XBRL validation request.

```
curl.exe -F 'msg={"command": "xquery", "args": ["additional-files:///CopyInput.xq"],
"options": {"input": "additional-files:///simple.xml", "output":
"MyQueryResult"}};type=application/json' -F "additional-
files=@CopyInput.xq;type=text/plain" -F "additional-
files=@simple.xml;type=application/xml" http://localhost:8087/v1/queue
```
For easier readability:

```
(1) -F 'msg={
(2) "command": "xquery",
(3) "args": ["additional-files:///CopyInput.xq"],
```

```
(4) "options": {"input": "additional-files:///simple.xml", "output":
"MyQueryResult"}
(5) };type=application/json'
(6) -F "additional-files=@CopyInput.xq;type=text/plain"
(7) -F "additional-files=@simple.xml;type=application/xml"
(7) http://localhost:8087/v1/queue
```
*Input*

The different parts of the CURL command are explained below, keyed to the callouts in the listing above.

**(1) -F 'msg={...}'** specifies a form field with name **'msg'**

The **-F** option: (i) causes CURL to generate a multipart form post with **Content-Type: multipart/form-data** and (ii) causes this form field to be automatically added to the request header. We use a JSON object to describe the command that RaptorXML+XBRL Server should execute.

Content-Type: multipart/form-data; boundary = ---------------------...

CURL translates this option in the HTTP request to:

```
Content-Disposition: form-data; name="msg"
Content-Type: application/json
{"command": "xquery", "args": ["additional-files:///CopyInput.xq"], "options": {"input":
"additional-files:///simple.xml", "output": "MyQueryResult"}}
```
**(2)** The RaptorXML+XBRL Server command to execute on the server. See the [Command](#page-57-0) Line Interface [\(CLI\)](#page-57-0)<sup>58</sup> section for information about the commands that can be accepted here. In our example, the command for [XQuery](#page-193-0) execution is **x<sub>Query</sub>** <sup>(194</sup>).

**(3)** The command's arguments (as accepted by the RaptorXML+XBRL Server command line) are encoded as a JSON array. RaptorXML+XBRL Server uses an explicit scheme **additional-files://** to reference additional resources inside a separate **additional-files** form field. In our example, we reference the XQuery document **CopyInput.xq**.

**Note:** All resources in the **args** array must be available on the server or submitted with the request, similar to (6 and 7).

**(4)** The command's options (as accepted by the RaptorXML+XBRL Server command line) are encoded as a JSON object. If the default values of options are as you want them (see the <u>CLI [section](#page-57-0)<sup>688</sup>),</u> then this part can be left out. In our example, we specify (i) the XML file on which the XQuery is to be executed and (ii) the file where the output of the XQuery execution will be stored.

**(5)** The Content-Type of the **msg** form field is specified after the definition of the form field and is separated from it by a semicolon. In our example, the Content-Type of **msg** is given by: **type=application/json**.

**(6, 7)** Files that contain additional resources for the command can be specified using the **additional-files** form field. In our example, we specify two additional resources: (i) **@CopyInput.xq**, followed by a semicolon separator and then its Content-Type, which we give as **type=text/plain**; (i) **simple.xml**, followed by a semicolon separator and then its Content-Type, which we give as *type=application/xml*.

**Note:** Prefix the filename with **@** to instruct CURL to (i) use the file name as the value of the **filename** property and (ii) the content of the file as the form's value. The additional-files form field can be supplied multiple times, once for each additional resource required by the command. CURL translates this option into the following in the HTTP request:

Content-Disposition: form-data; name="additional-files"; filename="CopyInput.xq" Content-Type: text/plain <<content of CopyInput.xq>> Content-Disposition: form-data; name="additional-files"; filename="simple.xml" Content-Type: application/xml <<content of simple.xml>>

**Note:** Files in other folders can be supplied by putting the relative path in front of the filename, like this:  $-F$ "additional-files=@**Examples/**CopyInput.xq;type=text/plain". However, when an additional file from another folder is specified in this way, it must be referenced using the file name only. For example:

curl.exe -F 'msg={"command": "xquery", "args": ["additional-files:///**CopyInput.xq**"], "options": {"output": "MyQueryResult"}};type=application/json' -F "additionalfiles=**@Examples/CopyInput.xq**;type=text/plain" http://localhost:8087/v1/queue

If you want to preserve a folder structure, put the files in a ZIP folder and [reference](#page-375-0) the files in the usual way for ZIP [folders](#page-375-0)<sup>376</sup>.

### *Output*

The RaptorXML+XBRL Server output is a JSON object:

```
{"jobid": "42B8A75E-0180-4E05-B28F-7B46C6A0C686", "result": "/v1/results/42B8A75E-0180-
4E05-B28F-7B46C6A0C686"}
```
The JSON object contains a **jobid** key and a **result** key. The value of the **result** key is the path to the result. This path must be appended to the **<scheme>://<host>:<port>** part used to submit the request. In our example, the full result URL would be: **http://localhost:8087/v1/results/42B8A75E-0180-4E05-B28F-7B46C6A0C686**. The result URL is also used to ask for the result of the command execution. *See [Getting](#page-391-0) the Result [Document](#page-391-0) .* 392

### Get error/message/output of the POST request

The input command that is sent to get the error/message/output of the POST request (*see [Getting](#page-395-0) [Error/Message/Output](#page-395-0) Documents*<sup>396</sup>) would be something like this:

curl.exe http://localhost:8087/v1/results/42B8A75E-0180-4E05-B28F-7B46C6A0C686

In our example, this command returns the following JSON object:

```
{"jobid":"42B8A75E-0180-4E05-B28F-7B46C6A0C686","state":"OK","error":{},"jobs":
[{"file":"additional-files:///simple.xml","jobid":"768656F9-F4A1-4492-9676-
C6226E30D998","output":{"result.trace_file":["/v1/results/768656F9-F4A1-4492-9676-
C6226E30D998/output/trace.log"],"xquery.main_output_files":["/v1/results/768656F9-F4A1-
4492-9676-C6226E30D998/output/1"],"xquery.additional_output_files":
[]},"state":"OK","output-mapping":{"/v1/results/768656F9-F4A1-4492-9676-
C6226E30D998/output/1":"file:///C:/ProgramData/Altova/RaptorXMLXBRLServer2016/Output/768
656F9-F4A1-4492-9676-C6226E30D998/MyQueryResult"},"error":{}}]}
```
This is transcribed on separate lines below for easier readability and with callouts for easier referencing:

```
(1) {
(2) "jobid":"42B8A75E-0180-4E05-B28F-7B46C6A0C686",
(3) "state":"OK",
(4) "error":{},
(5) "jobs":[{
(6) "file":["additional-files:///simple.xml"],
(7) "jobid":"768656F9-F4A1-4492-9676-C6226E30D998",
(8) "output":{
(9) "result.trace_file":["/v1/results/768656F9-F4A1-4492-9676-
C6226E30D998/output/trace.log"],
(10) "xquery.main_output_files":["/v1/results/768656F9-F4A1-4492-9676-
C6226E30D998/output/1"],
(11) "xquery.additional output files": [] },
(12) "state":"OK",
(13) "output-mapping":{
(14) "/v1/results/768656F9-F4A1-4492-9676-C6226E30D998/output/1":
(15) "file:///C:/ProgramData/Altova/RaptorXMLXBRLServer2016/Output/768656F9-
F4A1-4492-9676-C6226E30D998/MyQueryResult"
(16) },
(17) "error":{}
(18) } ]
(19) }
```
Given below is an explanation of this listing:

**(1)** The result is returned as a JSON object.

**(2)** The jobid on the first level is the main job identifier.

**(3)** The state for this job is OK. Possible states are: *none; Dispatched; Running; Canceled; Crashed; OK; Failed*.

**(4)** The JSON error object in our example is empty. It may contain the JSON serialization of the error as reported by RaptorXML+XBRL Server.

**(5)** The main job (on the first level) generates sub-jobs (for example, one per argument).

**(6)** The argument for the this job is the XML instance file: **additional-files:///simple.xml**.

**(7)** Sub-jobs also have a job identifier that can be used to query the state or fetch the results. Job execution is asynchronous. As a result short jobs submitted after longer jobs may finish earlier.

**(8) to (16)** The JSON **output** object contains keys for the server-generated output files that can be requested via HTTP. Some keys (such as **xquery.main\_output\_files**) specify URLs to the generated files stored on the server. These server-local paths can be mapped to names, which can be used as JSON **output-mapping** objects in HTTP URLs. Such URLs are used to fetch output files via HTTP and are constituted as follows:

**<scheme>://<host>:<port>/<output-mapping-value>**

Our example to fetch the main XQuery output file would therefore look like this:

**curl.exe http://localhost:8087/v1/results/768656F9-F4A1-4492-9676-C6226E30D998/output/1**

Note that in the **output-mapping** object (13), the first value (14), is the mapping value that we have keyed to the XQuery output (15), **file:///C:/ProgramData/Altova/RaptorXMLXBRLServer2016/Output/768656F9- F4A1-4492-9676-C6226E30D998/MyQueryResult**. This enables us to use the mapping vaue to reference the file.

# 6.1.2.2 Server Response to POST Request

*This section:*

- Overview of possible server [responses](#page-389-0)<sup>390</sup>
- [Response:](#page-390-0) Request failed, no response from server<sup>391</sup>
- Response: Request [communicated,](#page-390-1) but job rejected by server<sup>391</sup>
- [Response:](#page-391-1) Job executed (with positive or negative result)<sup>392</sup>

<span id="page-389-0"></span>When a POST request is made successfully to the server, the job is placed in the server queue. A 201 Created message and a result document URI are returned. The job will be processed at the earliest. In the meantime, if the result document is [requested](#page-391-0) <sup>(392</sup>), a "status": "Running" message is returned if the job has been started but has not been completed; the client should try again at a later time. A Dispatched state indicates that the job is in the server queue but has not yet been started.

The result of the job (for example, a validation request) may be negative (validation failed) or positive (validation successful). In either case a 201 Created message is returned and a result document is generated. It is also possible that the POST request was not communicated to the server (*Request failed*), or the request was communicated but the job was rejected by the server (*Request communicated, but job rejected*). The various possible outcomes are shown in the diagram below.

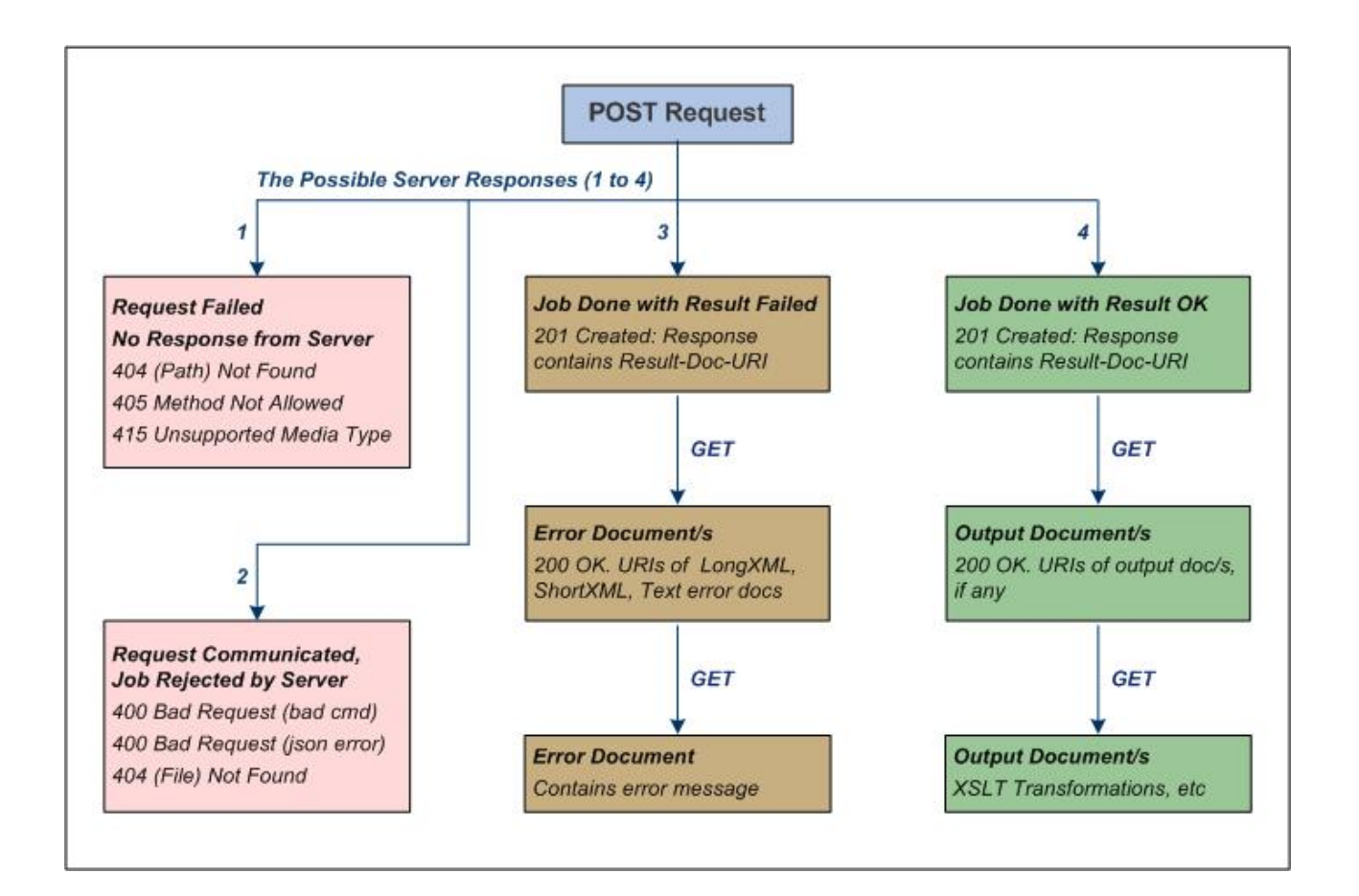

# <span id="page-390-0"></span>Request failed, no response from server

When requests cannot be made successfully to the server, the most common errors are those listed below:

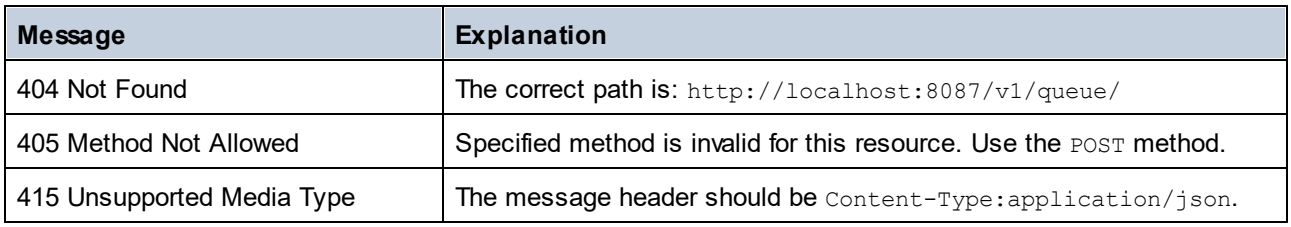

# <span id="page-390-1"></span>Request communicated, but job rejected by server

When requests are made successfully to the server, the server could reject them for the following reasons:

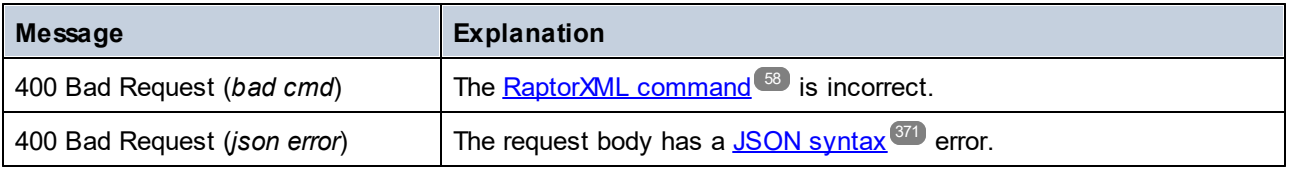

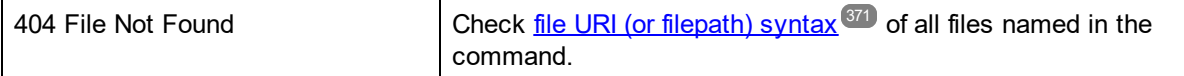

### <span id="page-391-1"></span>Job executed (with positive or negative result)

When a job (for example, a validation job) is executed, its result can be positive (*OK*) or negative (*Failed*). For example, the result of a validation job is positive (*OK*) when the document to be validated is valid, negative (*Failed*) if the document is invalid.

In both cases, the job has been executed, but with different results. A 201 Created message is returned in both cases as soon as the job is successfully placed in the queue. Also, in both cases a result document URI is returned to the HTTP client that made the request. After the result document has been created, it can be fetched with an HTTP GET request.

The result document itself might not yet have been created if processing of the job has not yet started or completed. If the result document is requested during this time, a "status": "Running" message is returned if the job has been started but has not been completed; a Dispatched state indicates that the job is in the server queue but has not yet been started.

In addition to the result document, other documents may be generated also, as follows:

- · *Job executed with result 'Failed':* An error log is created in three formats: text, long XML, and short XML. The URIs of these three documents are sent in the result document (which is in JSON format). The URIs can be used in an HTTP  $\texttt{GET}$  request to <u>fetch the error [documents](#page-395-0)  $^{\texttt{Q96}}.$ </u>
- · *Job executed with result 'OK':* The job is processed successfully and output documents—such as the output produced by an XSLT transformation—are created. If output files have been generated, their URIs are sent in the JSON-format result document. The URIs can then be used in an HTTP GET request to fetch the output documents. Note that not all jobs will have output files; for example, a validation job. Also a job can finish with a state of '*OK*', but there might have been warnings and/or other messages that were written to error files. In this case, error file URIs are also sent in the result document (that is, in addition to output documents).

See <u>Getting the Result [Document](#page-391-0)<sup>(392)</sup></u> and <u>Getting [Error/Output](#page-395-0) Documents<sup>(396)</sup> for a description of these</u> documents and how to access them.

# <span id="page-391-0"></span>6.1.2.3 Getting the Result Document

### *This section:*

- The Result [Document](#page-391-2) URI<sup>392</sup>
- Fetching the Result [Document](#page-392-0)<sup>(393</sup>
	- Result Document containing URIs of error [documents](#page-392-1)<sup>393</sup>
	- Result Document containing URIs of output [documents](#page-393-0)<sup>394</sup>
	- Result Document [containing](#page-394-0) no URI<sup>395</sup>
- Accessing error and output [documents](#page-395-1) listed in the Result Document<sup>(396</sup>)

# <span id="page-391-2"></span>The Result Document URI

A result document will be created every time a job is created, no matter whether the result of a job (for example, a validation) is positive (document valid) or negative (document invalid). In both cases a 201 Created

message is returned. This message will be in JSON format and will contain a relative URI of the result document. The JSON fragment will look something like this:

```
{
   "result": "/v1/results/E6C4262D-8ADB-49CB-8693-990DF79EABEB",
   "jobid": "E6C4262D-8ADB-49CB-8693-990DF79EABEB"
}
```
The  $\texttt{result}$  object contains the relative URI of the result document. The URI is relative to the <u>server [address](#page-363-0)<sup>364</sup></u> . For example, if the server address is http://localhost:8087/ (the <u>initial [configuration](#page-359-1) address  $^{360}$ </u>), then the expanded URI of the result document specified in the listing above will be:

http://localhost:8087/v1/results/E6C4262D-8ADB-49CB-8693-990DF79EABEB

**Note:** The correct version number /vN is the one that the server returns (and is not necessarily the one in this documentation). The number that the server returns is the version number of the current HTTP interface. Previous version numbers indicate older versions of the HTTP interface, which, however, are still supported for backward compatibility.

# <span id="page-392-0"></span>Fetching the Result Document

To get the result document submit the document's expanded URI (<mark>see [above](#page-391-2)</mark> <sup>392</sup>), in an HTTP GET request. The result document is returned and could be one of the generic types described below.

- **Note:** When a job is successfully placed in the server queue, the server returns the URI of the result document. If the client requests the result before the job has been started (it is still in the queue), a "status": "Dispatched" message will be returned. If the job has been started but not completed (say, because it is a large job), a "status": "Running" message will be returned. In these two situations, the client should wait for some time before making a fresh request for the result document.
- **Note:** The example documents below all assume <u>[restricted](#page-355-0) client access<sup>(356</sup>)</u>. So error documents, message documents, and output documents are all assumed to be saved in the relevant job directory on the server. The URIs for them in the result document are therefore all relative URIs. None is a file URI (which would be the kind of URI generated in cases of <u>[unrestricted](#page-355-1) client access</u> <sup>356</sup> ). For the details of these URIs, see the section <u>Getting [Error/Message/Output](#page-395-0) Documents</u> <sup>(396</sup> .

### <span id="page-392-1"></span>*Result document containing URIs of error documents*

If the requested job finished with a state of *Failed*, then the job returned a negative result. For example, a validation job returned a document-invalid result. The errors encountered while executing the job are stored in error logs, created in three file formats: (i) text, (ii) long-XML (detailed error log), and (iii) short-XML (lessdetailed error log). See the JSON listing below.

```
{
   "jobid": "6B4EE31B-FAC9-4834-B50A-582FABF47B58",
   "state": "Failed",
   "error":
   {
     "text": "/v1/results/6B4EE31B-FAC9-4834-B50A-582FABF47B58/error/error.txt",
     "longxml": "/v1/results/6B4EE31B-FAC9-4834-B50A-582FABF47B58/error/long.xml",
     "shortxml": "/v1/results/6B4EE31B-FAC9-4834-B50A-582FABF47B58/error/short.xml"
   },
```

```
"jobs":
   \Gamma{
       "file": "file:///c:/Test/ExpReport.xml",
       "jobid": "20008201-219F-4790-BB59-C091C276FED2",
       "output":
       {
       },
       "state": "Failed",
       "error":
       {
         "text": "/v1/results/20008201-219F-4790-BB59-C091C276FED2/error/error.txt",
         "longxml": "/v1/results/20008201-219F-4790-BB59-C091C276FED2/error/long.xml",
         "shortxml": "/v1/results/20008201-219F-4790-BB59-C091C276FED2/error/short.xml"
       }
     }
   ]
}
```
Note the following:

- Jobs have sub-jobs.
- · Errors at sub-job level propagate up to the top-level job. The state of the top-level job will be *OK* only if all of its sub-jobs have a state of *OK*.
- Each job or sub-job has its own error log.
- · Error logs include warning logs. So, even though a job finishes with a state of *OK*, it might have URIs of error files.
- The URIs of the error files are relative to the server address (see [above](#page-391-2)<sup>(392</sup>).

## <span id="page-393-0"></span>*Result document containing URIs of output documents*

If the requested job finished with a state of *OK*, then the job returned a positive result. For example, a validation job returned a document-valid result. If the job produced an output document—for example, the result of an XSLT transformation—then the URI of the output document is returned. See the JSON listing below.

```
{
   "jobid": "5E47A3E9-D229-42F9-83B4-CC11F8366466",
   "state": "OK",
   "error":
   {
   },
   "jobs":
   \Gamma{
       "file": "file:///c:/Test/SimpleExample.xml",
       "jobid": "D34B5684-C6FF-4A7A-BF35-EBB9A8A8C2C8",
       "output":
       {
         "xslt-output-file":
          [
            "/\rm v1/results/D34B5684-C6FF-4A7A-BF35-EBB9A8A8C2C8/output/1"]
       },
       "state": "OK",
       "output-mapping":
       {
         /v1/results/D34B5684-C6FF-4A7A-BF35-EBB9A8A8C2C8/output/1":
        "file:///c:/temp/test.html"
       },
       "error":
       {
```

$$
\begin{smallmatrix}&&1\\&&1\\&1\end{smallmatrix}
$$

Note the following:

- The output file is created in the output folder of the job. You can use its relative URI to access the file.
- The URIs of the output files are relative to the server address (see [above](#page-391-0)<sup>(392</sup>).
- The output-mapping item maps the output document in the job directory on the server to the file location specified by the client in the job request. Notice that only output documents specified by the client in the job request have a mapping; job-related files generated by the server (such as error files) have no mapping.
- · Alternatively, it is possible to retrieve all the generated result documents for a specific job as a zip archive using the URL "/v1/results/*JOBID*/output/zip". This feature is not available in unrestricted filesystem mode. Please note that the zip archive will contain mangled file names, which need to be mapped back to the actual names using the output-mapping object.

### <span id="page-394-0"></span>*Result document containing no URI*

If the requested job finished with a state of *OK*, then the job returned a positive result. For example, a validation job returned a document-valid result. Some jobs—such as a validation or well-formed-test—produce no output document. If a job of this type finishes with a state of *OK*, then the result document will have neither the URI of an output document nor the URI of an error log. See the JSON listing below.

```
{
   "jobid": "3FC8B90E-A2E5-427B-B9E9-27CB7BB6B405",
   "state": "OK",
   "error":
   {
   },
   "jobs":
   \Gamma{
       "file": "file:///c:/Test/SimpleExample.xml",
       "jobid": "532F14A9-F9F8-4FED-BCDA-16A17A848FEA",
       "output":
        {
        },
        "state": "OK",
        "error":
        {
        }
     }
   ]
}
```
Note the following:

- Both the output and error components of the sub-job in the listing above are empty.
- · A job could finish with a state of *OK* but still contain warnings or other messages, which are logged in error files. In such cases, the result document will contain URIs of error files even though the job finished with a state of *OK*.

## <span id="page-395-1"></span>Accessing error and output documents listed in the Result Document

Error and output documents can be accessed with HTTP GET requests. These are described in the next section, <u>Getting [Error/Output](#page-395-0) Documents <sup>396</sup>.</u>

# <span id="page-395-0"></span>6.1.2.4 Getting Error/Message/Output Documents

A <u>result [document](#page-391-0) <sup>(@2</sup></u> can contain the file <u>U</u>RIs or relative URIs of <u>error [documents](#page-392-1)</u> , message documents (such as logs), and/or <u>output [documents](#page-393-0)</u>  $^{\circledast\!2}$  . (There are <u>some [situations](#page-394-0)  $^{\circledast\!3}$ </u> in which a result document might not contain any URI.) The various kinds of URIs are <u>[described](#page-395-2) below</u> <sup>396</sup>.

To access these documents via HTTP, do the following:

- 1. [Expand](#page-396-1) the relative URI<sup>397</sup> of the file in the result document to its absolute URI
- 2. Use the [expanded](#page-396-2) URI in an HTTP GET request <sup>397</sup> to access the file

# <span id="page-395-2"></span>URIs (in the result document) of error/message/output documents

The result document contains URIs of error, message, and/or output documents. Error and message documents are job-related documents that are generated by the server; they are always saved in the job directory on the server. Output documents (such as the output of XSLT transformations) can be saved to one of the following locations:

- · To any file location accessible to the server. For output files to be saved to any location, the server must be configured to allow the client **[unrestricted](#page-360-0) access<sup>661</sup>** (the default setting).
- To the job directory on the server. The server is [configured](#page-359-0)<sup>(360)</sup> to restrict client access.

If a client specifies that an output file be created, the location to which the output file is saved will be determined by the  $\texttt{server}.\texttt{unrestricted-filesystem-access}^{361}$  option of the server configuration file.

- · If access is unrestricted, the file will be saved to the location specified by the client and the URI returned for the document will be a file URI.
- · If access is restricted, the file will be saved to the job directory and its URI will be a relative URI. Additionally, there will be a mapping of this relative URI to the file URL specified by the client. (*See the listing* of <u>Result document containing URIs of output [documents.](#page-393-0)  $^{\text{394}}$ )</u>

In summary, therefore, the following kinds of URIs will be encountered:

### *File URI of error/message documents*

These documents are saved in the job directory on the server. File URIs will have this form: file:///*<output-root-dir>*/*JOBID*/*message.doc*

### *File URI of output documents*

These documents are saved at any location. File URIs will have this form: file:///*<path-to-file>*/*output.doc*

### *HTTP URI of error/messag/output documents*

These documents are saved in the job directory on the server. URIs are relative to the server address and must be expanded to the full HTTP URI. The relative will have this form:
```
/vN/results/JOBID/error/error.txt for error documents
/vN/results/JOBID/output/verbose.log for message documents
/vN/results/JOBID/output/1 for output documents
```
In the case of output documents, output mappings are given (see [example](#page-393-0) listing<sup>®4</sup> ). These mappings map each output document URI in the result document to the corresponding document in the client request.

### Expand the relative URI

Expand the relative URI in the result [document](#page-391-0)<sup>692</sup> to an absolute HTTP URI by prefixing the relative URI with the server address. For example, if the server address is:

http://localhost:8087/ **(the <u>initial [configuration](#page-359-0) address</u>**  $^{360})$ 

and the relative URI of an error file in the <u>result [document](#page-391-0)<sup>(392)</sup></u> is:

/v1/results/20008201-219F-4790-BB59-C091C276FED2/error/error.txt

then the expanded absolute address will be

http://localhost:8087/v1/results/20008201-219F-4790-BB59-C091C276FED2/error/error.txt

For more related information, see the sections: <u>[Configuring](#page-359-1) the Server<sup>660</sup></u> and <u>Getting the Result [Document](#page-391-0)<sup>692</sup> .</u>

### Use an HTTP **GET** request to access the file

Use the expanded URI in an HTTP GET request to obtain the required file. RaptorXML+XBRL Server returns the requested document.

# 6.1.2.5 Freeing Server Resources after Processing

RaptorXML+XBRL Server keeps the result document file, temporary files, and error and output document files related to a processed job on hard disk. These files can be deleted in one of two ways:

- $\bullet$  By providing the <u>URI of the result [document](#page-391-1)  $^{392}$ </u> with the HTTP DELETE method. This deletes all files related to the job indicated by the submitted result-document URI, including error and output documents.
- Manual deletion of individual files on the server by an administrator.

The structure of the URI to use with the HTTP DELETE method is as shown below. Notice that the full URI consists of the server address plus the relative URI of the result document.

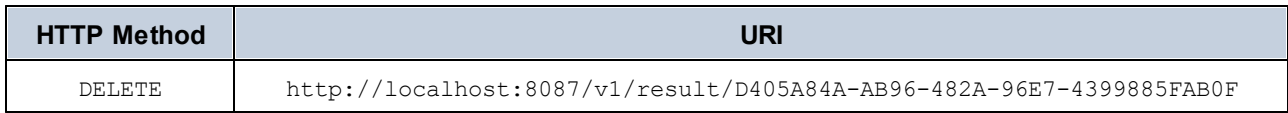

To locate the output directory of a job on disk, construct the URI as follows:

[<server.output-root-dir> **see server [configuration](#page-360-0) file**<sup>(361</sup>) + [[jobid](#page-391-0)<sup>(392</sup>]

**Note:** Since a large number of error and output document files can be created, it is advisable to monitor hard disk usage and schedule deletions according to your environment and requirements.

# **6.1.3 C# Example for REST API**

Your RaptorXML+XBRL Server installation contains a C# project that accesses RaptorXML+XBRL Server's REST client interface to execute a set of jobs. The example project consists of two parts:

- · **RaptorXMLREST.cs**: A wrapper class in C# that implements the REST mechanism to communicate with RaptorXML+XBRL Server via HTTP.
- · **Program.cs**: The C# program code that defines the jobs to be sent to RaptorXML+XBRL Server via the REST wrapper.

These two parts are descr<u>ib</u>ed in the subsections of this section: <u>C# [Wrapper](#page-397-0) for REST API<sup>398</sup></u> and <u>[Program](#page-398-0)</u> Code for REST [Requests](#page-398-0)<sup>(399</sup>.

Note that you can use any suitable REST wrapper for C# code. The main reason that we have created our own wrapper is so that the C# program code can be more tightly integrated with the wrapper class, thereby making an understanding of RaptorXML+XBRL Server's REST interface easier.

#### Location and use of the C# example

The example project is located in the folder  $C:\Per\gamma_m$  Files (x86)\Altova\RaptorXML+XBRL Server2024\examples\REST\_API\C#\_RaptorREST\_API.

The example project was created using Visual Studio 2019, so you should use this version or later to build and run the project. Note that the C# example files are located in the Program Files folder, so you will need to open Visual Studio with administrator rights in order to access the files. Alternatively, you can copy the example project to another location and make relevant amendments to the project.

# <span id="page-397-0"></span>6.1.3.1 C# Wrapper for REST API

The wrapper class is defined in the C# file named **RaptorXMLREST.cs**, and it is named **RaptorXMLRESTAPI**.

It defines the following key classes for sending HTTP requests and receiving HTTP responses via REST:

- · Command
- MultiPartCommand
- · CommandResponse
- · ResultDocument

#### It defines the following functions:

- · pollCommandResult
- fetchCommandResult
- sendRequest
- · cleanupResults

To see how the wrapper implements the REST API, read the Client [Requests](#page-367-0)<sup>368</sup> section to understand how the REST API works. After that you can read the C# code of the wrapper class to see how the wrapper implements C# code for the REST API.

For example, if you want to see how a command is sent to RaptorXML+XBRL Server from C# code, you could do the following:

- · The REST interface enables a command to be sent to RaptorXML+XBRL Server via a HTTP **POST** request. This mechanism is described in the topic <u>[Initiating](#page-369-0) Jobs with POST<sup>670</sup></u>.
- The next question is: How would the wrapper pass the command to the REST API? The mechanism for this is defined in the wrapper's **Command** class. Open the file **RaptorXMLREST.cs** to see the code of the **Command** class.
- Finally, to see how the [program](#page-398-0) code<sup>399</sup> instantiates the wrapper's command class, see the code of the three jobs in the <u>[program](#page-398-0) code <sup>399</sup> .</u>

# <span id="page-398-0"></span>6.1.3.2 Program Code for REST Requests

The C# program code containing the jobs for RaptorXML+XBRL Server is defined in the C# file named P<del>rogram.cs</del>. The code uses the classes defined in the <u>C# [Wrapper](#page-397-0) for REST API</u> to create the REST requests that are sent to RaptorXML+XBRL Server.

In the program code, there are three use cases to demonstrate how to use RaptorXML+XBRL Server's REST API :

- Validation of a [referenced](#page-398-1) XML file<sup>(399</sup> with RaptorXML+XBRL Server's [valany](#page-297-0)<sup>298</sup> command. The schema file is referenced from within the XML file and does not need to be provided as an argument of the command.
- Two XML files are [validated](#page-399-0) <sup>400</sup> using RaptorXML+XBRL Server's [valany](#page-297-0)<sup>298</sup> command. Both XML files, as well as the schema file used for the validation, are uploaded with the command as string attachments. The result of the validations are returned together after both validations have completed.
- An XML file is uploaded and [transformed](#page-399-1) by an XSLT file<sup>400</sup>. Both files are uploaded via REST. The command used is RaptorXML+XBRL Server's xs1t<sup>223</sup>. The document resulting from the transformation is retrieved by the program..

The code for these three use cases is discussed in more detail below.

# Error handling

In the event that an error is returned, an error handler function (named **HandleError**) at the bottom of the code retrieves the error message from the <u>server [response](#page-389-0)<sup>(390)</sup>.</u>

# <span id="page-398-1"></span>Case 1: Validate a referenced XML file (simple command)

The program code for this case uses classes and functions from the REST API wrapper to set up and execute the HTTP communication with RaptorXML+XBRL Server. The logic of the code is as follows:

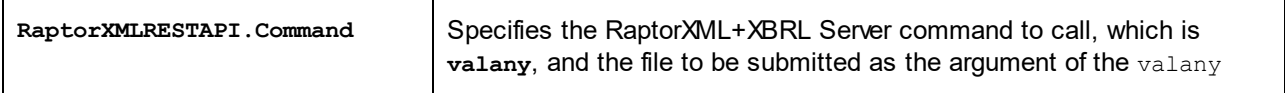

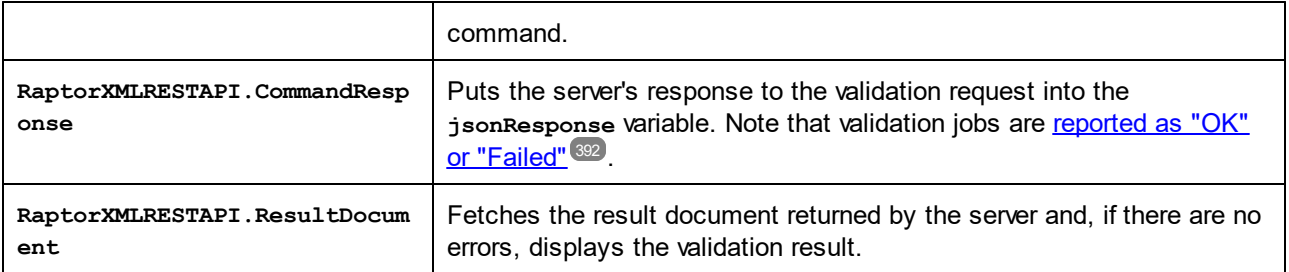

# <span id="page-399-0"></span>Case 2: Validate two uploaded XML files against an uploaded XSD (multipart command)

The program code for this case uses the **MultiPartCommand** class of the REST API wrapper to set up and execute the HTTP communication with RaptorXML+XBRL Server. Since we want to upload files within the body of the POST request, the message header must have its content type set to  $_{\text{multipart}/\text{form-data}}^{\text{max}}$ . The wrapper's **MultiPartCommand** class is used to set up the REST HTTP communication accordingly. The code for this use case is organized as follows:

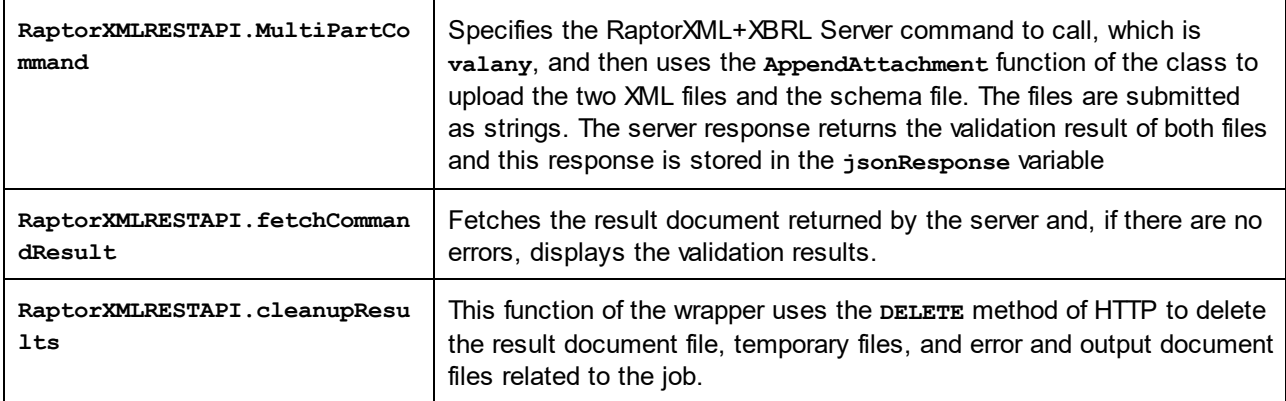

# <span id="page-399-1"></span>Case 3: XSLT transformation of uploaded XML and XSLT (multipart command)

The program code for this case is similar to that of Case 2 above. It uses the **MultiPartCommand class to set** up an XSLT transformation and display the result document in a message box. The XML and XSLT files for the transformation are uploaded with the request. Additionally, the **XSLT** command of RaptorXML+XBRL Server also takes options, so this case shows how you could add options via the REST interface (in the example, this is done with the **RaptorXMLRESTAPI.AppendOption** function. Important points about the code are given below.

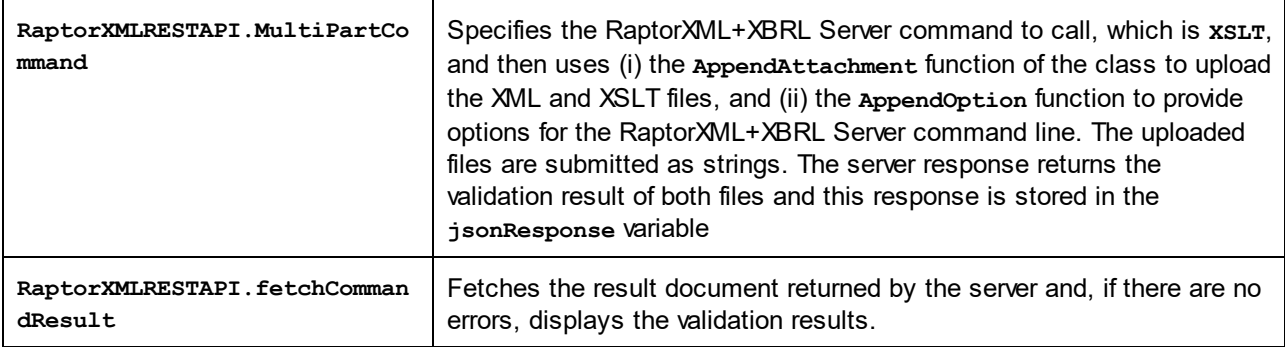

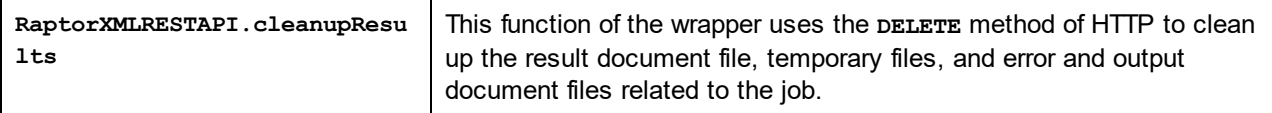

# **6.2 COM/.NET API**

RaptorXML+XBRL Server is licensed on the machine on which it is installed. The .NET interface is built as a wrapper around the COM interface. The COM and .NET interfaces of RaptorXML+XBRL Server use a single API: the COM/.NET API of RaptorXML+XBRL Server (<u>object [reference](#page-413-0) here  $^{\text{414}}$ </u>).

You can use RaptorXML+XBRL Server with:

- Scripting languages, such as JavaScript, via the COM interface
- · Programming languages, such as C#, via the .NET Framework interface

# **6.2.1 COM Interface**

RaptorXML+XBRL Server is automatically registered as a COM server object when RaptorXML+XBRL Server is installed. So it can be invoked from within applications and scripting languages that have programming support for COM calls. If you wish to change the location of the RaptorXML+XBRL Server installation package, it is best to de-install RaptorXML+XBRL Server and then re-install it at the required location. In this way the necessary de-registration and registration are carried out by the installer process.

#### Check the success of the registration

If the registration was successful, the Registry will contain the **RaptorXML.Server** classes. These classes will typically be found under **HKEY\_LOCAL\_MACHINE\SOFTWARE\Classes**.

#### Code examples

- A **[VBScript](#page-401-0) example<sup>(402</sup>)** showing how the RaptorXML API can be used via its COM interface is listed in the following topic.
- An example file corresponding to this listing is available in the examples/API folder of the RaptorXML application folder.

# <span id="page-401-0"></span>**6.2.2 COM Example: VBScript**

The VBScript example below is structured into the following parts:

- Set up and initialize the [RaptorXML](#page-401-1) COM object<sup>402</sup>
- [Validate](#page-402-0) an XML file<sup>(403</sup>
- Perform an XSLT [transformation,](#page-402-1) return the result as a string<sup>(403</sup>)
- Process an XQuery [document,](#page-402-2) save the result in a file<sup>403</sup>
- Set up the [execution](#page-403-0) sequence of the script and its entry point<sup>404</sup>

```
' The RaptorXML COM object
dim objRaptor
```

```
' Initialize the RaptorXML COM object
```

```
sub Init
      objRaptor = Null
      On Error Resume Next
       ' Try to load the 32-bit COM object; do not throw exceptions if object is not found
      Set objRaptor = WScript.GetObject( "", "RaptorXML.Server" )
      On Error Goto 0
      if ( IsNull( objRaptor ) ) then
              ' Try to load the 64-bit object (exception will be thrown if not found)
             Set objRaptor = WScript.GetObject( "", "RaptorXML_x64.Server" )
      end if
       ' Configure the server: error reporting, HTTP server name and port (IPv6 localhost
in this example)
      objRaptor.ErrorLimit = 1
      objRaptor.ReportOptionalWarnings = true
      objRaptor.ServerName = "::1"
      objRaptor.ServerPort = 8087
end sub
' Validate one file
sub ValidateXML
       ' Get a validator instance from the Server object
      dim objXMLValidator
      Set objXMLValidator = objRaptor.GetXMLValidator()
       ' Configure input data
      objXMLValidator.InputFileName = "MyXMLFile.xml"
       ' Validate; in case of invalid file report the problem returned by RaptorXML
      if ( objXMLValidator.IsValid() ) then
             MsgBox( "Input string is valid" )
      else
             MsgBox( objXMLValidator.LastErrorMessage )
       end if
end sub
' Perform a transformation; return the result as a string
sub RunXSLT
       ' Get an XSLT engine instance from the Server object
      dim objXSLT
      set objXSLT = objRaptor.GetXSLT
       ' Configure input data
      objXSLT.InputXMLFileName = "MyXMLFile.xml"
      objXSLT.XSLFileName = "MyTransformation.xsl"
       ' Run the transformation; in case of success the result will be returned, in case of
errors the engine returns an error listing
      MsgBox( objXSLT.ExecuteAndGetResultAsString() )
end sub
' Execute an XQuery; save the result in a file
```

```
sub RunXQuery
       ' Get an XQuery engine instance from the Server object
      dim objXQ
      set objXQ = objRaptor.GetXQuery()
       ' Configure input data
       objXQ.InputXMLFileName = "MyXMLFile.xml"
       objXQ.XQueryFileName = "MyQuery.xq"
       ' Configure serialization (optional - for fine-tuning the result's formatting)
       objXQ.OutputEncoding = "UTF8"
       objXQ.OutputIndent = true
       objXQ.OutputMethod = "xml"
       objXQ.OutputOmitXMLDeclaration = false
       ' Run the query; the result will be serialized to the given path
       call objXQ.Execute( "MyQueryResult.xml" )
end sub
' Perform all sample functions
sub main
      Init
      ValidateXML
      RunXSLT
      RunXQuery
end sub
' Script entry point; run the main function
main
```
# <span id="page-403-0"></span>**6.2.3 .NET Interface**

The .NET interface is built as a wrapper around the RaptorXML+XBRL Server COM interface. It is provided as a primary interop assembly signed by Altova; it uses the namespace Altova.RaptorXMLServer.

# Adding the RaptorXML DLL as a reference to a Visual Studio .NET project

In order to use RaptorXML+XBRL Server in your .NET project, add a reference to the RaptorXML DLL (Altova.RaptorXMLServer.dll) in your project. Your RaptorXML+XBRL Server installation contains a signed DLL file, named Altova.RaptorXMLServer.dll. This DLL file will automatically be added to the global assembly cache (GAC) when RaptorXML+XBRL Server is installed using the RaptorXML+XBRL Server installer. The GAC is typically in the folder: C: \WINDOWS\assembly.

To add the RaptorXML DLL as a reference in a .NET project, do the following:

1. With the .NET project open, click **Project | Add Reference**. The Add Reference dialog (*screenshot below*) pops up.

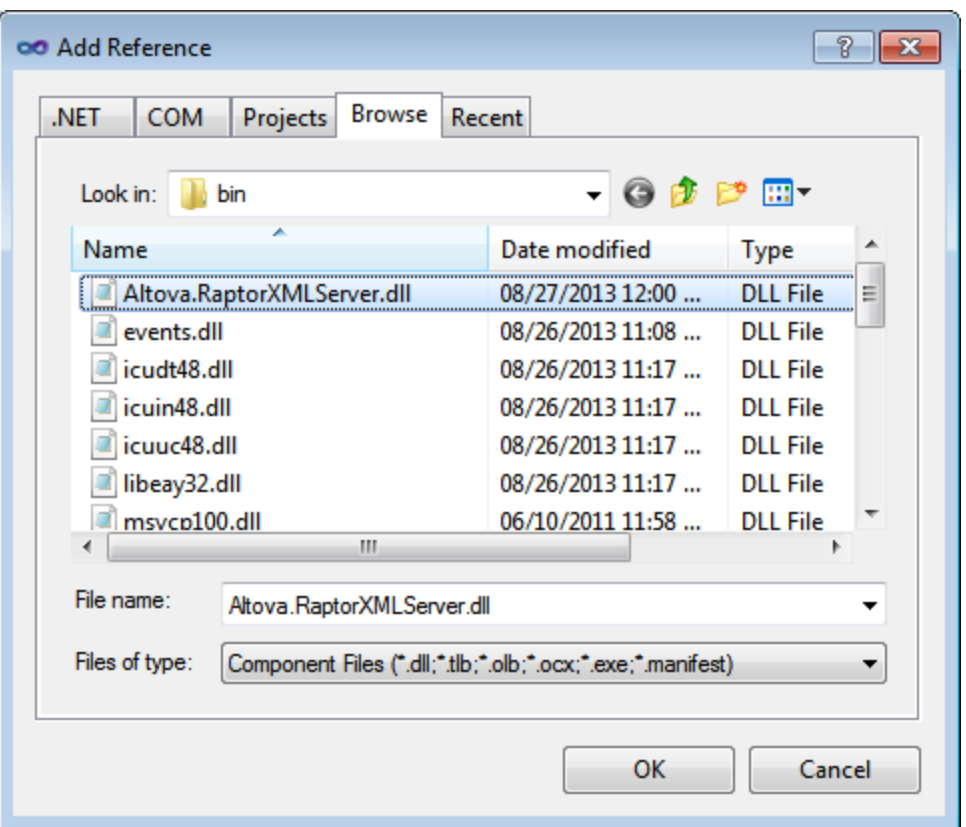

- 2. In the Browse tab, go to the folder: *<RaptorXML application folder>*/bin, select the RaptorXML DLL Altova.RaptorXMLServer.dll, and click **OK**.
- 3. Select the command View | Object Browser to see the objects of the RaptorXML API.

Once the Altova. RaptorXMLServer.dll is available to the .NET interface and RaptorXML has been registered as a COM server object, RaptorXML functionality will be available in your .NET project.

- **Note:** RaptorXML will automatically be registered as a COM server object during installation. There is no need for a manual registration.
- **Note:** If you receive an access error, check that permissions are correctly set. Go to Component Services and give permissions to the same account that runs the application pool containing RaptorXML.

#### Code examples

A <u>C# [example](#page-407-0)<sup>(405)</sup> and a <u>Visual Basic .NET example</u> <sup>408)</sup> showing how the RaptorXML API can be used via its</u> .NET interface are listed in the following topics. The files corresponding to these listings are available in the examples/serverAPI folder of the RaptorXML application folder.

# <span id="page-404-0"></span>**6.2.4 .NET Example: C#**

The C# example below does the following:

• Set up and initialize the [RaptorXML](#page-405-0) .NET object<sup>406</sup>

```
Validate an XML file<sup>(406</sup>
```
- Perform an XSLT [transformation,](#page-405-2) return the result as a string<sup>406</sup>
- Process an XQuery [document,](#page-406-0) save the result in a file<sup>407</sup>
- <span id="page-405-0"></span>• Set up the [execution](#page-406-1) sequence of the code and its entry point<sup>407</sup>

```
using System;
using System.Text;
using Altova.RaptorXMLServer;
namespace RaptorXMLRunner
{
    class Program
    {
    // The RaptorXML Server .NET object
       static ServerClass objRaptorXMLServer;
    // Initialize the RaptorXML Server .NET object
       static void Init()
       {
       // Allocate a RaptorXML Server object
          objRaptorXMLServer = new ServerClass();
       // Configure the server: error reporting, HTTP server name and port
       // (IPv6 localhost in this example)
          objRaptorXMLServer.ErrorLimit = 1;
          objRaptorXMLServer.ReportOptionalWarnings = true;
          objRaptorXMLServer.ServerName = "::1"
          objRaptorXMLServer.ServerPort = 8087
       }
       // Validate one file
          static void ValidateXML()
          {
          // Get a validator engine instance from the Server object
             XMLValidator objXMLValidator = objRaptorXMLServer.GetXMLValidator();
          // Configure input data
             objXMLValidator.InputFileName = "MyXMLFile.xml";
          // Validate; in case of invalid file,
             report the problem returned by RaptorXML
             if ( objXMLValidator.IsValid() )
                Console.WriteLine( "Input string is valid" );
             else
                Console.WriteLine( objXMLValidator.LastErrorMessage );
          }
```

```
// Perform an XSLT transformation, and
// return the result as a string
   static void RunXSLT()
   {
   // Get an XSLT engine instance from the Server object
     XSLT objXSLT = objRaptorXMLServer.GetXSLT();
      // Configure input data
         objXSLT.InputXMLFileName = "MyXMLFile.xml";
         objXSLT.XSLFileName = "MyTransformation.xsl";
     // Run the transformation.
     // In case of success, the result is returned.
     // In case of errors, an error listing
        Console.WriteLine( objXSLT.ExecuteAndGetResultAsString() );
   }
// Execute an XQuery, save the result in a file
   static void RunXQuery()
   {
   // Get an XQuery engine instance from the Server object
     XQuery objXQuery = objRaptorXMLServer.GetXQuery();
     // Configure input data
        objXQuery.InputXMLFileName = exampleFolder + "simple.xml";
        objXQuery.XQueryFileName = exampleFolder + "CopyInput.xq";
    // Configure serialization (optional, for better formatting)
       objXQuery.OutputEncoding = "UTF8"
       objXQuery.OutputIndent = true
       objXQuery.OutputMethod = "xml"
       objXQuery.OutputOmitXMLDeclaration = false
    // Run the query; result serialized to given path
       objXQuery.Execute( "MyQueryResult.xml" );
   }
   static void Main(string[] args)
   {
     try
     {
     // Entry point. Perform all functions
        Init():
        ValidateXML();
        RunXSLT();
        RunXQuery();
     }
     catch (System.Exception ex)
```
<span id="page-406-1"></span>{

```
Console.WriteLine( ex.Message );
                Console.WriteLine( ex.ToString() );
            }
        }
    }
}
```
# <span id="page-407-0"></span>**6.2.5 .NET Example: Visual Basic .NET**

The Visual Basic example below does the following:

- Set up and initialize the [RaptorXML](#page-407-1) .NET object<sup>408</sup>
- [Validate](#page-407-2) an XML file<sup>(408</sup>
- Perform an XSLT [transformation,](#page-408-0) return the result as a string<sup>(409</sup>)
- Process an XQuery [document,](#page-408-1) save the result in a file<sup>409</sup>
- Set up the [execution](#page-408-2) sequence of the code and its entry point<sup>409</sup>

```
Option Explicit On
Imports Altova.RaptorXMLServer
```

```
Module RaptorXMLRunner
```

```
' The RaptorXML .NET object
    Dim objRaptor As Server
   ' Initialize the RaptorXML .NET object
    Sub Init()
      ' Allocate a RaptorXML object
       objRaptor = New Server()' Configure the server: error reporting, HTTP server name and port (IPv6 localhost in
this example)
       objRaptor.ErrorLimit = 1
       objRaptor.ReportOptionalWarnings = True
       objRaptor.ServerName = "::1"
       objRaptor.ServerPort = 8087
    End Sub
   ' Validate one file
    Sub ValidateXML()
      ' Get a validator instance from the RaptorXML object
       Dim objXMLValidator As XMLValidator
       objXMLValidator = objRaptor.GetXMLValidator()
      ' Configure input data
       objXMLValidator.InputFileName = "MyXMLFile.xml"
      ' Validate; in case of invalid file report the problem returned by RaptorXML
```

```
If (objXMLValidator.IsValid()) Then
           Console.WriteLine("Input string is valid")
        Else
           Console.WriteLine(objXMLValidator.LastErrorMessage)
        End If
    End Sub
   ' Perform a transformation; return the result as a string
    Sub RunXSLT()
      ' Get an XSLT engine instance from the Server object
        Dim objXSLT As XSLT
        objXSLT = objRaptor.GetXSLT()
      ' Configure input data
        objXSLT.InputXMLFileName = "MyXMLFile.xml"
        objXSLT.XSLFileName = "MyTransformation.xsl"
      ' Run the transformation; in case of success the result will be returned, in case of
errors the engine returns an error listing
       Console.WriteLine(objXSLT.ExecuteAndGetResultAsString())
    End Sub
   ' Execute an XQuery; save the result in a file
    Sub RunXQuery()
      ' Get an XQuery engine instance from the Server object
        Dim objXQ As XQuery
        objXQ = objRaptor.GetXQuery()
      ' Configure input data
        objXQ.InputXMLFileName = "MyXMLFile.xml"
        objXQ.XQueryFileName = "MyQuery.xq"
      ' Configure serialization (optional - for fine-tuning the result's formatting)
        objXQ.OutputEncoding = "UTF8"
        objXQ.OutputIndent = true
        objXQ.OutputMethod = "xml"
        objXQ.OutputOmitXMLDeclaration = false
      ' Run the query; the result will be serialized to the given path
        objXQ.Execute( "MyQueryResult.xml" )
    End Sub
     Sub Main()
      ' Entry point; perform all sample functions
        Init()
       ValidateXML()
       RunXSLT()
        RunXQuery()
    End Sub
End Module
```
# **6.3 Java API**

The RaptorXML+XBRL Server API can be accessed from Java code. To access RaptorXML+XBRL Server from Java code, the libraries listed below must be listed in the classpath. These libraries are installed in the  $bin$ folder of the installation folder.

- RaptorXMLServer.jar: The library that communicates with the RaptorXML server using HTTP requests
- RaptorXMLServer\_JavaDoc.zip: A Javadoc file containing help documentation for the Java API
- **Note:** In order to use the Java API, the Jar file must be on the Java Classpath. You may copy the Jar file to any location if this fits your project setup better than referencing it from the installed location.

# **6.3.1 Overview of the Interface**

The Java API is packaged in the **com.altova.raptorxml** package. The **RaptorXML** class provides an entry-point method called getFactory(), which returns [RaptorXMLFactory](#page-413-1)<sup>(414)</sup> objects. So, a RaptorXMLFactory instance can be created with the call: RaptorXML.getFactory().

The  $\frac{RaptorXMLFactory^{414}}{h}$  $\frac{RaptorXMLFactory^{414}}{h}$  $\frac{RaptorXMLFactory^{414}}{h}$  interface provides methods for getting engine objects for validation and other processing functionality (such as XSLT transformation).

# RaptorXMLFactory

The public  $\texttt{RaptorXMLFactory}^{414}$  $\texttt{RaptorXMLFactory}^{414}$  $\texttt{RaptorXMLFactory}^{414}$  interface is described by the following listing:

```
public interface RaptorXMLFactory
{
  public XMLValidator getXMLValidator();
461
  public XBRL getXBRL();
  public XMLDSig getXMLDSig();
  public XQuery getXQuery();
473
  public XSLT getXSLT();
485
  RaptorXMLException<sup>424</sup>;
  RaptorXMLException<sup>424</sup>;
  RaptorXMLException<sup>(224</sup>;
  public void setGlobalCatalog(String catalog);
  public void setUserCatalog(String catalog);
  public void setGlobalResourcesFile(String file);
  public void setGlobalResourceConfig(String config);
  RaptorXMLException<sup>424)</sup> format);
  public void setErrorLimit(int limit);
  public void setReportOptionalWarnings(boolean report);
}
            424
               454
```
For more details, see the descriptions of  $\frac{RaptorXMLFactory}^{414}$  $\frac{RaptorXMLFactory}^{414}$  $\frac{RaptorXMLFactory}^{414}$  and the respective Java methods. Also see the [Example](#page-411-0) Java Project<sup>(412)</sup>.

# <span id="page-411-0"></span>**6.3.2 Example Java Project**

The Java code listing below shows how basic functionality can be accessed. It is structured into the following parts:

- Locate the examples folder, and create a [RaptorXML](#page-411-1) COM object instance<sup>(412)</sup>
- [Validate](#page-411-2) an XML file<sup>(412)</sup>
- Perform an XSLT [transformation,](#page-411-3) return the result as a string<sup>412</sup>
- Process an XQuery [document,](#page-412-0) return the result as a string<sup>413</sup>
- Run the [project](#page-412-1)<sup>413</sup>

<span id="page-411-1"></span>This basic functionality is included in the files in the  $\exp\left(-\frac{1}{2}\right)$  folder of the RaptorXML+XBRL Server application folder.

```
public class RunRaptorXML
{
   // Locate samples installed with the product
   // (will be two levels higher from examples/API/Java)
   // REMARK: You might need to modify this path
   static final String strExamplesFolder = System.getProperty("user.dir") + "/../../" ;
   static com.altova.raptorxml.RaptorXMLFactory rxml;
   static void ValidateXML() throws com.altova.raptorxml.RaptorXMLException
   {
      com.altova.raptorxml.XMLValidator xmlValidator = rxml.getXMLValidator();
      System.out.println("RaptorXML Java - XML validation");
      xmlValidator.setInputFromText( "<!DOCTYPE root [ <!ELEMENT root (#PCDATA)> ]>
      <root>simple input document</root>" );
          if( xmlValidator.isWellFormed() )
             System.out.println( "The input string is well-formed" );
          else
             System.out.println( "Input string is not well-formed: " +
      xmlValidator.getLastErrorMessage() );
          if( xmlValidator.isValid() )
             System.out.println( "The input string is valid" );
          else
             System.out.println( "Input string is not valid: " +
      xmlValidator.getLastErrorMessage() );
   }
   static void RunXSLT() throws com.altova.raptorxml.RaptorXMLException
   {
      System.out.println("RaptorXML Java - XSL Transformation");
      com.altova.raptorxml.XSLT xsltEngine = rxml.getXSLT();
      xsltEngine.setInputXMLFileName( strExamplesFolder + "simple.xml" );
```

```
xsltEngine.setXSLFileName( strExamplesFolder + "transform.xsl" );
   String result = xsltEngine.executeAndGetResultAsString();
   if( result == null )
      System.out.println( "Transformation failed: " +
   xsltEngine.getLastErrorMessage() );
   else
      System.out.println( "Result is " + result );
}
static void RunXQuery() throws com.altova.raptorxml.RaptorXMLException
{
   System.out.println("RaptorXML Java - XQuery execution");
   com.altova.raptorxml.XQuery xqEngine = rxml.getXQuery();
   xqEngine.setInputXMLFileName( strExamplesFolder + "simple.xml" );
   xqEngine.setXQueryFileName( strExamplesFolder + "CopyInput.xq" );
   System result = xqEngine.executeAndGetResultAsString();
   if( result == null )
      System.out.println( "Execution failed: " + xqEngine.getLastErrorMessage() );
   else
      System.out.println( "Result is " + result );
}
public static void main(String[] args)
{
   try
   {
      rxml = com.altova.raptorxml.RaptorXML.getFactory();
      rxml.setErrorLimit( 3 );
      ValidateXML();
      RunXSLT();
      RunXQuery();
   }
   catch( com.altova.raptorxml.RaptorXMLException e )
   {
      e.printStackTrace();
   }
}
```
<span id="page-412-1"></span>}

# <span id="page-413-0"></span>**6.4 Server API Reference**

This section describes the RaptorXML+XBRL Server API: its object model and the details of its interfaces and enumerations. The API description applies to both the COM/.NET and Java interfaces. While the structure of the API is the same for both interfaces, the names of methods and properties are different. For this reason, each method, property, and enumeration is described with a separate signature for COM/.NET and Java.

The starting point for using th<u>e f</u>unctionality of RaptorXML+XBRL Server is the  $\texttt{IServer}^\mathbf{414}$  $\texttt{IServer}^\mathbf{414}$  $\texttt{IServer}^\mathbf{414}$  interface (COM/  $\overline{A}$  NET) or [RaptorXMLFactory](#page-413-1)<sup>(414</sup> class (Java).

# **6.4.1 Interfaces/Classes**

The starting point fo<u>r u</u>sing the functionality of RaptorXML is the  $_{{\rm I} {\rm S} \rm{e} \rm{r} \rm{ver}}$   $^{\rm 414}$  interface (COM/.NET) or  $_{\tt RaptorXMLFactory}$  $_{\tt RaptorXMLFactory}$  $_{\tt RaptorXMLFactory}$  alass (Java). This object contains the objects that provide the RaptorXML functionality: XML validation, XBRL validation, XQuery document and XML Signature processing, and XSLT transformations.

The hierarchy of the object model is shown below, and the interfaces are described in detail in the corresponding sections. The methods and properties of each interface are described in the section for that interface.

**IServer** *(COM/.NET)* **/ RaptorXMLFactory** *(Java)*

- **|-- IXBRL** *(COM/.NET)* **/ XBRL** *(Java)*
- **|-- IXMLDSig***(COM/.NET)* **/ XMLDSig** *(Java)*
- **|-- IXMLValidator** *(COM/.NET)* **/ XMLValidator** *(Java)*
- **|-- IXSLT** *(COM/.NET)* **/ XSLT** *(Java)*
- **|-- IXQuery** *(COM/.NET)* **/ XQuery** *(Java)*

# <span id="page-413-1"></span>6.4.1.1 IServer/RaptorXMLFactory

Use the **IServer/RaptorXMLFactory** interface to access the RaptorXML engine that you want. Note that the name of the interface in the COM/.NET API is different than that of the interface in the Java API:

- · In COM/.NET: **IServer**
- · In Java: **RaptorXMLFactory**

The methods and properties of **IServer/RaptorXMLFactory** are described in this section.

#### Java API entry-point method

The Java API is packaged in the **com.altova.raptorxml** package. The **RaptorXML** class provides an entry-point method called getFactory(), which returns [RaptorXMLFactory](#page-413-1)<sup>(414)</sup> objects. So, a RaptorXMLFactory instance can be created with the call: RaptorXML.getFactory().

# 6.4.1.1.1 Methods

The methods of the **IServer** (COM/.NET) and **RaptorXMLFactory** (Java) interfaces return an instance of the respective RaptorXML engine or class: XBRL, XMLDSig, XML Validator, XSLT, and XQuery.

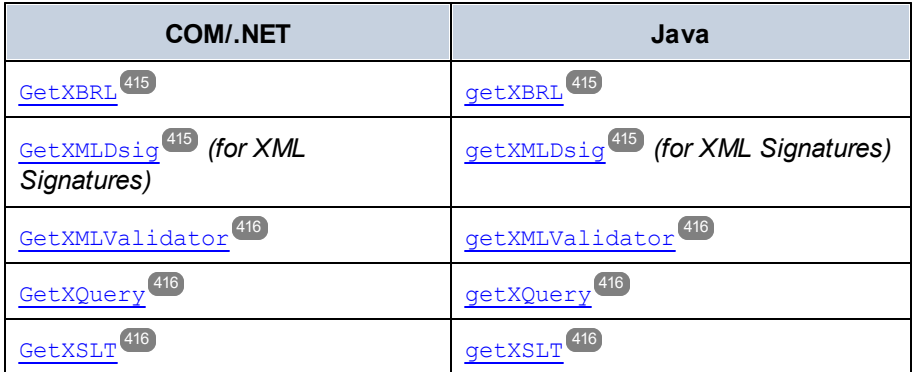

# <span id="page-414-0"></span>*6.4.1.1.1.1 GetXBRL*

Returns an instance of the XBRL Engine.

# COM and .NET

Signature: **[IXBRL](#page-423-0)**<sup>424</sup> GetXBRL()

Java

*Signature:* **public [XBRL](#page-423-0) getXBRL()** 424

# <span id="page-414-1"></span>*6.4.1.1.1.2 GetXMLDsig (for XML Signatures)*

Returns an instance of the XML Signature interface/class (אתר <mark>454)</mark>.

# COM and .NET

*Signature:* **[IXMLDSig](#page-453-0) GetXMLDSig()** 454

### Java

*Signature:* **public [XMLDSig](#page-453-0) getXMLDSig()** 454

#### <span id="page-415-0"></span>*6.4.1.1.1.3 GetXMLValidator*

Returns an instance of the XML Validator Engine.

### COM and .NET

Signature: [IXMLValidator](#page-460-0)<sup>(461)</sup> GetXMLValidator()

#### Java

*Signature:* **public [XMLValidator](#page-460-0) getXMLValidator()** 461

# <span id="page-415-1"></span>*6.4.1.1.1.4 GetXQuery*

Returns an instance of the XQuery Engine.

# COM and .NET

*Signature:* **[IXQuery](#page-472-0) GetXQuery()** 473

#### Java

*Signature:* **public [XQuery](#page-472-0) getXQuery()** 473

# <span id="page-415-2"></span>*6.4.1.1.1.5 GetXSLT*

Returns an instance of the XSLT Engine.

### COM and .NET

Signature: [IXSLT](#page-484-0)<sup>(485)</sup> GetXSLT()

#### Java

*Signature:* **public [XSLT](#page-484-0) getXSLT()** 485

# 6.4.1.1.2 Properties

The properties of the **IServer** (COM/.NET) and **RaptorXMLFactory** (Java) interfaces are described in this section.

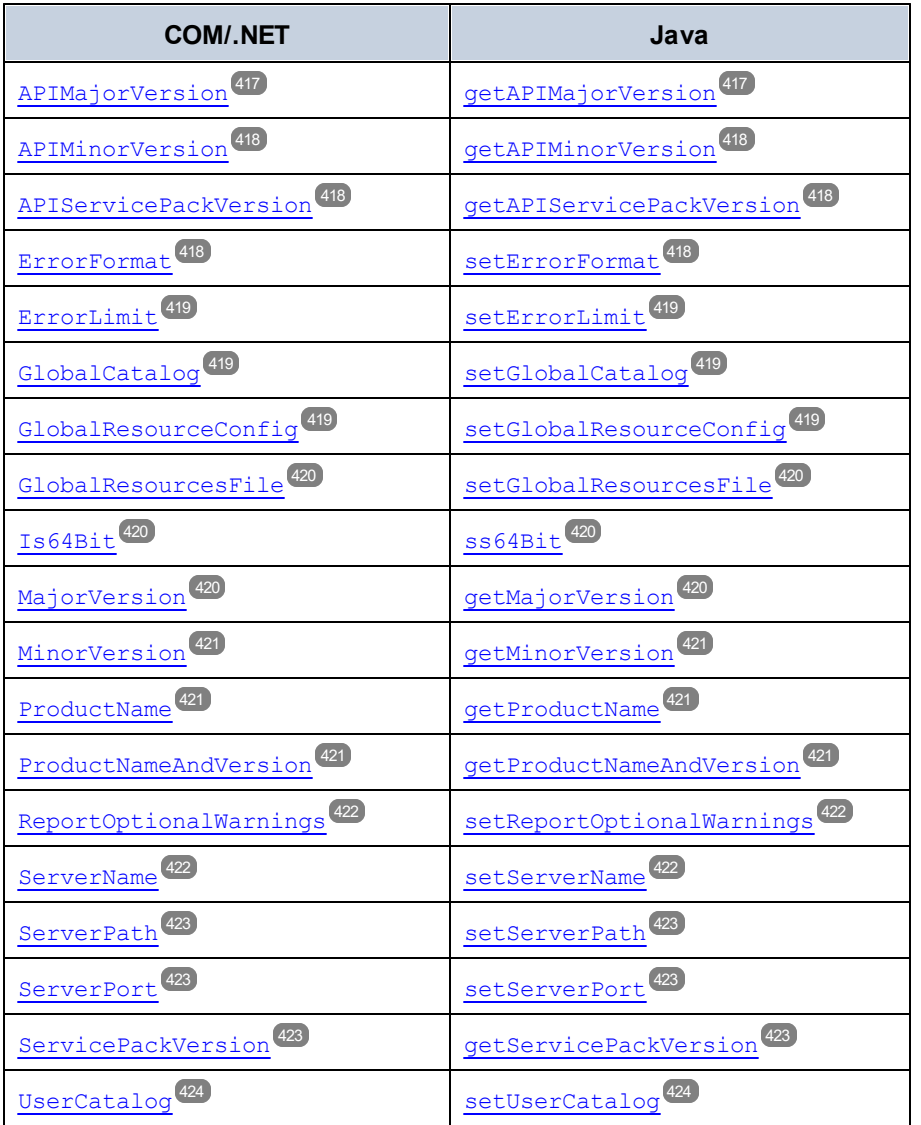

# <span id="page-416-0"></span>*6.4.1.1.2.1 APIMajorVersion*

Returns the m<u>a</u>jor version of the API as an integer. The API major version can be different from the <u>[product's](#page-419-2)</u> major [version](#page-419-2)<sup>(420)</sup> if the API is connected to another server.

# COM and .NET

*Signature:* int **APIMajorVersion()**

#### Java

*Signature:* **public** int **getAPIMajorVersion()**

### <span id="page-417-0"></span>*6.4.1.1.2.2 APIMinorVersion*

Returns the minor version of the API as an integer. The API minor version can be different from the [product's](#page-420-0) minor [version](#page-420-0)<sup>421</sup> if the API is connected to another server.

### COM and .NET

*Signature:* **int APIMinorVersion()**

Java

*Signature:* **public int getAPIMinorVersion()**

#### <span id="page-417-1"></span>*6.4.1.1.2.3 APIServicePackVersion*

Returns the service pack version of the <u>A</u>PI as an integer. The service pack version of the API can be different from the <u>[product's](#page-422-2) service pack version<sup>423</sup></u> if the API is connected to another server.

#### COM and .NET

*Signature:* **int APIServicePackVersion()**

#### Java

*Signature:* **public int getAPIServicePackVersion()**

# <span id="page-417-2"></span>*6.4.1.1.2.4 ErrorFormat*

Sets the RaptorXML error format to one of the **[ENUMErrorFormat](#page-496-0) <sup>497</sup> literals (Text, ShortXML, LongXML**).

# COM and .NET

*Signature:* **ErrorFormat(***[ENUMErrorFormat](#page-496-0)* **format)** 497

#### Java

*Signature:* **public void setErrorFormat(***[ENUMErrorFormat](#page-496-0)* **format)** 497

### <span id="page-418-0"></span>*6.4.1.1.2.5 ErrorLimit*

Sets the RaptorXML validation error limit. The limit parameter is of type int (Java), uint (COM/.NET), and specifies the number of errors to be reported before execution is halted. Use  $-1$  to set  $\lim_{x\to 0}$  to be unlimited (that is, all errors will be reported). The default value is 100.

#### COM and .NET

*Signature:* **ErrorLimit(uint limit)**

Java

*Signature:* **public int setErrorLimit(int limit)**

### <span id="page-418-1"></span>*6.4.1.1.2.6 GlobalCatalog*

Sets the location, as a URL, of the main (entry-point) catalog file. The supplied string must be an absolute URL that gives the exact location of the main catalog file to use.

#### COM and .NET

*Signature:* **GlobalCatalog(**string **catalog)**

#### Java

*Signature:* **public** void **setGlobalCatalog(**string **catalog)**

# <span id="page-418-2"></span>*6.4.1.1.2.7 GlobalResourceConfig*

Sets the active configuration of the global resource. The config parameter is of type string, and specifies the name of the configuration used by the active global resource.

# COM and .NET

*Signature:* **GlobalResourceConfig(**string **config)**

#### Java

*Signature:* **public** void **setGlobalResourceConfig(**string **config)**

### <span id="page-419-0"></span>*6.4.1.1.2.8 GlobalResourcesFile*

Sets the location, as a URL, of the Global Resources XML File. The supplied string must be an absolute URL that gives the exact location of the Global Resources XML File.

### COM and .NET

*Signature:* **GlobalResourcesFile(**string **url)**

#### Java

*Signature:* **public** void **setGlobalResourcesFile(**string **url)**

#### <span id="page-419-1"></span>*6.4.1.1.2.9 Is64Bit*

Checks if the application is a 64-bit executable. Returns boolean  $true$  if the application is 64 bit,  $false$  if it is not. *Example:* For Altova RaptorXML+XBRL Server 2024r2sp1(x64), returns true. If an error occurs, a [RaptorXMLException](#page-423-1)<sup>(424)</sup> is raised.

#### COM and .NET

*Signature:* boolean **Is64Bit()**

#### Java

*Signature:* **public** boolean **is64Bit()**

#### <span id="page-419-2"></span>*6.4.1.1.2.10 MajorVersion*

Returns the major version of the product as an integer. *Example:* For Altova RaptorXML+XBRL Server 2018r2sp1(x64), returns 20 (the difference between the major version (2018) and the initial year 1998). If an error occurs, a **[RaptorXMLException](#page-423-1)<sup>(424)</sup> is raised.** 

#### COM and .NET

Altova RaptorXML+XBRL Server 2024 *© 2018-2024 Altova GmbH*

*Signature:* int **MajorVersion()**

#### Java

*Signature:* **public** int **getMajorVersion()**

### <span id="page-420-0"></span>*6.4.1.1.2.11 MinorVersion*

Returns the minor version of the product as an integer. *Example:* For Altova RaptorXML+XBRL Server 2024r2sp1(x64), returns 2 (from the minor version number r2). If an error occurs, a **[RaptorXMLException](#page-423-1)** 424 is raised.

# COM and .NET

*Signature:* int **MinorVersion()**

Java

*Signature:* **public** int **getMinorVersion()**

# <span id="page-420-1"></span>*6.4.1.1.2.12 ProductName*

Returns the name of the product as a string. *Example:* For Altova RaptorXML+XBRL Server 2024r2sp1(x64), **returns** Altova RaptorXML+XBRL Server. **If an error occurs, a [RaptorXMLException](#page-423-1)<sup>424</sup> is** raised.

# COM and .NET

*Signature:* string **ProductName()**

#### Java

*Signature:* **public** string **getProductName()**

# <span id="page-420-2"></span>*6.4.1.1.2.13 ProductNameAndVersion*

Returns the product name, major version, minor version, and service pack version of the product as a string. *Example:* For Altova RaptorXML+XBRL Server 2024r2sp1(x64), returns Altova RaptorXML+XBRL Server 2024r2sp1(x64). If an error occurs, a **[RaptorXMLException](#page-423-1)<sup>424)</sup> is raised**.

# COM and .NET

*Signature:* string **ProductNameAndVersion()**

#### Java

*Signature:* **public** string **getProductNameAndVersion()**

# <span id="page-421-0"></span>*6.4.1.1.2.14 ReportOptionalWarnings*

Enables/disables the reporting of warnings. A value of true enables warnings; false disables them.

# COM and .NET

*Signature:* **ReportOptionalWarnings(**boolean **report)**

#### Java

*Signature:* **public** void **setReportOptionalWarnings(**boolean **report)**

# <span id="page-421-1"></span>*6.4.1.1.2.15 ServerName*

Sets the name of the HTTP server through which the connection to RaptorXML+XBRL Server is made. The input parameter is a string that gives the name of the HTTP server. If an error occurs, a **[RaptorXMLException](#page-423-1)<sup>(24)</sup> is** raised.

# COM and .NET

*Signature:* **ServerName(**string **name)**

#### Java

*Signature:* **public** void **setServerName(**string **name)**

### <span id="page-422-0"></span>*6.4.1.1.2.16 ServerPath*

Specifies, in the form of a URL, the path to the HTTP server.

# COM and .NET

*Signature:* **ServerPath(**string **path)**

#### Java

*Signature:* **public** void **setServerPath(**string **path)**

# <span id="page-422-1"></span>*6.4.1.1.2.17 ServerPort*

Sets the port on the HTTP server via which the service is accessed. The port must be fixed and known so that HTTP requests can be correctly addressed to the service. The input parameter is an integer that specifies the access port on the HTTP server. If an error occurs, a **[RaptorXMLException](#page-423-1)<sup>(424)</sup> is raised.** 

# COM and .NET

*Signature:* **ServerPort(**int **port)**

#### Java

*Signature:* **public** void **setServerPort(**int **port)**

# <span id="page-422-2"></span>*6.4.1.1.2.18 ServicePackVersion*

Returns the service pack version of the product as an integer. *Example:* For RaptorXML+XBRL Server 2024r2sp1(x64), returns 1 (from the service pack version number sp1). If an error occurs, a [RaptorXMLException](#page-423-1)<sup>(424)</sup> is raised.

# COM and .NET

*Signature:* int **ServicePackVersion()**

#### Java

*Signature:* **public** int **getServicePackVersion()**

### <span id="page-423-2"></span>*6.4.1.1.2.19 UserCatalog*

Sets the location, as a URL, of the custom user catalog file. The supplied string must be an absolute URL that gives the exact location of the custom catalog file to use.

### COM and .NET

*Signature:* **UserCatalog(**string **userCatalog)**

Java

```
Signature: public void setUserCatalog(string userCatalog)
```
# <span id="page-423-1"></span>6.4.1.2 RaptorXMLException

Generates an exception that contains information about an error that occurs during processing. The message parameter provides information about the error.

### COM and .NET

*Signature:* **RaptorXMLException(**string **message)**

#### Java

*Signature:* **public** void **RaptorXMLException(**string **message)**

# <span id="page-423-0"></span>6.4.1.3 XBRL

The **IXBRL/XBRL** interface/class provides methods to validate XBRL instance and taxonomy documents, as well as methods to evaluate formulas and generate XBRL tables. Validations results are boolean true or false. The interface also enables formula parameters to be passed through for formula evaluation. Formula assertions and formula output can also be read and be returned as strings. The properties of the interface define its parameters.

Note that the name of the interface in the COM/.NET API is different than that of the class in the Java API:

- · In COM/.NET: **IXBRL**
- · In Java: **XBRL**
- **Note:** Where string inputs are to be interpreted as URLs, absolute paths should be used. If a relative path is used, a mechanism to resolve the relative path should be defined in the calling module.

# COM/.NET structures

The following COM/.NET structure is defined.

```
public struct XBRLParamValuePair
{
    String ParamType;
    String ParamValue;
};
```
# Java utility class

The following Java utility class is defined.

```
public class ParamValuePair
   {
      public String paramType;
      public String paramValue;
      public ParamValuePair( String type, String value )
       {
                     paramType = type;
                     paramValue = value;
       }
    };
```
# 6.4.1.3.1 Methods

The methods of the **IXBRL** interface (COM/.NET) and **XBRL** class (Java) are described in this section.

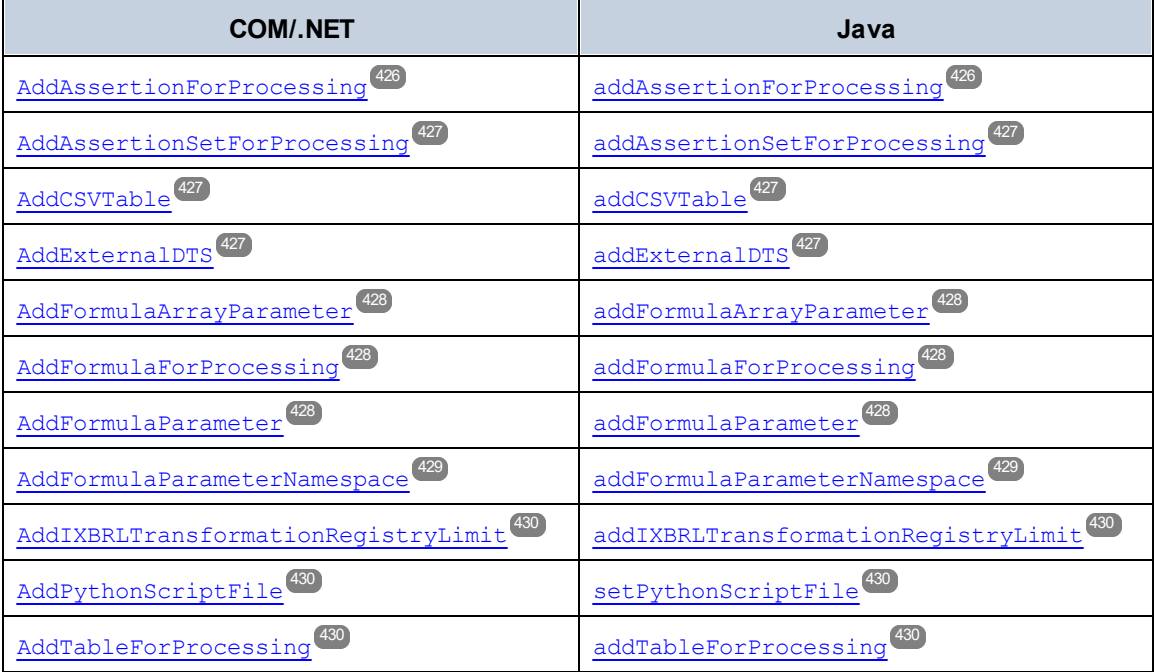

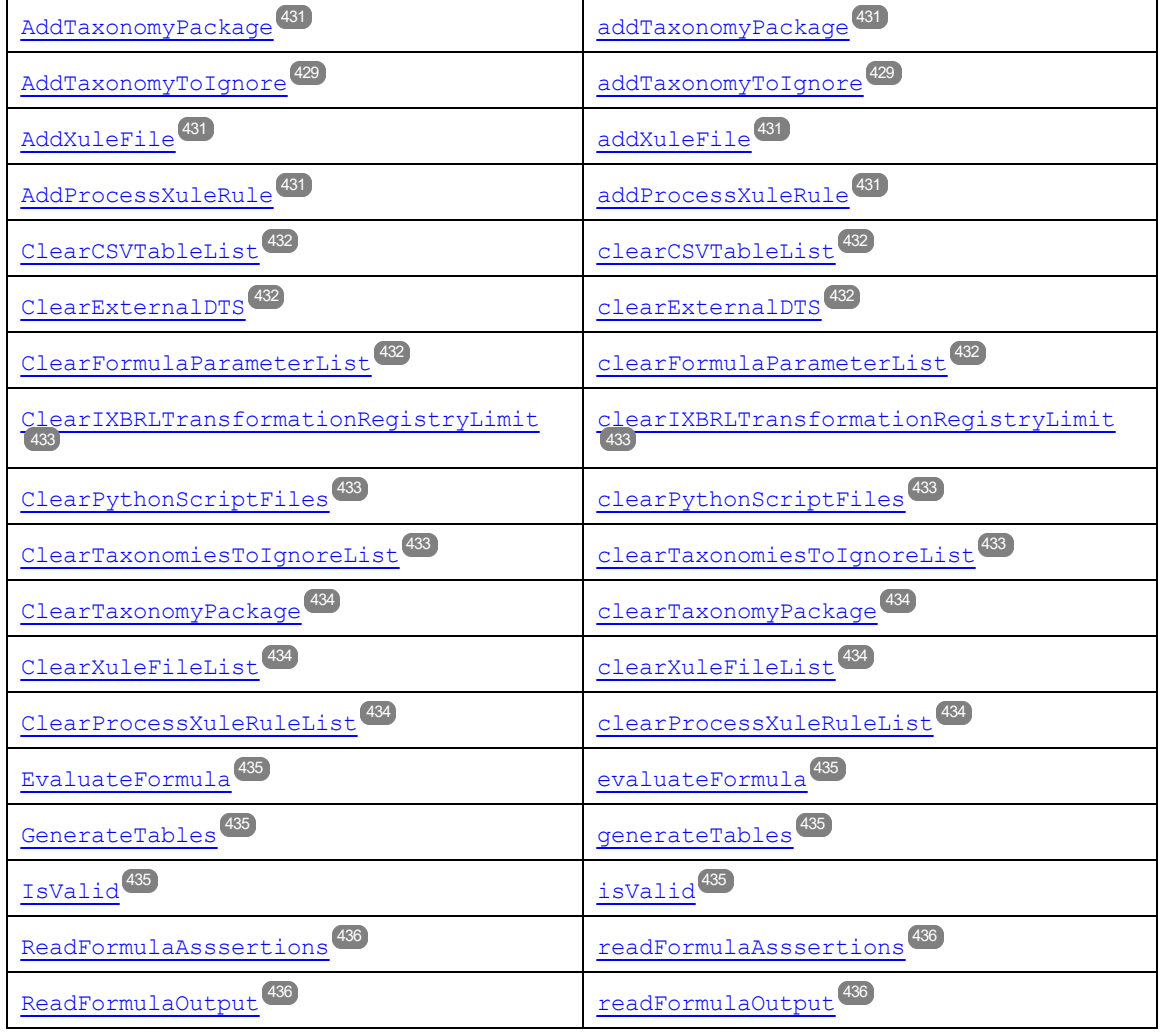

# <span id="page-425-0"></span>*6.4.1.3.1.1 AddAssertionForProcessing*

Limits assertion evaluation to the given assertion only. Call multiple times to specify more than one assertion. The supplied string holds the name of the assertion set. Use ##none for no assertion, and ##all for all assertions.

# COM and .NET

*Signature:* **AddAssertionForProcessing(string assertion)**

# Java

*Signature:* **public** void **addAssertionForProcessing(**string **assertion)**

# <span id="page-426-0"></span>*6.4.1.3.1.2 AddAssertionSetForProcessing*

Limits assertion set execution to the given assertion set only. Call multiple times to specify more than one assertion set. The supplied string holds the name of the assertion set. Use ##none for processing no assertion set and  $\#$ #all for processing all assertion sets.

# COM and .NET

*Signature:* **AddAssertionSetForProcessing(string assertionSet)**

#### Java

*Signature:* **public** void **addAssertionSetForProcessing(**string **assertionSet)**

# <span id="page-426-1"></span>*6.4.1.3.1.3 AddCSVTable*

Specifies an optional CSV table to generate in XBRL-CSV output. If nothing is specified, then all tables will be written to the XBRL-CSV output.

### COM and .NET

*Signature:* **AddCSVTable(string CSVTable)**

#### Java

*Signature:* **public** void **addCSVTable(**string **CSVTable)**

# <span id="page-426-2"></span>*6.4.1.3.1.4 AddExternalDTS*

Specifies the URL of an external DTS (Discoverable Taxonomy Set) that will be used for XBRL evaluation.

# COM and .NET

*Signature:* **AddExternalDTS(string DTS)**

#### Java

*Signature:* **public** void **addExternalDTS(**string **DTS)**

### <span id="page-427-0"></span>*6.4.1.3.1.5 AddFormulaArrayParameter*

Adds an array-parameter used in the formula evaluation process. All the arguments are strings:

- $\bullet$  type is the default datatype of non-pair values inside array values; default is  $xs:string;$
- · name is the parameter's name;
- · values is an array of value and datatype-value pairs.

For more information and code samples, see the section, <u>XBRL Formula [Parameters](#page-563-0)</u><sup>669</sup>.

# COM and .NET

*Signature:* **AddFormulaArrayParameter(**string **type,** string **name,** object[] **values)**

#### Java

*Signature:* **public** void **addFormulaArrayParameter(**string **type,** string **name,** object[] **values)**

# <span id="page-427-1"></span>*6.4.1.3.1.6 AddFormulaForProcessing*

Limits formula execution to the given formula only. Call multiple times to specify more than one formula. The supplied string holds the name of the formula. Use  $\#$ #none for processing no formula and  $\#$ #all for processing all formulas.

# COM and .NET

*Signature:* **AddFormulaForProcessing(string formula)**

#### Java

*Signature:* **public** void **addFormulaForProcessing(string formula)**

# <span id="page-427-2"></span>*6.4.1.3.1.7 AddFormulaParameter*

Adds a parameter used in the formula evaluation process. Each parameter must be specified in a separate call to the method. If this method is used, the namespace is passed to  $\overline{\rm addFormulaParameterNamespace}^{429}.$  $\overline{\rm addFormulaParameterNamespace}^{429}.$  $\overline{\rm addFormulaParameterNamespace}^{429}.$ 

All the arguments are strings:

- $\bullet$  type is a string that gives the parameter's datatype;
- · name is the parameter's name;
- value is a string that gives the parameter's value;
- · namespace is a string that gives the parameter's namespace; default is the empty string.

For more information and code samples, see the section, <u>XBRL Formula [Parameters](#page-563-0)</u> <sup>564</sup>.

# COM and .NET

*Signature:* **AddFormulaParameter(**string **type,** string **name,** string **value,** string **namespace)**

#### Java

*Signature:* **public** void **addFormulaParameter(**string **type,** string **name,** string **value,** string **namespace)**

# <span id="page-428-0"></span>*6.4.1.3.1.8 AddFormulaParameterNamespace*

Defines a namespace used in the QNames of parameter names, types, or values. All the arguments are strings:

- prefix is the namespace-prefix of values passed to  $\frac{\text{adFormulaArrayParameter}}{\text{d28}}$ ;
- uri is the namespace URI to use.

For more information and code samples, see the section, <u>XBRL Formula [Parameters](#page-563-0)</u> <sup>564</sup>.

# COM and .NET

*Signature:* **AddFormulaParameterNamespace(**string **prefix,** string **uri)**

#### Java

*Signature:* **public** void **addFormulaParameterNamespace(**string **prefix,** string **uri)**

# <span id="page-428-1"></span>*6.4.1.3.1.9 AddTaxonomyToIgnore*

Specifies a taxonomy that will not be referenced by a schema reference in the generated XBRL report.

# COM and .NET

*Signature:* **AddTaxonomyToIgnore(string Taxonomy)**

#### Java

*Signature:* **public** void **addTaxonomyToIgnore(**string **Taxonomy)**

### <span id="page-429-0"></span>*6.4.1.3.1.10 AddIXBRLTransformationRegistryLimit*

Limit the available Inline XBRL Transformation Registries to the specified version. The limit parameter is the version to which available Inline XBRL Registries are limited.

### COM and .NET

*Signature:* **AddIXBRLTransformationRegistryLimit(string version)**

#### Java

*Signature:* **public** void **addIXBRLTransformationRegistryLimit(**string **version)**

# <span id="page-429-1"></span>*6.4.1.3.1.11 AddPythonScriptFile*

Specifies the Python script file that provides additional processing of the file submitted for validation. The supplied string must be an absolute URL of the Python script. The Python script will be processed with a Python package that is bundled with RaptorXML+XBRL Server. The bundled Python package is version 3.11.5.

### COM and .NET

*Signature:* **AddPythonScriptFile(**string **filepath)**

#### Java

*Signature:* **public** void **addPythonScriptFile(**string **filepath)**

# <span id="page-429-2"></span>*6.4.1.3.1.12 AddTableForProcessing*

Limits table generation to the given table only. Call multiple times to specify more than one table. The supplied string holds the name of the table. Use  $\#$ #none for processing no table and  $\#$ #all for processing all tables.

#### COM and .NET

*Signature:* **AddTableForProcessing(string table)**

#### Java

*Signature:* **public** void **addTableForProcessing(string table)**

### <span id="page-430-0"></span>*6.4.1.3.1.13 AddTaxonomyPackage*

Specifies the URL of a taxonomy package to use for XBRL evaluation.

# COM and .NET

*Signature:* **AddTaxonomyPackage(string package)**

#### Java

*Signature:* **public** void **addTaxonomyPackage(string package)**

# <span id="page-430-1"></span>*6.4.1.3.1.14 AddXuleFile*

Specifies the URL of a XULE file and executes the rules in the specified XULE file. If a directory or zip archive is specified, all **\*.xule** files in that directory or zip archive will be executed. Add the option multiple times to specify more than one XULE file.

# COM and .NET

*Signature:* **AddXuleFile(string filepath)**

#### Java

*Signature:* **public** void **addXuleFile(string filepath)**

# <span id="page-430-2"></span>*6.4.1.3.1.15 AddProcessXuleRule*

Specifies the XULE rule to execute from among the rules in the file/s specified with **[AddXuleFile](#page-430-1)<sup>(31)</sup>.** Add the option multiple times to specify more than one XULE rule.

# COM and .NET

*Signature:* **AddProcessXuleRule(string ruleName)**

#### Java

*Signature:* **public** void **addProcessXuleRule(string ruleName)**

# <span id="page-431-0"></span>*6.4.1.3.1.16 ClearCSVTableList*

Clears the list of tables specified with Addcsv<del>rable<sup>(27</sup></del>. As a result, all CSV tables will be written.

# COM and .NET

*Signature:* **ClearCSVTableList()**

Java

*Signature:* **public** void **clearCSVTableList()**

# <span id="page-431-1"></span>*6.4.1.3.1.17 ClearExternalDTS*

Removes any external DTS list previously specified with **<u>addexternalDTS<sup>(427</sup>)</u>**.

# COM and .NET

*Signature:* **ClearExternalDTS()**

### Java

*Signature:* **public** void **clearExternalDTS()**

# <span id="page-431-2"></span>*6.4.1.3.1.18 ClearFormulaParameterList*

Removes any formula parameter list previously specified with **addFormulaParameter<sup>(428)</sup>.** 

# COM and .NET

*Signature:* **ClearFormulaParameterList()**

#### Java

*Signature:* **public** void **clearFormulaParameterList()**
# *6.4.1.3.1.19 ClearIXBRLTransformationRegistryLimit*

Removes any limit specified for Inline XBRL Transformation Registries previously specified with **[AddIXBRLTransformationRegistryLimit](#page-429-0)** . 430

# COM and .NET

*Signature:* **ClearIXBRLTransformationRegistryLimit()**

Java

*Signature:* **public** void **clearIXBRLTransformationRegistryLimit()**

# *6.4.1.3.1.20 ClearPythonScriptFiles*

Clears Python script files added with the **AddPythonScriptFile** method or **PythonScriptFile** property.

## COM and .NET

*Signature:* **ClearPythonScriptFiles()**

## Java

*Signature:* **public** void **clearPythonScriptFiles()**

# *6.4.1.3.1.21 ClearTaxonomiesToIgnoreList*

Clears the list of taxonomies that should not referenced by a schema reference in the generated XBRL report. Such a list will have been created with **<u>addTaxonomiesToIgnore<sup>(429)</sup>.</u>** 

# COM and .NET

*Signature:* **ClearTaxonomiesToIgnoreList()**

#### Java

*Signature:* **public** void **clearTaxonomiesToIgnoreList()**

## *6.4.1.3.1.22 ClearTaxonomyPackage*

Removes any reference to a taxonomy package previously specified with **[AddTaxonomyPackage](#page-430-0)<sup>669</sup>.** 

# COM and .NET

*Signature:* **ClearTaxonomyPackage()**

### Java

*Signature:* **public** void **clearTaxonomyPackage()**

# *6.4.1.3.1.23 ClearXuleFileList*

Clears the list of XULE files added with **[AddXuleFile](#page-430-1)**<sup>431</sup>.

## COM and .NET

*Signature:* **ClearXuleFileList()**

## Java

*Signature:* **public** void **clearXuleFileList()**

# *6.4.1.3.1.24 ClearProcessXuleRuleList*

Clears the list of XULE rules listed for processing via **[AddProcessXuleRule](#page-430-1)**<sup>(431</sup>).

# COM and .NET

*Signature:* **ClearProcessXuleRuleList()**

#### Java

*Signature:* **public** void **clearProcessXuleRuleList()**

# *6.4.1.3.1.25 EvaluateFormula*

Returns the result of evaluating XBRL formulas in an XBRL instance file. The result is true on success, false on failure. If an error occurs, a  $\texttt{RaptorXMLException}^{424}$  $\texttt{RaptorXMLException}^{424}$  $\texttt{RaptorXMLException}^{424}$  is raised. Use the  $\texttt{LastErrorMessage}$  property to access additional information.

# COM and .NET

*Signature:* boolean **EvaluateFormula()**

## Java

*Signature:* **public** boolean **evaluateFormula()**

# *6.4.1.3.1.26 GenerateTables*

Evaluates XBRL tables in an instance file. The result is true on success, false on failure. If an error occurs, a  $_{\tt RaptorXMLException}$  $_{\tt RaptorXMLException}$  $_{\tt RaptorXMLException}$  and  $^{424}$  is raised. Use the  $_{\tt LastErrorMessage}$  property to access additional information.

# COM and .NET

*Signature:* boolean **GenerateTables()**

Java

*Signature:* **public** boolean **generateTables()**

# *6.4.1.3.1.27 IsValid*

The type of XBRL document to validate is specified by the  $type$  parameter, which takes an  $_{\rm EWUMXBRLValidationType}$   $^{505}$  literal as its value. The result is  $_{\rm true}$  on success, <code>false</code> on failure. If an error **occurs, a [RaptorXMLException](#page-423-0)<sup>(424)</sup> is raised. Use** LastErrorMessage to access additional information.

# COM and .NET

*Signature:* boolean **IsValid(***[ENUMXBRLValidationType](#page-504-0)* **type)** 505

## Java

*Signature:* **public** boolean **isValid(***[ENUMXBRLValidationType](#page-504-0)* **type)** 505

## *6.4.1.3.1.28 ReadFormulaAssertions*

Retrieves formula assertions from the file being evaluated, and returns a string containing the formula assertions.

# COM and .NET

*Signature:* string **ReadFormulaAssertions()**

#### Java

*Signature:* **public** string **readFormulaAssertions()**

## *6.4.1.3.1.29 ReadFormulaOutput*

Reads the output of the file's formula assertions, and returns a string containing the output.

### COM and .NET

*Signature:* string **ReadFormulaOutput()**

## Java

*Signature:* **public** string **readFormulaOutput()**

## 6.4.1.3.2 Properties

The properties of the **IXBRL** interface (COM/.NET) and **XBRL** class (Java) are described in this section.

## *6.4.1.3.2.1 XuleInstanceNamespaceBindings*

Makes namespace bindings from the XBRL root element available in the XULE processor. As a result, node names in the XULE document need only to have the namespace prefixes that correspond to the respective bindings in the XBRL document. The default is **false**.

## COM and .NET

*Signature:* **XuleInstanceNamespaceBindings(boolean enable)**

*Signature:* **public** void **setXuleInstanceNamespaceBindings(boolean enable)**

## *6.4.1.3.2.2 XuleReportRuleEvaluations*

Reports XULE rule evaluations as errors, warnings, or information depending on the assigned rule severity. The default is **true**.

# COM and .NET

*Signature:* **XuleReportRuleEvaluations(boolean enable)**

#### Java

*Signature:* **public** void **setXuleReportRuleEvaluations(boolean enable)**

# *6.4.1.3.2.3 XuleOutput*

Serializes XULE output to the specified file.

# COM and .NET

*Signature:* **XuleOutput(string filepath)**

#### Java

*Signature:* **public** void **setXuleOutput(string filepath)**

# *6.4.1.3.2.4 XuleStackSize*

Specifies the XULE processor stack size. The default is 1000.

# COM and .NET

*Signature:* **XuleStackSize(int value)**

*Signature:* **public** void **setXuleStackSize(int value)**

#### *6.4.1.3.2.5 ConceptLabelLinkrole*

Specifies the preferred extended link role to use when rendering concept labels. The supplied string holds the preferred link role.

## COM and .NET

*Signature:* **ConceptLabelLinkrole(**string **labelLinkrole)**

#### Java

*Signature:* **public** void **setConceptLabelLinkrole(**string **labelLinkrole)**

## *6.4.1.3.2.6 ConceptLabelRole*

Specifies the preferred label role to use when rendering concept labels. The supplied string holds the preferred label role. Default is: http://www.xbrl.org/2008/role/label.

# COM and .NET

*Signature:* **ConceptLabelRole(**string **labelRole)**

### Java

*Signature:* **public** void **setConceptLabelRole(**string **labelRole)**

# *6.4.1.3.2.7 CSVOutputFileName*

Writes XBRL data in OIM XBRL-CSV format to a CSV file. The input string must be a path to a **.csv** file.

## COM and .NET

*Signature:* **CSVOutputFileName(**string **filepath)**

*Signature:* **public** void **setCSVOutputFileName(**string **filepath)**

# *6.4.1.3.2.8 DimensionExtensionEnabled*

Enables XBRL Dimension extension validation. Takes boolean true or false. A value of true enables support; false disables it. Default is true.

# COM and .NET

*Signature:* **DimensionExtensionEnabled(**boolean **enable)**

#### Java

*Signature:* **public** void **setDimensionExtensionEnabled(**boolean **enable)**

# *6.4.1.3.2.9 EvaluateReferencedParametersOnly*

If set to  $f$ alse, forces evaluation of all parameters even if they are not referenced by any formulas/assertions/tables. Default is  $true$ .

# COM and .NET

*Signature:* **EvaluateReferenceParametersOnly(**boolean **evaluate)**

## Java

*Signature:* **public** void **setEvaluateReferenceParametersOnly(**boolean **evaluate)**

# *6.4.1.3.2.10 ExtensibleEnumerationsEnabled*

Enables extensible enumerations. Takes boolean true or false. A value of true enables support; false disables it.

# COM and .NET

*Signature:* **ExtensionEnumerationsEnabled(**boolean **enable)**

*Signature:* **public** void **setExtensionEnumerationsEnabled(**boolean **enable)**

## *6.4.1.3.2.11 FormulaAssertionsAsXML*

Enables XML formatting of the assertion file when RaptorXML+XBRL is run with assertions enabled. A value of true enables XML output; false generates JSON output. Default is false.

## COM and .NET

*Signature:* **FormulaAssertionsAsXML(**boolean **enable)**

#### Java

*Signature:* **public** void **setFormulaAssertionsAsXML(**boolean **enable)**

## *6.4.1.3.2.12 FormulaAssertionsOutput*

Specifies the location of the file containing the retrieved formula assertions. The outputFile argument is a string that holds the full path of the output file.

## COM and .NET

*Signature:* **FormulaAssertionsOutput(**string **outputFile)**

### Java

*Signature:* **public** void **setFormulaAssertionsOutput(**string **outputFile)**

## *6.4.1.3.2.13 FormulaExtensionEnabled*

Enables XBRL formula extensions for validation. A value of true enables support; false disables it. Default is true.

# COM and .NET

*Signature:* **FormulaExtensionEnabled(**boolean **enable)**

*Signature:* **public** void **setFormulaExtensionEnabled(**boolean **enable)**

# *6.4.1.3.2.14 FormulaOutput*

Sets the location of the file containing the output of formula evaluation. The supplied string holds the full path of the output file.

## COM and .NET

*Signature:* **FormulaOutput(**string **file)**

#### Java

*Signature:* **public** void **setFormulaOutput(**string **file)**

# *6.4.1.3.2.15 FormulaParameterFile*

Sets the location of the formula parameter file. The full path must be specified.

# COM and .NET

*Signature:* **FormulaParameterFile(**string **file)**

### Java

*Signature:* **public** void **setFormulaParameterFile(**string **file)**

# *6.4.1.3.2.16 FormulaPreloadSchemas*

Defines whether XBRL formula schemas will be preloaded. A value of true preloads the schemas; false does not. The default value is false.

# COM and .NET

*Signature:* **FormulaPreloadSchemas(**boolean **preload)**

*Signature:* **public** void **setFormulaPreloadSchemas(**boolean **preload)**

## *6.4.1.3.2.17 GenericLabelLinkrole*

Specifies the preferred extended link role to use when rendering generic labels. The supplied string holds the preferred link role.

## COM and .NET

*Signature:* **GenericLabelLinkrole(**string **labelLinkrole)**

#### Java

*Signature:* **public** void **setGenericLabelLinkrole(**string **labelLinkrole)**

# *6.4.1.3.2.18 GenericLabelRole*

Specifies the preferred label role to use when rendering generic labels. The supplied string holds the preferred label role. Default is: http://www.xbrl.org/2008/role/label.

## COM and .NET

*Signature:* **GenericLabelRole(**string **labelRole)**

### Java

*Signature:* **public** void **setGenericLabelRole(**string **labelRole)**

## *6.4.1.3.2.19 InputFileArray*

Provides an array of URLs of the files to be used as input data. The array is an object containing the strings of the absolute URLs of each of the input files.

## COM and .NET

*Signature:* **InputFileArray(**object **fileArray)**

*Signature:* **public** void **setInputFileArray(**object **fileArray)**

# *6.4.1.3.2.20 InputFileName*

Sets the location, as a URL, of the input data file to process. The supplied string must be an absolute URL that gives the location of the input file.

# COM and .NET

*Signature:* **InputFileName(**string **filepath)**

#### Java

*Signature:* **public** void **setInputFileName(**string **filepath)**

# *6.4.1.3.2.21 InputFromText*

Supplies a string that is the text content of the document to process.

# COM and .NET

*Signature:* **InputFromText(**string **doc)**

### Java

*Signature:* **public** void **setInputFromText(**string **doc)**

# *6.4.1.3.2.22 InputTextArray*

Provides an array of the URLs of the text-files to be used as input data. The property supplies an object containing, as strings, the absolute URLs of each of the text files.

# COM and .NET

*Signature:* **InputTextArray(**object **textfileArray)**

*Signature:* **public** void **setInputTextArray(**object **textfileArray)**

# *6.4.1.3.2.23 IXBRLOutput*

If specified, the generated XBRL output will be written to this path. The supplied string holds the absolute URL of the output location.

## COM and .NET

*Signature:* **IXBRLOutput(**string **outputFile)**

#### Java

*Signature:* **public** void **setIXBRLOutput(**string **outputFile)**

## *6.4.1.3.2.24 IXBRLUriTransformationStrategy*

Specifies how Inline XBRL URIs should be transformed in the generated XBRL document. The selected enumeration literal specifies the strategy to follow. The default enumeration is estrategyKeepRelative.

# COM and .NET

Signature: IXBRLUriTransformationStrategy([ENUMIXBRLUriStrategy](#page-497-0)<sup>(498</sup>) strategy)

#### Java

*Signature:* **public** void **setIXBRLUriTransformationStrategy(**[ENUMIXBRLUriStrategy](#page-497-0) **strategy)** 498

## *6.4.1.3.2.25 IXBRLValidateTarget*

Defines whether the IXBRL output will be validated. Takes boolean true or false.

## COM and .NET

*Signature:* **IXBRLValidateTarget(**boolean **validate)**

*Signature:* **public** void **setIXBRLValidateTarget(**boolean **validate)**

# *6.4.1.3.2.26 IXBRLVersion*

Specifies the Inline XBRL version to use. Takes the **[ENUMIXBRLVersion](#page-497-1)<sup>(498</sup>)** literal that is specified.

# COM and .NET

Signature: IXBRLVersion ([ENUMIXBRLVersion](#page-497-1)<sup>(498)</sup> version)

### Java

Signature: public void setIXBRLVersion ([ENUMIXBRLVersion](#page-497-1)<sup>498)</sup> version)

## *6.4.1.3.2.27 JSONOutputFileName*

Writes XBRL data in OIM XBRL-JSON format to a JSON file. The input string must be a path to a **.json** file.

# COM and .NET

*Signature:* **JSONOutputFileName(**string **filepath)**

#### Java

*Signature:* **public** void **setJSONOutputFileName(**string **filepath)**

# *6.4.1.3.2.28 LabelLang*

Specifies the preferred label language to use when rendering labels. The supplied string holds the preferred label language. Default is: en.

## COM and .NET

*Signature:* **LabelLang(**string **lang)**

```
Signature: public void setLabelLang(string lang)
```
## *6.4.1.3.2.29 OIMXBRLNamespace*

Specifies the namespace to use instead of the default namespace  $https://xbr1.org/2021$ .

# COM and .NET

*Signature:* **OIMXBRLNamespace(**string **namespace)**

#### Java

*Signature:* **public** void **setOIMXBRLNamespace(**string **namespace)**

## *6.4.1.3.2.30 ParallelAssessment*

Enables or disables the use of <u>parallel [assessment](#page-326-0)<sup>327</sup></u>. A value of true enables parallel asessment; <code>false</code> disables it. The default value is false.

## COM and .NET

*Signature:* **ParallelAssessment(**boolean **enable)**

### Java

*Signature:* **public** void **setParallelAssessment(**boolean **enable)**

# *6.4.1.3.2.31 PreloadSchemas*

Defines whether XBRL 2.1 schemas will be pre-loaded. Takes boolean true or false. A value of true indicates preloads; false disables it. Default is true.

# COM and .NET

*Signature:* **PreloadSchemas(**boolean **preload)**

*Signature:* **public** void **setPreloadSchemas(**boolean **preload)**

## *6.4.1.3.2.32 PreloadSchemasEnabled*

Defines whether XBRL 2.1 schemas will be pre-loaded. Takes boolean true or false. A value of true indicates preloads; false disables it. Default is true.

# COM and .NET

*Signature:* **PreloadSchemasEnabled(**boolean **enable)**

#### Java

*Signature:* **public** void **setPreloadSchemasEnabled(**boolean **enable)**

# *6.4.1.3.2.33 PythonScriptFile*

Specifies the Python script file that provides additional processing of the file submitted for validation. The supplied string must be an absolute URL of the Python script. The Python script will be processed with a Python package that is bundled with RaptorXML+XBRL Server. The bundled Python package is version 3.11.5.

# COM and .NET

*Signature:* **PythonScriptFile(**string **filepath)**

### Java

*Signature:* **public** void **setPythonScriptFile(**string **filepath)**

# *6.4.1.3.2.34 SchemaImports*

Specifies how schema imports are to be handled based on the attribute values of the  $xs\text{:import elements.}$  The kind of handling is specified by the ENUMSchemaImports literal that is submitted.

# COM and .NET

Signature: SchemaImports ([ENUMSchemaImports](#page-499-0)<sup>500</sup> importOption)

*Signature:* **public** void **setSchemaImports(**[ENUMSchemaImports](#page-499-0) **importOption)** 500

## *6.4.1.3.2.35 SchemalocationHints*

Specifies the mechanism to use to locate the schema. The mechanism is specified by the ENUMLoadSchemalocation literal that is selected.

## COM and .NET

*Signature:* **SchemalocationHints(**[ENUMLoadSchemalocation](#page-498-0) **hint)** 499

#### Java

*Signature:* **public** void **setSchemalocationHints(**[ENUMLoadSchemalocation](#page-498-0) **hint)** 499

# *6.4.1.3.2.36 SchemaMapping*

Sets what mapping to use in order to locate the schema. The mapping is specified by the ENUMSchemaMapping literal that is selected.

# COM and .NET

*Signature:* **SchemaMapping(**[ENUMSchemaMapping](#page-500-0) **mappingOption)** 501

### Java

**Signature:** public void setSchemaMapping ([ENUMSchemaMapping](#page-500-0) <sup>501)</sup> mapping Option)

## *6.4.1.3.2.37 TableEliminateEmptyRows*

Enables the elimination of empty table rows/columns in HTML output only. A value of true enables support; false disables it.

# COM and .NET

*Signature:* **TableEliminateEmptyRows(**boolean **enable)**

*Signature:* **public** void **setTableEliminateEmptyRows(**boolean **enable)**

## *6.4.1.3.2.38 TableExtensionEnabled*

Enables XBRL Table 1.0 extensions for validation. A value of true enables support; false disables it.

# COM and .NET

*Signature:* **TableExtensionEnabled(**boolean **enable)**

### Java

*Signature:* **public** void **setTableExtensionEnabled(**boolean **enable)**

# *6.4.1.3.2.39 TableLinkbaseNamespace*

Enables the loading of table linkbases written with a previous draft specification. The namespace parameter specifies the table linkbase. Table linkbase validation, resolution, and layout is, however, always performed according to the Table Linkbase 1.0 Recommendation of 18 March 2014. Use ##detect to enable autodetection.

The following values are recognized for the **namespace** parameter:

- · ##detect
- · http://xbrl.org/PWD/2013-05-17/table
- · http://xbrl.org/PWD/2013-08-28/table
- · http://xbrl.org/CR/2013-11-13/table
- · http://xbrl.org/PR/2013-12-18/table
- · http://xbrl.org/2014/table

# COM and .NET

*Signature:* **TableLinkbaseNamespace(**string **namespace)**

## Java

*Signature:* **public** void **setTableLinkbaseNamespace(**string **namespace)**

## *6.4.1.3.2.40 TableOutput*

Sets the location of the file containing the output of table generation. The supplied string holds the full path of the output file.

# COM and .NET

*Signature:* **TableOutput(**string **outputFile)**

Java

```
Signature: public void setTableOutput(string outputFile)
```
# *6.4.1.3.2.41 TableOutputFormat*

Sets the format of the table output file. The format will be a literal of [ENUMTableOutputFormat](#page-501-0)  $^{502}$ .

## COM and .NET

Signature: TableOutputFormat ([ENUMTableOutputFormat](#page-501-0)<sup>[502]</sup> format)

### Java

*Signature:* **public** void **setTableOutputFormat(**[ENUMTableOutputFormat](#page-501-0) **format)** 502

## *6.4.1.3.2.42 TablePreloadSchemas*

Enables preloading of schemas of the XBRL Table 1.0 specification. A value of  $true$  enables support;  $false$ disables it. Default is false.

## COM and .NET

*Signature:* **TablePreloadSchemas(**boolean **preload)**

## Java

*Signature:* **public** void **setTablePreloadSchemas(**boolean **preload)**

# *6.4.1.3.2.43 TaxonomyPackagesConfigFile*

Specifies the path to the **TaxonomyPackagesConfig.json** file, which is used to load XBRL taxonomy packages. The file's convenience is that it serves as a catalog of taxonomy packages. The structure of the JSON file is as in the example listing below. The value of the **uri** key gives the location of the package. The **active** key (of a set of packages) switches on usage of those packages.

```
{"taxonomies":
  {"EIOPA Solvency II XBRL Taxonomy 2.1.0":
    {"packages":[
      {"uri":"C:\\test\\XBRL\\EIOPA_SolvencyII_XBRL_Taxonomy_2.1.0.zip"},
      {"uri":"C:\\test\\XBRL\\AdditionalTestPkg.zip"}
      ],"active":true
    },"Test Taxonomy":
      {"packages":[{"uri":"C:\\test\\XBRL\\test.zip"}],"active":true
      }
 }
}
```
# COM and .NET

*Signature:* **TaxonomyPackagesConfigFile(**string **filepath)**

## Java

*Signature:* **public** void **setTaxonomyPackagesConfigFile(**string **filepath)**

# *6.4.1.3.2.44 TreatCustomRoleErrorsAsWarnings*

Reports non-critical XBRL errors related to custom role/arcrole types (for example, missing roleRefs) as warnings. Takes boolean true or false as input. Default is false.

# COM and .NET

*Signature:* **TreatCustomRoleErrorsAsWarnings(**boolean **value)**

## Java

*Signature:* **public** void **setTreatCustomRoleErrorsAsWarnings(**boolean **value)**

# *6.4.1.3.2.45 TreatInvalidUseOfStandardRoleAsWarning*

Specifies whether the invalid use of standard roles should be reported only as a warning. Takes boolean true or false as input. Default is false.

*Signature:* **TreatInvalidUseOfStandardRoleAsWarning(**boolean **value)**

#### Java

*Signature:* **public** void **setTreatInvalidUseOfStandardRoleAsWarning(**boolean **value)**

# *6.4.1.3.2.46 TreatXBRLInconsistenciesAsErrors*

A value of true causes XBRL validation to fail if the file contains any inconsistencies as defined by the XBRL 2.1 specification. Takes boolean true or false. Default is false. When false, XBRL inconsistencies according to the XBRL 2.1 specification are not treated as errors

# COM and .NET

*Signature:* **TreatXBRLInconsistenciesAsErrors(**boolean **enable)**

### Java

*Signature:* **public** void **setTreatXBRLInconsistenciesAsErrors(**boolean **enable)**

# *6.4.1.3.2.47 UseExistingCSVMetadata*

Specifies whether to use an existing CSV metadata file. Takes boolean true or false as input. Default is false.

# COM and .NET

*Signature:* **UseExistingCSVMetadata(**boolean **value)**

## Java

*Signature:* **public** void **useExistingCSVMetadata(**boolean **value)**

## *6.4.1.3.2.48 UTREnabled*

If true, enables the **XBRL Unit [Registry](http://www.xbrl.org/Specification/utr/pr-2012-10-31/utr-pr-2012-10-31.html) 1.0** extension. Default is: false.

# COM and .NET

*Signature:* **UTREnabled(**boolean **enable)**

## Java

*Signature:* **public** void **setUTREnabled(**boolean **enable)**

# *6.4.1.3.2.49 ValidateDTSOnly*

If set to true, the DTS is discovered by starting from the XBRL instance document. All referenced taxonomy schemas and linkbases are discovered and validated. The rest of the XBRL instance document is ignored. Default value is false.

# COM and .NET

*Signature:* **ValidateDTSOnly(**boolean **dts)**

#### Java

*Signature:* **public** void **setValidateDTSOnly(**boolean **dts)**

# *6.4.1.3.2.50 XincludeSupport*

Enables or disables the use of XInclude elements. A value of true enables XInclude support; false disables it. The default value is false.

# COM and .NET

*Signature:* **XincludeSupport(**boolean **xinclude)**

#### Java

*Signature:* **public** void **setXincludeSupport(**boolean **xinclude)**

### *6.4.1.3.2.51 XMLOutputFileName*

Writes XBRL data in OIM XBRL-XML format to an XML file. The input string must be a path to a **.xml** file.

## COM and .NET

*Signature:* **XMLOutputFileName(**string **filepath)**

#### Java

```
Signature: public void setXMLOutputFileName(string filepath)
```
# 6.4.1.4 XMLDSig (for XML Signatures)

Methods of the **IXMLDSig/XMLDSig** interface/class can be used to sign XML documents, verify signed documents, update (with a new signature) previously signed documents that have been modified, and remove signatures.

Note that the name of the interface in the COM/.NET API is different than that of the class in the Java API:

- · In COM/.NET: **IXMLDSig**
- · In Java: **XMLDSig**

## 6.4.1.4.1 Methods

The methods of the **IXMLDSig** interface (COM/.NET) and **XMLDSig** class (Java) are described in this section.

# *6.4.1.4.1.1 ExecuteRemove*

Removes the XML signature of the signed XML file, and saves the resulting unsigned document to an output location defined by  $outputPath$ , which is a string that provides the URL of the file location. The result is  $true$ on success, false on failure.

# COM and .NET

*Signature:* boolean **ExecuteRemove(**string **outputPath)**

### Java

*Signature:* **public** boolean **executeRemove(**string **outputPath)**

# *6.4.1.4.1.2 ExecuteSign*

Signs the XML document according to the specified signing options (given in the signatureType and canonicalizationMethod parameters; *see the [xmlsignature-sign](#page-284-0) CLI command for available values*). The 285 output file is defined by outputPath, which is a string that provides the URL of the output file. The result is true on success, false on failure.

# COM and .NET

*Signature:* boolean **ExecuteSign(**string **outputPath,** string **signatureType,**string **canonicalizationMethod)**

## Java

*Signature:* **public** boolean **executeSign(**string **outputPath,** string **signatureType,**string **canonicalizationMethod)**

# *6.4.1.4.1.3 ExecuteUpdate*

Updates the XML signature in the signed XML file. If the document has been modified, the updated XML signature will be different; otherwise, the updated signature will be the same as the previous signature. The output file is specified with outputPath, which is a string that provides the URL of the file with the updated signature. The result is true on success, false on failure.

Either (i) the <u>[HMAC](#page-458-0) secret key <sup>459</sup></u> property or (ii) the <u>[certificate-name](#page-456-0) 457</u> and [certificate-store](#page-456-1) 457 properties must be specified. If the certificate options are specified, then they must match those that were used to sign the XML document previously. (Note that the certificate-store option is currently not supported on Linux and macOS.)

# COM and .NET

*Signature:* boolean **ExecuteUpdate(**string **outputPath)**

#### Java

*Signature:* **public** boolean **executeUpdate(**string **outputPath)**

# *6.4.1.4.1.4 ExecuteVerify*

Returns the result of the signature verification: **true** if verification is successful, **false** otherwise.

# COM and .NET

*© 2018-2024 Altova GmbH*

*Signature:* boolean **ExecuteVerify()**

Java

*Signature:* **public** boolean **executeVerify()**

# 6.4.1.4.2 Properties

The properties of the **IXMLDSig** interface (COM/.NET) and **XMLDSig** class (Java) are described in this section.

## *6.4.1.4.2.1 AbsoluteReferenceUri*

Specifies whether the URI of the signed document is to be read as absolute (true) or relative (false). Default is false.

# COM and .NET

*Signature:* **AbsoluteReferenceUri(boolean absoluteuri)**

#### Java

*Signature:* **public** void **setAbsoluteReferenceUri(boolean absoluteuri)**

# *6.4.1.4.2.2 AppendKeyInfo*

Specifies whether to include the KeyInfo element in the signature or not. The default is false.

## COM and .NET

*Signature:* **AppendKeyInfo(boolean include)**

#### Java

*Signature:* **public** void **setAppendKeyInfo(boolean inlude)**

## <span id="page-456-0"></span>*6.4.1.4.2.3 CertificateName*

The name of the certificate used for signing.

#### *Windows*

This is the **Subject** name of a certificate from the selected **--certificate-store**.

#### *Example to list the certificates (under PowerShell)*

```
% ls cert://CurrentUser/My
PSParentPath: Microsoft.PowerShell.Security\Certificate::CurrentUser\My
Thumbprint Subject
---------- -------
C9DF64BB0AAF5FA73474D78B7CCFFC37C95BFC6C CN=certificate1
... CN=...
```
*Example:* **--certificate-name==certificate1**

#### *Linux/MacOS*

**--certname** specifies the file name of a PEM encoded X.509v3 certificate with the private key. Such files usually have the extension **.pem**.

Example: **--certificate-name==/path/to/certificate1.pem**

# COM and .NET

*Signature:* **CertificateName(string name)**

#### Java

*Signature:* **public** void **setCertificateName(string name)**

## <span id="page-456-1"></span>*6.4.1.4.2.4 CertificateStore*

The location where the certificate specified with **--certificate-name** is stored.

#### *Windows*

The name of a certificate store under **cert://CurrentUser**. The available certificate stores can be listed (under PowerShell) by using **% ls cert://CurrentUser/**. Certificates would then be listed as follows:

```
Name : TrustedPublisher
Name : ClientAuthIssuer
Name : Root
Name : UserDS
Name : CA
```
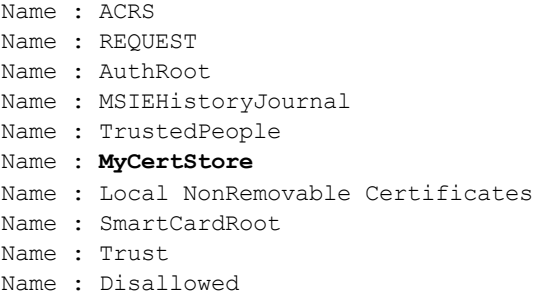

*Example:* **--certificate-store==MyCertStore**

*Linux/MacOS* The **--certstore** option is currently not supported.

## COM and .NET

*Signature:* **CertificateStore(string filelocation)**

### Java

*Signature:* **public** void **setCertificateStore(string filelocation)**

## *6.4.1.4.2.5 DigestMethod*

The algorithm that is used to compute the digest value over the input XML file. Available values are: sha1| sha256|sha384|sha512.

## COM and .NET

*Signature:* **DigestMethod(string algo)**

#### Java

*Signature:* **public** void **setDigestMethod(string algo)**

## *6.4.1.4.2.6 HMACOutputLength*

Truncates the output of the HMAC algorithm to length bits. If specified, this value must be

- a multiple of 8
- larger than 80
- · larger than half of the underlying hash algorithm's output length

*Signature:* **HMACOutputLength(int length)**

### Java

*Signature:* **public** void **setHMACOutputLength(int length)**

# <span id="page-458-0"></span>*6.4.1.4.2.7 HMACSecretKey*

The HMAC shared secret key; must have a minimum length of six characters.

# COM and .NET

*Signature:* **HMACSecretKey(string key)**

### Java

*Signature:* **public** void **setHMACSecretKey(string key)**

# *6.4.1.4.2.8 InputXMLFileName*

Sets the location, as a URL, of the XML document to process. The supplied string must be an absolute URL that gives the exact location of the XML file.

# COM and .NET

*Signature:* **InputXMLFileName(**string **filepath)**

#### Java

*Signature:* **public** void **setInputXMLFileName(**string **filepath)**

# *6.4.1.4.2.9 LastErrorMessage*

Retrieves a string that is the last error message from the RaptorXML engine.

# COM and .NET

*© 2018-2024 Altova GmbH*

*Signature:* string **LastErrorMessage()**

```
Java
```
*Signature:* **public** string **getLastErrorMessage()**

# *6.4.1.4.2.10 SignatureMethod*

Specifies the algorithm to use for generating the signature.

#### *When a certificate is used*

If a certificate is specified, then SignatureMethod is optional and the value for this parameter is derived from the certificate. If specified, it must match the algorithm used by the certificate. Example: rsa-sha256.

#### *When --hmac-secret-key is used*

When HMACSecretKey is used, then SignatureMethod is mandatory. The value must be one of the supported HMAC algorithms:

- hmac-sha256
- · hmac-sha386
- hmac-sha512
- hmac-sha1 (discouraged by the specification)

*Example:* **hmac-sha256**

## COM and .NET

*Signature:* **SignatureMethod(string algo)**

## Java

*Signature:* **public** void **setSignatureMethod(string algo)**

# *6.4.1.4.2.11 Transforms*

Specifies the XML Signature transformations applied to the input document. The supported values are:

- · REC-xml-c14n-20010315 for Canonical XML 1.0 (omit comments)
- $xml-c14n11$  for Canonical XML 1.1 (omit comments)
- $xml-exc-c14n#$  for Exclusive XML Canonicalization 1.0 (omit comments)
- · REC-xml-c14n-20010315#WithComments for Canonical XML 1.0 (with comments)
- · xml-c14n11#WithComments for Canonical XML 1.1 (with comments)
- · xml-exc-c14n#WithComments for Exclusive XML Canonicalization 1.0 (with comments)
- · base64

· strip-whitespaces Altova extension

## COM and .NET

*Signature:* **Transforms(string value)**

## Java

*Signature:* **public** void **setTransforms(string value)**

## *6.4.1.4.2.12 WriteDefaultAttributes*

Specifies whether to include default attribute values from the DTD in the signed document.

# COM and .NET

*Signature:* **WriteDefaultAttributes(boolean write)**

#### Java

*Signature:* **public** void **setWriteDefaultAttributes(boolean write)**

# 6.4.1.5 XMLValidator

The **IXMLValidator/XMLValidator** interface/class provides methods to (i) validate various types of documents, (ii) check documents for well-formedness, and (iii) extract an Avro schema from an Avro binary. You can also provide additional processing via a Python script.

Note that the name of the interface in the COM/.NET API is different than that of the class in the Java API:

- · In COM/.NET: **IXMLValidator**
- · In Java: **XMLValidator**

## 6.4.1.5.1 Methods

The methods of the **IXMLValidator** interface (COM/.NET) and **XMLValidator** class (Java) are described in this section.

## *6.4.1.5.1.1 AddPythonScriptFile*

Specifies the Python script file that provides additional processing of the file submitted for validation. The supplied string must be an absolute URL of the Python script. The Python script will be processed with a Python package that is bundled with RaptorXML+XBRL Server. The bundled Python package is version 3.11.5.

# COM and .NET

*Signature:* **AddPythonScriptFile(**string **filepath)**

#### Java

*Signature:* **public** void **addPythonScriptFile(**string **filepath)**

# *6.4.1.5.1.2 ClearPythonScriptFile*

Clears Python script files added with the **AddPythonScriptFile** method or **PythonScriptFile** property.

# COM and .NET

*Signature:* **ClearPythonScriptFile()**

#### Java

*Signature:* **public** void **clearPythonScriptFile()**

# *6.4.1.5.1.3 ExtractAvroSchema*

Extracts an Avro schema from a binary file. The outputPath parameter is an absolute URL that specifies the output location. The result is true on success, false on failure. If an error occurs, a **[RaptorXMLException](#page-423-0)** 424is raised. Use LastErrorMessage to access additional information.

# COM and .NET

*Signature:* **ExtractAvroSchema(**string **outputPath)**

#### Java

*Signature:* **public** void **extractAvroSchema(**string **outputPath)**

# *6.4.1.5.1.4 IsValid*

Returns the result of validating the XML document, schema document, or DTD document. The type of document to validate is specified by the  $\text{type}$  parameter, which takes an  $\text{\tiny EWWalidationType}$   $\blacksquare$  literal as its value. The result is true on success, <code>false</code> on failure. If an error occurs, a  $\bf{R}$   $\bf{R}$   $\bf{R}$   $\bf{R}$   $\bf{R}$   $\bf{R}$   $\bf{R}$   $\bf{R}$  is raised. Use LastErrorMessage to access additional information.

# COM and .NET

*Signature:* boolean **IsValid(**[ENUMValidationType](#page-502-0) **type)** 503

Java

*Signature:* **public** boolean **isValid(**[ENUMValidationType](#page-502-0) **type)** 503

# *6.4.1.5.1.5 IsWellFormed*

Returns the result of checking the XML document or DTD document for well-formedness. The type of document to check is specified by the  $_{\rm type}$  parameter, which takes an  $_{\rm EWUMell16}$   $_{\rm H}$   $_{\rm core}$   $_{\rm core}$   $^{504}$  literal as its value. The result is true on success, <code>false</code> on failure. If an error occurs, a  $\mathtt{RaptorXMLException}^{424}$  $\mathtt{RaptorXMLException}^{424}$  $\mathtt{RaptorXMLException}^{424}$  is raised. Use LastErrorMessage to access additional information.

# COM and .NET

*Signature:* boolean **isWellFormed(**[ENUMWellformedCheckType](#page-502-0) **type)** 503

#### Java

*Signature:* **public** boolean **isWellFormed(**[ENUMWellformedCheckType](#page-502-0) **type)** 503

# 6.4.1.5.2 Properties

The properties of the **IXMLValidator** interface (COM/.NET) and **XMLValidator** class (Java) are described in this section.

# *6.4.1.5.2.1 AssessmentMode*

Sets the assessment mode of the XML validation ( $\text{strict/Lax}$ ), which is given by an  $\texttt{ENUMAssessmentMode}^\text{496}$  $\texttt{ENUMAssessmentMode}^\text{496}$  $\texttt{ENUMAssessmentMode}^\text{496}$ literal.

*Signature:* **AssessmentMode(**[ENUMAssessmentMode](#page-495-0) **mode)** 496

#### Java

Signature: public void setAssessmentMode ([ENUMAssessmentMode](#page-495-0)<sup>496</sup> mode)

# *6.4.1.5.2.2 AvroSchemaFileName*

Sets the location, as a URL, of the external Avro Schema to use. The supplied string must be an absolute URL that gives the exact location of the Avro Schema file.

## COM and .NET

*Signature:* **AvroSchemaFileName(**string **url)**

#### Java

*Signature:* **public** void **setAvroSchemaFileName(**string **url)**

# *6.4.1.5.2.3 AvroSchemaFromText*

Supplies a string that is the text content of the Avro Schema document to use.

# COM and .NET

*Signature:* **AvroSchemaFromText(**string **avroschema)**

#### Java

*Signature:* **public** void **setAvroSchemaFromText(**string **avroschema)**

# *6.4.1.5.2.4 DTDFileName*

Sets the location, as a URL, of the DTD document to use for validation. The supplied string must be an absolute URL that gives the exact location of the DTD document.

*Signature:* **DTDFileName(**string **url)**

## Java

*Signature:* **public** void **setDTDFileName(**string **url)**

# *6.4.1.5.2.5 DTDFromText*

Supplies a string that is the text content of the DTD document to use for validation.

# COM and .NET

*Signature:* **DTDFromText(**string **dtdtext)**

### Java

*Signature:* **public** void **setDTDFromText(**string **dtdtext)**

# *6.4.1.5.2.6 EnableNamespaces*

Enables namespace-aware processing. This is useful for checking the XML instance for errors due to incorrect namespaces. A value of true enables namespace-aware processing; false disables it. The default is false.

# COM and .NET

*Signature:* **EnableNamespaces(**boolean **enableNS)**

## Java

*Signature:* **public** void **setEnableNamespaces(**boolean **enableNS)**

# *6.4.1.5.2.7 InputFileArray*

Provides an array of URLs of the files to be used as input data. The array is an object containing the strings of the absolute URLs of each of the input files.

*Signature:* **InputFileArray(**object **fileArray)**

#### Java

*Signature:* **public** void **setInputFileArray(**object **fileArray)**

## *6.4.1.5.2.8 InputFileName*

Sets the location, as a URL, of the input data file to process. The supplied string must be an absolute URL that gives the location of the input file.

## COM and .NET

*Signature:* **InputFileName(**string **filepath)**

#### Java

*Signature:* **public** void **setInputFileName(**string **filepath)**

# *6.4.1.5.2.9 InputFromText*

Supplies a string that is the text content of the document to process.

# COM and .NET

*Signature:* **InputFromText(**string **doc)**

#### Java

*Signature:* **public** void **setInputFromText(**string **doc)**

## *6.4.1.5.2.10 InputTextArray*

Provides an array of the URLs of the text-files to be used as input data. The property supplies an object containing, as strings, the absolute URLs of each of the text files.

*Signature:* **InputTextArray(**object **textfileArray)**

### Java

*Signature:* **public** void **setInputTextArray(**object **textfileArray)**

# *6.4.1.5.2.11 InputXMLFileName*

Sets the location, as a URL, of the XML document to process. The supplied string must be an absolute URL that gives the exact location of the XML file.

# COM and .NET

*Signature:* **InputXMLFileName(**string **url)**

### Java

*Signature:* **public** void **setInputXMLFileName(**string **url)**

# *6.4.1.5.2.12 InputXMLFromText*

Supplies a string that is the text content of the XML document to process.

# COM and .NET

*Signature:* **InputXMLFromText(**string **xml)**

#### Java

*Signature:* **public** void **setInputXMLFromText(**string **xml)**

# *6.4.1.5.2.13 Json5*

If set to true, enables JSON 5 support.

# COM and .NET

*© 2018-2024 Altova GmbH*

*Signature:* **Json5(**boolean **json5)**

```
Java
```
*Signature:* **public** void **setJson5(**boolean **json5)**

# *6.4.1.5.2.14 JSONSchemaFileName*

Sets the location, as a URL, of the JSON Schema file that will be used for JSON instance-document validation. The supplied string must be an absolute URL that gives the exact location of the JSON Schema file.

## COM and .NET

*Signature:* **JSONSchemaFileName(**string **url)**

#### Java

*Signature:* **public** void **setJSONSchemaFileName(**string **url)**

# *6.4.1.5.2.15 JSONSchemaFromText*

Supplies a string that is the text content of the JSON Schema document that will be used for validation of the JSON instance document.

## COM and .NET

*Signature:* **JSONSchemaFromText(**string **jsonschema)**

#### Java

*Signature:* **public** void **setJSONSchemaFromText(**string **jsonschema)**

## *6.4.1.5.2.16 LastErrorMessage*

Retrieves a string that is the last error message from the RaptorXML engine.

## COM and .NET

*Signature:* string **LastErrorMessage()**
*Signature:* **public** string **getLastErrorMessage()**

## *6.4.1.5.2.17 ParallelAssessment*

Enables/disables <u>parallel schema validity [assessment](#page-326-0)</u><sup>(327</sup>).

# COM and .NET

*Signature:* **ParallelAssessment(**boolean **enable)**

#### Java

*Signature:* **public** void **setParallelAssessment(**boolean **enable)**

# *6.4.1.5.2.18 PythonScriptFile*

Specifies the Python script file that provides additional processing of the file submitted for validation. The supplied string must be an absolute URL of the Python script. The Python script will be processed with a Python package that is bundled with RaptorXML+XBRL Server. The bundled Python package is version 3.11.5.

# COM and .NET

*Signature:* **PythonScriptFile(**string **filepath)**

#### Java

*Signature:* **public** void **setPythonScriptFile(**string **filepath)**

# *6.4.1.5.2.19 SchemaFileArray*

Supplies the collection of XML Schema files that will be used as external XML Schemas. The files are identified by their URLs. The input is a collection of strings, each of which is the absolute URL of an XML Schema file

# COM and .NET

*Signature:* **SchemaFileArray(**object **urlArray)**

*Signature:* **public** void **setSchemaFileArray(**object **urlArray)**

### *6.4.1.5.2.20 SchemaFileName*

Sets the location, as a URL, of the XML Schema document to be used for validation. The supplied string must be an absolute URL that gives the exact location of the XML Schema file.

### COM and .NET

*Signature:* **SchemaFileName(**string **filepath)**

#### Java

*Signature:* **public** void **setSchemaFileName(**string **filepath)**

# *6.4.1.5.2.21 SchemaFromText*

Supplies a string that is the text content of the XML Schema document to use for validation of the XML instance document.

### COM and .NET

*Signature:* **SchemaFileName(**string **xsdText)**

#### Java

*Signature:* **public** void **setSchemaFileName(**string **xsdText)**

# <span id="page-469-0"></span>*6.4.1.5.2.22 SchemaImports*

Specifies how schema imports are to be handled based on the attribute values of the  $xs:import$  elements. The kind of handling is specified by the ENUMSchemaImports literal that is submitted.

# COM and .NET

Signature: SchemaImports ([ENUMSchemaImports](#page-499-0)<sup>500</sup> importOption)

*Signature:* **public** void **setSchemaImports(**[ENUMSchemaImports](#page-499-0) **importOption)** 500

# <span id="page-470-0"></span>*6.4.1.5.2.23 SchemalocationHints*

Specifies the mechanism to use to locate the schema. The mechanism is specified by the ENUMLoadSchemalocation literal that is selected.

# COM and .NET

*Signature:* **SchemalocationHints(**[ENUMLoadSchemalocation](#page-498-0) **hint)** 499

#### Java

*Signature:* **public** void **setSchemalocationHints(**[ENUMLoadSchemalocation](#page-498-0) **hint)** 499

# <span id="page-470-1"></span>*6.4.1.5.2.24 SchemaMapping*

Sets what mapping to use in order to locate the schema. The mapping is specified by the ENUMSchemaMapping literal that is selected.

# COM and .NET

*Signature:* **SchemaMapping(**[ENUMSchemaMapping](#page-500-0) **mappingOption)** 501

#### Java

**Signature:** public void setSchemaMapping ([ENUMSchemaMapping](#page-500-0) <sup>501)</sup> mapping Option)

# *6.4.1.5.2.25 SchemaTextArray*

Supplies the content of multiple XML Schema files. The input is a collection of strings, each of which is the content of an XML Schema document.

# COM and .NET

*Signature:* **SchemaTextArray(**object **schemaDocs)**

*Signature:* **public** void **setSchemaTextArray(**object **schemaDocs)**

# *6.4.1.5.2.26 Streaming*

Enables streaming validation. In streaming mode, data that is stored in memory is minimized and processing is faster. A value of true enables streaming; false disables it. Default is true.

### COM and .NET

*Signature:* **Streaming(**boolean **enable)**

#### Java

*Signature:* **public** void **setStreaming(**boolean **enable)**

### *6.4.1.5.2.27 XincludeSupport*

Enables or disables the use of XInclude elements. A value of true enables XInclude support; false disables it. The default value is false.

# COM and .NET

*Signature:* **XincludeSupport(**boolean **xinclude)**

#### Java

*Signature:* **public** void **setXincludeSupport(**boolean **xinclude)**

### *6.4.1.5.2.28 XMLValidationMode*

Sets the XML validation mode, which is an enumeration literal of **[ENUMXMLValidationMode](#page-505-0) <sup>506</sup> that determines** whether to check validity or well-formedness.

### COM and .NET

Signature: **XMLValidationMode** ([ENUMXMLValidationMode](#page-505-0)<sup>[506]</sup> valMode)

Signature: public void setXMLValidationMode ([ENUMXMLValidationMode](#page-505-0)<sup>506)</sup> valMode)

## *6.4.1.5.2.29 XSDVersion*

Sets the XML Schema version against which the XML document will be validated. Value is an enumeration literal of [ENUMXSDVersion](#page-508-0)<sup>509</sup>.

### COM and .NET

Signature: **XSDVersion** ([ENUMXSDVersion](#page-508-0)<sup>509</sup> version)

#### Java

Signature: public void setXSDVersion ([ENUMXSDVersion](#page-508-0)<sup>509</sup> version)

# 6.4.1.6 XQuery

The **IXQuery/XQuery** interface/class provides methods to (i) execute XQuery documents and XQuery updates, and (ii) validate XQuery-related documents. You can also provide data for the executions via external variables.

Note that the name of the interface in the COM/.NET API is different than that of the class in the Java API:

- · In COM/.NET: **IXQuery**
- · In Java: **XQuery**

# 6.4.1.6.1 Methods

The methods of the **IXQuery** interface (COM/.NET) and **XQuery** class (Java) are described in this section.

## <span id="page-472-0"></span>*6.4.1.6.1.1 AddExternalVariable*

Adds the name and value of a new external variable. Each external variable and its value is to be specified in a separate call to the method. Variables must be declared in the XQuery document (with an optional type declaration). If the variable value is a string, enclose the value in single quotes. The name parameter holds the name of the variable, which is a QName, as a string. The value parameter holds the value of the variable as a string.

*Signature:* **AddExternalVariable(**string **name,** string **value)**

#### Java

*Signature:* **public** void **addExternalVariable(**string **name,** string **value)**

### *6.4.1.6.1.2 ClearExternalVariableList*

Clears the external variables list created by the  $\frac{1}{2}$   $\frac{1}{2}$   $\frac{1}{2}$  and  $\frac{1}{2}$   $\frac{1}{2}$  method.

### COM and .NET

*Signature:* **ClearExternalVariableList()**

#### Java

*Signature:* **public** void **clearExternalVariableList()**

### <span id="page-473-0"></span>*6.4.1.6.1.3 Execute*

Executes the XQuery transformation according to the XQuery version named in the  $\mathtt{Engineering}^{\text{478}}$ property, and saves the result to the output file named in the outputFile parameter. The parameter is a string that provides the location (path and filename) of the output file. The result is  $true$  on success,  $false$  on failure. If an error occurs, a [RaptorXMLException](#page-423-0)<sup>(424)</sup> is raised. Use the LastErrorMessage property to access additional information.

### COM and .NET

*Signature:* boolean **Execute(**string **outputFile)**

#### Java

*Signature:* **public** boolean e**xecute(**string **outputFile)**

# *6.4.1.6.1.4 ExecuteAndGetResultAsString*

Executes the XQuery update according to the XQuery Update specification named in the  $\mathtt{EngineVersion}^{478}$  $\mathtt{EngineVersion}^{478}$  $\mathtt{EngineVersion}^{478}$ property, and returns the result as a string. This method does not produce additional result files, such as charts or secondary results. It also does not hold binary results such as . docx OOXML files. If additional output files are needed, use the  $\frac{1}{2}$  are  $\frac{474}{2}$  method.

# COM and .NET

*Signature:* string **ExecuteAndGetResultAsString()**

Java

*Signature:* **public** string e**xecuteAndGetResultAsString()**

# *6.4.1.6.1.5 ExecuteUpdate*

Executes the XQuery update according to the XQuery Update specification named in the  $\Omega$ QueryUpdateVersion  $^{484}$  property, and saves the result to the output file named in the  $\texttt{outputFile}$ parameter. The parameter is a string that provides the location (path and filename) of the output file. The result is  $\tt true$  on success,  $\tt false$  on failure. If an error occurs, a  $\texttt{RaptorXMLException}^{424}$  $\texttt{RaptorXMLException}^{424}$  $\texttt{RaptorXMLException}^{424}$  is raised. Use the LastErrorMessage property to access additional information.

# COM and .NET

*Signature:* boolean **ExecuteUpdate(**string **outputFile)**

### Java

*Signature:* **public** boolean **executeUpdate(**string **outputFile)**

# *6.4.1.6.1.6 ExecuteUpdateAndGetResultAsString*

Executes the XQuery update according to the XQuery Update specification named in the x<sub>Query</sub>u<sub>pdateVersion</sub> <sup>484</sup> property, and returns the result as a string. This method does not produce additional result files, such as charts or secondary results. It also does not hold binary results such as .docx OOXML files.

# COM and .NET

*Signature:* string **ExecuteUpdateAndGetResultAsString()**

*Signature:* **public** string e**xecuteUpdateAndGetResultAsString()**

# *6.4.1.6.1.7 IsValid*

Returns the result of validating the XQuery document according to the XQuery specification named in the  $_{\rm Engineering}$   $^{478}$  property. The result is  $_{\rm true}$  on success,  $_{\rm false}$  on failure. If an error occurs, a  $_{\tt RaptorXMLException}$  $_{\tt RaptorXMLException}$  $_{\tt RaptorXMLException}$  and  $^{424}$  is raised. Use the  $_{\tt LastErrorMessage}$  property to access additional information.

# COM and .NET

*Signature:* boolean **IsValid()**

Java

*Signature:* **public** boolean **isValid()**

# *6.4.1.6.1.8 IsValidUpdate*

Returns the result of validating the XQuery Update document according to the XQuery Update specification named in the  $x_{\text{QueryUpdateVersion}}$  property. The result is  $\tt true$  on success,  $\tt false$  on failure. If an error  $\rm{occurs},$  a  $\rm{RaptorXMLException}$  $\rm{RaptorXMLException}$  $\rm{RaptorXMLException}$  is raised. Use the  $\rm{LasterorMessage}$  property to access additional information. 484 424

# COM and .NET

*Signature:* boolean **IsValidUpdate()**

### Java

*Signature:* **public** boolean **isValidUpdate()**

# 6.4.1.6.2 Properties

The properties of the **IXQuery** interface (COM/.NET) and **XQuery** class (Java) are described in this section.

### *6.4.1.6.2.1 AdditionalOutputs*

Returns the additional outputs of the last executed job.

# COM and .NET

*Signature:* string **AdditionalOutputs()**

### Java

*Signature:* **public** string **getAdditionalOutputs()**

# *6.4.1.6.2.2 ChartExtensionsEnabled*

Enables or disables Altova's chart extension functions. A value of  $true$  enables chart extensions;  $false$ disables them. Default value is true.

# COM and .NET

*Signature:* **ChartExtensionsEnabled(**boolean **enable)**

#### Java

*Signature:* **public** void **setChartExtensionsEnabled(**boolean **enable)**

# *6.4.1.6.2.3 DotNetExtensionsEnabled*

Enables or disables .NET extension functions. A value of true enables .NET extensions; false disables them. Default value is true.

# COM and .NET

*Signature:* **DotNetExtensionsEnabled(**boolean **enable)**

### Java

*Signature:* **public** void **setDotNetExtensionsEnabled(**boolean **enable)**

### <span id="page-477-0"></span>*6.4.1.6.2.4 EngineVersion*

Specifies the XQuery version to use. The property value is an **[ENUMXQueryVersion](#page-507-0) <sup>608</sup> literal.** 

# COM and .NET

Signature: EngineVersion ([ENUMXQueryVersion](#page-507-0)<sup>508</sup> version)

#### Java

Signature: public void setEngineVersion ([ENUMXQueryVersion](#page-507-0)<sup>508</sup> version)

### *6.4.1.6.2.5 IndentCharacters*

Submits the character string that will be used as indentation in the output.

### COM and .NET

*Signature:* **IndentCharacters(**string **indentChars)**

### Java

*Signature:* **public** void **setIndentCharacters(**string **indentChars)**

# *6.4.1.6.2.6 InputXMLFileName*

Sets the location, as a URL, of the XML document to process. The supplied string must be an absolute URL that gives the exact location of the XML file.

### COM and .NET

*Signature:* **InputXMLFileName(**string **url)**

#### Java

*Signature:* **public** void **setInputXMLFileName(**string **url)**

# *6.4.1.6.2.7 InputXMLFromText*

Supplies a string that is the text content of the XML document to process.

# COM and .NET

*Signature:* **InputXMLFromText(**string **xml)**

### Java

```
Signature: public void setInputXMLFromText(string xml)
```
# *6.4.1.6.2.8 JavaBarcodeExtensionLocation*

Specifies the location of the barcode [extension](#page-666-0) file. See the section on <u>Altova's barcode extension functions</u> <sup>667</sup> for more information. The supplied string must be an absolute URL that gives the base location of the file to use.

# COM and .NET

*Signature:* **JavaBarcodeExtensionLocation(**string **url)**

#### Java

*Signature:* **public** void **setJavaBarcodeExtensionLocation(**string **url)**

# *6.4.1.6.2.9 JavaExtensionsEnabled*

Enables or disables Java extension functions. A value of true enables Java extensions; false disables them. Default value is true.

# COM and .NET

*Signature:* **JavaExtensionsEnabled(**boolean **enable)**

#### Java

*Signature:* **public** void **setJavaExtensionsEnabled(**boolean **enable)**

### *6.4.1.6.2.10 KeepFormatting*

Specifies whether the formatting of the original document should be kept (as far as possible) or not. A value of true keeps formatting; false does not keep formatting. Default value is true.

# COM and .NET

*Signature:* **KeepFormatting(**boolean **keep)**

#### Java

*Signature:* **public** void **setKeepFormatting(**boolean **keep)**

### *6.4.1.6.2.11 LastErrorMessage*

Retrieves a string that is the last error message from the RaptorXML engine.

#### COM and .NET

*Signature:* string **LastErrorMessage()**

### Java

*Signature:* **public** string **getLastErrorMessage()**

# *6.4.1.6.2.12 LoadXMLWithPSVI*

Enables validation of input XML files and generates post-schema-validation info for them. A value of true enables XML validation and generates post-schema-validation info for the XML files; false disables validation. Default value is true.

### COM and .NET

*Signature:* **LoadXMLWithPSVI(**boolean **enable)**

#### Java

*Signature:* **public** void **setLoadXMLWithPSVI(**boolean **enable)**

### *6.4.1.6.2.13 MainOutput*

Returns the main output of the last executed job.

# COM and .NET

*Signature:* string Main**Output()**

#### Java

*Signature:* **public** string **getMainOutput()**

# *6.4.1.6.2.14 OutputEncoding*

Sets the encoding for the result document. Use an official IANA encoding name, such as UTF-8, UTF-16, US-ASCII, ISO-8859-1, as a string.

### COM and .NET

*Signature:* **OutputEncoding(**string **encoding)**

### Java

*Signature:* **public** void **setOutputEncoding(**string **encoding)**

# *6.4.1.6.2.15 OutputIndent*

Enables or disables indentation in the output document. A value of true enables indentation; false disables it.

# COM and .NET

*Signature:* **OutputIndent(**boolean **outputIndent)**

#### Java

*Signature:* **public** void **setOutputIndent(**boolean **outputIndent)**

### *6.4.1.6.2.16 OutputMethod*

Specifies the serialization of the output document. Valid values are: xml | xhtml | html | text. Default value is xml.

# COM and .NET

*Signature:* **OutputMethod(**string **format)**

#### Java

*Signature:* **public** void **setOutputMethod(**string **format)**

# *6.4.1.6.2.17 OutputOmitXMLDeclaraton*

Enables/disables the inclusion of the XML declaration in the result document. A value of true omits the declaration; false includes it. Default value is false.

### COM and .NET

*Signature:* **OutputOmitXMLDeclaration(**boolean **omitDeclaration)**

#### Java

*Signature:* **public** void **setOutputOmitXMLDeclaration(**boolean **omitDeclaration)**

### *6.4.1.6.2.18 UpdatedXMLWriteMode*

Specifies how updates to the XML file are handled. The property value is an  $\texttt{\tiny EWUMXQueryUpdatedXML}^{607}$  literal.

# COM and .NET

*Signature:* **UpdateXMLWriteMode(**[ENUMXQueryUpdatedXML](#page-506-0) **updateMode)** 507

### Java

*Signature:* **public** void **setUpdateXMLWriteMode(**[ENUMXQueryUpdatedXML](#page-506-0) **updateMode)** 507

# *6.4.1.6.2.19 XincludeSupport*

Enables or disables the use of XInclude elements. A value of true enables XInclude support; false disables it. The default value is false.

# COM and .NET

*Signature:* **XincludeSupport(**boolean **xinclude)**

#### Java

*Signature:* **public** void **setXincludeSupport(**boolean **xinclude)**

# *6.4.1.6.2.20 XMLValidationErrorsAsWarnings*

Enables the treating of XML validation errors as warnings. Takes boolean true or false.

### COM and .NET

*Signature:* **XMLValidationErrorsAsWarnings(**boolean **enable)**

### Java

*Signature:* **public** void **setXMLValidationErrorsAsWarnings(**boolean **enable)**

# *6.4.1.6.2.21 XMLValidationMode*

Sets the XML validation mode, which is an enumeration literal of **[ENUMXMLValidationMode](#page-505-0) <sup>506</sup> that determines** whether to check validity or well-formedness.

# COM and .NET

Signature: **XMLValidationMode** ([ENUMXMLValidationMode](#page-505-0)<sup>506)</sup> valMode)

#### Java

Signature: public void setXMLValidationMode ([ENUMXMLValidationMode](#page-505-0)<sup>506</sup> valMode)

### *6.4.1.6.2.22 XQueryFileName*

Specifies the XQuery file to use. The supplied string must be an absolute URL that gives the location of the XQuery file to use.

# COM and .NET

*Signature:* **XQueryFileName(**string **fileurl)**

#### Java

*Signature:* **public** void **setXQueryFileName(**string **fileurl)**

# *6.4.1.6.2.23 XQueryFromText*

Supplies, as a text string, the contents of the XQuery document to use

# COM and .NET

*Signature:* **XQueryFromText(**string **xqtext)**

### Java

*Signature:* **public** void **setXQueryFromText(**string **xqtext)**

### <span id="page-483-0"></span>*6.4.1.6.2.24 XQueryUpdateVersion*

Specifies the XQuery Update version to use. The property value is an **[ENUMXQueryVersion](#page-507-0)<sup>608</sup> literal.** 

### COM and .NET

*Signature:* **XQueryUpdateVersion(**[ENUMXQueryVersion](#page-507-0) **version)** 508

#### Java

Signature: public void setXQueryUpdateVersion ([ENUMXQueryVersion](#page-507-0)<sup>508)</sup> version)

# *6.4.1.6.2.25 XSDVersion*

Sets the XML Schema version against which the XML document will be validated. Value is an enumeration literal of [ENUMXSDVersion](#page-508-0)<sup>509</sup>.

# COM and .NET

Signature: **XSDVersion** ([ENUMXSDVersion](#page-508-0)<sup>509</sup> version)

Java

Signature: public void setXSDVersion ([ENUMXSDVersion](#page-508-0)<sup>509</sup> version)

# <span id="page-484-1"></span>6.4.1.7 XSLT

The **IXSLT/XSLT** interface/class provides methods to execute XSLT transformations and validate XSLT-related documents. You can also provide data for the transformation via external parameters.

Note that the name of the interface in the COM/.NET API is different than that of the class in the Java API:

- · In COM/.NET: **IXSLT**
- · In Java: **XSLT**

# 6.4.1.7.1 Methods

The methods of the **IXSLT** interface (COM/.NET) and **XSLT** class (Java) are described in this section.

# <span id="page-484-0"></span>*6.4.1.7.1.1 AddExternalParameter*

Adds the name and value of a new external parameter. Each external parameter and its value is to be specified in a separate call to the method. Parameters must be declared in the XSLT document. Since parameter values are XPath expressions, parameter values that are strings must be enclosed in single quotes. The name parameter holds the name of the variable, which is a QName, as a string. The value parameter holds the value of the variable as a string.

# COM and .NET

*Signature:* **AddExternalParameter(**string **name,** string **value)**

*Signature:* **public** void **addExternalParameter(**string **name,** string **value)**

### *6.4.1.7.1.2 ClearExternalParameterList*

Clears the external parameters list created by the  $\frac{\text{AddExternal Parameter}}{485}$  method.

# COM and .NET

*Signature:* **ClearExternalParameterList()**

#### Java

*Signature:* **public** void **clearExternalParameterList()**

# <span id="page-485-0"></span>*6.4.1.7.1.3 Execute*

Executes the XSLT transformation according to the XSLT specification named in the  $\mathtt{Engineering}^{\texttt{(489)}}$ property, and saves the result to the output file named in the outputFile parameter. If an error occurs, a  $_{\tt RaptorXMLException}$  $_{\tt RaptorXMLException}$  $_{\tt RaptorXMLException}$  and  $^{424}$  is raised. Use the  $_{\tt LastErrorMessage}$  property to access additional information.

### COM and .NET

*Signature:* boolean **Execute(**string **outputFile)**

#### Java

*Signature:* **public** boolean **execute(**string **outputFile)**

### *6.4.1.7.1.4 ExecuteAndGetResultAsString*

Executes the XSLT transformation according to the XSLT specification named in the  $\mathtt{Engineering}^{\texttt{(489)}}$ property, and returns the result as a string. This method does not produce additional result files, such as charts or secondary results. It also does not hold binary results such as . docx OOXML files. If additional output files are needed, use the  $_{\rm{Execute}}$  $_{\rm{Execute}}$  $_{\rm{Execute}}$   $^{486}$  method. If an error occurs, a  $_{\rm{RaptorMMLEXception}}$   $^{424}$  is raised. Use the LastErrorMessage property to access additional information.

### COM and .NET

Altova RaptorXML+XBRL Server 2024 *© 2018-2024 Altova GmbH*

*Signature:* string **ExecuteAndGetResultAsString()**

Java

*Signature:* **public** string e**xecuteAndGetResultAsString()**

# *6.4.1.7.1.5 ExecuteAndGetResultAsStringWithBaseOutputURI*

Executes the XSLT transformation according to the XSLT specification named in the  $\mathtt{Engineering}^{\texttt{489}}$ property, and returns the result as a string at the location defined by the base URI. The baseURI parameter is a string that provides a URI. This method does not produce additional result files, such as charts or secondary results. It also does not hold binary results such as . docx OOXML files. If additional output files are needed, use the  $\texttt{Execute}^\text{(486)}$  $\texttt{Execute}^\text{(486)}$  $\texttt{Execute}^\text{(486)}$  method. If an error occurs, a  $\texttt{RaptorXMLException}^\text{(424)}$  $\texttt{RaptorXMLException}^\text{(424)}$  $\texttt{RaptorXMLException}^\text{(424)}$  is raised. Use the LastErrorMessage property to access additional information.

# COM and .NET

*Signature:* string **ExecuteAndGetResultAsStringWithBaseOutputURI(**string **baseURI)**

Java

*Signature:* **public** string **ExecuteAndGetResultAsStringWithBaseOutputURI(**string **baseURI)**

# *6.4.1.7.1.6 IsValid*

Returns the result of validating the XSLT document according to the XSLT specification named in the  $\mathtt{Engineering}^{\texttt{489}}$  property. The result is  $\mathtt{true}$  on success,  $\mathtt{false}$  on failure. If an error occurs, a  $_{\tt RaptorXMLException}$  $_{\tt RaptorXMLException}$  $_{\tt RaptorXMLException}$  and is raised. Use the  $_{\tt LastErrorMessage}$  property to access additional information.

# COM and .NET

*Signature:* boolean **IsValid()**

Java

*Signature:* **public** boolean **isValid()**

### 6.4.1.7.2 Properties

The properties of the **IXSLT** interface (COM/.NET) and **XSLT** class (Java) are described in this section.

### *6.4.1.7.2.1 AdditionalOutputs*

Returns the additional outputs of the last executed job.

# COM and .NET

*Signature:* string **AdditionalOutputs()**

### Java

*Signature:* **public** string **getAdditionalOutputs()**

### *6.4.1.7.2.2 ChartExtensionsEnabled*

Enables or disables Altova's chart extension functions. A value of true enables chart extensions; false disables them. Default value is true.

# COM and .NET

*Signature:* **ChartExtensionsEnabled(**boolean **enable)**

#### Java

*Signature:* **public** void **setChartExtensionsEnabled(**boolean **enable)**

# *6.4.1.7.2.3 DotNetExtensionsEnabled*

Enables or disables .NET extension functions. A value of true enables .NET extensions; false disables them. Default value is true.

### COM and .NET

*Signature:* **DotNetExtensionsEnabled(**boolean **enable)**

*Signature:* **public** void **setDotNetExtensionsEnabled(**boolean **enable)**

# <span id="page-488-0"></span>*6.4.1.7.2.4 EngineVersion*

Specifies the XSLT version to use. The property value is an  $\texttt{\tiny EWUNSLYVersion}^{\text{610}}$  literal.

# COM and .NET

Signature: EngineVersion ([ENUMXSLTVersion](#page-509-0) <sup>510)</sup> version)

#### Java

Signature: public void setEngineVersion ([ENUMXSLTVersion](#page-509-0)<sup>510)</sup> version)

### *6.4.1.7.2.5 IndentCharacters*

Submits the character string that will be used as indentation in the output.

# COM and .NET

*Signature:* **IndentCharacters(**string **indentChars)**

#### Java

*Signature:* **public** void **setIndentCharacters(**string **indentChars)**

# *6.4.1.7.2.6 InitialTemplateMode*

Sets the initial mode for XSLT processing. Templates with a mode value equal to the submitted string will be processed.

### COM and .NET

*Signature:* **InitialTemplateMode(**string **mode)**

*Signature:* **public** void **setInitialTemplateMode(**string **mode)**

### *6.4.1.7.2.7 InputXMLFileName*

Sets the location, as a URL, of the XML document to process. The supplied string must be an absolute URL that gives the exact location of the XML file.

### COM and .NET

*Signature:* **InputXMLFileName(**string **url)**

#### Java

*Signature:* **public** void **setInputXMLFileName(**string **url)**

# *6.4.1.7.2.8 InputXMLFromText*

Supplies a string that is the text content of the XML document to process.

### COM and .NET

*Signature:* **InputXMLFromText(**string **xml)**

#### Java

*Signature:* **public** void **setInputXMLFromText(**string **xml)**

# *6.4.1.7.2.9 JavaBarcodeExtensionLocation*

Specifies the location of the barcode [extension](#page-666-0) file. See the section on <u>Altova's barcode extension functions</u> <sup>667</sup> for more information. The supplied string must be an absolute URL that gives the base location of the file to use.

# COM and .NET

*Signature:* **JavaBarcodeExtensionLocation(**string **url)**

*Signature:* **public** void **setJavaBarcodeExtensionLocation(**string **url)**

### *6.4.1.7.2.10 JavaExtensionsEnabled*

Enables or disables Java extension functions. A value of true enables Java extensions; false disables them. Default value is true.

# COM and .NET

*Signature:* **JavaExtensionsEnabled(**boolean **enable)**

#### Java

*Signature:* **public** void **setJavaExtensionsEnabled(**boolean **enable)**

# *6.4.1.7.2.11 LastErrorMessage*

Retrieves a string that is the last error message from the RaptorXML engine.

# COM and .NET

*Signature:* string **LastErrorMessage()**

### Java

*Signature:* **public** string **getLastErrorMessage()**

# *6.4.1.7.2.12 LoadXMLWithPSVI*

Enables validation of input XML files and generates post-schema-validation info for them. A value of true enables XML validation and generates post-schema-validation info for the XML files; false disables validation. Default value is true.

### COM and .NET

*Signature:* **LoadXMLWithPSVI(**boolean **enable)**

*Signature:* **public** void **setLoadXMLWithPSVI(**boolean **enable)**

# *6.4.1.7.2.13 MainOutput*

Returns the main output of the last executed job.

### COM and .NET

*Signature:* string Main**Output()**

#### Java

*Signature:* **public** string **getMainOutput()**

### *6.4.1.7.2.14 NamedTemplateEntryPoint*

Specifies the name, as a string, of the named template to use as an entry point for the transformation.

### COM and .NET

*Signature:* **NamedTemplateEntryPoint(**string **template)**

#### Java

*Signature:* **public** void **setNamedTemplateEntryPoint(**string **template)**

# <span id="page-491-0"></span>*6.4.1.7.2.15 SchemaImports*

Specifies how schema imports are to be handled based on the attribute values of the  $xs:import$  elements. The kind of handling is specified by the ENUMSchemaImports literal that is submitted.

### COM and .NET

Signature: SchemaImports ([ENUMSchemaImports](#page-499-0)<sup>500</sup> importOption)

*Signature:* **public** void **setSchemaImports(**[ENUMSchemaImports](#page-499-0) **importOption)** 500

# <span id="page-492-0"></span>*6.4.1.7.2.16 SchemalocationHints*

Specifies the mechanism to use to locate the schema. The mechanism is specified by the ENUMLoadSchemalocation literal that is selected.

# COM and .NET

*Signature:* **SchemalocationHints(**[ENUMLoadSchemalocation](#page-498-0) **hint)** 499

#### Java

*Signature:* **public** void **setSchemalocationHints(**[ENUMLoadSchemalocation](#page-498-0) **hint)** 499

# <span id="page-492-1"></span>*6.4.1.7.2.17 SchemaMapping*

Sets what mapping to use in order to locate the schema. The mapping is specified by the ENUMSchemaMapping literal that is selected.

# COM and .NET

*Signature:* **SchemaMapping(**[ENUMSchemaMapping](#page-500-0) **mappingOption)** 501

#### Java

**Signature:** public void setSchemaMapping ([ENUMSchemaMapping](#page-500-0) <sup>501)</sup> mapping Option)

# *6.4.1.7.2.18 StreamingSerialization*

Enables streaming serialization. In streaming mode, data stored in memory is minimized and processing is faster. A value of true enables streaming serialization; false disables it.

# COM and .NET

*Signature:* **StreamingSerialization(**boolean **enable)**

*Signature:* **public** void **setStreamingSerialization(**boolean **enable)**

### *6.4.1.7.2.19 XincludeSupport*

Enables or disables the use of XInclude elements. A value of true enables XInclude support; false disables it. The default value is false.

# COM and .NET

*Signature:* **XincludeSupport(**boolean **xinclude)**

#### Java

*Signature:* **public** void **setXincludeSupport(**boolean **xinclude)**

# *6.4.1.7.2.20 XMLValidationErrorsAsWarnings*

Enables the treating of XML validation errors as warnings. Takes boolean true or false.

### COM and .NET

*Signature:* **XMLValidationErrorsAsWarnings(**boolean **enable)**

#### Java

*Signature:* **public** void **setXMLValidationErrorsAsWarnings(**boolean **enable)**

### *6.4.1.7.2.21 XMLValidationMode*

Sets the XML validation mode, which is an enumeration literal of **[ENUMXMLValidationMode](#page-505-0) <sup>506</sup> that determines** whether to check validity or well-formedness.

# COM and .NET

Signature: **XMLValidationMode** ([ENUMXMLValidationMode](#page-505-0)<sup>[506]</sup> valMode)

Signature: public void setXMLValidationMode ([ENUMXMLValidationMode](#page-505-0)<sup>506)</sup> valMode)

# *6.4.1.7.2.22 XSDVersion*

Sets the XML Schema version against which the XML document will be validated. Value is an enumeration literal of [ENUMXSDVersion](#page-508-0)<sup>509</sup>.

# COM and .NET

Signature: **XSDVersion** ([ENUMXSDVersion](#page-508-0)<sup>509</sup> version)

#### Java

Signature: public void setXSDVersion ([ENUMXSDVersion](#page-508-0)<sup>509</sup> version)

# *6.4.1.7.2.23 XSLFileName*

Specifies the XSLT file to use. The supplied string must be an absolute URL that gives the location of the XSLT file to use.

# COM and .NET

*Signature:* **XSLFileName(**string **fileurl)**

#### Java

*Signature:* **public** void **setXSLFileName(**string **fileurl)**

# *6.4.1.7.2.24 XSLFromText*

Supplies, as a text string, the contents of the XSLT document to use

# COM and .NET

*Signature:* **XSLFromText(**string **xsltext)**

*Signature:* **public** void **setXSLFromText(**string **xsltext)**

# **6.4.2 Enumerations**

Enumerations of the COM/.NET and Java Server APIs are described in this section. Each description includes links to the methods or properties that use the enumeration.

- <u>[ENUMAssessmentMode](#page-495-0)<sup>(496</sup></u>
- <u>[ENUMErrorFormat](#page-496-0) (497</u>
- <u>[ENUMIXBRLUriStrategy](#page-497-0)</u><sup>(498</sup>
- <u>[ENUMIXBRLVersion](#page-497-1)</u> <sup>498</sup>
- $\bullet$  [ENUMLoadSchemalocation](#page-498-0)  $^{499}$
- ENUMSchemalmports<sup>500</sup>
- <u>[ENUMSchemaMapping](#page-500-0) <sup>501</sup></u>
- <u>[ENUMTableOutputFormat](#page-501-0)<sup>(502</sup></u>
- <u>[ENUMValidationType](#page-502-0) <sup>503</sup></u>
- [ENUMWellformedCheckType](#page-503-0)<sup>(504</sup>
- **[ENUMXBRLValidationType](#page-504-0)**<sup>505</sup>
- <u>[ENUMXMLValidationMode](#page-505-0) <sup>506</sup></u>
- [ENUMXQueryUpdatedXML](#page-506-0)<sup>507</sup>
- · [ENUMXQueryVersion](#page-507-0) 508
- <u>[ENUMXSDVersion](#page-508-0)</u> 509
- <u>[ENUMXSLTVersion](#page-509-0)</u> <sup>510</sup>

# <span id="page-495-0"></span>6.4.2.1 ENUMAssessmentMode

Defines the assessment mode of the XML Validator to be strict or lax:

- · **eAssessmentModeStrict**: Sets the schema-validity assessment mode to Strict. This is the default value.
- eAssessmentModeLax: Sets the schema-validity assessment mode to Lax.

# COM and .NET

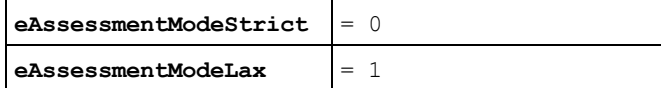

*Used by*

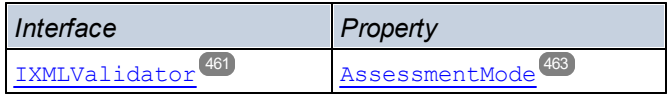

```
public enum ENUMAssessmentMode {
      eAssessmentModeLax
      eAssessmentModeStrict }
```
### *Used by*

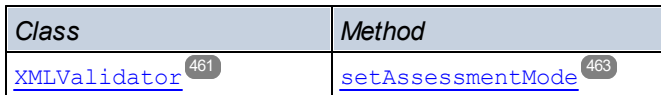

# <span id="page-496-0"></span>6.4.2.2 ENUMErrorFormat

Specifies the format of the error output:

- · **eFormatText**: Sets the error output format to Text. The default value.
- · **eFormatShortXML**: Sets the error output format to ShortXML. This format is an abbreviated form of the LongXML format.
- · **eFormatLongXML**: Sets the error output format to LongXML. This format provides the most detail of all three output formats.

# COM and .NET

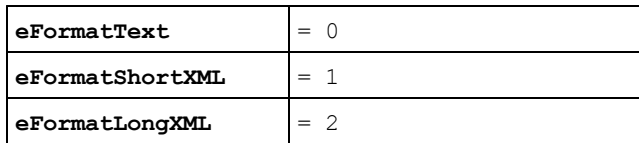

*Used by*

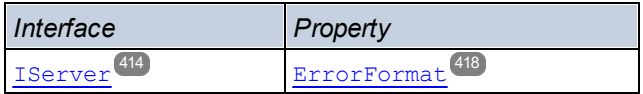

### Java

```
public enum ENUMErrorFormat {
```

```
eFormatText
eFormatShortXML
eFormatLongXML }
```
#### *Used by*

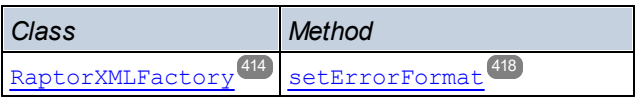

# <span id="page-497-0"></span>6.4.2.3 ENUMIXBRLUriStrategy

Specifies how URIs in the Inline XBRL should be written to the generated XBRL document:

- · **eStrategyNone**: Copies the URI verbatim the to target document.
- · **eStrategyMakeAbsolute**: Makes any relative URIs absolute by resolving against the in-scope base URI at the respective element in the input document.
- · **eStrategyMakeRelative**: If possible, makes any absolute and relative URIs relative to the output document (otherwise writes the resolved absolute URI).
- · **eStrategyKeepRelative**: If possible, makes only the relative URIs relative to the output document (and copies any absolute URI).

# COM and .NET

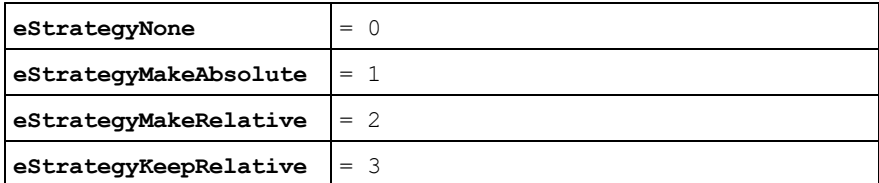

#### *Used by*

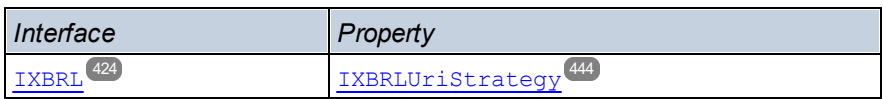

### Java

```
public enum ENUMIXBRLUriStrategy {
       eStrategyNone
      eStrategyMakeAbsolute
      eStrategyMakeRelative
      eStrategyKeepRelative }
```
### *Used by*

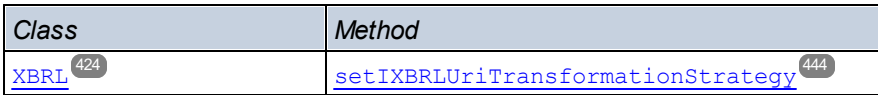

# <span id="page-497-1"></span>6.4.2.4 ENUMIXBRLVersion

Specifies which version of the Inline [XBRL](https://specifications.xbrl.org/spec-group-index-inline-xbrl.html) specification to use: Inline XBRL 1.0 or Inline XBRL 1.1. **eVersionDetect** enables auto-detection.

- eIXBRLVersion10: Specifies that the Inline XBRL 1.0 specification be used.
- · **eIXBRLVersion11**: Specifies that the Inline XBRL 1.1 specification be used.

· **eIXBRLVersionDetect**: Enables auto-detection of the version from the submitted Inline XBRL document.

# COM and .NET

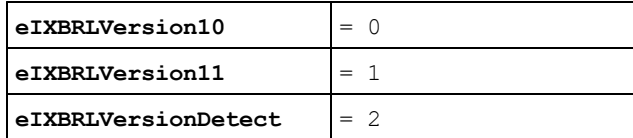

#### *Used by*

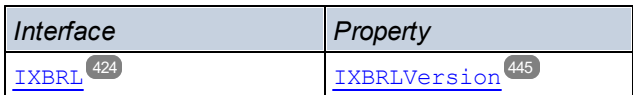

### Java

```
public enum ENUMIXBRLVersion {
       eVersion10
       eVersion11
       eVersionDetect }
```
#### *Used by*

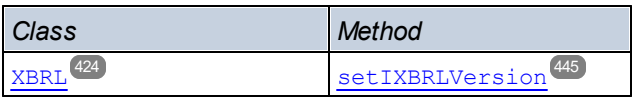

# <span id="page-498-0"></span>6.4.2.5 ENUMLoadSchemalocation

Indicates how the schema's location should be determined. The selection is based on the schema location attribute of the XML or XBRL instance document. This attribute could be xsi:schemaLocation or xsi:noNamespaceSchemaLocation.

- · **eSHLoadBySchemalocation** uses the URL of the schema location attribute in the XML or XBRL instance document. This enumeration literal is the **default value**.
- · **eSHLoadByNamespace** uses the namespace part of xsi:schemaLocation and an empty string in the case of xsi:noNamespaceSchemaLocation to locate the schema via a catalog mapping.
- · **eSHLoadCombiningBoth**: If either the namespace URL or schema location URL has a catalog mapping, then the catalog mapping is used. If both have catalog mappings, then the value of  $\texttt{EWUNSchemaMapping}^{(501)}$  decides which mapping is used. If neither the namespace nor schema location has a catalog mapping, the schema location URL is used.
- · **eSHLoadIgnore**: The xsi:schemaLocation and xsi:noNamespaceSchemaLocation attributes are both ignored.

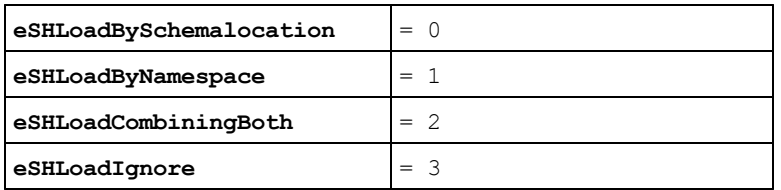

### *Used by*

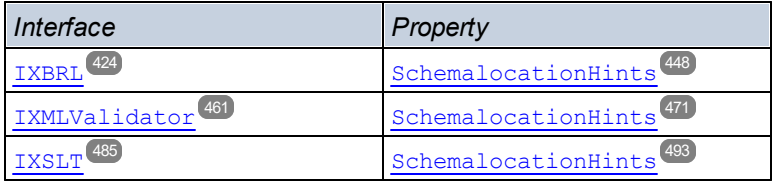

### Java

```
public enum ENUMLoadSchemalocation {
       eSHLoadBySchemalocation
      eSHLoadByNamespace
       eSHLoadCombiningBoth
       eSHLoadIgnore }
```
#### *Used by*

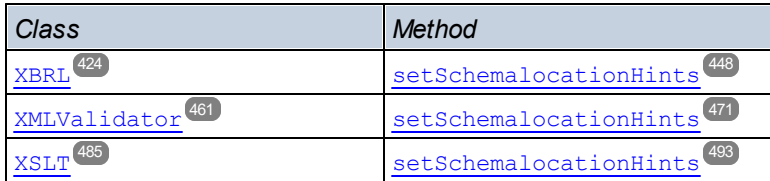

# <span id="page-499-0"></span>6.4.2.6 ENUMSchemaImports

Defines the behavior of the schema's xs:import elements, each of which has an optional namespace attribute and an optional schemaLocation attribute.

- · **eSILoadBySchemalocation** uses the value of the schemaLocation attribute to locate the schema, taking account of catalog mappings. If the namespace attribute is present, the namespace is imported (licensed).
- · **eSILoadPreferringSchemalocation**: If the schemaLocation attribute is present, it is used, taking account of catalog mappings. If no schemaLocation attribute is present, then the value of the namespace attribute is used via a catalog mapping. This enumeration literal is the **default value**.
- · **eSILoadByNamespace** uses the value of the namespace attribute to locate the schema via a catalog mapping.
- · **eSILoadCombiningBoth**: If either the namespace URL or schemaLocation URL has a catalog mapping, then the catalog mapping is used. If both have catalog mappings, then the value of [ENUMSchemaMapping](#page-500-0) <sup>501</sup> decides which mapping is used. If neither the namespace nor schemaLocation URL has a catalog mapping, the schemaLocation URL is used.
- · **eSILicenseNamespaceOnly**: The namespace is imported. No schema document is imported.

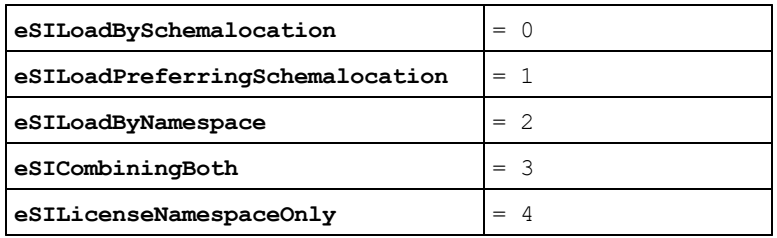

#### *Used by*

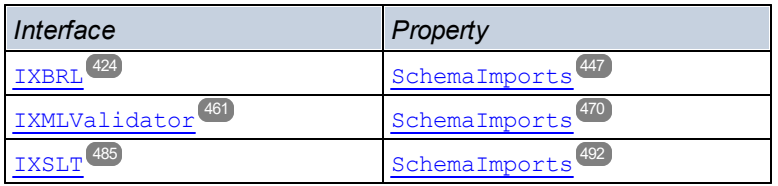

### Java

```
public enum ENUMSchemaImports {
       eSILoadBySchemalocation
       eSILoadPreferringSchemalocation
       eSILoadByNamespace
       eSILoadCombiningBoth
       eSILicenseNamespaceOnly }
```
### *Used by*

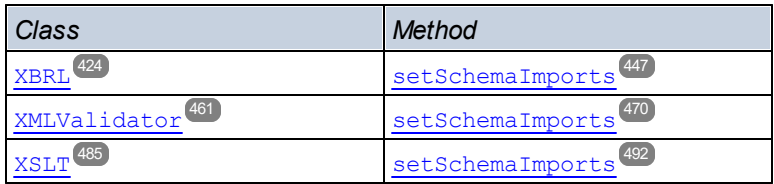

# <span id="page-500-0"></span>6.4.2.7 ENUMSchemaMapping

Specifies which of two catalog mappings is preferred: namespaces or schema-location URLs. This enumeration is useful for disambiguating  $_{\rm{ENUMLoadSchemalocation}}^{499}$  $_{\rm{ENUMLoadSchemalocation}}^{499}$  $_{\rm{ENUMLoadSchemalocation}}^{499}$  and  $_{\rm{ENUMSchemalmports}}^{500}$  .

- · **eSMPreferNamespace**: Selects the namespace.
- · **eSMPreferSchemalocation**: Selects the schema location. This is the default value.

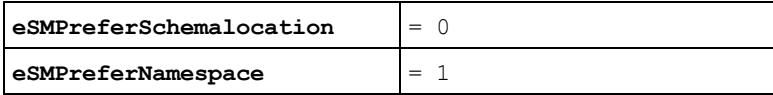

*Used by*

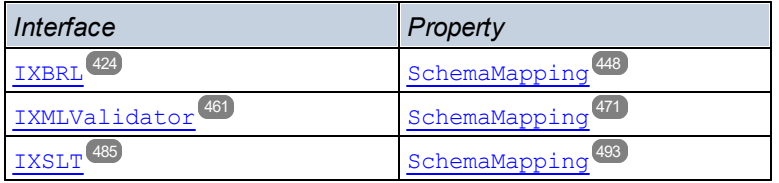

#### Java

```
public enum ENUMSchemaMapping {
      eSMPreferSchemalocation
      eSMPreferNamespace }
```
### *Used by*

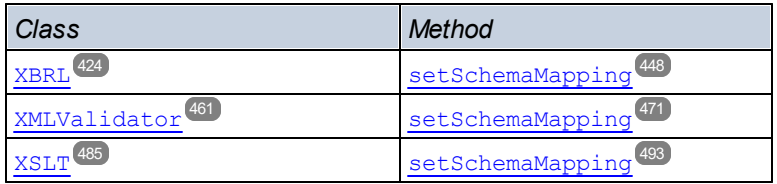

# <span id="page-501-0"></span>6.4.2.8 ENUMTableOutputFormat

Specifies the output format of the document containing the generated XBRL tables.

- · **eFormatXML**: The output document with the generated tables is in XML format.
- · **eFormatHTML**: The output document with the generated tables is in HTML format.

# COM and .NET

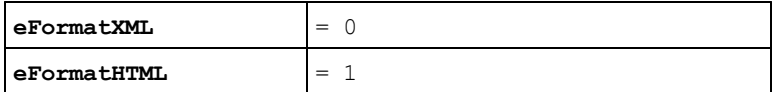

*Used by*

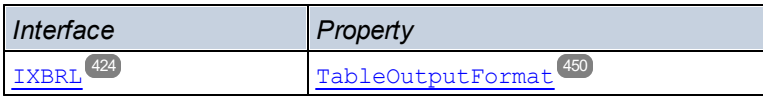

```
public enum ENUMTableOutputFormat {
      eFormatXML
       eFormatHTML }
```
#### *Used by*

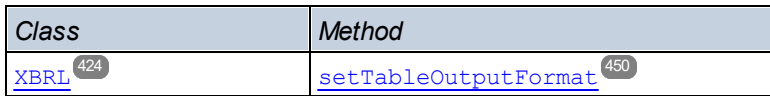

# <span id="page-502-0"></span>6.4.2.9 ENUMValidationType

Specifies what validation to carry out and, in the case of XML documents, whether validation is against a DTD or XSD.

- · **eValidateAny**: The document type (for example, XML or XSD) is detected, and validation is set automatically for that document type.
- · **eValidateXMLWithDTD**: Specifies validation of an XML document against a DTD.
- · **eValidateXMLWithXSD**: Specifies validation of an XML document against an XSD (XML Schema).
- eValidateDTD: Specifies validation of a DTD document.
- eValidateXSD: Specifies validation of an XSD (W3C XMLSchema) document.
- evalidateJSON: Specifies validation of a JSON instance document.
- · **eValidateJSONSchema**: Specifies validation of a JSON Schema document according to JSON Schema v4.
- · **eValidateAvro**: Specifies validation of an Avro binary file. The Avro data in the binary file is validated against the Avro Schema contained in the binary file.
- · **eValidateAvroSchema**: Specifies validation of an Avro schema against the Avro schema specification.
- · **eValidateAvroJSON**: Specifies validation of a JSON-serialized Avro data file against an Avro schema.

# COM and .NET

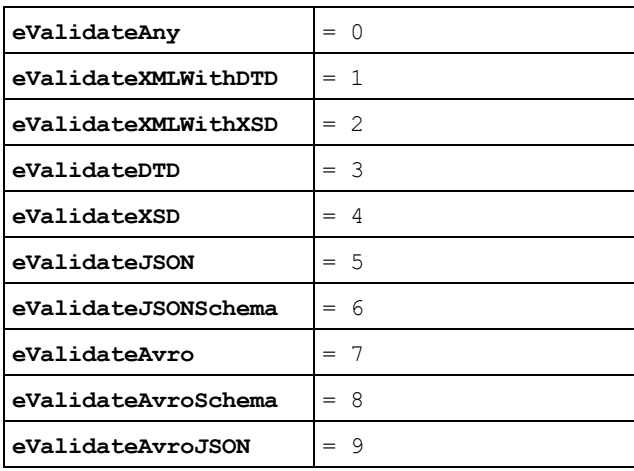

*Used by*

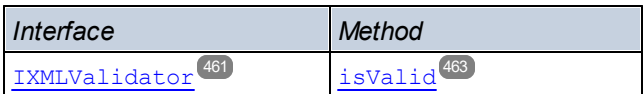

### Java

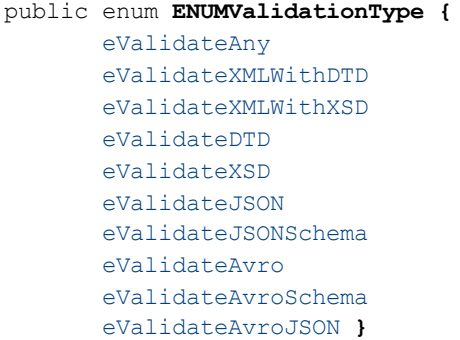

#### *Used by*

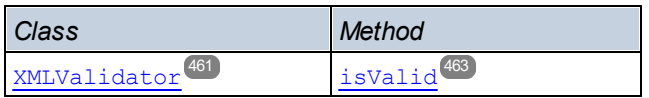

# <span id="page-503-0"></span>6.4.2.10 ENUMWellformedCheckType

Specifies the type of well-formed check to make (for XML, DTD, or JSON).

- · **eWellformedAny**: The document type is detected, and the type of check is set automatically.
- · **eWellformedXML**: Checks an XML document for well-formedness.
- · **eWellformedDTD**: Checks a DTD document for well-formedness.
- · **eWellformedJSON**: Checks a JSON document for well-formedness.

# COM and .NET

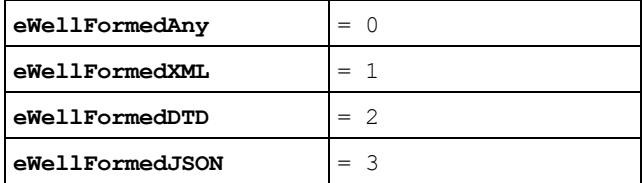

*Used by*

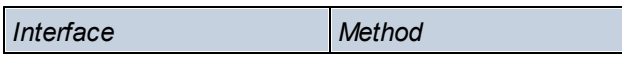
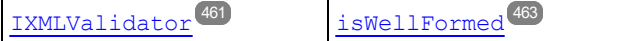

#### Java

public enum **ENUMWellformedCheckType {**

eWellformedAny eWellformedXML eWellformedDTD eWellformedJSON **}**

#### *Used by*

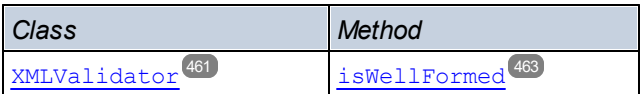

# 6.4.2.11 ENUMXBRLValidationType

Specifies the type of XBRL validation to carry out: document to validate (for example, an XBRL instance, XBRL taxonomy, etc).

- · **eValidateXBRLAny**: The document type is detected automatically, and the type of validation is set automatically according to the dcoument type.
- · **eValidateXBRLInstance**: Sets the validation type to Instance. Validates an XBRL instance document (.xbrl file extension).
- · **eValidateXBRLTaxonomy**: Sets the validation type to Taxonomy. Validates an XBRL taxonomy (.xsd file extension).
- · **eValidateInline**: Sets the validation type to Inline. Validates an Inline XBRL (iXBRL) document against the *Inline XBRL 1.0 or Inline XBRL 1.1 [specification](https://specifications.xbrl.org/spec-group-index-inline-xbrl.html)*.
- · **eValidateTaxonomyPackage**: Sets the validation type to TaxonomyPackage. Validates an XBRL taxonomy package according to the Taxonomy 1.0 Packages [specification](https://www.xbrl.org/Specification/taxonomy-package/REC-2016-04-19/taxonomy-package-REC-2016-04-19.html).
- · **eValidate(XBRL)VersioningReport**: Sets the validation type to XBRLVersion. Validates an XBRL versioning report (an XBRL Versioning document) according to the XBRL Versioning 1.0 specification. Note that this enumeration literal in Java does not contain XBRL. See below for exact COM/.NET and Java literals, respectively.

#### *Names in COM/.NET are different than in Java*

Note that not only is the name of the enumeration different (**ENUMXBRLValidationType** and **ENUMXValidationType**). Some enumeration values are also different. The differently named values (by their COM.NET names) are: **eValidateXBRLAny**, **eValidateXBRLInstance**, **eValidateXBRLTaxonomy**, **eValidateXBRLVersioningReport**.

See the Java section below for the corresponding Java names.

## COM and .NET

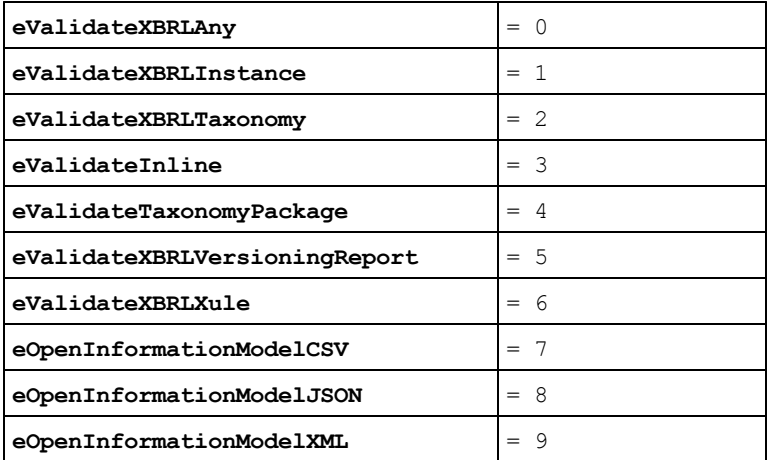

#### *Used by*

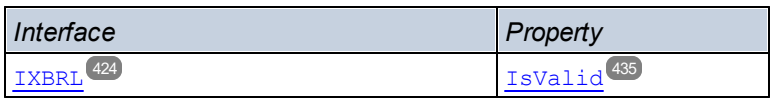

#### Java

```
public enum ENUMValidationType {
       eValidateAny
```

```
eValidateInstance
eValidateTaxonomy
eValidateInline
eValidateTaxonomyPackage
eValidateVersioningReport
eValidateXule
eOpenInformationModelCSV
eOpenInformationModelJSON
eOpenInformationModelXML }
```
#### *Used by*

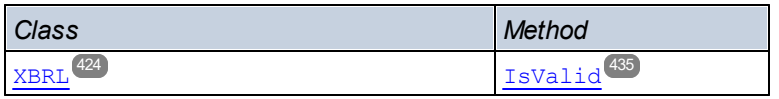

# 6.4.2.12 ENUMXMLValidationMode

Specifies the type of XML validation to perform (validation or well-formedness check).

- · **eProcessingModeWF**: Sets the XML processing mode to wellformed. This is the default value.
- **eProcessingModeValid: Sets the XML processing mode to** validation.
- · **eProcessingModeID**: Internal, not for use.

## COM and .NET

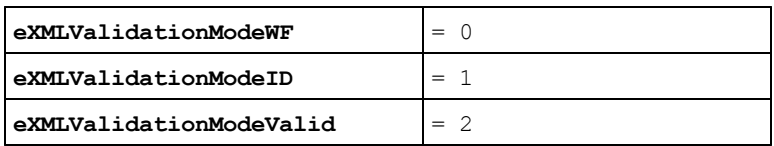

#### *Used by*

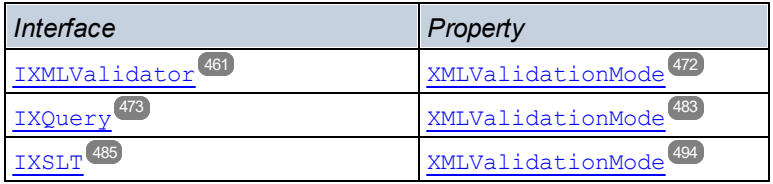

### Java

```
public enum ENUMXMLValidationMode {
      eProcessingModeValid
      eProcessingModeWF
      eProcessingModeID }
```
#### *Used by*

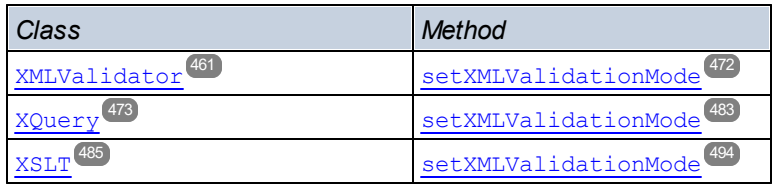

# 6.4.2.13 ENUMXQueryUpdatedXML

Specifies how XQuery updates are handled.

- · **eUpdatedDiscard**: Updates are discarded and not written to file.
- · **eUpdatedWriteback**: Updates are written to the input XML file specified with [\(set\)](#page-477-0) [InputXMLFileName](#page-477-0)<sup>(478)</sup>
- · **eUpdatedAsMainResult**: Updates are written to the location specified by the outputFile parameter of [ExecuteUpdate](#page-454-0)<sup>(455)</sup>.

## COM and .NET

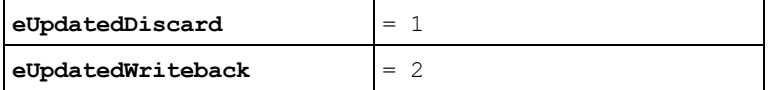

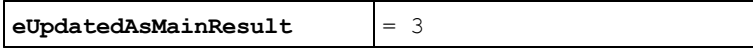

#### *Used by*

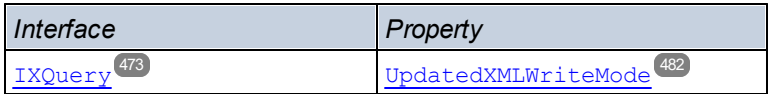

#### Java

```
public enum ENUMXQueryUpdatedXML {
       eUpdatedDiscard
       eUpdatedWriteback
       eeUpdatedAsMainResult }
```
#### *Used by*

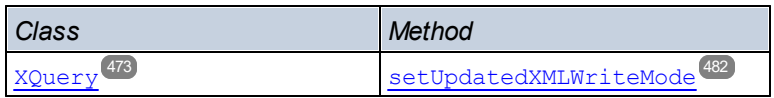

## 6.4.2.14 ENUMXQueryVersion

Sets the XQuery version to be used for processing (execution or validation).

- · **eXQVersion10**: Sets the XQuery version to XQuery 1.0.
- · **eXQVersion30**: Sets the XQuery version to XQuery 3.0. The default value.
- · **eXQVersion31**: Sets the XQuery version to XQuery 3.1.

**Note:** The Java enumeration literals are differently named than the COM/.NET literals. *See below.*

## COM and .NET

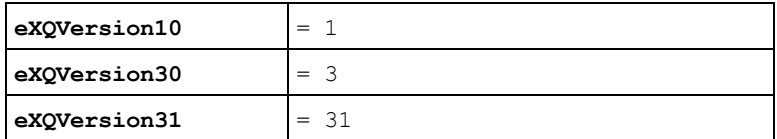

#### *Used by*

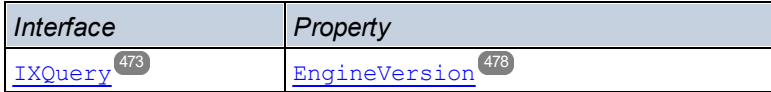

#### Java

```
public enum ENUMXQueryVersion {
       eVersion10
       eVersion30
```
eVersion31 **}**

#### *Used by*

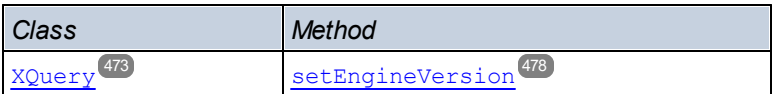

## 6.4.2.15 ENUMXSDVersion

Specifies the XML Schema version to use for validation.

- · **eXSDVersionAuto**: The XML Schema version is detected automatically from the XSD document's vc:minVersion attribute. If this attribute's value is 1.1, then the document is considered to be XSD 1.1. If the attribute has any other value, or if no value exists, then the document is considered to be XSD 1.0.
- · **eXSDVersion10**: Sets the XML Schema version for validation to XML Schema 1.0.
- exspversion11: Sets the XML Schema version for validation to XML Schema 1.1.

## COM and .NET

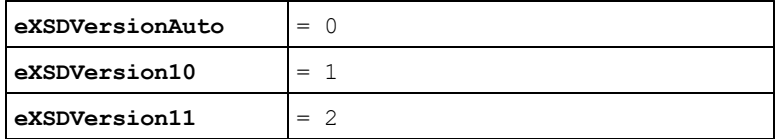

#### *Used by*

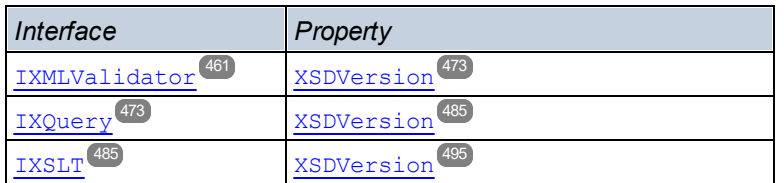

### Java

```
public enum ENUMXSDVersion {
      eXSDVersionAuto
      eXSDVersion10
      eXSDVersion11 }
```
#### *Used by*

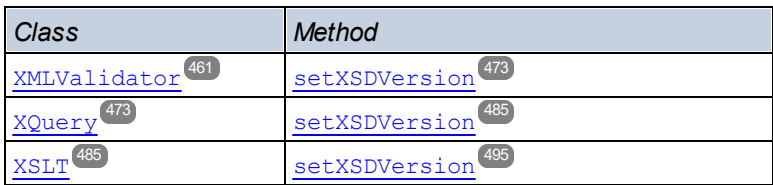

# 6.4.2.16 ENUMXSLTVersion

Sets the XSLT version to be used for processing (validation or XSLT transformation).

- · **eVersion10**: Sets the XSLT version to XSLT 1.0.
- · **eVersion20**: Sets the XSLT version to XSLT 2.0.
- · **eVersion30**: Sets the XSLT version to XSLT 3.0.

## COM and .NET

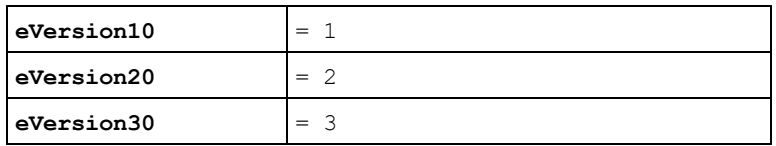

### *Used by*

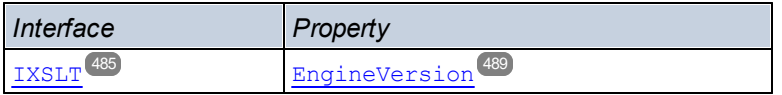

#### Java

```
public enum ENUMXSLTVersion {
      eVersion10
      eVersion20
      eVersion30 }
```
### *Used by*

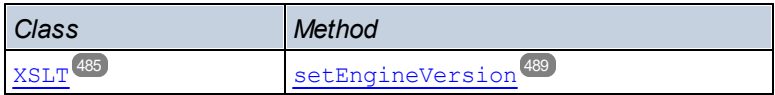

# **7 Engine APIs: Python and .NET**

RaptorXML+XBRL Server provides two engine APIs:

- · a Python wheel file (**.whl**), which is the Python Engine API: **raptorxml***<versiondetails>***.whl**
- · a .NET DLL file (**.dll**), which is the .NET Engine API: **raptorxmlxbrlapi.dll**

These two engine APIs provide the RaptorXML+XBRL Server functionality as separate packages that are standalone and independent from RaptorXML+XBRL Server (*see figure below* ). Each package must be installed on the user's machine before it can be imported as a Python module or integrated into a custom .NET application. Because all processing is performed locally on the user's machine, the Python and .NET engine APIs provide detailed access to the data models of any valid XML and XBRL instances, XSD schemas and XBRL taxonomies. The APIs expose a rich set of methods to iterate over the content of XBRL instances or allow to retrieve specific bits of information from XBRL taxonomies with a few lines of code.

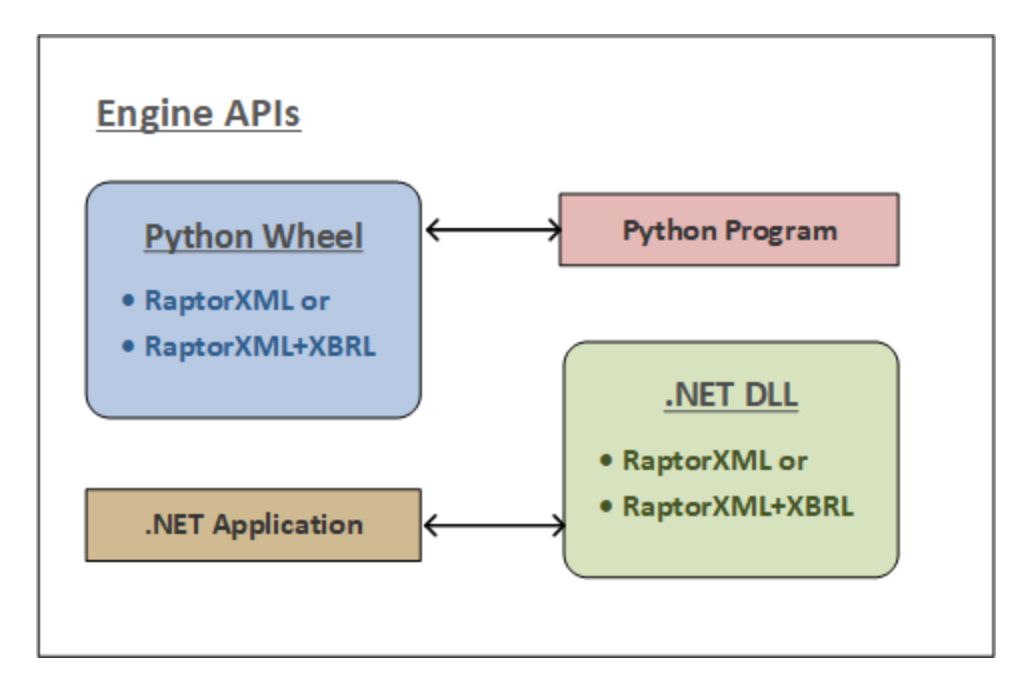

Note the following points about the Engine APIs:

- · After you install RaptorXML+XBRL Server, both engine APIs will be located in the **bin** folder of the RaptorXML+XBRL Server installation folder.
- · The engine APIs provide additional advanced processing via more versatile objects in their APIs.
- In order to use an engine API, a licensed version of RaptorXML+XBRL Server must be installed on the machine on which the Python program or .NET application is executed (see *Usage* below).

## **Usage**

You can create a Python program or .NET application as follows:

#### *Python program*

A Python program can access RaptorXML functionality by using <u>Python API [objects](#page-513-0) <sup>514</sup></u> (see <u>[here](#page-513-0) <sup>514</sup>)</u>. When the Python program is executed, it will use the RaptorXML library that has been installed in your Python

environment when you install the Python wheel. Note that the Python wheel is compatible with Python version 3.11.5 **only**.

#### *.NET application*

A .NET application can access RaptorXML functionality by using <u>.NET API [objects](#page-523-0) 524</u> (see <u>[here](#page-523-0) 524</u> ). When the .NET application is executed, it will use the RaptorXML that is contained in the .NET API DLL.

## Licensing

In order to use an engine API, a licensed version of RaptorXML+XBRL Server must be installed on the machine on which the Python program or .NET application is executed. See the section <u>[Licensing](#page-512-0) 513</u> for more detailed information.

# <span id="page-512-0"></span>**7.1 Licensing**

In order for an API package to run on a client machine, that machine will have to be licensed as a RaptorXML+XBRL Server client. Licensing consists of two steps:

- 1. Registering the machine as a RaptorXML+XBRL Server client with Altova LicenseServer
- 2. Assigning a RaptorXML+XBRL Server license from LicenseServer to that machine.

If you plan to use the API package from a given machine, then two possible situations arise:

- If the client machine is already running a licensed installation of RaptorXML+XBRL Server, then the API package can be run without you needing to take any additional steps. This is because the machine is already licensed to run RaptorXML+XBRL Server. Consequently, use of the API package on this machine is covered by the license assigned to RaptorXML+XBRL Server on that machine.
- · If RaptorXML+XBRL Server is not installed on the client machine and you do not want to install RaptorXML+XBRL Server on that machine for whatever reason. In this case, you can still register the machine as a RaptorXML+XBRL Server client and assign it a RaptorXML+XBRL Server license. How to do this is described below.

To register a machine (on which RaptorXML+XBRL Server is not installed) as a RaptorXML+XBRL Server client, use the command line application **registerlicense.exe**, which is located in the application's **bin** folder:

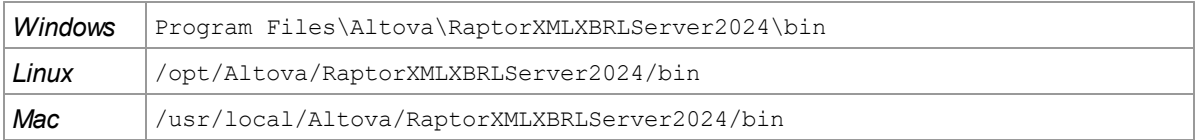

On the command line run the command:

#### **registerlicense <LicenseServer>**

where **<LicenseServer>** is the IP address or host name of the LicenseServer machine.

This command will register the machine as a RaptorXML+XBRL Server client with Altova LicenseServer. For information about how to assign a RaptorXML+XBRL Server license to the machine and for more information about licensing, see the Altova LicenseServer documentation.

## Deploying on Linux

To deploy the **registerlicense** application with your Python wheel package, the shared libraries that are listed below need to be present in a sibling **lib** directory. The shared libraries can be copied from your Raptor installation folder:

**/opt/Altova/RaptorXMLServerRaptorXMLXBRLServer2024/lib**

- libcrypto.so.1.0.0
- · libssl.so.1.0.0
- · libstdc++.so.6
- libtbb.so.2

# <span id="page-513-0"></span>**7.2 Python API**

The RaptorXML Python API enables data in XML documents, XML Schema documents, XBRL instance documents, and XBRL taxonomy documents to be accessed and manipulated in Python scripts. Some typical use cases of the Python API include:

- · implement custom validation rules and error messages
- export content from XML and XBRL documents to a database
- export content from XML and XBRL documents to custom data formats
- · interactively navigate and query the data model of XML and XBRL documents within a Python shell or Jupyter notebook [\(http://jupyter.org/\)](http://jupyter.org/)

## The Python APIs

The Python APIs (for XML, XSD and XBRL) provide access to the meta-information, structural information, and data contained in XML, XSD, and XBRL instance and taxonomy documents. As a result, Python scripts can be created that make use of the APIs to access and process document information. For example, a Python script can be passed to RaptorXML+XBRL Server that writes data from an XML or XBRL instance document to a database or to a CSV file.

Example scripts for Raptor's Python APIs are available at: <https://github.com/altova>

The Python APIs are described in their API references:

- **Python API v1 [Reference](https://www.altova.com/manual/en/raptorapi/pyapiv1/html/index.html)**
- **Python API v2 [Reference](https://www.altova.com/manual/en/raptorapi/pyapiv2/2.9.0/html/index.html)**
- **Note:** Raptor's **Python API v1 is deprecated**. Please use Python API v2.

## RaptorXML+XBRL Server package for Python

In your installation of RaptorXML+XBRL Server, you will also find a Python [package](https://pypi.python.org/pypi/wheel) in wheel format. You can use Python's **pip** command to install this package as a module of your Python installation. After the RaptorXMLXBRL module has been installed, you can use the module's functions within your code. In this way, RaptorXMLXBRL's functionality can be used easily in any Python program you write, together with other thirdparty Python libraries, such as graphics libraries.

For information about how to use RaptorXML+XBRL Server's Python package, see the section [RaptorXML+XBRL](#page-516-0) Server as a Python Package<sup>[517]</sup>.

**Note:** The Python wheel in v2024 and later is compatible with Python version 3.11.5 and higher.

## Python scripts

A user-created Python script is submitted with the **--script** parameter of a number of commands, including the following:

- [valxml-withxsd](#page-63-0) (xsi)<sup>64</sup>
- $\bullet$  [valxsd](#page-74-0) (xsd)<sup> $75$ </sup>
- [valxbrltaxonomy](#page-125-0) (dts) 126
- [valxbrl](#page-93-0) (xbrl) 94

These commands i<u>nv</u>oking Python scripts can be used both <u>on the [Command](#page-57-0) Line Interface (CLI)  $^{\text{\textregistered}}$ </u> and <u>[via](#page-355-0)</u> the HTTP [Interface](#page-355-0) <sup>356</sup>. The usage of Python scripts with the Python APIs of RaptorXML+XBRL Server are described at: [https://github.com/altova.](https://github.com/altova)

## Making Python scripts safe

When a Python script is specified in a command via HTTP to RaptorXML+XBRL Server, the script will only work if it is located in <u>the trusted [directory](#page-360-0) <sup>san</sup></u>. The script is executed from the trusted directory. Specifying a Python script from any other directory will result in an error. The trusted directory is specified in the [server.script](#page-360-1) $_{\rm root-dir}$  $_{\rm root-dir}$  $_{\rm root-dir}$ <sup>361</sup> setting of the <u>server [configuration](#page-359-0) file</u> <sup>360</sup>, and a trusted directory **must** be specified if you wish to use Python scripts. Make sure that all Python scripts to be used are saved in this directory.

Though all output generated by the server for HTTP\_job requests is written to the j<u>ob output [directory](#page-360-0) <sup>361</sup></u> (which is a sub-directory of the  $\frac{\text{output-root-directory}}{\text{361}}$  $\frac{\text{output-root-directory}}{\text{361}}$  $\frac{\text{output-root-directory}}{\text{361}}$ ), this limitation does not apply to Python scripts, which can write to any location. The server administrator must review the Python scripts in <u>the trusted [directory](#page-360-0) <sup>ആ</sup> f</u>or potential vulnerability issues.

# <span id="page-514-0"></span>**7.2.1 Python API Versions**

RaptorXML+XBRL Server supports multiple Python API versions. Any previous Python API version is also supported by the current version of RaptorXML+XBRL Server. The Python API version is selected by the **-** script-api-version=MAJOR VERSION command line flag. The default of the MAJOR VERSION argument is always the current version. A new RaptorXML+XBRL Server Python API MAJOR VERSION is introduced when incompatible changes or major enhancements are introduced. Users of the API do not need to upgrade their existing scripts when a new major version is released.

It is recommended that:

- You use the --script-api-version=MAJOR\_VERSION flag to invoke utility scripts from the RaptorXML+XBRL Server command-line (or Web-API). This ensures that scripts still work as expected after RaptorXML+XBRL Server updates—even if a new API MAJOR VERSION has been released.
- You use the latest version of the API for new projects, even though previous versions will be supported by future RaptorXML+XBRL Server releases.

The Python API versions listed below are currently available. The documentation of the different APIs are available online at the locations given below.

## Example files

For examples of scripts that use Raptor's Python APIs, go to [https://github.com/altova.](https://github.com/altova)

#### Python API version 1

Introduced with RaptorXML+XBRL Server v2014

*Command line flag:* **--script-api-version=1**

*Documentation:* Python API Version 1 [Reference](https://www.altova.com/manual/en/raptorapi/pyapiv1/html/index.html)

This is the original RaptorXML+XBRL Server Python API. It covers support to access the internal model of RaptorXML+XBRL Server for:

- · XML 1.0 and XML 1.1 (API module **xml**)
- · XMLSchema 1.0 and XMLSchema 1.1 (API module **xsd**)
- · XBRL 2.1 (API module **xbrl**)

The API can be used through callback functions which are implemented in a Python script file.

- · on\_xsi\_valid
- on xsd valid
- on dts valid
- · on\_xbrl\_valid

A script is specified with the --script option on the command line. The callback functions are invoked only if the validation succeeds. Details about the callback functions and the API are described in the RaptorXML+XBRL Server Python API version 1 reference.

#### **Note:** Raptor's **Python API v1 is deprecated**. Please use Python API v2.

### Python API version 2

Introduced with RaptorXML+XBRL Server v2015r3. The latest API version is **2.9.0**.

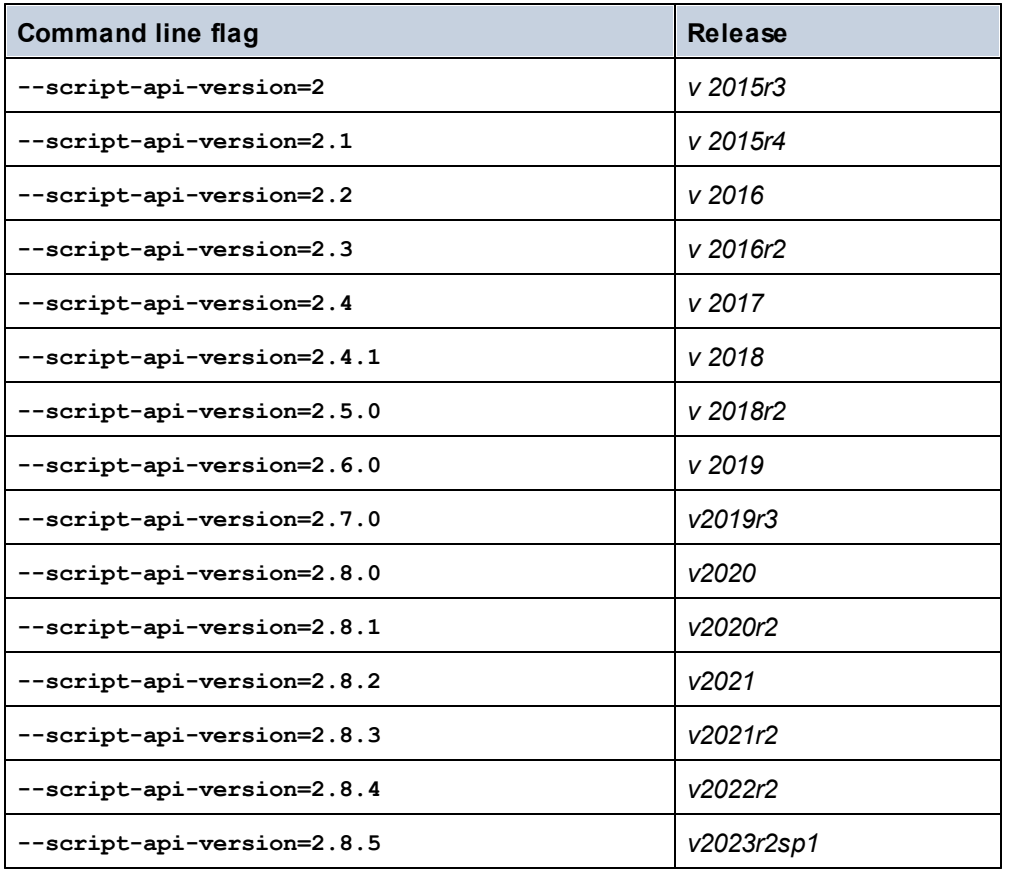

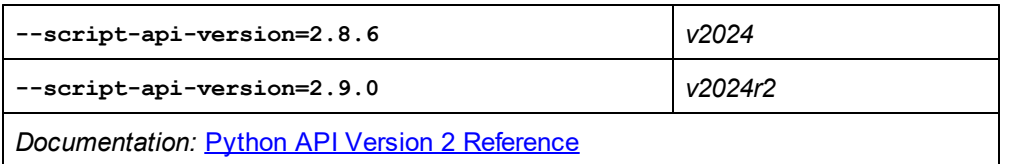

This API version introduces over 300 new classes and reorganizes the modules from the RaptorXML+XBRL Server Python API version 1 in such a way that frequently used information (for example, PSVI data) can be accessed more simply and related APIs are grouped logically together (fr example,  $xbr1$ , taxonomy, xbrl.formula, xbrl.table). In this version, the callback functions are invoked not only if validation succeeds, but also if validation fails. To reflect this behavior, the name of the callback functions are changed to:

- on xsi finished
- on xsd finished
- on dts finished
- on xbrl finished

To enable modularization, RaptorXML+XBRL Server now supports multiple --script options. The callbacks implemented in these Python script files are executed in the order specified on the command line.

# <span id="page-516-0"></span>**7.2.2 RaptorXML+XBRL Server as a Python Package**

Starting with RaptorXML+XBRL Server 2024, the Python API is available as a native Python wheel package for **Python 3.11.5**. The Python wheel package can be installed as an extension module in your favored Python 3.11.5 distribution (for example, from [python.org](http://www.python.org)). Some Python 3 distributions (for example, from [jupyter.org,](http://www.jupyter.org) [anaconda.org](http://www.anaconda.org) and [SciPy.org](http://www.scipy.org)) include a wide range of extension modules for big data, mathematics, science, engineering and graphics. These modules now become available to RaptorXML+XBRL Server without the need to build these modules specifically for RaptorXML+XBRL Server. Otherwise, the wheel package works the same way as the **RaptorXMLXBRL-python.exe** application that is included with RaptorXML+XBRL Server.

- **Note:** The Python wheel package is a native Python 3.11.5 extension module and is compatible with Python version 3.11.5.
- **Note:** The Python wheel package does not include the Python API v1.
- **Note:** If you update your version of RaptorXML+XBRL Server, make sure to update the Python wheel package in your Python environment.

The information required to correctly install the RaptorXML+XBRL Server package is given in the sections below:

- $\bullet$   $\,$  <u>[Name](#page-517-0) of wheel file</u>  $^{618}$
- [Location](#page-517-0) of wheel file<sup>[518</sup>
- [Installing](#page-517-1) a wheel with pip<sup>(518</sup>
- [Troubleshooting](#page-517-2) the installation<sup>(518</sup>
- The root [catalog](#page-518-0) file<sup>519</sup>
- The [JSON](#page-518-1) config file<sup>[519</sup>

For information about how to use RaptorXML+XBRL Server's Python API, see the Python API [Reference](#page-514-0) and [examples](#page-514-0) <sup>515</sup> . Also see example scripts that use Raptor's Python API at <u><https://github.com/altova></u>.

#### Name of wheel file

Wheel files are named according to the following pattern:

**raptorxmlserver-{version}(-{build tag})?-{python tag}-{abi tag}-{platform tag}.whl**

*Example:*

**raptorxmlserver-2.9.0-cp35-cp35m-win\_amd64.whl**

#### <span id="page-517-0"></span>Location of wheel file

A wheel file is packaged with your installation of RaptorXML+XBRL Server. It is located in the application's **bin** folder:

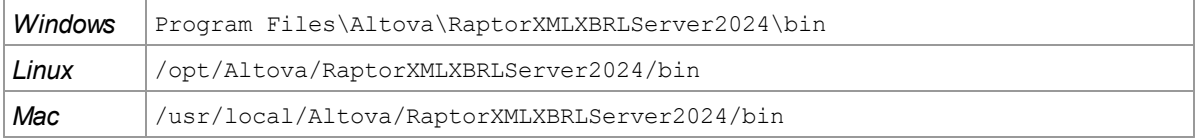

#### <span id="page-517-1"></span>Installing a wheel with pip

To install the RaptorXML+XBRL Server package as a Python module, use the **pip** command:

```
pip install <wheel-file>.whl
python -m pip install <wheel-file>.whl
```
If you have installed Python 3.11.5 or later from python.org, then  $_{\rm pip}$  will already be installed. Otherwise, you will need to install **pip** first. For more information, see [https://docs.python.org/3/installing/.](https://docs.python.org/3/installing/)

#### <span id="page-517-2"></span>Troubleshooting the installation

In case you are using older versions of the Python interpreter, you might have to adjust your installation to use the latest **vcruntime** libraries on windows or standard C++ libraries on Unix. These libraries are distributed with RaptorXML+XBRL Server and can be used as described below.

*Windows*

If the **vcruntime140 1.dll** is missing, copy it from the Program Files\Altova\RaptorXMLXBRLServer2024\bin folder to the Python installation folder (the folder containing **python.exe**). (More generally, the Python interpreter needs to know where to find DLLs or shared libraries.)

#### *Linux*

If your system's C++ library is outdated, then your Python interpreter will not know how to find the newer C++ library that is used by the RaptorXML+XBRL Server Python package and distributed with RaptorXML+XBRL Server. This can be fixed by using \$LD\_LIBRARY\_PATH to point to the newer library in the RaptorXML+XBRL Server folder, like this:  $$$  export LD LIBRARY PATH=/opt/Altova/RaptorXMLXBRLServer2024/lib.

#### *macOS*

If your system's C++ library is outdated, then your Python interpreter will not know how to find the newer C++ library that is used by the RaptorXML+XBRL Server Python package and distributed with RaptorXML+XBRL

Server. This can be fixed by using \$DYLD\_LIBRARY\_PATH to point to the newer library in the RaptorXML+XBRL Server folder, like this: \$ export DYLD\_LIBRARY\_PATH=/usr/local/Altova/RaptorXMLXBRLServer2024/lib.

### <span id="page-518-0"></span>The root catalog file

The RaptorXMLXBRL module for Python must be able to locate **RootCatalog.xml**, the root catalog file that is stored in your RaptorXML+XBRL Server installation folder. This is so that the RaptorXMLXBRL module can use the catalog to correctly locate the various resources, such as schemas and other specifications, that the module references in order to carry out functions such as validations and transformations. The RaptorXMLXBRL module will automatically locate **RootCatalog.xml** if the catalog's location has not been changed subsequent to the installation of RaptorXML+XBRL Server.

In case you move or modify your RaptorXML+XBRL Server environment, or if you move **RootCatalog.xml** from its original installed location, then you can specify the catalog's location by means of environment variables and the <u>[RaptorXMLXBRL](#page-518-1) module's JSON Config File 519</u>. See the list below for the various ways in which you can do this. The RaptorXMLXBRL module determines the location of **RootCatalog.xml** by looking up the following resources in the order given.

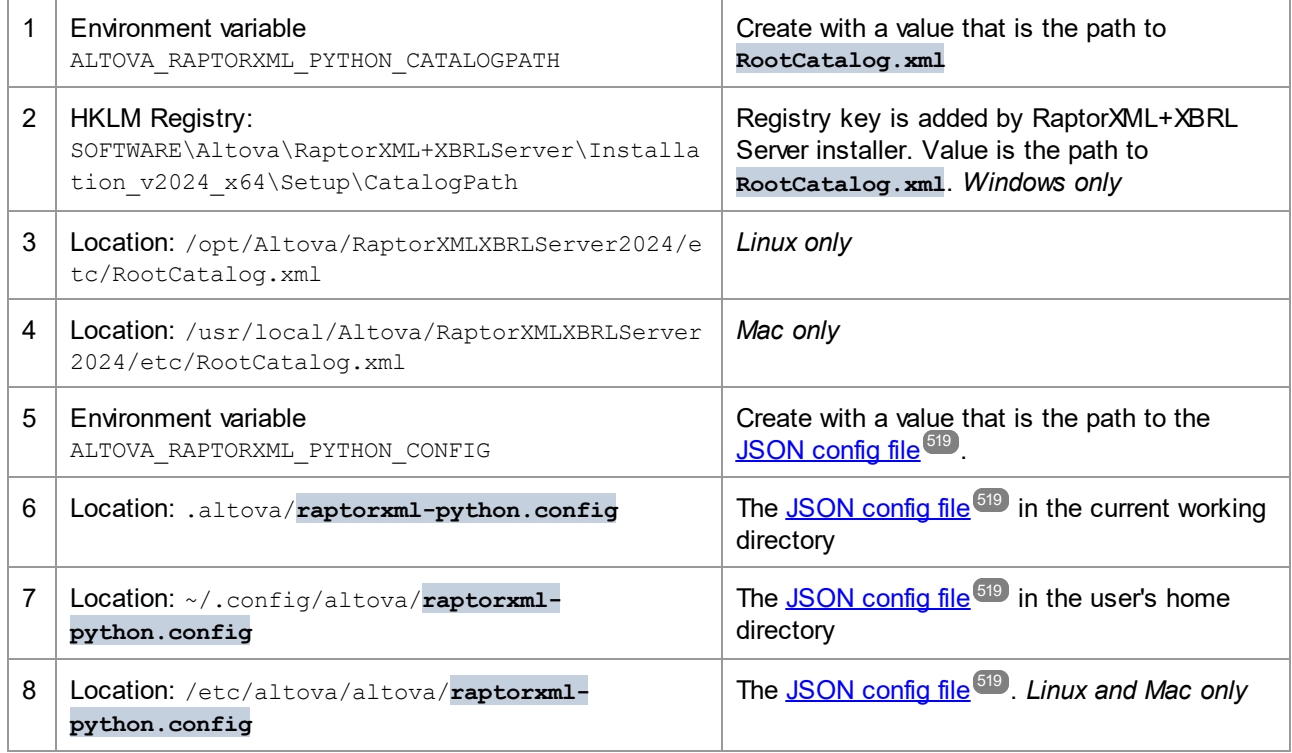

## <span id="page-518-1"></span>The JSON config file

You can create a JSON config file for the RaptorXMLXBRLServer module. This file will be used by options 5 to 8 in the table above to locate the <u>root [catalog](#page-518-0) file<sup>(519</sup>)</u>. The JSON config file must contain a map with a "CatalogPath" key that has a value which is the path to the root [catalog](#page-518-0) file<sup>619</sup>.

#### *Listing of JSON config file*

```
{
    "CatalogPath": "/path/to/RootCatalog.xml"
}
```
# **7.2.3 Debugging Server-Side Python Scripts**

Most of the debugging functionality—apart the server-specific callbacks—can be used in a standard Python interpreter or (virtual) environment after the RaptorXML+XBRL Server module has been installed by using **pip**:

```
pip install –upgrade "/path/to/RaptorXML/application-folder/bin/raptorxml-version-cp37-
cp37m-winversion.whl"
```
After installing the wheel, you should be able to use any Python IDE to debug a script. You could try to extract the main functionality into a separate function which takes an instance object. This can then be called (i) by the RaptorXML Server callbacks, or (ii) by directly executing the script with a Python interpreter.

```
from altova_api.v2 import xml, xsd, xbrl
def main(instance):
    # Here goes the application specific logic
# Main entry point, will be called by RaptorXML after the XML instance validation job has
finished
def on_xsi_finished(job, instance):
    # instance object will be None if XML Schema validation was not successful
    if instance:
        main(instance)
# Main entry point, will be called by RaptorXML after the XBRL instance validation job has
finished
def on_xbrl_finished(job, instance):
    # instance object will be None if XBRL 2.1 validation was not successful
    if instance:
        main(instance)
if __name__ == '__main__':
    # parse arguments and create an instance
    instance = …
   main(instance)
```
# **7.2.4 Debugging Python Scripts in Visual Studio Code**

We assume an up-to-date *Visual [Studio](https://code.visualstudio.com/) Code* (VS Code) intallation with the ms-python.python extension installed. Please read the official **Python debug [configurations](https://code.visualstudio.com/docs/python/debugging) in Visual Studio Code guide** for a general overview.

Note the following points:

- · This guide uses **raptorxmlxbrl-python** as the command to execute RaptorXML+XBRL Server as a Python interpreter.
- · The **raptorxmlxbrl-python** executable is available in the **bin** folder of your RaptorXML+XBRL Server application folder.

#### **Overview**

We introduce two methods to use VS Code to debug Python scripts in RaptorXML+XBRL Server.

- · Method 1 also works for servers and RaptorXML Python callbacks (**--script** option).
- · Method 2 doesn't require any source code modifications. It is a modified invocation of RaptorXML. Method 2 doesn't work for servers and RaptorXML Python callbacks (**--script** option).
- · Both methods work with a standard Python interpreter and the imported RaptorXML Python module (**'import altova\_api.v2 as altova'**).

#### Method 1: Change your source code

Carry out the following steps:

- 1. Run: **raptorxml-python -m pip install --upgrade debugpy**
- 2. Add the following lines to your Python source code: **python import debugpy debugpy.listen(5678) debugpy.wait\_for\_client() debugpy.breakpoint()**
- 3. Copy this launch configuration to VS Code **launch.json** (defaults will do for the above values) and select it for **Run**.

```
json5
```

```
{
  "name": "Python: Remote Attach",
  "type": "python",
  "request": "attach",
  "connect": {
  "host": "localhost",
  "port": 5678
  },
  "pathMappings": [
    {
      "localRoot": "${workspaceFolder}",
      "remoteRoot": "."
    }
 ]
}
```
You can also run by using the menu command **Run->Add Configuration...->Python->Remote Attach** with the defaults accepted.

4. Run your Python script (or RaptorXML with **--script** callbacks) as usual.

5. Start debugging (usually with the shortcut **F5**).

#### Method 2: Use a modified command line

Carry out the following steps:

- 1. Add a launch configuration (as in Method 1 above), and select it for **Run**.
- 2. Set a breakpoint in your Python script.
- 3. Run the command: **raptorxml-python -m debugpy --listen 0.0.0.0:5678 --wait-for-client your-script-.py**
- 4. Start debugging (usually with the shortcut **F5**).
- **Note:** Debugging also works with containers and remote servers. You have to change the **host** key of the **connect** entry in the launch configuration. You may also use other ports as long as code or command line and **launch.json** have consistent values.

#### Setting raptorxml-python.exe as VS Code's default interpreter

It is possible to configure **raptorxml-python.exe** as the default Python interpreter of VS Code. Do this by adding the following to your VS Code **settigs.json** file:

```
json
  "python.defaultInterpreterPath": "/path/to/raptorxml-python.exe"
   ...
```
In this case, it is also possible to use a "Current File" launch configuration that starts the script for debugging. Consult the official VS Code documentation for details.

# **7.2.5 FAQs**

Q: I want to write a Python script that creates a new XML instance one element at a time while running inside the raptor server. These need to be serialized to the output with different encodings and formatting depending *on parameters. Is this possible in RaptorXML+XBRL Server.*

**A:** No, this is currently not possible because we do not have an API for creating arbitrary XML instances. However, when it comes to generating XBRL instances, we do have a high-level API which manages a lot of the technical details (such as avoiding writing duplicate contexts/units, and lots more). See <https://www.altova.com/manual/en/raptorapi/pyapiv2/2.9.0/html/xbrl.InstanceDocumentBuilder.html></u> for more information.

**Q:** *I would like to use lxml. Can I install lxml libraries into the Python folder at "RaptorXMLXBRLServer2024/lib/"?*

**A:** You can install most Python modules directly by running the following command in a terminal that has administrator rights:

**"/path/to/RaptorXML/application-folder/bin/RaptorXMLXBRL-python.exe" -m pip install lxml**

Q: Would it be all right to create a big string that contains the XML instance, then parse the whole thing and re*serialize it.*

**A:** That is one possibility. You can parse and validate XML and XBRL instances from a string buffer using the Python API like this:

```
from altova_api.v2 import xml
txt = '''<?xml version="1.0" encoding="utf-8"?>
<doc>
    <elem attr="foo">bar</elem>
</doc>'''
inst = xml.Instance.create_from_buffer(txt.encode('utf-8')).result
print(inst.serialize())
```
# <span id="page-523-0"></span>**7.3 .NET Framework API**

The **.NET Framework API** of RaptorXML+XBRL Server enables you to integrate **the RaptorXML engine** in applications written in C# and other .NET languages.

It is implemented as a .NET assembly and puts **the RaptorXML engine** directly inside an application or a .NET-framework-based extension mechanism like VSTO (Visual [Studio](https://en.wikipedia.org/wiki/Visual_Studio_Tools_for_Office) Tools for Office). The API provides finegrained access to validate documents and to query their internal data model from RaptorXML+XBRL Server.

### Reference and resources

- · *API documentation:* The latest RaptorXML+XBRL Server .NET Framework API documentation is located at <https://www.altova.com/manual/en/raptorapi/dotnetapiv2/2.9.0/html/index.html>.
- · *Example code:* The example code is hosted at <https://github.com/altova/RaptorXML-Examples>.

# <span id="page-524-0"></span>**8 Schema Manager**

XML Schema Manager is an Altova tool that provides a centralized way to install and manage XML schemas (DTDs for XML and XML Schemas) for use across all Altova's XML-Schema-aware applications, including RaptorXML+XBRL Server.

- · On Windows, Schema Manager has a graphical user interface (*screenshot below*) and is also available at the command line. (Altova's desktop applications are available on Windows only; *see list below*.)
- · On Linux and macOS, Schema Manager is available at the command line only. (Altova's server applications are available on Windows, Linux, and macOS; *see list below*.)

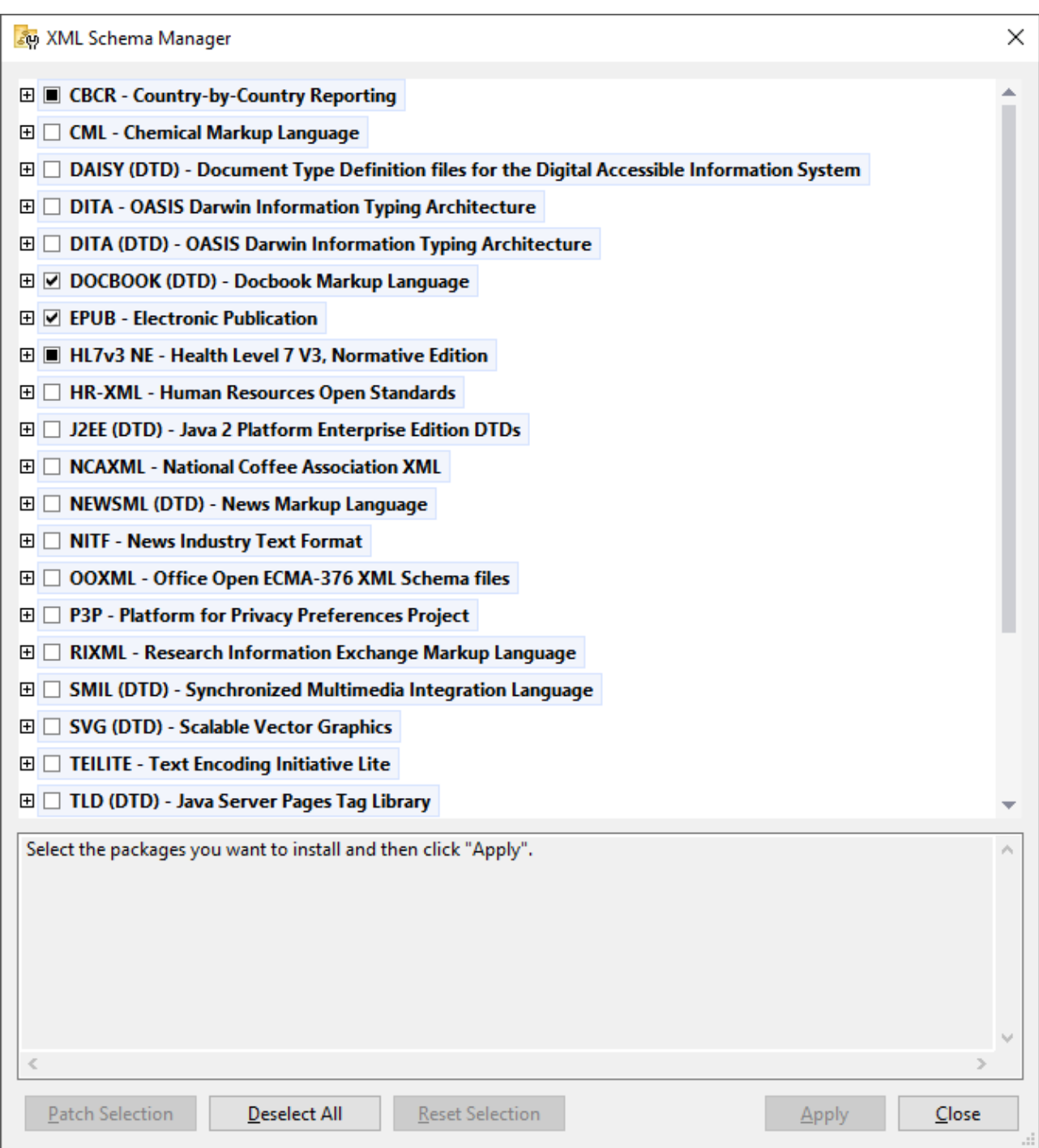

## *Altova applications that operate with Schema Manager*

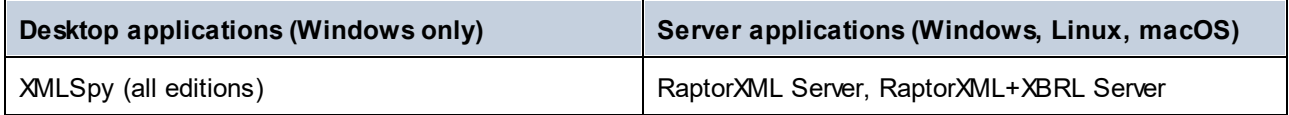

#### Schema Manager **527**

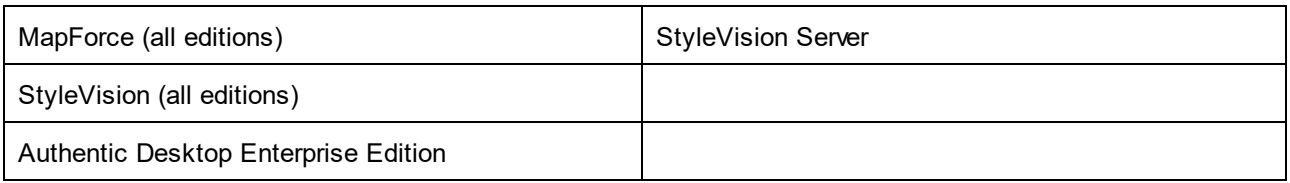

## Installation and de-installation of Schema Manager

Schema Manager is installed automatically when you first install a new version of Altova Mission Kit or of any of Altova's XML-schema-aware applications (*see table above*).

Likewise, it is removed automatically when you uninstall the last Altova XML-schema-aware application from your computer.

## Schema Manager features

Schema Manager provides the following features:

- Shows XML schemas installed on your computer and checks whether new versions are available for download.
- · Downloads newer versions of XML schemas independently of the Altova product release cycle. (Altova stores schemas online, and you can download them via Schema Manager.)
- · Install or uninstall any of the multiple versions of a given schema (or all versions if necessary).
- · An XML schema may have dependencies on other schemas. When you install or uninstall a particular schema, Schema Manager informs you about dependent schemas and will automatically install or remove them as well.
- Schema Manager uses the XML [catalog](https://www.oasis-open.org/committees/entity/spec-2001-08-06.html) mechanism to map schema references to local files. In the case of large XML schemas, processing will therefore be faster than if the schemas were at a remote location.
- All major schemas are available via Schema Manager and are regularly updated for the latest versions. This provides you with a convenient single resource for managing all your schemas and making them readily available to all of Altova's XML-schema-aware applications.
- · Changes made in Schema Manager take effect for all Altova products installed on that machine.
- In an Altova product, if you attempt to validate on a schema that is not installed but which is available via Schema Manager, then installation is triggered automatically. However, if the schema package contains namespace mappings, then there will be no automatic installation; in this case, you must start Schema Manager, select the package/s you want to install, and run the installation. If, after installation, your open Altova application does not restart automatically, then you must restart it manually.

## How it works

Altova stores all XML schemas used in Altova products online. This repository is updated when new versions of the schemas are released. Schema Manager displays information about the latest available schemas when invoked in both its GUI form as well as on the CLI. You can then install, upgrade or uninstall schemas via Schema Manager.

Schema Manager also installs schemas in one other way. At the Altova website

[\(https://www.altova.com/schema-manager\)](https://www.altova.com/schema-manager) you can select a schema and its dependent schemas that you want to install. The website will prepare a file of type **.altova\_xmlschemas** for download that contains information about your schema selection. When you double-click this file or pass it to Schema Manager via the CLI as an argument of the  $\mathtt{install}^{[339]}$  $\mathtt{install}^{[339]}$  $\mathtt{install}^{[339]}$  command, Schema Manager will install the schemas you selected.

#### *Local cache: tracking your schemas*

All information about installed schemas is tracked in a centralized cache directory on your computer, located here:

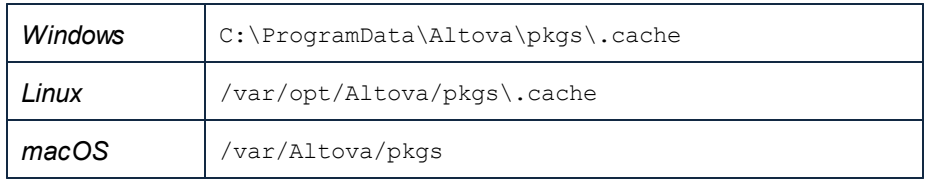

This cache directory is updated regularly with the latest status of schemas at Altova's online storage. These updates are carried out at the following times:

- · Every time you start Schema Manager.
- · When you start RaptorXML+XBRL Server for the first time on a given calendar day.
- If RaptorXML+XBRL Server is open for more than 24 hours, the cache is updated every 24 hours.
- You can also [update](#page-541-0) the cache by running the  $update^{\text{642}}$  command at the command line interface.

The cache therefore enables Schema Manager to continuously track your installed schemas against the schemas available online at the Altova website.

#### Do not modify the cache manually!

The local cache directory is maintained automatically based on the schemas you install and uninstall. It should not be altered or deleted manually. If you ever need to reset Schema Manager to its original "pristine" sta<u>te</u>, then, on the command line interface (CLI): (i) run the  $_{\rm reset}$  $_{\rm reset}$  $_{\rm reset}$   $_{\rm 540}$  command, and (ii) run the [initialize](#page-537-0)<sup>[538]</sup> command. (Alternatively, run the reset command with the --i option.)

# **8.1 Run Schema Manager**

## Graphical User Interface

You can access the GUI of Schema Manager in any of the following ways:

- · *During the installation of RaptorXML+XBRL Server:* Towards the end of the installation procedure, select the check box *Invoke Altova XML-Schema Manager* to access the Schema Manager GUI straight away. This will enable you to install schemas during the installation process of your Altova application.
- Via the **.altova xmlschemas** file downloaded from the Altova [website:](https://www.altova.com/schema-manager) Double-click the downloaded file to run the Schema Manager GUI, which will be set up to install the schemas you selected (at the website) for installation.

After the Schema Manager GUI (*screenshot below*) has been opened, already installed schemas will be shown selected. If you want to install an additional schema, select it. If you want to uninstall an already installed schema, deselect it. After you have made your selections and/or deselections, you are ready to apply your changes. The schemas that will be installed or uninstalled will be highlighted and a message about the upcoming changes will be posted to the Messages pane at the bottom of the Schema Manager window (*see screenshot*).

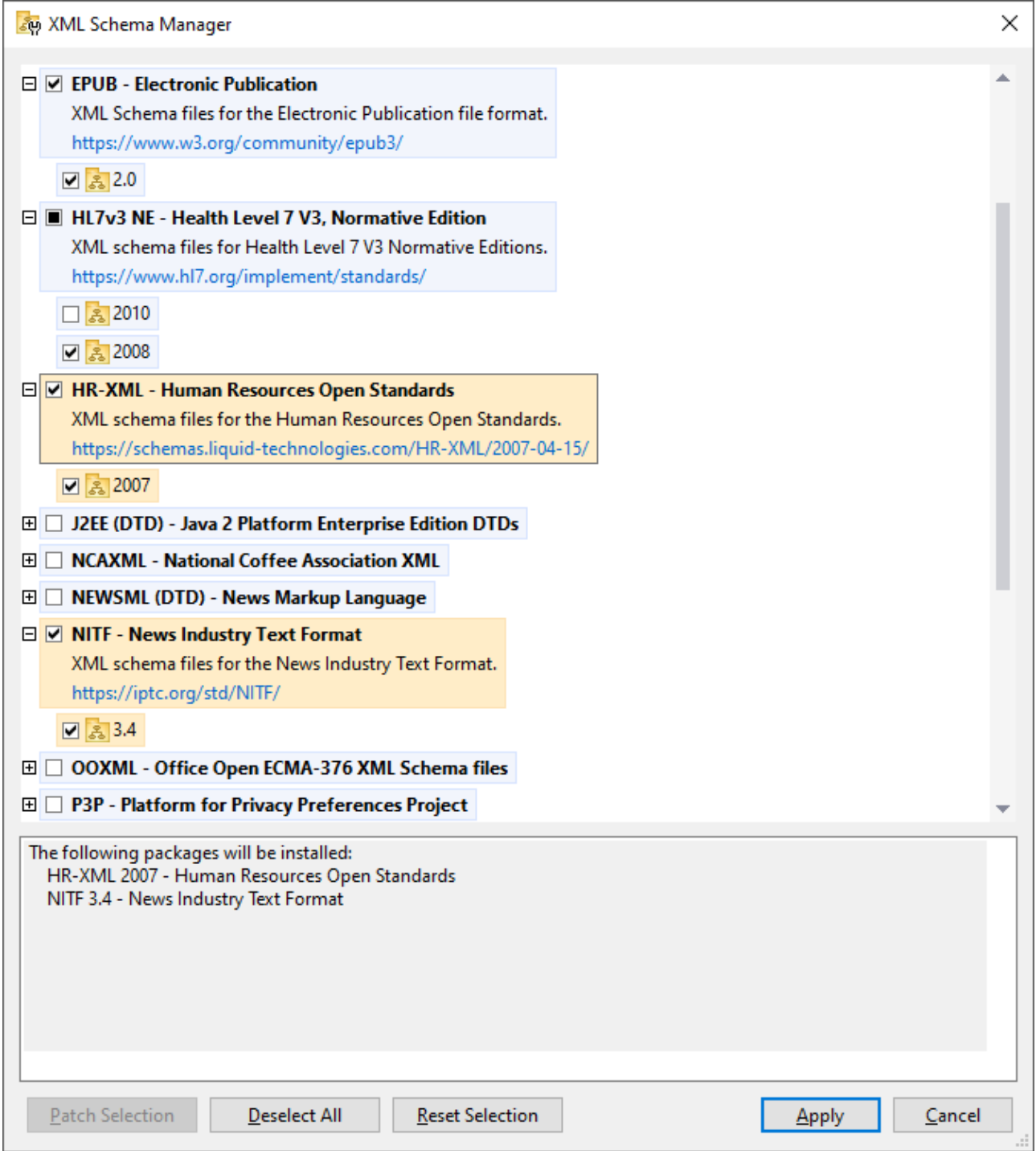

## Command line interface

You can run Schema Manager from a command line interface by sending commands to its executable file, **xmlschemamanager.exe**.

The **xmlschemamanager.exe** file is located in the following folder:

- · *On Windows:* C:\ProgramData\Altova\SharedBetweenVersions
- · *On Linux or macOS (server applications only):* %INSTALLDIR%/bin, where %INSTALLDIR% is the program's installation directory.

You can then use any of the [command](#page-536-0)s listed in the <u>CLI command reference section</u>  $@T.$ 

To display help for the commands, run the following:

- · *On Windows:* xmlschemamanager.exe --help
- · *On Linux or macOS (server applications only):* sudo ./xmlschemamanager --help

# <span id="page-531-0"></span>**8.2 Status Categories**

Schema Manager categorizes the schemas under its management as follows:

- · *Installed schemas.* These are shown in the GUI with their check boxes selected (*in the screenshot below the checked and blue versions of the EPUB and HL7v3 NE schemas are installed schemas*). If all the versions of a schema are selected, then the selection mark is a tick. If at least one version is unselected, then the selection mark is a solid colored square. You can deselect an installed schema to **uninstall** it; (*in the screenshot below, the DocBook DTD is installed and has been deselected, thereby preparing it for de-installation*).
- · *Uninstalled available schemas.* These are shown in the GUI with their check boxes unselected. You can select the schemas you want to **install**.

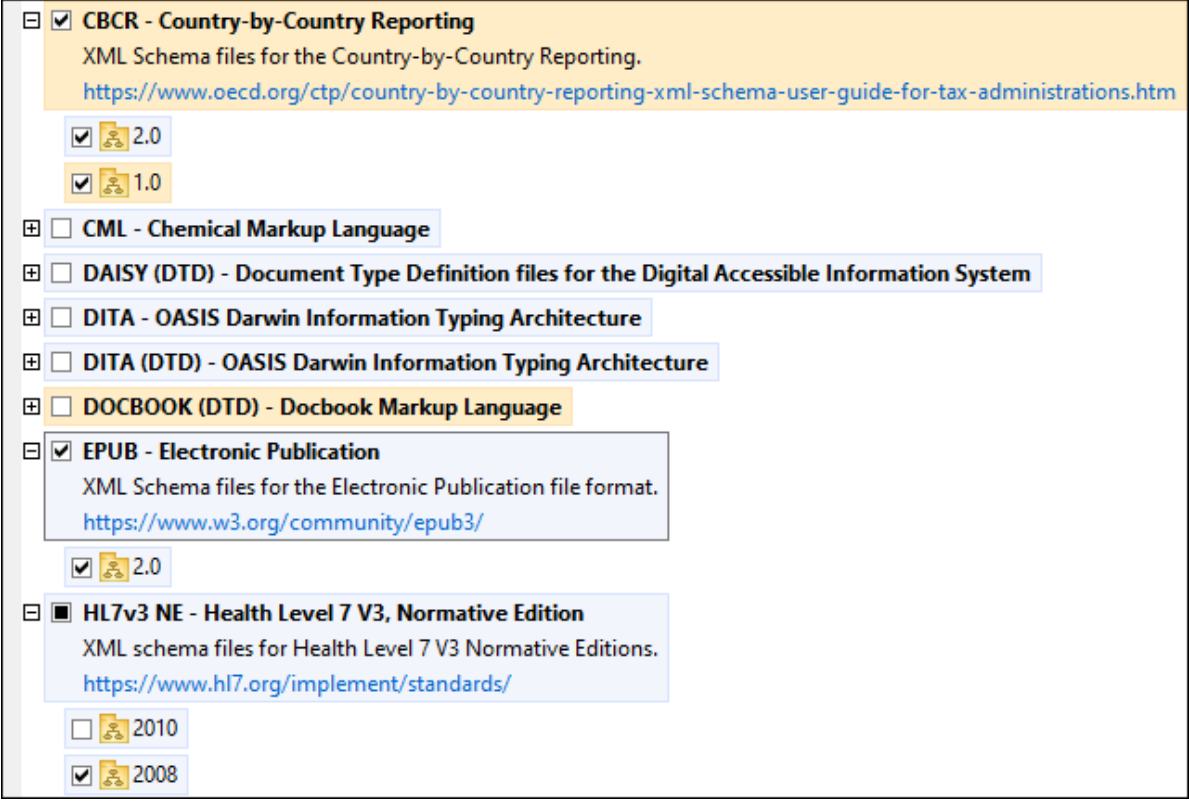

· *Upgradeable schemas* are those which have been revised by their issuers since they were installed. They are indicated in the GUI by a **indicated in the GUI by a** icon. You can **patch** an installed schema with an available revision.

#### *Points to note*

- In the screenshot above, both CBCR schemas are checked. The one with the blue background is already installed. The one with the yellow background is uninstalled and has been selected for installation. Note that the HL7v3 NE 2010 schema is not installed and has not been selected for installation.
- · A yellow background means that the schema will be modified in some way when the **Apply** button is clicked. If a schema is unchecked and has a yellow background, it means that it will be uninstalled when the **Apply** button is clicked. In the screenshot above the DocBook DTD has such a status.

 $\bullet$  When running Schema Manager from the command line, the  $\text{list}^\text{(539)}$  $\text{list}^\text{(539)}$  $\text{list}^\text{(539)}$  command is used with different options to list different categories of schemas: 539

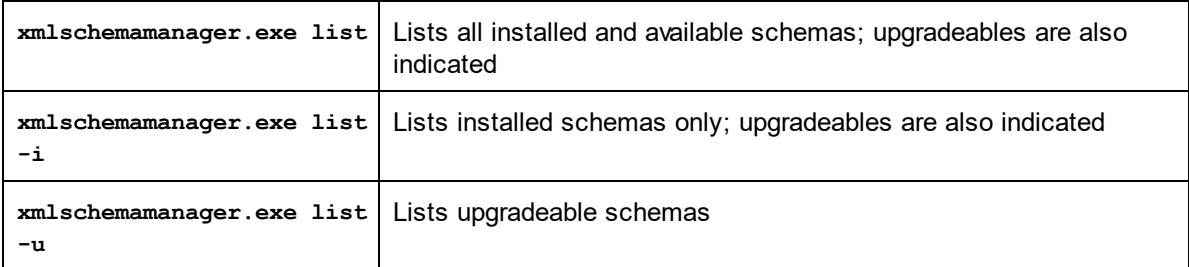

**Note:** On Linux and macOS, **use sudo ./xmlschemamanager list**

# **8.3 Patch or Install a Schema**

### Patch an installed schema

Occasionally, XML schemas may receive patches (upgrades or revisions) from their issuers. When Schema Manager detects that patches are available, these are indicated in the schema listings of Schema Manager and you can install the patches quickly.

#### *In the GUI*

Patches are indicated by the  $\frac{3!}{2!}$  icon. (Also see the *previous topic about status [categories](#page-531-0)*  $^{532}$ .) If patches are available, the **Patch Selection** button will be enabled. Click it to select and prepare all patches for installation. In the GUI, the icon of each schema that will be patched changes from  $\mathbb{R}^3$  to  $\mathbb{R}^3$ , and the Messages pane at the bottom of the dialog lists the patches that will be applied. When you are ready to install the selected patches, click **Apply**. All patches will be applied together. Note that if you deselect a schema marked for patching, you will actually be uninstalling that schema.

#### *On the CLI*

To apply a patch at the command line interface:

- 1. Run the  $\frac{1}{1}$   $\frac{1}{5}$   $\frac{1}{2}$  command. This [list](#page-538-1)s any schemas for which upgrades are available.
- 2. Run the  $\frac{1}{2}$   $\frac{1}{2}$  command to install all the patches.

#### Install an available schema

You can install schemas using either the Schema Manager GUI or by sending Schema Manager the install instructions via the command line.

**Note:** If the current schema references other schemas, the referenced schemas are also installed.

#### *In the GUI*

To install schemas using the Schema Manager GUI, select the schemas you want to install and click **Apply**.

You can also select the schemas you want to install at the Altova [website](https://www.altova.com/schema-manager) and generate a downloadable **.altova\_xmlschemas** file. When you double-click this file, it will open Schema Manager with the schemas you wanted pre-selected. All you will now have to do is click **Apply**.

#### *On the CLI*

To [install](#page-538-0) schemas via the command line, run the  $\mathtt{install}^\mathsf{639}$  command:

```
xmlschemamanager.exe install [options] Schema+
```
where **Schema** is the schema (or schemas) you want to install or a **.altova\_xmlschemas** file. A schema is referenced by an identifier of format **<name>-<version>**. (The identifiers of schemas are displayed when you run the  $\text{list}^{[539]}$  $\text{list}^{[539]}$  $\text{list}^{[539]}$  comm<u>an</u>d.) You can enter as many schemas as you like. For details, see the description of the  $\mathtt{install}^{[539]}$  $\mathtt{install}^{[539]}$  $\mathtt{install}^{[539]}$  command.

**Note:** On Linux or macOS, use the **sudo ./xmlschemamanager** command.

#### *Installing a required schema*

When you run an XML-schema-related command in RaptorXML+XBRL Server and RaptorXML+XBRL Server discovers that a schema it needs for executing the command is not present or is incomplete, Schema Manager will display information about the missing schema/s. You can then directly install any missing schema via Schema Manager.

In the Schema Manager GUI, you can view all previously installed schemas at any time by running Schema Manager from **Tools | Schema Manager**.

# **8.4 Uninstall a Schema, Reset**

#### Uninstall a schema

You can uninstall schemas using either the Schema Manager GUI or by sending Schema Manager the uninstall instructions via the command line.

**Note:** If the schema you want to uninstall references other schemas, then the referenced schemas are also uninstalled.

#### *In the GUI*

To uninstall schemas in the Schema Manager GUI, clear their check boxes and click **Apply**. The selected schemas and their referenced schemas will be uninstalled.

To uninstall all schemas, click **Deselect All** and click **Apply**.

#### *On the CLI*

To [uninstall](#page-540-0) schemas via the command line, run the  $\frac{1}{10}$   $\frac{541}{10}$  command:

```
xmlschemamanager.exe uninstall [options] Schema+
```
where each **Schema** argument is a schema you want to uninstall or a **.altova\_xmlschemas** file. A schema is specified by an identifier that has a format of  $\leq$ name>- $\leq$ version>. (The identifiers of schemas are displayed when you run the  $\frac{1}{18}$ t  $\frac{1}{188}$  command.) You can enter as many schemas as you like. For details, see the description of the  $\text{uninstall}$  $\text{uninstall}$  $\text{uninstall}$   $^{541}$  command. 539 541

**Note:** On Linux or macOS, use the **sudo ./xmlschemamanager** command.

#### Reset Schema Manager

You can reset Schema Manager. This removes all installed schemas and the cache directory.

- · In the GUI, click **Reset Selection**.
- On the CLI, run the  $\text{reset}^{540}$  $\text{reset}^{540}$  $\text{reset}^{540}$  command.

After running this command, make sur<u>e t</u>o run the  $\frac{\text{initial}}{\text{initial}}$  command in order to recreate the cache directory. Alternatively, run the  $\text{reset}^{(540)}$  $\text{reset}^{(540)}$  $\text{reset}^{(540)}$  command with the  $-\text{i}$  option.

Note that  $_{\rm reset}$  $_{\rm reset}$  $_{\rm reset}$  -i  $^{640}$  restores the original installation of the product, so it is recommended to run the  $_{\rm update}$  $_{\rm update}$  $_{\rm update}$   $^{542}$  command after performing a [reset](#page-539-0). Alternatively, run the  $_{\rm reset}$   $^{540}$  command with the - $_{\rm i}$  and - $_{\rm u}$ options.

# <span id="page-536-0"></span>**8.5 Command Line Interface (CLI)**

To call Schema Manager at the command line, you need to know the path of the executable. By default, the Schema Manager executable is installed here:

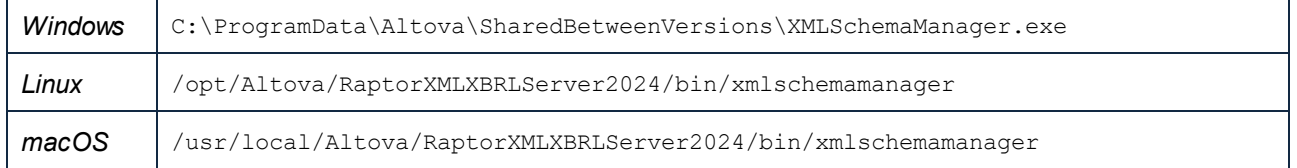

**Note:** On Linux and macOS systems, once you have changed the directory to that containing the executable, you can call the executable with **sudo ./xmlschemamanager**. The prefix **./** indicates that the executable is in the current directory. The prefix **sudo** indicates that the command must be run with root privileges.

## Command line syntax

The general syntax for using the command line is as follows:

<exec> -h | --help | --version | <command> [options] [arguments]

In the listing above, the vertical bar **|** separates a set of mutually exclusive items. The square brackets **[]** indicate optional items. Essentially, you can type the executable path followed by either --h, --help, or - version options, or by a command. Each command may have options and arguments. The list of commands is described in the following sections.

## **8.5.1 help**

This command provides contextual help about commands pertaining to Schema Manager executable.

#### **Syntax**

<exec> help [command]

Where [command] is an optional argument which specifies any valid command name.

Note the following:

- · You can invoke help for a command by typing the command followed by **-h** or **--help**, for example: **<exec> list -h**
- · If you type **-h** or **--help** directly after the executable and before a command, you will get general help (not help for the command), for example: **<exec> -h list**

#### **Example**

The following command displays help about the list command:

xmlschemamanager help list

## **8.5.2 info**

This command displays detailed information for each of the schemas supplied as a Schema argument. This information for each submitted schema includes the title, version, description, publisher, and any referenced schemas, as well as whether the schema has been installed or not.

## **Syntax**

```
<exec> info [options] Schema+
```
- · The **Schema** argument is the name of a schema or a part of a schema's name. (To display a schema's package ID and detailed information about its installation status, you should use the  $\text{\tiny{list}}^{\text{\tiny{539}}}$  $\text{\tiny{list}}^{\text{\tiny{539}}}$  $\text{\tiny{list}}^{\text{\tiny{539}}}$ command.)
- · Use **<exec> info -h** to display help for the command.

## Example

The following command displays information about the latest **DocBook-DTD** and **NITF** schemas:

xmlschemamanager info doc nitf

# <span id="page-537-0"></span>**8.5.3 initialize**

This command initializes the Schema Manager environment. It creates a cache directory where information about all schemas is stored. Initialization is performed automatically the first time a schema-cognizant Altova application is installed. You would not need to run this command under normal circumstances, but you would typically need to run it after executing the **reset** command.

## **Syntax**

```
<exec> initialize | init [options]
```
#### *Options*

The **initialize** command takes the following options:

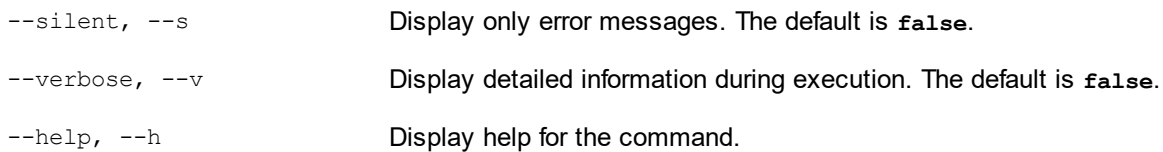

## Example

The following command initializes Schema Manager:

xmlschemamanager initialize

# <span id="page-538-0"></span>**8.5.4 install**

This command installs one or more schemas.

#### **Syntax**

```
<exec> install [options] Schema+
```
To install multiple schemas, add the **Schema** argument multiple times.

The **Schema** argument is one of the following:

- · A schema identifier (having a format of **<name>-<version>**, for example: **cbcr-2.0**). To find out the schema identifiers of the schemas you want, run the  $\text{list}^{\text{[639]}}$  $\text{list}^{\text{[639]}}$  $\text{list}^{\text{[639]}}$  command. You can also use an abbreviated identifier if it is unique, for example **docbook**. If you use an abbreviated identifier, then the latest version of that schema will be installed.
- The path to a **.altova xmlschemas** file downloaded from the Altova website. For information about these files, see *Introduction to [SchemaManager:](#page-524-0) How It Works* . 525

#### *Options*

The **install** command takes the following options:

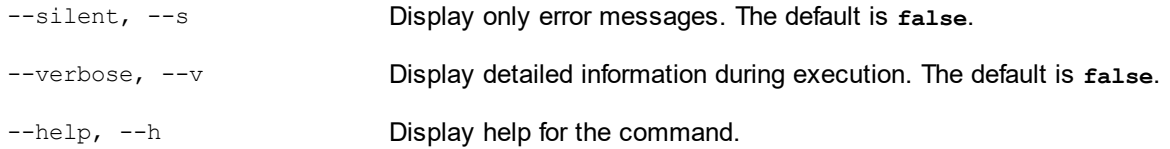

#### Example

The following command installs the CBCR 2.0 (Country-By-Country Reporting) schema and the latest DocBook DTD:

xmlschemamanager install cbcr-2.0 docbook

## <span id="page-538-1"></span>**8.5.5 list**

This command lists schemas under the management of Schema Manager. The list displays one of the following

- · All available schemas
- · Schemas containing in their name the string submitted as a **Schema** argument
- · Only installed schemas
- · Only schemas that can be upgraded

### **Syntax**

```
<exec> list | ls [options] Schema?
```
If no **Schema** argument is submitted, then all available schemas are listed. Otherwise, schemas are listed as specified by the submitted options (*see example below*). Note that you can submit the **Schema** argument multiple times.

#### *Options*

The **list** command takes the following options:

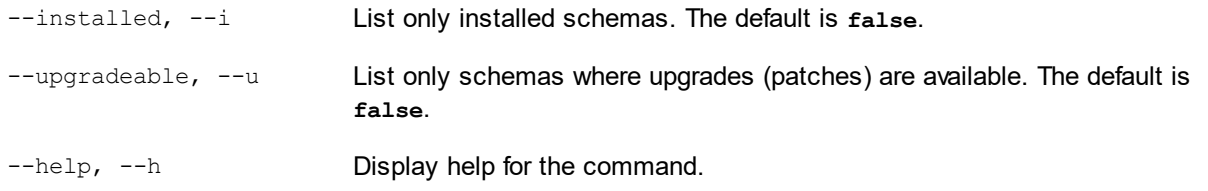

## **Examples**

- · To list all available schemas, run: **xmlschemamanager list**
- · To list installed schemas only, run: **xmlschemamanager list -i**
- · To list schemas that contain either "doc" or "nitf" in their name, run: **xmlschemamanager list doc nitf**

## <span id="page-539-0"></span>**8.5.6 reset**

This command removes all installed schemas and the cache directory. You will be completely resetting your schema environment. After running this command, be sure to run the  $\,$ [initialize](#page-537-0) $^{538}$  command to recreate the cache directory. Alternatively, run the **reset** command with the **-i** option. Since **reset -i** restores the original installation of the product, we recommend that you run the  $_{\rm update}$  $_{\rm update}$  $_{\rm update}$  <sup>542</sup> command after performing a reset and initialization. Alternatively, run the **reset** command with both the **-i** and **-u** options.

## **Syntax**

<exec> reset [options]

#### *Options*

The **reset** command takes the following options:

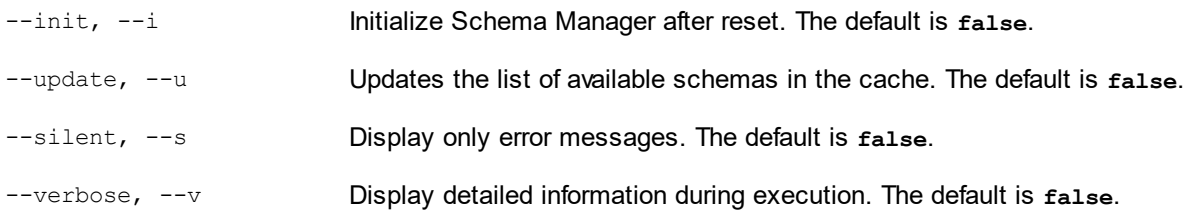
--help, --h Display help for the command.

# **Examples**

- · To reset Schema Manager, run: **xmlschemamanager reset**
- · To reset Schema Manager and initialize it, run: **xmlschemamanager reset -i**
- · To reset Schema Manager, initialize it,and update its schema list, run: **xmlschemamanager reset -i -u**

# **8.5.7 uninstall**

This command uninstalls one or more schemas. By default, any schemas referenced by the current one are uninstalled as well. To uninstall just the current schema and keep the referenced schemas, set the option --k.

# **Syntax**

```
<exec> uninstall [options] Schema+
```
To uninstall multiple schemas, add the **Schema** argument multiple times.

The **Schema** argument is one of the following:

- · A schema identifier (having a format of **<name>-<version>**, for example: **cbcr-2.0**). To find out the schema identifiers of the schemas that are installed, run the  $_{\tt list}$  $_{\tt list}$  $_{\tt list}$   $_{\textnormal{\texttt{-i}}}$   $^{\textnormal{\texttt{f339}}}$  command. You can also use an abbreviated schema name if it is unique, for example **docbook**. If you use an abbreviated name, then all schemas that contain the abbreviation in its name will be uninstalled.
- The path to a **.altova xmlschemas** file downloaded from the Altova website. For information about these files, see *Introduction to [SchemaManager:](#page-524-0) How It Works* . 525

#### *Options*

The **uninstall** command takes the following options:

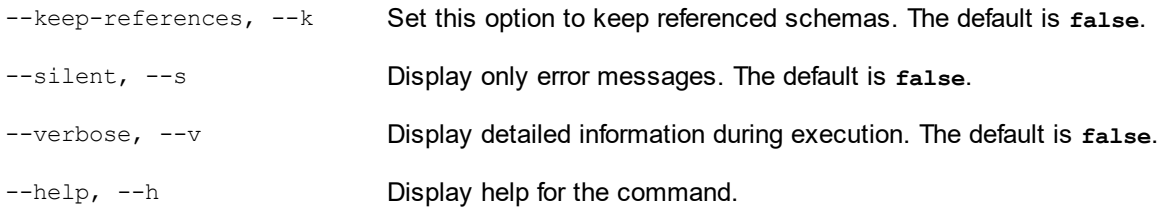

# Example

The following command uninstalls the CBCR 2.0 and EPUB 2.0 schemas and their dependencies: xmlschemamanager uninstall cbcr-2.0 epub-2.0

The following command uninstalls the **eba-2.10** schema but not the schemas it references: xmlschemamanager uninstall --k cbcr-2.0

# **8.5.8 update**

This command queries the list of schemas available from the online storage and updates the local cache directory. Yo<u>u s</u>hould not need to run this command unless you have performed a  $_{\mathrm{reset}}$  $_{\mathrm{reset}}$  $_{\mathrm{reset}}$   $_{\mathrm{540}}$  and [initialize](#page-537-0)<sup>538</sup>.

# **Syntax**

<exec> update [options]

#### *Options*

The **update** command takes the following options:

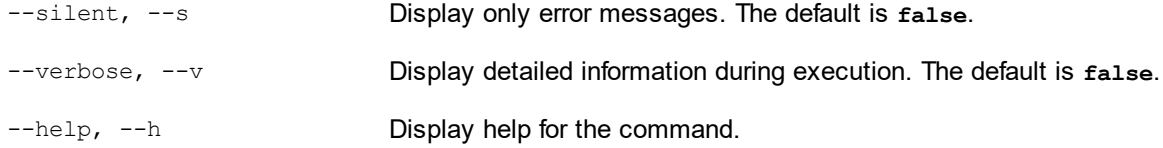

# Example

The following command updates the local cache with the list of latest schemas:

xmlschemamanager update

# **8.5.9 upgrade**

This command upgrades all installed schemas that can be upgraded to the latest available *patched* version. You can identify upgradeable schemas by running the  $\text{list}$  $\text{list}$  $\text{list}$   $\text{-u}$   $^{\text{539}}$  command.

**Note:** The **upgrade** command removes a deprecated schema if no newer version is available.

# **Syntax**

```
<exec> upgrade [options]
```
#### *Options*

The **upgrade** command takes the following options:

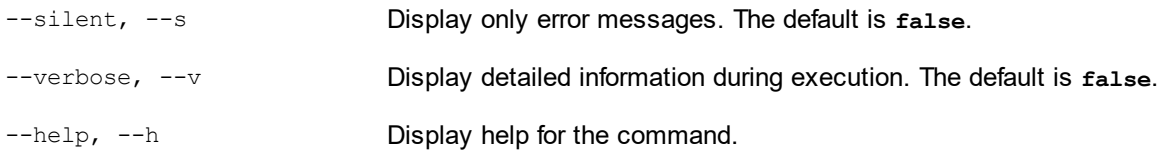

# <span id="page-542-0"></span>**9 Taxonomy Manager**

XBRL Taxonomy Manager is an Altova tool that provides a centralized way to install and manage XBRL taxonomies for use across all Altova's XBRL-enabled applications, including RaptorXML+XBRL Server.

- · On Windows, Taxonomy Manager has a graphical user interface (*screenshot below*) and is also available at the command line. (Altova's desktop applications are available on Windows only; *see list below*.)
- · On Linux and macOS, Taxonomy Manager is available at the command line only. (Altova's server applications are available on Windows, Linux, and macOS; *see list below*.)

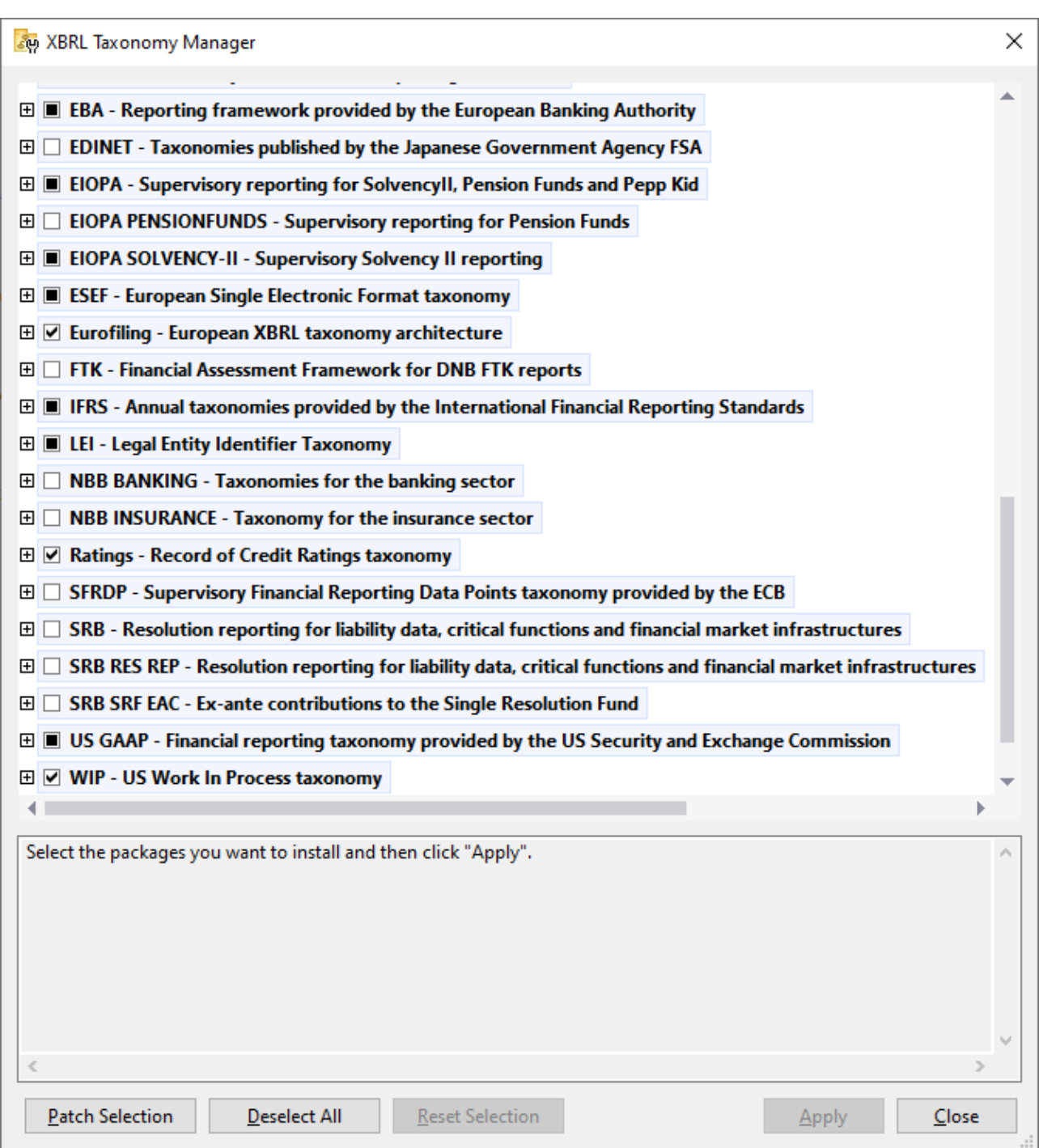

# *Altova's XBRL-enabled applications*

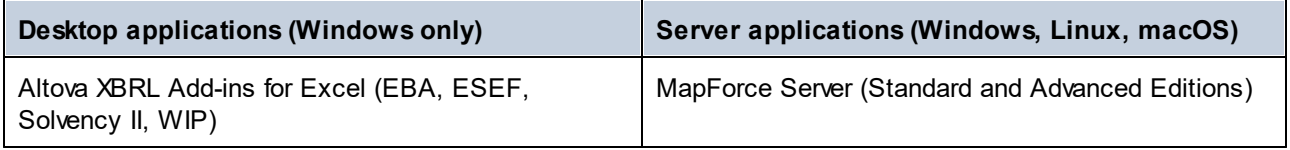

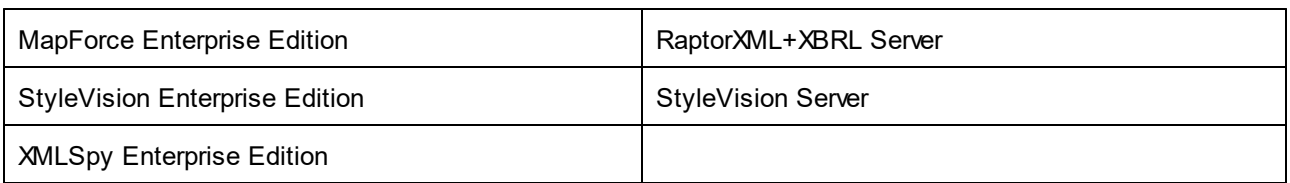

# Installation and de-installation of Taxonomy Manager

Taxonomy Manager is installed automatically when you first install a new version of Altova Mission Kit Enterprise Edition or of any of Altova's XBRL-enabled applications (*see table above*).

Likewise, it is removed automatically when you uninstall the last Altova XBRL-enabled application from your computer.

# Taxonomy Manager features

Taxonomy Manager provides the following features:

- Shows XBRL taxonomies installed on your computer and checks whether new versions are available for download.
- · Downloads newer versions of XBRL taxonomies independently of the Altova product release cycle. (Altova stores taxonomies online, and you can download them via Taxonomy Manager.)
- · Install or uninstall any of the multiple versions of a given taxonomy (or all versions if necessary).
- An XBRL taxonomy may have dependencies on other taxonomies. When you install or uninstall a particular taxonomy, Taxonomy Manager informs you about dependent taxonomies and will automatically install or remove them as well.
- Taxonomy Manager uses the **XML [catalog](https://www.oasis-open.org/committees/entity/spec-2001-08-06.html) mechanism to map schema references to local files.** In the case of large XBRL taxonomies, processing will therefore be faster than if the taxonomies were at a remote location.
- · All major taxonomies are available via Taxonomy Manager and are regularly updated for the latest versions. This provides you with a convenient single resource for managing all your taxonomies and making them readily available to all of Altova's XBRL-enabled applications.
- · Changes made in Taxonomy Manager take effect for all Altova products installed on that machine.

# Custom XBRL Taxonomies

If you need to work with custom XBRL taxonomies that are not included with Taxonomy Manager, you can add these taxonomies to the set of custom packages that RaptorXML+XBRL Server can reference. Do this as follows:

- · *In Altova desktop applications:* Select the **Tools | Options** menu command, and go to the *XBRL | Taxonomy Packages* section. Browse for the ZIP package of your custom XBRL taxonomy. For more information, see the description of this command in your desktop product documentation.
- · *In Altova server applications:* When running commands from the command line that support custom taxonomies, provide the -**-taxonomy-package** or **--taxonomy-package-config-file** option. For example: In RaptorXML+XBRL Server, these options are supported by XBRL validation commands such as valxbrl or valxbrltaxonomy; in MapForce, they are supported by run command.

# How it works

Altova stores all XBRL taxonomies used in Altova products online. This repository is updated when new versions of the taxonomies are released. Taxonomy Manager displays information about the latest available taxonomies when invoked in both its GUI form as well as on the CLI. You can then install, upgrade or uninstall taxonomies via Taxonomy Manager.

Taxonomy Manager also installs taxonomies in one other way. At the Altova website

[\(https://www.altova.com/taxonomy-manager\)](https://www.altova.com/taxonomy-manager) you can select a taxonomy and its dependent taxonomies that you want to install. The website will prepare a file of type **.altova\_taxonomies** for download that contains information about your taxonomy selection. When you double-click this file or pass it to Taxonomy Manager via the CLI as an argument of the *[install](#page-556-0).<sup>557</sup>* command, Taxonomy Manager will install the taxonomies you selected.

#### *Local cache: tracking your taxonomies*

All information about installed taxonomies is tracked in a centralized cache directory on your computer, located here:

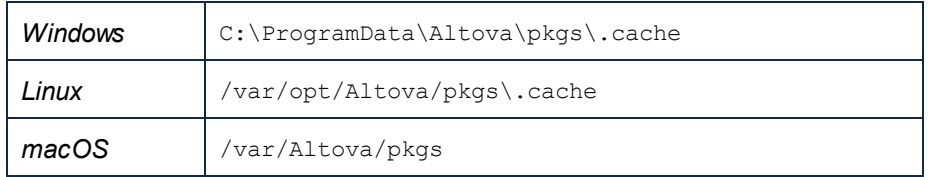

This cache directory is updated regularly with the latest status of taxonomies at Altova's online storage. These updates are carried out at the following times:

- Every time you start Taxonomy Manager.
- · When you start RaptorXML+XBRL Server for the first time on a given calendar day.
- If RaptorXML+XBRL Server is open for more than 24 hours, the cache is updated every 24 hours.
- You can also [update](#page-559-0) the cache by running the  $_{update}^{660}$  command at the command line interface.

The cache therefore enables Taxonomy Manager to continuously track your installed taxonomies against the taxonomies available online at the Altova website.

### Do not modify the cache manually!

The local cache directory is maintained automatically based on the taxonomies you install and uninstall. It should not be altered or deleted manually. If you ever need to reset Taxonomy Manager to its original "pristine" sta<u>te</u>, then, on the command line interface (CLI): (i) run the  $_{\rm reset}$  $_{\rm reset}$  $_{\rm reset}$ tssacher command, and (ii) run the [initialize](#page-555-0)<sup>[556]</sup> command. (Alternatively, run the reset command with the --i option.)

# HTTP proxy

You can use an HTTP proxy for Taxonomy Manager connections. The system's proxy settings will be used.

# **9.1 Run Taxonomy Manager**

# Graphical User Interface

You can access the GUI of Taxonomy Manager in any of the following ways:

- · *During the installation of RaptorXML+XBRL Server:* Towards the end of the installation procedure, select the check box *Invoke Altova Taxonomy Manager* to access the XBRL Taxonomy Manager GUI straight away. This will enable you to install taxonomies during the installation process of your Altova application.
- · Via the **.altova\_taxonomies** file downloaded from the Altova's XBRL [Taxonomy](https://www.altova.com/taxonomy-manager) Download Center: Double-click the downloaded file to run the Taxonomy Manager GUI, which will be set up to install the taxonomies you selected (at the website) for installation.

After the Taxonomy Manager GUI (*screenshot below*) has been opened, already installed taxonomies will be shown selected. If you want to install an additional taxonomy, select it. If you want to uninstall an already installed taxonomy, deselect it. After you have made your selections and/or deselections, you are ready to apply your changes. The taxonomies that will be installed or uninstalled will be highlighted and a message about the upcoming changes will be posted to the Messages pane at the bottom of the Taxonomy Manager window (*see screenshot*).

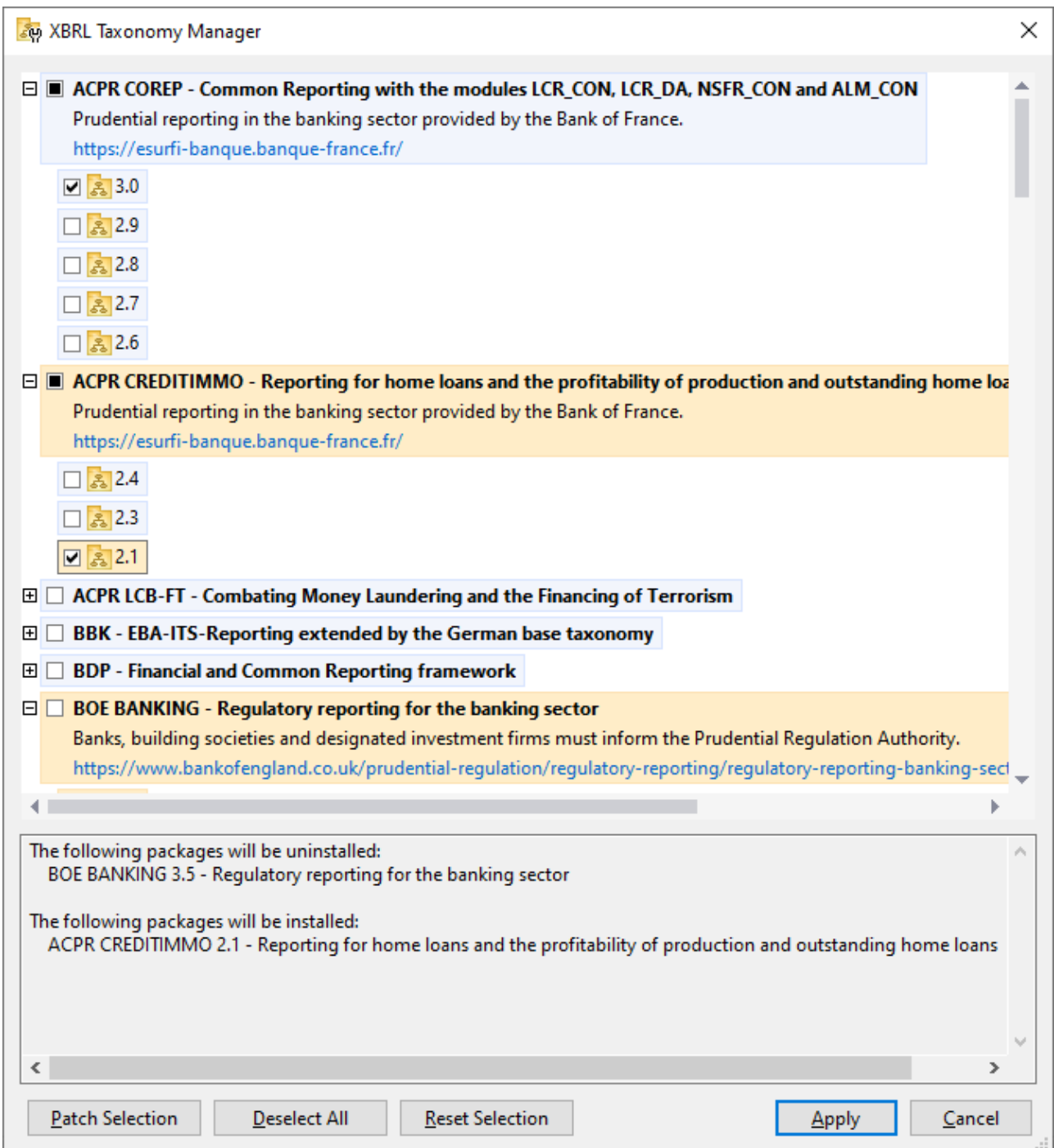

# Command line interface

You can run Taxonomy Manager from a command line interface by sending commands to its executable file, **taxonomymanager.exe**.

The **taxonomymanager.exe** file is located in the following folder:

- · *On Windows:* C:\ProgramData\Altova\SharedBetweenVersions
- · *On Linux or macOS (server applications only):* %INSTALLDIR%/bin, where %INSTALLDIR% is the program's installation directory.

You can then use any of the commands listed in the CLI command reference section.

To display help for the commands, run the following:

- · *On Windows:* taxonomymanager.exe --help
- · *On Linux or macOS (server applications only):* sudo ./taxonomymanager --help

# <span id="page-549-0"></span>**9.2 Status Categories**

Taxonomy Manager categorizes the taxonomies under its management as follows:

- · *Installed taxonomies.* These are shown in the GUI with their check boxes selected (*in the screenshot below the checked versions of the DNB and EBA taxonomies are installed taxonomies*). If all the versions of a taxonomy are selected, then the selection mark is a tick. If at least one version is unselected, then the selection mark is a solid colored square. You can deselect an installed taxonomy to **uninstall** it.
- · *Uninstalled available taxonomies.* These are shown in the GUI with their check boxes unselected. You can select the taxonomies you want to **install**.

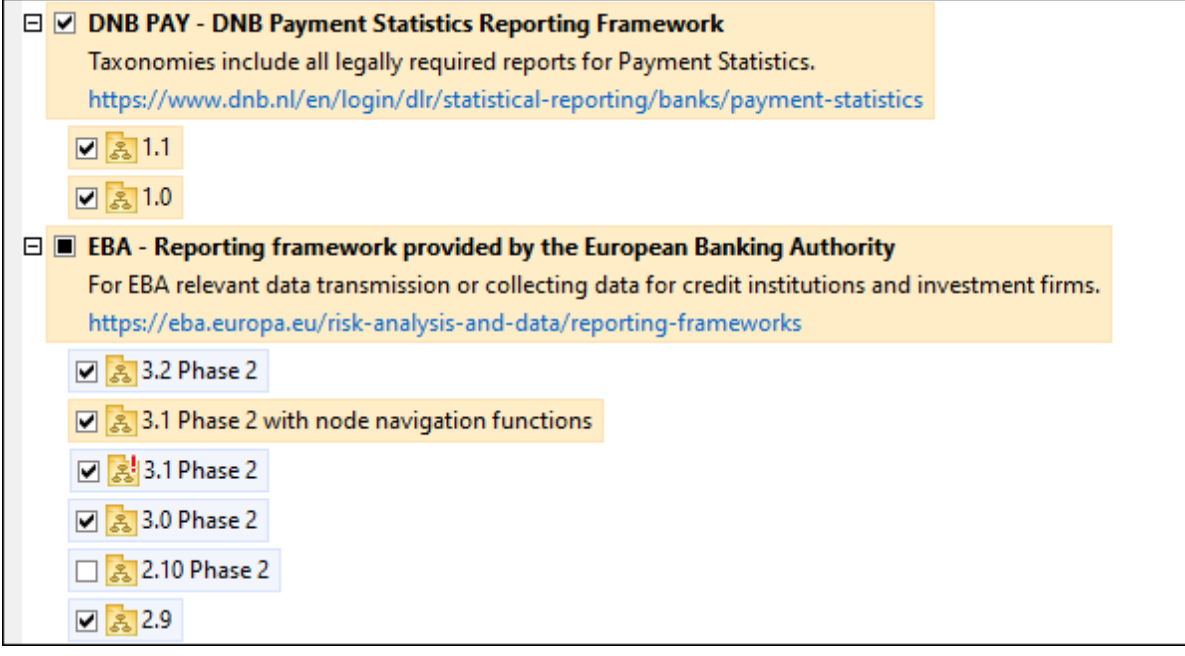

· *Upgradeable taxonomies* are those which have been revised by their issuers since they were installed. They are indicated in the GUI by a **indicated in the GUI by a** integral *icon (see screenshot above)*. You can **patch** an installed taxonomy with an available revision.

#### *Points to note*

- · In the screenshot above, both DNB taxonomies and some of the EBA taxonomies are checked. Those with the blue background are already installed. Those with the yellow background are uninstalled and have been selected for installation. Note that (i) the EBA 2.10 Phase 2 taxonomy is not installed and has not been selected for installation, (ii) the EBA 3.1 Phase 2 taxonomy has been installed, but it has been patched by its issuer since it was installed and the patch has not yet been installed.
- When running Taxonomy Manager from the command line, the  $list^{557}$  $list^{557}$  command is used with different options to list different categories of taxonomies:

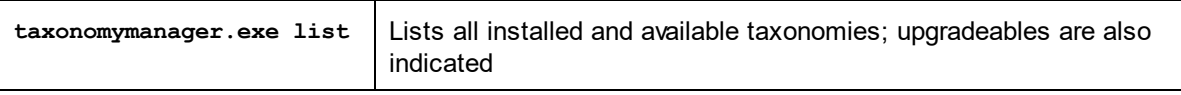

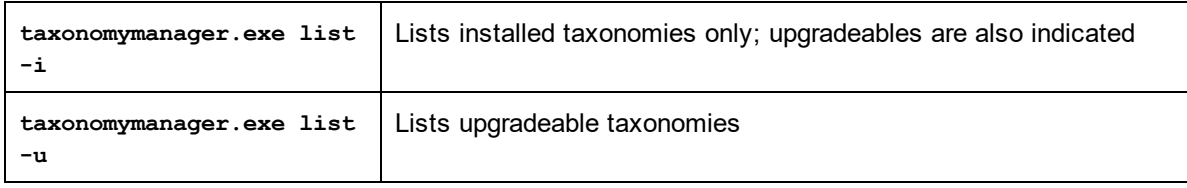

**Note:** On Linux and macOS, **use sudo ./taxonomymanager list**

# **9.3 Patch or Install a Taxonomy**

## Patch an installed taxonomy

Occasionally, XBRL taxonomies may receive patches (upgrades or revisions) from their issuers. When Taxonomy Manager detects that patches are available, these are indicated in the taxonomy listings of Taxonomy Manager and you can install the patches quickly.

## *In the GUI*

Patches are indicated by the  $\frac{1}{2}$  icon. (Also see the *previous topic about status [categories](#page-549-0)*  $^{550}$ .) If patches are available, the **Patch Selection** button will be enabled. Click it to select and prepare all patches for installation. In the GUI, the icon of each taxonomy that will be patched changes from  $\frac{3!}{\cdots}$  to  $\frac{1}{\cdots}$ , and the Messages pane at the bottom of the dialog lists the patches that will be applied. When you are ready to install the selected patches, click **Apply**. All patches will be applied together. Note that if you deselect a taxonomy marked for patching, you will actually be uninstalling that taxonomy.

### *On the CLI*

To apply a patch at the command line interface:

- 1. Run the  $\frac{1}{1}$ st  $-\frac{1}{10}$  command. This [list](#page-556-1)s any taxonomies where patch upgrades are available.
- 2. Run the  $\frac{1}{2}$   $\frac{1}{2}$   $\frac{560}{2}$  command to install all the patches.

### Install an available taxonomy

You can install taxonomies using either the Taxonomy Manager GUI or by sending Taxonomy Manager the install instructions via the command line.

**Note:** If the current taxonomy references other taxonomies, the referenced taxonomies are also installed.

#### *In the GUI*

To install taxonomies using the Taxonomy Manager GUI, select the taxonomies you want to install and click **Apply**.

You can also select the taxonomies you want to install at the Altova [website](https://www.altova.com/taxonomy-manager) and generate a downloadable **.altova\_taxonomies** file. When you double-click this file, it will open Taxonomy Manager with the taxonomies you wanted pre-selected. All you will now have to do is click **Apply**.

#### *On the CLI*

To [install](#page-556-0) taxonomies via the command line, run the  $\mathtt{install}^\mathsf{657}$  command:

#### **taxonomymanager.exe install [options] Taxonomy+**

where **Taxonomy** is the taxonomy (or taxonomies) you want to install or a **.altova\_taxonomies** file. A taxonomy is referenced by an identifier of format **<name>-<version>**. (The identifiers of taxonomies are displayed when you run the  $\mathtt{list}^\mathsf{657}$  $\mathtt{list}^\mathsf{657}$  $\mathtt{list}^\mathsf{657}$  command.) You can enter as many taxonomies as you like. For details, see the description of the  $\frac{1}{10}$  strall  $^{557}$  command.

**Note:** On Linux or macOS, use the **sudo ./taxonomymanager** command.

#### *Installing a required taxonomy*

When you run an XBRL-related command in RaptorXML+XBRL Server and RaptorXML+XBRL Server discovers that a taxonomy it needs for executing the command is not present or is incomplete, Taxonomy Manager will display information about the missing taxonomy. You can then directly install any missing taxonomy via Taxonomy Manager.

In the Taxonomy Manager GUI, you can view all previously installed taxonomies at any time by running Taxonomy Manager from **Tools | Taxonomy Manager**.

# **9.4 Uninstall a Taxonomy, Reset**

## Uninstall a taxonomy

You can uninstall taxonomies using either the Taxonomy Manager GUI or by sending Taxonomy Manager the uninstall instructions via the command line.

**Note:** If the taxonomy you want to uninstall references other taxonomies, then the referenced taxonomies are also uninstalled.

#### *In the GUI*

To uninstall taxonomies in the Taxonomy Manager GUI, clear their check boxes and click **Apply**. The selected taxonomies and their referenced taxonomies will be uninstalled.

To uninstall all taxonomies, click **Deselect All** and click **Apply**.

#### *On the CLI*

To uninstall taxonomies via the command line, run the **uninstall** command:

```
taxonomymanager.exe uninstall [options] Taxonomy+
```
where each **Taxonomy** argument is a taxonomy you want to uninstall or a **.altova\_taxonomies** file. A taxonomy is specified by an identifier that has a format of **<name>-<version>**. (The identifiers of taxonomies are displayed when you run the  $\mathtt{list}^{[557]}$  $\mathtt{list}^{[557]}$  $\mathtt{list}^{[557]}$  command.) You can enter as many taxonomies as you like. For details, see the description of the  $\texttt{uninstall}^\texttt{559}$  $\texttt{uninstall}^\texttt{559}$  $\texttt{uninstall}^\texttt{559}$  command.

**Note:** On Linux or macOS, use the **sudo ./taxonomymanager** command.

# Reset Taxonomy Manager

You can reset Taxonomy Manager.

- · In the GUI, click **Reset Selection**. This resets the the GUI to show what taxonomies are currently installed. Any selections or de-selections that the user has made in the current session will be canceled.
- On the CLI, run the  $\frac{1}{100}$  command. This removes all installed taxonomies and the cache directory.

After running this command, make sur<u>e t</u>o run the  $\frac{\text{initial}}{\text{initial}}$  command in order to recreate the cache directory. Alternatively, run the  $_{\mathrm{reset}}$  $_{\mathrm{reset}}$  $_{\mathrm{reset}}$   $^{558}$  command with the - $_{\mathrm{\dot{\iota}}}$  option.

Note that  $_{\rm reset}$  $_{\rm reset}$  $_{\rm reset}$  – $_1^{558}$  restores the original installation of the product, so i<u>t i</u>s recommended that you run the  $_{\rm update}$  $_{\rm update}$  $_{\rm update}$ <sup>560</sup> command after performing a [reset](#page-557-0). Alternatively, run the  $_{\rm reset}$ <sup>558</sup> command with the - $_{\rm i}$  and - $_{\rm u}$ options.

# **9.5 Command Line Interface (CLI)**

To call Taxonomy Manager at the command line, you need to know the path of the executable. By default, the Taxonomy Manager executable is installed here:

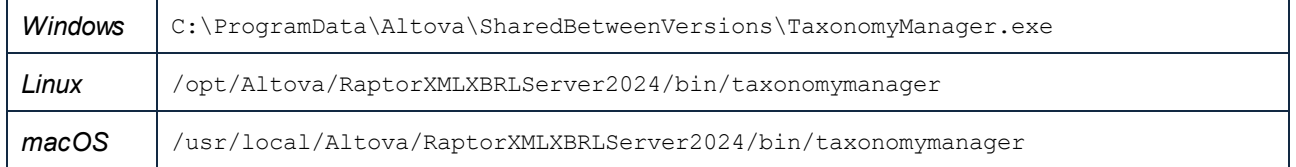

**Note:** On Linux and macOS systems, once you have changed the directory to that containing the executable, you can call the executable with **sudo ./taxonomymanager**. The prefix **./** indicates that the executable is in the current directory. The prefix **sudo** indicates that the command must be run with root privileges.

# Command line syntax

The general syntax for using the command line is as follows:

<exec> -h | --help | --version | <command> [options] [arguments]

In the listing above, the vertical bar **|** separates a set of mutually exclusive items. The square brackets **[]** indicate optional items. Essentially, you can type the executable path followed by either --h, --help, or - version options, or by a command. Each command may have options and arguments. The list of commands is described in the following sections.

# **9.5.1 help**

This command provides contextual help about commands pertaining to Taxonomy Manager executable.

### **Syntax**

<exec> help [command]

Where [command] is an optional argument which specifies any valid command name.

Note the following:

- · You can invoke help for a command by typing the command followed by **-h** or **--help**, for example: **<exec> list -h**
- · If you type **-h** or **--help** directly after the executable and before a command, you will get general help (not help for the command), for example: **<exec> -h list**

### **Example**

The following command displays help about the list command:

taxonomymanager help list

# **9.5.2 info**

This command displays detailed information for each of the taxonomies supplied as a Taxonomy argument. This information for each submitted taxonomy includes the title, version, description, publisher, and any dependent taxonomies, as well as whether the taxonomy has been installed or not.

# **Syntax**

```
<exec> info [options] Taxonomy+
```
- · The **Taxonomy** argument is the name of a taxonomy or a part of a taxonomy's name. (To display a taxonomy's package ID and detailed information about its installation status, you should use the  $list^{\{557\}}$  $list^{\{557\}}$  command.)
- · Use **<exec> info -h** to display help for the command.

# **Example**

The following command displays information about the **eba-2.10** and **us-gaap-2020.0** taxonomies:

taxonomymanager info eba-2.1.0 us-gaap-2020.0

# <span id="page-555-0"></span>**9.5.3 initialize**

This command initializes the Taxonomy Manager environment. It creates a cache directory where information about all taxonomies is stored. Initialization is performed automatically the first time an XBRL-enabled Altova application is installed. You would not need to run this command under normal circumstances, but you would typically need to run it after executing the **reset** command.

# **Syntax**

```
<exec> initialize | init [options]
```
#### *Options*

The **initialize** command takes the following options:

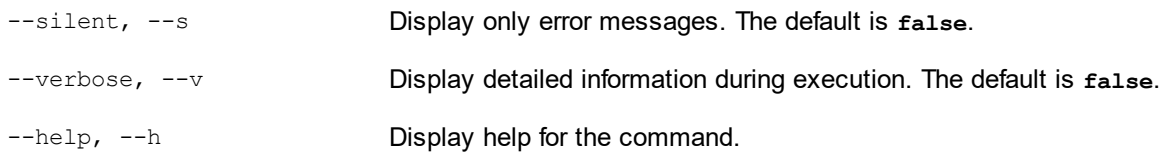

# Example

The following command initializes Taxonomy Manager:

taxonomymanager initialize

# <span id="page-556-0"></span>**9.5.4 install**

This command installs one or more taxonomies.

## **Syntax**

```
<exec> install [options] Taxonomy+
```
To install multiple taxonomies, add the **Taxonomy** argument multiple times.

The **Taxonomy** argument is one of the following:

- · A taxonomy identifier (having a format of **<name>-<version>**, for example: **eba-2.10**). To find out the taxonomy identifiers of the taxonomies you want, run the  $\text{list}^{[557]}$  $\text{list}^{[557]}$  $\text{list}^{[557]}$  command. You can also use an abbreviated identifier if it is unique, for example **eba**. If you use an abbreviated identifier, then the latest version of that taxonomy will be installed.
- The path to a **.altova taxonomies** file downloaded from the Altova website. For information about these files, see *Introduction to [TaxonomyManager:](#page-542-0) How It Works* . 543

#### *Options*

The **install** command takes the following options:

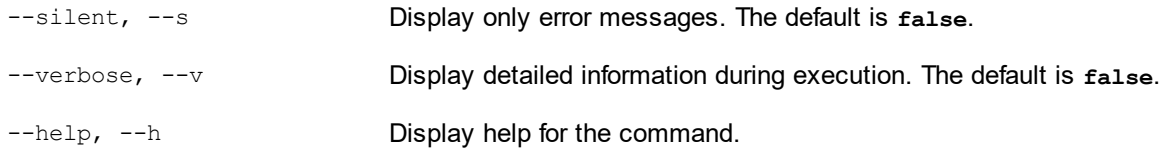

# Example

The following command installs the latest **eba** (European Banking Authority) and **us-gaap** (US Generally Accepted Accounting Principles) taxonomies:

taxonomymanager install eba us-gaap

# <span id="page-556-1"></span>**9.5.5 list**

This command lists taxonomies under the management of Taxonomy Manager. The list displays one of the following

- · All available taxonomies
- · Taxonomies containing in their name the string submitted as a **Taxonomy** argument
- · Only installed taxonomies
- · Only taxonomies that can be upgraded

### **Syntax**

```
<exec> list | ls [options] Taxonomy?
```
If no **Taxonomy** argument is submitted, then all available taxonomies are listed. Otherwise, taxonomies are listed as specified by the submitted options (*see example below*). Note that you can submit the **Taxonomy** argument multiple times.

#### *Options*

The **list** command takes the following options:

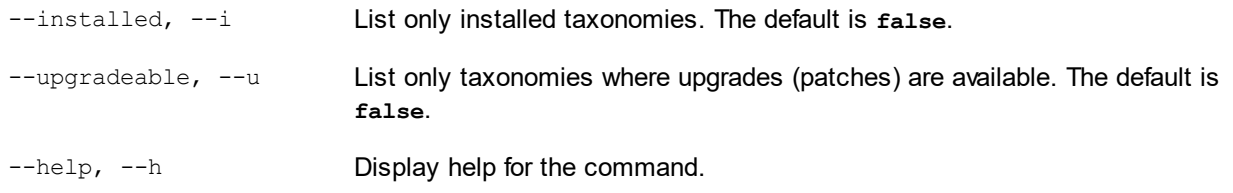

# **Examples**

- · To list all available taxonomies, run: **taxonomymanager list**
- · To list installed taxonomies only, run: **taxonomymanager list -i**
- · To list taxonomies that contain either "eba" or "us-gaap" in their name, run: **taxonomymanager list eba us-gaap**

# <span id="page-557-0"></span>**9.5.6 reset**

This command removes all installed taxonomies and the cache directory. You will be completely resetting your taxonomy environment. After running this command, be sure to run the  $\mathtt{initialize}$  $\mathtt{initialize}$  $\mathtt{initialize}$   $^{556}$  command to recreate the cache directory. Alternatively, run the reset command with the  $-i$  option. Since reset  $-i$  restores the original installation of the product, we recommend that you run the [update](#page-559-0) <sup>560</sup> command after performing a reset and initialization. Alternatively, run the reset command with both the  $-i$  and  $-i$  options.

# **Syntax**

<exec> reset [options]

#### *Options*

The **reset** command takes the following options:

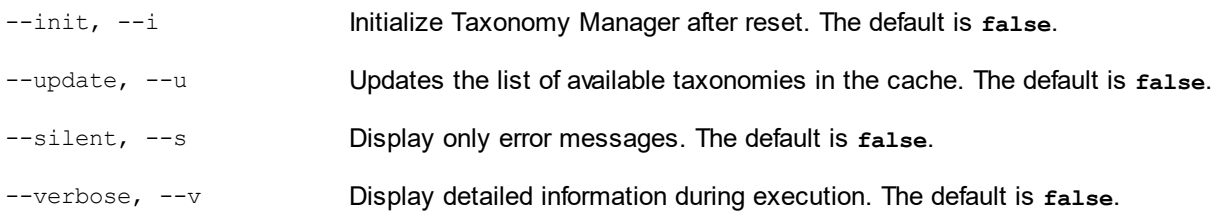

--help, --h Display help for the command.

# **Examples**

- · To reset Taxonomy Manager, run: **taxonomymanager reset**
- · To reset Taxonomy Manager and initialize it, run: **taxonomymanager reset -i**
- · To reset Taxonomy Manager, initialize it,and update its taxonomy list, run: **taxonomymanager reset i -u**

# <span id="page-558-0"></span>**9.5.7 uninstall**

This command uninstalls one or more taxonomies. By default, any taxonomies referenced by the current one are uninstalled as well. To uninstall just the current taxonomy and keep the referenced taxonomies, set the option  $-\kappa$ .

## **Syntax**

```
<exec> uninstall [options] Taxonomy+
```
To uninstall multiple taxonomies, add the **Taxonomy** argument multiple times.

The **Taxonomy** argument is one of the following:

- · A taxonomy identifier (having a format of **<name>-<version>**, for example: **eba-2.10**). To find out the taxonomy identifiers of the taxonomies that are installed, run the  $\frac{1 \text{ i} \text{ s} \text{ t}}{1 \text{ s} \text{ t}}$  -i  $\frac{657}{3}$  command. You can also use an abbreviated taxonomy name if it is unique, for example **eba**. If you use an abbreviated name, then all taxonomies that contain the abbreviation in its name will be uninstalled.
- The path to a **.altova taxonomies** file downloaded from the Altova website. For information about these files, see *Introduction to [TaxonomyManager:](#page-542-0) How It Works* . 543

#### *Options*

The **uninstall** command takes the following options:

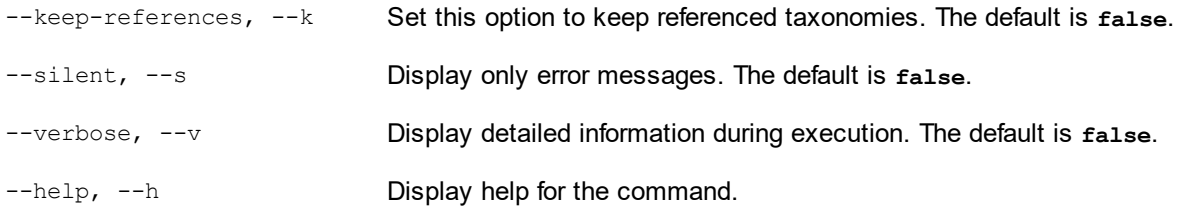

# Example

The following command uninstalls the **eba-2.10** and **us-gaap-2020.0** taxonomies and their dependencies: taxonomymanager uninstall eba-2.10 us-gaap-2020.0

The following command uninstalls the **eba-2.10** taxonomy but not the taxonomies it references: taxonomymanager uninstall --k eba-2.10

# <span id="page-559-0"></span>**9.5.8 update**

This command queries the list of taxonomies available from the online storage and updates the local cache directory. Yo<u>u s</u>hould not need to run this command unless you have performed a  $_{\mathrm{reset}}$  $_{\mathrm{reset}}$  $_{\mathrm{reset}}$ <sup>ress</sup>and [initialize](#page-555-0)<sup>556</sup>.

## **Syntax**

<exec> update [options]

#### *Options*

The **update** command takes the following options:

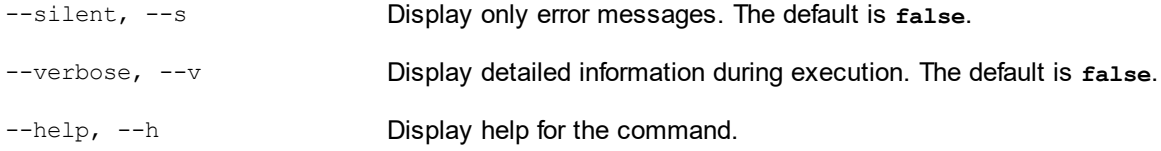

# Example

The following command updates the local cache with the list of latest taxonomies:

taxonomymanager update

# <span id="page-559-1"></span>**9.5.9 upgrade**

This command upgrades all installed taxonomies that can be upgraded to the latest available *patched* version. You can identify upgradeable taxonomies by running the  $\text{list}$  $\text{list}$  $\text{list}$  -u  $^\text{657}$  command.

**Note:** The **upgrade** command removes a deprecated taxonomy if no newer version is available.

### **Syntax**

```
<exec> upgrade [options]
```
## *Options*

The **upgrade** command takes the following options:

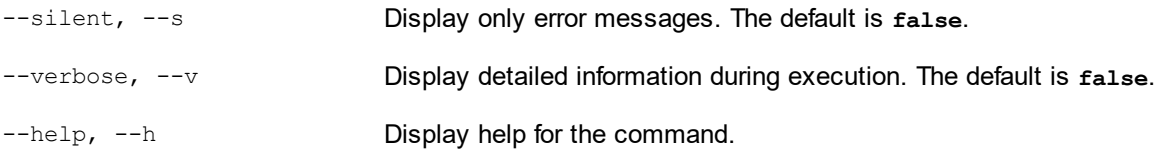

# **10 Additional Information**

This section contains the following additional information:

- Exit [Codes](#page-561-0) 562
- **Schema [Location](#page-562-0) Hints** 563
- · XBRL Formula [Parameters](#page-563-0) 564

# <span id="page-561-0"></span>**10.1 Exit Codes**

The following exit codes are available:

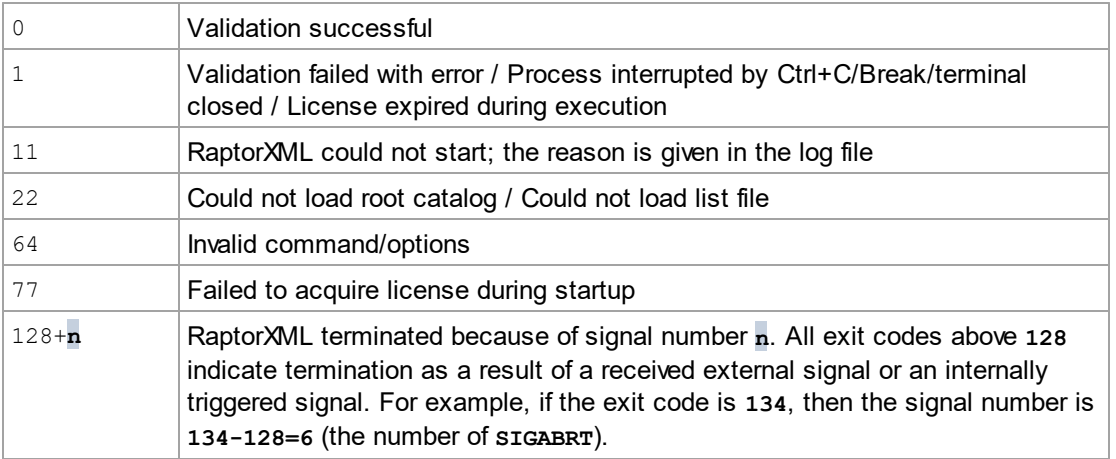

# <span id="page-562-0"></span>**10.2 Schema Location Hints**

Instance documents can use hints to indicate the schema location. Two attributes are used for hints:

· xsi:schemaLocation for schema documents with target namespaces. The attribute's value is a pair of items, the first of which is a namespace, the second is a URL that locates a schema document. The namespace name must match the target namespace of the schema document. <document xmlns="http://www.altova.com/schemas/test03"

```
xmlns:xsi="http://www.w3.org/2001/XMLSchema-instance"
xsi:schemaLocation="http://www.altova.com/schemas/test03 Test.xsd">
```
· xsi:noNamespaceSchemaLocation for schema documents without target namespaces. The attribute's value is the schema document's URL. The referenced schema document must have no target namespace.

```
<document xmlns="http://www.altova.com/schemas/test03"
          xmlns:xsi="http://www.w3.org/2001/XMLSchema-instance"
          xsi:noNamespaceSchemaLocation="Test.xsd">
```
The  $-$ -schemalocation-hints option specifies how these two attributes are to be used as hints, especially how the schemaLocation attribute information is to be handled (*see the option's description above*). Note that RaptorXML+XBRL Server considers the namespace part of the xsi:noNamespaceSchemaLocation value to be the empty string.

Schema location hints can also be given in an import statement of an XML Schema document.

<import namespace="someNS" schemaLocation="someURL">

In the  $\Delta$  import statement, too, hints can be given via a namespace that can be mapped to a schema in a catalog file, or directly as a URL in the  $\,$ schema<code>Location</code> attribute. The -- $\,$ schema- $\,$ impo $\,$ rts $^{(344)}$  option (for XBRL and XSD/XML) specifies how the schema location is to be selected.

# <span id="page-563-0"></span>**10.3 XBRL Formula Parameters**

This section contains the following topics:

- Formula [Parameter](#page-563-1) Formats<sup>564</sup>, which gives examples of the XML and JSON formats of XBRL formula parameters.
- Using Formula [Parameters](#page-564-0)<sup>666</sup> contains listings in Java, VB.NET, C#, VBScript, and JScript that show formula parameters can be used using objects from the Java and COM/.NET API libraries.

# <span id="page-563-1"></span>**10.3.1 Formula Parameter Formats**

Formula parameters can be given in XML format or JSON format.

## XML format

The listing below shows formula parameters in XML format.

```
<?xml version="1.0" encoding="utf-8"?>
<options:formula-parameters
  xmlns:options="http://www.altova.com/schemas/altova/raptorxml/options"
  xmlns:p="http://xbrl.org/formula/conformance/paramstuff"
  xmlns:xs="http://www.w3.org/2001/XMLSchema"
  xmlns:xsi="http://www.w3.org/2001/XMLSchema-instance"
  xsi:schemaLocation="http://www.altova.com/schemas/altova/raptorxml/options
http://www.altova.com/schemas/altova/raptorxml/options.xsd">
  <options:parameter name="p1">
    <options:value type="xs:string">hello world from new xml (without namespace)
</options:value>
  </options:parameter>
```
<options:parameter name="p:p1" type="xs:string" value="hello world from new xml"/>

</options:formula-parameters>

Note the following points:

- The  $Q_{\text{type}}$  attribute is optional and defaults to  $xs:string$ .
- Multiple <options: value> child elements can be specified in order to assign an XPath sequence to a parameter.
- @value and <options: value> cannot be used at the same time.

## JSON format

The listing below shows formula parameters in JSON format.

```
{
  "formula-parameters": [
  {
    "name": "p1",
    "values": [
```

```
{
     "type": "xs:string",
     "value": "hello world from json new (without namespace)"
   }
 ]
}, \{"name": "ns1:p1",
     "values": [
       \left\{ \right."type": "xs:string",
          "value": "hello world from json new"
       }
      ]
    }
\mathbf{I},
"namespaces": {
  "xs": "http://www.w3.org/2001/XMLSchema",
  "ns1": "http://xbrl.org/formula/conformance/paramstuff"
}
```
Note the following points:

}

- The type key is optional and defaults to  $xs:string$ .
- The xs key is optional and defaults to http://www.w3.org/2001/XMLSchema.
- · The type in the parameter map is used if a value is specified directly as a JSON string.
- · Other ways of writing are currently also supported:

```
{
   "name": "p2",
   "type": "xs:string",
   "value": "hello world from json new (without namespace)"
\}, {
   "name": "p3",
   "type": "xs:int",
   "values": ["1", "2"]
\}, {
   "name": "p4",
   "type": "xs: int",
   "values": ["1", {"type": "xs:string", "value": "abc"}, "2"]
}
```
# <span id="page-564-0"></span>**10.3.2 Using Formula Parameters**

The example listings below show how XBRL formula parameters can be used in various programming languages. For more information, see the description of the <u>Server API's XBRL [interface](#page-423-0) dad</u>.

Java

```
RaptorXMLFactory rxml = RaptorXML.getFactory();
XBRL xbrl = rxml.getXBRL();
```

```
xbrl.addFormulaParameter( "ns1:string", "ns1:Param1", "ns1:theqname" );
xbrl.addFormulaParameterNamespace( "ns1", "www.www.www" );
// The parameter is an array of dates
xbrl.addFormulaArrayParameter( "", "startDates", new Object[]{ new
FormulaParam( "xs:date", "2010-01-01" ), new FormulaParam( "xs:date", "2012-01-
01" ) } );
// The parameter is an array of figs
xbrl.addFormulaArrayParameter( "ns1:figs", "startFigs", new Object[]{ "fig1", "fig2",
"fig3" } );
// The parameter is an array of figs, dates and raisins (rather wild example)
xbrl.addFormulaArrayParameter( "ns1:figs", "startDryFruit", new Object[]{ "fig1",
"fig2", new FormulaParam( "xs:date", "2010-01-01" ), new FormulaParam( "ns1:raisin",
"dried grape" ), "fig3" } );
```
#### VB.NET

```
Dim objRaptor As New Server()
   Dim objXBRL As XBRL
  objXBRL = objRaptor.GetXBRL()
   objXBRL.AddFormulaParameter("ns1:string", "ns1:Param1", "ns1:theqname")
   objXBRL.AddFormulaParameterNamespace("ns1", "www.www.www")
   'The parameter is an array of dates
   objXBRL.AddFormulaArrayParameter("", "startDates", {New XBRLFormulaParam With
{.ParamType = "xs:date", .ParamValue = "2010-01-01"}, New XBRLFormulaParam With
{P_{\text{a}} = "xs:date", \text{ .ParamValue = "2012-01-01" }}'The parameter is an array of figs
   objXBRL.AddFormulaArrayParameter("ns1:figs", "startFigs", {"fig1", "fig2", "fig3"})
   'The parameter is an array of figs, dates and raisins (rather wild example)
   objXBRL.AddFormulaArrayParameter("ns1:figs", "startDryFruit", {"fig1", "fig2", New
XBRLFormulaParam With {.ParamType = "xs:date", .ParamValue = "2010-01-01"}, New
XBRLFormulaParam With {.ParamType = "ns1:raisin", .ParamValue = "dried grape"},
"fig3"})
```
#### $C#$

```
Server app = new Server();
  XBRL objXBRL = app.GetXBRL();
   objXBRL.AddFormulaParameter("ns1:string", "ns1:Param1", "ns1:theqname");
   objXBRL.AddFormulaParameterNamespace("ns1", "www.www.www");
```

```
//The parameter is an array of dates
```

```
objXBRL.AddFormulaArrayParameter("", "startDates", new object[] {new
XBRLFormulaParam { ParamType = "xs:date", ParamValue = "2010-01-01"}, new
XBRLFormulaParam {ParamType = "xs:date", ParamValue = "2012-01-01"}});
   //The parameter is an array of figs
   objXBRL.AddFormulaArrayParameter("ns1:figs", "startFigs", new object[] {"fig1",
"fig2", "fig3"});
   //The parameter is an array of figs, dates and raisins (rather wild example)
   objXBRL.AddFormulaArrayParameter("ns1:figs", "startDryFruit", new object[]
{ "fig1", "fig2", new XBRLFormulaParam { ParamType = "xs:date", ParamValue = "2010-01-
01" }, new XBRLFormulaParam { ParamType = "ns1:raisin", ParamValue = "dried grape" },
```
#### **VBScript**

"fig3" });

Since the Raptor type library cannot be loaded by scripting languages, and because the type XBRLFormulaParameters doesn't exist, the VBScript user, instead of using XBRL.FormulaParam objects, must declare a class in his/her program. The class *must* have two public properties, ParamName and ParamValue (just as the XBRL. FormulaParam has). The class should have a constructor that takes the type and value, since this simplifies usage; otherwise the object needs to be created and have its members set). For more information, see the description of the Server API's XBRL [interface](#page-423-0) <sup>424</sup> .

```
Class MyPair
   Public ParamType
   Public ParamValue
   Public Default Function Init( inType, inValue )
          ParamType = inType
          ParamValue = inValue
          set Init = Me
  End Function
End Class
Sub Main
  Dim objRaptor
  Set objRaptor = WScript.GetObject( "", "RaptorXML.Server" )
  Dim objXBRL
   Set objXBRL = objRaptor.GetXBRL
  Call objXBRL.AddFormulaParameter("ns1:string", "ns1:Param1", "ns1:theqname")
  Call objXBRL.AddFormulaParameterNamespace("ns1", "www.www.www")
   'The parameter is an array of dates
   Call objXBRL.AddFormulaArrayParameter("", "startDates", Array( ( New MyPair)
( "xs:date", "2010-01-01"), ( New MyPair)( "xs:date", "2012-01-01") ) )
   'The parameter is an array of figs
   Call objXBRL.AddFormulaArrayParameter("ns1:figs", "startFigs", Array("fig1",
"fig2", "fig3") )
```

```
'The parameter is an array of figs, dates and raisins (rather wild example)
   Call objXBRL.AddFormulaArrayParameter("ns1:figs", "startDryFruit", Array("fig1",
"fig2", ( New MyPair)("xs:date", "2010-01-01"(, ( New MyPair)("ns1:raisin", "dried
grape"), "fig3") )
End Sub
```

```
Call Main
```
**JScript** 

Since the Raptor type library cannot be loaded by scripting languages, and because the type XBRLFormulaParameters doesn't exist, the JScript user, instead of using XBRL.FormulaParam objects, must declare function-classes in his/her program that holds the type-value pair. Names of members *must* be ParamType and ParamValue. For more information, see the description of the [Server](#page-423-0) API's XBRL [interface](#page-423-0)<sup>(424)</sup>.

```
function FormulaParam( inType, inValue)
{
  this.ParamType = inType;
  this.ParamValue = inValue;
}
function main()
{
  var objRaptor = new ActiveXObject( "RaptorXML.Server" );
  var objXBRL = objRaptor.GetXBRL();
   objXBRL.addFormulaParameter( "ns1:string", "ns1:Param1", "ns1:theqname" );
   objXBRL.addFormulaParameter( "xs:string", "Param1", "bla", "www.www.www" );
   // The parameter is an array of dates
   objXBRL.addFormulaArrayParameter("", "startDates", [new FormulaParam("xs:date",
"2010-01-01"), new FormulaParam("xs:date", "2012-01-01")]);
  // The parameter is an array of figs
   objXBRL.addFormulaArrayParameter("ns1:figs", "startFigs", ["fig1", "fig2",
"fig3"]);
   // The parameter is an array of figs, dates and raisins (rather wild example)
   objXBRL.addFormulaArrayParameter("ns1:figs", "startDryFruit", ["fig1", "fig2", new
FormulaParam("xs:date", "2010-01-01"), new FormulaParam("ns1:raisin", "dried grape"),
"fig3"]);
}
main()
```
# **11 Engine Information**

This section contains information about the XSLT and XQuery engines contained in RaptorXML+XBRL Server. This information mostly concerns engine behavior in situations where the specifications leave the decision regarding behavior up to the implementation. This section also contains information about Altova extension functions for XPath/XQuery.

# **11.1 XSLT and XQuery Engine Information**

The XSLT and XQuery engines of RaptorXML+XBRL Server follow the W3C specifications closely and are therefore stricter than previous Altova engines—such as those in previous versions of XMLSpy and those of AltovaXML, the predecessor of RaptorXML. As a result, minor errors that were ignored by previous engines are now flagged as errors by RaptorXML+XBRL Server.

For example:

- It is a type error (err:XPTY0018) if the result of a path operator contains both nodes and non-nodes.
- It is a type error (err: XPTY0019) if E1 in a path expression  $E1/E2$  does not evaluate to a sequence of nodes.

If you encounter this kind of error, modify either the XSLT/XQuery document or the instance document as appropriate.

This section describes implementation-specific features of the engines, organized by specification:

- <u>[XSLT](#page-569-0) 1.0<sup>570</sup></u>
- <u>[XSLT](#page-569-1) 2.0<sup>570</sup></u>
- $\bullet$  [XSLT](#page-571-0) 3.0  $^{572}$
- [XQuery](#page-572-0) 1.0<sup>573</sup>
- [XQuery](#page-575-0) 3.1<sup>576</sup>

# <span id="page-569-0"></span>**11.1.1 XSLT 1.0**

The [XSLT](https://www.w3.org/TR/1999/REC-xslt-19991116) 1.0 Engine of RaptorXML+XBRL Server conforms to the World Wide Web Consortium's (W3C's) XSLT 1.0 [Recommendation](https://www.w3.org/TR/1999/REC-xslt-19991116) of 16 November 1999 and XPath 1.0 [Recommendation](https://www.w3.org/TR/1999/REC-xpath-19991116/) of 16 November 1999. Note the following information about the implementation.

# Notes about the implementation

When the method attribute of  $xsl:$  output is set to HTML, or if HTML output is selected by default, then special characters in the XML or XSLT file are inserted in the HTML document as HTML character references in the output. For instance, the character U+00A0 (the hexadecimal character reference for a non-breaking space) is inserted in the HTML code either as a character reference ( $\kappa#160$ ; or  $\kappa#xA0$ ;) or as an entity reference, .

# <span id="page-569-1"></span>**11.1.2 XSLT 2.0**

#### *This section:*

- Engine [conformance](#page-570-0)<sup>[571</sup>
- Backward [compatibility](#page-570-1) <sup>571</sup>
- [Namespaces](#page-570-2)<sup>571</sup>
- Schema [awareness](#page-570-3)<sup>571</sup>

• [Implementation-specific](#page-571-1) behavior<sup>672</sup>

### <span id="page-570-0"></span>**Conformance**

The XSLT 2.0 engine of RaptorXML+XBRL Server conforms to the World Wide Web Consortium's (W3C's) XSLT 2.0 [Recommendation](http://www.w3.org/TR/2007/REC-xslt20-20070123/) of 23 January 2007 and XPath 2.0 [Recommendation](http://www.w3.org/TR/xpath20/) of 14 December 2010.

### <span id="page-570-1"></span>Backwards Compatibility

The XSLT 2.0 engine is backwards compatible. Typically, the backwards compatibility of the XSLT 2.0 engine comes into play when using the XSLT 2.0 engine (CLI parameter  $\textrm{--} \textrm{sat=2}^{\textrm{\textrm{(348)}}}$ ) to process an XSLT 1.0 stylesheet or instruction. Note that there could be differences in the outputs produced by the XSLT 1.0 Engine and the backwards-compatible XSLT 2.0 engine.

### <span id="page-570-2"></span>**Namespaces**

Your XSLT 2.0 stylesheet should declare the following namespaces in order for you to be able to use the type constructors and functions available in XSLT 2.0. The prefixes given below are conventionally used; you could use alternative prefixes if you wish.

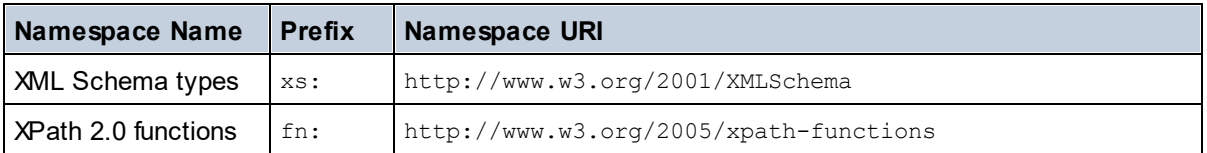

Typically, these namespaces will be declared on the xsl:stylesheet or xsl:transform element, as shown in the following listing:

```
<xsl:stylesheet version="2.0"
```

```
xmlns:xsl="http://www.w3.org/1999/XSL/Transform"
xmlns:xs="http://www.w3.org/2001/XMLSchema"
xmlns:fn="http://www.w3.org/2005/xpath-functions"
...
```
#### </**xsl:stylesheet**>

The following points should be noted:

- · The XSLT 2.0 engine uses the XPath 2.0 and XQuery 1.0 Functions namespace (listed in the table above) as its **default functions namespace**. So you can use XPath 2.0 and XSLT 2.0 functions in your stylesheet without any prefix. If you declare the XPath 2.0 Functions namespace in your stylesheet with a prefix, then you can additionally use the prefix assigned in the declaration.
- · When using type constructors and types from the XML Schema namespace, the prefix used in the namespace declaration must be used when calling the type constructor (for example, xs:date).
- Some XPath 2.0 functions have the same name as XML Schema datatypes. For example, for the XPath functions fn:string and fn:boolean there exist XML Schema datatypes with the same local names: xs:string and xs:boolean. So if you were to use the XPath expression string ('Hello'), the expression evaluates as fn:string('Hello')—not as xs:string('Hello').

#### <span id="page-570-3"></span>Schema-awareness

The XSLT 2.0 engine is schema-aware. So you can use user-defined schema types and the  $x s1 :$ validate instruction.

#### <span id="page-571-1"></span>Implementation-specific behavior

Given below is a description of how the XSLT 2.0 engine handles implementation-specific aspects of certain XSLT 2.0 functions.

#### **xsl:result-document**

Additionally supported encodings are (the Altova-specific):  $x$ -base16tobinary and  $x$ -base64tobinary.

#### **function-available**

The function tests for the availability of in-scope functions (XSLT, XPath, and extension functions).

#### **unparsed-text**

The href argument accepts (i) relative paths for files in the base-uri folder, and (ii) absolute paths with or without the file:// protocol. Additionally supported encodings are (the Altova-specific): x-binarytobase16 and x-binarytobase64. Example: xs:base64Binary(unparsed-text('chart.png', 'xbinarytobase64')).

#### **unparsed-text-available**

The href argument accepts (i) relative paths for files in the base-uri folder, and (ii) absolute paths with or without the file:// protocol. Additionally supported encodings are (the Altova-specific): x-binarytobase16 and x-binarytobase64.

**Note:** The following encoding values, which were implemented in earlier versions of RaptorXML's predecessor product, AltovaXML, are now deprecated: base16tobinary, base64tobinary, binarytobase16 and binarytobase64.

# <span id="page-571-0"></span>**11.1.3 XSLT 3.0**

The [XSLT](https://www.w3.org/TR/xslt-30/) 3.0 Engine of RaptorXML+XBRL Server conforms to the World Wide Web Consortium's (W3C's) XSLT 3.0 [Recommendation](https://www.w3.org/TR/xslt-30/) of 8 June 2017 and XPath 3.1 [Recommendation](https://www.w3.org/TR/xpath-31/) of 21 March 2017.

The XSLT 3.0 engine has the <u>same [implementation-specific](#page-569-1) characteristics as the XSLT 2.0 engine  $^{570}$  .</u> Additionally, it includes support for a number of new XSLT 3.0 features: XPath/XQuery 3.1 functions and operators, and the **XPath 3.1 specification**.

**Note:** The optional [streaming](https://www.w3.org/TR/xslt-30/#streaming-feature) feature is not supported currently. The entire document will be loaded into memory regardless of the value of the streamable attribute. If enough memory is available, then: (i) the entire document will be processed—without streaming, (ii) [guaranteed-streamable](https://www.w3.org/TR/xslt-30/#dt-guaranteed-streamable) constructs will be processed correctly, as if the execution used streaming, and (iii) streaming errors will not be detected. In 64-bit apps, non-streaming execution should not be a problem. If memory does turn out to be an issue, a solution would be to add more memory to the system.

#### **Namespaces**

Your XSLT 3.0 stylesheet should declare the following namespaces in order for you to be able to use all the type constructors and functions available in XSLT 3.0. The prefixes given below are conventionally used; you could use alternative prefixes if you wish.

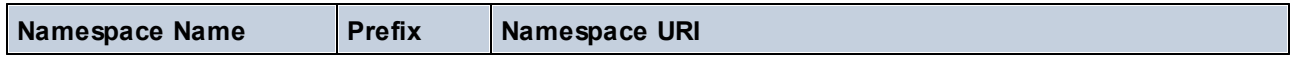

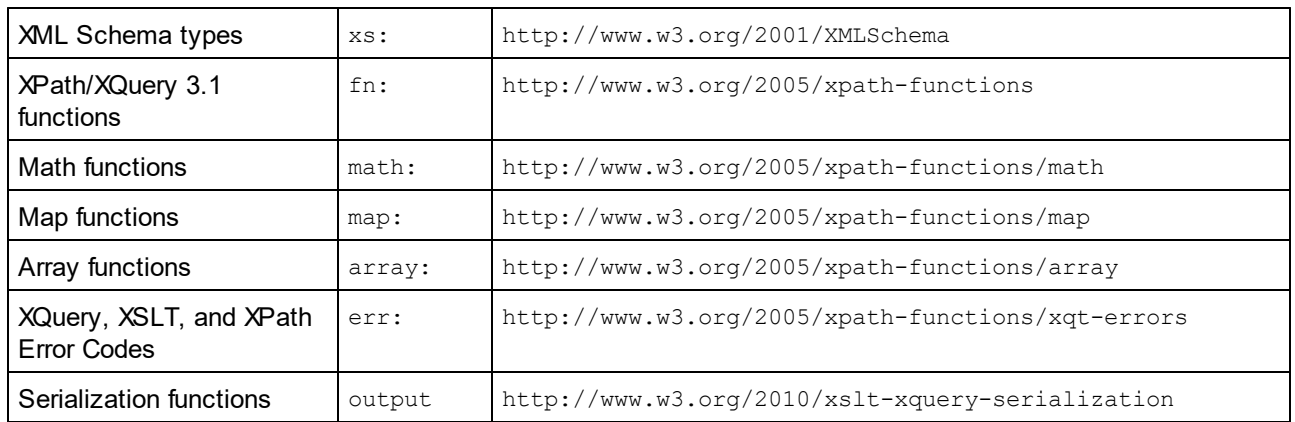

Typically, these namespaces will be declared on the  $xs1:style$  or  $xs1:transform$  element, as shown in the following listing:

```
<xsl:stylesheet version="3.0"
  xmlns:xsl="http://www.w3.org/1999/XSL/Transform"
  xmlns:xs="http://www.w3.org/2001/XMLSchema"
  xmlns:fn="http://www.w3.org/2005/xpath-functions"
   ...
</xsl:stylesheet>
```
The following points should be noted:

- The XSLT 3.0 engine uses the XPath and XQuery Functions and Operators 3.1 namespace (listed in the table above) as its **default functions namespace**. So you can use the functions of this namespace in your stylesheet without any prefix. If you declare the Functions namespace in your stylesheet with a prefix, then you can additionally use the prefix assigned in the declaration.
- When using type constructors and types from the XML Schema namespace, the prefix used in the namespace declaration must be used when calling the type constructor (for example, xs:date).
- Some XPath/XQuery functions have the same name as XML Schema datatypes. For example, for the XPath functions fn:string and fn:boolean there exist XML Schema datatypes with the same local names: xs:string and xs:boolean. So if you were to use the XPath expression string ('Hello'), the expression evaluates as fn:string('Hello')—not as xs:string('Hello').

# <span id="page-572-0"></span>**11.1.4 XQuery 1.0**

#### *This section:*

- Engine [conformance](#page-573-0)<sup>574</sup>
- Schema [awareness](#page-573-1)<sup>574</sup>
- [Encoding](#page-573-2)<sup>574</sup>
- [Namespaces](#page-570-2)<sup>571</sup>
- <u>XML source and [validation](#page-574-0)</u> 575
- Static and dynamic type [checking](#page-574-1)<sup>575</sup>
- Library [modules](#page-574-2)<sup>575</sup>
- External [functions](#page-574-3) <sup>575</sup>
- [Collations](#page-574-4) 575
- [Precision](#page-575-1) of numeric data<sup>576</sup>
- XQuery [instructions](#page-575-2) support<sup>576</sup>
- [Implementation-specific](#page-575-3) behavior<sup>576</sup>

# <span id="page-573-0"></span>**Conformance**

The XQuery 1.0 Engine of RaptorXML+XBRL Server conforms to the World Wide Web Consortium's (W3C's) XQuery 1.0 [Recommendation](https://www.w3.org/TR/2010/REC-xquery-20101214/) of 14 December 2010. The XQuery standard gives implementations discretion about how to implement many features. Given below is a list explaining how the XQuery 1.0 Engine implements these features.

## <span id="page-573-1"></span>Schema awareness

The XQuery 1.0 Engine is **schema-aware**.

# <span id="page-573-2"></span>Encoding

The UTF-8 and UTF-16 character encodings are supported.

# Namespaces

The following namespace URIs and their associated bindings are pre-defined.

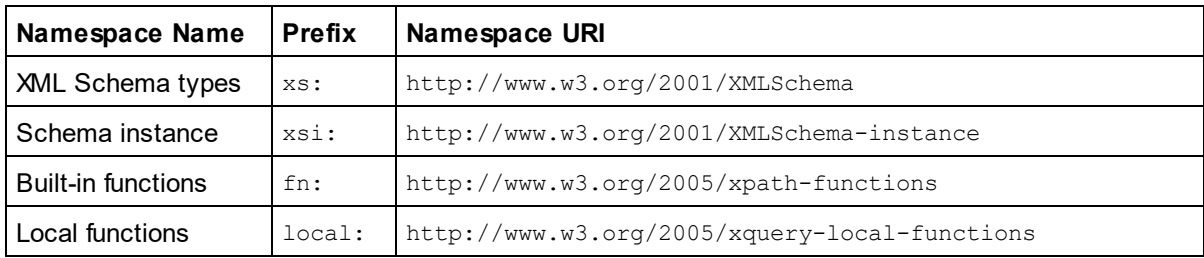

The following points should be noted:

- · The XQuery 1.0 Engine recognizes the prefixes listed above as being bound to the corresponding namespaces.
- Since the built-in functions namespace listed above (see  $f_n$ .) is the default functions namespace in XQuery, the  $fn:$  prefix does not need to be used when built-in functions are invoked (for example, string ("Hello") will call the fn: string function). However, the prefix fn: can be used to call a builtin function without having to declare the namespace in the query prolog (for example: fn:string("Hello")).
- You can change the default functions namespace by declaring the default function namespace expression in the query prolog.
- When using types from the XML Schema namespace, the prefix  $xs:$  may be used without having to explicitly declare the namespaces and bind these prefixes to them in the query prolog. (Example: xs:date and xs:yearMonthDuration.) If you wish to use some other prefix for the XML Schema namespace, this must be explicitly declared in the query prolog. (Example: declare namespace alt  $=$  "http://www.w3.org/2001/XMLSchema"; alt:date("2004-10-04").)
- Note that the untypedAtomic, dayTimeDuration, and yearMonthDuration datatypes have been moved, with the CRs of 23 January 2007, from the XPath Datatypes namespace to the XML Schema namespace, so: xs:yearMonthDuration.

If namespaces for functions, type constructors, node tests, etc are wrongly assigned, an error is reported. Note, however, that some functions have the same name as schema datatypes, e.g. fn:string and fn:boolean. (Both xs:string and xs:boolean are defined.) The namespace prefix determines whether the function or type constructor is used.

## <span id="page-574-0"></span>XML source document and validation

XML documents used in executing an XQuery document with the XQuery 1.0 Engine must be well-formed. However, they do not need to be valid according to an XML Schema. If the file is not valid, the invalid file is loaded without schema information. If the XML file is associated with an external schema and is valid according to it, then post-schema validation information is generated for the XML data and will be used for query evaluation.

# <span id="page-574-1"></span>Static and dynamic type checking

The static analysis phase checks aspects of the query such as syntax, whether external references (e.g. for modules) exist, whether invoked functions and variables are defined, and so on. If an error is detected in the static analysis phase, it is reported and the execution is stopped.

Dynamic type checking is carried out at run-time, when the query is actually executed. If a type is incompatible with the requirement of an operation, an error is reported. For example, the expression  $xs:string('1") + 1$ returns an error because the addition operation cannot be carried out on an operand of type  $xs:s$ 

# <span id="page-574-2"></span>Library Modules

Library modules store functions and variables so they can be reused. The XQuery 1.0 Engine supports modules that are stored in **a single external XQuery file**. Such a module file must contain a module declaration in its prolog, which associates a target namespace. Here is an example module:

```
module namespace libns="urn:module-library";
declare variable $libns:company := "Altova";
declare function libns:webaddress() { "http://www.altova.com" };
```
All functions and variables declared in the module belong to the namespace associated with the module. The module is used by importing it into an XQuery file with the import module statement in the query prolog. The import module statement only imports functions and variables declared directly in the library module file. As follows:

```
import module namespace modlib = "urn:module-library" at "modulefilename.xq";
if ($modlib:company = "Altova")
then modlib:webaddress()
else error("No match found.")
```
# <span id="page-574-3"></span>External functions

External functions are not supported, i.e. in those expressions using the external keyword, as in:

declare function hoo(\$param as xs:integer) as xs:string **external**;

### <span id="page-574-4"></span>**Collations**

The default collation is the Unicode-codepoint collation, which compares strings on the basis of their Unicode codepoint. Other supported [collations](http://site.icu-project.org/) are the <u>ICU collations l</u>isted <u>[here](#page-577-0) 578</u> . To use a specific collation, supply its URI as given in the <u>list of [supported](#page-577-0) collations  $^{578}$ </u>. Any string comparisons, including for the <code>fn:max</code> and fn:min functions, will be made according to the specified collation. If the collation option is not specified, the default Unicode-codepoint collation is used.

# <span id="page-575-1"></span>Precision of numeric types

- The  $xs:integer$  datatype is arbitrary-precision, i.e. it can represent any number of digits.
- The  $xs:$  decimal datatype has a limit of 20 digits after the decimal point.
- $\bullet$  The  $xs:float$  and  $xs:double$  datatypes have limited-precision of 15 digits.

# <span id="page-575-2"></span>XQuery Instructions Support

The Pragma instruction is not supported. If encountered, it is ignored and the fallback expression is evaluated.

## <span id="page-575-3"></span>Implementation-specific behavior

Given below is a description of how the XQuery and XQuery Update 1.0 engines handle implementation-specific aspects of certain functions.

#### **unparsed-text**

The href argument accepts (i) relative paths for files in the base-uri folder, and (ii) absolute paths with or without the file:// protocol. Additionally supported encodings are (the Altova-specific): x-binarytobase16 and x-binarytobase64. Example: xs:base64Binary(unparsed-text('chart.png', 'xbinarytobase64')).

#### **unparsed-text-available**

The href argument accepts (i) relative paths for files in the base-uri folder, and (ii) absolute paths with or without the file:// protocol. Additionally supported encodings are (the Altova-specific): x-binarytobase16 and x-binarytobase64.

**Note:** The following encoding values, which were implemented in earlier versions of RaptorXML's predecessor product, AltovaXML, are now deprecated: base16tobinary, base64tobinary, binarytobase16 and binarytobase64.

# <span id="page-575-0"></span>**11.1.5 XQuery 3.1**

The XQuery 3.1 Engine of RaptorXML+XBRL Server conforms to the World Wide Web Consortium's (W3C's) XQuery 3.1 [Recommendation](http://www.w3.org/TR/xquery-31/) of 21 March 2017 and includes support for XPath and XQuery Functions 3.1. The XQuery 3.1 specification is a superset of the 3.0 specification. The XQuery 3.1 engine therefore supports XQuery 3.0 features.

### **Namespaces**

Your XQuery 3.1 document should declare the following namespaces in order for you to be able to use all the type constructors and functions available in XQuery 3.1. The prefixes given below are conventionally used; you could use alternative prefixes if you wish.

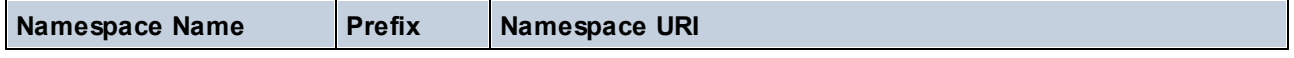
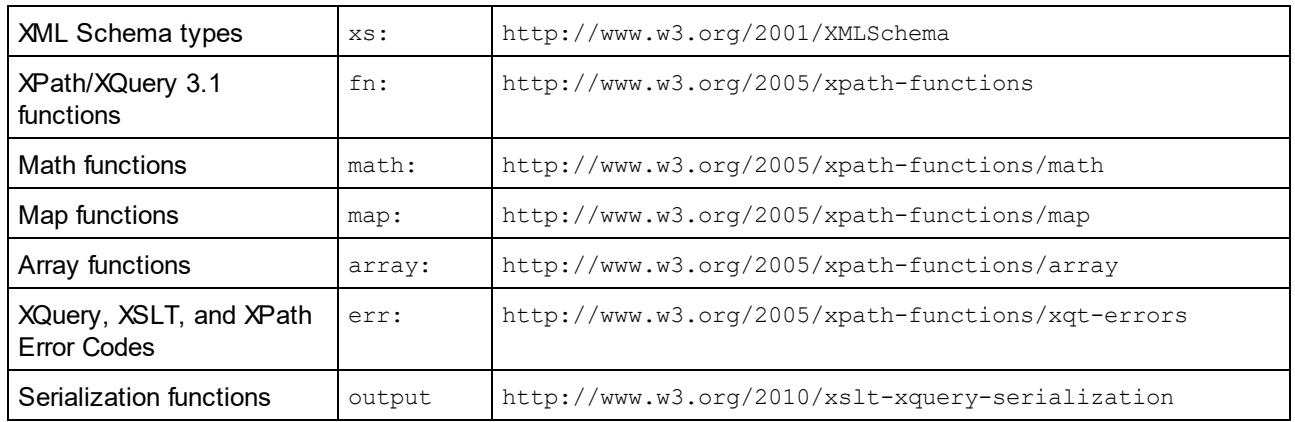

The following points should be noted:

- · The XQuery 3.1 Engine recognizes the prefixes listed above as being bound to the corresponding namespaces.
- Since the built-in functions namespace listed above (see  $fn:$ ) is the default functions namespace in XQuery, the  $fn:$  prefix does not need to be used when built-in functions are invoked (for example, string ("Hello") will call the fn:string function). However, the prefix fn: can be used to call a builtin function without having to declare the namespace in the query prolog (for example: fn:string("Hello")).
- You can change the default functions namespace by declaring the default function namespace expression in the query prolog.
- When using types from the XML Schema namespace, the prefix  $xs:$  may be used without having to explicitly declare the namespaces and bind these prefixes to them in the query prolog. (Example: xs:date and xs:yearMonthDuration.) If you wish to use some other prefix for the XML Schema namespace, this must be explicitly declared in the query prolog. (Example: declare namespace alt = "http://www.w3.org/2001/XMLSchema"; alt:date("2004-10-04").)

If namespaces for functions, type constructors, node tests, etc are wrongly assigned, an error is reported. Note, however, that some functions have the same name as schema datatypes, e.g.  $f_n$ : string and fn:boolean. (Both xs:string and xs:boolean are defined.) The namespace prefix determines whether the function or type constructor is used.

## Implementation-specific behavior

Implementation-specific characteristics are the same as for  $XQ$ uery 1.0<sup>573</sup>.

Additionally, the Altova-specific encoding  $x$ -base64tobinary can be used to create a binary result document, such as an image.

# **11.2 XSLT and XPath/XQuery Functions**

This section lists Altova extension functions and other extension functions that can be used in XPath and/or XQuery expressions. Altova extension functions can be used with Altova's XSLT and XQuery engines, and provide functionality additional to that available in the function libraries defined in the W3C standards.

This section mainly describes XPath/XQuery extension functions that have been created by Altova to provide additional operations. <u>These [functions](#page-578-0)</u> 59 can be computed by Altova's XSLT and XQuery engines according to the rules described in this section. For information about the regular XPath/XQuery functions, see [Altova's](https://www.altova.com/xpath-xquery-reference) [XPath/XQuery](https://www.altova.com/xpath-xquery-reference) Function Reference.

## General points

The following general points should be noted:

- Functions from the core function libraries defined in the W3C specifications can be called without a prefix. That's because the Altova XSLT and XQuery engines read non-prefixed functions as belonging to the namespace  $\frac{http://www.w3.org/2005/xpath-functions}{http://www.w3.org/2005/xpath-functions}$ , which is the default functions namespace specified in the XPath/XQuery functions specifications. If this namespace is explicitly declared in an XSLT or XQuery document, the prefix used in the namespace declaration can also optionally be used on function names.
- · In general, if a function expects a sequence of one item as an argument, and a sequence of more than one item is submitted, then an error is returned.
- · All string comparisons are done using the Unicode codepoint collation.
- Results that are QNames are serialized in the form [prefix: ] localname.

#### *Precision of xs:decimal*

The precision refers to the number of digits in the number, and a minimum of 18 digits is required by the specification. For division operations that produce a result of type  $xs:$  decimal, the precision is 19 digits after the decimal point with no rounding.

#### *Implicit timezone*

When two date, time, or dateTime values need to be compared, the timezones of the values being compared need to be known. When the timezone is not explicitly given in such a value, the implicit timezone is used. The implicit timezone is taken from the system clock, and its value can be checked with the  $\text{implicit}$ timezone() function.

#### *Collations*

The default collation is the Unicode codepoint collation, which compares strings on the basis of their Unicode codepoint. The engine uses the Unicode Collation Algorithm. Other supported [collations](http://site.icu-project.org/) are the ICU collations listed below; to use one of these, supply its URI as given in the table below. Any string comparisons, including for the max and min functions, will be made according to the specified collation. If the collation option is not specified, the default Unicode-codepoint collation is used.

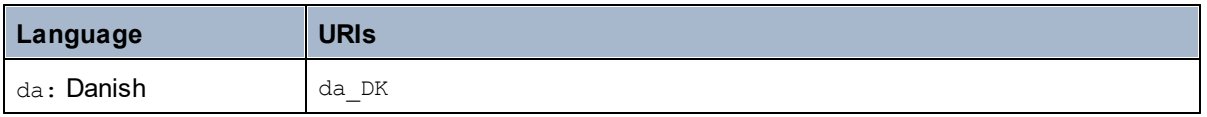

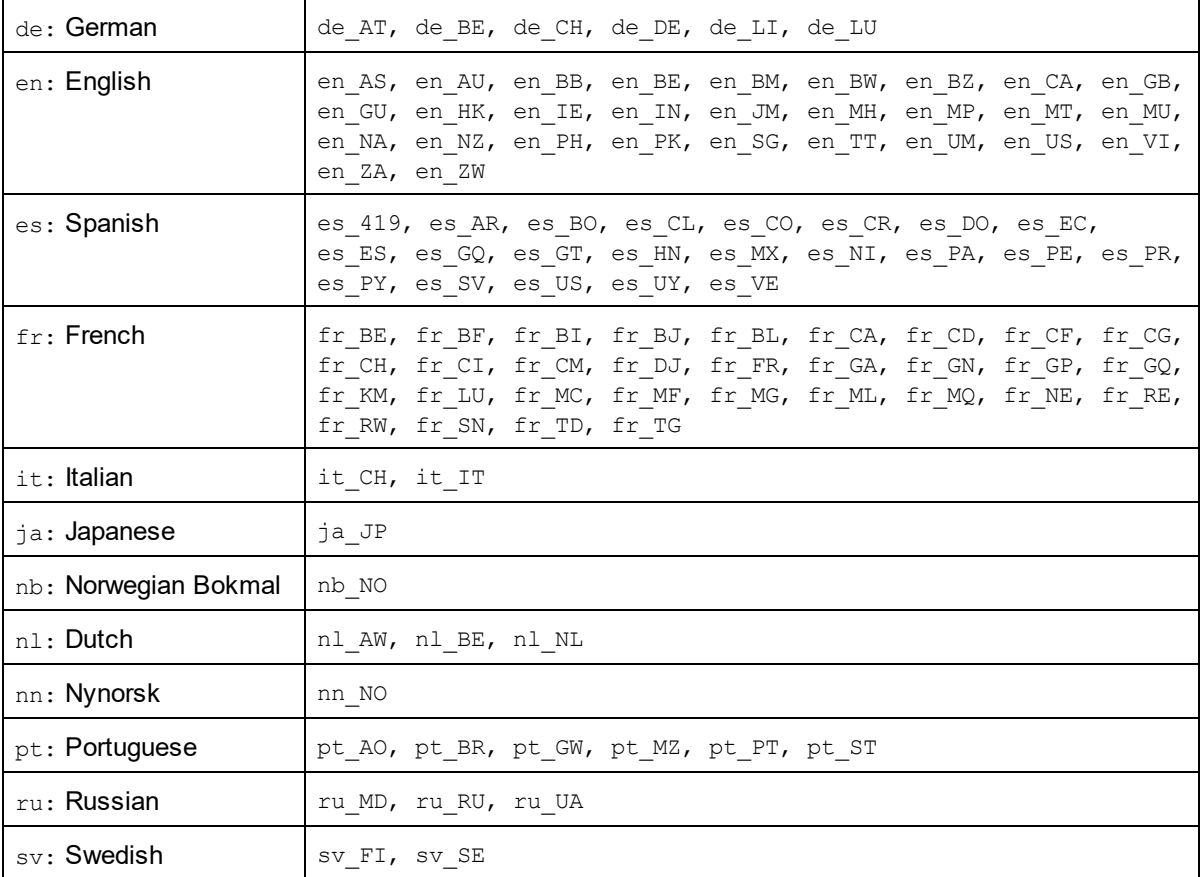

#### *Namespace axis*

The namespace axis is deprecated in XPath 2.0. Use of the namespace axis is, however, supported. To access namespace information with XPath 2.0 mechanisms, use the in-scope-prefixes(), namespaceuri() and namespace-uri-for-prefix() functions.

# <span id="page-578-0"></span>**11.2.1 Altova Extension Functions**

Altova extension functions can be used in XPath/XQuery expressions. They provide additional functionality to the functionality that is available in the standard library of XPath, XQuery, and XSLT functions. Altova extension functions are in the **Altova extension functions namespace, http://www.altova.com/xslt-extensions**, and are indicated in this section with the prefix **altova:**, which is assumed to be bound to this namespace. Note that, in future versions of your product, support for a function might be discontinued or the behavior of individual functions might change. Consult the documentation of future releases for information about support for Altova extension functions in that release.

Functions defined in the W3C's XPath/XQuery Functions specifications can be used in: (i) XPath expressions in an XSLT context, and (ii) in XQuery expressions in an XQuery document. In this documentation we indicate the functions that can be used in the former context (XPath in XSLT) with an **XP** symbol and call them XPath functions; those functions that can be used in the latter (XQuery) context are indicated with an **XQ** symbol; they work as XQuery functions. The W3C's XSLT specifications—not XPath/XQuery Functions specifications—also

define functions that can be used in XPath expressions in XSLT documents. These functions are marked with an **XSLT** symbol and are called XSLT functions. The XPath/XQuery and XSLT versions in which a function can be used are indicated in the description of the function (*see symbols below*). Functions from the XPath/XQuery and XSLT function libraries are listed without a prefix. Extension functions from other libraries, such as Altova extension functions, are listed with a prefix.

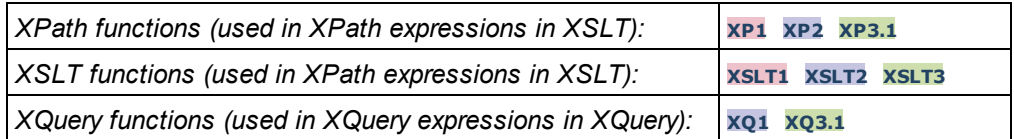

## Usage of Altova extension functions

In order to use Altova extension functions, you must declare the Altova extension functions namespace (*first highlight in code listing below*) and then use the extension functions so that they are resolved as belonging to this namespace (*see second highlight*). The example below uses the Altova extension function named **age**.

```
<xsl:stylesheet version="2.0"
   xmlns:xsl="http://www.w3.org/1999/XSL/Transform"
   xmlns:xs="http://www.w3.org/2001/XMLSchema"
   xmlns:fn="http://www.w3.org/2005/xpath-functions"
   xmlns:altova="http://www.altova.com/xslt-extensions">
   <xsl:output method="text" encoding="ISO-8859-1"/>
   <xsl:template match="Persons">
      <xsl:for-each select="Person">
         <xsl:value-of select="concat(Name, ': ')"/>
         <xsl:value-of select="altova:age(xs:date(BirthDate))"/>
         <xsl:value-of select="' years
'"/>
      </xsl:for-each>
   </xsl:template>
</xsl:stylesheet>
```
## $\overline{\text{XSLT}}$  [functions](#page-580-0)  $^{581}$

XSLT functions can only be used in XPath expressions in an XSLT context (similarly to XSLT 2.0's currentgroup() or key() functions). These functions are not intended for, and will not work in, a non-XSLT context (for instance, in an XQuery context). Note that XSLT functions for XBRL can be used only with editions of Altova products that have XBRL support.

## XPath/XQuery functions

XPath/XQuery functions can be used both in XPath expressions in XSLT contexts as well as in XQuery expressions:

- [Date/Time](#page-583-0)<sup>584</sup>
- [Geolocation](#page-600-0)<sup>601</sup>
- <u>[Image-related](#page-611-0) <sup>612</sup></u>
- [Numeric](#page-616-0)<sup>617</sup>
- <mark>[Sequence](#page-637-0) <sup>638</sup></mark>
- $\bullet$  [String](#page-645-0)  $^{646}$

 $\bullet$  [Miscellaneous](#page-652-0)  $^{653}$ 

## Chart functions (Enterprise and Server Editions only)

Altova [extension](#page-654-0) functions for charts <sup>655</sup> are supported only in the Enterprise and Server Editions of Altova products and enable charts to be generated from XML data.

### Barcode functions

Altova's barcode [extension](#page-666-0) functions<sup>667</sup> enable barcodes to be generated and placed in output generated via XSLT stylesheets.

## <span id="page-580-0"></span>11.2.1.1 XSLT Functions

**XSLT extension functions** can be used in XPath expressions in an XSLT context. They will not work in a non-XSLT context (for instance, in an XQuery context).

Note about naming of functions and language applicability

Altova extension functions can be used in XPath/XQuery expressions. They provide additional functionality to the functionality that is available in the standard library of XPath, XQuery, and XSLT functions. Altova extension functions are in the **Altova extension functions namespace, http://www.altova.com/xsltextensions**, and are indicated in this section with the prefix **altova:**, which is assumed to be bound to this namespace. Note that, in future versions of your product, support for a function might be discontinued or the behavior of individual functions might change. Consult the documentation of future releases for information about support for Altova extension functions in that release.

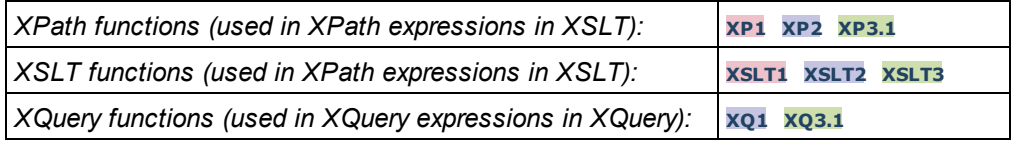

## General functions

▼ distinct-nodes [altova:]

**altova:distinct-nodes(***node()\****) as node()\* XSLT1 XSLT2 XSLT3**

Takes a set of one or more nodes as its input and returns the same set minus nodes with duplicate values. The comparison is done using the XPath/XQuery function  $fn:deep-equal$ .

*Examples*

· **altova:distinct-nodes**(country) returns all child country nodes less those having duplicate values.

vevaluate [altova:]

**altova:evaluate(XPathExpression** *as xs:string***[, ValueOf\$p1, ... ValueOf\$pN]) XSLT1 XSLT2 XSLT3**

Takes an XPath expression, passed as a string, as its mandatory argument. It returns the output of the

evaluated expression. For example: **altova:evaluate('//Name[1]')** returns the contents of the first Name element in the document. Note that the expression //Name [1] is passed as a string by enclosing it in single quotes.

The altova: evaluate function can optionally take additional arguments. These arguments are the values of in-scope variables that have the names  $p1, p2, p3... pN$ . Note the following points about usage: (i) The variables must be defined with names of the form  $pX$ , where X is an integer; (ii) the altova:evaluate function's arguments (*see signature above*), from the second argument onwards, provide the values of the variables, with the sequence of the arguments corresponding to the numerically ordered sequence of variables:  $p1$  to pN: The second argument will be the value of the variable p1, the third argument that of the variable  $p2$ , and so on; (iii) The variable values must be of type  $item<sup>*</sup>$ .

```
Example
```

```
<xsl:variable name="xpath" select="'$p3, $p2, $p1'" />
<xsl:value-of select="altova:evaluate($xpath, 10, 20, 'hi')" />
outputs "hi 20 10"
```
In the listing above, notice the following:

- The second argument of the  $atcov = e^{i\omega}$  that expression is the value assigned to the variable  $\epsilon_{p1}$ , the third argument that assigned to the variable  $\epsilon_{p2}$ , and so on.
- Notice that the fourth argument of the function is a string value, indicated by its being enclosed in quotes.
- The select attribute of the  $xs: variable$  element supplies the XPath expression. Since this expression must be of type  $xs:string$ , it is enclosed in single quotes.

#### *Examples to further illustrate the use of variables*

- · <xsl:variable name="xpath" select="'\$p1'" /> <xsl:value-of select="altova:evaluate(\$xpath, //Name[1])" /> *Outputs value of the first* Name *element.*
- · <xsl:variable name="xpath" select="'\$p1'" /> <xsl:value-of select="altova:evaluate(\$xpath, '//Name[1]')" /> *Outputs "*//Name[1]*"*

The altova: evaluate() extension function is useful in situations where an XPath expression in the XSLT stylesheet contains one or more parts that must be evaluated dynamically. For example, consider a situation in which a user enters his request for the sorting criterion and this criterion is stored in the attribute UserReq/@sortkey[.](mailto:.) In the stylesheet, you could then have the expression: <xsl:sort select="altova:evaluate(../UserReq/@sortkey)" order="ascending"/>. The altova:evaluate() function reads the sortkey attribute of the  $Use_{Req}$  child element of the parent of the context node. Say the value of the sortkey attribute is Price, then Price is returned by the altova: evaluate() function and becomes the value of the select attribute: <xsl:sort select="**Price**" order="ascending"/>. If this sort instruction occurs within the context of an element called Order, then the Order elements will be sorted according to the values of their **Price children. Alternatively, if the value of** @sortkey were, say, Date, then the Order elements would be sorted according to the values of their Date children. So the sort criterion for Order is selected from the sortkey attribute at runtime. This could not have been achieved with an expression like: <xsl:sort select="**../UserReq/@sortkey**" order="ascending"/>. In the case shown above, the sort criterion would be the sortkey attribute itself, not Price or Date (or any other current content of sortkey).

- **Note:** The static context includes namespaces, types, and functions—but not variables—from the calling environment. The base URI and default namespace are inherited.
- *More examples*
	- · Static variables: <xsl:value-of select="\$i3, \$i2, \$i1" /> *Outputs the values of three variables.*
	- · Dynamic XPath expression with dynamic variables: <xsl:variable name="xpath" select="'\$p3, \$p2, \$p1'" /> <xsl:value-of select="altova:evaluate(\$xpath, 10, 20, 30)" /> *Outputs "*30 20 10*"*
	- · Dynamic XPath expression with no dynamic variable: <xsl:variable name="xpath" select="'\$p3, \$p2, \$p1'" /> <xsl:value-of select="altova:evaluate(\$xpath)" /> *Outputs error: No variable defined for \$p3.*
- encode-for-rtf [altova:]

**altova:encode-for-rtf(input** *as xs:string*, **preserveallwhitespace** *as xs:boolean*, **preservenewlines** *as xs:boolean***) as xs:string XSLT2 XSLT3** Converts the input string into code for RTF. Whitespace and new lines will be preserved according to the boolean value specified for their respective arguments.

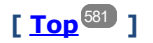

## XBRL functions

Altova XBRL functions can be used only with editions of Altova products that have XBRL support.

```
xbrl-footnotes [altova:]
```

```
altova:xbrl-footnotes(node()) as node()* XSLT2 XSLT3
Takes a node as its input argument and returns the set of XBRL footnote nodes referenced by the input
node.
```
xbrl-labels [altova:]

**altova:xbrl-labels(***xs:QName*, *xs:string***) as node()\* XSLT2 XSLT3**

Takes two input arguments: a node name and the taxonomy file location containing the node. The function returns the XBRL label nodes associated with the input node.

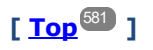

# <span id="page-583-0"></span>11.2.1.2 XPath/XQuery Functions: Date and Time

Altova's date/time extension functions can be used in XPath and XQuery expressions and provide additional functionality for the processing of data held as XML Schema's various date and time datatypes. The functions in this section can be used with Altova's **XPath 3.0** and **XQuery 3.0** engines. They are available in XPath/XQuery contexts.

Note about naming of functions and language applicability

Altova extension functions can be used in XPath/XQuery expressions. They provide additional functionality to the functionality that is available in the standard library of XPath, XQuery, and XSLT functions. Altova extension functions are in the **Altova extension functions namespace, http://www.altova.com/xsltextensions**, and are indicated in this section with the prefix **altova:**, which is assumed to be bound to this namespace. Note that, in future versions of your product, support for a function might be discontinued or the behavior of individual functions might change. Consult the documentation of future releases for information about support for Altova extension functions in that release.

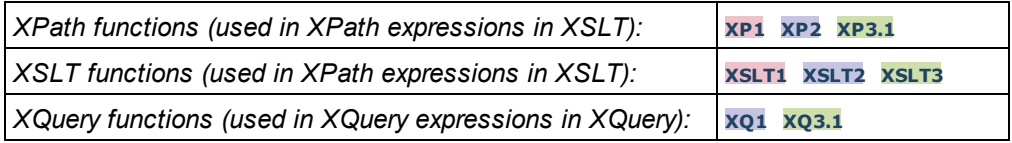

#### Grouped by functionality

- Add a duration to [xs:dateTime](#page-584-0) and return xs:dateTime<sup>685</sup>
- Add a [duration](#page-586-0) to xs:date and return xs:date <sup>587</sup>
- Add a [duration](#page-587-0) to xs:time and return xs:time<sup>588</sup>
- Format and retrieve [durations](#page-587-1)<sup>688</sup>
- Remove timezone from functions that generate current [date/time](#page-588-0)<sup>689</sup>
- Return days, hours, minutes, and seconds from [durations](#page-590-0)<sup>691</sup>
- Return [weekday](#page-591-0) as integer from date<sup>[592</sup>
- Return week [number](#page-591-0) as integer from date <sup>592</sup>
- Build date, time, or duration type from lexical [components](#page-594-0) of each type<sup>[595</sup>]
- Construct date, [dateTime,](#page-595-0) or time type from string input <sup>596</sup>
- [Age-related](#page-597-0) functions <sup>598</sup>
- Epoch time (Unix time) [functions](#page-598-0)<sup>(599</sup>

#### **Example 1** Listed alphabetically

[altova:add-days-to-date](#page-586-0)<sup>[587</sup> [altova:add-days-to-dateTime](#page-584-0) [altova:add-hours-to-dateTime](#page-584-0) [altova:add-hours-to-time](#page-587-0) altova: add-minutes-to-dateTime [altova:add-minutes-to-time](#page-587-0) [altova:add-months-to-date](#page-586-0) 587 altova: add-months-to-dateTime<sup>685</sup> [altova:add-seconds-to-dateTime](#page-584-0) [altova:add-seconds-to-time](#page-587-0) [altova:add-years-to-date](#page-586-0) 587 [altova:add-years-to-dateTime](#page-584-0) [altova:age](#page-597-0) 585 585 588 585 588 585 588 585 598

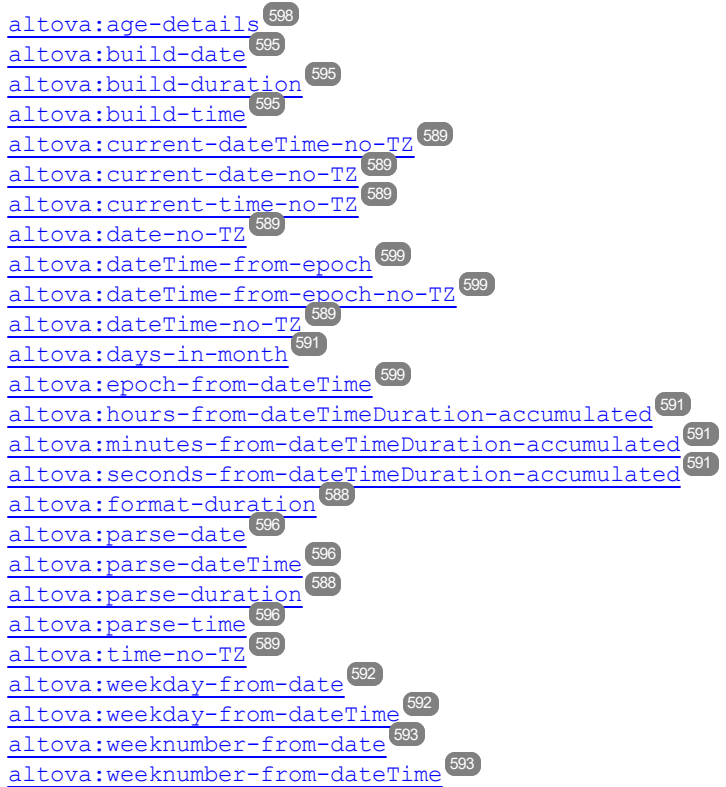

**[ [Top](#page-583-0) ]** 584

### <span id="page-584-0"></span>Add a duration to xs:dateTime xP3.1 **XQ3.1**

These functions add a duration to **xs:dateTime** and return **xs:dateTime**. The xs:dateTime type has a format of CCYY-MM-DDThh:mm:ss.sss. This is a concatenation of the xs:date and xs:time formats separated by the letter T. A timezone suffix (+01:00, for example) is optional.

add-years-to-dateTime [altova:]

```
altova:add-years-to-dateTime(DateTime as xs:dateTime, Years as xs:integer) as
xs:dateTime XP3.1 XQ3.1
```
Adds a duration in years to an xs:dateTime (*see examples below*). The second argument is the number of years to be added to the xs:dateTime supplied as the first argument. The result is of type xs:dateTime. *Examples*

- · **altova:add-years-to-dateTime**(xs:dateTime("2014-01-15T14:00:00"), 10) returns 2024- 01-15T14:00:00
- · **altova:add-years-to-dateTime**(xs:dateTime("2014-01-15T14:00:00"), -4) returns 2010- 01-15T14:00:00
- add-months-to-dateTime [altova:]

```
altova:add-months-to-dateTime(DateTime as xs:dateTime, Months as xs:integer) as
xs:dateTime XP3.1 XQ3.1
```
Adds a duration in months to an xs:dateTime (*see examples below*). The second argument is the number of months to be added to the  $xs:$  dateTime supplied as the first argument. The result is of type xs:dateTime.

- *Examples*
	- · **altova:add-months-to-dateTime**(xs:dateTime("2014-01-15T14:00:00"), 10) returns 2014- 11-15T14:00:00
	- · **altova:add-months-to-dateTime**(xs:dateTime("2014-01-15T14:00:00"), -2) returns 2013- 11-15T14:00:00
- add-days-to-dateTime [altova:]

**altova:add-days-to-dateTime(DateTime** *as xs:dateTime***, Days** *as xs:integer***) as xs:dateTime XP3.1 XQ3.1**

Adds a duration in days to an xs: dateTime (see examples below). The second argument is the number of days to be added to the  $xs$ : dateTime supplied as the first argument. The result is of type  $xs$ : dateTime. *Examples*

- · **altova:add-days-to-dateTime**(xs:dateTime("2014-01-15T14:00:00"), 10) returns 2014- 01-25T14:00:00
- · **altova:add-days-to-dateTime**(xs:dateTime("2014-01-15T14:00:00"), -8) returns 2014- 01-07T14:00:00
- add-hours-to-dateTime [altova:]

**altova:add-hours-to-dateTime(DateTime** *as xs:dateTime***, Hours** *as xs:integer***) as xs:dateTime XP3.1 XQ3.1**

Adds a duration in hours to an xs:dateTime (*see examples below*). The second argument is the number of hours to be added to the  $xs:$  dateTime supplied as the first argument. The result is of type  $xs:$  dateTime. *Examples*

- · **altova:add-hours-to-dateTime**(xs:dateTime("2014-01-15T13:00:00"), 10) returns 2014- 01-15T23:00:00
- · **altova:add-hours-to-dateTime**(xs:dateTime("2014-01-15T13:00:00"), -8) returns 2014- 01-15T05:00:00
- add-minutes-to-dateTime [altova:]

**altova:add-minutes-to-dateTime(DateTime** *as xs:dateTime***, Minutes** *as xs:integer***) as xs:dateTime XP3.1 XQ3.1**

Adds a duration in minutes to an xs:dateTime (*see examples below*). The second argument is the number of minutes to be added to the xs:dateTime supplied as the first argument. The result is of type xs:dateTime.

*Examples*

- · **altova:add-minutes-to-dateTime**(xs:dateTime("2014-01-15T14:10:00"), 45) returns 2014-01-15T14:55:00
- · **altova:add-minutes-to-dateTime**(xs:dateTime("2014-01-15T14:10:00"), -5) returns 2014-01-15T14:05:00

add-seconds-to-dateTime [altova:]

```
altova:add-seconds-to-dateTime(DateTime as xs:dateTime, Seconds as xs:integer) as
xs:dateTime XP3.1 XQ3.1
```
Adds a duration in seconds to an xs:dateTime (*see examples below*). The second argument is the number of seconds to be added to the  $xs:$  dateTime supplied as the first argument. The result is of type xs:dateTime.

- *Examples*
	- · **altova:add-seconds-to-dateTime**(xs:dateTime("2014-01-15T14:00:10"), 20) returns 2014-01-15T14:00:30
	- · **altova:add-seconds-to-dateTime**(xs:dateTime("2014-01-15T14:00:10"), -5) returns 2014-01-15T14:00:05

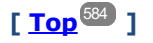

#### <span id="page-586-0"></span>Add a duration to xs:date **XP3.1 XQ3.1**

These functions add a duration to **xs:date** and return **xs:date**. The xs:date type has a format of CCYY-MM-DD.

add-years-to-date [altova:]

**altova:add-years-to-date(Date** *as xs:date***, Years** *as xs:integer***) as xs:date XP3.1 XQ3.1** Adds a duration in years to a date. The second argument is the number of years to be added to the xs:date supplied as the first argument. The result is of type xs:date.

*Examples*

· **altova:add-years-to-date**(xs:date("2014-01-15"), 10) returns 2024-01-15

- · **altova:add-years-to-date**(xs:date("2014-01-15"), -4) returns 2010-01-15
- add-months-to-date [altova:]

**altova:add-months-to-date(Date** *as xs:date***, Months** *as xs:integer***) as xs:date XP3.1 XQ3.1** Adds a duration in months to a date. The second argument is the number of months to be added to the xs:date supplied as the first argument. The result is of type xs:date.

*Examples*

```
· altova:add-months-to-date(xs:date("2014-01-15"), 10) returns 2014-11-15
```
· **altova:add-months-to-date**(xs:date("2014-01-15"), -2) returns 2013-11-15

add-days-to-date [altova:]

**altova:add-days-to-date(Date** *as xs:date***, Days** *as xs:integer***) as xs:date XP3.1 XQ3.1** Adds a duration in days to a date. The second argument is the number of days to be added to the xs:date supplied as the first argument. The result is of type xs:date.

*Examples*

```
· altova:add-days-to-date(xs:date("2014-01-15"), 10) returns 2014-01-25
```

```
· altova:add-days-to-date(xs:date("2014-01-15"), -8) returns 2014-01-07
```
## **[ [Top](#page-583-0) ]** 584

#### <span id="page-587-1"></span>**Format and retrieve durations xp3.1 xo3.1**

These functions parse an input **xs:duration** or **xs:string** and return, respectively, an **xs:string** or **xs:duration**.

▼ format-duration [altova:]

**altova:format-duration(Duration** *as xs:duration***, Picture** *as xs:string***) as xs:string XP3.1 XQ3.1**

Formats a duration, which is submitted as the first argument, according to a picture string submitted as the second argument. The output is a text string formatted according to the picture string.

- *Examples*
	- · **altova:format-duration**(xs:duration("P2DT2H53M11.7S"), "Days:[D01] Hours:[H01] Minutes:[m01] Seconds:[s01] Fractions:[f0]") returns "Days:02 Hours:02 Minutes:53 Seconds:11 Fractions:7"
	- · **altova:format-duration**(xs:duration("P3M2DT2H53M11.7S"), "Months:[M01] Days:[D01] Hours: [H01] Minutes: [m01]") returns "Months:03 Days:02 Hours:02 Minutes:53"
- parse-duration [altova:]

**altova:parse-duration(InputString** *as xs:string***, Picture** *as xs:string***) as xs:duration XP3.1 XQ3.1**

Takes a patterned string as the first argument, and a picture string as the second argument. The input string is parsed on the basis of the picture string, and an  $xs$ : duration is returned. *Examples*

- - · **altova:parse-duration**("Days:02 Hours:02 Minutes:53 Seconds:11 Fractions:7"), "Days:[D01] Hours:[H01] Minutes:[m01] Seconds:[s01] Fractions:[f0]") returns "P2DT2H53M11.7S"
	- · **altova:parse-duration**("Months:03 Days:02 Hours:02 Minutes:53 Seconds:11 Fractions:7", "Months: [M01] Days: [D01] Hours: [H01] Minutes: [m01]") returns "P3M2DT2H53M"

$$
[\overline{\text{Top}}^{584}]
$$

#### <span id="page-587-0"></span>Add a duration to xs:time **XP3.1 XO3.1**

These functions add a duration to **xs:time** and return **xs:time**. The xs:time type has a lexical form of hh:mm:ss.sss. An optional time zone may be suffixed. The letter z indicates Coordinated Universal Time (UTC). All other time zones are represented by their difference from UTC in the format  $+hh:mm$ , or  $-hh:mm$ . If no time zone value is present, it is considered unknown; it is not assumed to be UTC.

add-hours-to-time [altova:]

```
altova:add-hours-to-time(Time as xs:time, Hours as xs:integer) as xs:time XP3.1 XQ3.1
```
Adds a duration in hours to a time. The second argument is the number of hours to be added to the xs:time supplied as the first argument. The result is of type xs:time.

```
Examples
```

```
· altova:add-hours-to-time(xs:time("11:00:00"), 10) returns 21:00:00
```
- · **altova:add-hours-to-time**(xs:time("11:00:00"), -7) returns 04:00:00
- add-minutes-to-time [altova:]

**altova:add-minutes-to-time(Time** *as xs:time***, Minutes** *as xs:integer***) as xs:time XP3.1 XQ3.1** Adds a duration in minutes to a time. The second argument is the number of minutes to be added to the xs:time supplied as the first argument. The result is of type xs:time.

- *Examples*
	- · **altova:add-minutes-to-time**(xs:time("14:10:00"), 45) returns 14:55:00
	- · **altova:add-minutes-to-time**(xs:time("14:10:00"), -5) returns 14:05:00
- add-seconds-to-time [altova:]

**altova:add-seconds-to-time(Time** *as xs:time***, Minutes** *as xs:integer***) as xs:time XP3.1 XQ3.1** Adds a duration in seconds to a time. The second argument is the number of seconds to be added to the xs:time supplied as the first argument. The result is of type xs:time. The Seconds component can be in the range of  $0$  to  $59.999$ .

- *Examples*
	- · **altova:add-seconds-to-time**(xs:time("14:00:00"), 20) returns 14:00:20
	- · **altova:add-seconds-to-time**(xs:time("14:00:00"), 20.895) returns 14:00:20.895

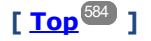

#### <span id="page-588-0"></span>Remove the timezone part from date/time datatypes **XP3.1 XQ3.1**

These functions remove the timezone from the current **xs:dateTime**, **xs:date**, or **xs:time** values, respectively. Note that the difference between  $xs:$ dateTime and  $xs:$ dateTimeStamp is that in the case of the latter the timezone part is required (while it is optional in the case of the former). So the format of an  $xs$ : dateTimeStamp value is: CCYY-MM-DDThh:mm:ss.sss±hh:mm. or CCYY-MM-DDThh:mm:ss.sssZ. If the date and time is read from the system clock as  $xs:$  dateTimeStamp, the current-dateTime-no-TZ() function can be used to remove the timezone if so required.

current-date-no-TZ [altova:]

```
altova:current-date-no-TZ() as xs:date XP3.1 XQ3.1
```
This function takes no argument. It removes the timezone part of current-date() (which is the current date according to the system clock) and returns an  $xs:date$  value.

*Examples*

If the current date is **2014-01-15+01:00**:

· **altova:current-date-no-TZ**() returns 2014-01-15

current-dateTime-no-TZ [altova:]

```
altova:current-dateTime-no-TZ() as xs:dateTime XP3.1 XQ3.1
This function takes no argument. It removes the timezone part of current-dateTime() (which is the
current date-and-time according to the system clock) and returns an xs: dateTime value.
```

```
Examples
```
If the current dateTime is **2014-01-15T14:00:00+01:00**:

· **altova:current-dateTime-no-TZ**() returns 2014-01-15T14:00:00

current-time-no-TZ [altova:]

```
altova:current-time-no-TZ() as xs:time XP3.1 XQ3.1
```
This function takes no argument. It removes the timezone part of current-time() (which is the current time according to the system clock) and returns an  $xs:time$  value.

*Examples*

If the current time is **14:00:00+01:00**:

- · **altova:current-time-no-TZ**() returns 14:00:00
- date-no-TZ [altova:]

**altova:date-no-TZ(InputDate** *as xs:date***) as xs:date XP3.1 XQ3.1** This function takes an  $xs:$  date argument, removes the timezone part from it, and returns an  $xs:$  date value. Note that the date is not modified.

```
Examples
```
- · **altova:date-no-TZ**(xs:date("2014-01-15+01:00")) returns 2014-01-15
- ▼ dateTime-no-TZ [altova:]

**altova:dateTime-no-TZ(InputDateTime** *as xs:dateTime***) as xs:dateTime XP3.1 XQ3.1** This function takes an  $xs:$  dateTime argument, removes the timezone part from it, and returns an xs:dateTime value. Note that neither the date nor the time is modified.

```
Examples
```
· **altova:dateTime-no-TZ**(xs:date("2014-01-15T14:00:00+01:00")) returns 2014-01- 15T14:00:00

```
time-no-TZ [altova:]
```

```
altova:time-no-TZ(InputTime as xs:time) as xs:time XP3.1 XQ3.1
This function takes an xs:time argument, removes the timezone part from it, and returns an xs:timevalue. Note that the time is not modified.
```
*Examples*

· **altova:time-no-TZ**(xs:time("14:00:00+01:00")) returns 14:00:00

## **[ [Top](#page-583-0) ]** 584

#### <span id="page-590-0"></span>Return the number of days, hours, minutes, seconds from durations **XP3.1 XQ3.1**

These functions return the number of days in a month, and the number of hours, minutes, and seconds, respectively, from durations.

 $\blacktriangleright$  days-in-month [altova:]

**altova:days-in-month(Year** *as xs:integer***, Month** *as xs:integer***) as xs:integer XP3.1 XQ3.1** Returns the number of days in the specified month. The month is specified by means of the Year and Month arguments.

- *Examples*
	- · **altova:days-in-month**(2018, 10) returns 31
	- · **altova:days-in-month**(2018, 2) returns 28
	- · **altova:days-in-month**(2020, 2) returns 29
- hours-from-dayTimeDuration-accumulated

**altova:hours-from-dayTimeDuration-accumulated(DayAndTime** *as xs:duration***) as xs:integer XP3.1 XQ3.1**

Returns the total number of hours in the duration submitted by the DayAndTime argument (which is of type xs:duration). The hours in the Day and Time components are added together to give a result that is an integer. A new hour is counted only for a full 60 minutes. Negative durations result in a negative hour value. *Examples*

- · **altova:hours-from-dayTimeDuration-accumulated**(xs:duration("P5D")) returns 120, which is the total number of hours in 5 days.
- · **altova:hours-from-dayTimeDuration-accumulated**(xs:duration("P5DT2H")) returns 122, which is the total number of hours in 5 days plus 2 hours.
- · **altova:hours-from-dayTimeDuration-accumulated**(xs:duration("P5DT2H60M")) returns 123, which is the total number of hours in 5 days plus 2 hours and 60 mins.
- · **altova:hours-from-dayTimeDuration-accumulated**(xs:duration("P5DT2H119M")) returns 123, which is the total number of hours in 5 days plus 2 hours and 119 mins.
- · **altova:hours-from-dayTimeDuration-accumulated**(xs:duration("P5DT2H120M")) returns 124, which is the total number of hours in 5 days plus 2 hours and 120 mins.
- · **altova:hours-from-dayTimeDuration-accumulated**(xs:duration("-P5DT2H")) returns -122
- minutes-from-dayTimeDuration-accumulated

**altova:minutes-from-dayTimeDuration-accumulated(DayAndTime** *as xs:duration***) as xs:integer XP3.1 XQ3.1**

Returns the total number of minutes in the duration submitted by the  $DayAndTime$  argument (which is of type  $xs:$  duration). The minutes in the  $Day$  and  $Time$  components are added together to give a result that is an integer. Negative durations result in a negative minute value.

*Examples*

- · **altova:minutes-from-dayTimeDuration-accumulated**(xs:duration("PT60M")) returns 60
- · **altova:minutes-from-dayTimeDuration-accumulated**(xs:duration("PT1H")) returns 60, which is the total number of minutes in 1 hour.
- · **altova:minutes-from-dayTimeDuration-accumulated**(xs:duration("PT1H40M")) returns 100
- · **altova:minutes-from-dayTimeDuration-accumulated**(xs:duration("P1D")) returns 1440, which is the total number of minutes in 1 day.
- · **altova:minutes-from-dayTimeDuration-accumulated**(xs:duration("-P1DT60M")) returns 1500
- seconds-from-dayTimeDuration-accumulated

**altova:seconds-from-dayTimeDuration-accumulated(DayAndTime** *as xs:duration***) as xs:integer XP3.1 XQ3.1**

Returns the total number of seconds in the duration submitted by the DayAndTime argument (which is of type  $xs:$  duration). The seconds in the  $Day$  and  $Time$  components are added together to give a result that is an integer. Negative durations result in a negative seconds value.

- *Examples*
	- · **altova:seconds-from-dayTimeDuration-accumulated**(xs:duration("PT1M")) returns 60, which is the total number of seconds in 1 minute.
	- · **altova:seconds-from-dayTimeDuration-accumulated**(xs:duration("PT1H")) returns 3600, which is the total number of seconds in 1 hour.
	- · **altova:seconds-from-dayTimeDuration-accumulated**(xs:duration("PT1H2M")) returns 3720
	- · **altova:seconds-from-dayTimeDuration-accumulated**(xs:duration("P1D")) returns 86400, which is the total number of seconds in 1 day.
	- · **altova:seconds-from-dayTimeDuration-accumulated**(xs:duration("-P1DT1M")) returns 86460

### <span id="page-591-0"></span>Return the weekday from xs:dateTime or xs:date xP3.1 xQ3.1

These functions return the weekday (as an integer) from  $xs:$ dateTime or  $xs:$ date. The days of the week are numbered (using the American format) from 1 to 7, with  $sunday=1$ . In the European format, the week starts with Monday (=1). The American format, where  $Sunday=1$ , can be set by using the integer 0 where an integer is accepted to indicate the format.

▼ weekday-from-dateTime [altova:]

**altova:weekday-from-dateTime(DateTime** *as xs:dateTime***) as xs:integer XP3.1 XQ3.1** Takes a date-with-time as its single argument and returns the day of the week of this date as an integer. The weekdays are numbered starting with  $Sunday=1$ . If the European format is required (where  $Monday=1$ ), use the other signature of this function (*see next signature below*).

*Examples*

· **altova:weekday-from-dateTime**(xs:dateTime("2014-02-03T09:00:00")) returns 2, which would indicate a Monday.

## **altova:weekday-from-dateTime(DateTime** *as xs:dateTime***, Format** *as xs:integer***) as**

#### **xs:integer XP3.1 XQ3.1**

Takes a date-with-time as its first argument and returns the day of the week of this date as an integer. If

the second (integer) argument is  $\theta$ , then the weekdays are numbered 1 to 7 starting with Sunday=1. If the second argument is an integer other than  $0$ , then  $M_{\text{onday}}=1$ . If there is no second argument, the function is read as having the other signature of this function (*see previous signature*).

- *Examples*
	- · **altova:weekday-from-dateTime**(xs:dateTime("2014-02-03T09:00:00"), 1) returns 1, which would indicate a Monday
	- · **altova:weekday-from-dateTime**(xs:dateTime("2014-02-03T09:00:00"), 4) returns 1, which would indicate a Monday
	- · **altova:weekday-from-dateTime**(xs:dateTime("2014-02-03T09:00:00"), 0) returns 2, which would indicate a Monday.
- weekday-from-date [altova:]

**altova:weekday-from-date(Date** *as xs:date***) as xs:integer XP3.1 XQ3.1**

Takes a date as its single argument and returns the day of the week of this date as an integer. The weekdays are numbered starting with  $Sunday=1$ . If the European format is required (where  $Monday=1$ ), use the other signature of this function (*see next signature below*).

- *Examples*
	- · **altova:weekday-from-date**(xs:date("2014-02-03+01:00")) returns 2, which would indicate a Monday.

**altova:weekday-from-date(Date** *as xs:date***, Format** *as xs:integer***) as xs:integer XP3.1 XQ3.1** Takes a date as its first argument and returns the day of the week of this date as an integer. If the second (Format) argument is 0, then the weekdays are numbered 1 to 7 starting with  $Sunday=1$ . If the second argument is an integer other than  $0$ , then  $M_{\text{on}}$  is  $y=1$ . If there is no second argument, the function is read as having the other signature of this function (*see previous signature*).

- *Examples*
	- · **altova:weekday-from-date**(xs:date("2014-02-03"), 1) returns 1, which would indicate a Monday
	- · **altova:weekday-from-date**(xs:date("2014-02-03"), 4) returns 1, which would indicate a Monday
	- · **altova:weekday-from-date**(xs:date("2014-02-03"), 0) returns 2, which would indicate a Monday.

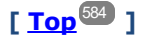

## <span id="page-592-0"></span>Return the week number from xs:dateTime or xs:date **XP2 XQ1 XP3.1 XQ3.1**

These functions return the week number (as an integer) from  $xs:$  dateTime or  $xs:$  date. Week-numbering is available in the US, ISO/European, and Islamic calendar formats. Week-numbering is different in these calendar formats because the week is considered to start on different days (on Sunday in the US format, Monday in the ISO/European format, and Saturday in the Islamic format).

#### ▼ weeknumber-from-date [altova:]

```
altova:weeknumber-from-date(Date as xs:date, Calendar as xs:integer) as xs:integer XP2
XQ1 XP3.1 XQ3.1
```
Returns the week number of the submitted **Date** argument as an integer. The second argument (**Calendar**) specifies the calendar system to follow. Supported **Calendar** values are:

- · **0 = US calendar** (*week starts Sunday*)
- · **1 = ISO standard, European calendar** (*week starts Monday*)
- · **2 = Islamic calendar** (*week starts Saturday*)

Default is **0**.

*Examples*

- · **altova:weeknumber-from-date**(xs:date("2014-03-23"), 0) returns 13
- · **altova:weeknumber-from-date**(xs:date("2014-03-23"), 1) returns 12
- · **altova:weeknumber-from-date**(xs:date("2014-03-23"), 2) returns 13
- · **altova:weeknumber-from-date**(xs:date("2014-03-23") ) returns 13

The day of the date in the examples above  $(2014-03-23)$  is Sunday. So the US and Islamic calendars are one week ahead of the European calendar on this day.

▼ weeknumber-from-dateTime [altova:]

**altova:weeknumber-from-dateTime(DateTime** *as xs:dateTime***, Calendar** *as xs:integer***) as xs:integer XP2 XQ1 XP3.1 XQ3.1**

Returns the week number of the submitted **DateTime** argument as an integer. The second argument (**Calendar**) specifies the calendar system to follow.

Supported **Calendar** values are:

- · **0 = US calendar** (*week starts Sunday*)
- · **1 = ISO standard, European calendar** (*week starts Monday*)
- · **2 = Islamic calendar** (*week starts Saturday*)

Default is **0**.

### *Examples*

- · **altova:weeknumber-from-dateTime**(xs:dateTime("2014-03-23T00:00:00"), 0) returns 13
- · **altova:weeknumber-from-dateTime**(xs:dateTime("2014-03-23T00:00:00"), 1) returns 12
- · **altova:weeknumber-from-dateTime**(xs:dateTime("2014-03-23T00:00:00"), 2) returns 13
- · **altova:weeknumber-from-dateTime**(xs:dateTime("2014-03-23T00:00:00") ) returns 13

The day of the dateTime in the examples above (2014-03-23T00:00:00) is Sunday. So the US and Islamic calendars are one week ahead of the European calendar on this day.

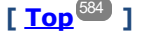

### <span id="page-594-0"></span>Build date, time, and duration datatypes from their lexical components **XP3.1 XQ3.1**

The functions take the lexical components of the  $xs:$  date,  $xs:$  time, or  $xs:$  duration datatype as input arguments and combine them to build the respective datatype.

▼ build-date [altova:]

```
altova:build-date(Year as xs:integer, Month as xs:integer, Date as xs:integer) as
xs:date XP3.1 XQ3.1
```
The first, second, and third arguments are, respectively, the year, month, and date. They are combined to build a value of xs: date type. The values of the integers must be within the correct range of that particular date part. For example, the second argument (for the month part) should not be greater than 12. *Examples*

- · **altova:build-date**(2014**,** 2**,** 03) returns 2014-02-03
- ▼ build-time [altova:]

```
altova:build-time(Hours as xs:integer, Minutes as xs:integer, Seconds as xs:integer) as
xs:time XP3.1 XQ3.1
```
The first, second, and third arguments are, respectively, the hour (0 to 23), minutes (0 to 59), and seconds (0 to 59) values. They are combined to build a value of  $xs:time$  type. The values of the integers must be within the correct range of that particular time part. For example, the second (Minutes) argument should not be greater than 59. To add a timezone part to the value, use the other signature of this function (*see next signature*).

- *Examples*
	- · **altova:build-time**(23**,** 4**,** 57) returns 23:04:57

```
altova:build-time(Hours as xs:integer, Minutes as xs:integer, Seconds as xs:integer,
TimeZone as xs:string) as xs:time XP3.1 XQ3.1
```
The first, second, and third arguments are, respectively, the hour (0 to 23), minutes (0 to 59), and seconds (0 to 59) values. The fourth argument is a string that provides the timezone part of the value. The four arguments are combined to build a value of  $xs:time$  type. The values of the integers must be within the correct range of that particular time part. For example, the second (Minutes) argument should not be greater than 59.

*Examples*

· **altova:build-time**(23**,** 4**,** 57**,** '+1') returns 23:04:57+01:00

```
▼ build-duration [altova:]
```
**altova:build-duration(Years** *as xs:integer***, Months** *as xs:integer***) as xs:yearMonthDuration XP3.1 XQ3.1**

Takes two arguments to build a value of type  $xs:yearMonthDuration$ . The first argument provides the Years part of the duration value, while the second argument provides the Months part. If the second (Months) argument is greater than or equal to 12, then the integer is divided by 12; the quotient is added to the first argument to provide the Years part of the duration value while the remainder (of the division) provides the Months part. To build a duration of type xs: dayTimeDuration., see the next signature. *Examples*

- · **altova:build-duration**(2**,** 10) returns P2Y10M
- · **altova:build-duration**(14**,** 27) returns P16Y3M
- · **altova:build-duration**(2**,** 24) returns P4Y

**altova:build-duration(Days** *as xs:integer***, Hours** *as xs:integer***, Minutes** *as xs:integer***, Seconds** *as xs:integer***)** as **xs:dayTimeDuration XP3.1 XQ3.1**

Takes four arguments and combines them to build a value of type  $xs:dayTimeDuration$ . The first argument provides the  $_{\text{DayS}}$  part of the duration value, the second, third, and fourth arguments provide, respectively, the Hours, Minutes, and Seconds parts of the duration value. Each of the three Time arguments is converted to an equivalent value in terms of the next higher unit and the result is used for calculation of the total duration value. For example, 72 seconds is converted to  $1M+12S$  (1 minute and 12 seconds), and this value is used for calculation of the total duration value. To build a duration of type xs:yearMonthDuration., see the previous signature.

*Examples*

- · **altova:build-duration**(2**,** 10**,** 3**,** 56) returns P2DT10H3M56S
- · **altova:build-duration**(1**,** 0**,** 100**,** 0) returns P1DT1H40M
- · **altova:build-duration**(1**,** 0**,** 0**,** 3600) returns P1DT1H

**[ [Top](#page-583-0) ]** 584

#### <span id="page-595-0"></span>Construct date, date Time, and time datatypes from string input **XP2 XQ1 XP3.1 XQ3.1**

These functions take strings as arguments and construct  $xs:date, xs:dateTime, or xs:time datatypes. The$ string is analyzed for components of the datatype based on a submitted pattern argument.

parse-date [altova:]

```
altova:parse-date(Date as xs:string, DatePattern as xs:string) as xs:date XP2 XQ1 XP3.1
XQ3.1
```
Returns the input string **Date** as an **xs:date** value. The second argument **DatePattern** specifies the pattern (sequence of components) of the input string. **DatePattern** is described with the component specifiers listed below and with component separators that can be any character. See the examples below.

- **D** Date
- **M** Month
- **Y** Year

The pattern in **DatePattern** must match the pattern in **Date**. Since the output is of type **xs:date**, the output will always have the lexical format **YYYY-MM-DD**.

```
Examples
```
- · **altova:parse-date**(xs:string("09-12-2014"), "[D]-[M]-[Y]") returns 2014-12-09
- · **altova:parse-date**(xs:string("09-12-2014"), "[M]-[D]-[Y]") returns 2014-09-12
- · **altova:parse-date**("06/03/2014", "[M]/[D]/[Y]") returns 2014-06-03
- · **altova:parse-date**("06 03 2014", "[M] [D] [Y]") returns 2014-06-03
- · **altova:parse-date**("6 3 2014", "[M] [D] [Y]") returns 2014-06-03

parse-dateTime [altova:]

```
altova:parse-dateTime(DateTime as xs:string, DateTimePattern as xs:string) as
xs:dateTime XP2 XQ1 XP3.1 XQ3.1
```
Returns the input string **DateTime** as an **xs:dateTime** value.The second argument **DateTimePattern** specifies the pattern (sequence of components) of the input string. **DateTimePattern** is described with the component specifiers listed below and with component separators that can be any character. See the examples below.

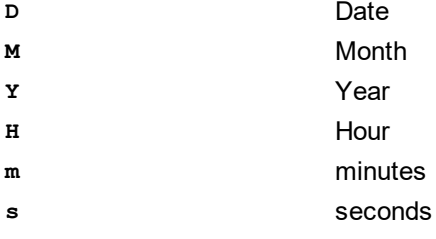

The pattern in **DateTimePattern** must match the pattern in **DateTime**. Since the output is of type **xs:dateTime**, the output will always have the lexical format **YYYY-MM-DDTHH:mm:ss**.

#### *Examples*

- · **altova:parse-dateTime**(xs:string("09-12-2014 13:56:24"), "[M]-[D]-[Y] [H]:[m]: [s]") **returns** 2014-09-12T13:56:24
- · **altova:parse-dateTime**("time=13:56:24; date=09-12-2014", "time=[H]:[m]:[s]; date=[D]-[M]-[Y]") returns  $2014-12-09T13:56:24$

#### parse-time [altova:]

**altova:parse-time(Time** *as xs:string***, TimePattern** *as xs:string***) as xs:time XP2 XQ1 XP3.1 XQ3.1**

Returns the input string **Time** as an **xs:time** value.The second argument **TimePattern** specifies the pattern (sequence of components) of the input string. **TimePattern** is described with the component specifiers listed below and with component separators that can be any character. See the examples below.

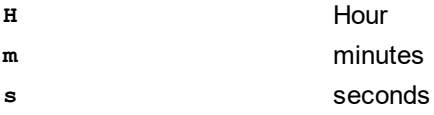

The pattern in **TimePattern** must match the pattern in **Time**. Since the output is of type **xs:time**, the output will always have the lexical format  $HH:mm:ss$ .

#### *Examples*

- · **altova:parse-time**(xs:string("13:56:24"), "[H]:[m]:[s]") returns 13:56:24
- · **altova:parse-time**("13-56-24", "[H]-[m]") returns 13:56:00
- · **altova:parse-time**("time=13h56m24s", "time=[H]h[m]m[s]s") returns 13:56:24
- · **altova:parse-time**("time=24s56m13h", "time=[s]s[m]m[H]h") returns 13:56:24

## **[ [Top](#page-583-0) ]** 584

#### <span id="page-597-0"></span>Age-related functions **XP3.1 XQ3.1**

These functions return the age as calculated (i) between one input argument date and the current date, or (ii) between two input argument dates. The **altova:age** function returns the age in terms of years, the **altova:age-details** function returns the age as a sequence of three integers giving the years, months, and days of the age.

▼ age [altova:]

**altova:age(StartDate** *as xs:date***) as xs:integer XP3.1 XQ3.1**

Returns an integer that is the age *in years* of some object, counting from a start-date submitted as the argument and ending with the current date (taken from the system clock). If the input argument is a date anything greater than or equal to one year in the future, the return value will be negative.

*Examples*

If the current date is **2014-01-15**:

- · **altova:age**(xs:date("2013-01-15")) returns 1
- · **altova:age**(xs:date("2013-01-16")) returns 0
- · **altova:age**(xs:date("2015-01-15")) returns -1
- · **altova:age**(xs:date("2015-01-14")) returns 0

**altova:age(StartDate** *as xs:date***, EndDate** *as xs:date***) as xs:integer XP3.1 XQ3.1** Returns an integer that is the age *in years* of some object, counting from a start-date that is submitted as the first argument up to an end-date that is the second argument. The return value will be negative if the first argument is one year or more later than the second argument.

*Examples*

If the current date is **2014-01-15**:

- · **altova:age**(xs:date("2000-01-15"), xs:date("2010-01-15")) returns 10
- · **altova:age**(xs:date("2000-01-15"), current-date()) returns 14 if the current date is 2014-  $01 - 15$
- · **altova:age**(xs:date("2014-01-15"), xs:date("2010-01-15")) returns -4
- age-details [altova:]

**altova:age-details(InputDate** *as xs:date***)** as (**xs:integer)\* XP3.1 XQ3.1**

Returns three integers that are, respectively, the years, months, and days between the date that is submitted as the argument and the current date (taken from the system clock). The sum of the returned years+months+days together gives the total time difference between the two dates (the input date and the current date). The input date may have a value earlier or later than the current date, but whether the input date is earlier or later is not indicated by the sign of the return values; the return values are always positive.

#### *Examples*

If the current date is **2014-01-15**:

- · **altova:age-details**(xs:date("2014-01-16")) returns (0 0 1)
- · **altova:age-details**(xs:date("2014-01-14")) returns (0 0 1)
- · **altova:age-details**(xs:date("2013-01-16")) returns (1 0 1)

```
· altova:age-details(current-date()) returns (0 0 0)
```
**altova:age-details(Date-1** *as xs:date***, Date-2** *as xs:date***)** as (**xs:integer)\* XP3.1 XQ3.1** Returns three integers that are, respectively, the years, months, and days between the two argument dates. The sum of the returned years+months+days together gives the total time difference between the two input dates; it does not matter whether the earlier or later of the two dates is submitted as the first argument. The return values do not indicate whether the input date occurs earlier or later than the current date. Return values are always positive.

```
Examples
```
- · **altova:age-details**(xs:date("2014-01-16"), xs:date("2014-01-15")) returns (0 0 1)
- · **altova:age-details**(xs:date("2014-01-15"), xs:date("2014-01-16")) returns (0 0 1)

## **[ [Top](#page-583-0) ]** 584

### <span id="page-598-0"></span>Epoch time (Unix time) functions **XP3.1 XQ3.1**

Epoch time is a time system used on Unix systems. It defines any given point in time as being the number of seconds that have elapsed since 00:00:00 UTC on 1 January 1970. Altova's Epoch time extension functions convert **xs:dateTime** values to Epoch time values and vice versa.

▼ dateTime-from-epoch [altova:]

**altova:dateTime-from-epoch(Epoch** *as xs:decimal* **as xs:dateTime XP3.1 XQ3.1** Epoch time is a time system used on Unix systems. It defines any given point in time as being the number of seconds that have elapsed since 00:00:00 UTC on 1 January 1970. The dateTime-from-epoch function returns the **xs**: dateTime equivalent of an Epoch time, adjusts it for the local timezone, and includes the timezone information in the result.

The function takes an xs:decimal argument and returns an xs:dateTime value that includes a **TZ** (timezone) part. The result is obtained by calculating the UTC **dateTime** equivalet of the Epoch time, and adding to it the local timezone (taken from the system clock). For example, if the function is executed on a machine that has been set to be in a timezone of +01:00 (relative to UTC), then after the UTC **dateTime** equivalent has been calculated, one hour will be added to the result. The timezone information, which is an optional lexical part of the **xs:dateTime** result, is also reported in the **dateTime** result. Compare this result with that of **dateTime-from-epoch-no-TZ**, and also see the function **epoch-from-dateTime**.

*Examples*

The examples below assume a local timezone of UTC +01:00. Consequently, the UTC dateTime equivalent of the submitted Epoch time will be incremented by one hour. The timezone is reported in the result.

- · **altova:dateTime-from-epoch**(34) returns 1970-01-01T01:00:34+01:00
- · **altova:dateTime-from-epoch**(62) returns 1970-01-01T01:01:02+01:00
- dateTime-from-epoch-no-TZ [altova:]

```
altova:dateTime-from-epoch-no-TZ(Epoch as xs:decimal as xs:dateTime XP3.1 XQ3.1
```
Epoch time is a time system used on Unix systems. It defines any given point in time as being the number of seconds that have elapsed since 00:00:00 UTC on 1 January 1970. The dateTime-from**epoch-no-TZ** function returns the **xs:dateTime** equivalent of an Epoch time, adjusts it for the local timezone, but does not include the timezone information in the result.

The function takes an  $xs:decimal$  argument and returns an  $xs:dateTime$  value that does not includes a **TZ** (timezone) part. The result is obtained by calculating the UTC **dateTime** equivalet of the Epoch time, and adding to it the local timezone (taken from the system clock). For example, if the function is executed on a machine that has been set to be in a timezone of +01:00 (relative to UTC), then after the UTC **dateTime** equivalent has been calculated, one hour will be added to the result. The timezone information, which is an optional lexical part of the xs:dateTime result, is not reported in the dateTime result. Compare this result with that of **dateTime-from-epoch**, and also see the function **epoch-from-dateTime**.

#### *Examples*

The examples below assume a local timezone of UTC +01:00. Consequently, the UTC **dateTime** equivalent of the submitted Epoch time will be incremented by one hour. The timezone is not reported in the result.

· **altova:dateTime-from-epoch**(34) returns 1970-01-01T01:00:34

· **altova:dateTime-from-epoch**(62) returns 1970-01-01T01:01:02

#### epoch-from-dateTime [altova:]

**altova:epoch-from-dateTime(dateTimeValue** *as xs:dateTime***) as xs:decimal XP3.1 XQ3.1** Epoch time is a time system used on Unix systems. It defines any given point in time as being the number of seconds that have elapsed since 00:00:00 UTC on 1 January 1970. The **epoch-from-dateTime** function returns the Epoch time equivalent of the xs:dateTime that is submitted as the argument of the function. Note that you might have to explicitly construct the  $xs:dateTime$  value. The submitted **xs:dateTime** value may or may not contain the optional **TZ** (timezone) part.

Whether the timezone part is submitted as part of the argument or not, the local timezone offset (taken from the system clock) is subtracted from the submitted dateTimeValue argument. This produces the equivalent UTC time, from which the equivalent Epoch time is calculated. For example, if the function is executed on a machine that has been set to be in a timezone of +01:00 (relative to UTC), then one hour is subtracted from the submitted dateTimeValue before the Epoch value is calculated. Also see the function **dateTime-from-epoch**.

#### *Examples*

The examples below assume a local timezone of UTC +01:00. Consequently, one hour will be subtracted from the submitted dateTime before the Epoch time is calculated.

- · **altova:epoch-from-dateTime**(xs:dateTime("1970-01-01T01:00:34+01:00")) returns 34
- · **altova:epoch-from-dateTime**(xs:dateTime("1970-01-01T01:00:34")) returns 34
- · **altova:epoch-from-dateTime**(xs:dateTime("2021-04-01T11:22:33")) returns 1617272553

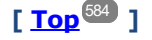

# <span id="page-600-0"></span>11.2.1.3 XPath/XQuery Functions: Geolocation

The following geolocation XPath/XQuery extension functions are supported in the current version of RaptorXML+XBRL Server and can be used in (i) XPath expressions in an XSLT context, or (ii) XQuery expressions in an XQuery document.

Note about naming of functions and language applicability

Altova extension functions can be used in XPath/XQuery expressions. They provide additional functionality to the functionality that is available in the standard library of XPath, XQuery, and XSLT functions. Altova extension functions are in the **Altova extension functions namespace, http://www.altova.com/xsltextensions**, and are indicated in this section with the prefix **altova:**, which is assumed to be bound to this namespace. Note that, in future versions of your product, support for a function might be discontinued or the behavior of individual functions might change. Consult the documentation of future releases for information about support for Altova extension functions in that release.

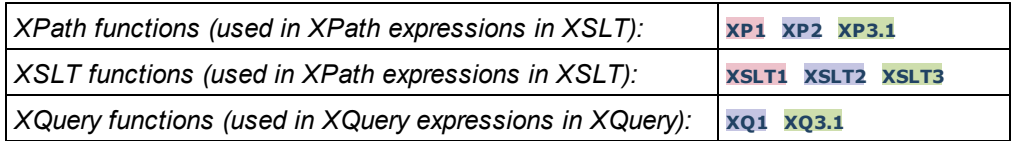

format-geolocation [altova:]

**altova:format-geolocation(Latitude** *as xs:decimal***, Longitude** *as xs:decimal***, GeolocationOutputStringFormat** *as xs:integer***) as xs:string XP3.1 XQ3.1** Takes the latitude and longitude as the first two arguments, and outputs the geolocation as a string. The third argument, **GeolocationOutputStringFormat**, is the format of the geolocation output string; it uses integer values from 1 to 4 to identify the output string format (*see 'Geolocation output string formats' below*). Latitude values range from +90 to -90 (N to S). Longitude values range from +180 to -180 (E to W).

Note: The  $\frac{1}{2}$  image-ex $\frac{1}{2}$  fanction and the Exif metadata's attributes can be used to supply the input strings.

*Examples*

```
· altova:format-geolocation(33.33, -22.22, 4) returns the xs:string "33.33 -22.22"
```

```
· altova:format-geolocation(33.33, -22.22, 2) returns the xs:string "33.33N 22.22W"
```
· **altova:format-geolocation**(-33.33, 22.22, 2) returns the xs:string "33.33S 22.22E"

```
· altova:format-geolocation(33.33, -22.22, 1) returns the xs:string "33°19'48.00"S 22°
 13'12.00"E"
```
*Geolocation output string formats:*

The supplied latitude and longitude is formatted in one of the output formats given below. The desired format is identified by its integer ID  $(1 \text{ to } 4)$ . Latitude values range from +90 to -90 (N to s). Longitude values range from  $+180$  to  $-180$  (E to W).

Degrees, minutes, decimal seconds, with suffixed orientation  $(N/S, E/W)$ 

**1**

**2**

**3**

**4**

**D°M'S.SS"N/S D°M'S.SS"E/W** *Example:* **33°55'11.11"N 22°44'66.66"W**

Decimal degrees, with suffixed orientation  $(N/S, E/W)$ **D.DDN/S D.DDE/W** *Example:* **33.33N 22.22W**

Degrees, minutes, decimal seconds, with prefixed sign (+/-); plus sign for (**N/E**) is optional **+/-D°M'S.SS" +/-D°M'S.SS"** *Example:* **33°55'11.11" -22°44'66.66"**

Decimal degrees, with prefixed sign (+/-); plus sign for (**N/E**) is optional **+/-D.DD +/-D.DD** *Example:* **33.33 -22.22**

#### *Altova Exif Attribute: Geolocation*

The Altova XPath/XQuery Engine generates the custom attribute **Geolocation** from standard Exif metadata tags. Geolocation is a concatenation of four Exif tags: GPSLatitude, GPSLatitudeRef, GPSLongitude, GPSLongitudeRef, with units added (*see table below*).

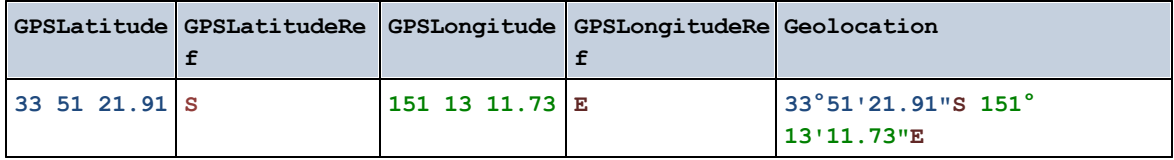

#### parse-geolocation [altova:]

**altova:parse-geolocation(GeolocationInputString** *as xs:string***) as xs:decimal+ XP3.1 XQ3.1** Parses the supplied GeolocationInputString argument and returns the geolocation's latitude and longitude (in that order) as a sequence two  $xs:$  decimal items. The formats in which the geolocation input string can be supplied are listed below.

**Note:** The [image-exif-data](#page-611-0) <sup>612</sup> function and the Exif metadata's [@Geolocation](#page-611-0) <sup>612</sup> attribute can be used to supply the geolocation input string (*see example below*).

*Examples*

```
· altova:parse-geolocation("33.33 -22.22") returns the sequence of two xs:decimals
  (33.33, 22.22)
```
- · **altova:parse-geolocation**(**"**48°51'29.6**""**N 24°17'40.2**"""**) returns the sequence of two xs:decimals (48.8582222222222, 24.2945)
- · **altova:parse-geolocation**(**'**48°51**''**29.6"N 24°17**''**40.2"**'**) returns the sequence of two xs:decimals (48.8582222222222, 24.2945)
- · **altova:parse-geolocation**( **image-exifdata**(//MyImages/Image20141130.01)**/@Geolocation** ) returns a sequence of two xs:decimals

*Geolocation input string formats:*

The geolocation input string must contain latitude and longitude (in that order) separated by whitespace. Each can be in any of the following formats. Combinations are allowed. So latitude can be in one format and longitude can be in another. Latitude values range from +90 to -90 ( $\mu$  to s). Longitude values range from  $+180$  to  $-180$  (E to W).

**Note:** If single quotes or double quotes are used to delimit the input string argument, this will create a mismatch with the single quotes or double quotes that are used, respectively, to indicate minutevalues and second-values. In such cases, the quotes that are used for indicating minute-values and second-values must be escaped by doubling them. In the examples in this section, quotes used to delimit the input string are highlighted in yellow (**"**) while unit indicators that are escaped are highlighted in blue (**""**).

- Degrees, minutes, decimal seconds, with suffixed orientation  $(N/S, E/W)$ **D°M'S.SS"N/S D°M'S.SS"W/E** *Example:* **33°55'11.11"N 22°44'55.25"W** · Degrees, minutes, decimal seconds, with prefixed sign (+/-); the plus sign for (**N/E**) is optional **+/-D°M'S.SS" +/-D°M'S.SS"** *Example:* **33°55'11.11" -22°44'55.25"** • Degrees, decimal minutes, with suffixed orientation  $(N/S, E/W)$ **D°M.MM'N/S D°M.MM'W/E** *Example:* **33°55.55'N 22°44.44'W** · Degrees, decimal minutes, with prefixed sign (+/-); the plus sign for (**N/E**) is optional **+/-D°M.MM' +/-D°M.MM'** *Example:* **+33°55.55' -22°44.44'** • Decimal degrees, with suffixed orientation  $(N/S, E/W)$
- **D.DDN/S D.DDW/E** *Example:* **33.33N 22.22W**
- Decimal degrees, with prefixed sign  $(+/-)$ ; the plus sign for  $(N/s)$  **E/W**) is optional **+/-D.DD +/-D.DD** *Example:* **33.33 -22.22**

*Examples of format-combinations:* **33.33N -22°44'55.25" 33.33 22°44'55.25"W 33.33 22.45**

#### *Altova Exif Attribute: Geolocation*

The Altova XPath/XQuery Engine generates the custom attribute **Geolocation** from standard Exif metadata tags. Geolocation is a concatenation of four Exif tags: GPSLatitude, GPSLatitudeRef, GPSLongitude, GPSLongitudeRef, with units added (*see table below*).

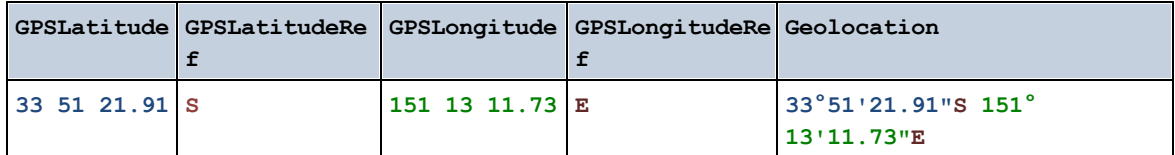

#### ▼ geolocation-distance-km [altova:]

**altova:geolocation-distance-km(GeolocationInputString-1** *as xs:string***, GeolocationInputString-2** *as xs:string***) as xs:decimal XP3.1 XQ3.1** Calculates the distance between two geolocations in kilometers. The formats in which the geolocation input string can be supplied are listed below. Latitude values range from  $+90$  to  $-90$  (N to s). Longitude values range from  $+180$  to  $-180$  (E to W).

**Note:** The [image-exif-data](#page-611-0) <sup>612</sup> function and the Exif metadata's [@Geolocation](#page-611-0) <sup>612</sup> attribute can be used to supply geolocation input strings.

- *Examples*
	- · **altova:geolocation-distance-km**("33.33 -22.22", **"**48°51'29.6**""**N 24°17'40.2**"""**) returns the xs:decimal 4183.08132372392

*Geolocation input string formats:*

The geolocation input string must contain latitude and longitude (in that order) separated by whitespace. Each can be in any of the following formats. Combinations are allowed. So latitude can be in one format and longitude can be in another. Latitude values range from  $+90$  to  $-90$  (N to s). Longitude values range from  $+180$  to  $-180$  (E to W).

**Note:** If single quotes or double quotes are used to delimit the input string argument, this will create a mismatch with the single quotes or double quotes that are used, respectively, to indicate minutevalues and second-values. In such cases, the quotes that are used for indicating minute-values and second-values must be escaped by doubling them. In the examples in this section, quotes used to delimit the input string are highlighted in yellow (**"**) while unit indicators that are escaped are highlighted in blue (**""**).

- Degrees, minutes, decimal seconds, with suffixed orientation  $(N/S, E/W)$ **D°M'S.SS"N/S D°M'S.SS"W/E** *Example:* **33°55'11.11"N 22°44'55.25"W**
- · Degrees, minutes, decimal seconds, with prefixed sign (+/-); the plus sign for (**N/E**) is optional **+/-D°M'S.SS" +/-D°M'S.SS"** *Example:* **33°55'11.11" -22°44'55.25"**
- Degrees, decimal minutes, with suffixed orientation  $(N/S, E/W)$ **D°M.MM'N/S D°M.MM'W/E** *Example:* **33°55.55'N 22°44.44'W**
- · Degrees, decimal minutes, with prefixed sign (+/-); the plus sign for (**N/E**) is optional **+/-D°M.MM' +/-D°M.MM'** *Example:* **+33°55.55' -22°44.44'**
- Decimal degrees, with suffixed orientation  $(N/S, E/W)$ **D.DDN/S D.DDW/E** *Example:* **33.33N 22.22W**
- · Decimal degrees, with prefixed sign (+/-); the plus sign for (**N/S E/W**) is optional **+/-D.DD +/-D.DD** *Example:* **33.33 -22.22**

*Examples of format-combinations:*

**33.33N -22°44'55.25" 33.33 22°44'55.25"W 33.33 22.45**

*Altova Exif Attribute: Geolocation*

The Altova XPath/XQuery Engine generates the custom attribute **Geolocation** from standard Exif metadata tags. Geolocation is a concatenation of four Exif tags: GPSLatitude, GPSLatitudeRef, GPSLongitude, GPSLongitudeRef, with units added (*see table below*).

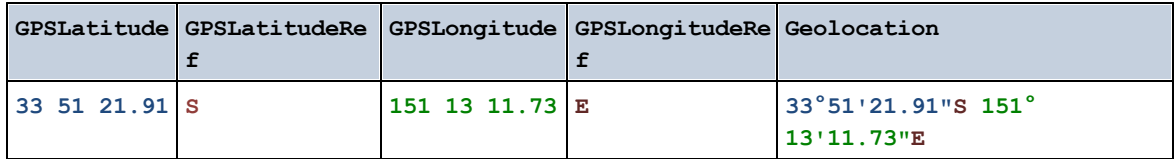

#### ▼ geolocation-distance-mi [altova:]

**altova:geolocation-distance-mi(GeolocationInputString-1** *as xs:string***, GeolocationInputString-2** *as xs:string***) as xs:decimal XP3.1 XQ3.1**

Calculates the distance between two geolocations in miles. The formats in which a geolocation input string can be supplied are listed below. Latitude values range from  $+90$  to  $-90$  (N to s). Longitude values range from  $+180$  to  $-180$  (E to W).

**Note:** The [image-exif-data](#page-611-0) <sup>612</sup> function and the Exif metadata's [@Geolocation](#page-611-0) <sup>612</sup> attribute can be used to supply geolocation input strings.

*Examples*

· **altova:geolocation-distance-mi**("33.33 -22.22", **"**48°51'29.6**""**N 24°17'40.2**"""**) returns the xs:decimal 2599.40652340653

#### *Geolocation input string formats:*

The geolocation input string must contain latitude and longitude (in that order) separated by whitespace. Each can be in any of the following formats. Combinations are allowed. So latitude can be in one format and longitude can be in another. Latitude values range from  $+90$  to  $-90$  (N to s). Longitude values range from  $+180$  to  $-180$  (E to W).

**Note:** If single quotes or double quotes are used to delimit the input string argument, this will create a mismatch with the single quotes or double quotes that are used, respectively, to indicate minutevalues and second-values. In such cases, the quotes that are used for indicating minute-values and second-values must be escaped by doubling them. In the examples in this section, quotes used to delimit the input string are highlighted in yellow (**"**) while unit indicators that are escaped are highlighted in blue (**""**).

- Degrees, minutes, decimal seconds, with suffixed orientation  $(N/s, E/W)$ **D°M'S.SS"N/S D°M'S.SS"W/E** *Example:* **33°55'11.11"N 22°44'55.25"W**
- · Degrees, minutes, decimal seconds, with prefixed sign (+/-); the plus sign for (**N/E**) is optional **+/-D°M'S.SS" +/-D°M'S.SS"** *Example:* **33°55'11.11" -22°44'55.25"**
- Degrees, decimal minutes, with suffixed orientation  $(N/S, E/W)$ **D°M.MM'N/S D°M.MM'W/E** *Example:* **33°55.55'N 22°44.44'W**
- · Degrees, decimal minutes, with prefixed sign (+/-); the plus sign for (**N/E**) is optional **+/-D°M.MM' +/-D°M.MM'** *Example:* **+33°55.55' -22°44.44'**
- Decimal degrees, with suffixed orientation  $(N/S, E/W)$ **D.DDN/S D.DDW/E** *Example:* **33.33N 22.22W**
- · Decimal degrees, with prefixed sign (+/-); the plus sign for (**N/S E/W**) is optional **+/-D.DD +/-D.DD** *Example:* **33.33 -22.22**

*Examples of format-combinations:* **33.33N -22°44'55.25" 33.33 22°44'55.25"W 33.33 22.45**

*Altova Exif Attribute: Geolocation*

The Altova XPath/XQuery Engine generates the custom attribute **Geolocation** from standard Exif metadata tags. Geolocation is a concatenation of four Exif tags: GPSLatitude, GPSLatitudeRef, GPSLongitude, GPSLongitudeRef, with units added (*see table below*).

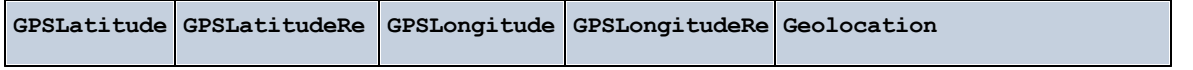

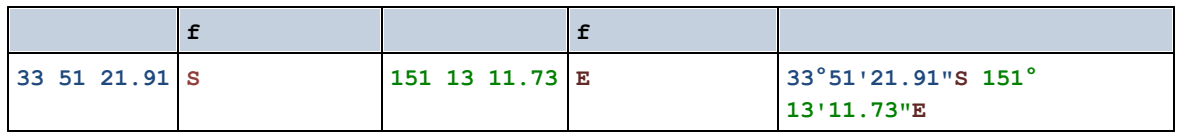

▼ geolocations-bounding-rectangle [altova:]

**altova:geolocations-bounding-rectangle(Geolocations** *as xs:sequence***,**

**GeolocationOutputStringFormat** *as xs:integer***) as xs:string XP3.1 XQ3.1**

Takes a sequence of strings as its first argument; each string in the sequence is a geolocation. The function returns a sequence of two strings which are, respectively, the top-left and bottom-right geolocation coordinates of a bounding rectangle that is optimally sized to enclose all the geolocations submitted in the first argument. The formats in which a geolocation input string can be supplied are listed below (*see 'Geolocation input string formats'*). Latitude values range from +90 to -90 (N to S). Longitude values range from  $+180$  to  $-180$  (E to W).

The function's second argument specifies the format of the two geolocation strings in the output sequence. The argument takes an integer value from 1 to 4, where each value identifies a different geolocation string format (*see 'Geolocation output string formats' below*).

**Note:** The  $\frac{image-exif-data}$  $\frac{image-exif-data}$  $\frac{image-exif-data}$ <sup>612</sup> function and the Exif metadata's attributes can be used to supply the input strings.

```
Examples
```
- · **altova:geolocations-bounding-rectangle**(("48.2143531 16.3707266", "51.50939 0.11832"), 1) returns the sequence  $\binom{m}{30}$ <sup>1</sup>30'33.804"N 0°7'5.952"W<sup>"</sup>, "48°12'51.67116"N  $16°22'14.61576"E"$
- · **altova:geolocations-bounding-rectangle**(("48.2143531 16.3707266", "51.50939 0.11832", "42.5584577 -70.8893334"), 4) returns the sequence ("51.50939 -70.8893334", "42.5584577 16.3707266")

*Geolocation input string formats:*

The geolocation input string must contain latitude and longitude (in that order) separated by whitespace. Each can be in any of the following formats. Combinations are allowed. So latitude can be in one format and longitude can be in another. Latitude values range from  $+90$  to  $-90$  (N to s). Longitude values range from  $+180$  to  $-180$  (E to W).

**Note:** If single quotes or double quotes are used to delimit the input string argument, this will create a mismatch with the single quotes or double quotes that are used, respectively, to indicate minutevalues and second-values. In such cases, the quotes that are used for indicating minute-values and second-values must be escaped by doubling them. In the examples in this section, quotes used to delimit the input string are highlighted in yellow (**"**) while unit indicators that are escaped are highlighted in blue (**""**).

Degrees, minutes, decimal seconds, with suffixed orientation  $(N/S, E/W)$ **D°M'S.SS"N/S D°M'S.SS"W/E** *Example:* **33°55'11.11"N 22°44'55.25"W**

- · Degrees, minutes, decimal seconds, with prefixed sign (+/-); the plus sign for (**N/E**) is optional **+/-D°M'S.SS" +/-D°M'S.SS"** *Example:* **33°55'11.11" -22°44'55.25"**
- Degrees, decimal minutes, with suffixed orientation  $(N/S, E/W)$ **D°M.MM'N/S D°M.MM'W/E** *Example:* **33°55.55'N 22°44.44'W**
- · Degrees, decimal minutes, with prefixed sign (+/-); the plus sign for (**N/E**) is optional **+/-D°M.MM' +/-D°M.MM'** *Example:* **+33°55.55' -22°44.44'**
- Decimal degrees, with suffixed orientation  $(N/S, E/W)$ **D.DDN/S D.DDW/E** *Example:* **33.33N 22.22W**
- · Decimal degrees, with prefixed sign (+/-); the plus sign for (**N/S E/W**) is optional **+/-D.DD +/-D.DD** *Example:* **33.33 -22.22**

*Examples of format-combinations:*

**33.33N -22°44'55.25" 33.33 22°44'55.25"W 33.33 22.45**

*Geolocation output string formats:*

**1**

**2**

**3**

The supplied latitude and longitude is formatted in one of the output formats given below. The desired format is identified by its integer ID  $(1 \text{ to } 4)$ . Latitude values range from +90 to -90 (N to s). Longitude values range from  $+180$  to  $-180$  (E to W).

```
Degrees, minutes, decimal seconds, with suffixed orientation (N/S, E/W)D°M'S.SS"N/S D°M'S.SS"E/W
Example: 33°55'11.11"N 22°44'66.66"W
```
Decimal degrees, with suffixed orientation  $(N/S, E/W)$ **D.DDN/S D.DDE/W** *Example:* **33.33N 22.22W**

Degrees, minutes, decimal seconds, with prefixed sign (+/-); plus sign for (**N/E**) is optional **+/-D°M'S.SS" +/-D°M'S.SS"** *Example:* **33°55'11.11" -22°44'66.66"**

**4** Decimal degrees, with prefixed sign (+/-); plus sign for (**N/E**) is optional **+/-D.DD +/-D.DD** *Example:* **33.33 -22.22**

#### *Altova Exif Attribute: Geolocation*

The Altova XPath/XQuery Engine generates the custom attribute **Geolocation** from standard Exif metadata tags. Geolocation is a concatenation of four Exif tags: GPSLatitude, GPSLatitudeRef, GPSLongitude, GPSLongitudeRef, with units added (*see table below*).

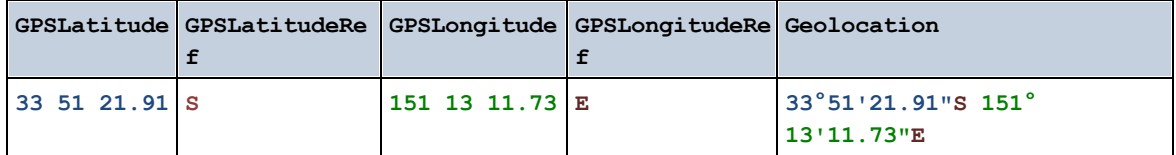

#### ▼ geolocation-within-polygon [altova:]

#### **altova:geolocation-within-polygon(Geolocation** *as xs:string***, ((PolygonPoint** *as xs:string***)+)) as xs:boolean XP3.1 XQ3.1**

Determines whether **Geolocation** (the first argument) is within the polygonal area described by the **PolygonPoint** arguments. If the PolygonPoint arguments do not form a closed figure (formed when the first point and the last point are the same), then the first point is implicitly added as the last point in order to close the figure. All the arguments (Geolocation and PolygonPoint+) are given by geolocation input strings (*formats listed below*). If the Geolocation argument is within the polygonal area, then the function returns  $true()$ ; otherwise it returns  $false()$ . Latitude values range from +90 to -90 (N to S). Longitude values range from  $+180$  to  $-180$  (E to W).

Note: The [image-exif-data](#page-611-0)<sup>612</sup> function and the Exif metadata's [@Geolocation](#page-611-0)<sup>612</sup> attribute can be used to supply geolocation input strings.

```
Examples
```
- · **altova:geolocation-within-polygon(**"33 -22", ("58 -32", "-78 -55", "48 24", "58 32")**)** returns true()
- · **altova:geolocation-within-polygon(**"33 -22", ("58 -32", "-78 -55", "48 24")**)** returns  $true()$
- · **altova:geolocation-within-polygon(**"33 -22", ("58 -32", "-78 -55", **"**48°51'29.6**""**N 24°17'40.2**"""**)**)** returns true()

*Geolocation input string formats:*

The geolocation input string must contain latitude and longitude (in that order) separated by whitespace. Each can be in any of the following formats. Combinations are allowed. So latitude can be in one format and longitude can be in another. Latitude values range from +90 to -90 ( $\mu$  to s). Longitude values range from  $+180$  to  $-180$  (E to W).

**Note:** If single quotes or double quotes are used to delimit the input string argument, this will create a mismatch with the single quotes or double quotes that are used, respectively, to indicate minutevalues and second-values. In such cases, the quotes that are used for indicating minute-values and second-values must be escaped by doubling them. In the examples in this section, quotes used to delimit the input string are highlighted in yellow (**"**) while unit indicators that are escaped are highlighted in blue (**""**).

- Degrees, minutes, decimal seconds, with suffixed orientation  $(N/S, E/W)$ **D°M'S.SS"N/S D°M'S.SS"W/E** *Example:* **33°55'11.11"N 22°44'55.25"W**
- · Degrees, minutes, decimal seconds, with prefixed sign (+/-); the plus sign for (**N/E**) is optional **+/-D°M'S.SS" +/-D°M'S.SS"** *Example:* **33°55'11.11" -22°44'55.25"**
- Degrees, decimal minutes, with suffixed orientation ( $N/S$ ,  $E/W$ ) **D°M.MM'N/S D°M.MM'W/E** *Example:* **33°55.55'N 22°44.44'W**
- · Degrees, decimal minutes, with prefixed sign (+/-); the plus sign for (**N/E**) is optional **+/-D°M.MM' +/-D°M.MM'** *Example:* **+33°55.55' -22°44.44'**
- Decimal degrees, with suffixed orientation  $(N/S, E/W)$ **D.DDN/S D.DDW/E** *Example:* **33.33N 22.22W**
- · Decimal degrees, with prefixed sign (+/-); the plus sign for (**N/S E/W**) is optional **+/-D.DD +/-D.DD** *Example:* **33.33 -22.22**

*Examples of format-combinations:*

**33.33N -22°44'55.25" 33.33 22°44'55.25"W 33.33 22.45**

*Altova Exif Attribute: Geolocation*

The Altova XPath/XQuery Engine generates the custom attribute **Geolocation** from standard Exif metadata tags. Geolocation is a concatenation of four Exif tags: GPSLatitude, GPSLatitudeRef, GPSLongitude, GPSLongitudeRef, with units added (*see table below*).

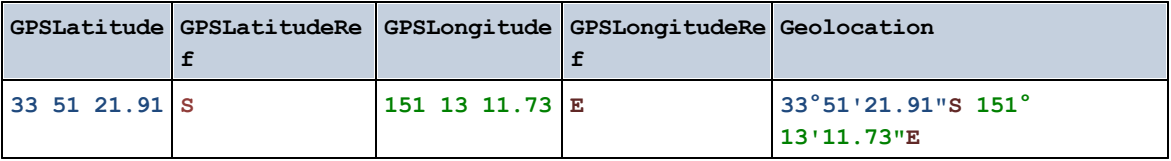

▼ geolocation-within-rectangle [altova:]

**altova:geolocation-within-rectangle(Geolocation** *as xs:string***, RectCorner-1** *as xs:string***, RectCorner-2** *as xs:string***) as xs:boolean XP3.1 XQ3.1** Determines whether **Geolocation** (the first argument) is within the rectangle defined by the second and third arguments, **RectCorner-1** and **RectCorner-2**, which specify opposite corners of the rectangle. All the arguments (Geolocation, **RectCorner-1** and **RectCorner-2**) are given by geolocation input strings (*formats listed below*). If the Geolocation argument is within the rectangle, then the function returns true(); otherwise it returns false(). Latitude values range from +90 to -90 (N to S). Longitude values range from  $+180$  to  $-180$  (E to W).

**Note:** The [image-exif-data](#page-611-0) <sup>612</sup> function and the Exif metadata's [@Geolocation](#page-611-0) <sup>612</sup> attribute can be used to supply geolocation input strings.

#### *Examples*

- · **altova:geolocation-within-rectangle(**"33 -22", "58 -32", "-48 24") returns true()
- · **altova:geolocation-within-rectangle(**"33 -22", "58 -32", "48 24") returns false()
- · **altova:geolocation-within-rectangle(**"33 -22", "58 -32", **"**48°51'29.6**""**S 24° 17'40.2**"""**) returns true()

#### *Geolocation input string formats:*

The geolocation input string must contain latitude and longitude (in that order) separated by whitespace. Each can be in any of the following formats. Combinations are allowed. So latitude can be in one format and longitude can be in another. Latitude values range from  $+90$  to  $-90$  (N to s). Longitude values range from  $+180$  to  $-180$  (E to W).

**Note:** If single quotes or double quotes are used to delimit the input string argument, this will create a mismatch with the single quotes or double quotes that are used, respectively, to indicate minutevalues and second-values. In such cases, the quotes that are used for indicating minute-values and second-values must be escaped by doubling them. In the examples in this section, quotes used to delimit the input string are highlighted in yellow (**"**) while unit indicators that are escaped are highlighted in blue (**""**).

- Degrees, minutes, decimal seconds, with suffixed orientation  $(N/S, E/W)$ **D°M'S.SS"N/S D°M'S.SS"W/E** *Example:* **33°55'11.11"N 22°44'55.25"W**
- · Degrees, minutes, decimal seconds, with prefixed sign (+/-); the plus sign for (**N/E**) is optional **+/-D°M'S.SS" +/-D°M'S.SS"** *Example:* **33°55'11.11" -22°44'55.25"**
- Degrees, decimal minutes, with suffixed orientation  $(N/S, E/W)$ **D°M.MM'N/S D°M.MM'W/E** *Example:* **33°55.55'N 22°44.44'W**
- · Degrees, decimal minutes, with prefixed sign (+/-); the plus sign for (**N/E**) is optional **+/-D°M.MM' +/-D°M.MM'** *Example:* **+33°55.55' -22°44.44'**
- Decimal degrees, with suffixed orientation  $(N/S, E/W)$ **D.DDN/S D.DDW/E** *Example:* **33.33N 22.22W**
- · Decimal degrees, with prefixed sign (+/-); the plus sign for (**N/S E/W**) is optional **+/-D.DD +/-D.DD** *Example:* **33.33 -22.22**

*Examples of format-combinations:*

**33.33N -22°44'55.25" 33.33 22°44'55.25"W 33.33 22.45**

*Altova Exif Attribute: Geolocation*

The Altova XPath/XQuery Engine generates the custom attribute **Geolocation** from standard Exif metadata tags. Geolocation is a concatenation of four Exif tags: GPSLatitude, GPSLatitudeRef, GPSLongitude, GPSLongitudeRef, with units added (*see table below*).

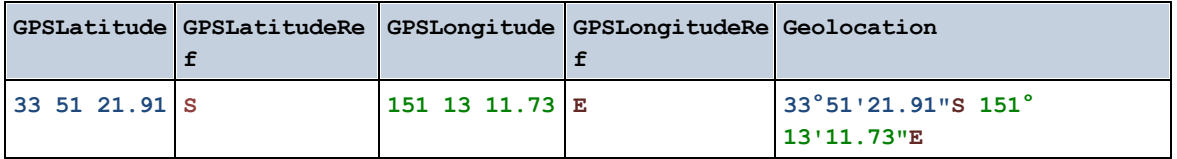

**[ [Top](#page-600-0) ]** 601

# <span id="page-611-0"></span>11.2.1.4 XPath/XQuery Functions: Image-Related

The following image-related XPath/XQuery extension functions are supported in the current version of RaptorXML+XBRL Server and can be used in (i) XPath expressions in an XSLT context, or (ii) XQuery expressions in an XQuery document.

Note about naming of functions and language applicability

Altova extension functions can be used in XPath/XQuery expressions. They provide additional functionality to the functionality that is available in the standard library of XPath, XQuery, and XSLT functions. Altova extension functions are in the **Altova extension functions namespace, http://www.altova.com/xsltextensions**, and are indicated in this section with the prefix **altova:**, which is assumed to be bound to this namespace. Note that, in future versions of your product, support for a function might be discontinued or the behavior of individual functions might change. Consult the documentation of future releases for information about support for Altova extension functions in that release.

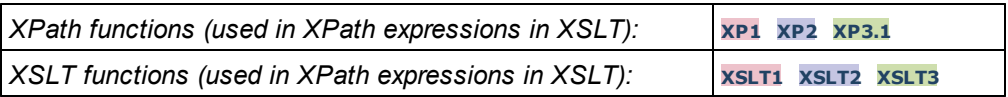
*XQuery functions (used in XQuery expressions in XQuery):* xQ1 xQ3.1

suggested-image-file-extension [altova:]

**altova:suggested-image-file-extension(Base64String** *as string***) as string? XP3.1 XQ3.1** Takes the Base64 encoding of an image file as its argument and returns the file extension of the image as recorded in the Base64-encoding of the image. The returned value is a suggestion based on the image type information available in the encoding. If this information is not available, then an empty string is returned. This function is useful if you wish to save a Base64 image as a file and wish to dynamically retrieve an appropriate file extension.

*Examples*

- · **altova:suggested-image-file-extension**(/MyImages/MobilePhone/Image20141130.01) returns 'jpg'
- · **altova:suggested-image-file-extension**(\$XML1/Staff/Person/@photo) returns ''

In the examples above, the nodes supplied as the argument of the function are assumed to contain a Base64-encoded image. The first example retrieves  $\frac{1}{10}q$  as the file's type and extension. In the second example, the submitted Base64 encoding does not provide usable file extension information.

image-exif-data [altova:]

**altova:image-exif-data(Base64BinaryString** *as string***) as element? XP3.1 XQ3.1** Takes a Base64-encoded JPEG image as its argument and returns an element called **Exif** that contains the Exif metadata of the image. The Exif metadata is created as attribute-value pairs of the  $\text{Ext}$  element. The attribute names are the Exif data tags found in the Base64 encoding. The list of Exif-specification tags is given below. If a vendor-specific tag is present in the Exif data, this tag and its value will also be returned as an attribute-value pair. Additional to the standard Exif metadata tags (*see list below*), Altova-specific attribute-value pairs are also generated. These Altova Exif attributes are listed below.

#### *Examples*

- · To access any one attribute, use the function like this: **image-exif-data**(//MyImages/Image20141130.01)**/@GPSLatitude image-exif-data**(//MyImages/Image20141130.01)**/@Geolocation**
- · To access all the attributes, use the function like this: **image-exif-data**(//MyImages/Image20141130.01)**/@\***
- · To access the names of all the attributes, use the following expression: **for \$i in image-exif-data**(//MyImages/Image20141130.01)**/@\* return name(\$i)** This is useful to find out the names of the attributes returned by the function.

### *Altova Exif Attribute: Geolocation*

The Altova XPath/XQuery Engine generates the custom attribute **Geolocation** from standard Exif metadata tags. Geolocation is a concatenation of four Exif tags: GPSLatitude, GPSLatitudeRef, GPSLongitude, GPSLongitudeRef, with units added (*see table below*).

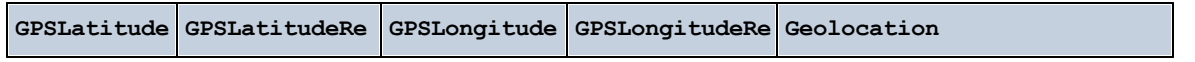

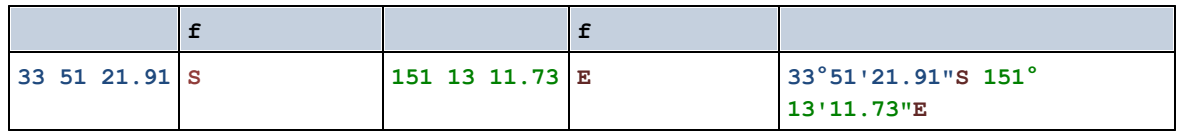

### *Altova Exif Attribute: OrientationDegree*

The Altova XPath/XQuery Engine generates the custom attribute **OrientationDegree** from the Exif metadata tag **Orientation**.

**OrientationDegree** translates the standard Exif tag Orientation from an integer value (1, 8, 3, or 6) to the respective degree values of each (0, 90, 180, 270), as shown in the figure below. Note that there are no translations of the *Orientation* values of 2, 4, 5, 7. (These orientations are obtained by flipping image 1 across its vertical center axis to get the image with a value of 2, and then rotating this image in 90-degree jumps clockwise to get the values of 7, 4, and 5, respectively).

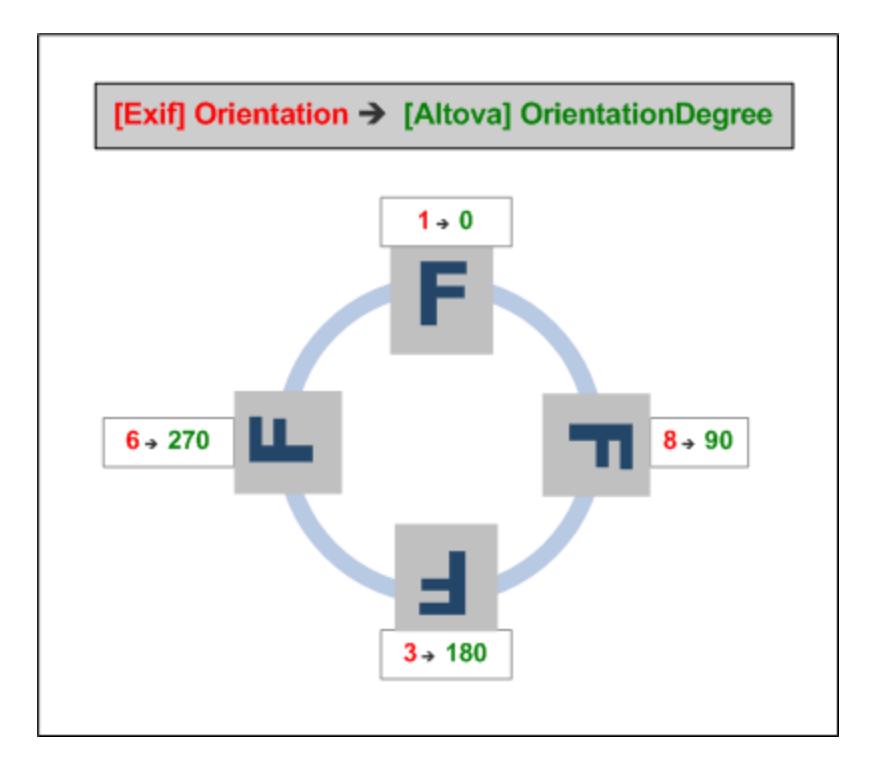

### *Listing of standard Exif meta tags*

- · ImageWidth
- · ImageLength
- · BitsPerSample
- · Compression
- · PhotometricInterpretation
- · Orientation
- · SamplesPerPixel
- · PlanarConfiguration
- · YCbCrSubSampling
- · YCbCrPositioning
- · XResolution
- · YResolution
- · ResolutionUnit
- · StripOffsets
- · RowsPerStrip
- · StripByteCounts
- · JPEGInterchangeFormat
- · JPEGInterchangeFormatLength
- · TransferFunction
- · WhitePoint
- · PrimaryChromaticities
- · YCbCrCoefficients
- · ReferenceBlackWhite
- · DateTime
- · ImageDescription
- · Make
- · Model
- · Software
- · Artist
- · Copyright

------------------------------

- · ExifVersion
- · FlashpixVersion
- · ColorSpace
- · ComponentsConfiguration
- · CompressedBitsPerPixel
- · PixelXDimension
- · PixelYDimension
- · MakerNote
- · UserComment
- · RelatedSoundFile
- · DateTimeOriginal
- · DateTimeDigitized
- · SubSecTime
- · SubSecTimeOriginal
- · SubSecTimeDigitized
- · ExposureTime
- · FNumber
- · ExposureProgram
- · SpectralSensitivity
- · ISOSpeedRatings
- · OECF
- · ShutterSpeedValue
- · ApertureValue
- · BrightnessValue
- · ExposureBiasValue
- · MaxApertureValue
- · SubjectDistance
- · MeteringMode
- · LightSource
- · Flash
- · FocalLength
- · SubjectArea
- · FlashEnergy
- · SpatialFrequencyResponse
- · FocalPlaneXResolution
- · FocalPlaneYResolution
- · FocalPlaneResolutionUnit
- · SubjectLocation
- · ExposureIndex
- · SensingMethod
- · FileSource
- · SceneType
- · CFAPattern
- · CustomRendered
- · ExposureMode
- · WhiteBalance
- · DigitalZoomRatio
- · FocalLengthIn35mmFilm
- · SceneCaptureType
- · GainControl
- · Contrast
- · Saturation
- · Sharpness
- · DeviceSettingDescription
- · SubjectDistanceRange
- · ImageUniqueID

------------------------------

- · GPSVersionID
- · GPSLatitudeRef
- · GPSLatitude
- · GPSLongitudeRef
- · GPSLongitude
- · GPSAltitudeRef
- · GPSAltitude
- · GPSTimeStamp
- · GPSSatellites
- · GPSStatus
- · GPSMeasureMode
- · GPSDOP
- · GPSSpeedRef
- · GPSSpeed
- · GPSTrackRef
- · GPSTrack
- · GPSImgDirectionRef
- · GPSImgDirection
- · GPSMapDatum
- · GPSDestLatitudeRef
- · GPSDestLatitude
- · GPSDestLongitudeRef
- · GPSDestLongitude
- · GPSDestBearingRef
- · GPSDestBearing
- · GPSDestDistanceRef
- · GPSDestDistance
- · GPSProcessingMethod
- · GPSAreaInformation
- · GPSDateStamp
- · GPSDifferential

## **[ [Top](#page-611-0) ]** 612

# <span id="page-616-0"></span>11.2.1.5 XPath/XQuery Functions: Numeric

Altova's numeric extension functions can be used in XPath and XQuery expressions and provide additional functionality for the processing of data. The functions in this section can be used with Altova's **XPath 3.0** and **XQuery 3.0** engines. They are available in XPath/XQuery contexts.

Note about naming of functions and language applicability

Altova extension functions can be used in XPath/XQuery expressions. They provide additional functionality to the functionality that is available in the standard library of XPath, XQuery, and XSLT functions. Altova extension functions are in the **Altova extension functions namespace, http://www.altova.com/xsltextensions**, and are indicated in this section with the prefix **altova:**, which is assumed to be bound to this namespace. Note that, in future versions of your product, support for a function might be discontinued or the behavior of individual functions might change. Consult the documentation of future releases for information about support for Altova extension functions in that release.

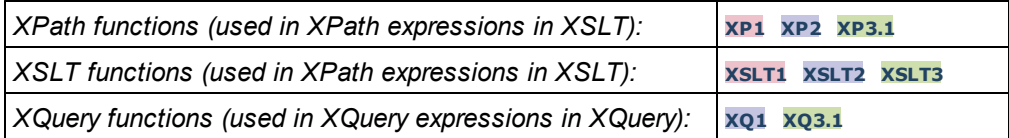

## Auto-numbering functions

▼ generate-auto-number [altova:]

**altova:generate-auto-number(ID** *as xs:string***, StartsWith** *as xs:double***, Increment** *as xs:double***, ResetOnChange** *as xs:string***)** as xs:integer **XP1 XP2 XQ1 XP3.1 XQ3.1** Generates a number each time the function is called. The first number, which is generated the first time the function is called, is specified by the StartsWith argument. Each subsequent call to the function generates a new number, this number being incremented over the previously generated number by the value specified in the Increment argument. In effect, the altova:generate-auto-number function creates a counter having a name specified by the  $ID$  argument, with this counter being incremented each time the function is called. If the value of the ResetOnChange argument changes from that of the previous function call, then the value of the number to be generated is reset to the startsWith value. Auto-numbering can also be reset by using the altova: reset-auto-number function.

*Examples*

· **altova:generate-auto-number**("ChapterNumber", 1, 1, "SomeString") will return one number each time the function is called, starting with 1, and incrementing by 1 with each call to the function. As long as the fourth argument remains  $\sqrt{S}$  some String" in each subsequent call, the incrementing will continue. When the value of the fourth argument changes, the counter (called ChapterNumber) will reset to 1. The value of ChapterNumber can also be reset by a call to the

altova: reset-auto-number function, like this: altova: reset-auto-number("ChapterNumber").

▼ reset-auto-number [altova:]

**altova:reset-auto-number(ID** *as xs:string***) XP1 XP2 XQ1 XP3.1 XQ3.1** This function resets the number of the auto-numbering counter named in the ID argument. The number is reset to the number specified by the startsWith argument of the altova: generate-auto-number function that created the counter named in the ID argument.

- *Examples*
	- · **altova:reset-auto-number**("ChapterNumber") resets the number of the auto-numbering counter named ChapterNumber that was created by the altova:generate-auto-number function. The number is reset to the value of the StartsWith argument of the altova: generate-autonumber function that created ChapterNumber.

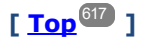

## Numeric functions

**•** hex-string-to-integer [altova:]

**altova:hex-string-to-integer(HexString** *as xs:string***) as xs:integer XP3.1 XQ3.1** Takes a string argument that is the Base-16 equivalent of an integer in the decimal system (Base-10), and returns the decimal integer.

*Examples*

- · **altova:hex-string-to-integer**('1') returns 1
- · **altova:hex-string-to-integer**('9') returns 9
- · **altova:hex-string-to-integer**('A') returns 10
- · **altova:hex-string-to-integer**('B') returns 11
- · **altova:hex-string-to-integer**('F') returns 15
- · **altova:hex-string-to-integer**('G') returns an error
- · **altova:hex-string-to-integer**('10') returns 16
- · **altova:hex-string-to-integer**('01') returns 1
- · **altova:hex-string-to-integer**('20') returns 32
- · **altova:hex-string-to-integer**('21') returns 33
- · **altova:hex-string-to-integer**('5A') returns 90
- · **altova:hex-string-to-integer**('USA') returns an error
- integer-to-hex-string [altova:]

**altova:integer-to-hex-string(Integer** *as xs:integer***) as xs:string XP3.1 XQ3.1** Takes an integer argument and returns its Base-16 equivalent as a string. *Examples*

- · **altova:integer-to-hex-string**(1) returns '1'
- · **altova:integer-to-hex-string**(9) returns '9'
- · **altova:integer-to-hex-string**(10) returns 'A'
- · **altova:integer-to-hex-string**(11) returns 'B'
- · **altova:integer-to-hex-string**(15) returns 'F'
- · **altova:integer-to-hex-string**(16) returns '10'
- · **altova:integer-to-hex-string**(32) returns '20'
- · **altova:integer-to-hex-string**(33) returns '21'
- · **altova:integer-to-hex-string**(90) returns '5A'

## **[ [Top](#page-616-0) ]** 617

### Number-formatting functions

**[ [Top](#page-616-0) ]** 617

# 11.2.1.6 XPath/XQuery Functions: Schema

The Altova extension functions listed below return schema information. Given below are descriptions of the functions, together with (i) examples and (ii) a listing of schema components and their respective properties. They can be used with Altova's **XPath 3.0** and **XQuery 3.0** engines and are available in XPath/XQuery contexts.

#### *Schema information from schema documents*

The function **altova:schema** has two arguments: one with zero arguments and the other with two arguments. The zero-argument function returns the whole schema. You can then, from this starting point, navigate into the schema to locate the schema components you want. The two-argument function returns a specific component kind that is identified by its QName. In both cases, the return value is a function. To navigate into the returned component, you must select a property of that specific component. If the property is a non-atomic item (that is, if it is a component), then you can navigate further by selecting a property of this component. If the selected property is an atomic item, then the value of the item is returned and you cannot navigate any further.

**Note:** In XPath expressions, the schema must be imported into the processing environment (for example, into XSLT) with the **[xslt:import-schema](https://www.w3.org/TR/xslt-30/#element-import-schema)** instruction. In XQuery expressions, the schema must be explicitly imported using a [schema](https://www.w3.org/TR/xquery-31/#prod-xquery31-SchemaImport) import.

#### *Schema information from XML nodes*

The function **altova:type** submits the node of an XML document and returns the node's type information from the PSVI.

#### Note about naming of functions and language applicability

Altova extension functions can be used in XPath/XQuery expressions. They provide additional functionality to the functionality that is available in the standard library of XPath, XQuery, and XSLT functions. Altova extension functions are in the **Altova extension functions namespace, http://www.altova.com/xsltextensions**, and are indicated in this section with the prefix **altova:**, which is assumed to be bound to this namespace. Note that, in future versions of your product, support for a function might be discontinued or the behavior of individual functions might change. Consult the documentation of future releases for information about support for Altova extension functions in that release.

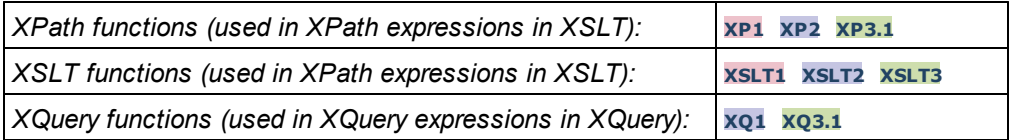

 $\blacktriangleright$  Schema (zero arguments)

**altova:schema() as (function(xs:string) as item()\*)? XP3.1 XQ3.1** Returns the **schema** component as a whole. You can navigate further into the **schema** component by

selecting one of the **schema** component's properties.

- If this property is a component, you can navigate another step deeper by selecting one of this component's properties. This step can be repeated to navigate further into the schema.
- · If the component is an atomic value, the atomic value is returned and you cannot navigate any deeper.

The properties of the **schema** component are:

```
"type definitions"
"attribute declarations"
"element declarations"
"attribute group definitions"
"model group definitions"
"notation declarations"
"identity-constraint definitions"
```
The properties of all other component kinds (besides **schema**) are listed below.

**Note:** In XQuery expressions, the schema must be explicitly imported. In XPath expressions, the schema must have been imported into the processing environment, for example, into XSLT with the **xslt:import** instruction.

```
Examples
```

```
· import schema "" at "C:\Test\ExpReport.xsd"; for $typedef in altova:schema()
  ("type definitions")
 return $typedef ("name") returns the names of all simple types or complex types in the
 schema
```
· **import** schema "" at "C:\Test\ExpReport.xsd"; altova: schema () ("type definitions")[1]("name") returns the name of the first of all simple types or complex types in the schema

#### *Components and their properties*

**E** Assertion

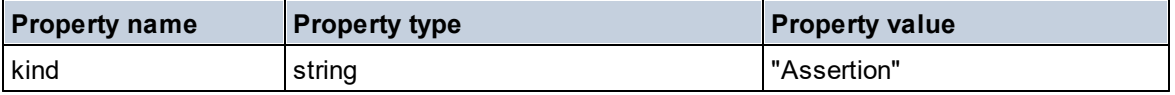

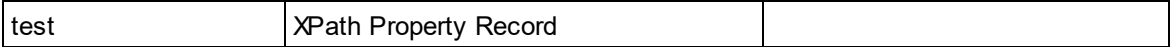

## **□** Attribute Declaration

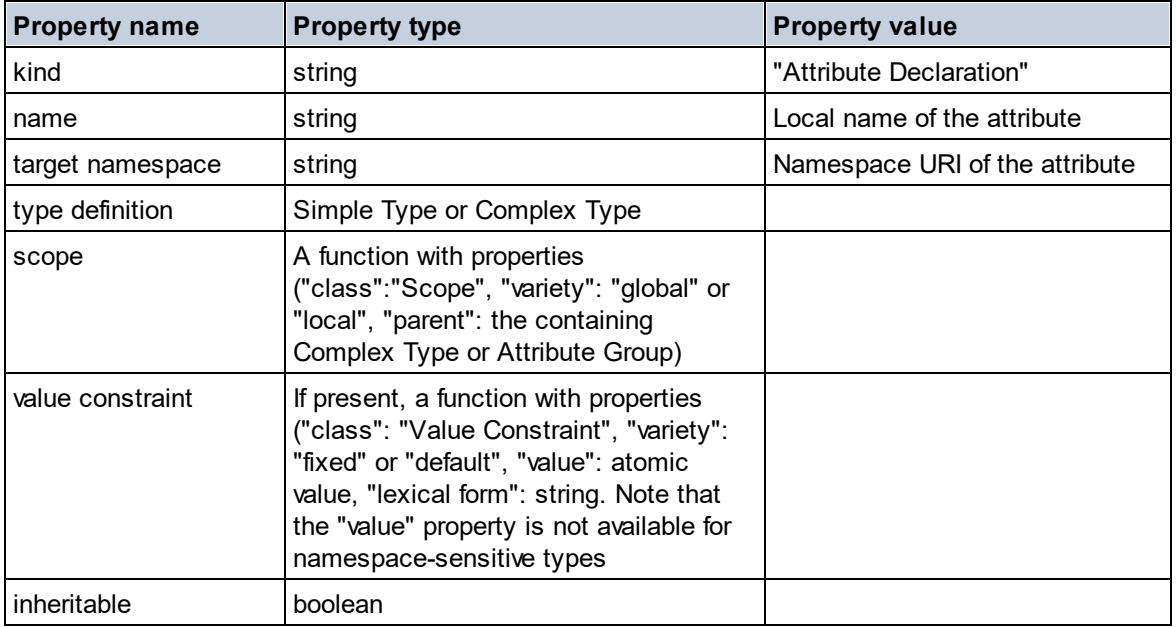

## ■ Attribute Group Declaration

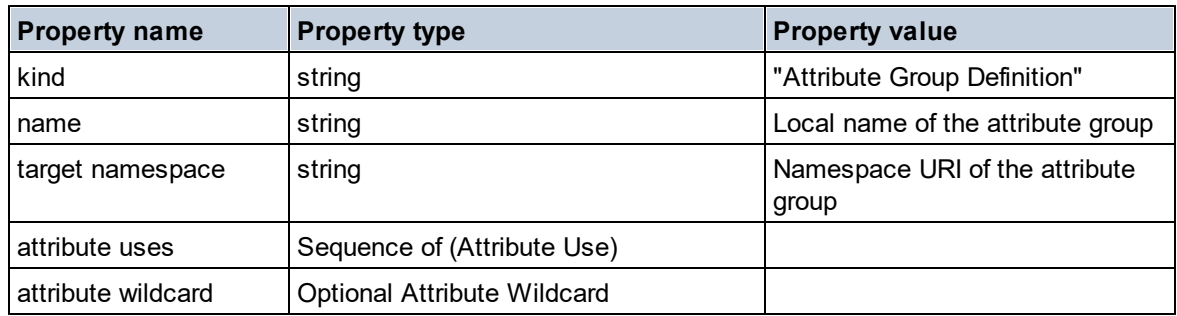

## Attribute Use

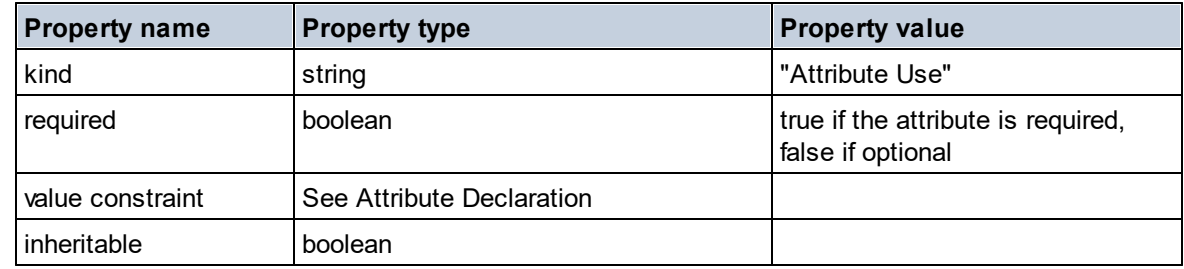

### Attribute Wildcard

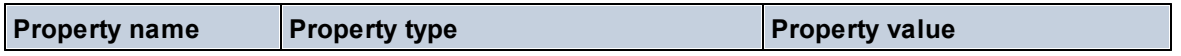

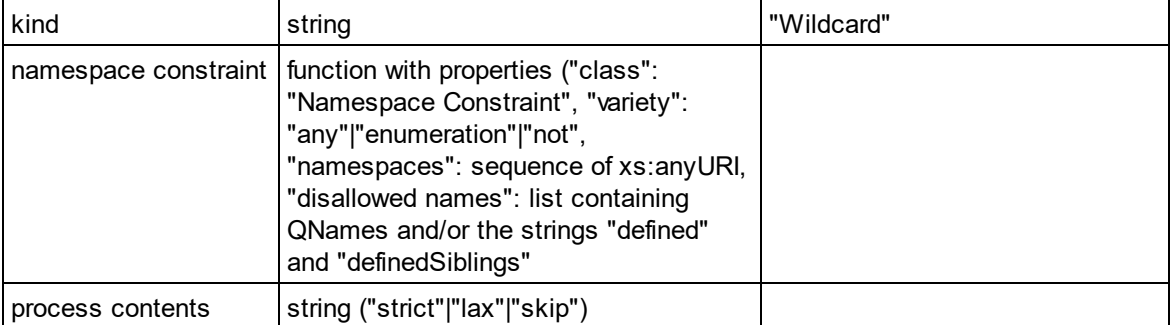

## $\Box$  Complex Type

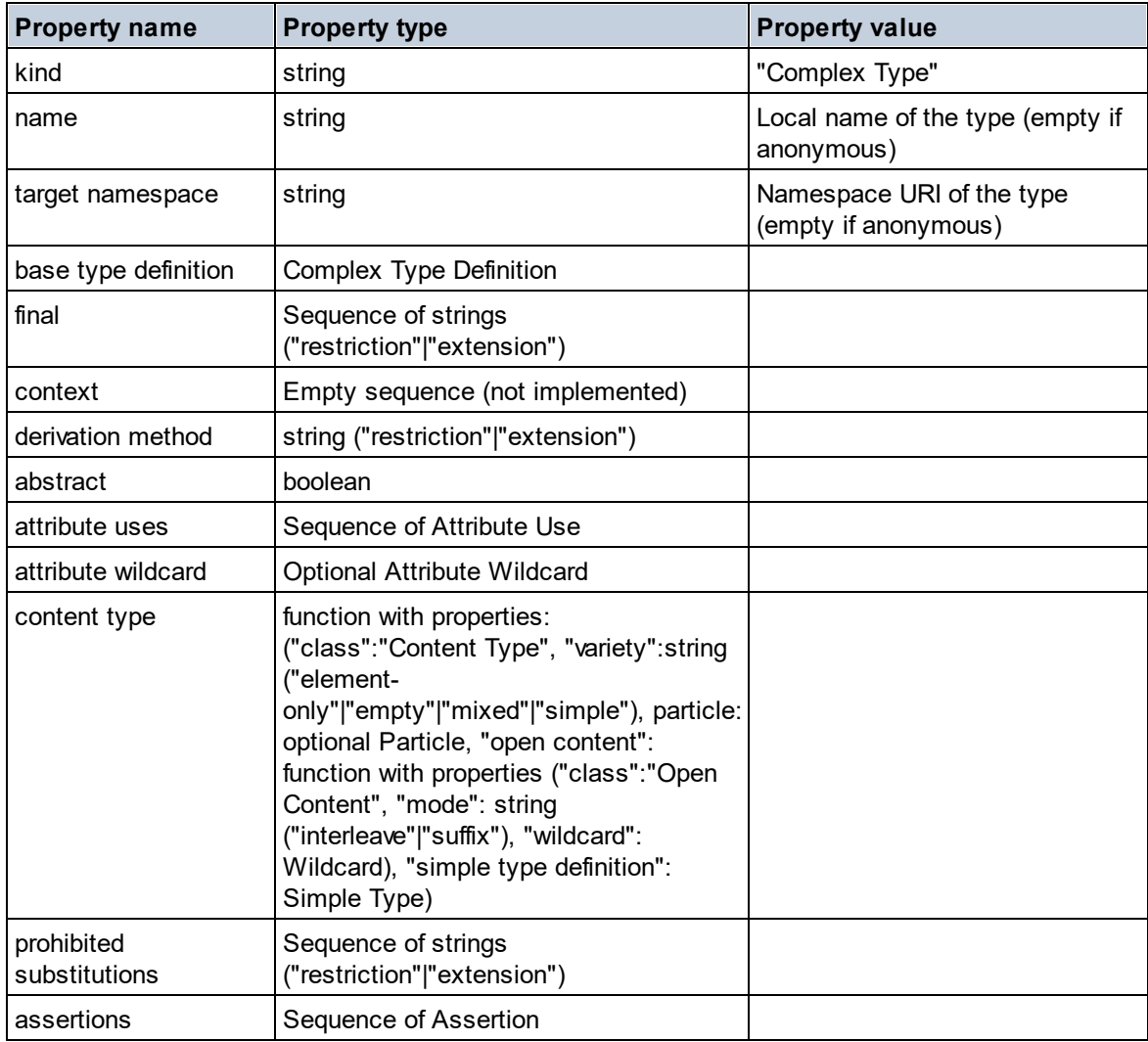

### **E** Element Declaration

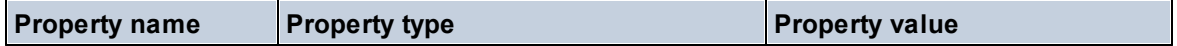

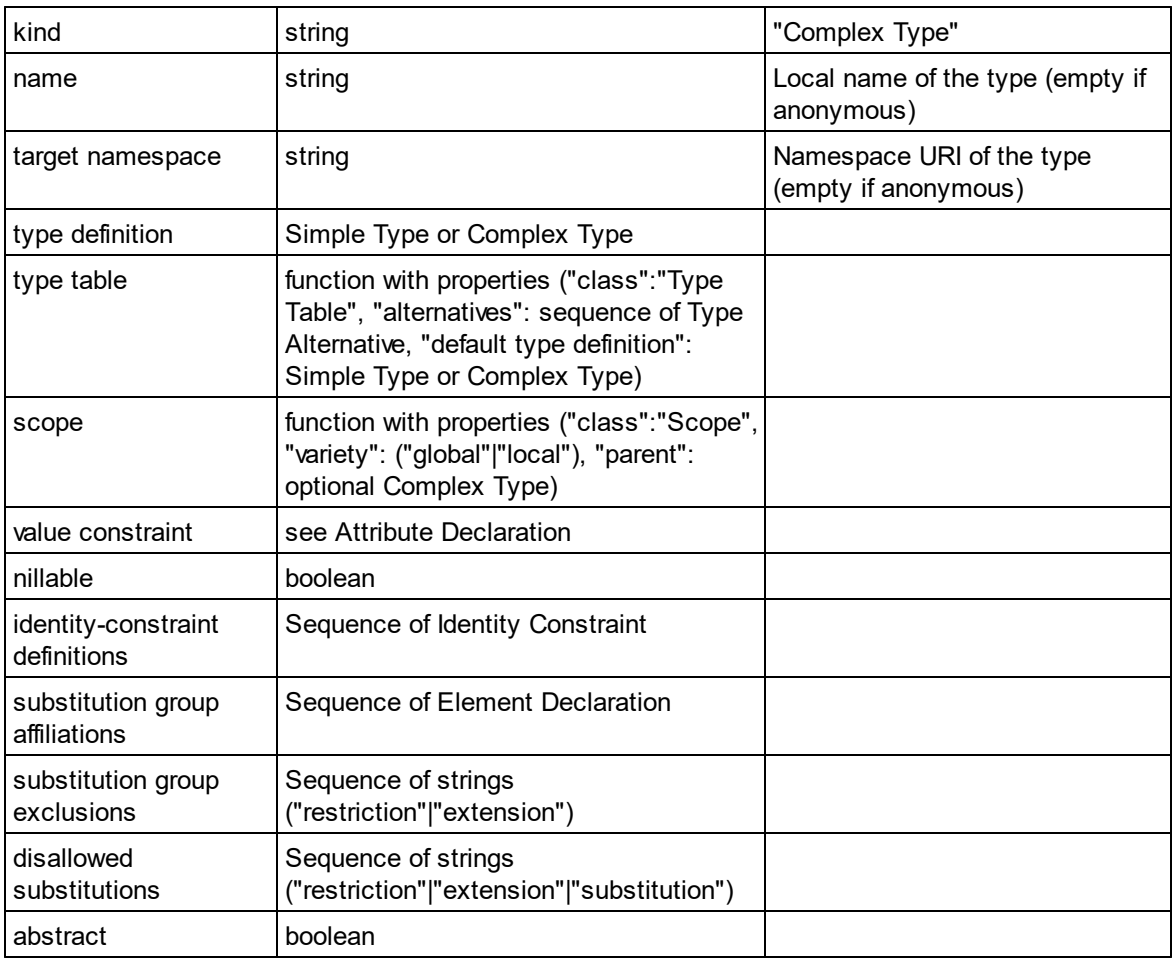

## Element Wildcard

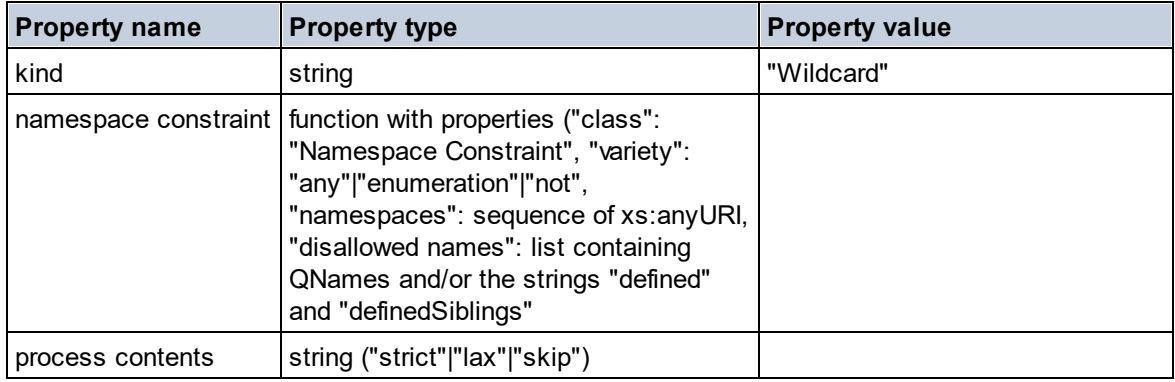

## $\blacksquare$  Facet

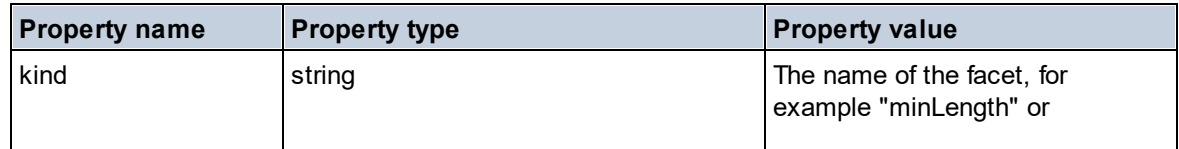

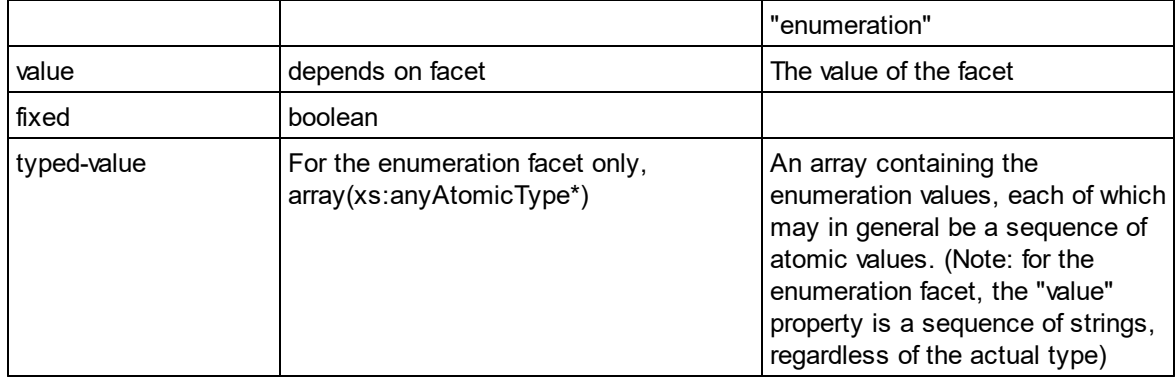

### $\blacksquare$  Identity Constraint

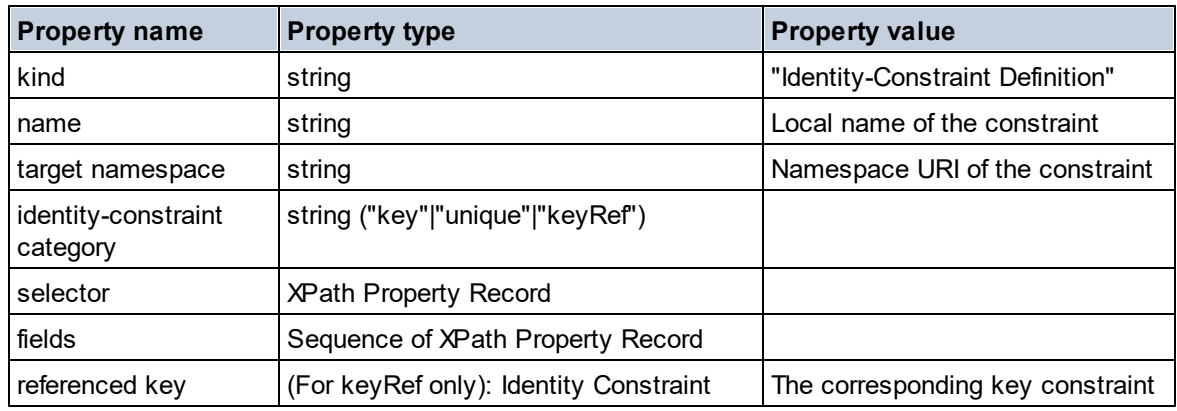

## ■ Model Group

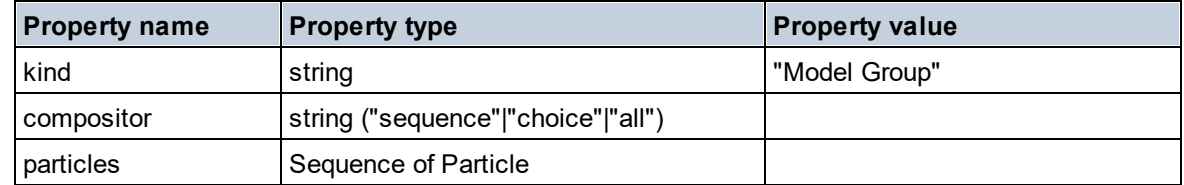

## **Model Group Definition**

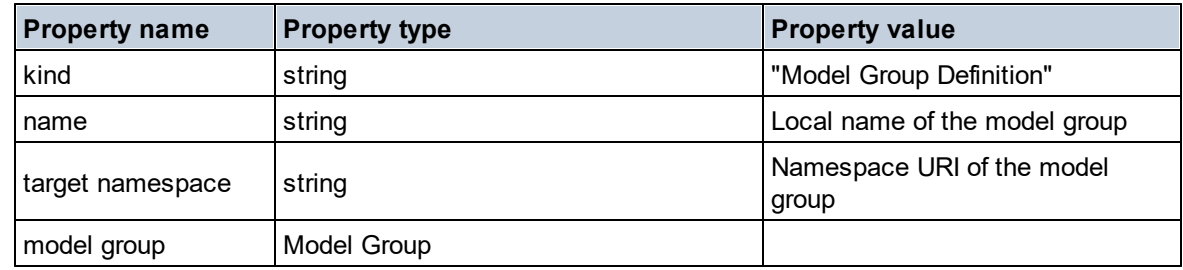

## **□** Notation

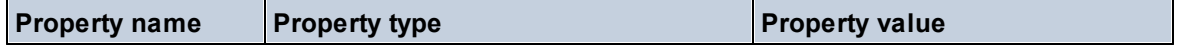

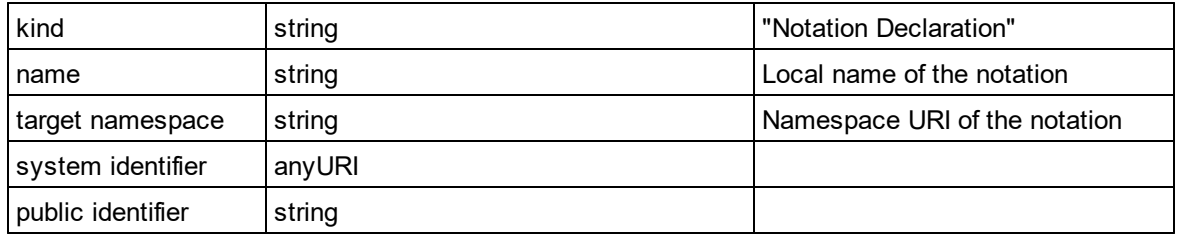

## $\blacksquare$  Particle

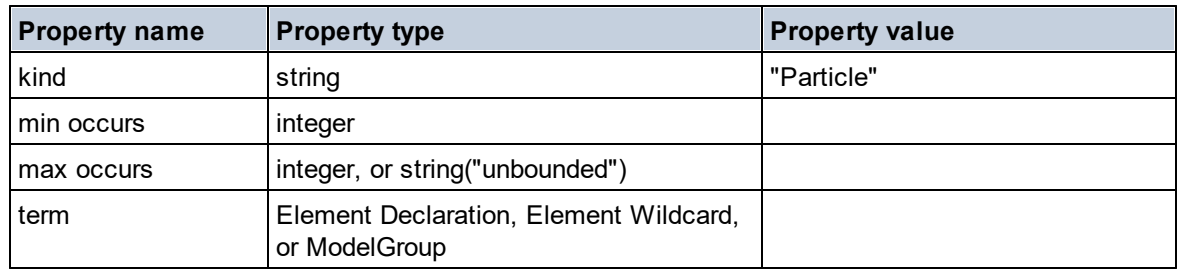

## $\blacksquare$  Simple Type

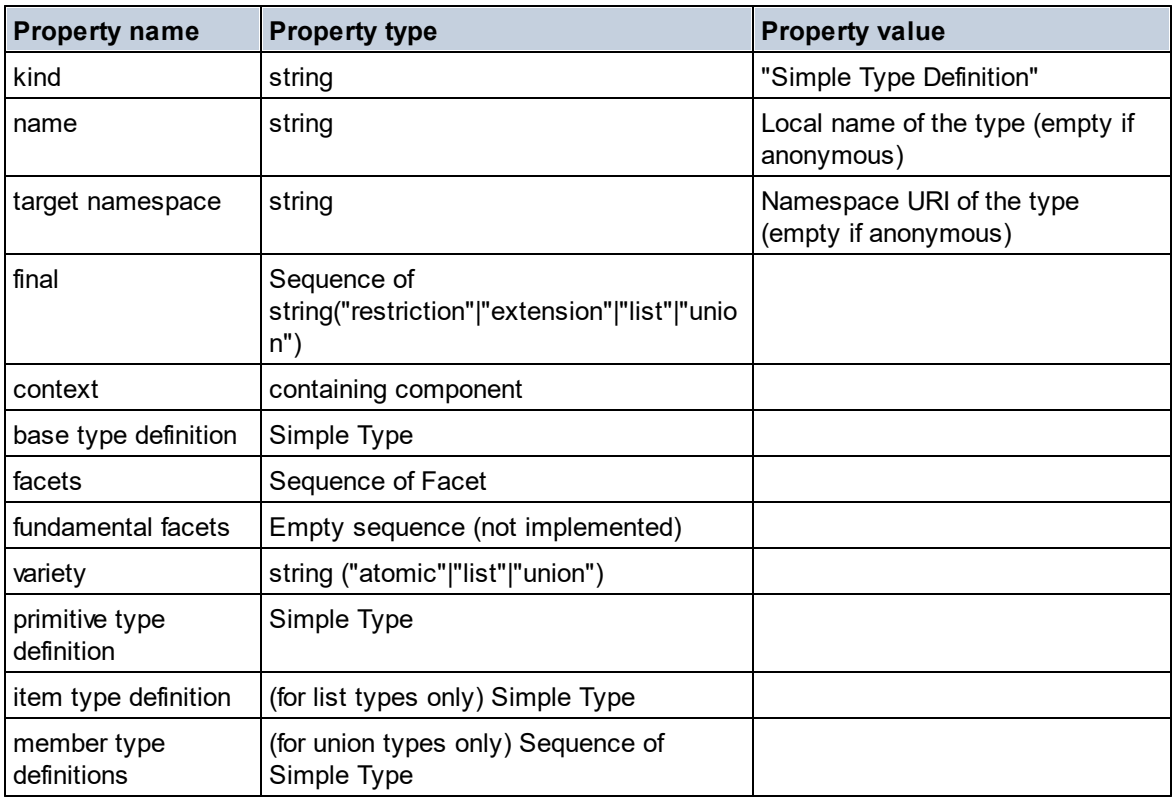

## **Type Alternative**

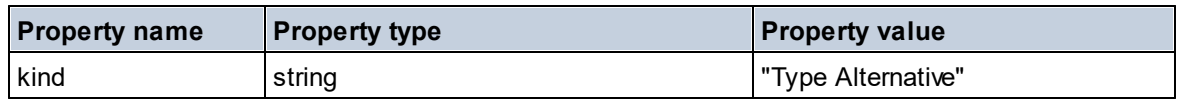

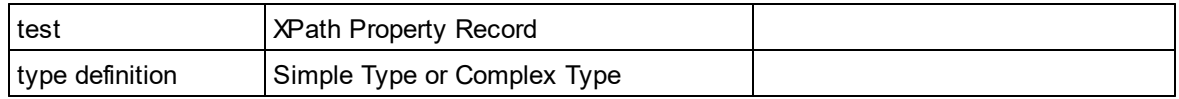

XPath Property Record

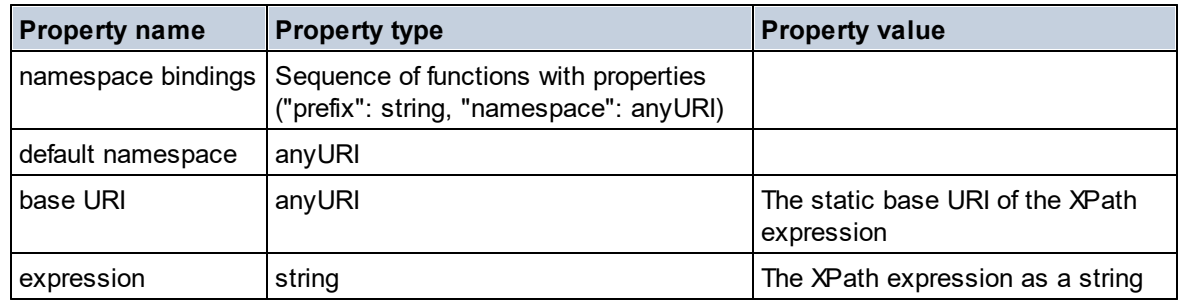

#### ▼ Schema (two arguments)

**altova:schema(ComponentKind** *as xs:string***, Name** *as xs:QName***) as (function(xs:string) as item()\*)? XP3.1 XQ3.1**

Returns the component kind that is specified in the first argument which has a name that is the same as the name supplied in the second argument. You can navigate further by selecting one of the component's properties.

- · If this property is a component, you can navigate another step deeper by selecting one of this component's properties. This step can be repeated to navigate further into the schema.
- If the component is an atomic value, the atomic value is returned and you cannot navigate any deeper.

**Note:** In XQuery expressions, the schema must be explicitly imported. In XPath expressions, the schema must have been imported into the processing environment, for example, into XSLT with the **xslt:import** instruction.

#### *Examples*

· **import** schema "" at "C:\Test\ExpReport.xsd"; **altova:schema**("element declaration", xs:QName("OrgChart"))("type definition") ("content type")("particles")[3]!.("term")("kind")

returns the kind property of the term of the third particles component. This particles component is a descendant of the element declaration having a  $QName$  of  $OrrqChart$ 

· **import** schema "" at "C:\Test\ExpReport.xsd"; **let** \$typedef := **altova:schema**("type definition", xs:QName("emailType")) **for** \$facet in \$typedef ("facets") **return** [\$facet ("kind"), \$facet("value")] returns, for each **facet** of each **emailType** component, an array containing that facet's kind and value

*Components and their properties*

### **□** Assertion

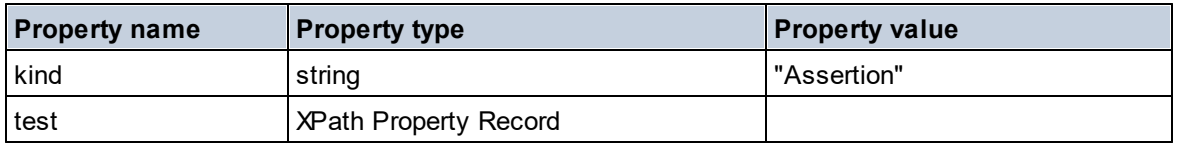

### **E** Attribute Declaration

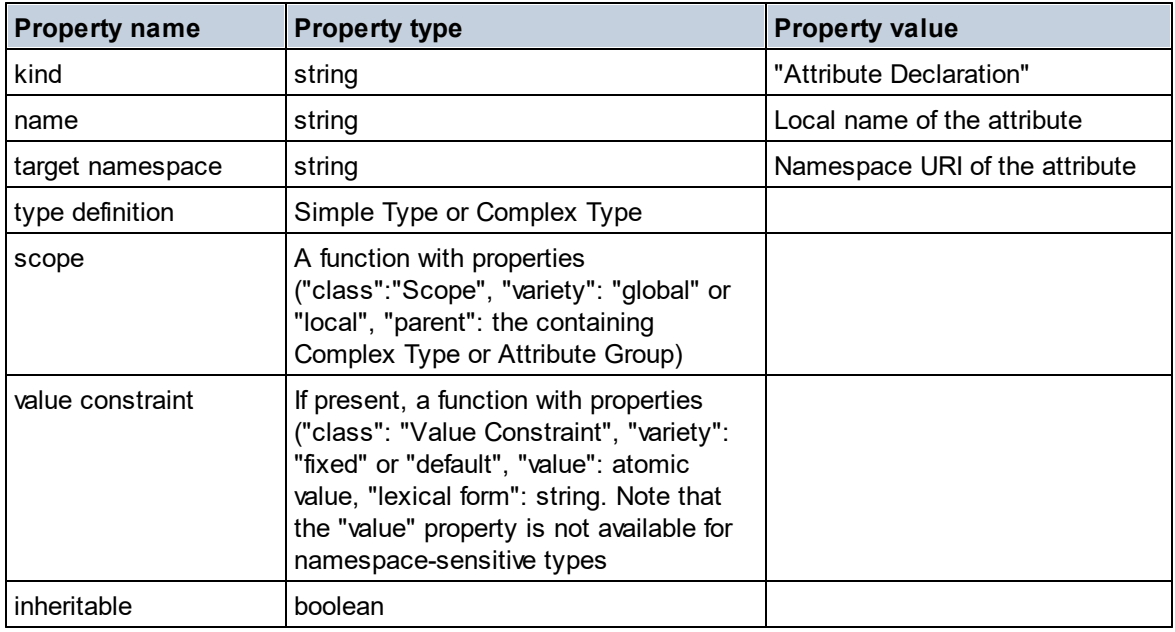

## ■ Attribute Group Declaration

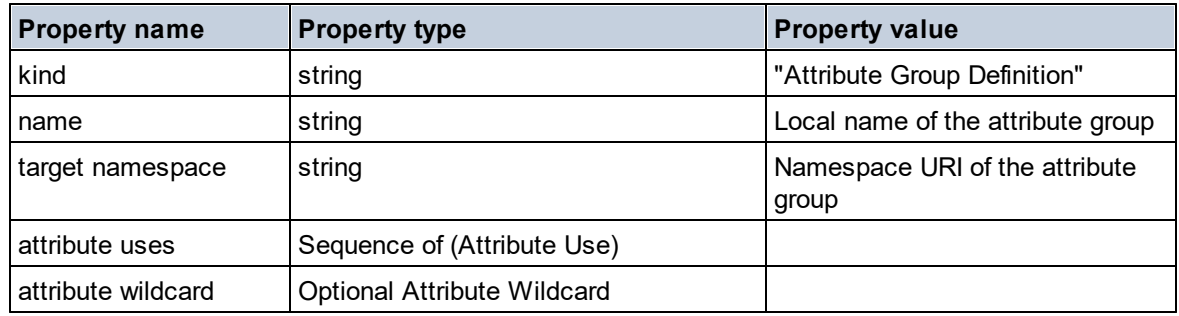

### Attribute Use

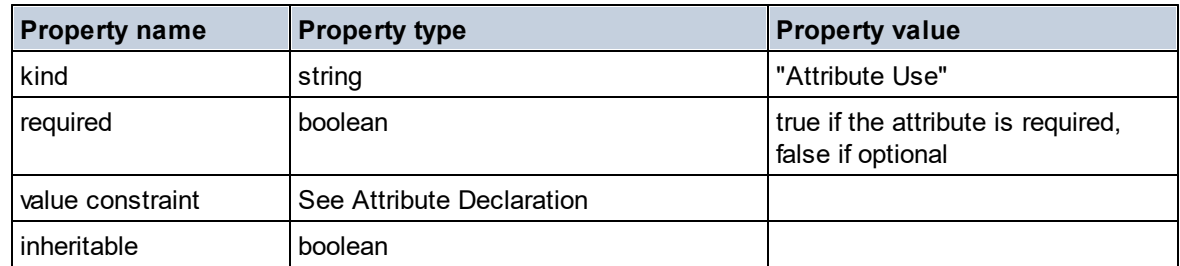

### Attribute Wildcard

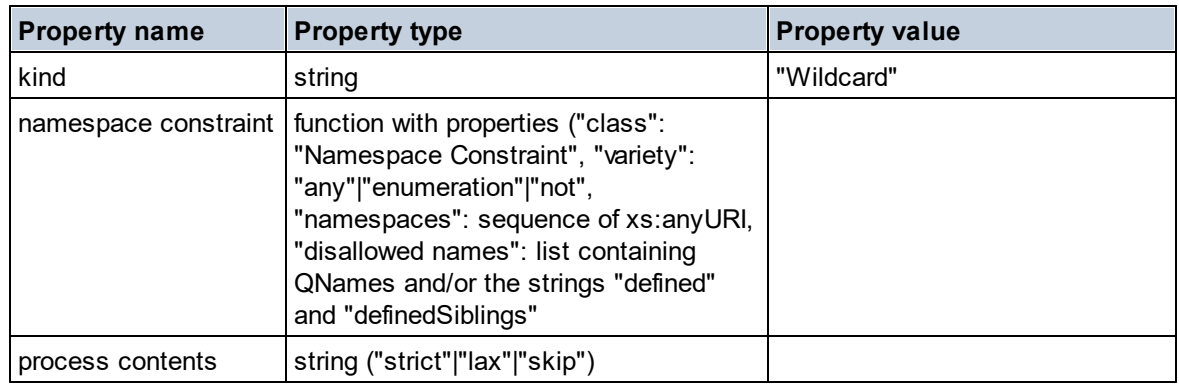

## $\Box$  Complex Type

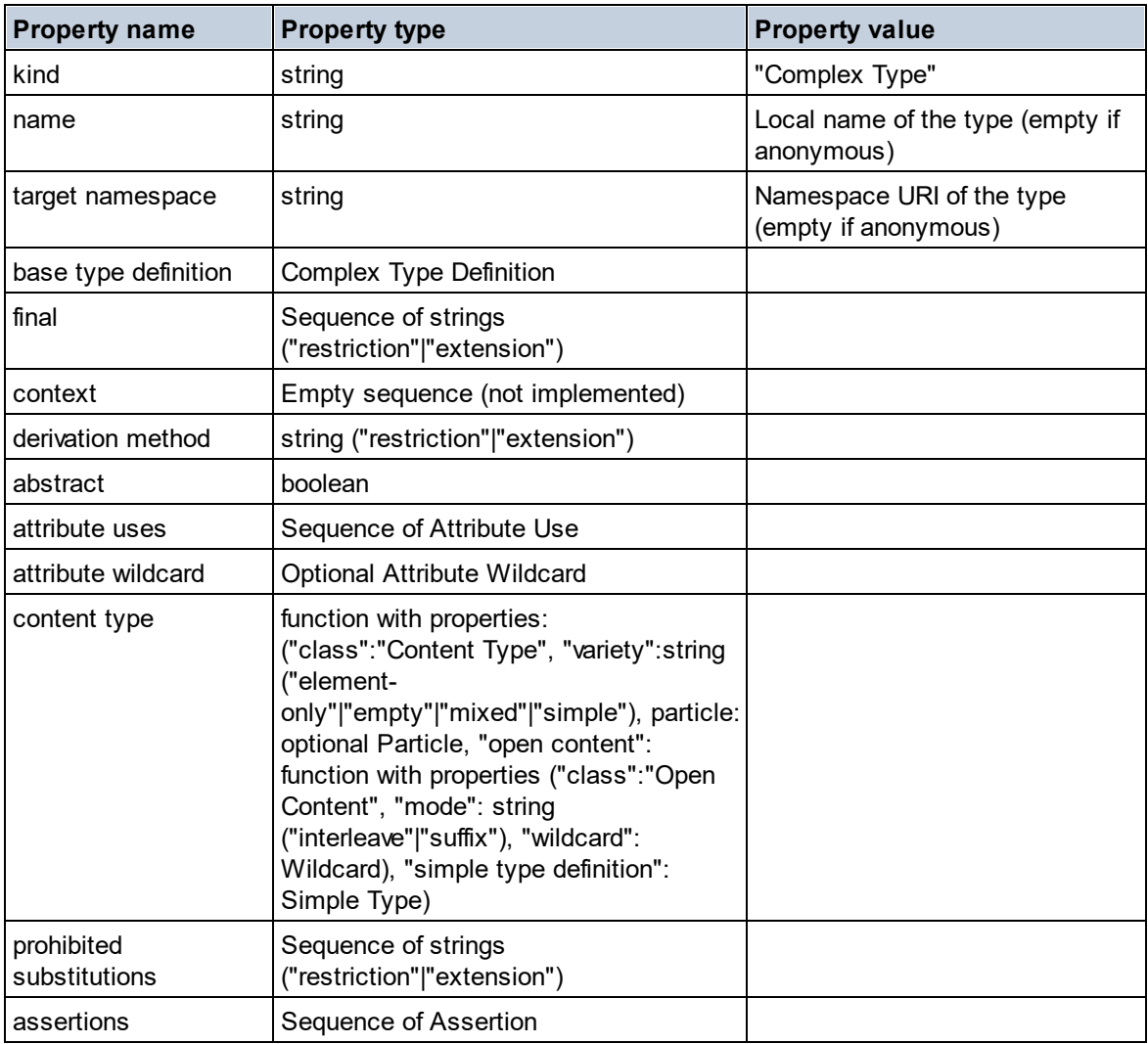

**E** Element Declaration

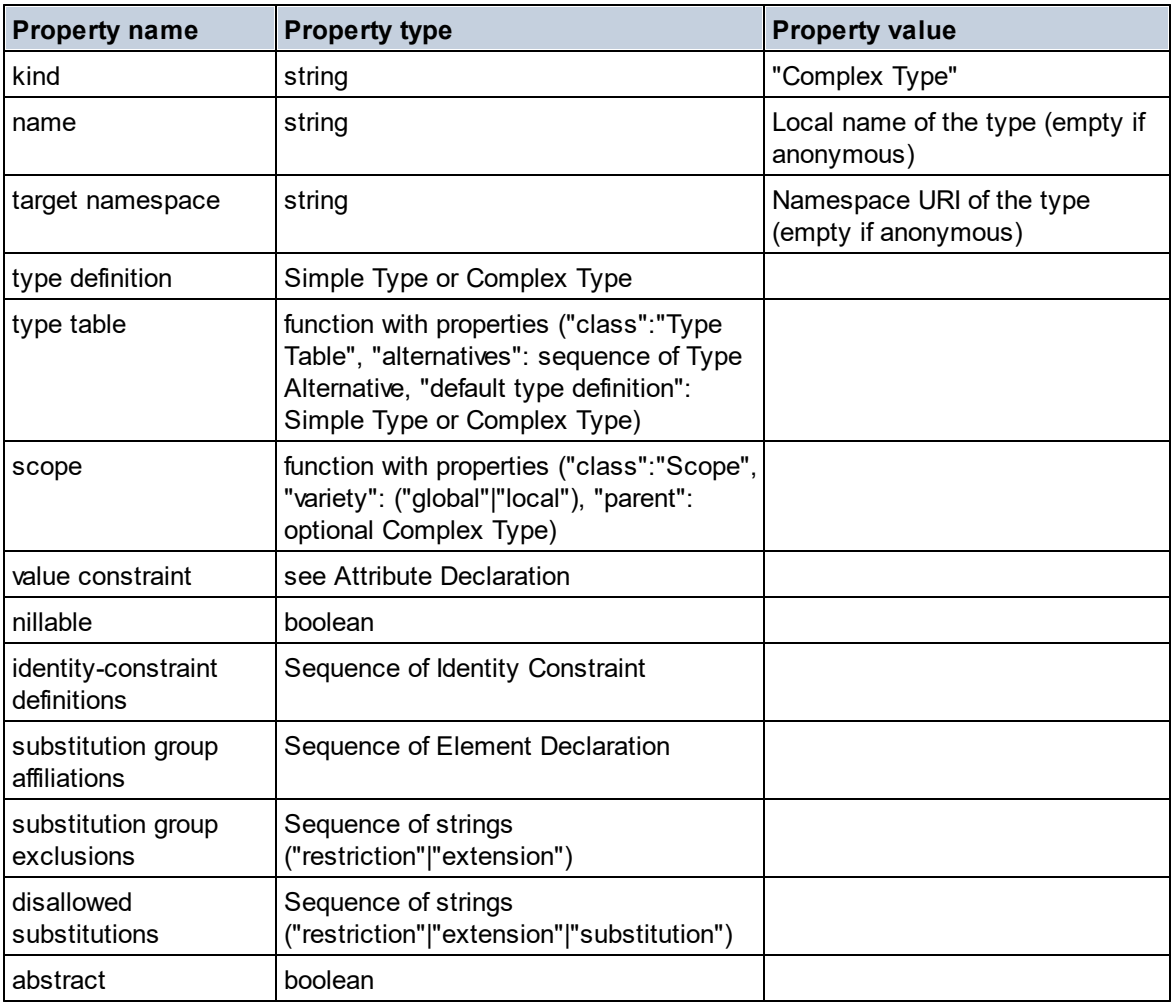

## Element Wildcard

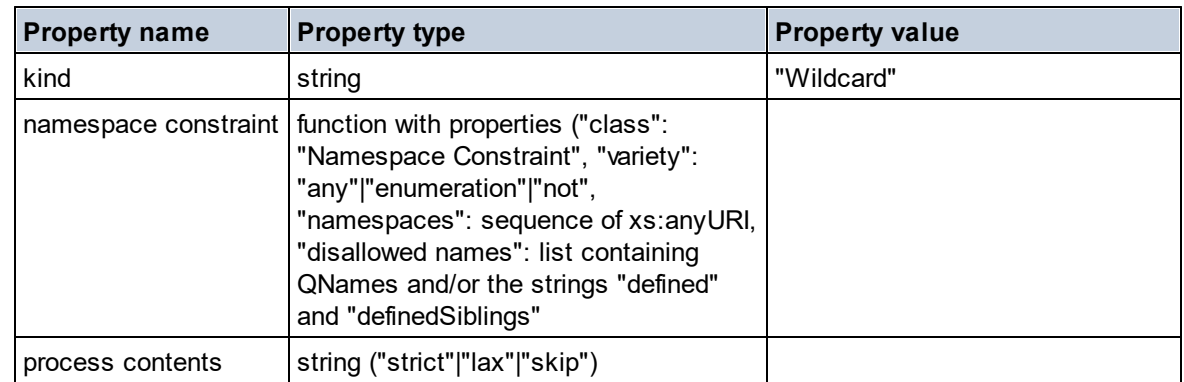

## $\blacksquare$  Facet

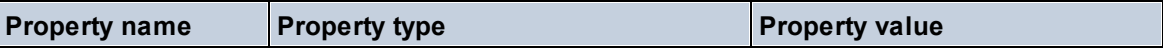

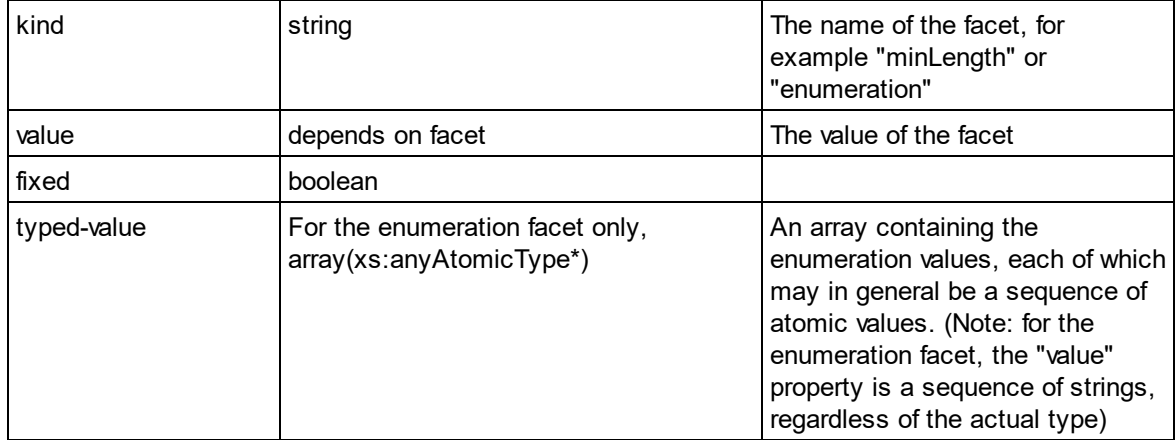

## $\blacksquare$  Identity Constraint

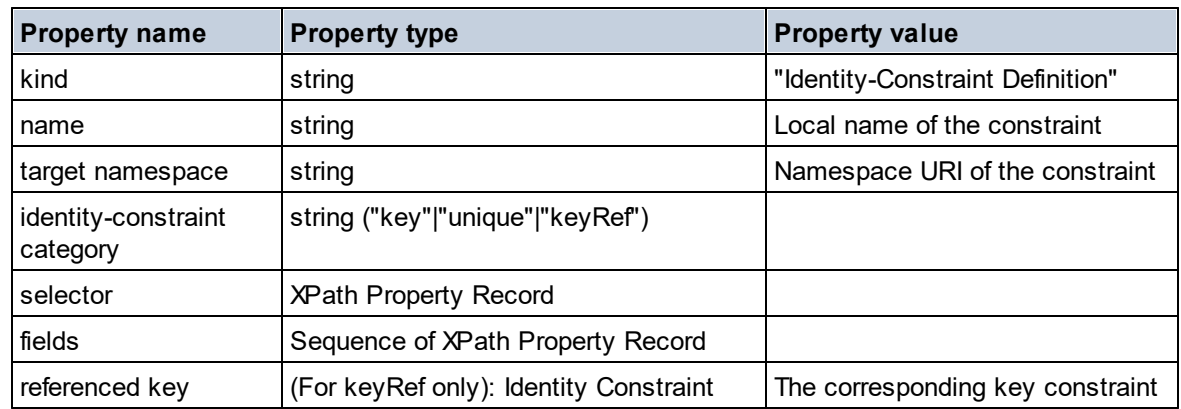

## Model Group

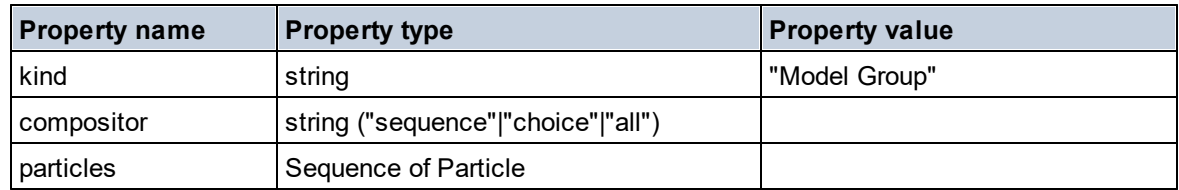

### **Model Group Definition**

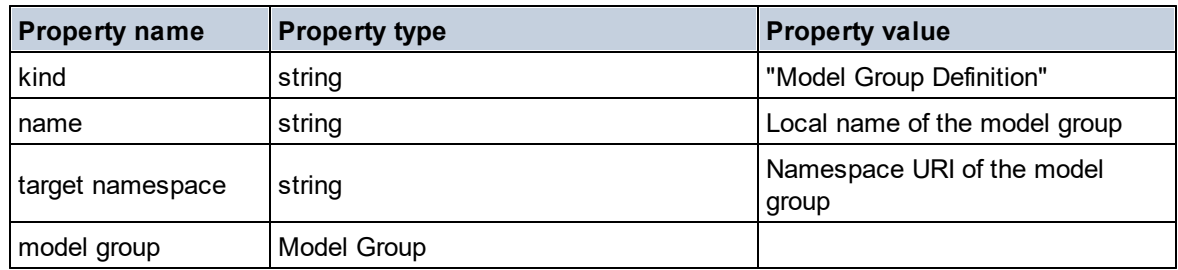

## **□** Notation

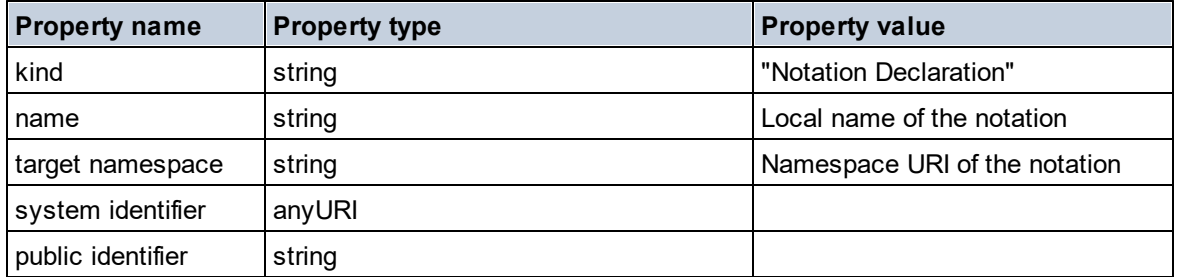

## $\blacksquare$  Particle

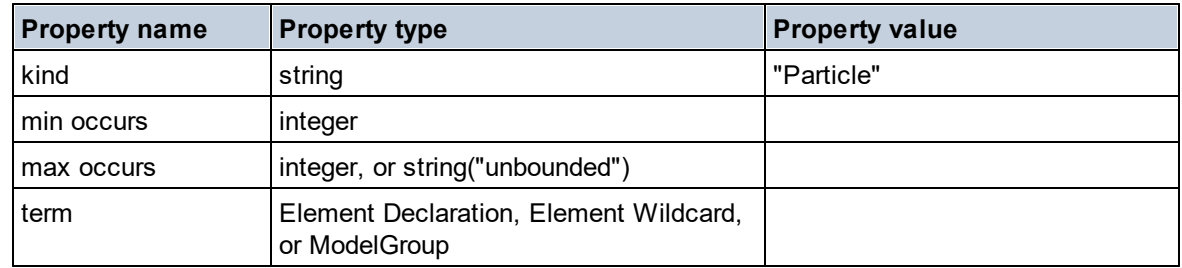

## ■ Simple Type

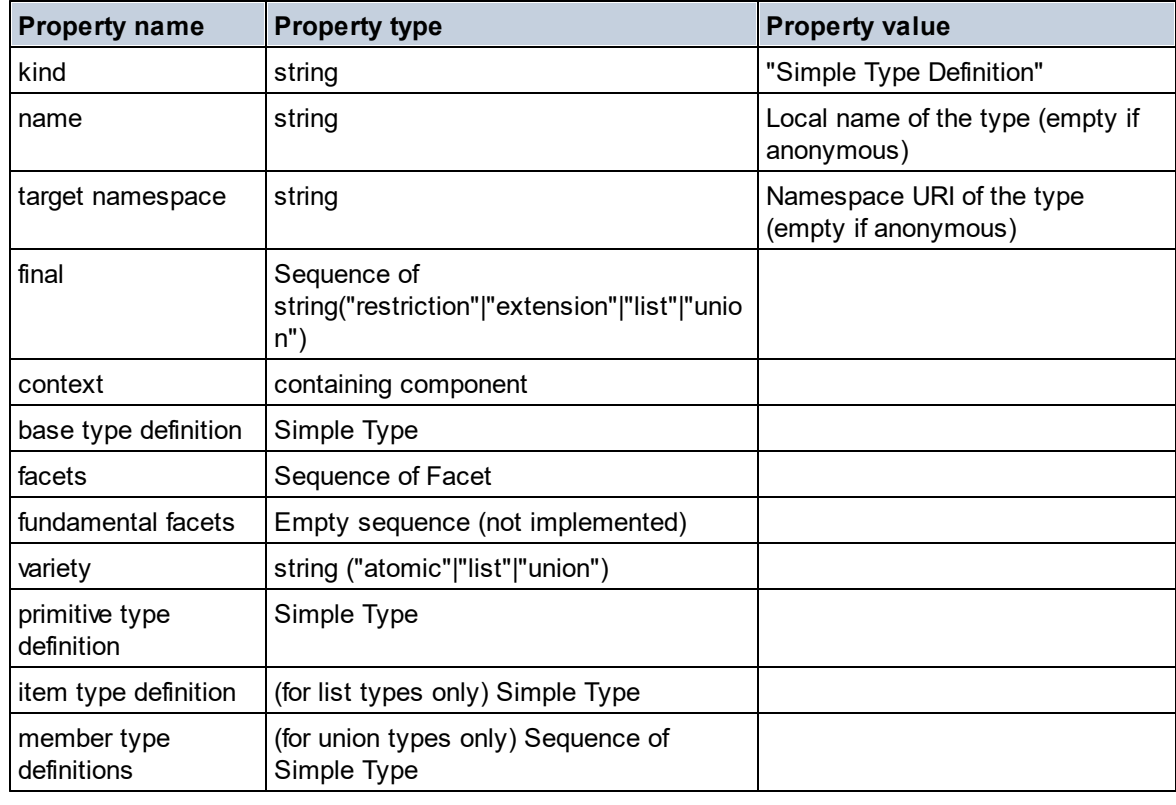

## **Type Alternative**

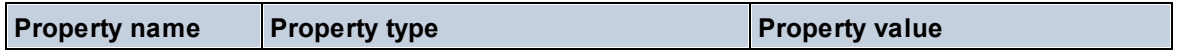

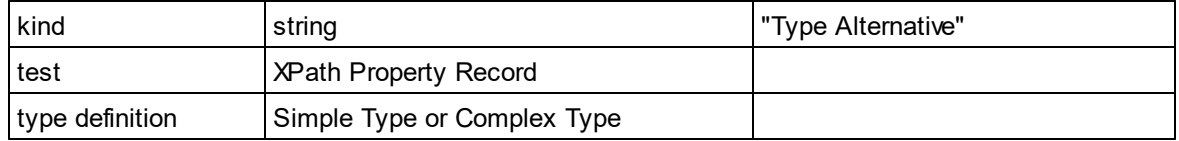

### XPath Property Record

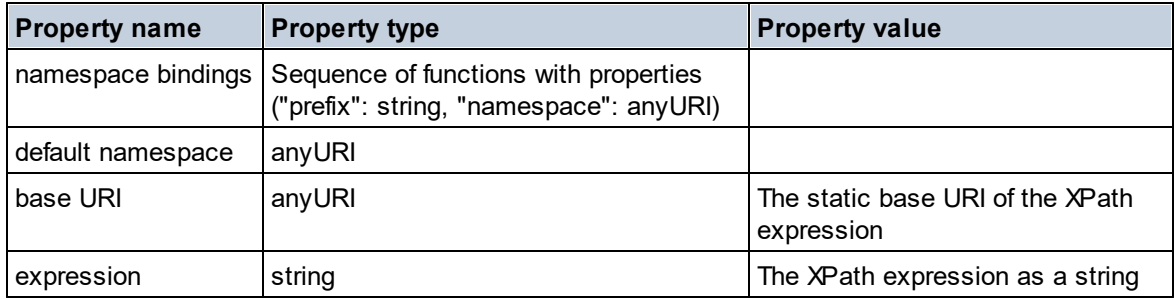

#### $\blacktriangledown$  Type

**altova:type(Node** *as item?***) as (function(xs:string) as item()\*)? XP3.1 XQ3.1** The function **altova:type** submits an element or attribute node of an XML document and returns the node's type information from the PSVI.

**Note:** The XML document must have a schema declaration so that the schema can be referenced.

#### *Examples*

```
· for $element in //Email
  let $type := altova:type($element)
  return $type
  returns a function that contains the Email node's type information
```

```
· for $element in //Email
  let $type := altova:type($element)
  return $type ("kind")
  takes the Email node's type component (Simple Type or Complex Type) and returns the value of
  the component's kind property
```
The **"\_props"** parameter returns the properties of the selected component. For example:

```
· for $element in //Email
  let $type := altova:type($element)
  return ($type ("kind"), $type ("_props"))
  takes the Email node's type component (Simple Type or Complex Type) and returns (i) the value of
  the component's kind property, and then (ii) the properties of that component.
```
### *Components and their properties*

**□** Assertion

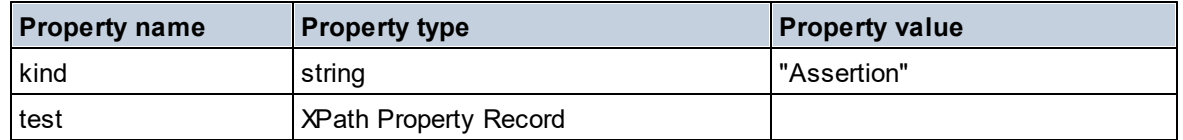

**■** Attribute Declaration

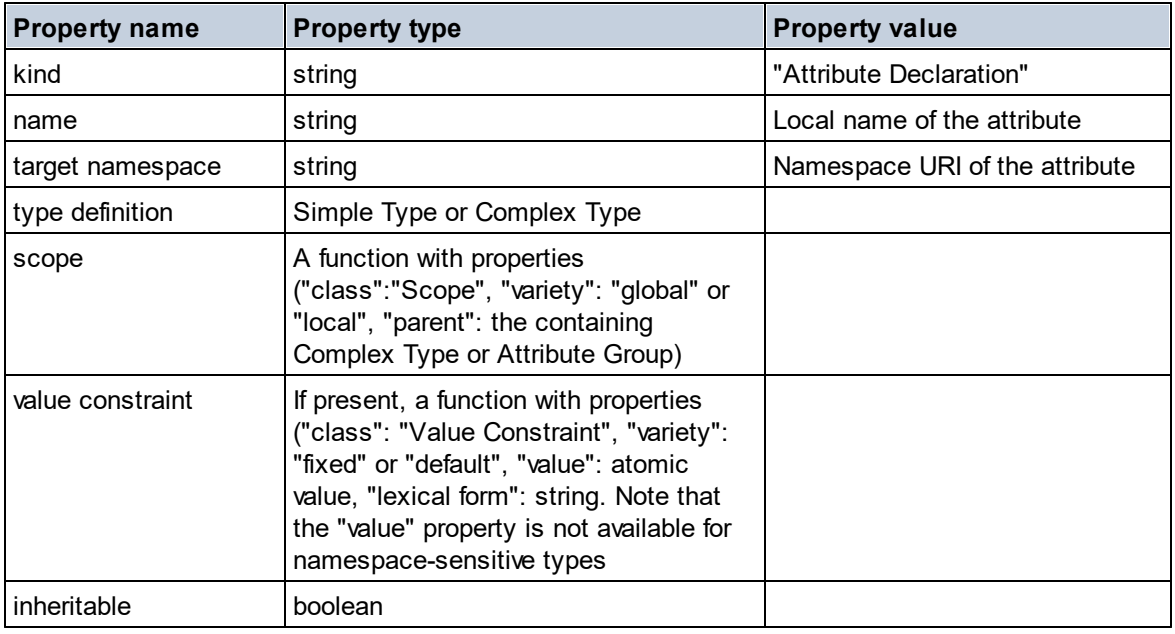

■ Attribute Group Declaration

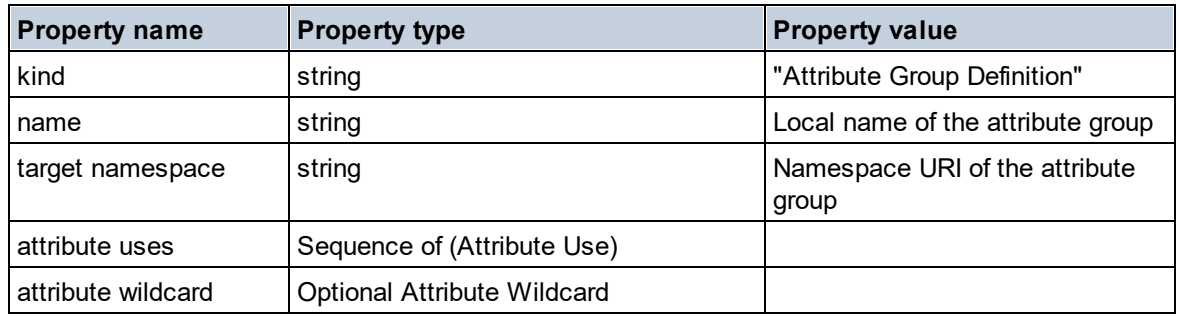

Attribute Use

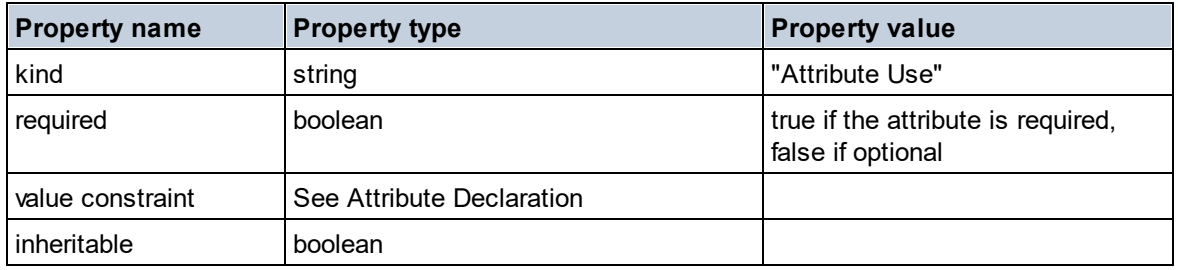

### Attribute Wildcard

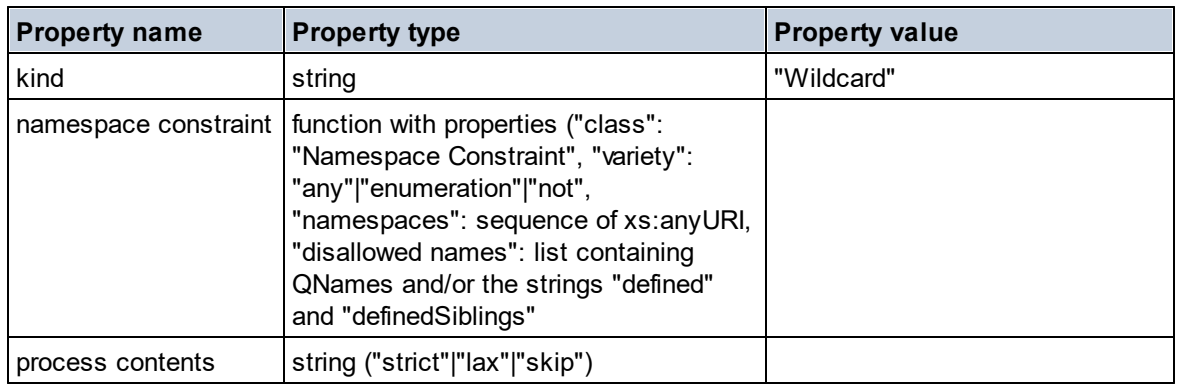

## $\Box$  Complex Type

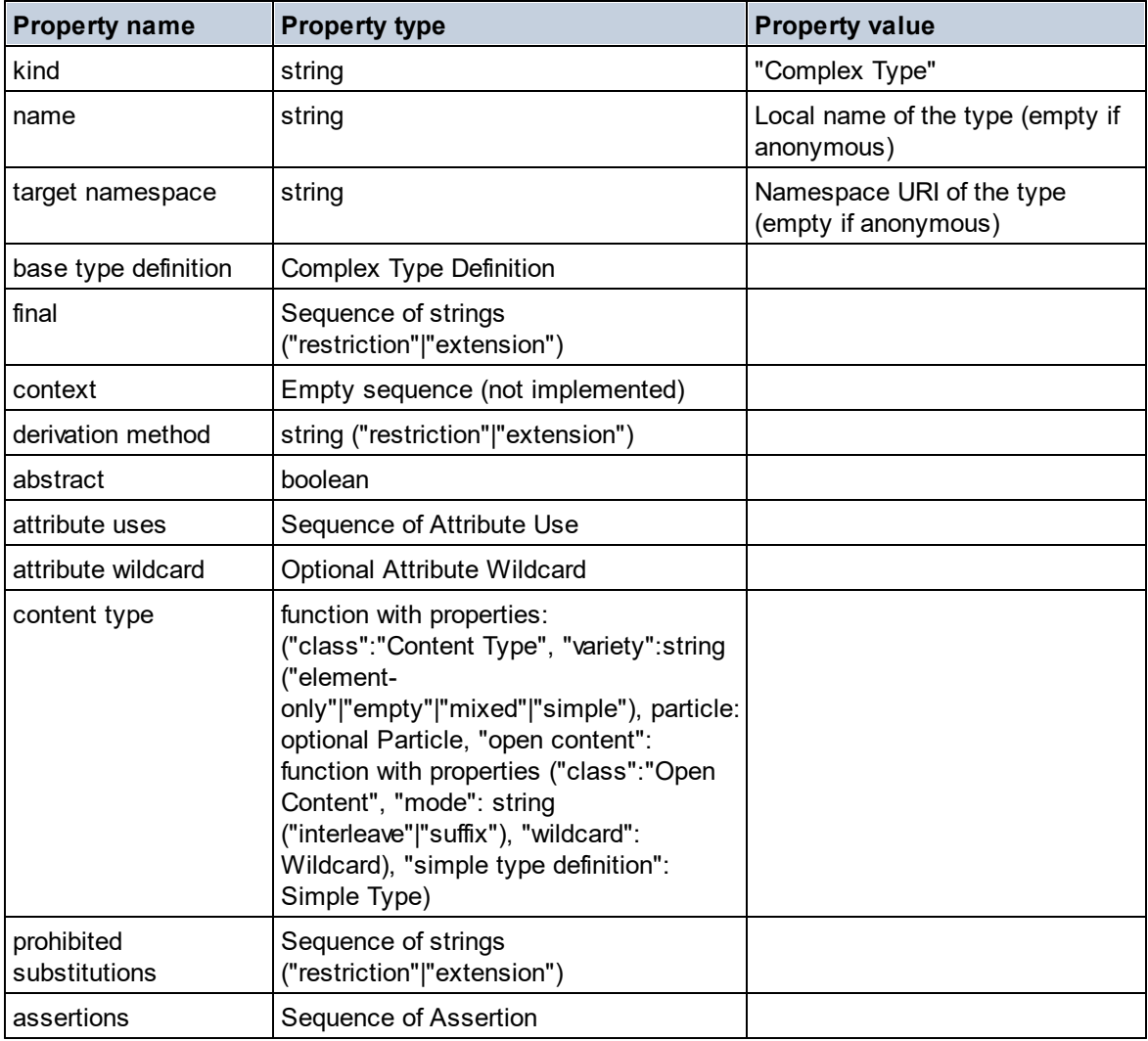

**E** Element Declaration

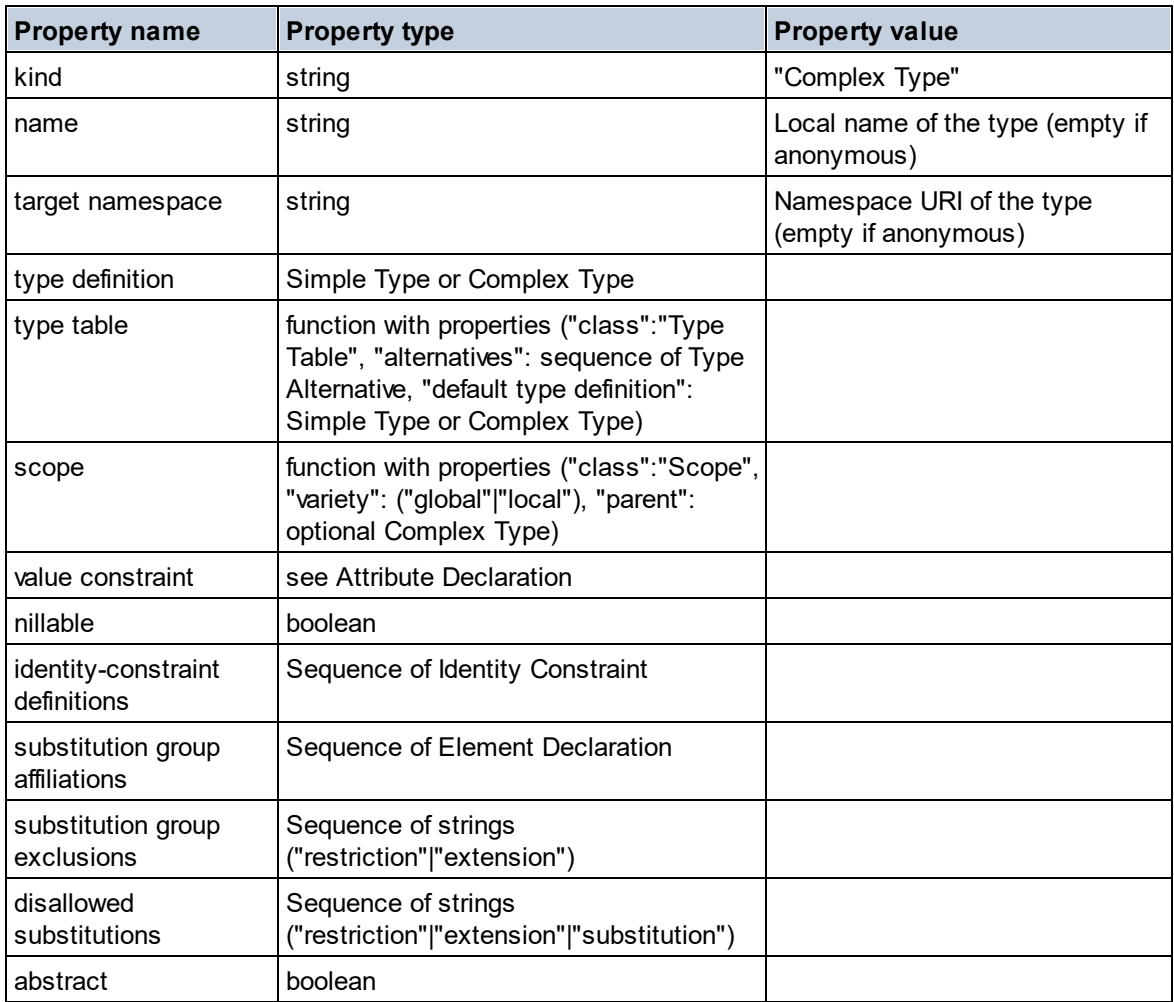

## Element Wildcard

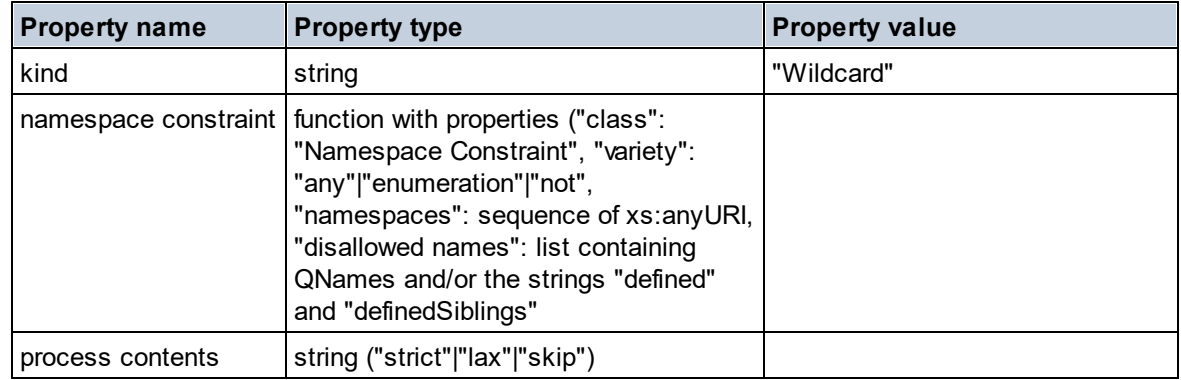

## $\blacksquare$  Facet

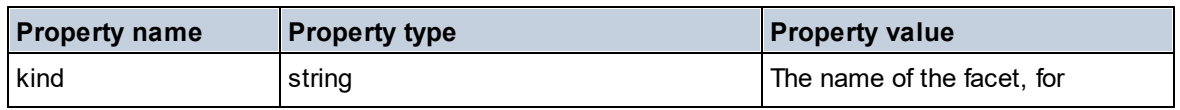

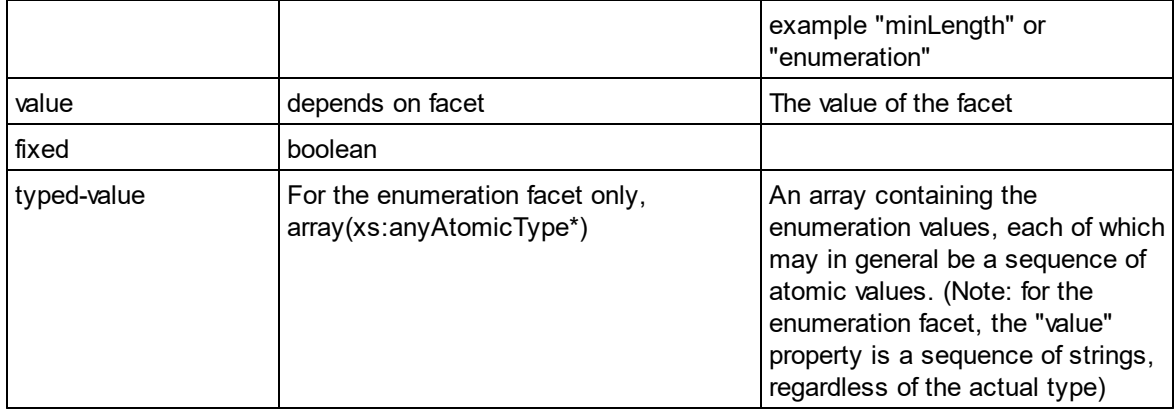

### $\blacksquare$  Identity Constraint

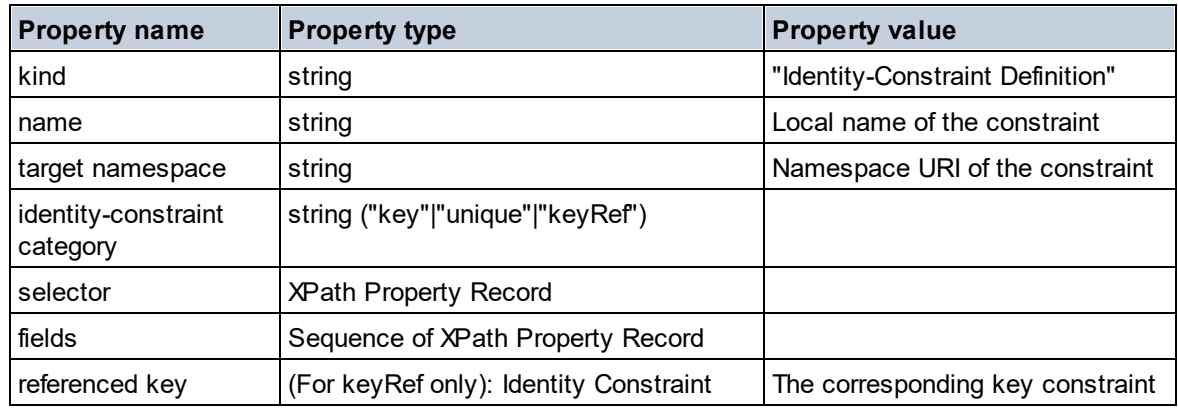

## ■ Model Group

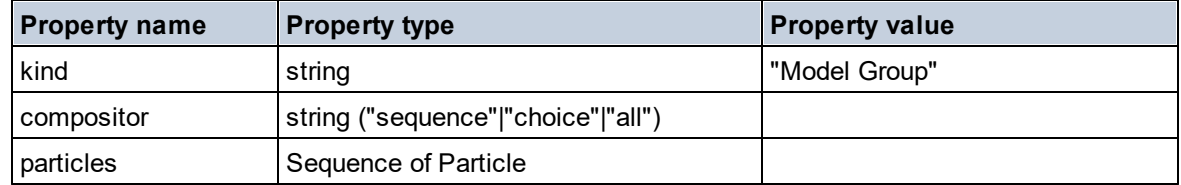

### **Model Group Definition**

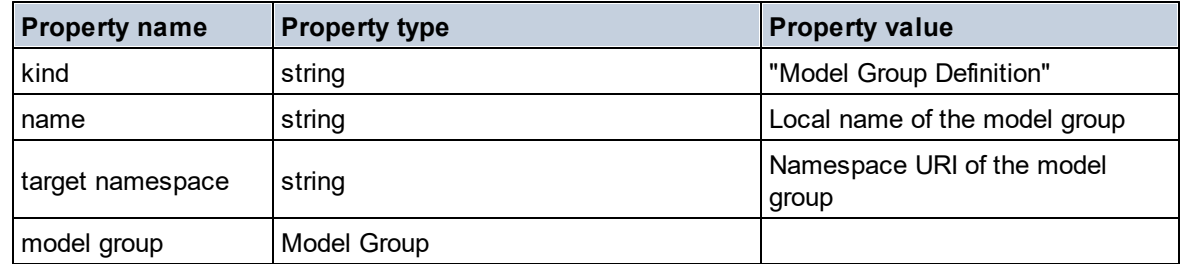

### **E** Notation

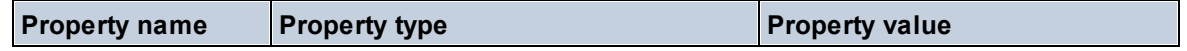

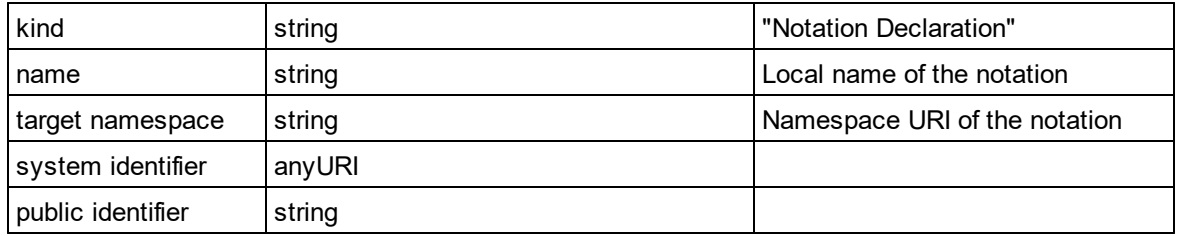

## $\blacksquare$  Particle

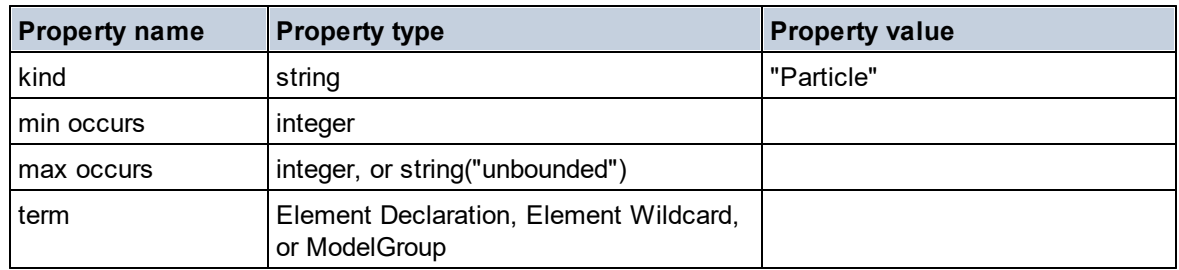

## $\blacksquare$  Simple Type

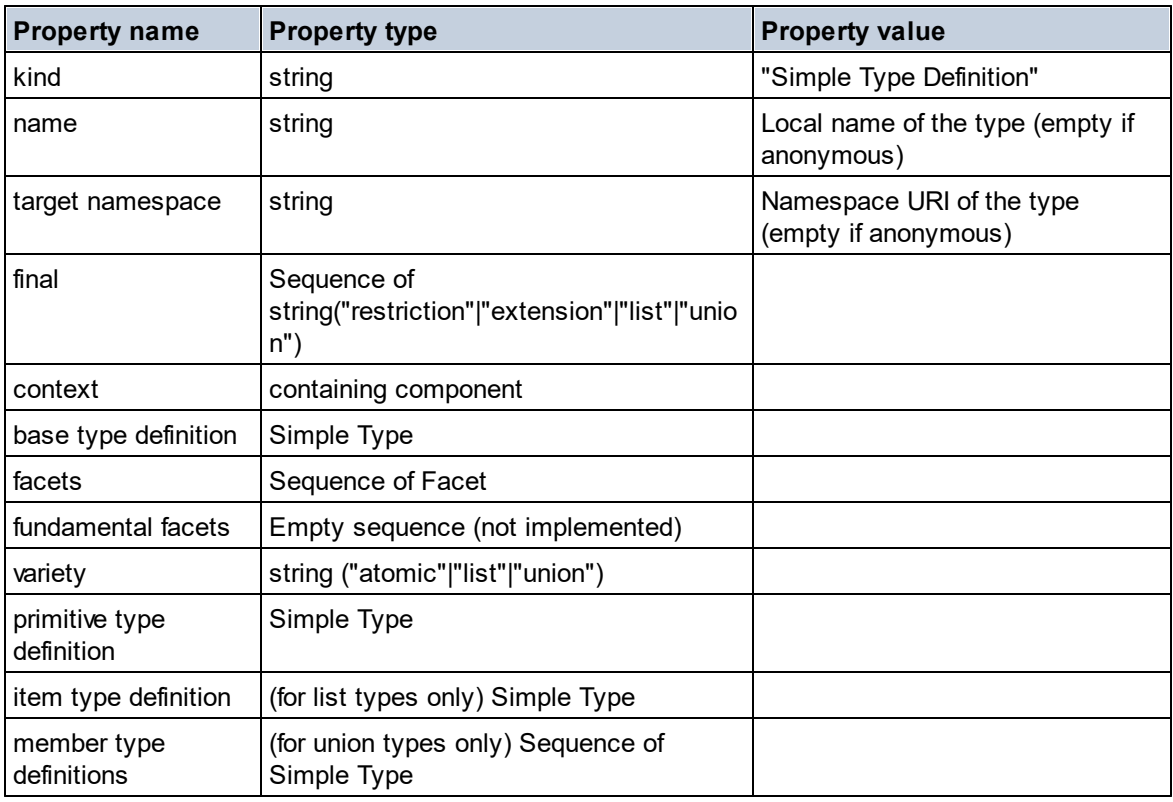

## **Type Alternative**

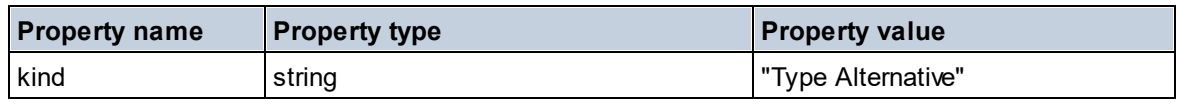

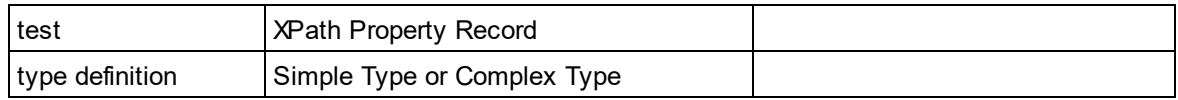

XPath Property Record

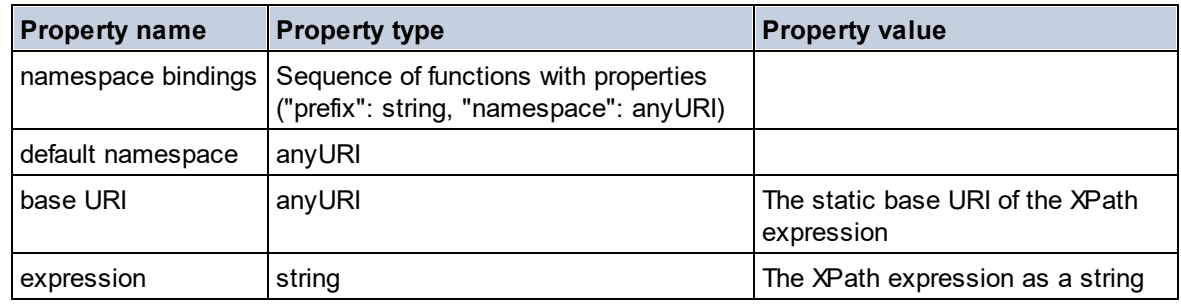

# 11.2.1.7 XPath/XQuery Functions: Sequence

Altova's sequence extension functions can be used in XPath and XQuery expressions and provide additional functionality for the processing of data. The functions in this section can be used with Altova's **XPath 3.0** and **XQuery 3.0** engines. They are available in XPath/XQuery contexts.

Note about naming of functions and language applicability

Altova extension functions can be used in XPath/XQuery expressions. They provide additional functionality to the functionality that is available in the standard library of XPath, XQuery, and XSLT functions. Altova extension functions are in the **Altova extension functions namespace, http://www.altova.com/xsltextensions**, and are indicated in this section with the prefix **altova:**, which is assumed to be bound to this namespace. Note that, in future versions of your product, support for a function might be discontinued or the behavior of individual functions might change. Consult the documentation of future releases for information about support for Altova extension functions in that release.

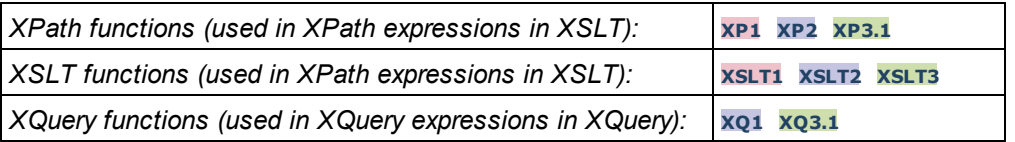

attributes [altova:]

**altova:attributes(AttributeName** *as xs:string***) as attribute()\* XP3.1 XQ3.1** Returns all attributes that have a local name which is the same as the name supplied in the input argument, AttributeName. The search is case-sensitive and conducted along the attribute:: axis. This means that the context node must be the parent element node.

*Examples*

· **altova:attributes**("MyAttribute") returns MyAttribute()\*

**altova:attributes(AttributeName** *as xs:string***, SearchOptions** *as xs:string***) as attribute()\* XP3.1 XQ3.1**

Returns all attributes that have a local name which is the same as the name supplied in the input argument, AttributeName. The search is case-sensitive and conducted along the attribute:: axis. The context node must be the parent element node. The second argument is a string containing option flags. Available flags are:

 $\mathbf{r}$  = switches to a regular-expression search;  $\text{AttributeName}$  must then be a regular-expression search string;

 $f =$  If this option is specified, then AttributeName provides a full match; otherwise AttributeName need only partially match an attribute name to return that attribute. For example: if **f** is not specified, then MyAtt will return MyAttribute;

**i =** switches to a case-insensitive search;

**p** = includes the namespace prefix in the search; AttributeName should then contain the namespace prefix, for example: altova:MyAttribute.

The flags can be written in any order. Invalid flags will generate errors. One or more flags can be omitted. The empty string is allowed, and will produce the same effect as the function having only one argument (*previous signature*). However, an empty sequence is not allowed as the second argument.

*Examples*

- · **altova:attributes**("MyAttribute", "rfip") returns MyAttribute()\*
- · **altova:attributes**("MyAttribute", "pri") returns MyAttribute()\*
- · **altova:attributes**("MyAtt", "rip") returns MyAttribute()\*
- · **altova:attributes**("MyAttributes", "rfip") returns no match
- · **altova:attributes**("MyAttribute", "") returns MyAttribute()\*
- · **altova:attributes**("MyAttribute", "Rip") returns an unrecognized-flag error.
- · **altova:attributes**("MyAttribute", ) returns a missing-second-argument error.
- ▼ elements [altova:]

**altova:elements(ElementName** *as xs:string***) as element()\* XP3.1 XQ3.1**

Returns all elements that have a local name which is the same as the name supplied in the input argument, ElementName. The search is case-sensitive and conducted along the child:: axis. The context node must be the parent node of the element/s being searched for.

- *Examples*
	- · **altova:elements**("MyElement") returns MyElement()\*

#### **altova:elements(ElementName** *as xs:string***, SearchOptions** *as xs:string***) as element()\* XP3.1 XQ3.1**

Returns all elements that have a local name which is the same as the name supplied in the input argument, ElementName. The search is case-sensitive and conducted along the child:: axis. The context node must be the parent node of the element/s being searched for. The second argument is a string containing option flags. Available flags are:

**r =** switches to a regular-expression search; ElementName must then be a regular-expression search string;

 $f =$  If this option is specified, then ElementName provides a full match; otherwise ElementName need only partially match an element name to return that element. For example: if **f** is not specified, then MyElem will return MyElement;

**i =** switches to a case-insensitive search;

**p** = includes the namespace prefix in the search; ElementName should then contain the namespace prefix,

#### for example: altova: MyElement.

The flags can be written in any order. Invalid flags will generate errors. One or more flags can be omitted. The empty string is allowed, and will produce the same effect as the function having only one argument (*previous signature*). However, an empty sequence is not allowed.

*Examples*

- · **altova:elements**("MyElement", "rip") returns MyElement()\*
- · **altova:elements**("MyElement", "pri") returns MyElement()\*
- · **altova:elements**("MyElement", "") returns MyElement()\*
- · **altova:elements**("MyElem", "rip") returns MyElement()\*
- · **altova:elements**("MyElements", "rfip") returns no match
- · **altova:elements**("MyElement", "Rip") returns an unrecognized-flag error.
- · **altova:elements**("MyElement", ) returns a missing-second-argument error.

#### find-first [altova:]

```
altova:find-first((Sequence as item()*), (Condition( Sequence-Item as xs:boolean)) as
item()? XP3.1 XQ3.1
```
This function takes two arguments. The first argument is a sequence of one or more items of any datatype. The second argument, Condition, is a reference to an XPath function that takes one argument (has an arity of **1**) and returns a boolean. Each item of **Sequence** is submitted, in turn, to the function referenced in Condition. (*Remember:* This function takes a single argument.) The first **Sequence** item that causes the function in **Condition** to evaluate to **true()** is returned as the result of **altova:find-first**, and the iteration stops.

#### *Examples*

· **altova:find-first**(5 to 10, function(\$a) {\$a mod 2 = 0}) returns xs:integer 6 The **Condition** argument references the XPath 3.0 inline function, **function()**, which declares an inline function named **\$a** and then defines it. Each item in the **Sequence** argument of **altova:findfirst** is passed, in turn, to **\$a** as its input value. The input value is tested on the condition in the function definition ( $\beta$ a mod 2 = 0). The first input value to satisfy this condition is returned as the result of **altova:find-first** (in this case **6**).

· **altova:find-first**((1 to 10**)**, **(**function(\$a) {\$a+3=7}**))** returns xs:integer 4

#### *Further examples*

If the file **C:\Temp\Customers.xml** exists:

```
· altova:find-first( ("C:\Temp\Customers.xml", "http://www.altova.com/index.html"),
  (doc-available#1) ) returns xs:string C:\Temp\Customers.xml
```
If the file **C:\Temp\Customers.xml** does not exist, and **http://www.altova.com/index.html** exists:

· **altova:find-first**( ("C:\Temp\Customers.xml", "http://www.altova.com/index.html"), (doc-available#1) ) returns xs:string http://www.altova.com/index.html

If the file **C:\Temp\Customers.xml** does not exist, and **http://www.altova.com/index.html** also

does not exist:

· **altova:find-first**( ("C:\Temp\Customers.xml", "http://www.altova.com/index.html"), (doc-available#1) ) returns no result

#### *Notes about the examples given above*

- The XPath 3.0 function,  $doc-available$ , takes a single string argument, which is used as a URI, and returns true if a document node is found at the submitted URI. (The document at the submitted URI must therefore be an XML document.)
- · The doc-available function can be used for **Condition**, the second argument of altova:findfirst, because it takes only one argument (arity=1), because it takes an  $item()$  as input (a string which is used as a URI), and returns a boolean value.
- Notice that the  $doc-available$  function is only referenced, not called. The  $#1$  suffix that is attached to it indicates a function with an arity of 1. In its entirety  $doc-available#1$  simply means: *Use the doc-availabe() function that has arity=1, passing to it as its single argument, in turn, each of the items in the first sequence*. As a result, each of the two strings will be passed to **doc-available()**, which uses the string as a URI and tests whether a document node exists at the URI. If one does, the **doc-available()** evaluates to true() and that string is returned as the result of the **altova:find-first** function. *Note about the doc-available() function: Relative* paths are resolved relative to the the current base URI, which is by default the URI of the XML *document from which the function is loaded.*
- ▼ find-first-combination [altova:]

```
altova:find-first-combination((Seq-01 as item()*), (Seq-02 as item()*),
(Condition( Seq-01-Item, Seq-02-Item as xs:boolean)) as item()* XP3.1 XQ3.1
This function takes three arguments:
```
- · The first two arguments, **Seq-01** and **Seq-02**, are sequences of one or more items of any datatype.
- · The third argument, **Condition**, is a reference to an XPath function that takes two arguments (has an arity of **2**) and returns a boolean.

The items of **Seq-01** and **Seq-02** are passed in ordered pairs (one item from each sequence making up a pair) as the arguments of the function in **Condition**. The pairs are ordered as follows.

```
If Seq-01 = X1, X2, X3 ... Xn
And Seq-02 = Y1, Y2, Y3 ... Yn
Then (X1 Y1), (X1 Y2), (X1 Y3) ... (X1 Yn), (X2 Y1), (X2 Y2) ... (Xn Yn)
```
The first ordered pair that causes the **Condition** function to evaluate to **true()** is returned as the result of **altova:find-first-combination**. Note that: (i) If the **Condition** function iterates through the submitted argument pairs and does not once evaluate to **true()**, then **altova:find-first-combination** returns *No results*; (ii) The result of **altova:find-first-combination** will always be a pair of items (of any datatype) or no item at all.

*Examples*

· **altova:find-first-combination**(11 to 20, 21 to 30, function(\$a, \$b) {\$a+\$b = 32}) returns the sequence of xs: integers (11, 21)

- · **altova:find-first-combination**(11 to 20, 21 to 30, function(\$a, \$b) {\$a+\$b = 33}) returns the sequence of xs: integers (11, 22)
- · **altova:find-first-combination**(11 to 20, 21 to 30, function(\$a, \$b) {\$a+\$b = 34}) returns the sequence of xs: integers (11, 23)
- find-first-pair [altova:]

```
altova:find-first-pair((Seq-01 as item()*), (Seq-02 as item()*), (Condition( Seq-01-
Item, Seq-02-Item as xs:boolean)) as item()* XP3.1 XQ3.1
This function takes three arguments:
```
- · The first two arguments, **Seq-01** and **Seq-02**, are sequences of one or more items of any datatype.
- · The third argument, **Condition**, is a reference to an XPath function that takes two arguments (has an arity of **2**) and returns a boolean.

The items of **Seq-01** and **Seq-02** are passed in ordered pairs as the arguments of the function in **Condition**. The pairs are ordered as follows.

```
If Seq-01 = X1, X2, X3 ... Xn
And Seq-02 = Y1, Y2, Y3 ... Yn
Then (X1 Y1), (X2 Y2), (X3 Y3) ... (Xn Yn)
```
The first ordered pair that causes the **Condition** function to evaluate to **true()** is returned as the result of **altova:find-first-pair**. Note that: (i) If the **Condition** function iterates through the submitted argument pairs and does not once evaluate to **true()**, then **altova:find-first-pair** returns *No results*; (ii) The result of **altova:find-first-pair** will always be a pair of items (of any datatype) or no item at all.

*Examples*

- · **altova:find-first-pair**(11 to 20, 21 to 30, function(\$a, \$b) {\$a+\$b = 32}) returns the sequence of  $xs:interers$  (11, 21)
- · **altova:find-first-pair**(11 to 20, 21 to 30, function(\$a, \$b) {\$a+\$b = 33}) returns *No results*

Notice from the two examples above that the ordering of the pairs is:  $(11, 21)$   $(12, 22)$   $(13, 23)$ 23)...(20, 30). This is why the second example returns *No results* (because no ordered pair gives a sum of 33).

find-first-pair-pos [altova:]

```
altova:find-first-pair-pos((Seq-01 as item()*), (Seq-02 as item()*), (Condition( Seq-
01-Item, Seq-02-Item as xs:boolean)) as xs:integer XP3.1 XQ3.1
This function takes three arguments:
```
- · The first two arguments, **Seq-01** and **Seq-02**, are sequences of one or more items of any datatype.
- · The third argument, **Condition**, is a reference to an XPath function that takes two arguments (has an arity of **2**) and returns a boolean.

The items of **Seq-01** and **Seq-02** are passed in ordered pairs as the arguments of the function in **Condition**. The pairs are ordered as follows.

```
If Seq-01 = X1, X2, X3 ... Xn
And Seq-02 = Y1, Y2, Y3 ... Yn
Then (X1 Y1), (X2 Y2), (X3 Y3) ... (Xn Yn)
```
The index position of the first ordered pair that causes the **Condition** function to evaluate to **true()** is returned as the result of **altova:find-first-pair-pos**. Note that if the **Condition** function iterates through the submitted argument pairs and does not once evaluate to **true()**, then **altova:find-firstpair-pos** returns *No results*.

#### *Examples*

- · **altova:find-first-pair-pos**(11 to 20, 21 to 30, function(\$a, \$b) {\$a+\$b = 32}) returns 1
- · **altova:find-first-pair-pos**(11 to 20, 21 to 30, function(\$a, \$b) {\$a+\$b = 33}) returns *No results*

Notice from the two examples above that the ordering of the pairs is: (11, 21) (12, 22) (13, 23)...(20, 30). In the first example, the first pair causes the **Condition** function to evaluate to **true()**, and so its index position in the sequence, **1**, is returned. The second example returns *No results* because no pair gives a sum of 33.

find-first-pos [altova:]

**altova:find-first-pos((Sequence** *as item()\****)***,* **(Condition( Sequence-Item** *as xs:boolean***)) as xs:integer XP3.1 XQ3.1**

This function takes two arguments. The first argument is a sequence of one or more items of any datatype. The second argument, Condition, is a reference to an XPath function that takes one argument (has an arity of **1**) and returns a boolean. Each item of **Sequence** is submitted, in turn, to the function referenced in Condition. (*Remember:* This function takes a single argument.) The first **Sequence** item that causes the function in **Condition** to evaluate to **true()** has its index position in **Sequence** returned as the result of **altova:find-first-pos**, and the iteration stops.

#### *Examples*

· **altova:find-first-pos**(5 to 10, function(\$a) {\$a mod 2 = 0}) returns xs:integer 2 The **Condition** argument references the XPath 3.0 inline function, **function()**, which declares an inline function named **\$a** and then defines it. Each item in the **Sequence** argument of **altova:findfirst-pos** is passed, in turn, to **\$a** as its input value. The input value is tested on the condition in the function definition ( $\sin \theta$  mod  $2 = 0$ ). The index position in the sequence of the first input value to satisfy this condition is returned as the result of **altova:find-first-pos** (in this case **2**, since **6**, the first value (in the sequence) to satisfy the condition, is at index position **2** in the sequence).

· **altova:find-first-pos**((2 to 10**)**, **(**function(\$a) {\$a+3=7}**))** returns xs:integer 3

#### *Further examples*

If the file **C:\Temp\Customers.xml** exists:

· **altova:find-first-pos**( ("C:\Temp\Customers.xml", "http://www.altova.com/index.html"), (doc-available#1) ) returns 1

If the file **C:\Temp\Customers.xml** does not exist, and **http://www.altova.com/index.html** exists:

```
· altova:find-first-pos( ("C:\Temp\Customers.xml",
  "http://www.altova.com/index.html"), (doc-available#1) ) returns 2
```
If the file **C:\Temp\Customers.xml** does not exist, and **http://www.altova.com/index.html** also does not exist:

```
· altova:find-first-pos( ("C:\Temp\Customers.xml",
  "http://www.altova.com/index.html"), (doc-available#1) ) returns no result
```
#### *Notes about the examples given above*

- The XPath 3.0 function,  $doc-avadlabel$ , takes a single string argument, which is used as a URI, and returns true if a document node is found at the submitted URI. (The document at the submitted URI must therefore be an XML document.)
- · The doc-available function can be used for **Condition**, the second argument of altova:findfirst-pos, because it takes only one argument (arity=1), because it takes an item() as input (a string which is used as a URI), and returns a boolean value.
- Notice that the  $doc-available$  function is only referenced, not called. The  $#1$  suffix that is attached to it indicates a function with an arity of 1. In its entirety  $\text{doc-available} \#1$  simply means: *Use the doc-availabe() function that has arity=1, passing to it as its single argument, in turn, each of the items in the first sequence*. As a result, each of the two strings will be passed to **doc-available()**, which uses the string as a URI and tests whether a document node exists at the URI. If one does, the **doc-available()** function evaluates to true() and the index position of that string in the sequence is returned as the result of the **altova:find-first-pos** function. *Note about the doc-available() function: Relative paths are resolved relative to the the current base URI, which is by default the URI of the XML document from which the function is loaded.*

#### ▼ for-each-attribute-pair [altova:]

**altova:for-each-attribute-pair(Seq1** *as element()?***, Seq2** *as element()?***, Function** *as function()***) as item()\* XP3.1 XQ3.1**

The first two arguments identify two elements, the attributes of which are used to build attribute pairs, where one attribute of a pair is obtained from the first element and the other attribute is obtained from the second element. Attribute pairs are selected on the basis of having the same name, and the pairs are ordered alphabetically (on their names) into a set. If, for one attribute no corresponding attribute on the other element exists, then the pair is "disjoint", meaning that it consists of one member only. The function item (third argument Function) is applied separately to each pair in the sequence of pairs (joint and disjoint), resulting in an output that is a sequence of items.

*Examples*

· **altova:for-each-attribute-pair**(/Example/Test-A, /Example/Test-B, function(\$a, \$b)  $\{$ \$a+b}) returns ...

```
(2, 4, 6) if
<Test-A att1="1" att2="2" att3="3" />
<Test-B att1="1" att2="2" att3="3" />
(2, 4, 6) if
<Test-A att2="2" att1="1" att3="3" />
<Test-B att3="3" att2="2" att1="1" />
(2, 6) if
<Test-A att4="4" att1="1" att3="3" />
<Test-B att3="3" att2="2" att1="1" />
```
<u>Note</u>: The result  $(2, 6)$  is obtained by way of the following action:  $(1+1, 0+2, 3+3, 4+0)$ . If one of the operands is the empty sequence, as in the case of items 2 and 4, then the result of the *addition is an empty sequence.*

```
• altova:for-each-attribute-pair(/Example/Test-A, /Example/Test-B, concat#2) returns
 ...
   (11, 22, 33) if
   <Test-A att1="1" att2="2" att3="3" />
   <Test-B att1="1" att2="2" att3="3" />
   (11, 2, 33, 4) if
   <Test-A att4="4" att1="1" att3="3" />
   <Test-B att3="3" att2="2" att1="1" />
```
for-each-combination [altova:]

```
altova:for-each-combination(FirstSequence as item()*, SecondSequence as item()*,
Function($i,$j){$i || $j} ) as item()* XP3.1 XQ3.1
```
The items of the two sequences in the first two arguments are combined so that each item of the first sequence is combined, in order, once with each item of the second sequence. The function given as the third argument is applied to each combination in the resulting sequence, resulting in an output that is a sequence of items (*see example*).

*Examples*

```
· altova:for-each-combination( ('a', 'b', 'c'), ('1', '2', '3'), function($i, $j)
  {$i || $j} ) returns ('a1', 'a2', 'a3', 'b1', 'b2', 'b3', 'c1', 'c2', 'c3')
```
▼ for-each-matching-attribute-pair [altova:]

**altova:for-each-matching-attribute-pair(Seq1** *as element()?***, Seq2** *as element()?***, Function** *as function()***) as item()\* XP3.1 XQ3.1**

The first two arguments identify two elements, the attributes of which are used to build attribute pairs, where one attribute of a pair is obtained from the first element and the other attribute is obtained from the second element. Attribute pairs are selected on the basis of having the same name, and the pairs are ordered alphabetically (on their names) into a set. If, for one attribute no corresponding attribute on the other element exists, then no pair is built. The function item (third argument  $Function$ ) is applied

separately to each pair in the sequence of pairs, resulting in an output that is a sequence of items. *Examples*

```
· altova:for-each-matching-attribute-pair(/Example/Test-A, /Example/Test-B,
        function($a, $b){$a+b}) returns ...
          (2, 4, 6) if
          <Test-A att1="1" att2="2" att3="3" />
          <Test-B att1="1" att2="2" att3="3" />
          (2, 4, 6) if
          <Test-A att2="2" att1="1" att3="3" />
          <Test-B att3="3" att2="2" att1="1" />
          (2, 6) if
          <Test-A att4="4" att1="1" att3="3" />
          <Test-B att3="3" att2="2" att3="1" />
      · altova:for-each-matching-attribute-pair(/Example/Test-A, /Example/Test-B,
        concat#2) returns ...
          (11, 22, 33) if
          <Test-A att1="1" att2="2" att3="3" />
          <Test-B att1="1" att2="2" att3="3" />
          (11, 33) if
          <Test-A att4="4" att1="1" att3="3" />
          <Test-B att3="3" att2="2" att1="1" />
substitute-empty [altova:]
```
**altova:substitute-empty(FirstSequence** *as item()\****, SecondSequence** *as item()***) as item()\* XP3.1 XQ3.1** If FirstSequence is empty, returns SecondSequence. If FirstSequence is not empty, returns

```
FirstSequence.
Examples
```
- **altova: substitute-empty**  $(1, 2, 3)$ ,  $(4, 5, 6)$  ) returns  $(1, 2, 3)$
- $altova: substitute-empty( () , (4,5,6) ) returns (4,5,6)$

# 11.2.1.8 XPath/XQuery Functions: String

Altova's string extension functions can be used in XPath and XQuery expressions and provide additional functionality for the processing of data. The functions in this section can be used with Altova's **XPath 3.0** and **XQuery 3.0** engines. They are available in XPath/XQuery contexts.

Note about naming of functions and language applicability

Altova extension functions can be used in XPath/XQuery expressions. They provide additional functionality to the functionality that is available in the standard library of XPath, XQuery, and XSLT functions. Altova extension functions are in the **Altova extension functions namespace, http://www.altova.com/xsltextensions**, and are indicated in this section with the prefix **altova:**, which is assumed to be bound to this namespace. Note that, in future versions of your product, support for a function might be discontinued or the behavior of individual functions might change. Consult the documentation of future releases for information about support for Altova extension functions in that release.

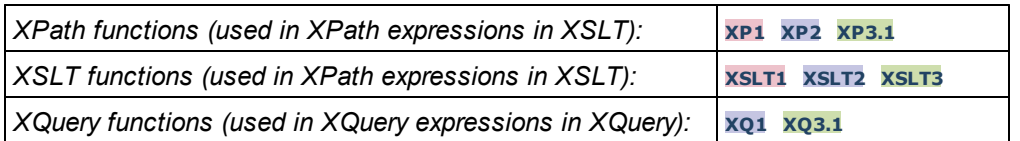

camel-case [altova:]

**altova:camel-case(InputString** *as xs:string***) as xs:string XP3.1 XQ3.1**

Returns the input string **InputString** in CamelCase. The string is analyzed using the regular expression **'\s'** (which is a shortcut for the whitespace character). The first non-whitespace character after a whitespace or sequence of consecutive whitespaces is capitalized. The first character in the output string is capitalized.

*Examples*

- · **altova:camel-case**("max") returns Max
- · **altova:camel-case**("max max") returns Max Max
- · **altova:camel-case**("file01.xml") returns File01.xml
- · **altova:camel-case**("file01.xml file02.xml") returns File01.xml File02.xml
- · **altova:camel-case**("file01.xml file02.xml") returns File01.xml File02.xml
- · **altova:camel-case**("file01.xml -file02.xml") returns File01.xml -file02.xml

**altova:camel-case(InputString** *as xs:string***, SplitChars** *as xs:string***, IsRegex** *as xs:boolean***) as xs:string XP3.1 XQ3.1**

Converts the input string **InputString** to camel case by using **SplitChars** to determine the character/s that trigger the next capitalization. **SplitChars** is used as a regular expression when **IsRegex = true()**, or as plain characters when **IsRegex = false()**. The first character in the output string is capitalized. *Examples*

- · **altova:camel-case**("setname getname", "set|get", true()) returns setName getName
- · **altova:camel-case**("altova\documents\testcases", "\", false()) returns Altova\Documents\Testcases

char [altova:]

**altova:char(Position** *as xs:integer***) as xs:string XP3.1 XQ3.1**

Returns a string containing the character at the position specified by the **Position** argument, in the string obtained by converting the value of the context item to  $xs:string$ . The result string will be empty if no character exists at the index submitted by the Position argument.

*Examples*

If the context item is **1234ABCD**:

- · **altova:char**(2) returns 2
- · **altova:char**(5) returns A
- · **altova:char**(9) returns the empty string.
- **altova: char** (-2) returns the empty string.

**altova:char(InputString** *as xs:string***, Position** *as xs:integer***) as xs:string XP3.1 XQ3.1** Returns a string containing the character at the position specified by the **Position** argument, in the string submitted as the InputString argument. The result string will be empty if no character exists at the index submitted by the Position argument.

- *Examples*
	- · **altova:char**("2014-01-15", 5) returns -
	- · **altova:char**("USA", 1) returns U
	- · **altova:char**("USA", 10) returns the empty string.
	- · **altova:char**("USA", -2) returns the empty string.
- create-hash-from-string[altova:]

```
altova:create-hash-from-string(InputString as xs:string) as xs:string XP2 XQ1 XP3.1
XQ3.1
```
**altova:create-hash-from-string(InputString** *as xs:string***, HashAlgo** *as xs:string***) as xs:string XP2 XQ1 XP3.1 XQ3.1**

Generates a hash string from InputString by using the hashing algorithm specified by the  $H$  HashAlgo argument. The following hashing algorithms may be specified (in upper or lower case): **MD5**, **SHA-1**, **SHA-224**, **SHA-256**, **SHA-384**, **SHA-512**. If the second argument is not specified (*see the first signature above*), then the **SHA-256** hashing algorithm is used.

*Examples*

- · **altova:create-hash-from-string**('abc') returns a hash string generated by using the **SHA-256** hashing algorithm.
- · **altova:create-hash-from-string**('abc', 'md5') returns a hash string generated by using the **MD5** hashing algorithm.
- · **altova:create-hash-from-string**('abc', 'MD5') returns a hash string generated by using the **MD5** hashing algorithm.
- ▼ first-chars [altova:]

**altova:first-chars(X-Number** *as xs:integer***) as xs:string XP3.1 XQ3.1** Returns a string containing the first  $X$ -Number of characters of the string obtained by converting the value of the context item to xs:string.

*Examples*

If the context item is **1234ABCD**:

- · **altova:first-chars**(2) returns 12
- · **altova:first-chars**(5) returns 1234A
- · **altova:first-chars**(9) returns 1234ABCD

```
altova:first-chars(InputString as xs:string, X-Number as xs:integer) as xs:string XP3.1
XQ3.1
```
Returns a string containing the first  $X-Number$  of characters of the string submitted as the InputString argument.

*Examples*

- · **altova:first-chars**("2014-01-15", 5) returns 2014-
- · **altova:first-chars**("USA", 1) returns U
- ▼ format-string [altova:]

**altova:format-string(InputString** *as xs:string***, FormatSequence** *as item()\****) as xs:string XP3.1 XQ3.1**

The input string (first argument) contains positional parameters (%1, %2, etc). Each parameter is replaced by the string item that is located at the corresponding position in the format sequence (submitted as the second argument). So the first item in the format sequence replaces the positional parameter  $\frac{1}{6}$ , the second item replaces %2, and so on. The function returns this formatted string that contains the replacements. If no string exists for a positional parameter, then the positional parameter itself is returned. This happens when the index of a positional parameter is greater than the number of items in the format sequence.

- *Examples*
	- · **altova:format-string**('Hello %1, %2, %3', ('Jane','John','Joe')) returns "Hello Jane, John, Joe"
	- · **altova:format-string**('Hello %1, %2, %3', ('Jane','John','Joe', 'Tom')) returns "Hello Jane, John, Joe"
	- · **altova:format-string**('Hello %1, %2, %4', ('Jane','John','Joe', 'Tom')) returns "Hello Jane, John, Tom"
	- · **altova:format-string**('Hello %1, %2, %4', ('Jane','John','Joe')) returns "Hello Jane, John, %4"
- last-chars [altova:]

**altova:last-chars(X-Number** *as xs:integer***) as xs:string XP3.1 XQ3.1** Returns a string containing the last  $X$ -Number of characters of the string obtained by converting the value of the context item to xs: string.

*Examples*

If the context item is **1234ABCD**:

- · **altova:last-chars**(2) returns CD
- · **altova:last-chars**(5) returns 4ABCD
- · **altova:last-chars**(9) returns 1234ABCD

```
altova:last-chars(InputString as xs:string, X-Number as xs:integer) as xs:string XP3.1
XQ3.1
```
Returns a string containing the last  $X-Number$  of characters of the string submitted as the InputString argument.

- *Examples*
	- · **altova:last-chars**("2014-01-15", 5) returns 01-15
	- · **altova:last-chars**("USA", 10) returns USA

pad-string-left [altova:]

#### **altova:pad-string-left(StringToPad** *as xs:string***, StringLength** *as xs:integer***, PadCharacter** *as xs:string***) as xs:string XP3.1 XQ3.1**

The PadCharacter argument is a single character. It is padded to the left of the string to increase the number of characters in StringToPad so that this number equals the integer value of the StringLength argument. The StringLength argument can have any integer value (positive or negative), but padding will occur only if the value of  $stringLength$  is greater than the number of characters in  $StringToPad$ . If StringToPad. has more characters than the value of StringLength, then StringToPad is left unchanged. *Examples*

- · **altova:pad-string-left**('AP', 1, 'Z') returns 'AP'
- · **altova:pad-string-left**('AP', 2, 'Z') returns 'AP'
- · **altova:pad-string-left**('AP', 3, 'Z') returns 'ZAP'
- · **altova:pad-string-left**('AP', 4, 'Z') returns 'ZZAP'
- · **altova:pad-string-left**('AP', -3, 'Z') returns 'AP'
- · **altova:pad-string-left**('AP', 3, 'YZ') returns a pad-character-too-long error
- pad-string-right [altova:]

```
altova:pad-string-right(StringToPad as xs:string, StringLength as xs:integer,
PadCharacter as xs:string) as xs:string XP3.1 XQ3.1
```
The PadCharacter argument is a single character. It is padded to the right of the string to increase the number of characters in StringToPad so that this number equals the integer value of the StringLength argument. The StringLength argument can have any integer value (positive or negative), but padding will occur only if the value of  $stringLength$  is greater than the number of characters in  $StringToPad$ . If StringToPad has more characters than the value of StringLength, then StringToPad is left unchanged. *Examples*

- · **altova:pad-string-right**('AP', 1, 'Z') returns 'AP'
- · **altova:pad-string-right**('AP', 2, 'Z') returns 'AP'
- · **altova:pad-string-right**('AP', 3, 'Z') returns 'APZ'
- · **altova:pad-string-right**('AP', 4, 'Z') returns 'APZZ'
- · **altova:pad-string-right**('AP', -3, 'Z') returns 'AP'
- · **altova:pad-string-right**('AP', 3, 'YZ') returns a pad-character-too-long error

```
\blacktriangleright repeat-string [altova:]
```
**altova:repeat-string(InputString** *as xs:string***, Repeats** *as xs:integer***) as xs:string XP2 XQ1 XP3.1 XQ3.1**

Generates a string that is composed of the first InputString argument repeated Repeats number of times.

*Examples*

- · **altova:repeat-string**("Altova #", 3) returns "Altova #Altova #Altova #"
- substring-after-last [altova:]

```
altova:substring-after-last(MainString as xs:string, CheckString as xs:string) as
```
#### **xs:string XP3.1 XQ3.1**

If CheckString is found in MainString, then the substring that occurs after CheckString in MainString is returned. If CheckString is not found in MainString, then the empty string is returned. If CheckString is an empty string, then MainString is returned in its entirety. If there is more than one occurrence of CheckString in MainString, then the substring after the last occurrence of CheckString is returned. *Examples*

- · **altova:substring-after-last**('ABCDEFGH', 'B') returns 'CDEFGH'
- · **altova:substring-after-last**('ABCDEFGH', 'BC') returns 'DEFGH'
- · **altova:substring-after-last**('ABCDEFGH', 'BD') returns ''
- · **altova:substring-after-last**('ABCDEFGH', 'Z') returns ''
- · **altova:substring-after-last**('ABCDEFGH', '') returns 'ABCDEFGH'
- · **altova:substring-after-last**('ABCD-ABCD', 'B') returns 'CD'
- · **altova:substring-after-last**('ABCD-ABCD-ABCD', 'BCD') returns ''
- substring-before-last [altova:]

```
altova:substring-before-last(MainString as xs:string, CheckString as xs:string) as
xs:string XP3.1 XQ3.1
```
If CheckString is found in MainString, then the substring that occurs before CheckString in MainString is returned. If CheckString is not found in MainString, or if CheckString is an empty string, then the empty string is returned. If there is more than one occurrence of CheckString in MainString, then the substring before the last occurrence of CheckString is returned.

*Examples*

- · **altova:substring-before-last**('ABCDEFGH', 'B') returns 'A'
- · **altova:substring-before-last**('ABCDEFGH', 'BC') returns 'A'
- · **altova:substring-before-last**('ABCDEFGH', 'BD') returns ''
- · **altova:substring-before-last**('ABCDEFGH', 'Z') returns ''
- · **altova:substring-before-last**('ABCDEFGH', '') returns ''
- · **altova:substring-before-last**('ABCD-ABCD', 'B') returns 'ABCD-A'
- · **altova:substring-before-last**('ABCD-ABCD-ABCD', 'ABCD') returns 'ABCD-ABCD-'
- ▼ substring-pos [altova:]

**altova:substring-pos(StringToCheck** *as xs:string***, StringToFind** *as xs:string***) as xs:integer XP3.1 XQ3.1**

Returns the character position of the first occurrence of stringToFind in the string StringToCheck. The character position is returned as an integer. The first character of  $stringToCheck$  has the position 1. If StringToFind does not occur within StringToCheck, the integer 0 is returned. To check for the second or a later occurrence of  $stringToCheck$ , use the next signature of this function.

*Examples*

- · **altova:substring-pos**('Altova', 'to') returns 3
- · **altova:substring-pos**('Altova', 'tov') returns 3
- · **altova:substring-pos**('Altova', 'tv') returns 0
- · **altova:substring-pos**('AltovaAltova', 'to') returns 3

**altova:substring-pos(StringToCheck** *as xs:string***, StringToFind** *as xs:string***, Integer** *as xs:integer***) as xs:integer XP3.1 XQ3.1**

Returns the character position of  $stringToFind$  in the string,  $stringToCheck$ . The search for StringToFind starts from the character position given by the Integer argument; the character substring before this position is not searched. The returned integer, however, is the position of the found string within the *entire* string, StringToCheck. This signature is useful for finding the second or a later position of a string that occurs multiple times with the  $stringToCheck$ . If  $stringToFind$  does not occur within StringToCheck, the integer 0 is returned.

```
Examples
```
- · **altova:substring-pos**('Altova', 'to', 1) returns 3
- · **altova:substring-pos**('Altova', 'to', 3) returns 3
- · **altova:substring-pos**('Altova', 'to', 4) returns 0
- · **altova:substring-pos**('Altova-Altova', 'to', 0) returns 3
- · **altova:substring-pos**('Altova-Altova', 'to', 4) returns 10
- ▼ trim-string [altova:]

**altova:trim-string(InputString** *as xs:string***) as xs:string XP3.1 XQ3.1** This function takes an  $xs:string$  argument, removes any leading and trailing whitespace, and returns a "trimmed" xs:string.

#### *Examples*

- · **altova:trim-string**(" Hello World ") returns "Hello World"
- · **altova:trim-string**("Hello World ") returns "Hello World"
- · **altova:trim-string**(" Hello World") returns "Hello World"
- · **altova:trim-string**("Hello World") returns "Hello World"
- · **altova:trim-string**("Hello World") returns "Hello World"
- ▼ trim-string-left [altova:]

**altova:trim-string-left(InputString** *as xs:string***) as xs:string XP3.1 XQ3.1** This function takes an xs: string argument, removes any leading whitespace, and returns a left-trimmed xs:string.

```
Examples
```

```
· altova:trim-string-left(" Hello World ") returns "Hello World "
```
- · **altova:trim-string-left**("Hello World ") returns "Hello World "
- · **altova:trim-string-left**(" Hello World") returns "Hello World"
- · **altova:trim-string-left**("Hello World") returns "Hello World"
- · **altova:trim-string-left**("Hello World") returns "Hello World"
- trim-string-right [altova:]

**altova:trim-string-right(InputString** *as xs:string***) as xs:string XP3.1 XQ3.1** This function takes an xs: string argument, removes any trailing whitespace, and returns a right-trimmed xs:string.

*Examples*

```
· altova:trim-string-right(" Hello World ")) returns " Hello World"
```
- · **altova:trim-string-right**("Hello World ")) returns "Hello World"
- · **altova:trim-string-right**(" Hello World")) returns " Hello World"

```
· altova:trim-string-right("Hello World")) returns "Hello World"
· altova:trim-string-right("Hello World")) returns "Hello World"
```
# <span id="page-652-0"></span>11.2.1.9 XPath/XQuery Functions: Miscellaneous

The following general purpose XPath/XQuery extension functions are supported in the current version of RaptorXML+XBRL Server and can be used in (i) XPath expressions in an XSLT context, or (ii) XQuery expressions in an XQuery document.

Note about naming of functions and language applicability

Altova extension functions can be used in XPath/XQuery expressions. They provide additional functionality to the functionality that is available in the standard library of XPath, XQuery, and XSLT functions. Altova extension functions are in the **Altova extension functions namespace, http://www.altova.com/xsltextensions**, and are indicated in this section with the prefix **altova:**, which is assumed to be bound to this namespace. Note that, in future versions of your product, support for a function might be discontinued or the behavior of individual functions might change. Consult the documentation of future releases for information about support for Altova extension functions in that release.

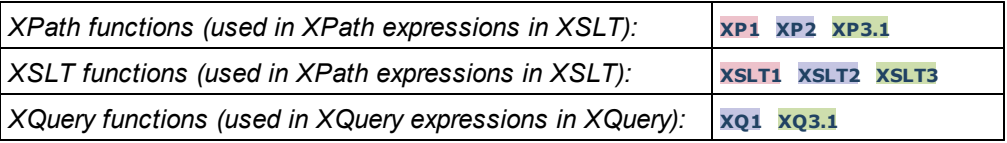

decode-string [altova:]

```
altova:decode-string(Input as xs:base64Binary) as xs:string XP3.1 XQ3.1
altova:decode-string(Input as xs:base64Binary, Encoding as xs:string) as xs:string XP3.1
XQ3.1
```
Decodes the submitted base64Binary input to a string using the specified encoding. If no encoding is specified, then the UTF-8 encoding is used. The following encodings are supported: US-ASCII, ISO-8859-1, UTF-16, UTF-16LE, UTF-16BE, ISO-10646-UCS2, UTF-32, UTF-32LE, UTF-32BE, ISO-10646-UCS4

- *Examples*
	- · **altova:decode-string**(\$XML1/MailData/Meta/b64B) returns the base64Binary input as a UTF-8 encoded string
	- · **altova:decode-string**(\$XML1/MailData/Meta/b64B, "UTF-8") returns the base64Binary input as a UTF-8-encoded string
	- · **altova:decode-string**(\$XML1/MailData/Meta/b64B, "ISO-8859-1") returns the base64Binary input as an ISO-8859-1-encoded string
- ▼ encode-string [altova:]

**altova:encode-string(InputString** *as xs:string***) as xs:base64Binaryinteger XP3.1 XQ3.1 altova:encode-string(InputString** *as xs:string***, Encoding** *as xs:string***) as xs:base64Binaryinteger XP3.1 XQ3.1**

Encodes the submitted string using, if one is given, the specified encoding. If no encoding is given, then the UTF-8 encoding is used. The encoded string is converted to base64Binary characters, and the converted base64Binary value is returned. Initially, UTF-8 encoding is supported, and support will be extended to the following encodings: US-ASCII, ISO-8859-1, UTF-16, UTF-16LE, UTF-16BE, ISO-10646-UCS2, UTF-32, UTF-32LE, UTF-32BE, ISO-10646-UCS4

```
Examples
```
- · **altova:encode-string**("Altova") returns the base64Binary equivalent of the UTF-8 encoded string "Altova"
- · **altova:encode-string**("Altova", "UTF-8") returns the base64Binary equivalent of the UTF-8 encoded string "Altova"
- ▼ get-temp-folder [altova:]

**altova:get-temp-folder()** as xs:string **XP2 XQ1 XP3.1 XQ3.1** This function takes no argument. It returns the path to the temporary folder of the current user. *Examples*

• altova: get-temp-folder () would return, on a Windows machine, something like  $\circ$ : \Users\<UserName>\AppData\Local\Temp\ as an xs:string.

▼ generate-guid [altova:]

**altova:generate-guid() as xs:string XP2 XQ1 XP3.1 XQ3.1** Generates a unique string GUID string. *Examples*

- · **altova:generate-guid**() returns (for example) 85F971DA-17F3-4E4E-994E-99137873ACCD
- ▼ high-res-timer [altova:]

```
altova:high-res-timer() as xs:double XP3.1 XQ3.1
```
Returns a system high-resolution timer value in seconds. A high-resolution timer, when present on a system, enables high precision time measurements when these are required (for example, in animations and for determining precise code-execution time). This function provides the resolution of the system's high-res timer.

- *Examples*
	- · **altova:high-res-timer**() returns something like '1.16766146154566E6'
- parse-html [altova:]

**altova:parse-html(HTMLText** *as xs:string***) as node() XP3.1 XQ3.1**

The HTMLText argument is a string that contains the text of an HTML document. The function creates an HTML tree from the string. The submitted string may or may not contain the HTML element. In either case, the root element of the tree is an element named **HTML**. It is best to make sure that the HTML code in the

submitted string is valid HTML.

- *Examples*
	- altova:parse-html("<html><head/>>dody><h1>Header</h1></body></html>") creates an HTML tree from the submitted string
- sleep[altova:]

**altova:sleep(Millisecs** *as xs:integer***) as empty-sequence() XP2 XQ1 XP3.1 XQ3.1** Suspends execution of the current operation for the number of milliseconds given by the Millisecs argument.

- *Examples*
	- · **altova:sleep**(1000) suspends execution of the current operation for 1000 milliseconds.

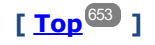

# <span id="page-654-0"></span>11.2.1.10 Chart Functions

The chart functions listed below enable you to create, generate, and save charts as images. They are supported in the current version of your Altova product in the manner described below. However, note that in future versions of your product, support for one or more of these functions might be discontinued or the behavior of individual functions might change. Consult the documentation of future releases for information about support for Altova extension functions in that release.

- **Note:** Chart functions are supported only in **Altova's Server products** and the **Enterprise Editions of Altova products**.
- **Note:** Supported image formats for charts in server editions are jpg, png, and bmp. The best option is png because it is lossless and compressed. In Enterprise editions, the supported formats are  $ipq.$   $pq,$ bmp, and gif.

## Functions for generating and saving charts

These functions take the chart object (obtained with the chart creation functions) and either generate an image or save an image to file

**altova:generate-chart-image** (\$chart, \$width, \$height, \$encoding) as atomic

where

- $\bullet$  schart is the chart extension item obtained with the altova: create-chart function
- Swidth and Sheight must be specified with a length unit
- · \$encoding may be x-binarytobase64 or x-binarytobase16

#### The function returns the chart image in the specified encoding.

**altova:generate-chart-image** (\$chart, \$width, \$height, \$encoding, \$imagetype) as atomic

#### where

- $\bullet$  schart is the chart extension item obtained with the altova: create-chart function
- Swidth and Sheight must be specified with a length unit
- \$encoding may be x-binarytobase64 or x-binarytobase16
- \$imagetype may be one of the following image formats: png, gif, bmp, jpg, jpeg. Note that gif is not supported on server products. *Also see note at top of page*.

The function returns the chart image in the specified encoding and image format.

**altova:save-chart-image** (\$chart, \$filename, \$width, \$height) as empty() *(Windows only)*

#### where

- · \$chart is the chart extension item obtained with the altova:create-chart function
- **Stilename is the path to and name of the file to which the chart image is to be saved**
- Swidth and Sheight must be specified with a length unit

The function saves the chart image to the file specified in  $$filename$ . Alternatively to this function, you could also use the xsl:result-document function with encoding="x-base64tobinary", where the image-data content is obtained via either the  $q$ enerate-chart-image() function or chart() function.

```
altova:save-chart-image ($chart, $filename, $width, $height, $imagetype) as empty()
(Windows only)
```
#### where

- · \$chart is the chart extension item obtained with the altova:create-chart function
- *Sfilename* is the path to and name of the file to which the chart image is to be saved
- Swidth and Sheight must be specified with a length unit
- $\bullet$  \$imagetype **may be one of the following image formats**: png, gif, bmp, jpg, jpeg. Note that gif is not supported on server products. *Also see note at top of page*.

The function saves the chart image to the file specified in  $$$ filename in the image format specified. Alternatively to this function, you could also use the  $xsl:result-document$  function with encoding=" $x$ base64tobinary", where the image-data content is obtained via either the generate-chart-image() function or chart() function.

#### Functions for creating charts

The following functions are used to create charts.

```
altova:create-chart($chart-config, $chart-data-series*) as chart extension item
```
where

· \$chart-config is the chart-config extension item obtained with the altova:create-chart-config function or via the altova:create-chart-config-from-xml function

 $\bullet$  Schart-data-series is the chart-data-series extension item obtained with the altova: createchart-data-series function or altova:create-chart-data-series-from-rows function

The function returns a chart extension item, which is created from the data supplied via the arguments.

**altova:chart**(\$chart-config, \$chart-data-series\*) as chart extension item

#### where

- · \$chart-config is the chart-config extension item. It is an unordered series of four key: value pairs, where the four keys are "width", "height", "title", and "kind". The values of width and height are integers and specify the width and height of the chart in pixels. The value of kind is one of: Pie, Pie3d, BarChart, BarChart3d, BarChart3dGrouped, LineChart, ValueLineChart, RoundGauge, BarGauge.
- · \$chart-data-series is each an array of size 3, where each array defines a chart-data-series. Each array is composed of: (i) the name of the data series, (ii) the X-Axis values, (iii) the Y-Axis values. Multiple data series may be submitted; in the example below, for example, the two arrays respectively give data for monthly minimum and maximum temperatures.

The function returns an xs:base64Binary type item that contains the chart image. This image is created from the data supplied via the arguments of the function. Note that, since this function uses arrays and maps, it can be used only in XPath 3.1, XQuery 3.1, or XSLT 3.0.

*Example:* altova:chart( map{'width':800, 'height':600, "kind":"LineChart", "title":"Monthly Temperatures"}, (['Min', \$temps/Month, \$temps/Month/@min], ['Max', \$temps/Month, \$temps/Month/@max]) )

**altova:create-chart-config**(\$type-name, \$title) as chart-config extension item

where

- · \$type-name specifies the type of chart to be created: Pie, Pie3d, BarChart, BarChart3d, BarChart3dGrouped, LineChart, ValueLineChart, RoundGauge, BarGauge
- Stitle is the name of the chart

The function returns a chart-config extension item containing the configuration information of the chart.

**altova:create-chart-config-from-xml**(\$xml-struct) as chart-config extension item

where

 $\bullet$   $\frac{5 \times m1 - \text{struct}}{2}$  is the XML structure containing the configuration information of the chart

The function returns a chart-config extension item containing the configuration information of the chart. This information is supplied in an <u>XML data [fragment](#page-658-0)<sup>(659)</sup>.</u>

**altova:create-chart-data-series**(\$series-name?, \$x-values\*, \$y-values\*) as chart-data-series extension item

where

- · \$series-name specifies the name of the series
- · \$x-values gives the list of X-Axis values
- $\bullet$   $\frac{1}{2}y$ -values gives the list of Y-Axis values

The function returns a chart-data-series extension item containing the data for building the chart: that is, the names of the series and the Axes data.

**altova:create-chart-data-row**(x, y1, y2, y3, ...) as chart-data-x-*N*y-row extension item

where

- $\bullet$  x is the value of the X-Axis column of the chart data row
- $yN$  are the values of the Y-Axis columns

The function returns a chart-data-x-Ny-row extension item, which contains the data for the X-Axis column and Y-Axis columns of a single series.

```
altova:create-chart-data-series-from-rows($series-names as xs:string*, $row*) as chart-
data-series extension item
```
where

- Sseries-name is the name of the series to be created
- $\bullet$   $\frac{1}{2}$  srow is the chart-data-x-Ny-row extension item that is to be created as a series

The function returns a chart-data-series extension item, which contains the data for the X-Axis and Y-Axes of the series.

**altova:create-chart-layer**(\$chart-config, \$chart-data-series\*) as chart-layer extension item

#### where

- · \$chart-config is the chart-config extension item obtained with the altova:create-chart-config function or via the altova:create-chart-config-from-xml function
- · \$chart-data-series is the chart-data-series extension item obtained with the altova:createchart-data-series function or altova:create-chart-data-series-from-rows function

The function returns a chart-layer extension item, which contains chart-layer data.

**altova:create-multi-layer-chart**(\$chart-config, \$chart-data-series\*, \$chart-layer\*)

where

- · \$chart-config is the chart-config extension item obtained with the altova:create-chart-config function or or via the altova: create-chart-config-from-xml function
- · \$chart-data-series is the chart-data-series extension item obtained with the altova:createchart-data-series function or altova:create-chart-data-series-from-rows function
- \$chart-layer is the chart-layer extension item obtained with the altova: create-chart-layer function

The function returns a multi-layer-chart item.

```
altova:create-multi-layer-chart($chart-config, $chart-data-series*, $chart-layer*,
xs:boolean $mergecategoryvalues)
```
where

- · \$chart-config is the chart-config extension item obtained with the altova:create-chart-config function or or via the altova:create-chart-config-from-xml function
- · \$chart-data-series is the chart-data-series extension item obtained with the altova:createchart-data-series function or altova:create-chart-data-series-from-rows function
- · \$chart-layer is the chart-layer extension item obtained with the altova:create-chart-layer function
- \$mergecategoryvalues merges the values of multiple data series if true, does not merge if false

The function returns a multi-layer-chart item.

# <span id="page-658-0"></span>11.2.1.10.1 Chart Data XML Structure

Given below is the XML structure of chart data, how it might appear for the **Altova [extension](#page-654-0) functions for** [charts](#page-654-0) <sup>655</sup> . This affects the appearance of the specific chart. Not all elements are used for all chart kinds, e.g. the <Pie> element is ignored for bar charts.

**Note:** Chart functions are supported only in the **Enterprise and Server Editions** of Altova products.

```
<chart-config>
       <General
       SettingsVersion="1" must be provided
       ChartKind="BarChart" Pie, Pie3d, BarChart, StackedBarChart, BarChart3d, BarChart3dGrouped,
LineChart, ValueLineChart, AreaChart, StackedAreaChart, RoundGauge, BarGauge, CandleStick
       BKColor="#ffffff" Color
       BKColorGradientEnd="#ffffff" Color. In case of a gradient, BKColor and BKColorGradientEnd
define the gradient's colors
       BKMode="#ffffff" Solid, HorzGradient, VertGradient
       BKFile="Path+Filename" String. If file exists, its content is drawn over the background.
       BKFileMode="Stretch" Stretch, ZoomToFit, Center, Tile
       ShowBorder="1" Bool
       PlotBorderColor="#000000" Color
       PlotBKColor="#ffffff" Color
       Title="" String
       ShowLegend="1" Bool
       OutsideMargin="3.%" PercentOrPixel
       TitleToPlotMargin="3.%" PercentOrPixel
       LegendToPlotMargin="3.%" PercentOrPixel
       Orientation="vert" Enumeration: possible values are: vert, horz
       >
       <TitleFont
          Color="#000000" Color
```

```
Name="Tahoma" String
    Bold="1" Bool
    Italic="0" Bool
    Underline="0" Bool
    MinFontHeight="10.pt" FontSize (only pt values)
    Size="8.%" FontSize />
 <LegendFont
    Color="#000000"
    Name="Tahoma"
    Bold="0"
    Italic="0"
    Underline="0"
    MinFontHeight="10.pt"
    Size="3.5%" />
 <AxisLabelFont
    Color="#000000"
    Name="Tahoma"
    Bold="1"
    Italic="0"
    Underline="0"
    MinFontHeight="10.pt"
    Size="5.%" />
 </General>
 <Line
ConnectionShapeSize="1.%" PercentOrPixel
DrawFilledConnectionShapes="1" Bool
DrawOutlineConnectionShapes="0" Bool
DrawSlashConnectionShapes="0" Bool
DrawBackslashConnectionShapes="0" Bool
 />
 <Bar
ShowShadow="1" Bool
ShadowColor="#a0a0a0" Color
OutlineColor="#000000" Color
ShowOutline="1" Bool
 />
 <Area
Transparency="0" UINT ( 0-255 ) 255 is fully transparent, 0 is opaque
OutlineColor="#000000" Color
ShowOutline="1" Bool
 />
 <CandleStick
FillHighClose="0" Bool. If 0, the body is left empty. If 1, FillColorHighClose is used for the candle
FillColorHighClose="#ffffff" Color. For the candle body when close > open
```
FillHighOpenWithSeriesColor="1" *Bool. If true, the series color is used to fill the candlebody when*

*open > close*

*body*

FillColorHighOpen="#000000" *Color. For the candle body when open > close and*

FillHighOpenWithSeriesColor *is false*

**/>**

**<Colors** *User-defined color scheme: By default this element is empty except for the style and has no Color attributes*

UseSubsequentColors ="1" *Boolean. If* 0*, then color in overlay is used. If* 1*, then subsequent colors from previous chart layer is used*

```
Style="User" Possible values are: "Default", "Grayscale", "Colorful", "Pastel", "User"
Colors="#52aca0" Color: only added for user defined color set
Colors1="#d3c15d" Color: only added for user defined color set
Colors2="#8971d8" Color: only added for user defined color set
...
ColorsN="" Up to ten colors are allowed in a set: from Colors to Colors9
 </Colors>
 <Pie
ShowLabels="1" Bool
OutlineColor="#404040" Color
ShowOutline="1" Bool
StartAngle="0." Double
Clockwise="1" Bool
Draw2dHighlights="1" Bool
Transparency="0" Int (0 to 255: 0 is opaque, 255 is fully transparent)
DropShadowColor="#c0c0c0" Color
DropShadowSize="5.%" PercentOrPixel
PieHeight="10.%" PercentOrPixel. Pixel values might be different in the result because of 3d tilting
Tilt="40.0" Double (10 to 90: The 3d tilt in degrees of a 3d pie)
ShowDropShadow="1" Bool
ChartToLabelMargin="10.%" PercentOrPixel
AddValueToLabel="0" Bool
AddPercentToLabel="0" Bool
AddPercentToLabels_DecimalDigits="0" UINT ( 0 – 2 )
>
\zetaLabelFont
  Color="#000000"
   Name="Arial"
   Bold="0"
   Italic="0"
  Underline="0"
  MinFontHeight="10.pt"
  Size="4.%" />
 </Pie>
 <XY>
<XAxis Axis
   AutoRange="1" Bool
   AutoRangeIncludesZero="1" Bool
   RangeFrom="0." Double: manual range
   RangeTill="1." Double : manual range
   LabelToAxisMargin="3.%" PercentOrPixel
   AxisLabel="" String
   AxisColor="#000000" Color
   AxisGridColor="#e6e6e6" Color
   ShowGrid="1" Bool
   UseAutoTick="1" Bool
```

```
ManualTickInterval="1." Double
  AxisToChartMargin="0.px" PercentOrPixel
  TickSize="3.px" PercentOrPixel
  ShowTicks="1" Bool
  ShowValues="1" Bool
  AxisPosition="LeftOrBottom" Enums: "LeftOrBottom", "RightOrTop", "AtValue"
  AxisPositionAtValue = "0" Double
  >
  <ValueFont
     Color="#000000"
     Name="Tahoma"
     Bold="0"
     Italic="0"
     Underline="0"
     MinFontHeight="10.pt"
     Size="3.%" />
</XAxis>
<YAxis Axis (same as for XAxis)
  AutoRange="1"
  AutoRangeIncludesZero="1"
  RangeFrom="0."
  RangeTill="1."
  LabelToAxisMargin="3.%"
  AxisLabel=""
  AxisColor="#000000"
  AxisGridColor="#e6e6e6"
  ShowGrid="1"
  UseAutoTick="1"
  ManualTickInterval="1."
  AxisToChartMargin="0.px"
  TickSize="3.px"
  ShowTicks="1" Bool
  ShowValues="1" Bool
  AxisPosition="LeftOrBottom" Enums: "LeftOrBottom", "RightOrTop", "AtValue"
  AxisPositionAtValue = "0" Double
   >
  <ValueFont
     Color="#000000"
     Name="Tahoma"
     Bold="0"
     Italic="0"
     Underline="0"
     MinFontHeight="10.pt"
     Size="3.%"/>
</YAxis>
 </XY>
```
#### **<XY3d**

AxisAutoSize="1" *Bool: If false, XSize and YSize define the aspect ration of x and y axis. If true, aspect ratio is equal to chart window*

XSize="100.%" *PercentOrPixel. Pixel values might be different in the result because of 3d tilting and zooming to fit chart*

YSize="100.%" *PercentOrPixel. Pixel values might be different in the result because of 3d tilting and zooming to fit chart*

```
SeriesMargin="30.%" PercentOrPixel. Pixel values might be different in the result because of 3d
tilting and zooming to fit chart
     Tilt="20." Double. -90 to +90 degrees
     Rot="20." Double. -359 to +359 degrees
     FoV="50."> Double. Field of view: 1-120 degree
     >
     <ZAxis
        AutoRange="1"
        AutoRangeIncludesZero="1"
        RangeFrom="0."
        RangeTill="1."
        LabelToAxisMargin="3.%"
        AxisLabel=""
        AxisColor="#000000"
        AxisGridColor="#e6e6e6"
        ShowGrid="1"
        UseAutoTick="1"
        ManualTickInterval="1."
        AxisToChartMargin="0.px"
        TickSize="3.px" >
        <ValueFont
           Color="#000000"
           Name="Tahoma"
          Bold="0"
          Italic="0"
          Underline="0"
          MinFontHeight="10.pt"
           Size="3.%"/>
     </ZAxis>
       </XY3d>
      <Gauge
     MinVal="0." Double
     MaxVal="100." Double
     MinAngle="225" UINT: -359-359
     SweepAngle="270" UINT: 1-359
     BorderToTick="1.%" PercentOrPixel
     MajorTickWidth="3.px" PercentOrPixel
     MajorTickLength="4.%" PercentOrPixel
     MinorTickWidth="1.px" PercentOrPixel
     MinorTickLength="3.%" PercentOrPixel
     BorderColor="#a0a0a0" Color
     FillColor="#303535" Color
     MajorTickColor="#a0c0b0" Color
     MinorTickColor="#a0c0b0" Color
     BorderWidth="2.%" PercentOrPixel
     NeedleBaseWidth="1.5%" PercentOrPixel
     NeedleBaseRadius="5.%" PercentOrPixel
     NeedleColor="#f00000" Color
     NeedleBaseColor="#141414" Color
     TickToTickValueMargin="5.%" PercentOrPixel
     MajorTickStep="10." Double
     MinorTickStep="5." Double
     RoundGaugeBorderToColorRange="0.%" PercentOrPixel
```

```
RoundGaugeColorRangeWidth ="6.%" PercentOrPixel
     BarGaugeRadius="5.%" PercentOrPixel
     BarGaugeMaxHeight="20.%" PercentOrPixel
     RoundGaugeNeedleLength="45.%" PercentOrPixel
     BarGaugeNeedleLength="3.%" PercentOrPixel
     >
     <TicksFont
        Color="#a0c0b0"
        Name="Tahoma"
        Bold="0"
        Italic="0"
        Underline="0"
        MinFontHeight="10.pt"
        Size="4.%"
     /<ColorRanges> User-defined color ranges. By default empty with no child element entries
        <Entry
           From="50. " Double
           FillWithColor="1" Bool
           Color="#00ff00" Color
        /<Entry
          From="50.0"
           FillWithColor="1"
          Color="#ff0000"
        /...
     </ColorRanges>
      </Gauge>
</chart-config>
```
# 11.2.1.10.2 Example: Chart Functions

The example XSLT document below shows how <u>Altova [extension](#page-654-0) functions for charts</u> <sup>655</sup> can be used. Given further below are an XML document and a screenshot of the output image generated when the XML document is processed with the XSLT document using the XSLT 2.0 or 3.0 Engine.

- **Note:** Chart functions are supported only in the **Enterprise and Server Editions** of Altova products.
- **Note:** For more information about how chart data tables are created, see the documentation of Altova's [XMLSpy](http://www.altova.com) and [StyleVision](http://www.altova.com) products.

## XSLT document

This XSLT document (*listing below*) uses Altova chart extension functions to generate a pie chart. It can be used to process the XML document listed further below.

```
<?xml version="1.0" encoding="UTF-8"?>
<xsl:stylesheet version="2.0"
   xmlns:xsl="http://www.w3.org/1999/XSL/Transform"
   xmlns:xs="http://www.w3.org/2001/XMLSchema"
```

```
xmlns:altovaext="http://www.altova.com/xslt-extensions"
   exclude-result-prefixes="#all">
   <xsl:output version="4.0" method="html" indent="yes" encoding="UTF-8"/>
   <xsl:template match="/">
       \hbox{\tt <html>}<head>
              <title>
                 <xsl:text>HTML Page with Embedded Chart</xsl:text>
              \langletitle>
          </head>
          <body>
              <xsl:for-each select="/Data/Region[1]">
                 <xsl:variable name="extChartConfig" as="item()*">
                     <xsl:variable name="ext-chart-settings" as="item()*">
                        <chart-config>
                            <General
                               SettingsVersion="1"
                               ChartKind="Pie3d"
                               BKColor="#ffffff"
                               ShowBorder="1"
                               PlotBorderColor="#000000"
                               PlotBKColor="#ffffff"
                               Title="{@id}"
                               ShowLegend="1"
                               OutsideMargin="3.2%"
                               TitleToPlotMargin="3.%"
                               LegendToPlotMargin="6.%"
                                >
                               <TitleFont
                                   Color="#023d7d"
                                   Name="Tahoma"
                                   BoId="1"Italic="0"
                                   Underline="0"
                                   MinFontHeight="10.pt"
                                   Size="8.%" />
                            </General>
                        </chart-config>
                     </xsl:variable>
                     <xsl:sequence select="altovaext:create-chart-config-from-xml( $ext-
chart-settings )"/>
                 </xsl:variable>
                 <xsl:variable name="chartDataSeries" as="item()*">
                     <xsl:variable name="chartDataRows" as="item()*">
                        <xsl:for-each select="(Year)">
                            <xsl:sequence select="altovaext:create-chart-data-row( (@id),
( . ) )"/>
                        </xsl:for-each>
                     </xsl:variable>
                     <xsl:variable name="chartDataSeriesNames" as="xs:string*"
select=" ( \n{aquot}; Series 1 \n{aquot}; \n{, apos; aapos; } [1]")<xsl:sequence
```

```
select="altovaext:create-chart-data-series-from-
rows( $chartDataSeriesNames, $chartDataRows)"/>
                 </xsl:variable>
                 <xsl:variable name="ChartObj" select="altovaext:create-
chart( $extChartConfig, ( $chartDataSeries), false() )"/>
                 <xsl:variable name="sChartFileName" select="'mychart1.png'"/>
                 <img src="{$sChartFileName, altovaext:save-chart-image( $ChartObj,
$sChartFileName, 400, 400 ) }"/>
             </xsl:for-each>
          </body>
      </html>
   </xsl:template>
</xsl:stylesheet>
```
## XML document

This XML document can be processed with the XSLT document above. Data in the XML document is used to generate the pie chart shown in the screenshot below.

```
<?xml version="1.0" encoding="UTF-8"?>
<Data xmlns:xsi="http://www.w3.org/2001/XMLSchema-instance"
     xsi:noNamespaceSchemaLocation="YearlySales.xsd">
   <ChartType>Pie Chart 2D</ChartType>
   <Region id="Americas">
      <Year id="2005">30000</Year>
      <Year id="2006">90000</Year>
      <Year id="2007">120000</Year>
      <Year id="2008">180000</Year>
      <Year id="2009">140000</Year>
      <Year id="2010">100000</Year>
   </Region>
   <Region id="Europe">
      <Year id="2005">50000</Year>
       <Year id="2006">60000</Year>
      <Year id="2007">80000</Year>
      <Year id="2008">100000</Year>
      <Year id="2009">95000</Year>
      <Year id="2010">80000</Year>
   </Region>
   <Region id="Asia">
      <Year id="2005">10000</Year>
      <Year id="2006">25000</Year>
      <Year id="2007">70000</Year>
      <Year id="2008">110000</Year>
       <Year id="2009">125000</Year>
      <Year id="2010">150000</Year>
   </Region>
```
## Output image

The pie chart show below is generated when the XML document listed above is processed with the XSLT document.

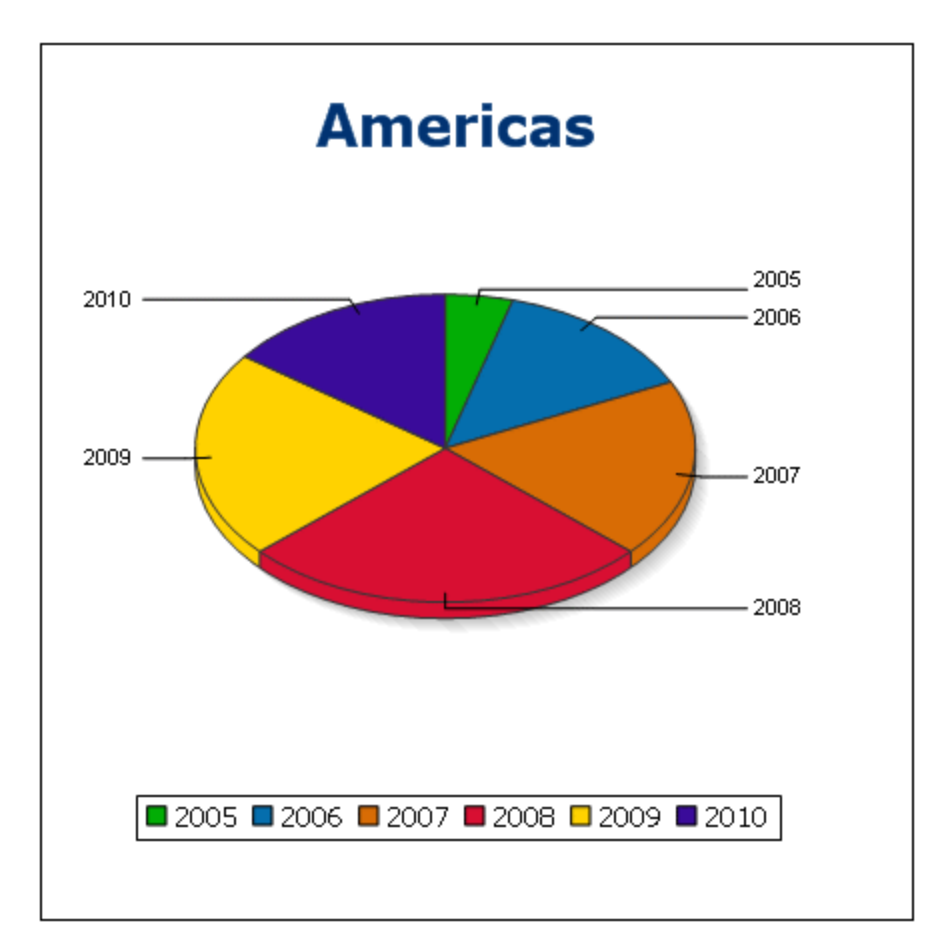

# 11.2.1.11 Barcode Functions

The XSLT Engine uses third-party Java libraries to create barcodes. Given below are the classes and the public methods used. The classes are packaged in AltovaBarcodeExtension.jar, which is located in the folder *<ProgramFilesFolder>*\Altova\Common2024\jar.

The Java libraries used are in sub-folders of the folder *<ProgramFilesFolder>*\Altova\Common2024\jar:

- barcode4j\barcode4j.jar (Website: <http://barcode4j.sourceforge.net/>)
- · zxing\core.jar (Website: [http://code.google.com/p/zxing/\)](http://code.google.com/p/zxing/)

The license files are also located in the respective folders.

#### Java virtual machine

In order to be able to use the barcode functions, a Java virtual machine must be available on your machine and it must match the bit version of the Altova application (32-bit or 64-bit). The path to the machine is found as noted below.

- · If you are using an Altova desktop product, the Altova application attempts to detect the path to the Java virtual machine automatically, by reading (in this order): (i) the Windows registry, and (ii) the JAVA HOME environment variable. You can also add a custom path in the Options dialog of the application; this entry will take priority over any other Java VM path detected automatically.
- · If you are running an Altova server product on a Windows machine, the path to the Java virtual machine will be read first from the Windows registry; if this is not successful the **JAVA** HOME environment variable will be used.
- · If you are running an Altova server product on a Linux or macOS machine, then make sure that the **JAVA\_HOME** environment variable is properly set and that the Java Virtual Machines library (on Windows, the **jvm.dll** file) can be located in either the **\bin\server** or **\bin\client** directory.

## XSLT example to generate barcode

Given below is an XSLT example showing how barcode functions are used in an XSLT stylesheet.

```
<?xml version="1.0" encoding="UTF-8"?>
<xsl:stylesheet version="2.0" xmlns:xsl="http://www.w3.org/1999/XSL/Transform"
   xmlns:xs="http://www.w3.org/2001/XMLSchema"
   xmlns:fn="http://www.w3.org/2005/xpath-functions"
   xmlns:altova="http://www.altova.com"
  xmlns:altovaext="http://www.altova.com/xslt-extensions"
   xmlns:altovaext-barcode="java:com.altova.extensions.barcode.BarcodeWrapper"
   xmlns:altovaext-barcode-
property="java:com.altova.extensions.barcode.BarcodePropertyWrapper">
   <xsl:output method="html" encoding="UTF-8" indent="yes"/>
   <xsl:template match="/">
      <h+ml><head><title/></head>
         <body>
            <img alt="barcode" src="data:image/png;base64"/>
         </body>
      \langle/html>
      <xsl:result-document
        href="barcode.png"
        method="text" encoding="base64tobinary" >
         <xsl:variable name="barcodeObject"
            select="altovaext-barcode:newInstance('Code39',string('some value'),
            96,0, (altovaext-barcode-property:new( 'setModuleWidth', 25.4 div 96 *
2 ) ) )\frac{17}{2}<xsl:value-of select="xs:base64Binary(xs:hexBinary(string(altovaext-
barcode:generateBarcodePngAsHexString($barcodeObject)) ))"/>
      </xsl:result-document>
   </xsl:template>
</xsl:stylesheet>
```
### XQuery example to generate QR code

Given below is an XQuery example showing how barcode functions can be used to generate a QR code image.

```
declare variable $lines := unparsed-text-
lines('https://info.healthministry.gv.at/data/timeline-cases-provinces.csv', 'utf-8');
declare variable $main := map:merge(tokenize(head($lines), ';')!map{.:position()});
declare variable $data := map:merge(tail($lines)!array{tokenize(., ';')}!map{?($main?Name):
[?($main?Date), xs:integer(?($main?ConfirmedCasesProvinces)) - xs:integer(?($main?
Recovered))]}, map{'duplicates':'combine'});
declare variable $chart_img := altovaext:chart(map{'width': 1900, 'height': 600}, map:for-
each($data, function($k, $v){[$k, $v?1!substring-before(., 'T'), $v?2][$k != 'Austria']}));
<img src="data:image/png;base64,{$chart_img}"/>
(:$main, $data,:)
```
#### The **com.altova.extensions.barcode** package

The package, com.altova.extensions.barcode, is used to generate most of the barcode types.

#### The following classes are used:

#### public class **BarcodeWrapper**

```
static BarcodeWrapper newInstance( String name, String msg, int dpi, int orientation,
BarcodePropertyWrapper[] arrProperties )
  double getHeightPlusQuiet()
  double getWidthPlusQuiet()
  org.w3c.dom.Document generateBarcodeSVG()
  byte[] generateBarcodePNG()
  String generateBarcodePngAsHexString()
```
public class **BarcodePropertyWrapper** *Used to store the barcode properties that will be dynamically set later*

```
BarcodePropertyWrapper( String methodName, String propertyValue )
BarcodePropertyWrapper( String methodName, Integer propertyValue )
BarcodePropertyWrapper( String methodName, Double propertyValue )
BarcodePropertyWrapper( String methodName, Boolean propertyValue )
BarcodePropertyWrapper( String methodName, Character propertyValue )
String getMethodName()
Object getPropertyValue()
```
public class **AltovaBarcodeClassResolver** *Registers the class* com.altova.extensions.barcode.proxy.zxing.QRCodeBean *for the* qrcode *bean, additionally to the classes registered by the* org.krysalis.barcode4j.DefaultBarcodeClassResolver.

#### The **com.altova.extensions.barcode.proxy.zxing** package

The package, com.altova.extensions.barcode.proxy.zxing, is used to generate the QRCode barcode type.

The following classes are used:

#### class **QRCodeBean**

- **Extends** org.krysalis.barcode4j.impl.AbstractBarcodeBean
- · *Creates an* AbstractBarcodeBean interface for com.google.zxing.qrcode.encoder

```
void generateBarcode(CanvasProvider canvasImp, String msg)
void setQRErrorCorrectionLevel(QRCodeErrorCorrectionLevel level)
BarcodeDimension calcDimensions(String msg)
double getVerticalQuietZone()
double getBarWidth()
```
#### class **QRCodeErrorCorrectionLevel** *Error correction level for the* QRCode

static QRCodeErrorCorrectionLevel byName(String name)

```
"L" = ~7\ correction
"M" = ~15% correction
"H" = ~25\% correction
"Q" = ~30% correction
```
# **11.2.2 Miscellaneous Extension Functions**

There are several ready-made functions in programming languages such as Java and C# that are not available as XQuery/XPath functions or as XSLT functions. A good example would be the math functions available in Java, such as  $\sin()$  and  $\cos()$ . If these functions were available to the designers of XSLT stylesheets and XQuery queries, it would increase the application area of stylesheets and queries and greatly simplify the tasks of stylesheet creators. The XSLT and XQuery engines used in a number of Altova products support the use of extension functions in <u>[Java](#page-670-0)<sup>(671</sup>)</u> and <u>[.NET](#page-678-0)<sup>(679</sup>),</u> as well as <u>[MSXSL](#page-684-0) scripts for XSLT<sup>(685</sup>)</u>. They also support <u>[XBRL](#page-684-1)</u>  $\rm\,f$ unctions for XSLT $^{\rm 685}$ . This section describes how to use extension [functions](#page-684-1) and MSXSL scripts in your XSLT stylesheets and XQuery documents. The available extension functions are organized into the following sections:

- <u>Java [Extension](#page-670-0) Functions <sup>671</sup></u>
- .<u>NET [Extension](#page-678-0) Functions <sup>679</sup></u>
- XBRL [functions](#page-684-1) for XSLT<sup>685</sup>
- $\bullet$  [MSXSL](#page-684-0) Scripts for XSLT<sup>685</sup>

The two main issues considered in the descriptions are: (i) how functions in the respective libraries are called; and (ii) what rules are followed for converting arguments in a function call to the required input format of the function, and what rules are followed for the return conversion (function result to XSLT/XQuery data object).

## **Requirements**

For extension functions support, a Java Runtime Environment (for access to Java functions) and .NET Framework 2.0 (minimum, for access to .NET functions) must be installed on the machine running the XSLT transformation or XQuery execution, or must be accessible for the transformations.

# <span id="page-670-0"></span>11.2.2.1 Java Extension Functions

A Java extension function can be used within an XPath or XQuery expression to invoke a Java constructor or call a Java method (static or instance).

A field in a Java class is considered to be a method without any argument. A field can be static or instance. How to access fields is described in the respective sub-sections, static and instance.

This section is organized into the following sub-sections:

- <u>Java: [Constructors](#page-675-0) <sup>676</sup></u>
- Java: Static [Methods](#page-675-1) and Static Fields<sup>676</sup>
- Java: Instance [Methods](#page-676-0) and Instance Fields<sup>677</sup>
- Datatypes: [XPath/XQuery](#page-677-0) to Java<sup>678</sup>
- Datatypes: Java to [XPath/XQuery](#page-678-1) <sup>679</sup>

#### *Note the following*

- · If you are using an Altova desktop product, the Altova application attempts to detect the path to the Java virtual machine automatically, by reading (in this order): (i) the Windows registry, and (ii) the **JAVA\_HOME** environment variable. You can also add a custom path in the Options dialog of the application; this entry will take priority over any other Java VM path detected automatically.
- If you are running an Altova server product on a Windows machine, the path to the Java virtual machine will be read first from the Windows registry; if this is not successful the JAVA\_HOME environment variable will be used.
- If you are running an Altova server product on a Linux or macOS machine, then make sure that the **JAVA\_HOME** environment variable is properly set and that the Java Virtual Machines library (on Windows, the **jvm.dll** file) can be located in either the **\bin\server** or **\bin\client** directory.

## Form of the extension function

The extension function in the XPath/XQuery expression must have the form prefix: fname().

- The  $prefix:$  part identifies the extension function as a Java function. It does so by associating the extension function with an in-scope namespace declaration, the URI of which must begin with  $\frac{1}{1}$ ava: (*see below for examples*). The namespace declaration should identify a Java class, for example: xmlns:myns="java:java.lang.Math". However, it could also simply be: xmlns:myns="java" (without a colon), with the identification of the Java class being left to the fname() part of the extension function.
- The  $f$ name() part identifies the Java method being called, and supplies the arguments for the method (*see below for examples*). However, if the namespace URI identified by the prefix: part does not identify a Java class (*see preceding point*), then the Java class should be identified in the fname() part, before the class and separated from the class by a period (*see the second XSLT example below*).
- **Note:** The class being called must be on the classpath of the machine.

### XSLT example

Here are two examples of how a static method can be called. In the first example, the class name (java.lang.Math) is included in the namespace URI and, therefore, must not be in the fname() part. In the second example, the  $prefix$ : part supplies the prefix  $java$ : while the  $frame()$  part identifies the class as well as the method.

```
<xsl:value-of xmlns:jMath="java:java.lang.Math"
             select="jMath:cos(3.14)" />
<xsl:value-of xmlns:jmath="java"
              select="jmath:java.lang.Math.cos(3.14)" />
```
The method named in the extension function ( $cos()$  in the example above) must match the name of a public static method in the named Java class  $(i_{\text{ava}} \cdot \text{lang} \cdot \text{Math}$  in the example above).

#### XQuery example

Here is an XQuery example similar to the XSLT example above:

```
<cosine xmlns:jMath="java:java.lang.Math">
   {jMath:cos(3.14)}</cosine>
```
### User-defined Java classes

If you have created your own Java classes, methods in these classes are called differently according to: (i) whether the classes are accessed via a JAR file or a class file, and (ii) whether these files (JAR or class) are located in the current directory (the same directory as the XSLT or XQuery document) or not. How to locate these files is described in the sections <u>[User-Defined](#page-674-0) Class Files <sup>672</sup></u> and <u>User-Defined Jar Files <sup>675</sup> .</u> Note that paths to class files not in the current directory and to all JAR files must be specified.

### <span id="page-671-0"></span>11.2.2.1.1 User-Defined Class Files

If access is via a class file, then there are four possibilities:

- · The class file is in a package. The XSLT or XQuery file is in the same folder as the Java package. (*[See](#page-672-0) [example](#page-672-0) below* .) 673
- · The class file is not packaged. The XSLT or XQuery file is in the same folder as the class file. (*[See](#page-672-1) [example](#page-672-1) below* .) 673
- · The class file is in a package. The XSLT or XQuery file is at some random location. (*See [example](#page-672-2)* <mark>[below](#page-672-2)</mark> <sup>673</sup>.)
- · The class file is not packaged. The XSLT or XQuery file is at some random location. (*See [example](#page-673-0)*  $below ^{674}$  $below ^{674}$ .)

Consider the case where the class file is not packaged and is in the same folder as the XSLT or XQuery document. In this case, since all classes in the folder are found, the file location does not need to be specified. The syntax to identify a class is:

java:classname

*where*

java: indicates that a user-defined Java function is being called; (Java classes in the current directory will be loaded by default)

classname is the name of the required method's class

The class is identified in a namespace URI, and the namespace is used to prefix a method call.

#### <span id="page-672-0"></span>Class file packaged, XSLT/XQuery file in same folder as Java package

The example below calls the getVehicleType() method of the Car class of the com.altova.extfunc package. The com.altova.extfunc package is in the folder JavaProject. The XSLT file is also in the folder JavaProject.

```
<xsl:stylesheet version="2.0"
       xmlns:xsl="http://www.w3.org/1999/XSL/Transform"
       xmlns:xs="http://www.w3.org/2001/XMLSchema"
       xmlns:fn="http://www.w3.org/2005/xpath-functions"
       xmlns:car="java:com.altova.extfunc.Car" >
<xsl:output exclude-result-prefixes="fn car xsl fo xs"/>
<xsl:template match="/">
   \langle a \rangle<xsl:value-of select="car:getVehicleType()"/>
   </a>
</xsl:template>
</xsl:stylesheet>
```
#### <span id="page-672-1"></span>Class file referenced, XSLT/XQuery file in same folder as class file

The example below calls the  $q$ etVehicleType() method of the Car class. Let us say that: (i) the Car class file is in the following folder: JavaProject/com/altova/extfunc, and (ii) that this folder is the current folder in the example below. The XSLT file is also in the folder JavaProject/com/altova/extfunc.

```
<xsl:stylesheet version="2.0"
       xmlns:xsl="http://www.w3.org/1999/XSL/Transform"
       xmlns:xs="http://www.w3.org/2001/XMLSchema"
       xmlns:fn="http://www.w3.org/2005/xpath-functions"
       xmlns:car="java:Car" >
<xsl:output exclude-result-prefixes="fn car xsl fo xs"/>
<xsl:template match="/">
   \langlea\rangle<xsl:value-of select="car:getVehicleType()"/>
   </a>
</xsl:template>
</xsl:stylesheet>
```
## <span id="page-672-2"></span>Class file packaged, XSLT/XQuery file at any location

The example below calls the  $getCarColor()$  method of the  $Car$  class of the  $com.altova.extrunc$  package. The com.altova.extfunc package is in the folder JavaProject. The XSLT file is at any location. In this case, the location of the package must be specified within the URI as a query string. The syntax is:

```
java:classname[?path=uri-of-package]
```
*where*

```
java: indicates that a user-defined Java function is being called
uri-of-package is the URI of the Java package
classname is the name of the required method's class
```
The class is identified in a namespace URI, and the namespace is used to prefix a method call. The example below shows how to access a class file that is located in another directory than the current directory.

```
<xsl:stylesheet version="2.0"
      xmlns:xsl="http://www.w3.org/1999/XSL/Transform"
      xmlns:xs="http://www.w3.org/2001/XMLSchema"
      xmlns:fn="http://www.w3.org/2005/xpath-functions"
      xmlns:car="java:com.altova.extfunc.Car?path=file:///C:/JavaProject/" >
<xsl:output exclude-result-prefixes="fn car xsl xs"/>
<xsl:template match="/">
  <xsl:variable name="myCar" select="car:new('red')" />
   <a><xsl:value-of select="car:getCarColor($myCar)"/></a>
</xsl:template>
</xsl:stylesheet>
```
## <span id="page-673-0"></span>Class file referenced, XSLT/XQuery file at any location

The example below calls the  $getCarColor()$  method of the  $Car$  class. Let us say that the  $Car$  class file is in the folder C:/JavaProject/com/altova/extfunc, and the XSLT file is at any location. The location of the class file must then be specified within the namespace URI as a query string. The syntax is:

```
java:classname[?path=<uri-of-classfile>]
```
#### *where*

java: indicates that a user-defined Java function is being called uri-of-classfile is the URI of the folder containing the class file classname is the name of the required method's class

The class is identified in a namespace URI, and the namespace is used to prefix a method call. The example below shows how to access a class file that is located in another directory than the current directory.

```
<xsl:stylesheet version="2.0"
      xmlns:xsl="http://www.w3.org/1999/XSL/Transform"
      xmlns:xs="http://www.w3.org/2001/XMLSchema"
      xmlns:fn="http://www.w3.org/2005/xpath-functions"
      xmlns:car="java:Car?path=file:///C:/JavaProject/com/altova/extfunc/" >
<xsl:output exclude-result-prefixes="fn car xsl xs"/>
<xsl:template match="/">
  <xsl:variable name="myCar" select="car:new('red')" />
```

```
<a><xsl:value-of select="car:getCarColor($myCar)"/></a>
</xsl:template>
```
</xsl:stylesheet>

**Note:** When a path is supplied via the extension function, the path is added to the ClassLoader.

### <span id="page-674-0"></span>11.2.2.1.2 User-Defined Jar Files

If access is via a JAR file, the URI of the JAR file must be specified using the following syntax:

```
xmlns:classNS="java:classname?path=jar:uri-of-jarfile!/"
```
The method is then called by using the prefix of the namespace URI that identifies the class: classNS:method()

*In the above:*

java: indicates that a Java function is being called classname is the name of the user-defined class ? is the separator between the classname and the path path=jar: indicates that a path to a JAR file is being given uri-of-jarfile is the URI of the jar file !/ is the end delimiter of the path classNS:method() is the call to the method

Alternatively, the classname can be given with the method call. Here are two examples of the syntax:

```
xmlns:ns1="java:docx.layout.pages?path=jar:file:///c:/projects/docs/docx.jar!/"
ns1:main()
```

```
xmlns:ns2="java?path=jar:file:///c:/projects/docs/docx.jar!/"
ns2:docx.layout.pages.main()
```
Here is a complete XSLT example that uses a JAR file to call a Java extension function:

```
<xsl:stylesheet version="2.0"
      xmlns:xsl="http://www.w3.org/1999/XSL/Transform"
      xmlns:xs="http://www.w3.org/2001/XMLSchema"
      xmlns:fn="http://www.w3.org/2005/xpath-functions"
      xmlns:car="java?path=jar:file:///C:/test/Car1.jar!/" >
<xsl:output exclude-result-prefixes="fn car xsl xs"/>
<xsl:template match="/">
      <xsl:variable name="myCar" select="car:Car1.new('red')" />
      <a><xsl:value-of select="car:Car1.getCarColor($myCar)"/></a>
</xsl:template>
<xsl:template match="car"/>
```
#### </xsl:stylesheet>

```
Note: When a path is supplied via the extension function, the path is added to the ClassLoader.
```
### <span id="page-675-0"></span>11.2.2.1.3 Java: Constructors

An extension function can be used to call a Java constructor. All constructors are called with the pseudofunction new().

If the result of a Java constructor call can be <u>implicitly converted to [XPath/XQuery](#page-678-1) datatypes <sup>679</sup>, then the Java</u> extension function will return a sequence that is an XPath/XQuery datatype. If the result of a Java constructor call cannot be converted to a suitable XPath/XQuery datatype, then the constructor creates a wrapped Java object with a type that is the name of the class returning that Java object. For example, if a constructor for the class java.util.Date is called  $(j$ ava.util.Date.new()), then an object having a type java.util.Date is returned. The lexical format of the returned object may not match the lexical format of an XPath datatype and the value would therefore need to be converted to the lexical format of the required XPath datatype and then to the required XPath datatype.

There are two things that can be done with a Java object created by a constructor:

- · It can be assigned to a variable: <xsl:variable name="currentdate" select="date:new()" xmlns:date="java:java.util.Date" />
- · It can be passed to an extension function (*see [Instance](#page-676-0) Method and Instance Fields* ): 677<xsl:value-of select="date:toString(date:new())" xmlns:date="java:java.util.Date" />

## <span id="page-675-1"></span>11.2.2.1.4 Java: Static Methods and Static Fields

A static method is called directly by its Java name and by supplying the arguments for the method. Static fields (methods that take no arguments), such as the constant-value fields  $E$  and  $PI$ , are accessed without specifying any argument.

#### XSLT examples

Here are some examples of how static methods and fields can be called:

```
<xsl:value-of xmlns:jMath="java:java.lang.Math"
             select="jMath:cos(3.14)" />
<xsl:value-of xmlns:jMath="java:java.lang.Math"
             select="jMath:cos( jMath:PI() )" />
<xsl:value-of xmlns:jMath="java:java.lang.Math"
              select="jMath: E() * jMath: cos(3.14) " />
```
Notice that the extension functions above have the form  $prefix:frame()$ . The prefix in all three cases is jMath:, which is associated with the namespace URI java: java.lang.Math. (The namespace URI must begin with  $j$ ava:. In the examples above it is extended to contain the class name  $(j$ ava.lang.Math).) The fname() part of the extension functions must match the name of a public class (e.g. java.lang.Math) followed by the name of a public static method with its argument/s (such as  $cos(3.14)$ ) or a public static field (such as  $PI()$ .

In the examples above, the class name has been included in the namespace URI. If it were not contained in the namespace URI, then it would have to be included in the fname () part of the extension function. For example:

```
<xsl:value-of xmlns:java="java:"
             select="java:java.lang.Math.cos(3.14)" />
```
#### XQuery example

A similar example in XQuery would be:

```
<cosine xmlns:jMath="java:java.lang.Math">
   {jMath:cos(3.14)}</cosine>
```
## <span id="page-676-0"></span>11.2.2.1.5 Java: Instance Methods and Instance Fields

An instance method has a Java object passed to it as the first argument of the method call. Such a Java object typically would be created by using an extension function (for example a constructor call) or a stylesheet parameter/variable. An XSLT example of this kind would be:

```
<xsl:stylesheet version="1.0" exclude-result-prefixes="date"
 xmlns:xsl="http://www.w3.org/1999/XSL/Transform"
 xmlns:date="java:java.util.Date"
  xmlns:jlang="java:java.lang">
  <xsl:param name="CurrentDate" select="date:new()"/>
  <xsl:template match="/">
     <enrollment institution-id="Altova School"
               date="{date:toString($CurrentDate)}"
                type="{jlang:Object.toString(jlang:Object.getClass( date:new() ))}">
     </enrollment>
  </xsl:template>
</xsl:stylesheet>
```
In the example above, the value of the node  $envollment/@type$  is created as follows:

- 1. An object is created with a constructor for the class  $j$  ava.util.Date (with the date:new() constructor).
- 2. This Java object is passed as the argument of the jlang. Object.getClass method.
- 3. The object obtained by the getClass method is passed as the argument to the jlang.Object.toString method.

The result (the value of  $@type$ ) will be a string having the value:  $java.util.DataFrame$ .

An instance field is theoretically different from an instance method in that it is not a Java object per se that is passed as an argument to the instance field. Instead, a parameter or variable is passed as the argument. However, the parameter/variable may itself contain the value returned by a Java object. For example, the

parameter CurrentDate takes the value returned by a constructor for the class java.util.Date. This value is then passed as an argument to the instance method date: to String in order to supply the value of /enrollment/@date.

# <span id="page-677-0"></span>11.2.2.1.6 Datatypes: XPath/XQuery to Java

When a Java function is called from within an XPath/XQuery expression, the datatype of the function's arguments is important in determining which of multiple Java classes having the same name is called.

In Java, the following rules are followed:

- If there is more than one Java method with the same name, but each has a different number of arguments than the other/s, then the Java method that best matches the number of arguments in the function call is selected.
- · The XPath/XQuery string, number, and boolean datatypes (*see list below*) are implicitly converted to a corresponding Java datatype. If the supplied XPath/XQuery type can be converted to more than one Java type (for example, xs:integer), then that Java type is selected which is declared for the selected method. For example, if the Java method being called is  $f_X$  (decimal) and the supplied XPath/XQuery datatype is xs:integer, then xs:integer will be converted to Java's decimal datatype.

The table below lists the implicit conversions of XPath/XQuery string, number, and boolean types to Java datatypes.

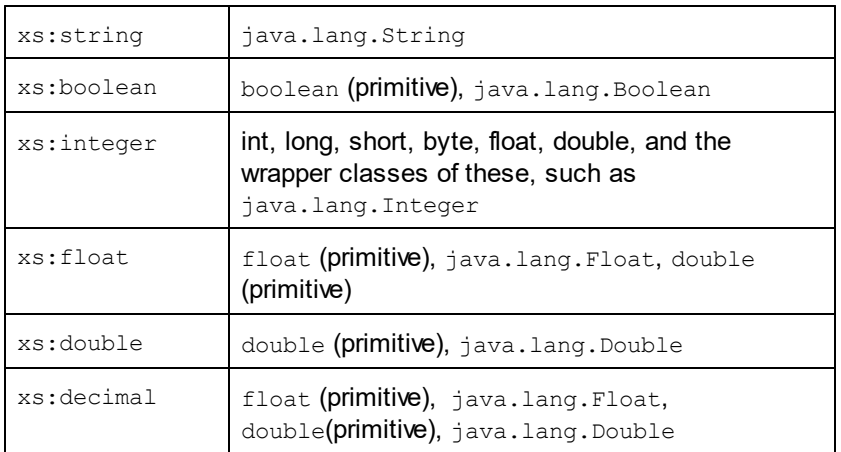

Subtypes of the XML Schema datatypes listed above (and which are used in XPath and XQuery) will also be converted to the Java type/s corresponding to that subtype's ancestor type.

In some cases, it might not be possible to select the correct Java method based on the supplied information. For example, consider the following case.

- The supplied argument is an  $xs:$ untypedAtomic value of 10 and it is intended for the method mymethod(float).
- · However, there is another method in the class which takes an argument of another datatype: mymethod(double).
- Since the method names are the same and the supplied type  $(x_s:$ untypedAtomic) could be converted correctly to either float or double, it is possible that xs: untypedAtomic is converted to double instead of float.
- · Consequently the method selected will not be the required method and might not produce the expected result. To work around this, you can create a user-defined method with a different name and use this method.

Types that are not covered in the list above (for example  $xs:date$ ) will not be converted and will generate an error. However, note that in some cases, it might be possible to create the required Java type by using a Java constructor.

# <span id="page-678-1"></span>11.2.2.1.7 Datatypes: Java to XPath/XQuery

When a Java method returns a value, the datatype of the value is a string, numeric or boolean type, then it is converted to the corresponding XPath/XQuery type. For example, Java's java.lang.Boolean and boolean datatypes are converted to xsd:boolean.

One-dimensional arrays returned by functions are expanded to a sequence. Multi-dimensional arrays will not be converted, and should therefore be wrapped.

When a wrapped Java object or a datatype other than string, numeric or boolean is returned, you can ensure conversion to the required XPath/XQuery type by first using a Java method (e.g toString) to convert the Java object to a string. In XPath/XQuery, the string can be modified to fit the lexical representation of the required type and then converted to the required type (for example, by using the cast as expression).

# <span id="page-678-0"></span>11.2.2.2 .NET Extension Functions

If you are working on the .NET platform on a Windows machine, you can use extension functions written in any of the .NET languages (for example, C#). A .NET extension function can be used within an XPath or XQuery expression to invoke a constructor, property, or method (static or instance) within a .NET class.

A property of a .NET class is called using the syntax get PropertyName().

This section is organized into the following sub-sections:

- <u>.NET: [Constructors](#page-680-0) <sup>681</sup></u>
- .NET: Static [Methods](#page-681-0) and Static Fields<sup>682</sup>
- ALLET: Instance [Methods](#page-682-0) and Instance Fields<sup>683</sup>
- Datatypes: [XPath/XQuery](#page-683-0) to .NET<sup>684</sup>
- Datatypes: .NET to [XPath/XQuery](#page-684-2)<sup>(685</sup>

# Form of the extension function

The extension function in the XPath/XQuery expression must have the form  $prefix:frame()$ .

- The  $prefix:$  part is associated with a URI that identifies the .NET class being addressed.
- The  $f$ name() part identifies the constructor, property, or method (static or instance) within the .NET class, and supplies any argument/s, if required.
- The URI must begin with clitype: (which identifies the function as being a .NET extension function).
- The prefix: fname () form of the extension function can be used with system classes and with classes in a loaded assembly. However, if a class needs to be loaded, additional parameters containing the required information will have to be supplied.

## **Parameters**

To load an assembly, the following parameters are used:

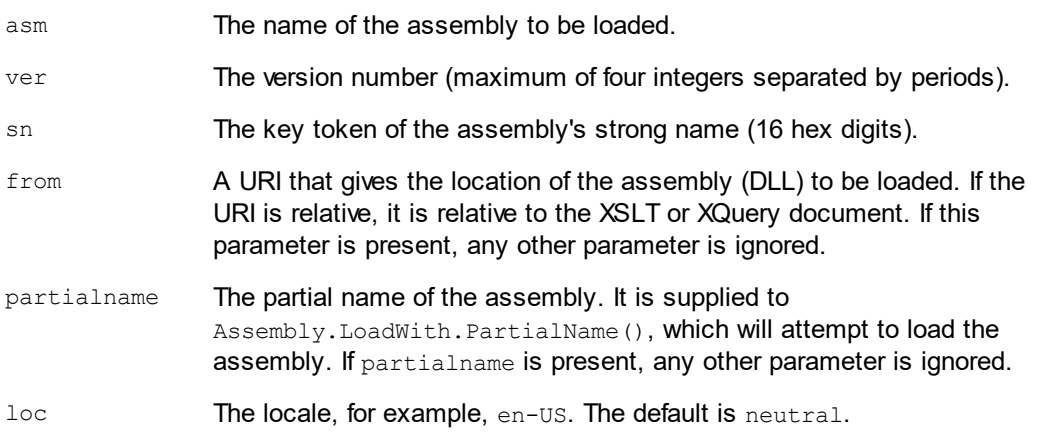

If the assembly is to be loaded from a DLL, use the  $from$  parameter and omit the  $sin$  parameter. If the assembly is to be loaded from the Global Assembly Cache (GAC), use the  $\sin$  parameter and omit the  $\text{from}$ parameter.

A question mark must be inserted before the first parameter, and parameters must be separated by a semicolon. The parameter name gives its value with an equals sign (*see example below*).

# Examples of namespace declarations

An example of a namespace declaration in XSLT that identifies the system class System. Environment:

xmlns:myns="clitype:System.Environment"

An example of a namespace declaration in XSLT that identifies the class to be loaded as

Trade.Forward.Scrip:

xmlns:myns="clitype:Trade.Forward.Scrip?asm=forward;version=10.6.2.1"

An example of a namespace declaration in XQuery that identifies the system class MyManagedDLL.testClass:. Two cases are distinguished:

- 1. When the assembly is loaded from the GAC: declare namespace cs="clitype:MyManagedDLL.testClass?asm=MyManagedDLL; ver=1.2.3.4;loc=neutral;sn=b9f091b72dccfba8";
- 2. When the assembly is loaded from the DLL (complete and partial references below): declare namespace cs="clitype:MyManagedDLL.testClass?from=file:///C:/Altova Projects/extFunctions/MyManagedDLL.dll;

declare namespace cs="clitype:MyManagedDLL.testClass?from=MyManagedDLL.dll;

#### XSLT example

Here is a complete XSLT example that calls functions in system class System. Math:

```
<xsl:stylesheet version="2.0"
  xmlns:xsl="http://www.w3.org/1999/XSL/Transform"
  xmlns:xs="http://www.w3.org/2001/XMLSchema"
  xmlns:fn="http://www.w3.org/2005/xpath-functions">
  <xsl:output method="xml" omit-xml-declaration="yes" />
  <xsl:template match="/">
     <math xmlns:math="clitype:System.Math">
         <sqrt><xsl:value-of select="math:Sqrt(9)"/></sqrt>
         <pi><xsl:value-of select="math:PI()"/></pi>
         <e><xsl:value-of select="math:E()"/></e>
         <pow><xsl:value-of select="math:Pow(math:PI(), math:E())"/></pow>
     </math>
   </xsl:template>
</xsl:stylesheet>
```
The namespace declaration on the element  $m$ ath associates the prefix  $m$ ath: with the URI clitype:System.Math. The clitype: beginning of the URI indicates that what follows identifies either a system class or a loaded class. The  $math$ : prefix in the XPath expressions associates the extension functions with the URI (and, by extension, the class) System.Math. The extension functions identify methods in the class System.Math and supply arguments where required.

#### XQuery example

Here is an XQuery example fragment similar to the XSLT example above:

```
<math xmlns:math="clitype:System.Math">
   {math:Sqrt(9)}
\frac{2}{\text{math}}
```
As with the XSLT example above, the namespace declaration identifies the .NET class, in this case a system class. The XQuery expression identifies the method to be called and supplies the argument.

## <span id="page-680-0"></span>11.2.2.2.1 .NET: Constructors

An extension function can be used to call a .NET constructor. All constructors are called with the pseudofunction  $new()$ . If there is more than one constructor for a class, then the constructor that most closely matches the number of arguments supplied is selected. If no constructor is deemed to match the supplied argument/s, then a 'No constructor found' error is returned.

#### Constructors that return XPath/XQuery datatypes

If the result of a .NET constructor call can be <u>implicitly converted to [XPath/XQuery](#page-678-1) datatypes<sup>679</sup>, then the .NET</u> extension function will return a sequence that is an XPath/XQuery datatype.

## Constructors that return .NET objects

If the result of a .NET constructor call cannot be converted to a suitable XPath/XQuery datatype, then the constructor creates a wrapped .NET object with a type that is the name of the class returning that object. For example, if a constructor for the class  $System.D\text{after}$  is called (with  $System.D\text{after}.D\text{after}$ ,  $new()$ ), then an object having a type System.DateTime is returned.

The lexical format of the returned object may not match the lexical format of a required XPath datatype. In such cases, the returned value would need to be: (i) converted to the lexical format of the required XPath datatype; and (ii) cast to the required XPath datatype.

There are three things that can be done with a .NET object created by a constructor:

- · It can be used within a variable: <xsl:variable name="currentdate" select="date:**new(2008, 4, 29)**" xmlns:date="clitype:System.DateTime" />
- · It can be passed to an extension function (*see [Instance](#page-676-0) Method and Instance Fields* ): 677<xsl:value-of select="date:ToString(date:**new(2008, 4, 29)**)" xmlns:date="clitype:System.DateTime" />
- · It can be converted to a string, number, or boolean:
- · <xsl:value-of select="xs:integer(date:get\_Month(date:**new(2008, 4, 29)**))" xmlns:date="clitype:System.DateTime" />

# <span id="page-681-0"></span>11.2.2.2.2 .NET: Static Methods and Static Fields

A static method is called directly by its name and by supplying the arguments for the method. The name used in the call must exactly match a public static method in the class specified. If the method name and the number of arguments that were given in the function call matches more than one method in a class, then the types of the supplied arguments are evaluated for the best match. If a match cannot be found unambiguously, an error is reported.

**Note:** A field in a .NET class is considered to be a method without any argument. A property is called using the syntax get PropertyName().

## **Examples**

An XSLT example showing a call to a method with one argument ( $System.Math.Sin(arg)$ ): <xsl:value-of select="math:Sin(30)" xmlns:math="clitype:System.Math"/>

An XSLT example showing a call to a field (considered a method with no argument) (System.Double.MaxValue()): <xsl:value-of select="double:MaxValue()" xmlns:double="clitype:System.Double"/>

```
An XSLT example showing a call to a property (syntax is get PropertyName()) (System.String()):
<xsl:value-of select="string:get_Length('my string')"
```

```
xmlns:string="clitype:System.String"/>
```
An XQuery example showing a call to a method with one argument  $(s$ ystem.Math.Sin(arg)): <sin xmlns:math="clitype:System.Math">

```
{ math:Sin(30) }
\langle/sin\rangle
```
# <span id="page-682-0"></span>11.2.2.2.3 .NET: Instance Methods and Instance Fields

An instance method has a .NET object passed to it as the first argument of the method call. This .NET object typically would be created by using an extension function (for example a constructor call) or a stylesheet parameter/variable. An XSLT example of this kind would be:

```
<xsl:stylesheet version="2.0"
  xmlns:xsl="http://www.w3.org/1999/XSL/Transform"
  xmlns:xs="http://www.w3.org/2001/XMLSchema"
  xmlns:fn="http://www.w3.org/2005/xpath-functions">
  <xsl:output method="xml" omit-xml-declaration="yes"/>
   <xsl:template match="/">
      <xsl:variable name="releasedate"
         select="date:new(2008, 4, 29)"
         xmlns:date="clitype:System.DateTime"/>
      <doc>
         <date>
            <xsl:value-of select="date:ToString(date:new(2008, 4, 29))"
               xmlns:date="clitype:System.DateTime"/>
         \langle/date>
         <date>
            <xsl:value-of select="date:ToString($releasedate)"
               xmlns:date="clitype:System.DateTime"/>
         </date>
      </doc>
   </xsl:template>
</xsl:stylesheet>
```
In the example above, a  $System.D \text{after}$  constructor  $(new(2008, 4, 29))$  is used to create a .NET object of type System. DateTime. This object is created twice, once as the value of the variable releasedate, a second time as the first and only argument of the System. DateTime. ToString() method. The instance method System. DateTime. ToString() is called twice, both times with the System. DateTime constructor (new(2008, 4, 29)) as its first and only argument. In one of these instances, the variable releasedate is used to get the .NET object.

## Instance methods and instance fields

The difference between an instance method and an instance field is theoretical. In an instance method, a .NET object is directly passed as an argument; in an instance field, a parameter or variable is passed instead though the parameter or variable may itself contain a .NET object. For example, in the example above, the variable releasedate contains a .NET object, and it is this variable that is passed as the argument of  $\text{Tostrind}$  in the second date element constructor. Therefore, the  $\text{Tostrind}$  () instance in the first date element is an instance method while the second is considered to be an instance field. The result produced in both instances, however, is the same.

# <span id="page-683-0"></span>11.2.2.2.4 Datatypes: XPath/XQuery to .NET

When a .NET extension function is used within an XPath/XQuery expression, the datatypes of the function's arguments are important for determining which one of multiple .NET methods having the same name is called.

In .NET, the following rules are followed:

- · If there is more than one method with the same name in a class, then the methods available for selection are reduced to those that have the same number of arguments as the function call.
- · The XPath/XQuery string, number, and boolean datatypes (*see list below*) are implicitly converted to a corresponding .NET datatype. If the supplied XPath/XQuery type can be converted to more than one .NET type (for example,  $xs:integer$ ), then that .NET type is selected which is declared for the selected method. For example, if the .NET method being called is  $f(x)$  (double) and the supplied  $XPath/XQuery$  datatype is  $xs:integer$ , then  $xs:integer$  will be converted to .NETs double datatype.

The table below lists the implicit conversions of XPath/XQuery string, number, and boolean types to .NET datatypes.

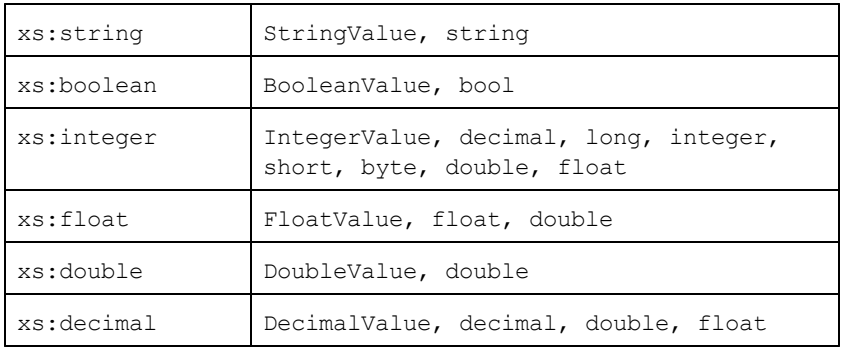

Subtypes of the XML Schema datatypes listed above (and which are used in XPath and XQuery) will also be converted to the .NET type/s corresponding to that subtype's ancestor type.

In some cases, it might not be possible to select the correct .NET method based on the supplied information. For example, consider the following case.

- The supplied argument is an  $xs$ : untypedAtomic value of 10 and it is intended for the method mymethod(float).
- · However, there is another method in the class which takes an argument of another datatype: mymethod(double).
- Since the method names are the same and the supplied type  $(x_s:$ untypedAtomic) could be converted correctly to either float or double, it is possible that xs: untypedAtomic is converted to double instead of float.
- · Consequently the method selected will not be the required method and might not produce the expected result. To work around this, you can create a user-defined method with a different name and use this method.
Types that are not covered in the list above (for example xs:date) will not be converted and will generate an error.

#### <span id="page-684-0"></span>11.2.2.2.5 Datatypes: .NET to XPath/XQuery

When a .NET method returns a value and the datatype of the value is a string, numeric or boolean type, then it is converted to the corresponding XPath/XQuery type. For example, .NET's decimal datatype is converted to xsd:decimal.

When a .NET object or a datatype other than string, numeric or boolean is returned, you can ensure conversion to the required XPath/XQuery type by first using a .NET method (for example  $System.Daterime.Tostring()$ ) to convert the .NET object to a string. In XPath/XQuery, the string can be modified to fit the lexical representation of the required type and then converted to the required type (for example, by using the cast as expression).

#### 11.2.2.3 XBRL Functions for XSLT

Functions defined in the XBRL [function](http://www.xbrl.org/functionregistry/functionregistry.xml) registry can be called from within an XSLT context for transforming XBRL instance documents. These XBRL functions are defined in one of two namespaces:

```
http://www.xbrl.org/2008/function/instance (usually used with the xfi: prefix)
http://www.xbrl.org/2010/function/formula (usually used with the xff: prefix)
```
So the XBRL function  $xfi:context$ , for example, expands to

http://www.xbrl.org/2008/function/instance:context (assuming this namespace has been bound to the  $xfi$ : prefix).

For a complete list of the functions, go to [http://www.xbrl.org/functionregistry/functionregistry.xml.](http://www.xbrl.org/functionregistry/functionregistry.xml)

#### <span id="page-684-1"></span>11.2.2.4 MSXSL Scripts for XSLT

The <msxsl:script> element contains user-defined functions and variables that can be called from within XPath expressions in the XSLT stylesheet. The  $\langle$ msxsl:script> is a top-level element, that is, it must be a child element of <xsl:stylesheet> or <xsl:transform>.

The <msxsl:script> element must be in the namespace urn:schemas-microsoft-com:xslt (*see example below*).

#### Scripting language and namespace

The scripting language used within the block is specified in the <msxsl:script> element's language attribute and the namespace to be used for function calls from XPath expressions is identified with the implementsprefix attribute (*see below*).

```
<msxsl:script language="scripting-language" implements-prefix="user-namespace-prefix">
```

```
function-1 or variable-1
...
function-n or variable-n
```
</msxsl:script>

The  $\langle$ msxsl:script> element interacts with the Windows Scripting Runtime, so only languages that are installed on your machine may be used within the <msxsl:script> element. **The .NET Framework 2.0 platform or higher must be installed for MSXSL scripts to be used.** Consequently, the .NET scripting languages can be used within the <msxsl:script> element.

The language attribute accepts the same values as the language attribute on the HTML  $\langle \text{script} \rangle$  element. If the language attribute is not specified, then Microsoft JScript is assumed as the default.

The implements-prefix attribute takes a value that is a prefix of a declared in-scope namespace. This namespace typically will be a user namespace that has been reserved for a function library. All functions and variables defined within the <msxsl:script> element will be in the namespace identified by the prefix specified in the implements-prefix attribute. When a function is called from within an XPath expression, the fully qualified function name must be in the same namespace as the function definition.

#### Example

Here is an example of a complete XSLT stylesheet that uses a function defined within a  $\langle$ msxsl:script> element.

```
<?xml version="1.0" encoding="UTF-8"?>
<xsl:stylesheet version="2.0" xmlns:xsl="http://www.w3.org/1999/XSL/Transform"
  xmlns:xs="http://www.w3.org/2001/XMLSchema"
  xmlns:fn="http://www.w3.org/2005/xpath-functions"
  xmlns:msxsl="urn:schemas-microsoft-com:xslt"
  xmlns:user="http://mycompany.com/mynamespace">
  <msxsl:script language="VBScript" implements-prefix="user">
    <![CDATA[
    ' Input: A currency value: the wholesale price
    ' Returns: The retail price: the input value plus 20% margin,
    ' rounded to the nearest cent
   dim a as integer = 13
   Function AddMargin(WholesalePrice) as integer
     AddMargin = WholesalePrice * 1.2 + a
   End Function
  ]]>
  </msxsl:script>
  <xsl:template match="/">
   <html>
      <body>
        <p>
          <b>Total Retail Price =
            $<xsl:value-of select="user:AddMargin(50)"/>
          \langleb>
          \langlebr/>
          <b>Total Wholesale Price =
```

```
$<xsl:value-of select="50"/>
           \langle/b>
        </p>
      </body>
    </html>
  </xsl:template>
</xsl:stylesheet>
```
#### **Datatypes**

The values of parameters passed into and out of the script block are limited to XPath datatypes. This restriction does not apply to data passed among functions and variables within the script block.

#### **Assemblies**

An assembly can be imported into the script by using the **msxsl:assembly** element. The assembly is identified via a name or a URI. The assembly is imported when the stylesheet is compiled. Here is a simple representation of how the  $msxs1:assembly$  element is to be used.

```
<msxsl:script>
  <msxsl:assembly name="myAssembly.assemblyName" />
  <msxsl:assembly href="pathToAssembly" />
  ...
```
</msxsl:script>

The assembly name can be a full name, such as:

```
"system.Math, Version=3.1.4500.1 Culture=neutral PublicKeyToken=a46b3f648229c514"
```
or a short name, such as "myAssembly.Draw".

#### **Namespaces**

Namespaces can be declared with the **msxsl:using** element. This enables assembly classes to be written in the script without their namespaces, thus saving you some tedious typing. Here is how the  $msxsl:using$ element is used so as to declare namespaces.

```
<msxsl:script>
  <msxsl:using namespace="myAssemblyNS.NamespaceName" />
  ...
</msxsl:script>
```
The value of the namespace attribute is the name of the namespace.

# **Index**

**.**

#### **.NET extension functions,**

constructors, [681](#page-680-0) datatype conversions (.NET to XPath/XQuery), [685](#page-684-0) datatype conversions (XPath/XQuery to .NET), [684](#page-683-0) for XSLT and XQuery, [679](#page-678-0) instance methods, instance fields, [683](#page-682-0) overview, [679](#page-678-0) static methods, static fields, [682](#page-681-0)

#### **.NET Framework API, [524](#page-523-0) .NET interface, [12](#page-11-0)**

## **A**

**Altova extensions,**

chart functions (see chart functions), [579](#page-578-0)

**Altova ServiceController, [31](#page-30-0)**

**Assgning a license to RaptorXML+XBRL Server on Linux, [39](#page-38-0)**

**Assgning a license to RaptorXML+XBRL Server on macOS, [44](#page-43-0)**

**Assgning a license to RaptorXML+XBRL Server on Windows, [33](#page-32-0)**

# **C**

**C# example for REST API, [399](#page-398-0) Catalog customization, [52](#page-51-0) Catalog mechanism overview, [49](#page-48-0) Catalogs, [49](#page-48-1) Catalogs and envirnment variables, [54](#page-53-0) Catalogs in RaptorXML, [50](#page-49-0) Chart functions,** chart data structure for, [659](#page-658-0) example, [664](#page-663-0) listing, [655](#page-654-0) **COM interface, [12](#page-11-0) Comman line,**

options, [325](#page-324-0) **Command line,** and XQuery, [194](#page-193-0) usage summary, [58](#page-57-0) **CoreCatalog.xml, [50](#page-49-0) CustomCatalog.xml, [50](#page-49-0)**

## **D**

**Debugging Python scripts in Visual Studio code, [520](#page-519-0) Debugging server-side Python scripts, [520](#page-519-1) Deinstallation, [24](#page-23-0) DTDs and catalogs, [49](#page-48-0)**

### **E**

**Environment variables used in catalogs, [50](#page-49-0) Environnment variables, [54](#page-53-0) Extension functions for XSLT and XQuery, [670](#page-669-0) Extension Functions in .NET for XSLT and XQuery,** see under .NET extension functions, [679](#page-678-0) **Extension Functions in Java for XSLT and XQuery,** see under Java extension functions, [671](#page-670-0) **Extension Functions in MSXSL scripts, [685](#page-684-1)**

### **G**

**Global resources, [55](#page-54-0)**

### **H**

**Help command on CLI, [300](#page-299-0) HTTP interface, [12,](#page-11-0) [356](#page-355-0)** client requests, [368](#page-367-0) example project, [398](#page-397-0) security issues, [57](#page-56-0) server configuration, [360](#page-359-0) server setup, [357](#page-356-0)

### **I**

**Installation of RaptorXML+XBRL Server, [23](#page-22-0) Installation on Linux, [35](#page-34-0) Installation on macOS, [41](#page-40-0) Installing LicenseServer on Linux, [37](#page-36-0) Installing LicenseServer on macOS, [42](#page-41-0) Installing LicenseServer on Windows, [28](#page-27-0) Installing on Windows, [24](#page-23-0) Installing on Windows Server Core, [25](#page-24-0)** service properties, [28](#page-27-1) SSL webserver properties, [27](#page-26-0) webserver properties, [27](#page-26-1) **installing RaptorXMLXBRLServer Python module, [517](#page-516-0) Interfaces,** overview of, [12](#page-11-0)

# **J**

#### **Java extension functions,**

constructors, [676](#page-675-0) datatype conversions, Java to Xpath/XQuery, [679](#page-678-1) datatype conversions, XPath/XQuery to Java, [678](#page-677-0) for XSLT and XQuery, [671](#page-670-0) instance methods, instance fields, [677](#page-676-0) overview, [671](#page-670-0) static methods, static fields, [676](#page-675-1) user-defined class files, [672](#page-671-0) user-defined JAR files, [675](#page-674-0) **Java interface, [12](#page-11-0) JSON config file,**

for RaptorXMLXBRLServer Python module, [517](#page-516-0)

### **L**

**License commands on CLI, [306](#page-305-0) License for RaptorXML+XBRL Server,** assigning on Linux, [39](#page-38-0) assigning on macOS, [44](#page-43-0) assigning on Windows, [33](#page-32-0) **LicenseServer versions, [28,](#page-27-0) [37,](#page-36-0) [42](#page-41-0) Licensing of RaptorXML+XBRL Server, [23](#page-22-0)** **Licensing RaptorXML+XBRL Server on Linux, [37](#page-36-1) Licensing RaptorXML+XBRL Server on macOS, [43](#page-42-0) Licensing RaptorXML+XBRL Server on Windows, [30](#page-29-0) Linux,**

installation on, [35](#page-34-0) licensing RaptorXML+XBRL Server on, [37](#page-36-1) **Localization, [302](#page-301-0)**

### **M**

**macOS,** installation on, [41](#page-40-0) licensing RaptorXML+XBRL Server on, [43](#page-42-0) **Migrating RaptorXML+XBRL Server to a new machine, [47](#page-46-0) msxsl:script, [685](#page-684-1)**

### **N**

**Network connections, [29](#page-28-0)**

# **O**

**OIM-CSV, [150](#page-149-0) OIM-JSON, [164](#page-163-0) OIM-XML, [179](#page-178-0)**

### **P**

**pip command, [517](#page-516-0) Python,** security issues, [57](#page-56-0) **Python API, [514](#page-513-0) Python API FAQs, [522](#page-521-0) Python interface, [12](#page-11-0) Python library,** of RaptorXML+XBRL Server, [517](#page-516-0) **Python module,** of RaptorXML+XBRL Server, [517](#page-516-0) **Python scripts on RaptorXML Server, [520](#page-519-1)**

## **R**

**RaptorXML,** command line interface, [12](#page-11-0) editions and interfaces, [12](#page-11-0) features, [17](#page-16-0) HTTP interface, [12](#page-11-0) interfaces with COM, Java, .NET, [12](#page-11-0) introduction, [11](#page-10-0) Python interface, [12](#page-11-0) supported specifications, [19](#page-18-0) system requirements, [16](#page-15-0) **RaptorXML+XBRL Server,** migrating to a new machine, [47](#page-46-0) **RaptorXML+XBRL Server APIs, [513](#page-512-0) Register RaptorXML+XBRL Server with LicenseServer on Linux, [38](#page-37-0) Register RaptorXML+XBRL Server with LicenseServer on macOS, [44](#page-43-1) Register RaptorXML+XBRL Server with LicenseServer on Windows, [33](#page-32-1) REST API,** example project, [398](#page-397-0) **REST interface,** wrapper class, [398](#page-397-1) **RootCatalog.xml, [50,](#page-49-0) [517](#page-516-0)**

# **S**

#### **Schema Manager,**

CLI Help command, [537](#page-536-0) CLI Info command, [538](#page-537-0) CLI Initialize command, [538](#page-537-1) CLI Install command, [539](#page-538-0) CLI List command, [539](#page-538-1) CLI overview, [537](#page-536-1) CLI Reset command, [540](#page-539-0) CLI Uninstall command, [541](#page-540-0) CLI Update command, [542](#page-541-0) CLI Upgrade command, [542](#page-541-1) how to run, [529](#page-528-0) installing a schema, [534](#page-533-0) listing schemas by status in, [532](#page-531-0) overview of, [525](#page-524-0)

patching a schema, [534](#page-533-0) resetting, [536](#page-535-0) status of schemas in, [532](#page-531-0) uninstalling a achema, [536](#page-535-0) upgrading a schema, [534](#page-533-0) **Schemas,** looking up via catalogs, [52](#page-51-0) **Schemas and catalogs, [49](#page-48-0) Scripts in XSLT/XQuery,** see under Extension functions, [670](#page-669-0) **Security issues, [57](#page-56-0) Server configuration, [360](#page-359-0) Service configuration, [29](#page-28-0) Setup,** on Linux, [35](#page-34-1) on macOS, [41](#page-40-1) on Windows, [24](#page-23-1) **Setup of RaptorXML+XBRL Server, [23](#page-22-0) Start LicenseServer on Linux, [38](#page-37-1) Start LicenseServer on macOS, [43](#page-42-1) Start LicenseServer on Windows, [31](#page-30-0) Start RaptorXML+XBRL Server on Linux, [38](#page-37-1) Start RaptorXML+XBRL Server on macOS, [43](#page-42-1) Start RaptorXML+XBRL Server on Windows, [31](#page-30-0)**

### **T**

**Taxonomy Manager,** CLI Help command, [555](#page-554-0) CLI Info command, [556](#page-555-0) CLI Initialize command, [556](#page-555-1) CLI Install command, [557](#page-556-0) CLI List command, [557](#page-556-1) CLI overview, [555](#page-554-1) CLI Reset command, [558](#page-557-0) CLI Uninstall command, [559](#page-558-0) CLI Update command, [560](#page-559-0) CLI Upgrade command, [560](#page-559-1) how to run, [547](#page-546-0) installing a taxonomy, [552](#page-551-0) listing taxonomies by status in, [550](#page-549-0) overview of, [543](#page-542-0) patching a taxonomy, [552](#page-551-0) resetting, [554](#page-553-0) status of taxonomies in, [550](#page-549-0) uninstalling a taxonomy, [554](#page-553-0)

**Taxonomy Manager,** upgrading a taxonomy, [552](#page-551-0)

# **U**

**Uninstalling, [24](#page-23-0) Upgrading RaptorXML+XBRL Server on Windows, [46](#page-45-0)**

## **V**

#### **Validation,**

of DTD, [71](#page-70-0) of XBRL instance, [94](#page-93-0) of XBRL instance and taxonomy, [94](#page-93-1) of XBRL taxonomy, [126](#page-125-0) of XML instance with DTD, [60](#page-59-0) of XML instance with XSD, [64](#page-63-0) of XQuery document, [210](#page-209-0) of XSD, [75](#page-74-0) of XSLT document, [231](#page-230-0) **Visua Studio and Python scripts, [520](#page-519-0)**

# **W**

**Well-formedness check, [82](#page-81-0) Windows,** installation on, [24](#page-23-0) licensing RaptorXML+XBRL Server on, [30](#page-29-0) upgrading RaptorXML+XBRL Server on, [46](#page-45-0) **Wrapper class for REST interface, [398](#page-397-1)**

# **X**

**XBRL Open Information Model (see OIM), [150](#page-149-0) XBRL validation,** see Validation, [94](#page-93-1) **XML catalogs, [49](#page-48-1) XQuery,** Extension functions, [670](#page-669-0) **XQuery commands, [194](#page-193-0) XQuery document validation, [210](#page-209-0)**

#### **XQuery execution, [194](#page-193-1) XSLT,** Extension functions, [670](#page-669-0) **XSLT commands, [223](#page-222-0) XSLT document validation, [231](#page-230-0)**

**XSLT transformation, [223](#page-222-1)**